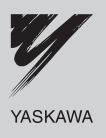

# **YASKAWA AC Drive - V1000**

Compact Vector Control Drive **Programming Manual**

**Type:** CIMR-VU **Model:** 200 V Class, Three-Phase Input: 0.1 to 18.5 kW 200 V Class, Single-Phase Input: 0.1 to 5.5 kW 400 V Class, Three-Phase Input: 0.2 to 18.5 kW

To properly use the product, read this manual thoroughly and retain for easy reference, inspection, and maintenance. Ensure the end user receives this manual.

> PRELIMINARY 05-30-2007

**Parameter Details**

**MEMOBUS/Modbus Communications**

**2**

**1**

**Parameter List** 

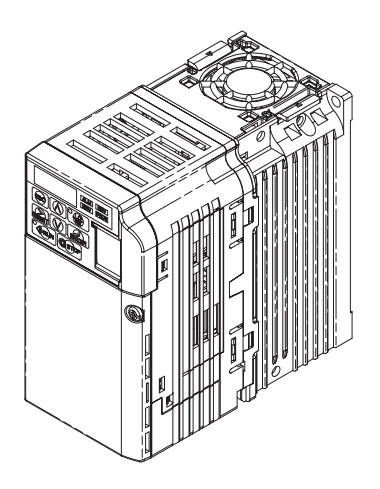

MANUAL NO. SIEP C710606 10A

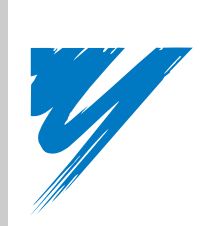

# **Table of Contents**

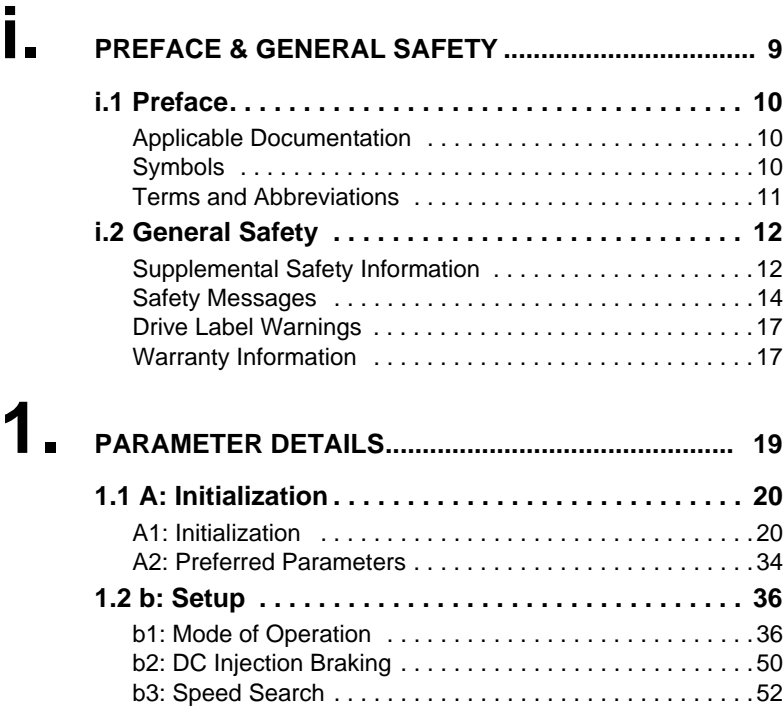

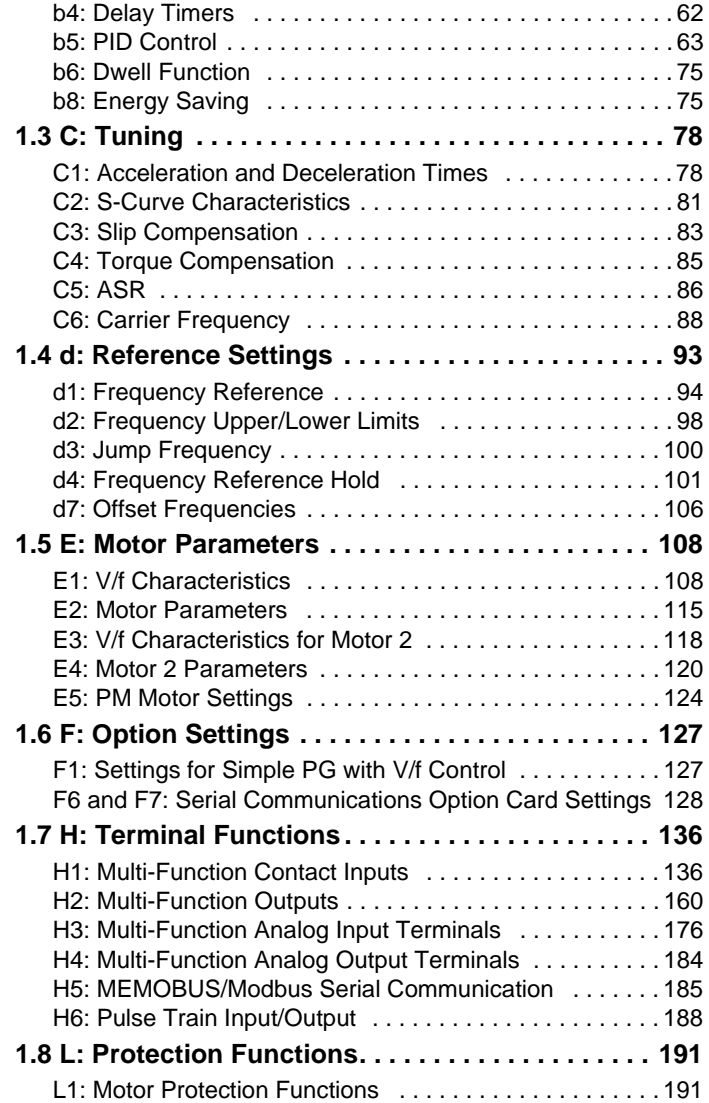

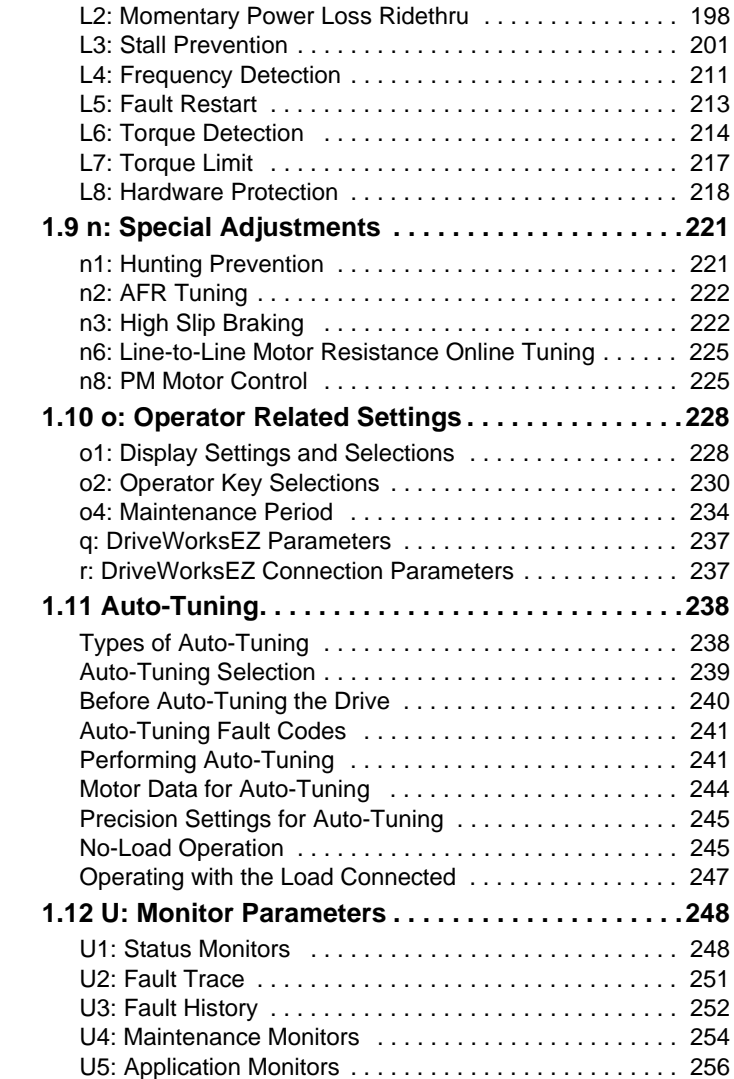

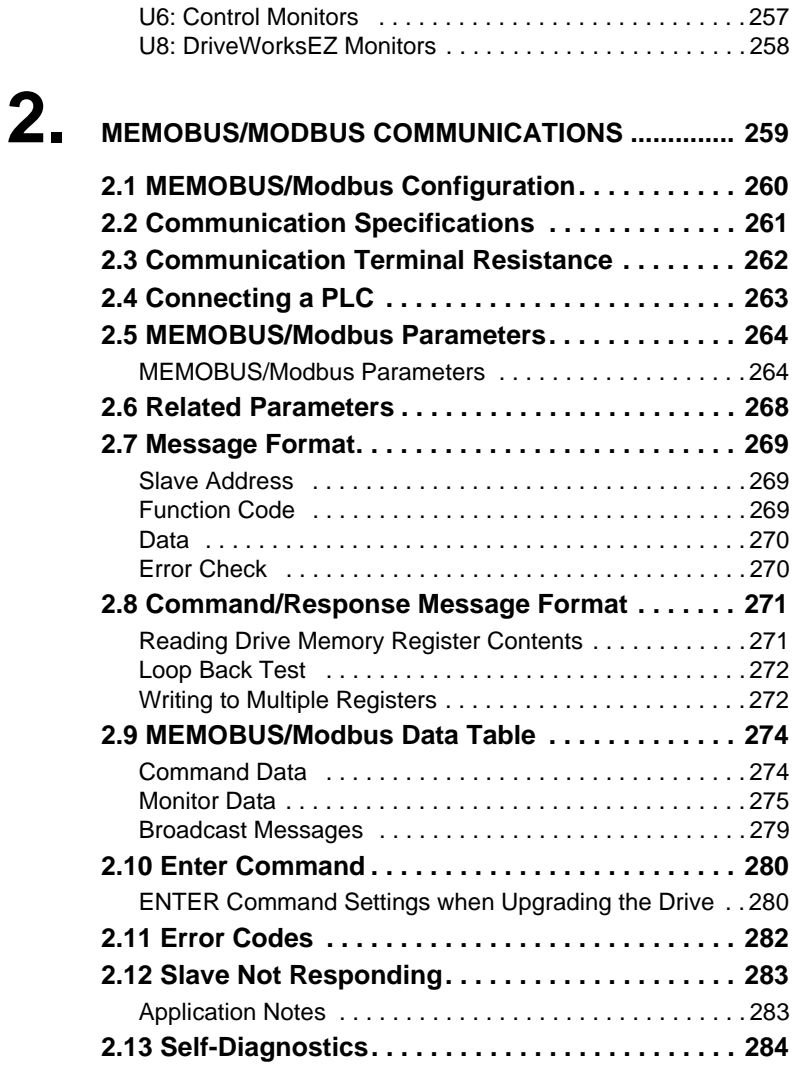

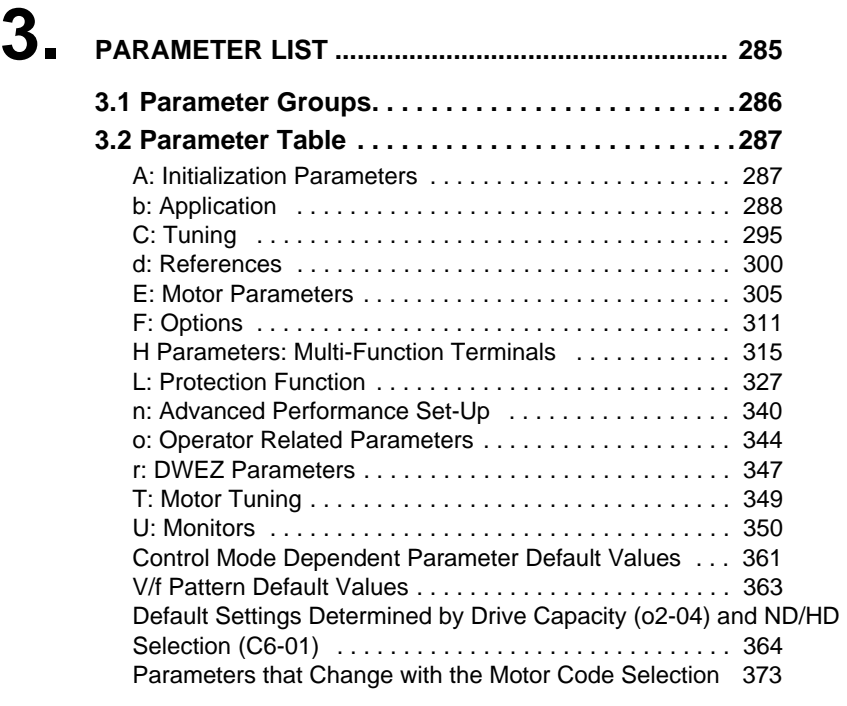

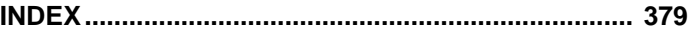

<span id="page-8-0"></span>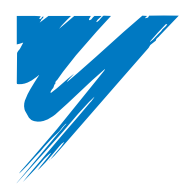

# **Preface & General Safety**

This section provides safety messages pertinent to this product, that, if not heeded, may result in fatality, personal injury, or equipment damage. Yaskawa is not responsible for the consequences of ignoring these instructions.

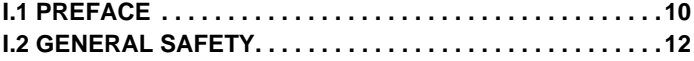

**i**

# <span id="page-9-0"></span>**i.1 Preface**

Yaskawa manufactures products used as components in a wide variety of industrial systems and equipment. The selection and application of Yaskawa products remain the responsibility of the equipment manufacturer or end user. Yaskawa accepts no responsibility for the way its products are incorporated into the final system design. Under no circumstances should any Yaskawa product be incorporated into any product or design as the exclusive or sole safety control. Without exception, all controls should be designed to detect faults dynamically and fail safely under all circumstances. All systems or equipment designed to incorporate a product manufactured by Yaskawa must be supplied to the end user with appropriate warnings and instructions as to the safe use and operation of that part. Any warnings provided by Yaskawa must be promptly provided to the end user. Yaskawa offers an express warranty only as to the quality of its products in conforming to standards and specifications published in the Yaskawa manual. NO OTHER WARRANTY, EXPRESS OR IMPLIED, IS OFFERED. Yaskawa assumes no liability for any personal injury, property damage, losses, or claims arising from misapplication of its products.

## <span id="page-9-1"></span>**Applicable Documentation**

The following manuals are available for V1000 series drives:

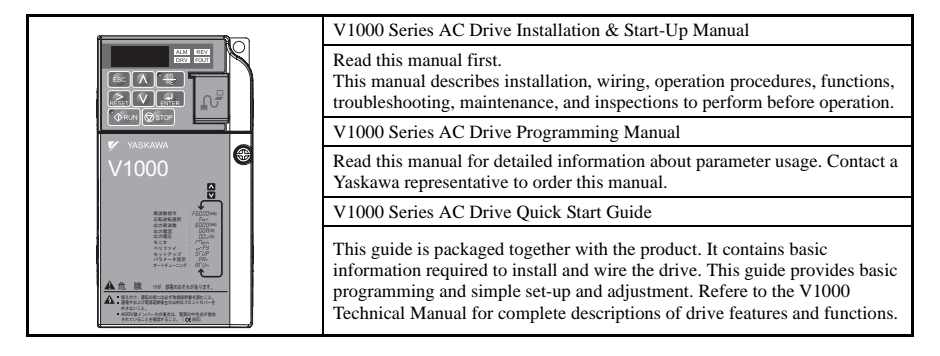

# <span id="page-9-2"></span>**Symbols**

NOTE: indicates a supplement or precaution that does not cause drive damage.

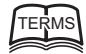

#### Indicates a term or definition used in this manual.

### <span id="page-10-0"></span>◆ **Terms and Abbreviations**

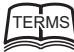

**Drive**: Yaskawa V1000 Series Drive **PM motor**: Synchronous motor (an abbreviation for IPM motor or SPM motor) **IPM motor**: SSR1 Series **SPM motor**: Pico motor (SMRA Series)

# <span id="page-11-0"></span>**i.2 General Safety**

### <span id="page-11-1"></span>**Supplemental Safety Information**

#### **General Precautions**

- The diagrams in this manual may be indicated without covers or safety shields to show details. Restore covers or shields before operating the drive and run the drive according to the instructions described in this manual.
- Any illustrations, photographs, or examples used in this manual are provided as examples only and may not apply to all products to which this manual is applicable.
- The products and specifications described in this manual or the content and presentation of the manual may be changed without notice to improve the product and/or the manual.
- When ordering a new copy of the manual due to damage or loss, contact your Yaskawa representative or the nearest Yaskawa sales office and provide the manual number shown on the front cover.
- If nameplate becomes worn or damaged, order a replacement from your Yaskawa representative or the nearest Yaskawa sales office.

# **WARNING**

Read and understand this manual before installing, operating or servicing this drive. The drive must be installed according to this manual and local codes.

The following conventions are used to indicate safety messages in this manual. Failure to heed these messages could result in serious or possibly even fatal injury or damage to the products or to related equipment and systems.

# **A DANGER**

**Indicates a hazardous situation, which, if not avoided, will result in death or serious injury.** 

# **WARNING**

**Indicates a hazardous situation, which, if not avoided, could result in death or serious injury.** 

**WARNING!** *will also be indicated by a bold key word embedded in the text followed by an italicized safety message.*

# **A** CAUTION

**Indicates a hazardous situation, which, if not avoided, could result in minor or moderate injury.** 

**CAUTION!** *will also be indicated by a bold key word embedded in the text followed by an italicized safety message.*

**NOTICE**

**Indicates a property damage message.**

**NOTICE:** *will also be indicated by a bold key word embedded in the text followed by an italicized safety message.*

**i**

#### <span id="page-13-0"></span>**Safety Messages**

# **A DANGER**

#### **Heed the safety messages in this manual.**

Failure to comply will result in death or serious injury.

The operating company is responsible for any injuries or equipment damage resulting from failure to heed the warnings in this manual.

### **Electrical Shock Hazard**

#### **Do not connect or disconnect wiring while the power is on.**

Failure to comply will result in death or serious injury.

Before servicing, disconnect all power to the equipment. The internal capacitor remains charged even after the power supply is turned off. The charge indicator LED will extinguish when the DC bus voltage is below 50 Vdc. To prevent electric shock, wait at least five minutes after all indicators are OFF and measure the DC bus voltage level to confirm safe level.

# **WARNING**

### **Sudden Movement Hazard**

**System may start unexpectedly upon application of power, resulting in death or serious injury.**

Clear all personnel from the drive, motor and machine area before applying power. Secure covers, couplings, shaft keys and machine loads before applying power to the drive.

#### **When using DriveWorksEZ to create custom programming, the drive I/O terminal functions change from factory settings and the drive will not perform as outlined in this manual.**

Unpredictable equipment operation may result in death or serious injury.

Take special note of custom I/O programming in the drive before attempting to operate equipment.

# **WARNING**

## **Electrical Shock Hazard**

**Do not attempt to modify or alter the drive in any way not explained in this manual.** 

Failure to comply could result in death or serious injury.

Yaskawa is not responsible for any modification of the product made by the user. This product must not be modified.

#### **Do not allow unqualified personnel to use equipment.**

Failure to comply could result in death or serious injury.

Maintenance, inspection, and replacement of parts must be performed only by authorized personnel familiar with installation, adjustment and maintenance of AC drives.

**Do not remove covers or touch circuit boards while the power is on.**

Failure to comply could result in death or serious injury.

## **Fire Hazard**

#### **Do not use an improper voltage source.**

Failure to comply could result in death or serious injury by fire.

Verify that the rated voltage of the drive matches the voltage of the incoming power supply before applying power.

# **A** CAUTION

### **Crush Hazard**

#### **Do not carry the drive by the front cover.**

Failure to comply may result in minor or moderate injury from the main body of the drive falling.

**i**

#### **i.2 General Safety**

# **NOTICE**

#### **Observe proper electrostatic discharge procedures (ESD) when handling the drive and circuit boards.**

Failure to comply may result in ESD damage to the drive circuitry.

#### **Never connect or disconnect the motor from the drive while the drive is outputting voltage.**

Improper equipment sequencing could result in damage to the drive.

#### **Do not perform a withstand voltage test on any part of the drive.**

Failure to comply could result in damage to the sensitive devices within the drive.

#### **Do not operate damaged equipment.**

Failure to comply could result in further damage to the equipment.

Do not connect or operate any equipment with visible damage or missing parts.

#### **Install adequate branch circuit short circuit protection per applicable codes.**

Failure to comply could result in damage to the drive.

The drive is suitable for circuits capable of delivering not more than 30,000 RMS symmetrical Amperes, 240 Vac maximum (200V Class) and 480 Vac maximum (400V Class).

#### **Do not expose the drive to halogen group disinfectants.**

Failure to comply may cause damage to the electrical components in the drive.

Do not pack the drive in wooden materials that have been fumigated or sterilized.

Do not sterilize the entire package after the product is packed.

**Preface & General Safety**

Preface & General Safety

**i**

### <span id="page-16-0"></span>**Drive Label Warnings**

<span id="page-16-2"></span>Always heed the warning information listed in *[Figure i.1](#page-16-2)* in the position shown in *[Figure i.2](#page-16-3)*.

<span id="page-16-3"></span>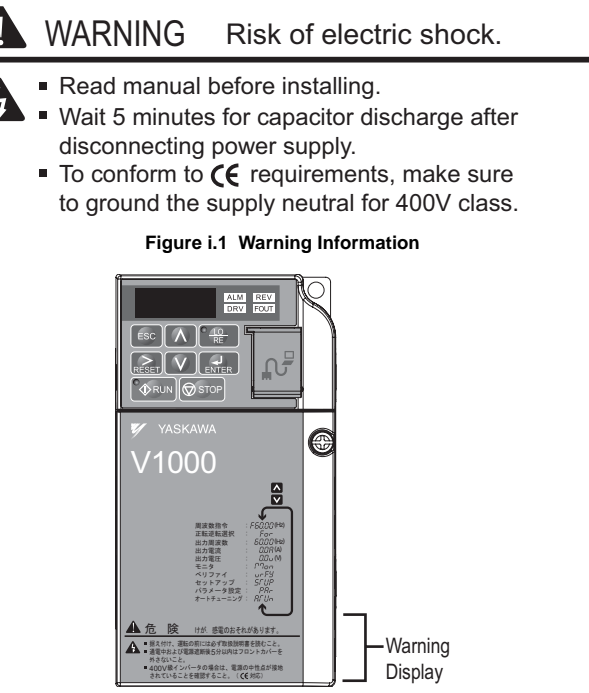

**Figure i.2 Warning Information Position** 

### <span id="page-16-1"></span>**Warranty Information**

#### ■ **Restrictions**

The V1000 was not designed or manufactured for use in devices or systems that may directly affect or threaten human lives or health.

Customers who intend to use the product described in this manual for devices or systems relating to transportation, health care, space aviation, atomic power, electric power, or in

underwater applications must first contact their Yaskawa representatives or the nearest Yaskawa sales office.

This product has been manufactured under strict quality-control guidelines. However, if this product is to be installed in any location where failure of this product could involve or result in a life-and-death situation or loss of human life or in a facility where failure may cause a serious accident or physical injury, safety devices must be installed to minimize the likelihood of any accident.

<span id="page-18-0"></span>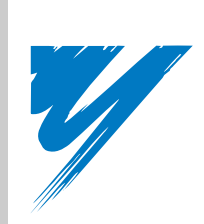

# **Parameter Details**

**1**

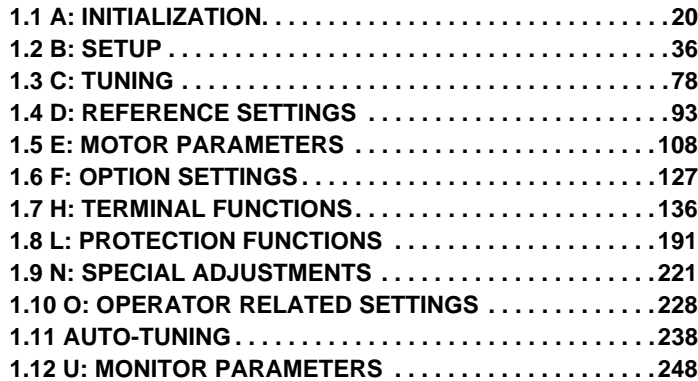

# <span id="page-19-0"></span>**1.1 A: Initialization**

The initialization group contains parameters associated with initial setup of the drive. Parameters involving the display language, access levels, initialization, and password are located in this group.

## <span id="page-19-1"></span>◆ **A1: Initialization**

#### ■ **A1-01: Parameter Access Level**

Allows or restricts access to drive parameters.

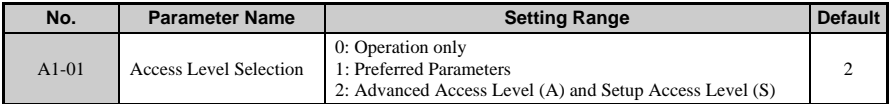

#### **Detailed Description**

#### **0: Operation Only**

Access is restricted to parameters A1-01, A1-04, A1-06, and all U monitor parameters.

#### **1: Preferred Parameters**

Access to only a specific list of parameters set to A2-01 through A2-32.

#### **2: Advanced Access Level (A) and Setup Access Level (S)**

All parameters can be viewed and edited.

- The drive parameters are password protected (A1-04), which prevents access to A1-00 through A1-03, A1-06, and all A2 parameters.
- A digital input is enabled that has been configured as a Program Lockout (H1- $\Box$  $\Box$  = 1B).
- The display will show "bUSY" when attempting to change a parameter while writing to the drive via serial communications. Access will be restricted from the operator keypad until an enter command is received via the serial communication to finish the serial writing process.

#### ■ **A1-02: Control Mode Selection**

Selects the Control Method of the drive.

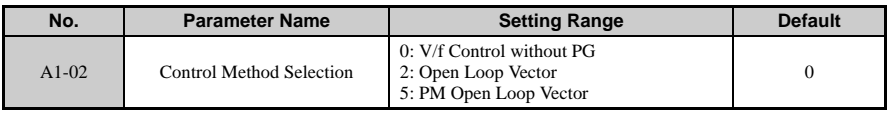

#### **Detailed Description**

#### **0: V/f Control without PG**

- For general-purpose and multiple motor applications.
- For use when the parameter settings are unknown in the drive.

#### **2: Open Loop Vector**

- For general, variable-speed applications.
- For applications requiring precise speed control, quick response, and higher torque at low speeds.

#### **5: PM Open Loop Vector**

For operating SPM, IPM, and various permanent magnet motors. Takes advantage of Energy Saving features when operating with derated torque.

#### ■ **A1-03: Initialization**

Resets parameter settings back to their original default values.

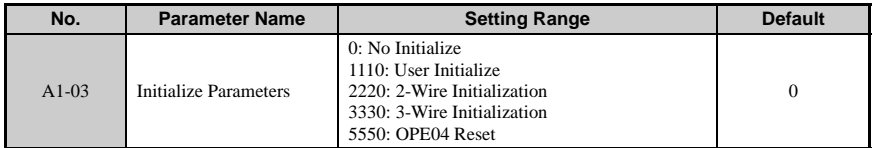

#### **Detailed Description**

#### **1110: User Initialize**

The modified Drive parameters are returned to the values selected as user settings. User settings are stored when parameter  $o2-03 = 1$ : Set Defaults".

**Note:** A "user-initialization" resets all parameters to a user-defined set of default values that were previously saved to the drive. To clear the user-defined default values, set parameter o2-03 to "2".

#### **2220: 2-Wire Initialization**

Resets all parameters back to their original default settings with digital inputs S1 and S2 configured as forward run and reverse run, respectively.

#### **3330: 3-Wire Initialization**

The drive parameters are returned to factory default values with digital inputs S1, S2, and S5 configured as run, stop, and forward/reverse respectively.

#### **5550: oPE04 Reset**

If parameters on a certain drive have been edited and then a different terminal block is installed with different settings saved in its built-in memory, an oPE04 error will appear on the display screen. To use the parameter settings saved to the terminal block memory, set A1-02 to  $\cdot$  5550".

**1**

#### **1.1 A: Initialization**

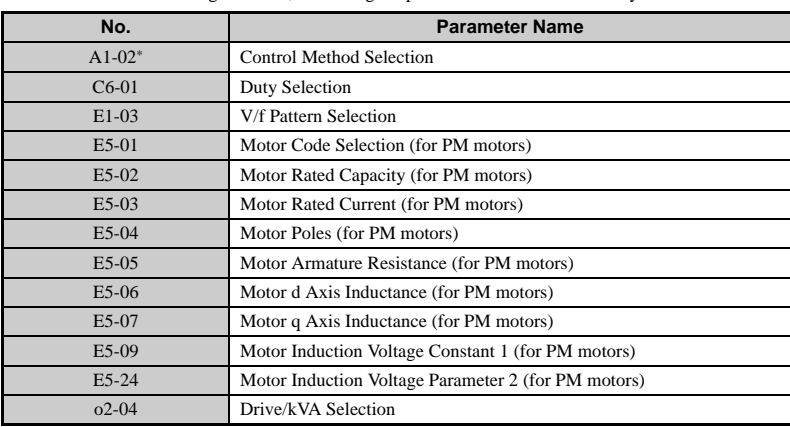

**Note:** After initializing the drive, the setting for parameter A1-03 automatically returns to 0.

Note: \*Some parameters are unaffected by either the 2-wire or 3-wire initialization. The following parameters will not be reset when parameter  $A1-03 = 2220$  or 3330. Although the control mode in A1-02 is initialized when A1-03 is set to 2220 or 3330, it may change when an application preset is selected. At that time, "APPL" will appear on the display screen, and the most appropriate control mode will be automatically set for the application selected with A1-06.

#### ■ **A1-04, A1-05: Password and Password Setting**

A1-04 is for entering the password when the drive is locked. A1-05 is a hidden parameter used to set the password.

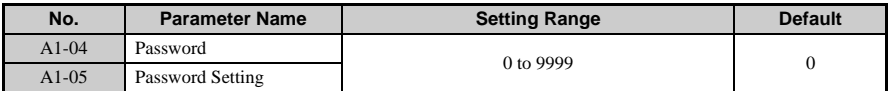

#### **Detailed Explanation**

The user can set a password for the drive to restrict access. The password is set to A1-05 and must be entered to A1-04 to unlock parameter access. Until the correct password is entered, the following parameters cannot be viewed or edited: A1-01, A1-02, A1-03, A1-06, and A2- 01 through  $\overline{A2}$ -33.

The instructions below demonstrate how to set a new password. Here, the password set is "1234". An explanation follows on how to enter the password to unlock the parameters.

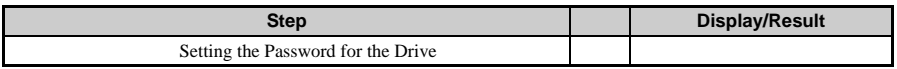

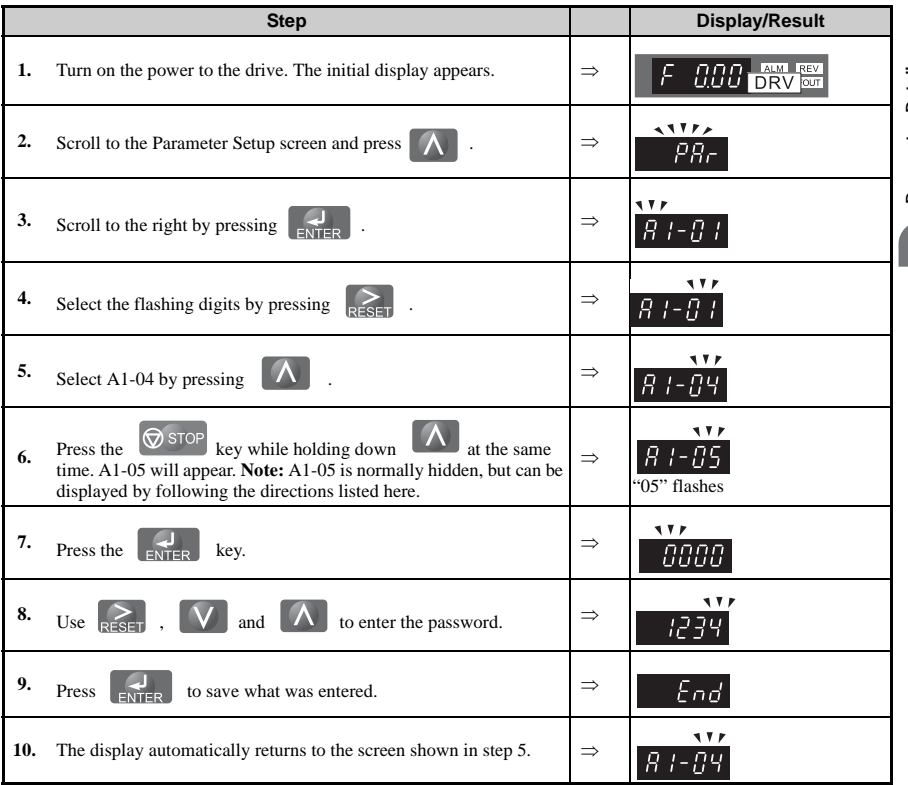

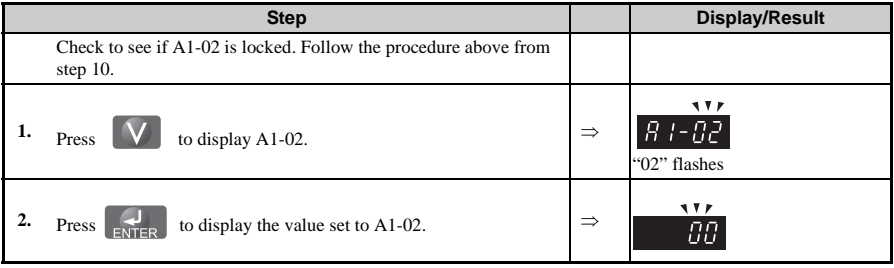

### **1.1 A: Initialization**

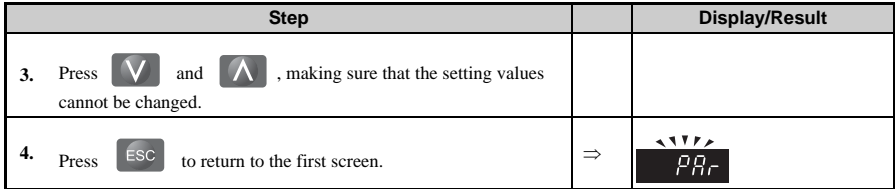

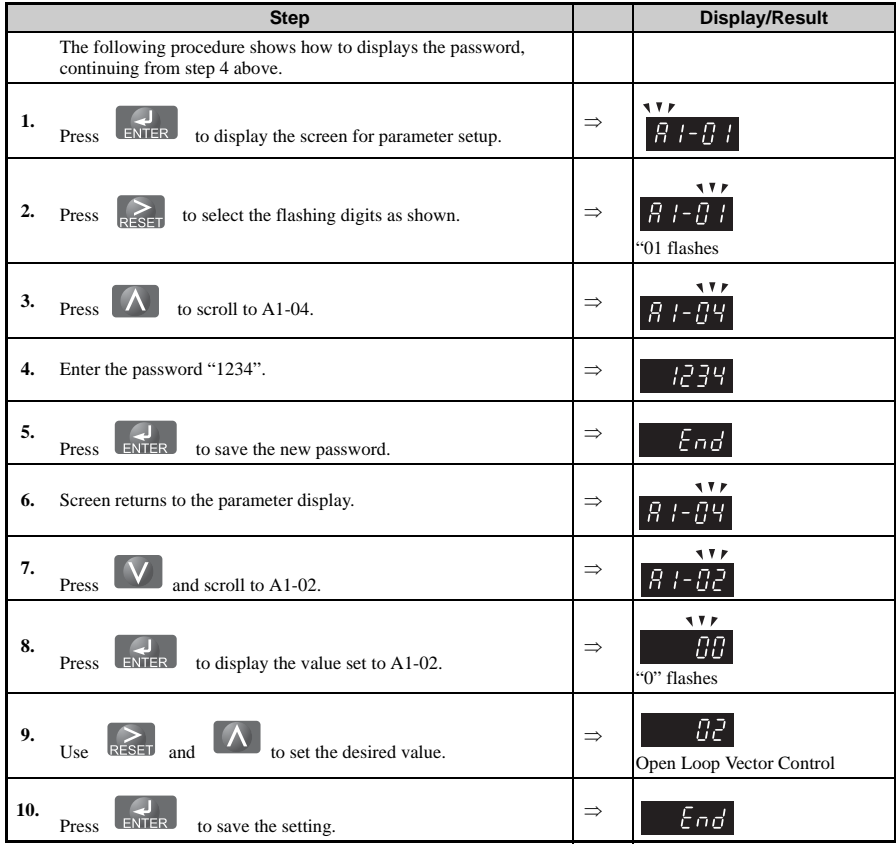

**Parameter Details**

Parameter Details

**1**

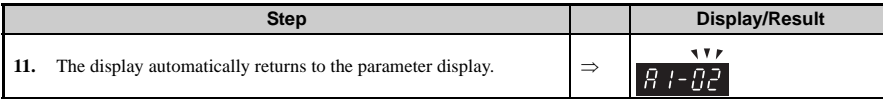

**Note:** 1. Parameter settings may be edited after entering the correct password. Performing a 2-wire or 3-wire initialization resets the password to "0000". Re-enter the password after drive initialization. **2.** To change the password, enter the new password to parameter A1-05.

#### ■ **A1-06: Application Presets**

To make it easier to set up the drive for commonly used applications, there are several Application Presets available. By selecting one of these presets, the drive automatically sets the required parameters to their optimal values for that specific application. To further customize these settings, the user can still make changes using the Setup Mode.

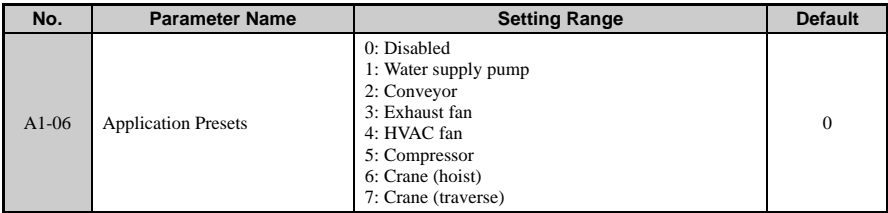

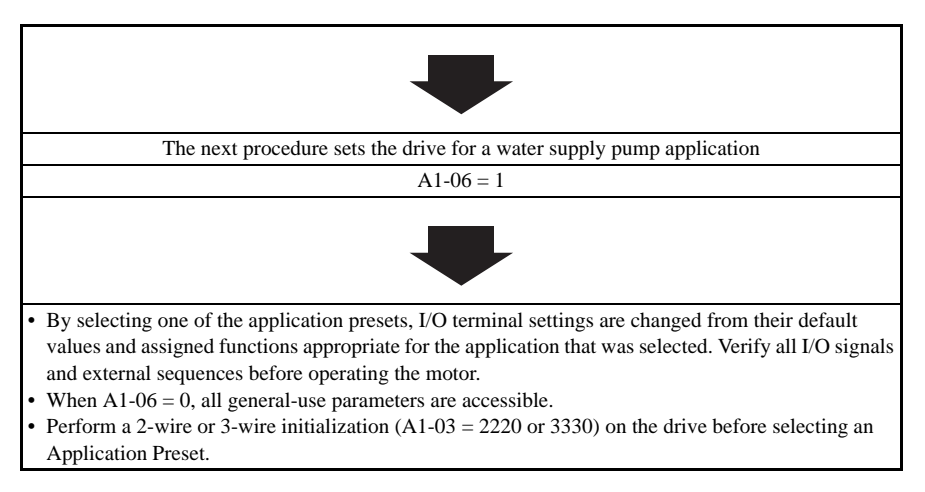

**Note:** Do not switch between Application Presets without performing a 2-wire or 3-wire initialization

(A1-03 = 2220 or 3330) prior to changing the application selected. Drive parameters should be fully reset by the initialization process before using one of the Application Presets.

**Note:** Parameters edited by the user can be saved to a list by setting o2-03 to 1. This allows for more immediate access a specific list of relevant parameters, and saves time scrolling through the parameter menu items.

The parameters listed in the table below are unaffected when the drive is initialized:

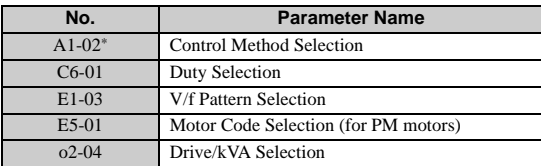

\*Although the control method set to A1-02 is unaffected when performing a 2-wire or 3 wire initialization, the drive will automatically change A1-02 according to the value set to parameter A1-06.

#### **Related Parameters**

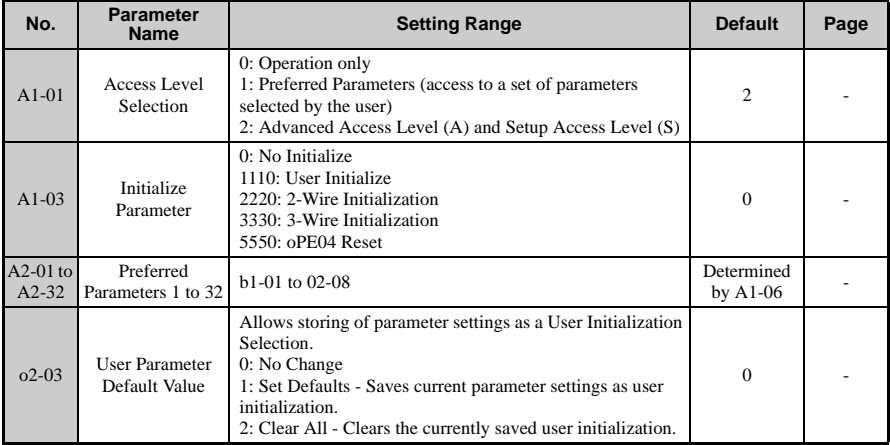

#### **Application Presets**

Below is a list of Application Presets and the settings automatically assigned to the parameters.

**Note:** To allow only the Setup Parameters to be displayed, set the parameter access level for Preferred Parameters  $(A1-01 = 1)$ .

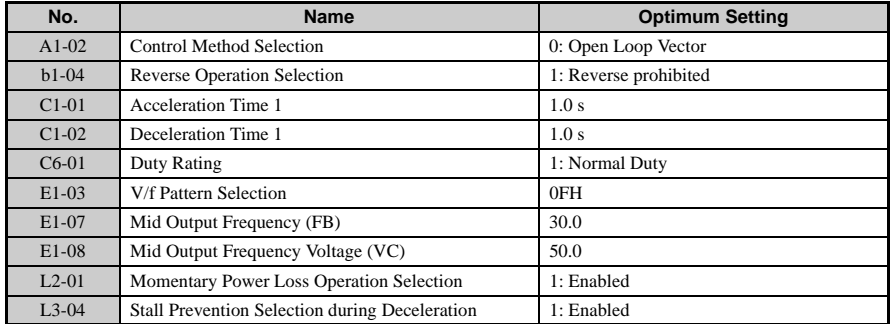

#### **1: Water Supply Pump Application: Parameters and Settings**

#### **Parameters below are automatically saved as Preferred Parameters (A2-01 to A2-16):**

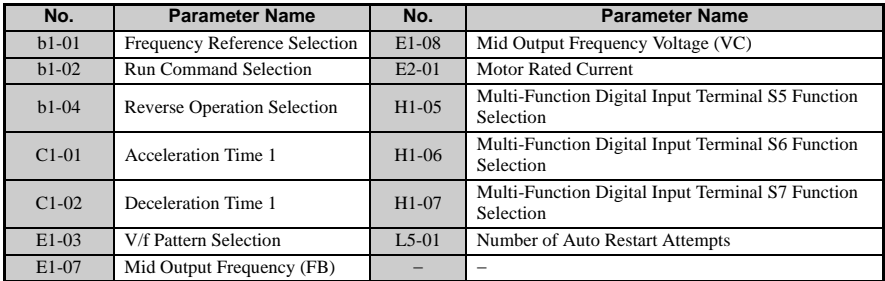

#### **2: Conveyor Application Parameters and Settings**

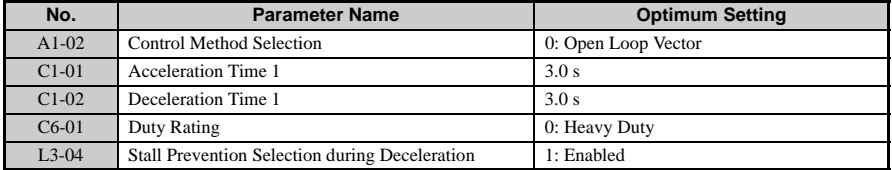

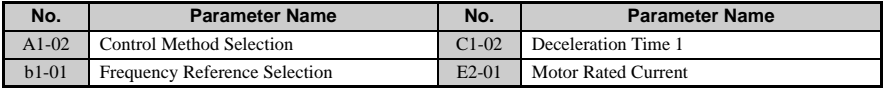

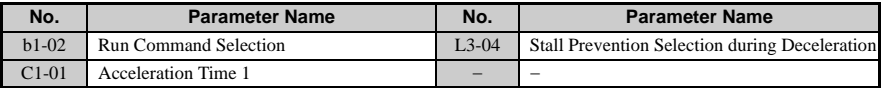

#### **3: Exhaust Fan Application: Parameters and Settings**

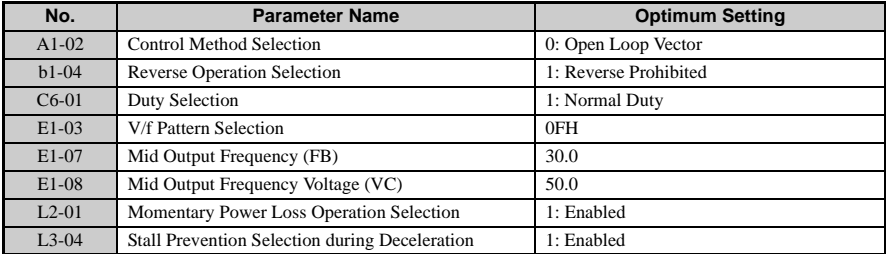

#### **Parameters below are automatically saved as Preferred Parameters (A2-01 to A2-16):**

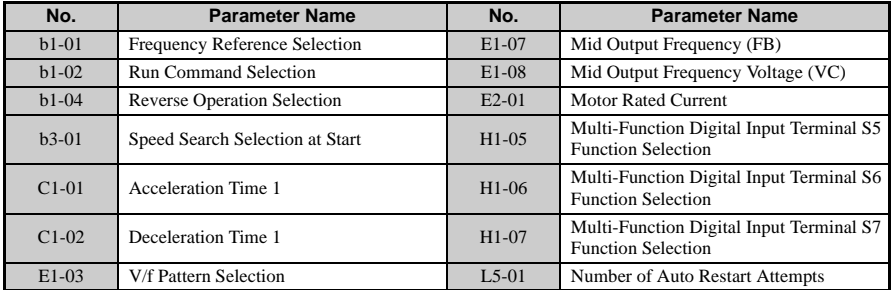

#### **4: HVAC Fan Application: Parameters and Settings**

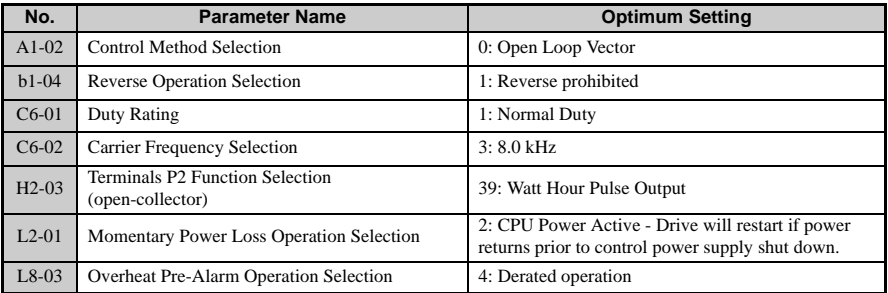

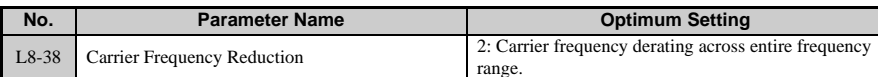

#### **Parameters below are automatically saved as Preferred Parameters (A2-01 to A2-16):**

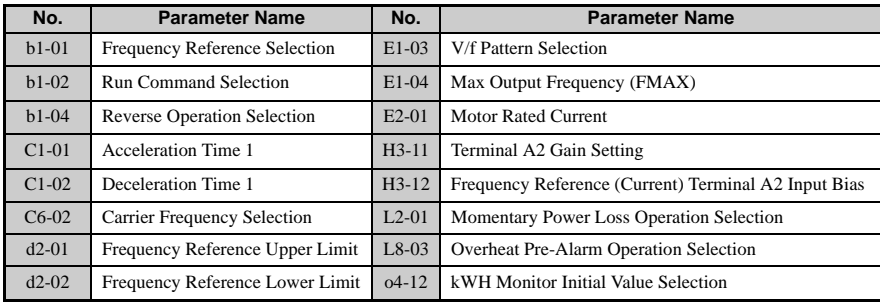

#### **5: Compressor Application: Parameters and Settings**

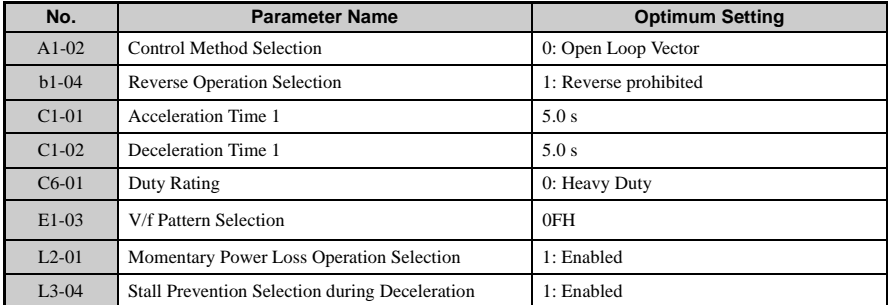

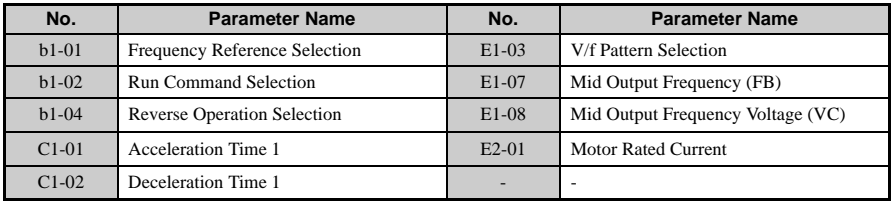

#### **6: Hoist Application: Parameters and Settings**

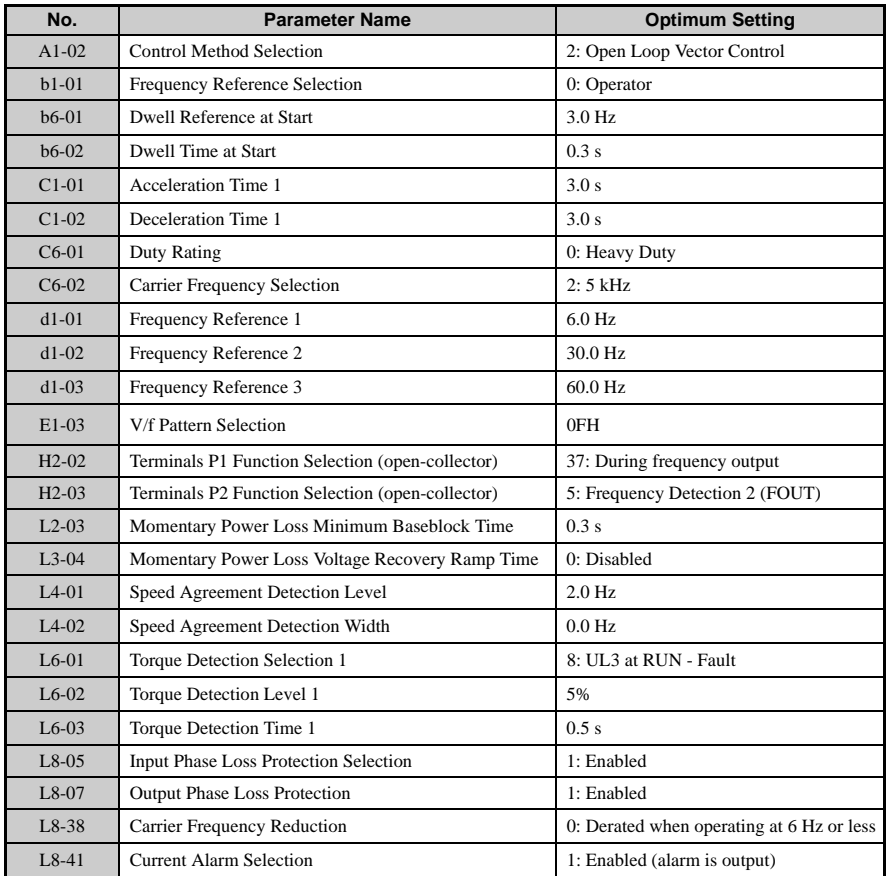

**Note: 1.** A sequence to release the hold brake is needed for when the multi-function output photocoupler P2-PC closes. **2.** Perform Auto-Tuning after selecting the Hoist Application Preset.

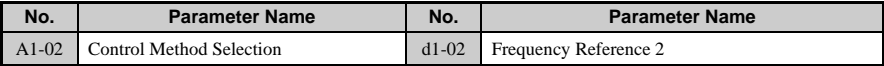

**Parameter Details Parameter Details** 

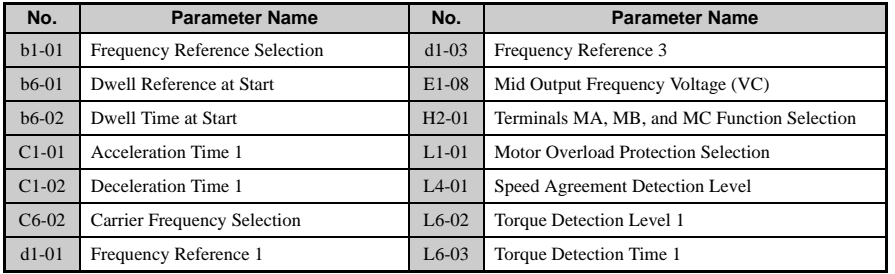

#### **7: Crane Application: Parameters and Settings**

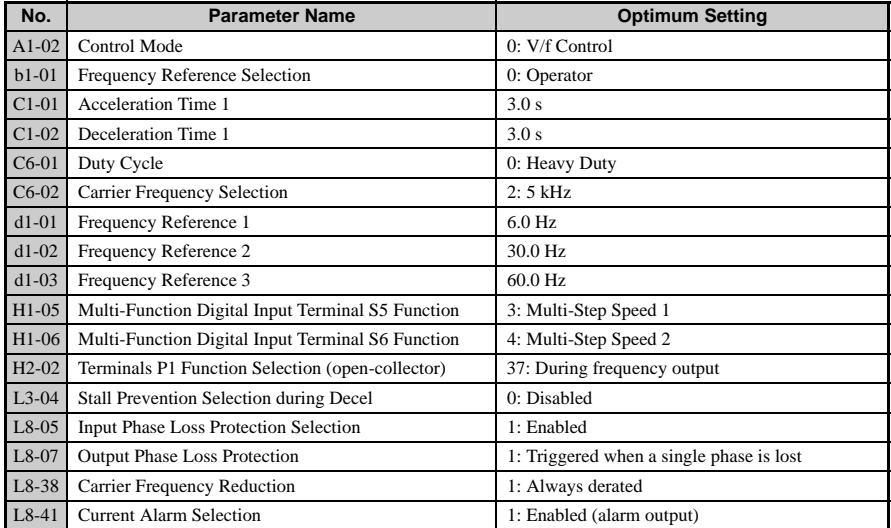

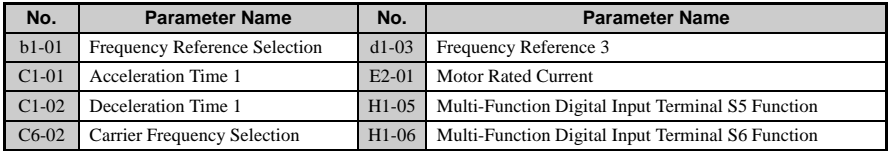

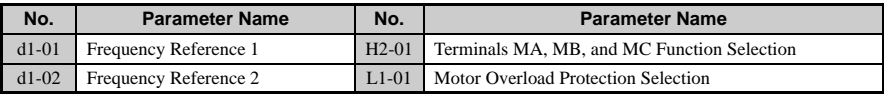

**Note:** A sequence to release the hold brake is needed for when the multi-function output photocoupler P2-PC closes.

#### **Notes on Using the Hoist Application Preset**

This section lists some important points when using the Hoist Application Preset (A1-06  $=$ 6).

#### **Opening and Closing the Holding Brake**

**Conditions** 

Use an output signal as described below to operate the holding brake in a hoist application.

• Set frequency detection so it does not operate during baseblock  $(L4-07 = 0)$ . Even when an external baseblock command is present, the output frequency will rise when a run command is entered. If frequency detection were to be enabled during baseblock (i.e., if  $L4-07 = 1$ , then the brake would be improperly released.

To activate and release the brake using the multi-function output terminals P1-PC, program the drive as shown in the table below:

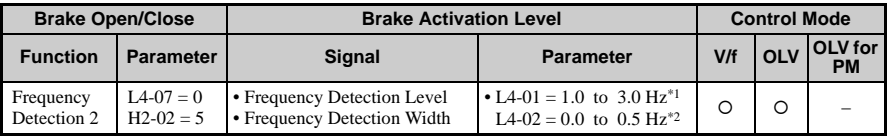

- \* 1. This is the setting range available when using Open Loop Vector Control. In V/f Control, set the level as the motor rated slip frequency pulse 0.5 Hz. Not enough motor torque will be created if this value is set too low, and the load may tend to slip. Make sure this value is greater than the minimum output frequency and greater than the value of L4-02 as shown in the diagram below. If set too high, however, there may be a jolt at start.
- \* 2. Hysteresis for Frequency Detection 2 can be adjusted by changing the frequency detection width (L4- 02) between 0.0 and 0.5 Hz. If the load slips during stop, make incremental changes of 0.1 Hz until the load no longer slips.

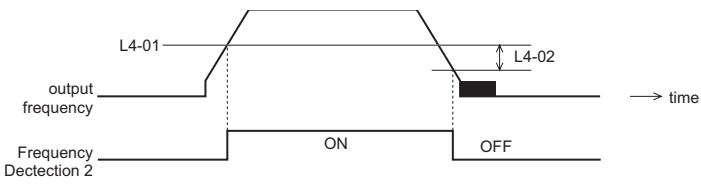

**1**

#### Sequence Circuit Design

The braking sequence should be designed as follows:

- The brake should release when terminal P2-PC closes in response to the run conditions on the sequence side
- When a fault signal is output, the brake should close. When an Up or Down command is entered, the brake should release.

#### Timechart

A sequence to open and close the holding brake appears in the diagram below.

When changing the speed using an analog signal, make sure that the source of the frequency reference is assigned to the control circuit terminals  $(b1-01 = 1)$ .

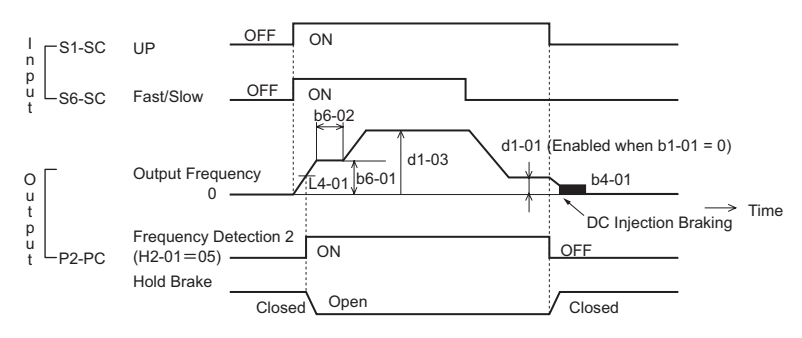

**Figure 1.1 Holding Brake Timechart**

#### ■ **A1-07: DriveWorksEZ Function Selection**

DriveWorksEZ is an independent software package that can be used to operate and monitor the drive with a 2 ms scan. It is fully compatible with all types of serial communication software available on the market.

Setting A1-07 to 1 allows the drive to connect to the DriveWorksEZ software package. When using DriveWorksEZ, be sure to set one of the multi-function terminal inputs for DrivesWorksEZ (H1- $\Box$  $\Box$  = 9F). The drive is ready to communicate with the software when the terminal is open. Set A1-07 to "0" when DriveWorksEZ is not used.

Please remember that if DriveWorksEZ assigned functions to the multi-function output terminals (both analog and digital), that the terminals will still be set to those functions even after DriveWorksEZ is disabled or disconnected.

**Note:** For more information on DriveWorksEZ, contact a Yaskawa representative or the Yaskawa sales department directly.

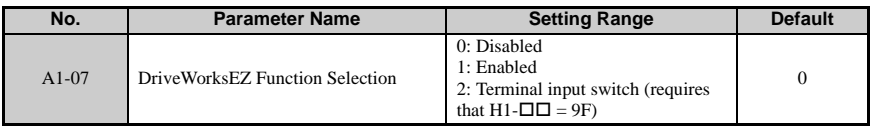

## <span id="page-33-0"></span>◆ **A2: Preferred Parameters**

#### ■ **A2-01 to A2-32: Preferred Parameters**

The user can select 32 parameters and set them to A2-01 through A2-32. This saves time later scrolling through the parameter menu. The list of Preferred Parameters can also be used to keep track of the most recently edited settings, saving those parameters to this list.

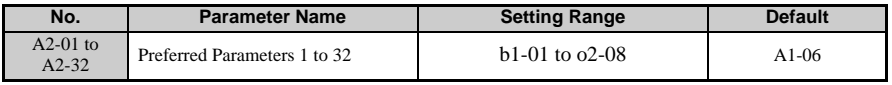

#### **Detailed Description**

To save specific parameters to A2-01 to A2-32, the user must first set the access level to allow access to all parameters  $(A1-02 = 2)$ . After selecting which parameters should be saved and setting those parameters to A2-01 through A2-32, the access level can then be set to allow access only to the selected list of Preferred Parameters. To restrict access so that users can only set and reference the specific parameters saved as Preferred Parameters, set A1-01 to "1".

#### ■ **A2-33: Preferred Parameter Automatic Selection**

A2-33 determines whether or not parameters that have been edited are saved to the Preferred Parameters (A2-17 to A2-32) for quick, easy access.

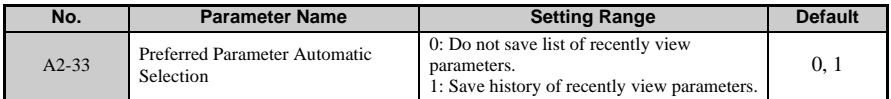

#### **Detailed Description**

#### **0: Do not save list of recently view parameters.**

To manually select the parameters listed in the Preferred Parameter group, set A2-33 to "0".

#### **1: Save history of recently view parameters.**

By setting A2-33 to 1, all parameters that were recently edited will be automatically saved to A2-17 through A2-32. A total of 16 parameters are saved in order with the most recently edited parameter set to A2-17.

# <span id="page-35-0"></span>**1.2 b: Setup**

Application parameters configure the source of the run command, DC Injection Braking, Speed Search, various timer functions, PID control, the Dwell function, Energy Savings and a variety of other application-related settings.

## <span id="page-35-1"></span>**b1: Mode of Operation**

#### **b1-01: Frequency Reference Selection 1**

Use parameter b1-01 to select the source of the frequency reference.

Press FITTER to set the drive to LOCAL and use the operator keypad to enter the frequency reference.

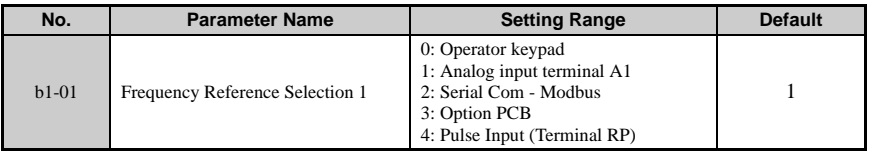

**Note:** If a run command is input to the drive but no corresponding frequency reference is entered, the RUN indicator LED on the digital operator will light and the STOP indicator will flash.

#### **Detailed Description**

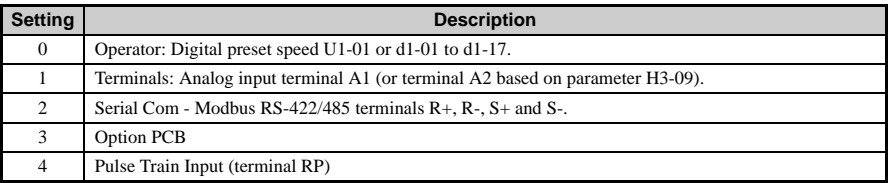

0: Operator Keypad

Use the operator keypad to enter the frequency reference. .

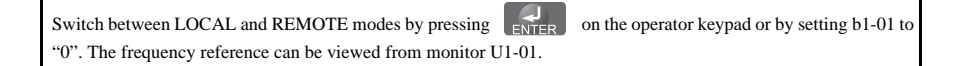
1: Terminals (analog input terminals)

When b1-01 is set to 1, the frequency reference is entered from either control circuit terminal A1 or A2. Terminal A1 is designed to take a voltage input, while terminal A2 can accept either a voltage or current input. Set parameter H3-02 or H3-09 according to how the frequency reference is to be supplied to the drive. For a voltage input, connect a 0 to 10 V source between terminals A1 and AC. For a current input, connect a 4 to 20 mA source between terminals A2 and AC.

• Entering only the main frequency reference:

Control circuit terminal A1 (voltage input)

When entering the main frequency reference with a voltage signal, use the voltage input set up in control circuit terminal A1.

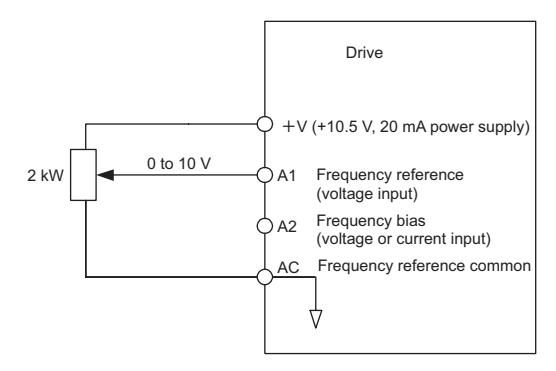

**Figure 1.2 Main Frequency Reference Supplied by Voltage Input**

Control Circuit Terminal A2 (voltage or current input)

Use control circuit terminal A2 when supplying the frequency reference with a current signal between 4 to 20 mA. To input  $0 \vee$  to terminal A1, make the following setting changes:

- Set the signal level for multi-function analog input terminal A2 to accept a 4 to 20 mA signal (H3-09 = 2), and the gain for input terminal A2 to 0 (H3-10 = 0)
- For a current signal input, DIP switch S1 must be set to the "I" position. For a voltage signal input, DIP switch S1 must be set to the "V" position.

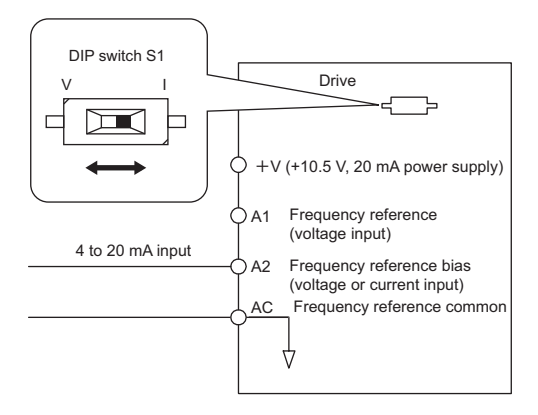

**Figure 1.3 Supplying the Frequency Reference with a Current Input**

• Switching between Main/Aux Frequency References

When using the main/aux frequency reference for a two-step speed sequence, input the main frequency reference to terminal A1 and the auxiliary frequency reference to terminal A2. When the multi-function input terminal that has been set for Multi-Step Speed Reference 1 (the default setting for terminal S5) is open, the frequency reference for the drive is supplied by terminal A1. When the contact closes, the frequency reference for the drive changes to terminal A2. When using terminal A2 for an auxiliary frequency reference, set the multi-function analog input terminal A2 function for "Aux Frequency Reference 1" (H3-10 = 2).

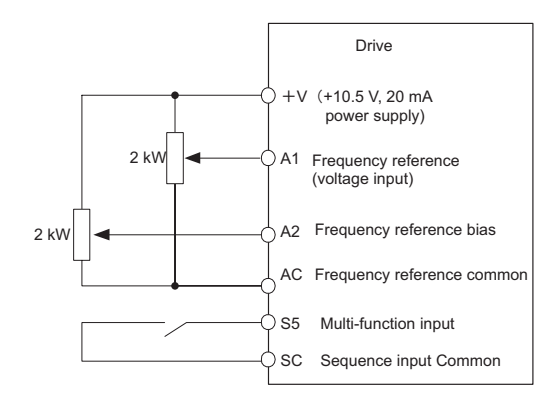

#### Switching between Frequency References

**Note:** When using multi-function analog input terminal A2 to enter the frequency reference with a voltage signal, the current/voltage DIP switch on the drive needs to be set to voltage. Parameter H3-09 also needs to be set to "1", which will allows terminal A2 to accept a voltage signal of 0 to 10 V.

#### 2: MEMOBUS Communications

To supply the frequency reference via serial communications, set b1-01 to "2" (Serial Com), and connect the  $\overline{RS}$ -485/422 serial communications cable to terminals  $R_+$ ,  $R_-$ ,  $S_+$ , and  $S_-$  on the control I/O terminal block.

#### 3: Option card

Set b1-01 to "3" (Option PCB) and plug a communication option board into the 2CN port on the drive control PCB. Consult the manual supplied with the option board for instructions on integrating the drive with the communication system.

**Note:** If the frequency reference source is set for an option PCB ( $b1-01 = 3$ ), but an option board is not installed in 2CN, an OPE05 Operator Programming Error will be displayed on the digital operator and the drive will not run.

#### 4: Pulse Train Input

Setting b1-01 to 4 tells the drive that the frequency reference will be provided by the Pulse Train input, located at control circuit terminal RP.

Verifying Pulse Train is Working Properly

- With H6-02 (Pulse Train Input Scaling) at its default setting of 1440 Hz, manually rotate the pulse generator and see how much the frequency reference increases.
- If the frequency reference does not reach 60 Hz, check the value of H6-02 (Pulse Train Input Scaling).

• Set the Pulse Train to provide the frequency reference  $(H6-01 = 0)$  and put the Pulse Train scaling (H6-02) at  $100\%$ .

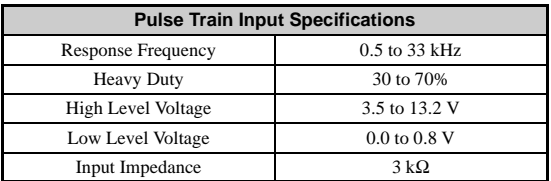

## ■ **b1-02: Run Command Selection 1**

Parameter b1-02 determines where the run command and stop command are input from.

**Note:** The run command and the frequency reference can be supplied to the drive using various sources that include the operator, the control circuit terminals, option cards, serial communications, and Pulse Train input. The settings required by the drive to accept each one of these input sources can vary. Be sure to read the directions carefully and make the all appropriate settings.

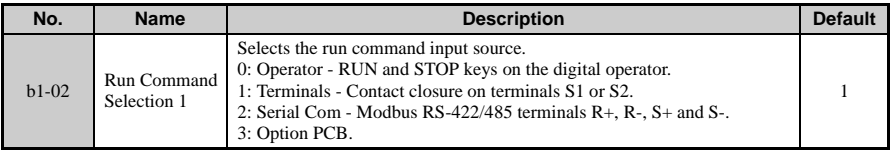

#### **Detailed Description**

Available selections for b1-02 include:

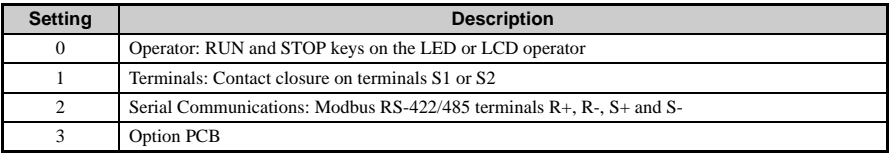

#### 0: Operator

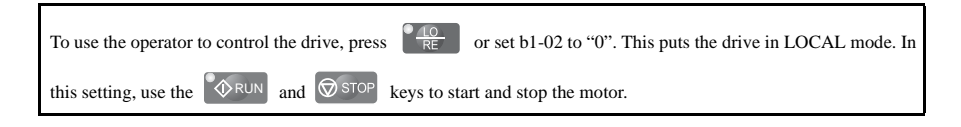

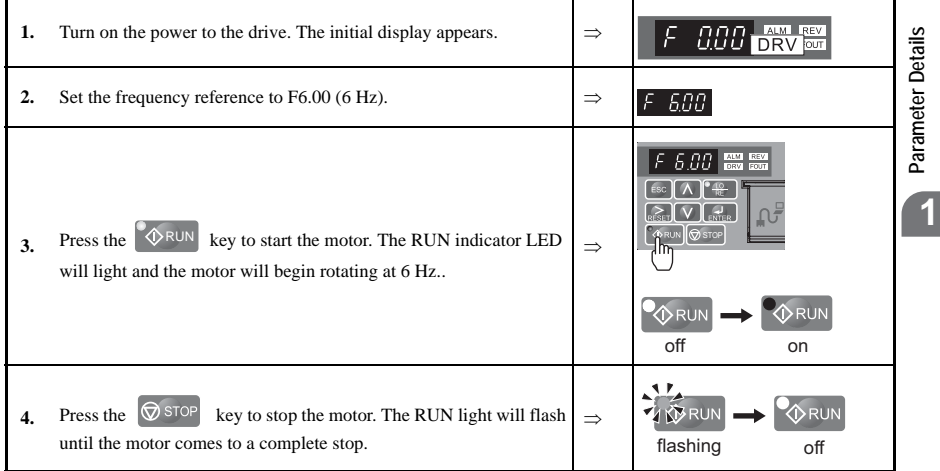

#### 1: Control Circuit Terminal

To issue the run command from the terminals, set b1-02 to "1" and select between 2-wire and 3-wire control operation. The default setting is for 2-wire control.

#### 2-Wire Control

The drive is defaulted for 2-wire operation. In the 2-wire configuration, a closure between S1 and SN is interpreted as a forward run command by the drive. A closure between S2 and SN is interpreted as a reverse run command. If both S1 and S2 are closed, the drive will stop (decelerate to zero speed) and the digital operator will display an external fault alarm ("EF" flashes).

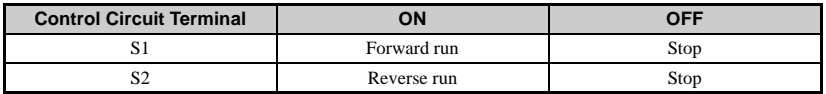

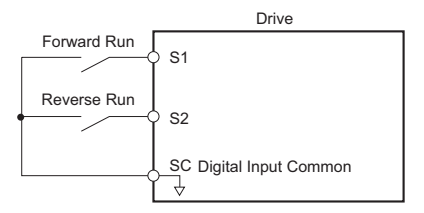

**Figure 1.4 2-Wire Control**

#### 3-Wire Control

When any of the multi-function digital input parameters (H1-01 through H1-05) are set to 0, terminals S1 and S2 become run and stop, respectively. The multi-function digital input that was set to 0 will function as a forward/reverse input for the drive. When the forward/reverse input is open the drive will run in the forward direction and when the input is closed, the drive will run in reverse.

In 3-wire operation, a momentary closure (> 50 ms) of S1 will cause the drive to run provided that S2 is held closed. The drive will stop any time the S2-SN connection is broken. If the 3-wire configuration is implemented via a 3-wire initialization (A1-03= 3330), then terminal S3 becomes the forward/reverse input.

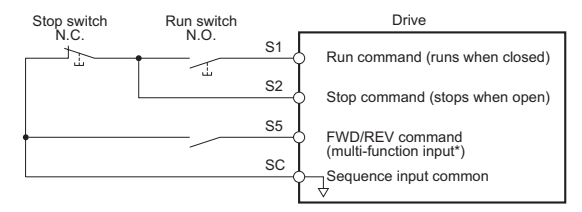

**Note:** Forward operation results when S5 is open; Reverse operation results when S5 is closed.

**WARNING!** *Sudden Movement Hazard. When programmed for 3-wire control, a momentary closure on terminal S1 may cause the drive to start. Ensure start/stop and safety circuits are wired properly and in the correct state before energizing the drive. Failure to comply could result in death or serious injury from moving equipment.* 

**Note:** When a 3-Wire Initialization is performed using parameter A1-03, the function set to terminal S5 will be automatically reset so that it is assigned the FWD/REV run command.

**WARNING!** *Sudden Movement Hazard. The motor will begin rotating immediately after the power is switched on. Clear all personnel from rotating machinery and electrical connections prior to switching drive power on. Failure to comply may result in death or serious injury.*

**Note:** The drive is initially set up not to accept a run command at power up  $(b1-17 = 0)$ . If a run command is issued at power up, the RUN indicator LED will flash quickly. For the drive to issue the run command, change  $b1-17 = "1"$ .

#### 3: Option Card

To issue the run command via the communication option board, set b1-02 to "3" and plug a communication option board into the 2CN port on the control PCB. Consult the manual supplied with the option board for instructions on integrating the drive into the communication system.

**Note:** If b1-01 is set to 3, but an option board is not installed in 2CN, an OPE05 operator programming error will be displayed on the digital operator and the drive will not run.

#### 4: MEMOBUS Communications

To issue a run command via serial communications, set b1-02 to "2" and connect the RS-485/422 serial communication cable to R+, R-, S+, and S- on the removable terminal block.

### ■ **b1-03: Stopping Method Selection**

Select how the drive stops the motor when a stop command is entered or when the run command is removed. There are four ways to stop.

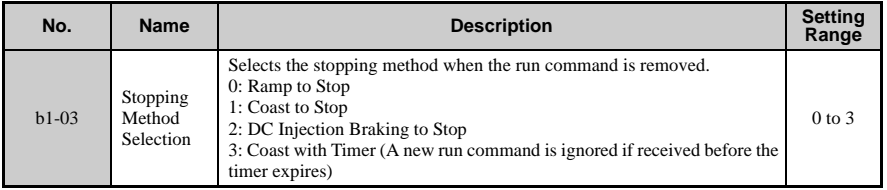

**Note:** DC Injection Braking cannot be used to stop the motor in PM Open Loop Vector Control.

#### **Detailed Description**

#### 0: Ramp to Stop

When the run command is removed, the drive will decelerate the motor to 0 r/min. The rate of deceleration is determined by the active deceleration time. The default deceleration time is set to parameter C1-02.

When the output frequency has dropped below the DC Injection Start Frequency in b2-01  $(\text{default} = 0.5 \text{ Hz})$ , DC current will be injected in the motor at a level determined by b2-02 (default  $= 50\%$ ). The DC Injection condition will occur for the time specified by b2-04  $(detault = 0.0)$  to establish the end point of the ramp. DC Injection can be used to ensure the motor is at 0 r/min prior to the drive shutting off.

The deceleration time is calculated using the following formula:

Stop time  $=$  output frequency at stop command/max frequency (E1-04) x deceleration time setting (C1-02, C1-04, C1-06, C1-08)

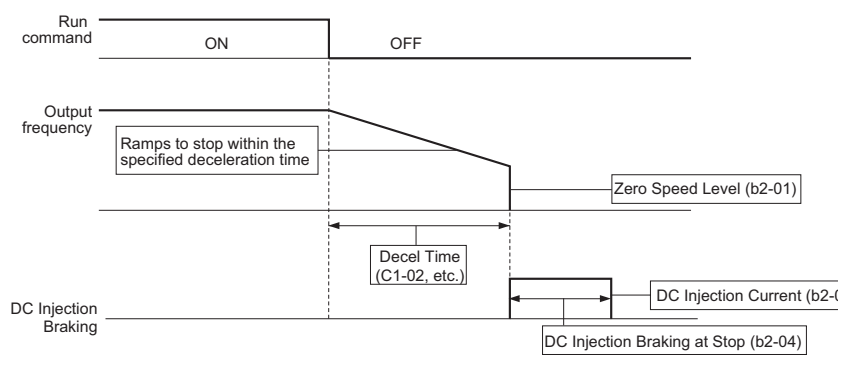

**Figure 1.5 Ramp to Stop**

**Note:** If S-curve characteristics are specified by the drive programming, they will add to the total time to stop. Parameter b2-04 is not available if using PM Open Loop Vector. Instead, set the Short Circuit Braking time to b2-13.

#### 1: Coast to Stop

When the run command is removed, the drive will shut off its output and the motor will coast (uncontrolled deceleration). The friction of the driven equipment will eventually overcome any residual inertia of the system and the rotation will stop.

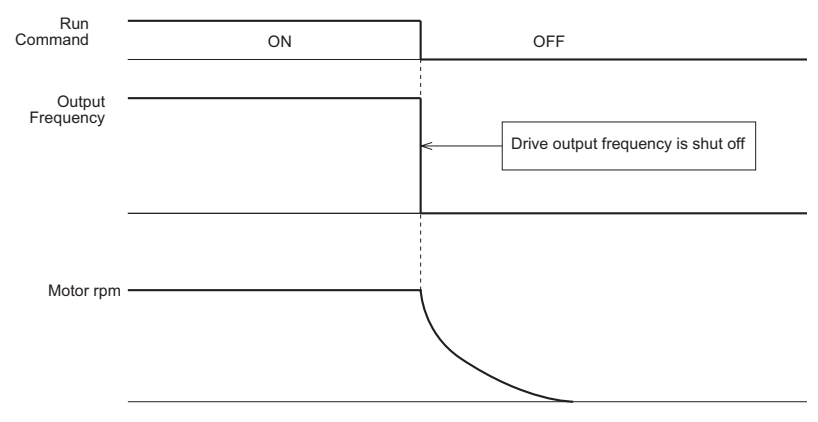

**Figure 1.6 Coast to Stop**

**Note:** After a stop is initiated, any subsequent run command entered will be ignored until the minimum

baseblock time (L2-03) has expired. Do not attempt to start the motor up again until it has come to a complete stop. To start the motor back up before it has stopped completely, use DC Injection at start.

2: DC Injection Braking to Stop

When the run command is removed, the drive will baseblock (turn off its output) for the minimum baseblock time (L2-03). Once the minimum baseblock time has expired, the drive will inject DC current into the motor windings to lock the motor shaft. The stopping time will be reduced as compared to coast to stop. The level of DC Injection current is set by parameter b2-02 (default  $= 50\%$ ). The time for DC Injection Braking is determined by the value set to b2-04 and by the output frequency at the time the run command is removed.

**Note:** This function is not available when using PM Open Loop Vector. DC Injection Brake Time =  $(b2-04)$  x 10 x Output Frequency / max frequency (E1-04)

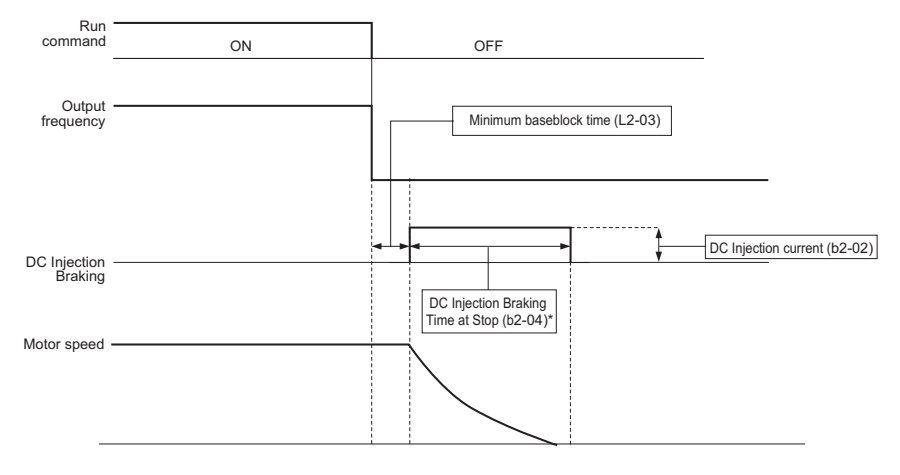

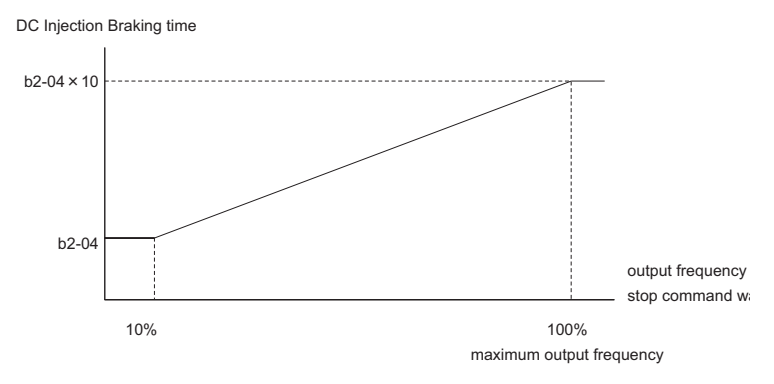

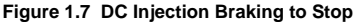

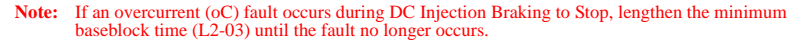

#### 3: Coast to Stop with Timer

When the run command is removed, the drive will turn off its output and the motor will coast to stop. If a run command is input before time t (value of C1-02) expires, the drive will not run and the run command will need to be cycled before operation can occur. The time t (value of C1-02) is determined by the output frequency when the run command is removed and by the active deceleration time.

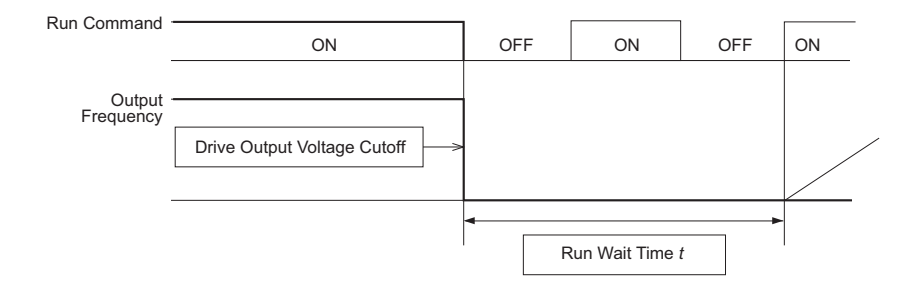

**Parameter Details**

Parameter Details

**1**

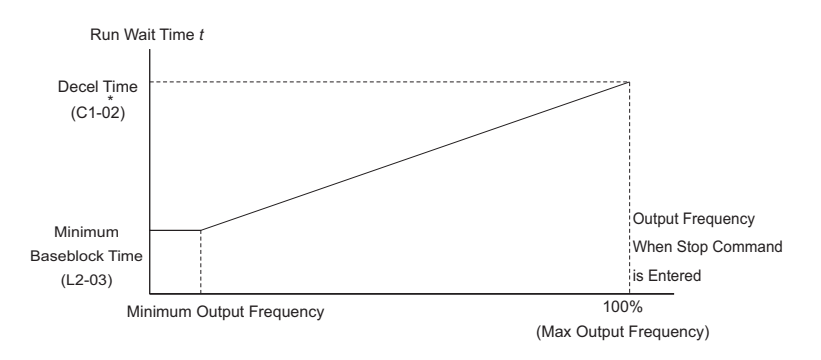

\*This value is C1-02 or the selected deceleration time.

### ■ **b1-04: Reverse Operation Selection**

For some applications, reverse motor rotation is not appropriate and may even cause problems (e.g., air handling units, pumps, etc.). Setting parameter b1-04 to 1 will cause the drive to ignore any inputs for reverse operation. .

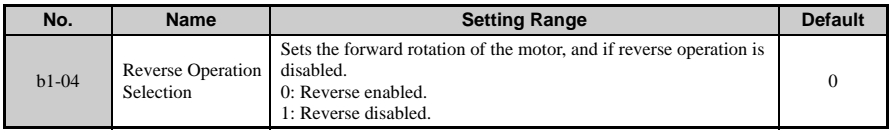

**Note:** The default setting for b1-04 is 0, which allows reverse operation. To prohibit the drive from operating in reverse, set b1-04 to "1".

## ■ **b1-07: LOCAL/REMOTE Run Selection**

When the drive is switched between the LOCAL (operation using the digital operator) to REMOTE (these settings are determined by b1-01 and b1-02), there is the possibility that a run command is already present (i.e., a switch closure between S1 and SN when  $b1-02 = 1$ ). Parameter b1-07 determines what the drive will do if a run command is still present when switching between LOCAL and REMOTE.

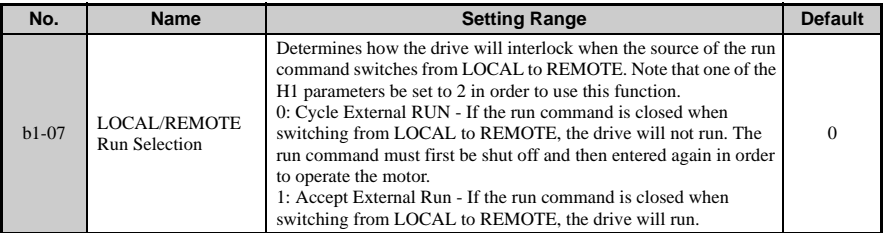

#### **Detailed Description**

0: If the run command is closed when switching from LOCAL or alternative reference to REMOTE, the drive will not run.

The drive ignores an external run command until it is removed and re-instated.

1: If the run command is closed when switching from LOCAL or alternative reference to REMOTE, the drive will run.

The drive accepts a run command if it is already present and immediately begins accelerating to the specified frequency reference.

**WARNING!** *The drive may start unexpectedly if switching from LOCAL to REMOTE when b1-17 = 1. Clear all personnel away from rotating machinery and electrical connections prior to switching between LOCAL and REMOTE. Failure to comply may cause death or serious injury.*

### **b1-08: Run Command Selection while in Programming Mode**

As a safety precaution, the drive will not normally respond to a run input when the digital operator is being used to adjust parameters. If it is necessary to recognize external run commands while programming the drive, set b1-08 to "1".

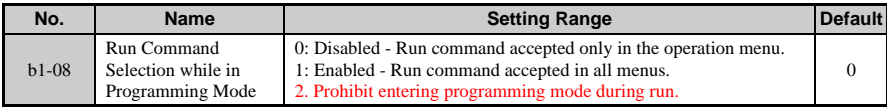

**Note:** Refers collectively to the Verify Menu, the Setup Mode, Parameter Settings Mode, and Auto-Tuning.

## ■ **b1-14: Phase Order Selection**

Sets the phase order for drive output terminals U/T1, V/T2, and W/T3.

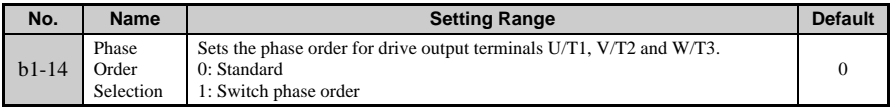

## **b1-15: Frequency Reference Selection 2**

Refer to the detailed description for parameter b1-01.

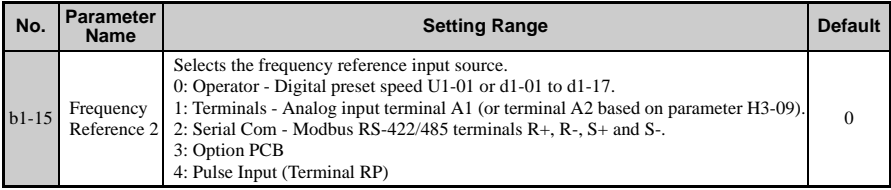

## ■ **b1-16: Run Command Source 2**

Refer to the detailed description for parameter b1-02.

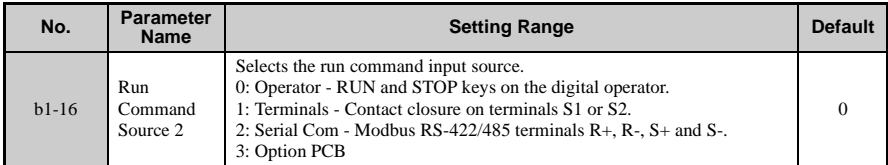

### ■ **b1-17: Run Command at Power Up**

Determines whether a run command is given as soon as the power to the drive is switched on.

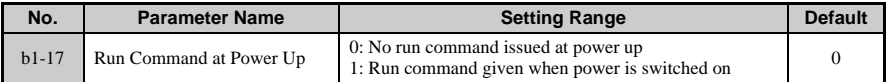

**CAUTION!** *The motor will begin rotating immediately after the power is switched on. Take proper precautions to ensure the area around the motor is safe prior to powering up the drive. Failure to comply may cause injury.* 

**Note:** The drive is initially set up not to accept a run command at power up  $(b1-17 = 0)$ . If a run command is issued at power up, the RUN indicator LED will flash quickly. For the drive to issue the run command, change  $b1-17 = 1$ ".

# **b2: DC Injection Braking**

These parameters determine how the DC Injection Braking feature operates. Parameters involving the starting frequency, current level, braking time, and motor pre-heat current level are located here.

### **b2-01: DC Injection Braking Start Frequency**

Sets the frequency at which DC Injection Braking starts when "Ramp to Stop" is selected as the stopping method (b1-03 = 0). Set in Hz.

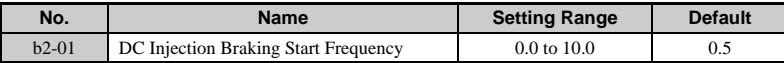

#### **Detailed Description**

Parameter b2-01 sets the output frequency at which the drive begins DC Injection during ramp to stop in order to lock the rotor of the motor and established the end point of the ramp. If  $b2-01 < E1-09$  (Minimum Frequency), then DC Injection begins at at the frequency set to E1-09.

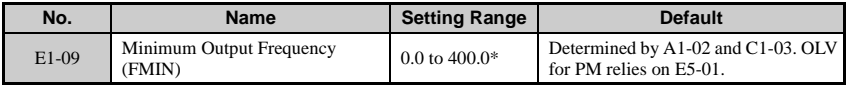

\*The upper limit for the setting range is determined by E1-04. E5-01 determines the default value when using PM Open Loop Vector.

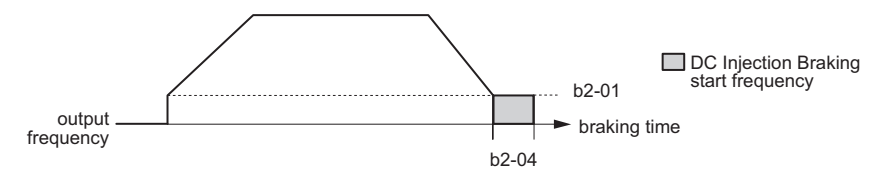

**Figure 1.8 DC Injection Braking during Deceleration**

# **b2-02: DC Injection Braking Current**

Sets the DC Injection Braking current as a percentage of the drive rated current. If set to larger than 50%, the carrier frequency is automatically reduced to 1 kHz.

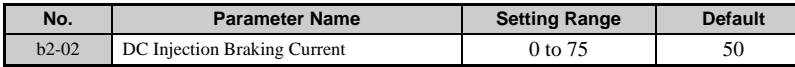

#### **Detailed Description**

The level of DC Injection Braking current affects the strength of the magnetic field attempting to lock the motor shaft. Increasing the level of current will increase the amount of heat generated by the motor windings, and should only be increased to the level necessary to hold the motor shaft. DC Injection current is set as a percentage of drive rated output current. Find the drive rated output current by looking at the information listed on the drive nameplate.

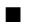

### **b2-03: DC Injection Braking Time at Start**

Sets the time of DC Injection Braking at start in units of 0.01 s, and is used to stop a coasting motor. Disabled when set to 0.00 s.

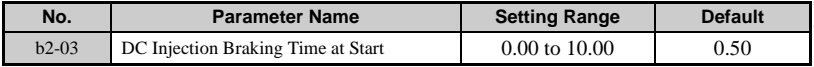

**Note:** When DC Injection Braking cannot be used at start, the motor will likely fault out if Speed Search is not enabled and the motor is allowed to continue rotating.

### **b2-04: DC Injection Braking Time at Stop**

This parameter works in combination with b2-01, and sets the DC Injection Braking time at stop in units of 0.01 s. Used to bring the motor to a stop when inertia is causing it to rotate.

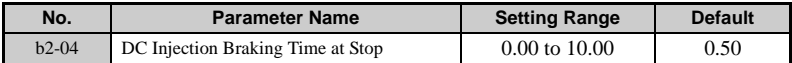

#### **b2-08: Magnetic Flux Compensation Capacity**

Sets the magnetic flux compensation as a percentage of the no-load current value (E2-03).

Increases the motor flux when the motor is started up.

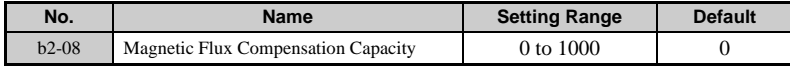

This parameter allows the magnetizing motor flux to be boosted when starting the motor. This parameter will facilitate a quick ramp-up of the torque reference and magnetizing current reference to reduce motor slip during start. A setting of 100% equals motor no-load current E2-03. This flux level will be applied below the minimum output frequency set to

E1-09 until the DC Injection time at start (b2-03) expires. This parameter is useful when starting motors that are relatively larger than the drive, due to the requirement for increased magnetizing current. This parameter may also compensate for reduced starting torque due to motor circuit inefficiencies.

# ■ **b2-12: Short Circuit Brake Time at Start**

Sets the time for Short-Circuit Brake operation at start in units of 0.01 s. Used when restarting a coasting motor once it has stopped. Disabled when set to 0.00.

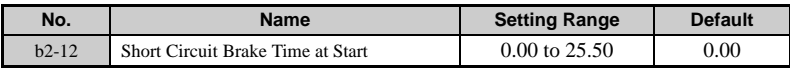

## **b2-13: Short Circuit Brake Time at Stop**

Sets the time for Short-Circuit Brake operation at stop in units of 0.01 s. Used to stop a motor rotating due to inertia. Disabled when set to 0.00.

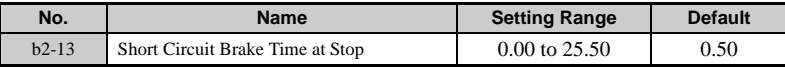

### **b2-15: DC Injection Braking Current 2**

Allows the DC Injection Current 1 to flow for the switch time set to b2-16, then switches to DC Injection Current 2. Disabled when set to 0%.

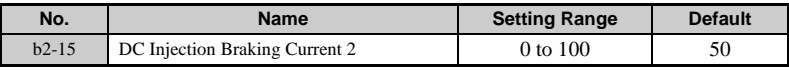

# **b3: Speed Search**

The Speed Search function allows the drive to determine the speed of a motor shaft that is being driven by rotational inertia. Speed Search allows the drive to determine the speed of the already rotating motor and begin to ramp the motor to a set speed without first having to bring it to a complete stop. When a momentary loss of supply power occurs, the drive output is turned off. This results in a coasting motor. When power returns, the drive can determine the speed of the coasting motor and start without requiring it to be brought to minimum speed.

Speed Search is performed as follows:

- Enable Power Loss Ride-Thru selection by setting L2-01 to "1" (enabled) or "2" (enabled during CPU operation).
- L5-01 determines the number of times the drive can attempt to restart after a fault occurs.

**1**

- To perform Speed Search whenever a run command is entered, set on of the multifunction inputs to External Search Reference 1 or 2 (H1- $\Box$  $\Box$  = 61 or 62 respectively). Here, Speed Search is performed only when the run command is first entered, and an external command to perform Speed Search is disregarded. Wait at least 2 ms before entering another external Speed Search command.
- To perform Speed Search when baseblock is released, set on of the multi-function inputs to for the baseblock command (H1- $\square \square = 8$  or 9, N.O. and N.C., respectively).
	- **Note:** There are two types of Speed Search available in parameter b3-24: Current Detection Speed Search and Speed Estimation Speed Search. When the Speed Search command is entered through one of the multi-function terminals, the type of Speed Search performed is determined by b3-01. If b3-01 is disabled, then Current Detection Speed Search is performed via one of the remote terminal inputs. If b3-01 is enabled, then Speed Estimation Speed Search is executed. The minimum baseblock time and voltage restoration time (L2-03 and L2-04 respectively) both influence how Speed Search works.

### **b3-01: Speed Search Selection at Start**

Enables, disables, and selects the speed search function at start.

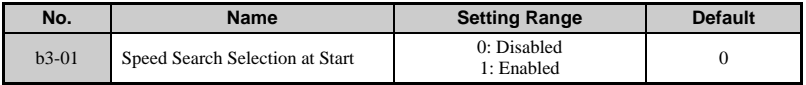

The type of Speed Search performed is set to b3-24, while the action to take when a momentary power loss occurs is set to L2-01. When the drive is starting back up after power is restored, the run command needs to be maintained for at least the time set to L2-02 (Momentary Power Loss Ride-Thru Time).

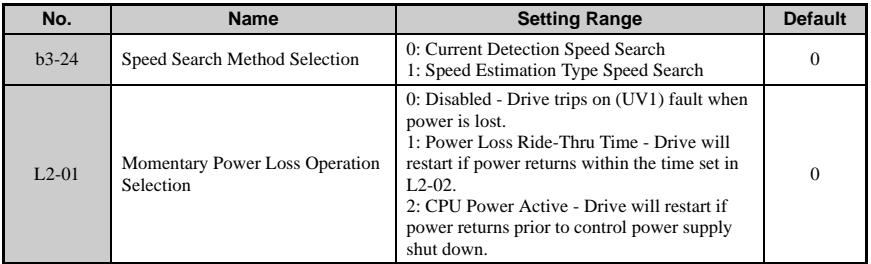

The table below lists the Speed Search methods available.

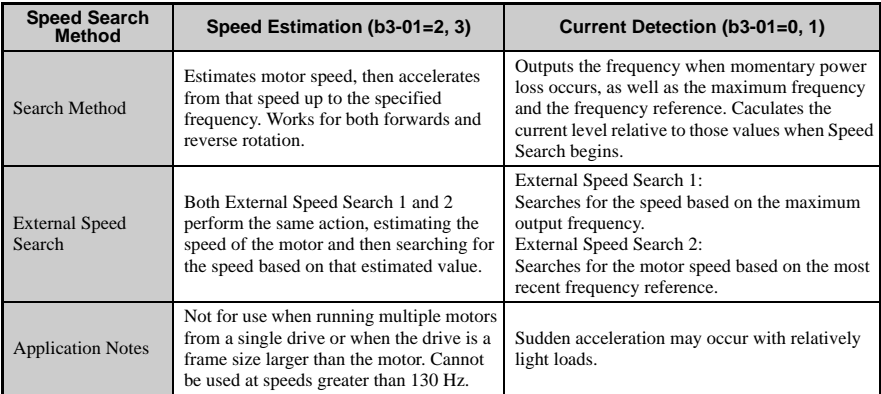

#### Multi-Function Input Selections (H1-01 to H1-07)

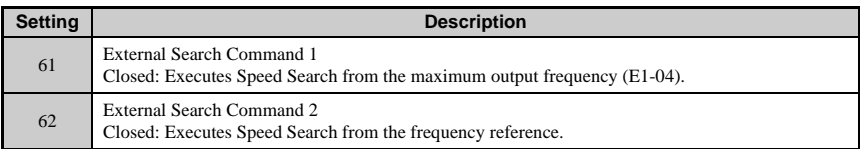

#### **Detailed Description**

Speed Estimation  $(b3-24=1)$ 

In Speed Estimation, the drive first estimates the speed of the motor, then accelerates (or decelerates) to that frequency. To enable Speed Estimation at start, set b3-24 to "1". To also allow Speed Estimation in reverse, set b3-26 to "1".

**Note:** Perform Auto-Tuning before using Speed Estimation Speed Search. Perform Auto-Tuning again if the there is change in the cable length between the drive and motor. Speed Estimation should not be used to search for speeds beyond 130 Hz if the application is running multiple motors from the same drive, or if the motor is considerably smaller than the capacity of the drive. Yaskawa recommends using Current Detection Speed Search instead. Speed Estimation may have trouble finding the actual speed if the motor cable is longer than 50 m. We recommend using Current Detection Speed Search in such situations. Use Current Detection Speed Search instead of Speed Estimation when operating motors small than 0.75 kW. Speed Estimation can end up stopping smaller motors as it attempts to find the speed or figure out what direction the motor is rotating in. When using PM Open Loop Vector Control along with a fairly long motor cable, Yaskawa recommends using Short Circuit Braking instead of Speed Estimation. If attempting to find the speed of a motor coasting faster than 120 Hz when using PM Open Loop Vector Control, Yaskawa recommends using Short Circuit Braking instead of Speed Estimation.

Speed Search at Start  $(b3-24=1)$ 

**Parameter Details**

Parameter Details

**1**

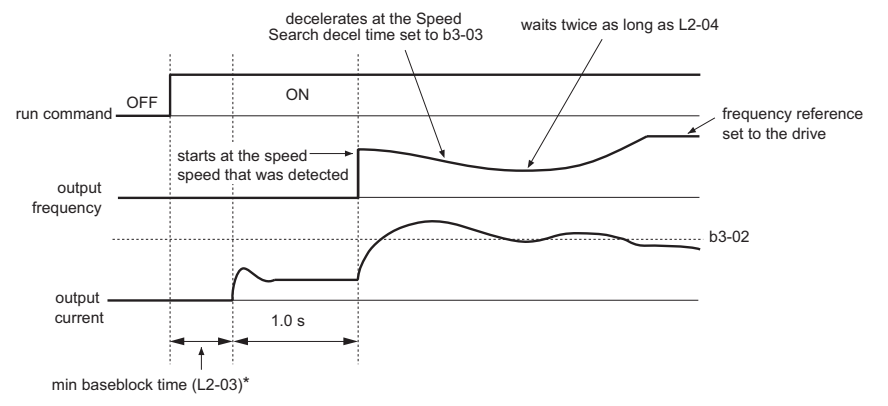

**Figure 1.9 Speed Search at Start**

\*The wait time for Speed Search (b3-05) determines the lower limit.

**Note:** If the run command is quickly switched off and then back on again when the drive is set to coast to stop following a stop command, Speed Search will operate as shown in the second diagram.

The timechart below demonstrates how the drive operates when power is restored after a momentary power loss.

• Momentary power loss is shorter than the minimum baseblock time (L2-03):

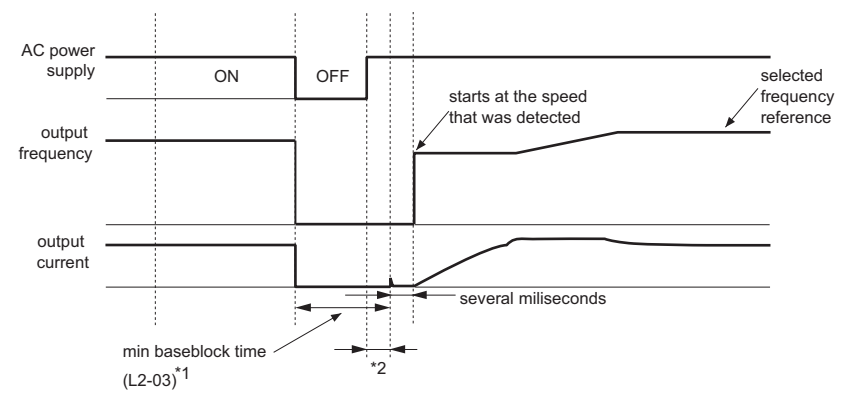

**Figure 1.10 Duration of Power Loss < L2-03: Speed Search after Baseblock**

\* 1. Baseblock time may be shortened on account of the output frequency prior to baseblock.

\* 2. Once AC power is restored, the drive will wait for at least the time set to b3-05.

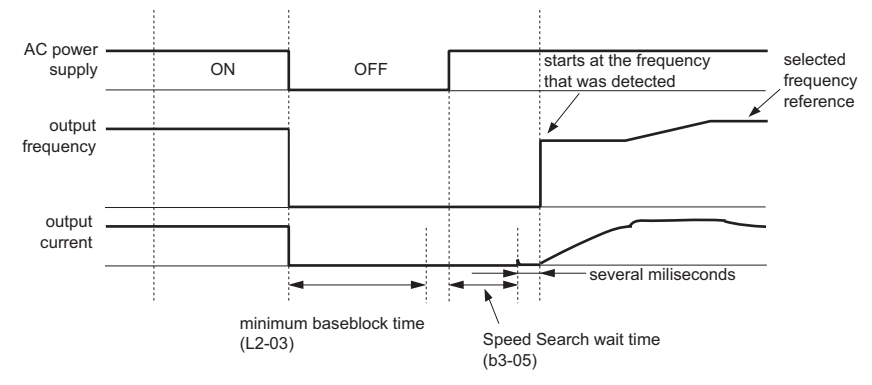

• Momentary power loss is longer than the minimum baseblock time (L2-03):

**Figure 1.11 Duration of Power Loss > L2-03: Speed Estimation after Baseblock**

Current Detection Speed Search (b3-24 = 0)

Searches for the motor speed from the maximum frequency and by using the frequency when momentary power loss occurred. Detects speed with the motor current level. Current Detection Speed Search works only in one direction. To enable Current Detection Speed Search, set b3-24 to 0 and b3-01 to 1.

Set the multi-function inputs for "External Speed Search Command 1" or "External Speed Search Command 2" ( $H1$ - $\Pi$  $\Pi$  = 61 or 62). External Speed Search Command 1 looks for the motor speed from the maximum frequency set to E1-04. External Speed Search Command 2 looks for the motor speed by starting from the set frequency and decelerating until the speed of the rotor and the output frequency match.

**Note:** Increase the voltage recovery ramp time set to L2-04 if a UV1 fault occurs when performing Current Detection Speed Search. Shorten the Speed Search deceleration time set to b3-03 if an OL1 fault occurs while performing Current Detection Speed Search. Increase the minimum baseblock time set to L2-03 if an overcurrent fault occurs when performing Speed Search after power is restored following a momentary power loss. Current Detection Speed Search is not available when using PM Open Loop Vector Control.

The timechart below demonstrates how Speed Serach at start and an external Speed Search command operate.

**Note:** Speed Search will sometimes operate as shown in the first diagram if the frequency is relatively low just before baseblock or if the duration of power loss is relatively long.

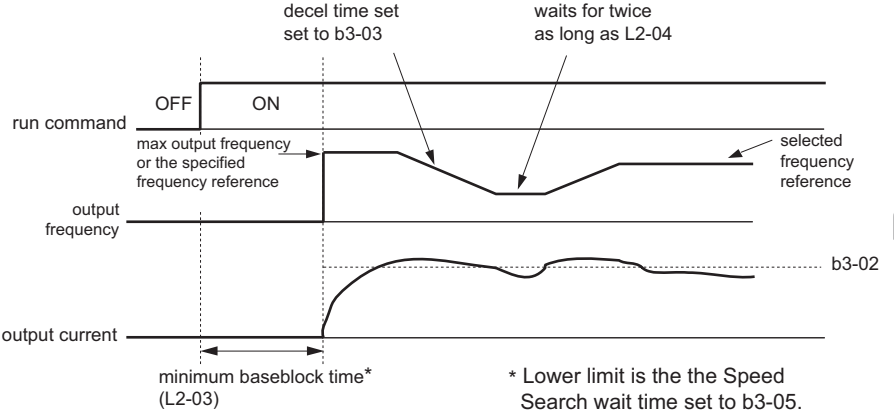

**Figure 1.12 Current Detection Speed Search at Start**

Speed Search for Momentary Power Loss Ride-Thru: Minimum Baseblock Time ( $b3-01 = 2$ )

The following timecharts illustrate how Speed Search operates during Momentary Power Loss Ride-Thru.

• If momentary power loss is shorter than the minimum baseblock time

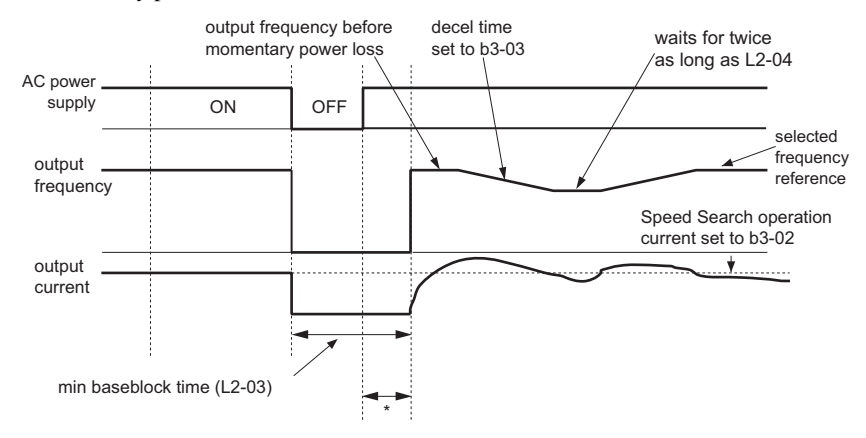

**YASKAWA ELECTRIC** SIEP C710606 10A YASKAWA AC Drive - V1000 PRELIM. Programming Manual **57**

After power is restored, the drive waits to perform Speed Search until the time set to b3-05 has passed.

- **Note:** Power loss is shorter than L2-03: Current Detection Speed Search after Baseblock.
- If momentary power loss is longer than the minimum baseblock time:

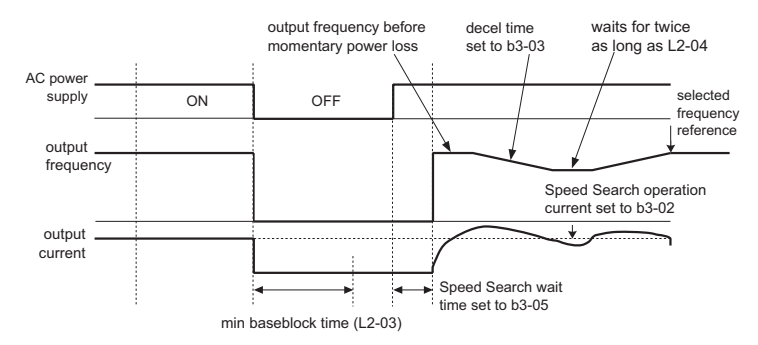

**Figure 1.13 Power Loss is Longert than L2-03: Current Detection Speed after Baseblock**

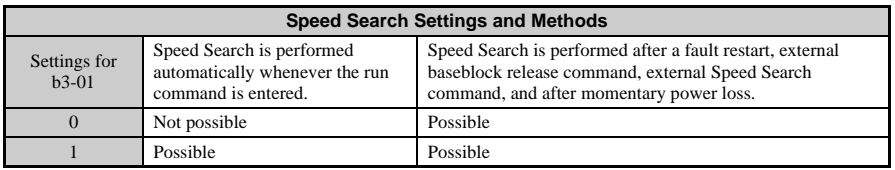

**Note:** Default setting is 0.

L2-01 needs to be set to 1 or 2 to enable Speed Search following momentary power loss. To enable Speed Search when performing a fault restart, set L5-01 to any value besides 0.

### **b3-02: Speed Search Deactivation Current**

Sets speed search operating current in units of percent with the drive rated current as 100%. Normally there is no need to change this setting. If the drive won't run after a restart, lower this value.

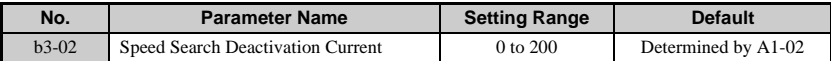

## **Detailed Description**

When using the current detection method of Speed Search (b3-01 = 2 or 3), parameter b3-02 sets the current level that will determine when the search is complete and the rotor and output speeds match. When the output frequency is higher than the actual rotor speed the slip causes the current to be high. As the output frequency is lowered, the closer it comes to the rotor speed, the lower the current draw will be. When the output current drops below the level as set in b3-02 (100% = drive rated current) the output frequency stops decreasing and normal operation resumes.

# **b3-03: Speed Search Deceleration Time**

Parameter b3-03 sets the deceleration ramp used by the current detection method of Speed Search (b3-01 = 2 or 3) when searching for the motor's rotor speed. Even if Speed Search 2 is selected, for Speed Search at start, the time entered into b3-03 will be the time to decelerate from maximum frequency (E1-04) to minimum frequency (E1-09).

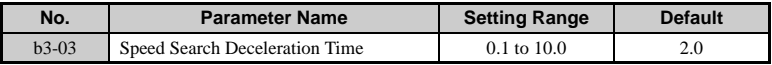

**Note:** Even if Speed Estimation is selected, the drive will still decelerate for as long as it takes to go from the maximum frequency set to E1-04 to the mimimum frequency set to E1-09.

# **b3-05: Speed Search Delay Time**

In cases where an output contactor is used between the drive and the motor, extra waiting time is provided after power returns and before Speed Search is performed. This extra time allows for the contactor to operate. When Speed Search at start is used, b3-05 will serve as the lower limit of the minimum baseblock time (L2-03).

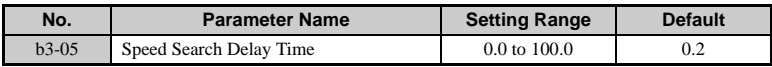

**Note:** When using Speed Search at start, the minimum value for the Speed Search Delay Time becomes the same value as the minimum baseblock time set to L2-03.

# **b3-06: Output Current 1 During Speed Search**

Sets the coefficients related to motor current for the size of the output current during the beginning of speed search. Rated motor current is set in E2-01 and E4-01. If search speeds are extremely low in the beginning of Speed Search following a long period of baseblock, then increase the setting value (used only in exciatiton search). The output current during Speed Search is automatically limited by the drive rated current. This function is available only when Speed Estimation Speed Search is enabled (b3-24 = 1).

Note: When parameter A1-02 = 0 (V/f control without PG) the factory default setting is 120. When parameter  $A1-02 = 2$  (Open Loop Vector) the factory default setting is 100.

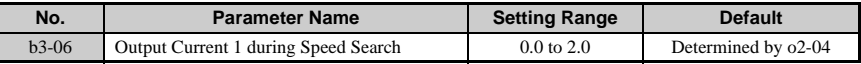

**Note:** If Speed Estimation is not working correctly even after adjusting b3-06, try using Current Detection Speed Search instead.

### **b3-10: Speed Search Detection Compensation Gain**

This parameter sets the gain for the frequency at which the drive starts Speed Estimation Speed Search. The drive then starts the motor at this compensated frequency. Available only when Speed Estimation is enabled  $(b3-24 = 1)$ .

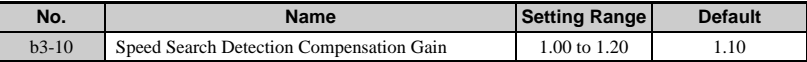

**Note:** Increase this value if overvoltage occurs when performing Speed Search at start after a relatively long period of baseblock.

## **b3-14: Bi-Directional Speed Search Selection**

The b3-14 parameter can be used to turn off the bi-directional capabilities of the Speed Estimation form of Speed Search. By turning off the bi-directional capability, the speed search will only try to match the speed in the last known direction.

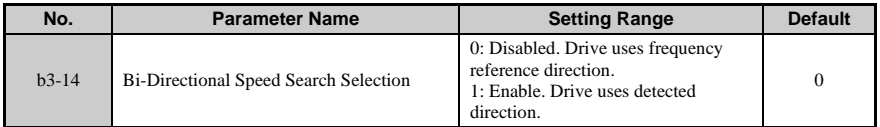

## **b3-17: Speed Search Restart Current Level**

A large amount of current can end up flowing through the drive if there is a fairly large difference between the estimated frequency and the actual motor speed when performing Speed Estimation. This parameter sets the current level at which Speed Estimation should be retried, thus avoiding overucrrent and overvoltage problems.

Sets the speed search restart operation detection current level as a percentage of the drive rated current.

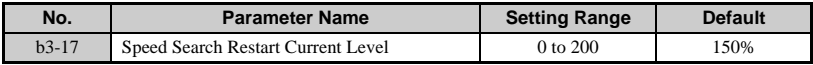

# **b3-18: Speed Search Restart Detection Time**

Sets the time in seconds for how long it takes for speed search restart to be detected.

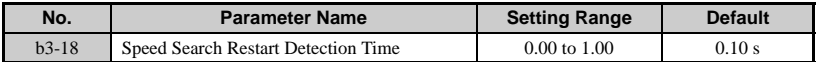

### **b3-19: Number of Speed Search Restarts**

Sets the number of restarts possible for speed search restart operations.

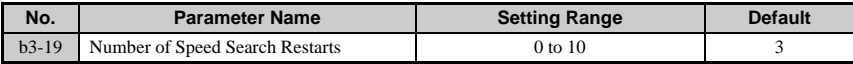

# ■ **b3-24: Speed Search Method Selection**

Sets the speed search method used at start up and after momentary power loss occurs.

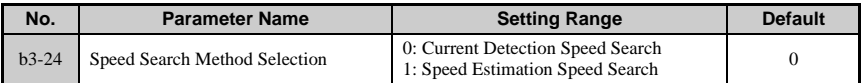

#### **Detailed Description**

0: Current Detection Speed Search

Current Detection Speed Search looks for the speed of the motor by using the frequency when momentary power loss occured and by using the maximum current. While searching for the speed, it adjusts the output frequency with the current the level, accelerating up to the specified frequency reference.

1: Speed Estimation Speed Search

Speed Estimation starts by first estimating the speed of the motor. Based on that speed, it adjust the frequency with the current level, accelerating up to the specified frequency reference. Speed Estimation works both forwards and in reverse.

# **b3-25: Speed Search Wait Time**

Sets the wait time in units of 0.1 s bewteen Speed Search attempts when using a PM motor.

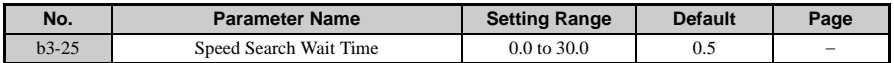

# ◆ **b4: Delay Timers**

The drive has an internal timer function that operates independently from the drive. Delay times can function to get rid of chattering switch noise from sensors.

#### ■ **b4-01: Timer Function On-Delay Time**

#### ■ **b4-02: Timer Function Off-Delay Time**

Sets the switching delay for the output in 0.1 s.

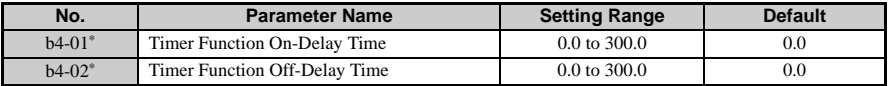

Enabled when the timer function is set to one of the multi-function inputs (H1- $\square \square$ ) and multi-function outputs  $(H2-\square\square)$ .

#### **Detailed Description**

A digital input must be programmed to be a timer start input by setting  $H1-\Box \Box = 18$ . A digital output must be programmed as a timer output by setting  $H2-\square \square = 12$ . This should not to be confused with the "Wait to Run Time" in b1-11.

Multi-Function Inputs H1-01 through H1-07

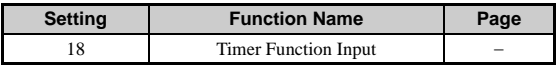

Multi-Function Outputs (H2-01 to H2-03)

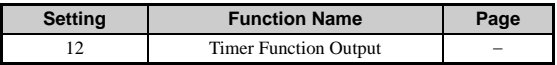

When the timer function input closes for longer than the value set in b4-01, the timer output switches on. When the timer function input is open for longer than the value set in b4-02, the timer output function switches off. The following diagram demonstrates the timer function operation.

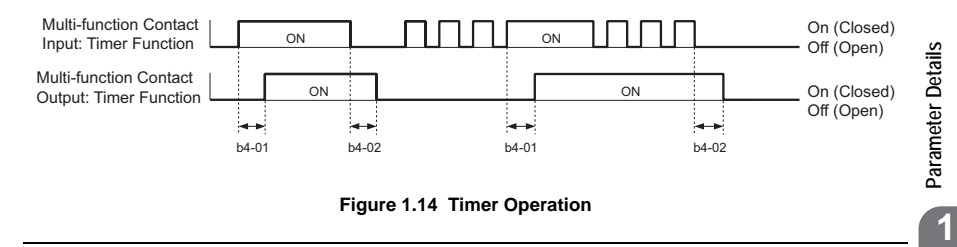

# ◆ **b5: PID Control**

The capability to accept an analog signal as feedback for a PID (Proportional + Integral + Derivative) control function is built into the drive. The PID control function provides closedloop control and regulation of a system variable such as temperature or pressure. A control signal based on the difference (or proportion) between a feedback signal and a desired setpoint is produced. Integration and derivative calculations are then performed on this signal, based upon the PID parameter settings (b5-01 to b5-19), to minimize deviation, for more precise control.

# ■ **P Control**

PID refers to the type of action used to control modulating equipment such as valves or dampers. With proportional control, a control signal based on the difference between an actual condition and a desired condition is produced. The difference, such as that between an actual temperature and setpoint is the "error". The inverter adjusts its output signal related directly to the error magnitude.

# ■ **I Control**

The integral action is designed to minimize offset. An integrating term is used to observe how long the error condition has existed, summing the error over time. Once the system has stabilized, the offset would be minimized.

# ■ **D Control**

Overshoot refers to a control loop tendency to overcompensate for an error condition, causing a new error in the opposite direction. Derivative action provides an anticipatory function that exerts a "braking" action on the control loop. When combined, the proportional integral, and derivative actions provide quick response to error, close adherence to the setpoint, and control stability.

# ■ **PID Operation**

To better demonstrate how PID input works, the diagram below shows how the output changes as the deviation between the target value and the feedback level are kept constant.

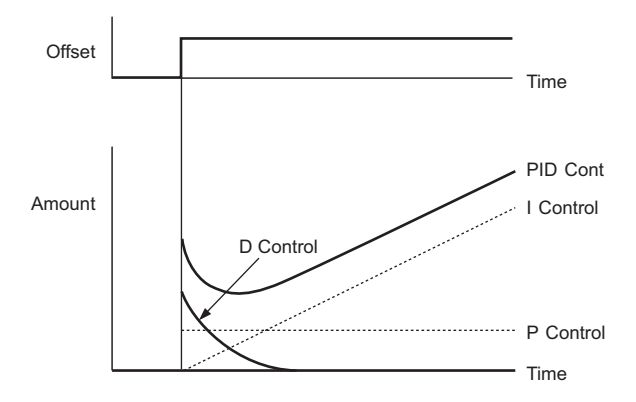

# ■ **Using PID Control**

Applications for PID control are listed in the table below.

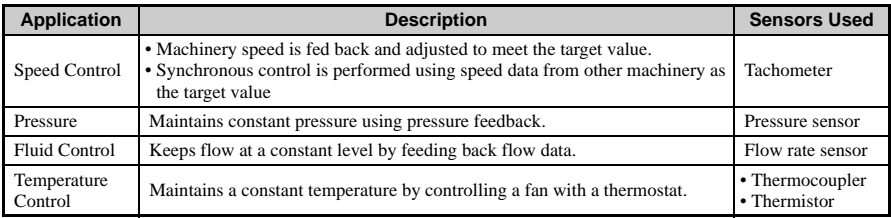

**Parameter Details**

**1**

# ■ **PID Block Diagram**

### **PID Block Diagram**

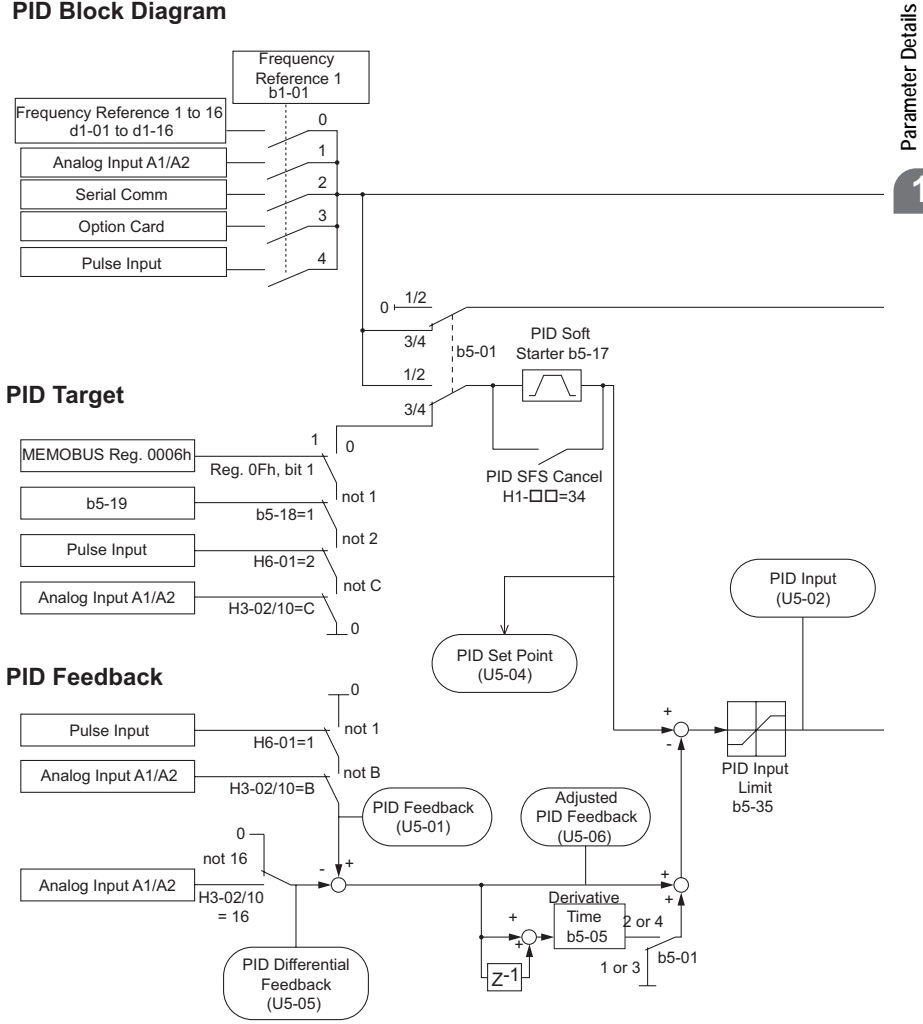

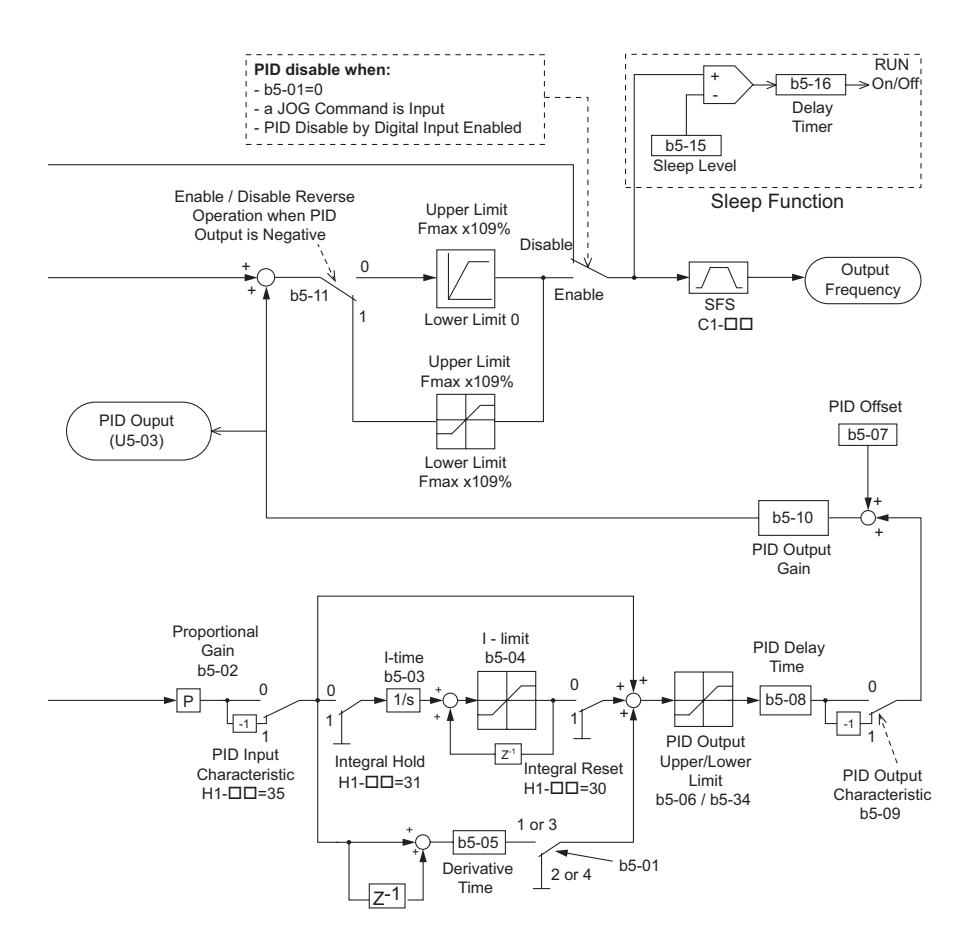

## **b5-01: PID Function Setting**

To enable PID control, select from settings 1 through 4.

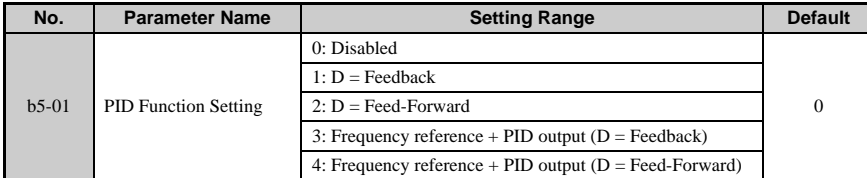

# b5-02: Proportional Gain Setting (P)

The proportional gain will apply a straight multiplier to the calculated difference (error) between the PID Setpoint and the measured transmitter feedback at terminal A2. A large value will tend to reduce the error but may cause instability (oscillations) if too high. A small value may allow too much offset between the setpoint and feedback.

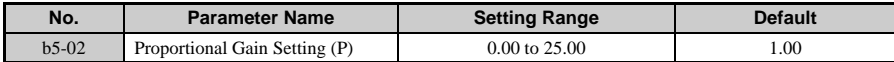

### ■ **b5-03: Integral Time Setting (I)**

The Integral factor of PID functionality is a time-based gain that can be used to eliminate the error (difference between the setpoint and feedback at steady state). The smaller the integral time set into b5-03, the more aggressive the integral factor will be. To turn off the integral time, set  $b5-03 = 0.00$ .

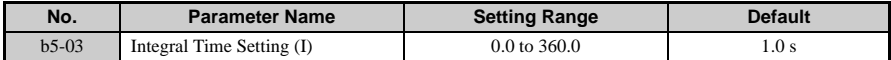

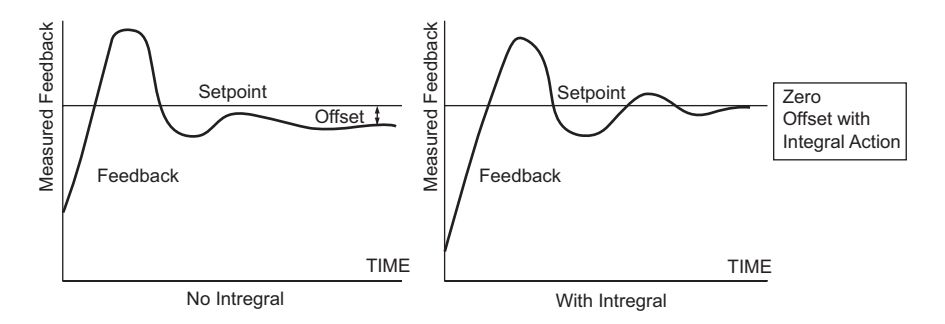

### ■ **b5-04: Integral Limit Setting**

Sets the maximum output possible from the integrator. Set as a percentage of the maximum frequency (E1-04).

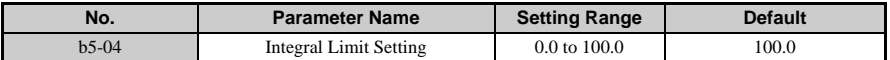

**Note:** On some applications, especially those with rapidly varying loads, the output of the PID function may show a fair amount of oscillation. To suppress this oscillation, a limit can be applied to the intrigue factor by programming b5-04.

## ■ **b5-05: Derivative Time (D)**

Adjust this parameter to increase the reponsiveness of the system.

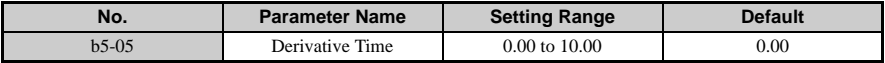

**Note:** Try reducing this derivative time if overshoot occurs. Increase the derivative time to achieve stability faster even if overshoot occurs. Derivative control is disabled when this value is set to 0.00.

### ■ **b5-06: PID Output Limit**

Sets the maximum output possible from the entire PID controller. Set as a percentage of the maximum frequency (E1-04).

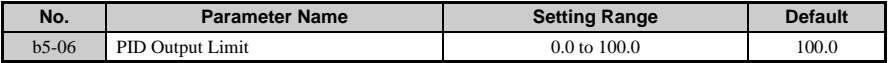

# ■ **b5-07: PID Offset Adjustment**

Sets the amount of offset of the output of the PID controller. Set as a percentage of the maximum frequency. The offset is summed with the PID output.

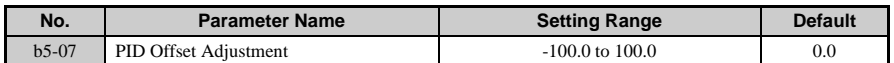

## **b5-08: PID Primary Delay Time Constant**

Sets the amount of time for the filter on the output of the PID controller.

Normally, change is not required.

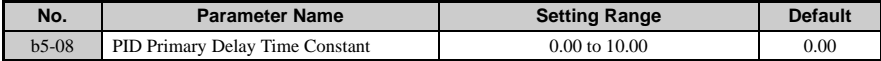

**Note:** Effective in preventing oscillation when there is a fair amount of oscillation or when rigidity is low. Set to a value larger than the cycle of the resonant frequency. Increasing this time constant reduces the drives responsiveness.

# ■ **b5-09: PID Output Level Selection**

Normally, the output of the PID function causes an increase in motor speed whenever the measured feedback is below the setpoint. This is referred to as "direct acting response." However, if  $b5-09 =$  "1: Reverse Output", the output of the PID function causes the motor to slow down when the feedback is below the setpoint. This is referred to as "reverse acting response.

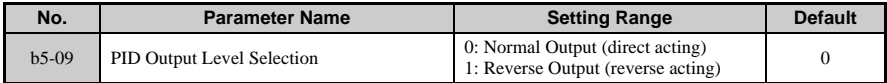

## **b5-10: PID Output Gain Setting**

Applies a multiplier to the output of the PID function. Using the gain can be helpful when the PID function is used to trim the frequency reference. Increasing b5-10 causes the PID function to have a greater regulating affect on the frequency reference.

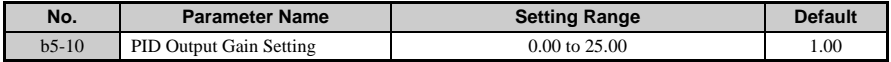

### **b5-11: PID Output Reverse Selection**

Determines whether reverse operation is allowed while using PID control ( $b5-01$ does not  $=$ 0) and the PID output goes negative.

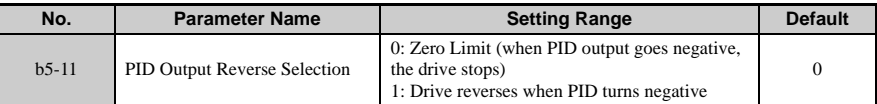

**Note:** When reverse operation is prohibited (b1-04 = 1), PID output is limited to 0.

#### **PID Feedback Loss Detection**

- **b5-12: PID Feedback Reference Missing Detection Selection**
- **b5-13: PID Feedback Loss Detection Level**

### **b5-14: PID Feedback Loss Detection Time**

The PID Feedback Loss Detection function should be used whenever PID control is enabled. If the feedback signal is lost, the output frequency will rise up to the maximum output frequency.

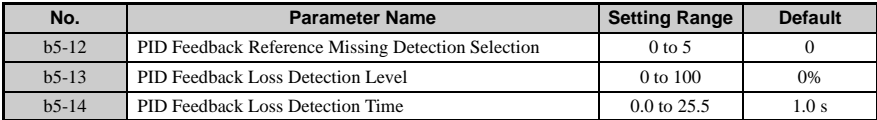

When PID feedback is lost, the following operations may be selected:

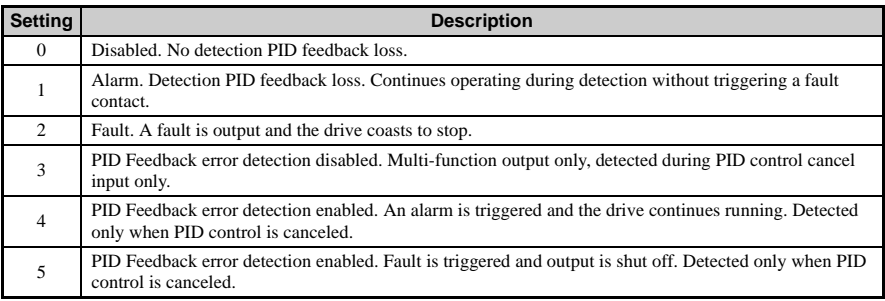

**Note:** Drive continues operating when an alarm is issued. A stop command is automatically issued when fault situation is detected. To cancel PID, set one of the multi-function inputs H1- 01through H1-07 to 19.

#### **Detailed Description**

•  $b5-12 = 0$ : An output will be triggered if the PID feedback value is below the detection level set to b5-13 for the time set in b5-14 when  $H2-\Box \Box = 3E$ .

- $b5-12 = 1$ : If the PID feedback value falls below the PID feedback loss detection level (b5-13) for longer than the PID feedback loss detection time (b5-14), a "FBL - Feedback Loss" alarm will be displayed drive will continue operation.
- $b5-12 = 2$ : In the same situation described above, a "FBL Feedback Loss" fault will be displayed and a stop command executed. The motor will coast to stop and a fault relay triggered.
- $b\overline{5}$ - $\overline{12}$  = 3: If the PID feedback value exceeds the PID feedback loss detection level (b5-13) for longer than the PID feedback loss detection time (b5-14), a "FBL - Feedback Loss" alarm will be displayed and the drive will continue operation.
- $b5-12 = 4$ : In the same situation described above, a "FBL Feedback Loss" fault will be displayed and a stop command executed. The motor will coast to stop and a fault relay triggered.
- b5-12 = 5: When PID feedback loss is detected, "FbH" appears on the operator to indicate excessive PID feedback, and fault output is triggered. The drive will coast to stop.

The following time chart shows what happens when PID feedback is lost.

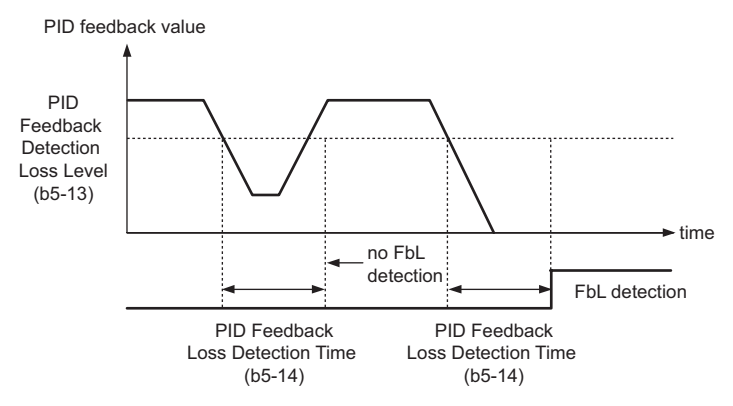

**Figure 1.15 PID Feedback Loss Detection**

#### **PID Sleep**

#### **b5-15: PID Sleep Function Start Level**

#### **b5-16: PID Sleep Delay Time**

The PID Sleep function stops the drive when the PID output value falls below the PID Sleep operation level. The drive will resume operating once the PID output value rises above the PID Sleep operation level for the specified time.

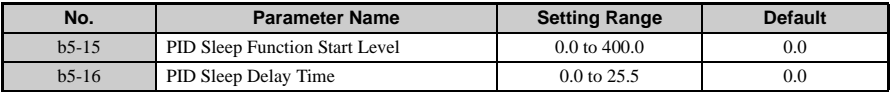

#### **Detailed Description**

- If the conditions that triggered the PID Sleep function continue and output fails to rise above the PID Sleep level, the drive will coast to stop.
- If the PID output rises above the PID Sleep level, the drive will automatically be restarted even though the PID Sleep delay time has not fully passed.
- PID Sleep is always enabled, even when PID control is disabled. **Note:** Select the stopping method for the drive when PID Sleep is activated.

The figure below illustrates what happens when PID Sleep is triggered.

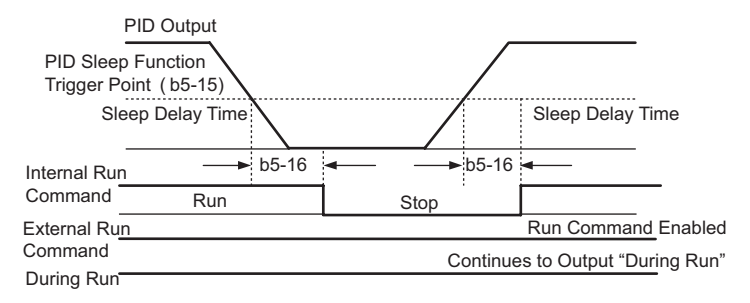

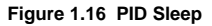

# ■ **b5-17: PID Accel/Decel Time**

This is a soft start function that is applied to the PID setpoint analog input. Instead of having nearly instantaneous changes in signal levels, there is a programmed ramp applied to level changes. When changing setpoints the error can be limited by gradually ramping the setpoint through the use of parameter b5-17.

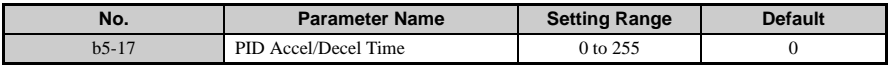

**Note:** Depending on the settings, resonance with the PID control and hunting in the machinery may occur because the acceleration and deceleration times set to the C1 parameters are allocated after PID control. Parameter b5-17 can be use to prevent such problems. The PID Soft Starter function can also be disabled or enabled by setting one of the multi-function digital inputs to 34.
## **b5-18: PID Setpoint Selection**

## ■ **b5-19: PID Setpoint Value**

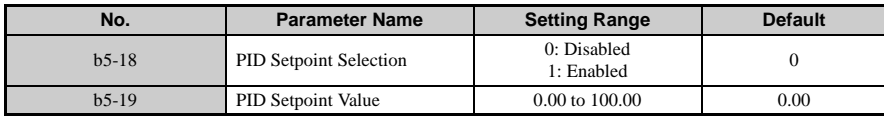

Sets the PID target value. Use only when  $b5-18 = 1$ .

If b5-18 = "0: Disabled", then the PID Setpoint will either be the Modbus register 06H (provided register 0FH bit 1 is high), or the active frequency reference.

## **b5-20: PID Setpoint Scaling**

Determines the units that the PID setpoint (b5-19) is set in and displayed. Also determines the units for monitors U5-01 and U5-04.

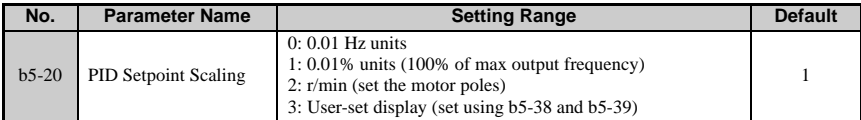

## ■ **b5-34: PID Output Lower Limit**

Sets the minimum output possible from the entire PID controller.

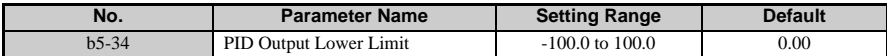

• Set as a percentage of the maximum frequency (E1-04).

• The lower limit is disabled when set to  $0.0\%$ .

## ■ **b5-35: PID Input Limit**

If the input value for PID control is high, the output will also be high. This parameter limits the input value.

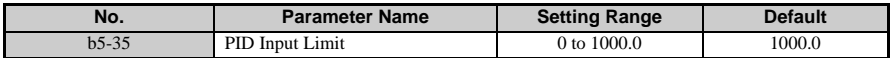

• Set as a percentage of the maximum output frequency (E1-04). Acts as a bipolar limit.

## **b5-36: PID Feedback High Detection Level**

Determines the level at which a PID feedback alarm occurs. The alarm is triggered when PID feedback exceeds the level specified in b5-36 for longer than the time designated in b5- 37. When the alarm is triggered, "FbH" will appear on the operator and the drive will continue running. If the drive is set to trigger a fault, then a fault will be output through one of the multi-function output terminals and a stop command will be issued.

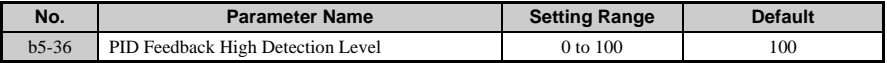

• Set as a percentage of the maximum frequency output (E1-04).

## **b5-37: PID Feedback High Detection Time**

Determines the time in seconds for the PID feedback level to trigger PID Feedback High detection.

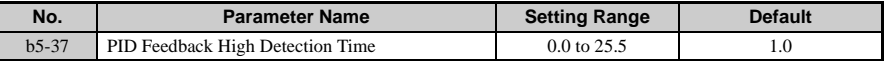

## ■ **b5-38: PID Setpoint / User Display**

Determines whether or not the PID value is shown when the maximum output frequency is reached. Enabled when  $b5-20 = 3$ .

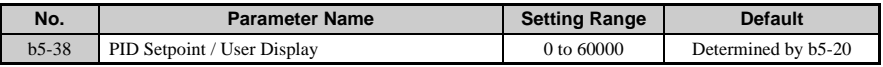

## ■ **b5-39: PID Setpoint and Display Digits**

Determines the number of digits for setting and displaying the PID setpoint. Enabled when  $b5-20 = 3$ .

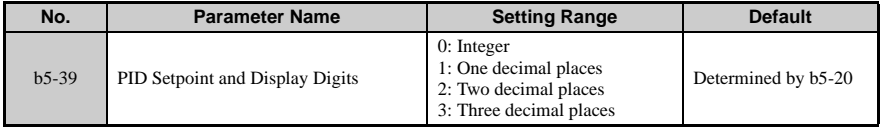

## **b6: Dwell Function**

## ■ **b6-01/b6-02: Dwell Reference/Time at Start**

### ■ **b6-03/b6-04: Dwell Reference/Time at Stop**

The reference hold or Dwell function is used to temporarily hold the output frequency at a set reference, for a set time, and then continue to ramp up. This function can be used when driving a permanent magnet motor, or a motor with a heavy starting load. This pause in acceleration allows the magnets in a permanent magnet motor to synchronize with the stator field of the motor, thus reducing traditionally high starting current.

**Note:** Using the Dwell function requires that the stopping method for the drive be set to "Ramp to Stop" (b1-03 = 0).

| No.     | <b>Parameter Name</b>    | <b>Setting Range</b>    | <b>Default</b> |
|---------|--------------------------|-------------------------|----------------|
| $b6-01$ | Dwell Reference at Start | $0.0 \text{ to } 400.0$ | $0.0$ Hz       |
| $h6-02$ | Dwell Time at Start      | $0.0 \text{ to } 10.0$  | 0.0 s          |
| $b6-03$ | Dwell Reference at Stop  | $0.0 \text{ to } 400.0$ | $0.0$ Hz       |
| $b6-04$ | Dwell Time at Stop       | $0.0 \text{ to } 10.0$  | 0.0 s          |

#### **Detailed Description**

The figure below illustrates how the Dwell function works.

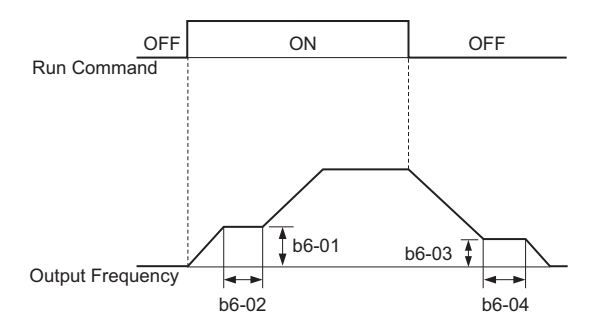

**Figure 1.17 Dwell Function at Start and Stop**

## **b8: Energy Saving**

The Energy Saving feature improves overall system operating efficiency by operating the motor at its most efficient level. This is accomplished by continuously monitoring the motor

load and adjusting the motor terminal voltage so that the motor always operates near its rated slip frequency. A motor is most efficient when operating near rated slip conditions.

## **b8-01: Energy Saving Control Selection**

Enables the Energy Saving feature.

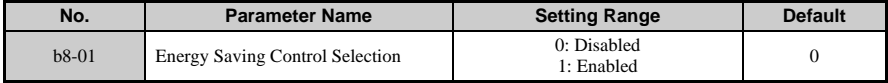

## **b8-02: Energy Saving Gain (requires Open Loop Vector)**

The output voltage during Energy Saving operation is the product of the normal V/f settings (E1-03 to E1-13) and the Energy Saving gain. The output voltage decreases and recovers according to the Energy Saving control filter time constant b8-03. As the Energy Saving gain increases, the output voltage increases also.

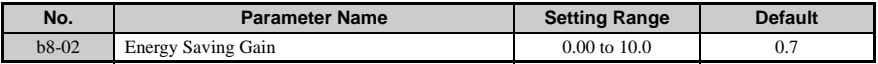

#### **b8-03: Energy Saving Control Filter Time Constant (requires Open Loop Vector)**

Parameter b8-03 sets the response time for Energy Saving. Although lowering this value allows for a quicker response, instability may result if it is too low.

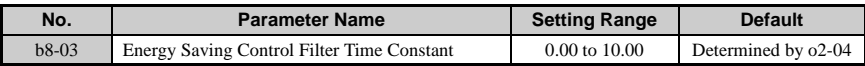

## ■ **b8-04: Energy Saving Coefficient Value (V/f Control)**

Parameter b8-04 is used to maximize motor efficiency. The default setting depends on the capacity of the drive, but can be adjusted in small amounts while viewing the kW monitor (U1-08) and running the drive to minimize the output kW.

A larger value typically results in less voltage to the motor and less energy consumption, but too large a value will cause the motor to stall.

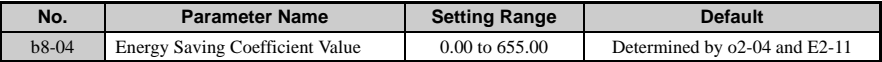

**Note:** This default value changes if the motor rated capacity set to E2-11 is changed. The Energy

**Note:** Energy Saving is not appropriate for applications where the load may suddenly increase. Such applications should use derated torque.

Saving coefficient is set automatically when Energy Saving Auto-Tuning is performed (see the section on Auto-Tuning).

## **b8-05: Power Detection Filter Time (requires V/f Control)**

The Energy Saving function will search out the lowest output voltage in order to achieve minimum output power usage. Parameter b8-05 determines how often the output power (kW) is measured and the output voltage is adjusted.

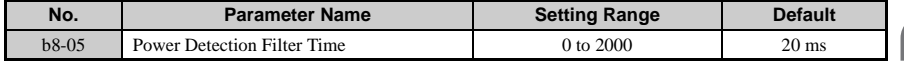

## **b8-06: Search Operation Voltage Limit (V/f Control)**

Once Energy Savings is enabled and the optimal energy saving coefficient value has been set, the programmer can have the drive further search out the proper voltage to achieve the lowest output power by measuring the output power and making minute changes to the output voltage.

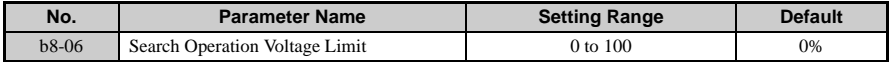

#### **Detailed Description**

Limits the output voltage to make sure that the output power stays just above the minimum value.

Note: If set too high, the motor may stall with a sudden increase to the load. Disabled when  $b8-06 =$ 0. Setting this value to 0 does not disable Energy Saving.

#### **Related Parameters**

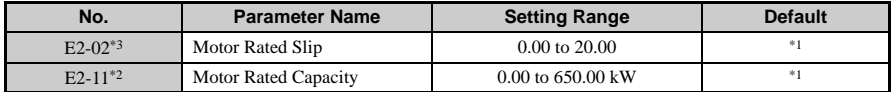

\* 1. Default setting is determined by drive capacity (o2-04).

\* 2. Automatically set when Auto-Tuning is performed.

\* 3. Automatically set when Rotational Auto-Tuning is performed.

# **1.3 C: Tuning**

C parameters control various aspects of how the drive accelerates and decelerates the motor. This includes S-curve, slip compensation, torque compensation and carrier frequency.

## **C1: Acceleration and Deceleration Times**

## ■ **C1-01 to C1-08: Accel/Decel Times 1 to 4**

C1-01 (Acceleration Time 1) sets the time to accelerate from 0 to the maximum output frequency (E1-04). C1-02 (Deceleration Time 1) sets the time to decelerate from maximum output frequency to 0. C1-01 and C1-02 are the default active accel/decel settings.

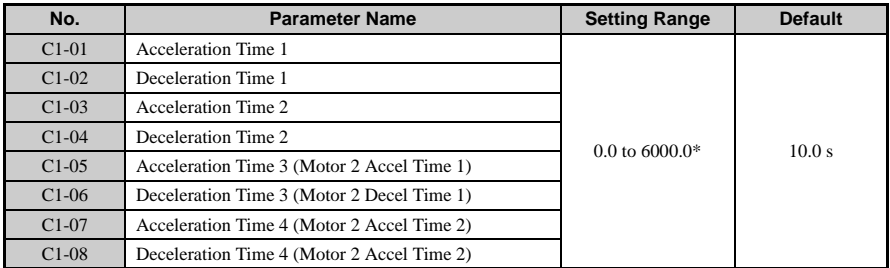

\*The setting range for the acceleration and deceleration times is determined by C1-10 (Accel/Decel Time Setting Units). For example, if the time is set in units of 0.01 s (C1-10 = 0), the setting range becomes 0.00 to 600.00 s.

#### **Detailed Description**

C1-01 and C1-02 are the factory default active accel/decel "pair". Other accel/decel pairs  $(C1-03$  to  $C1-08$ ) exist that can be activated by a multi-function digital input  $(H1-\square \square = 7$ and 1A). Alternatively, the active accel/decel pair can be switched from accel/decel pair 1  $(C1-01$  and  $C1-02$ ) to accel/decel pair 4  $(C1-07)$  and  $C1-08$ ) by a switch over frequency as programmed in parameter C1-11.

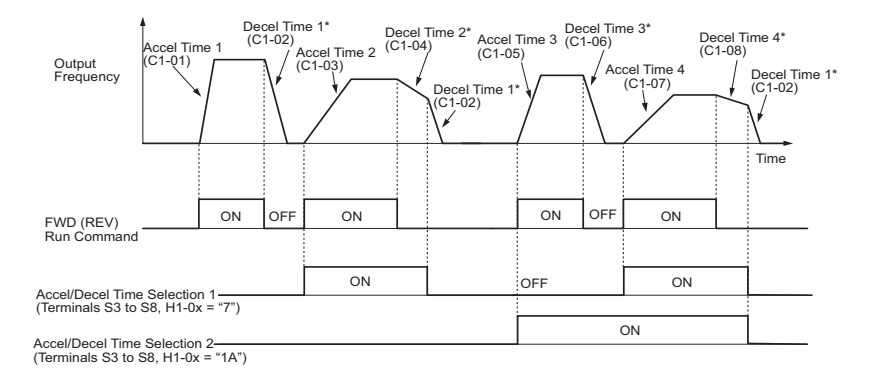

\* When "deceleration to stop" is selected (B1-03 = "0")

#### **Figure 1.18 Timing Diagram of Accel/Decel Time Change**

Ramp to Stop  $(b1-03=0)$ 

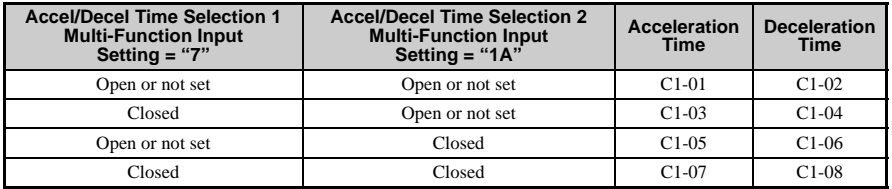

## ■ **C1-09: Fast Stop Time**

A special deceleration parameter is available for use with emergency or fault operations. Parameter C1-09 will set a special deceleration that can be operated by closing a digital input configured as H1- $\Box$  $\Box$  = 15 or H1- $\Box$  $\Box$  = 17. A digital input configured as H1- $\Box$  $\Box$  = 15 will look for a switch closure before initiating the Fast Stop operation. A digital input configured as H1- $\Box$  = 17 will look for the switch opening before initiating the Fast Stop operation.

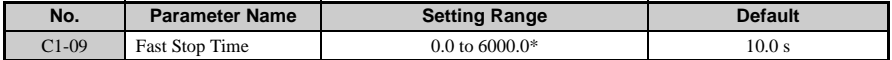

\*Unlike a standard deceleration time, once the Fast Stop operation is initiated even momentarily, the drive cannot be re-operated until the deceleration is complete, the Fast Stop input is cleared, and the run command is cycled.

## ■ **C1-10: Accel/Decel Time Setting Units**

Determines the units for the acceleration and deceleration times set to C1-01 through C1-09 using parameter C1-10. If any of the parameters C1-01 to C1-09 are set to 600.1 seconds or more, then C1-10 cannot be set to 0.

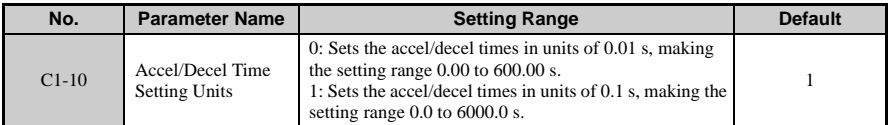

### ■ **C1-11 Accel/Decel Switch Frequency**

C1-11 allows the drive to switch automatically between the acceleration and deceleration times set to C1-01/C1-02 and C1-07/C1-08.

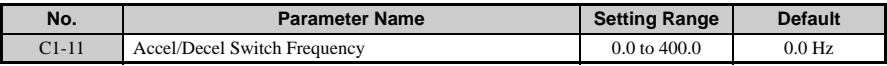

#### **Detailed Description**

When the output frequency reaches the value set to  $C1-11$ , the drive will switch acceleration and deceleration times as shown in the graph below.

**Note:** Setting C1-11 to 0.0 Hz disables this function.

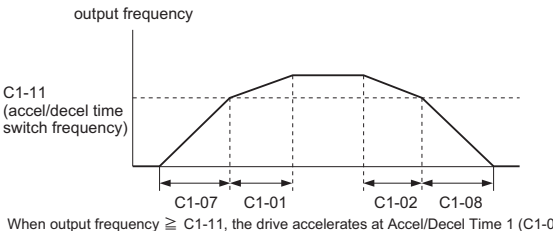

When output frequency < C1-11, the drive accelerates at Accel/Decel Time 1 (C1-0)

**Figure 1.19 Accel/Decel Time Switching Frequency**

**Parameter Details**

Parameter Details

**1**

Acceleration time sets the time necessary for the output frequency to accelerate from 0Hz to maximum output frequency (E1-04). Deceleration time sets the time necessary for the output frequency to decelerate from the maximum output frequency (E1-04) to 0 Hz.

C1-01 and C1-02 make up the default active accel/decel "pair". Other accel/decel pairs (C1- 03 to C1-08) exist that can be activated by a multi-function digital input (H1- $\Box$  $\Box$  = 7 and 1A). Alternatively, the active accel/decel pair can be switched from first accel/decel pair (C1-01 and C1-02) to the fourth accel/decel pair (C1-07 and C1-08) by a switch over frequency as programmed in parameter C1-11.

Motor 1 and 2 combinations with Accel/Decel Time 1 are shown in the table below. It is not possible to combine Accel/Decel Time 2 and motor switching at the same time (this would trigger an oPE03 error, indicating a contradictory multi-function input settings).

| <b>Accel/Decel Time 1</b><br>$(H1-00 = 7)$ | Output<br>Frequency         | <b>Status</b> | <b>Motor 1 Selection</b> | <b>Motor 2 Selection</b> |
|--------------------------------------------|-----------------------------|---------------|--------------------------|--------------------------|
| Open                                       | C <sub>1</sub> -11 or above | Accel         | $C1-01$                  | $C1-05$                  |
| Open                                       | C <sub>1</sub> -11 or above | Decel         | $C1-02$                  | $C1-06$                  |
| Open                                       | less than $C1-11$           | Accel         | $C1-07$                  | $C1-07$                  |
| Open                                       | less than $C1-11$           | Decel         | $C1-08$                  | $C1-08$                  |
| Closed                                     | C <sub>1</sub> -11 or above | Accel         | $C1-03$                  | $C1-07$                  |
| Closed                                     | C <sub>1</sub> -11 or above | Decel         | $C1-04$                  | $C1-08$                  |
| Closed                                     | less than $C1-11$           | Accel         | $C1-03$                  | $C1-07$                  |
| Closed                                     | less than $C1-11$           | Decel         | $C1-04$                  | $C1-08$                  |

**Table 1.1 Motor Switching and Accel/Decel Time Combinations**

## ◆ **C2: S-Curve Characteristics**

Using S-curve characteristics to smooth acceleration and deceleration minimizes abrupt shock to the load. If a STo fault (Hunting Detection 2) occurs when starting a PM motor, try increasing the value set to C2-01.

## C<sub>2</sub>-01 to C<sub>2</sub>-04: S-Curve Characters

C2-01 through C2-04 set each part of the S-curve.

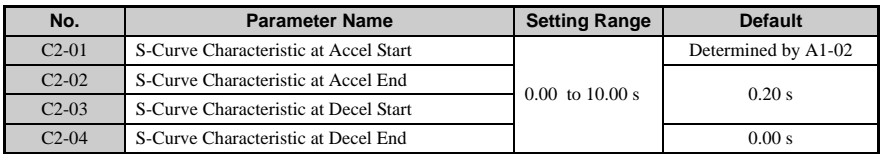

The S-curve transition into and out of the active acceleration rate can be programmed independently.

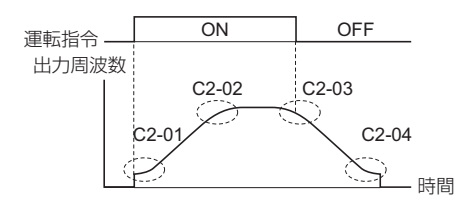

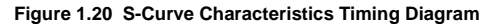

**Note:** Setting the S-curve will increase the acceleration and deceleration times. **Detailed Description**

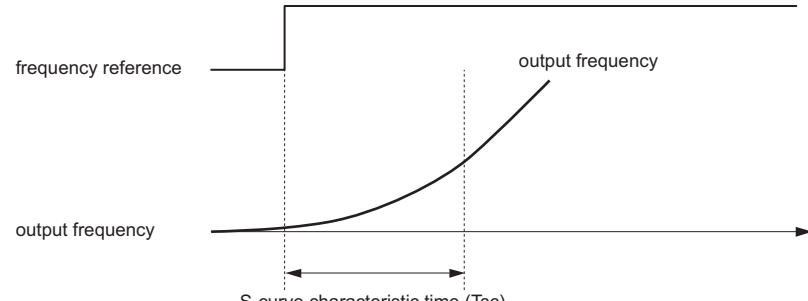

S-curve characteristic time (Tsc)

#### **Figure 1.21 S-Curve Characteristic Timing Diagram**

Acceleration and deceleration times increase with S-curve characteristics:

- Actual accel = accel time setting  $+(C2-01+C2-02)/2$
- Actual decel = decel time setting +  $(C2-03 + C2-04)/2$

S-curve characteristics when switching between forward and reverse are shown in the illustration below.

**Parameter Details**

Parameter Details

**1**

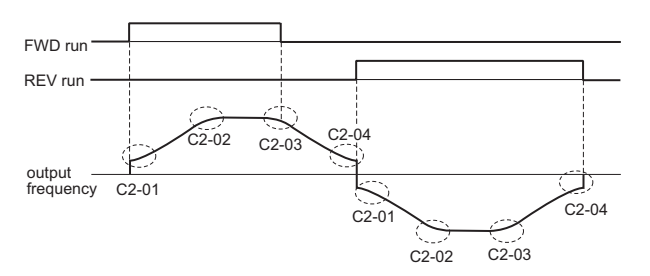

**Figure 1.22 S-Curve Timing Diagram - FWD/REV Operation**

## **C3: Slip Compensation**

## ■ **C3-01: Slip Compensation Gain**

This parameter is used to increase motor speed to account for motor slip by boosting the output frequency. If the speed is lower than the frequency reference, increase C3-01. If the speed is higher than the frequency reference, decrease C3-01. Although this parameter rarely needs to be changed, adjustments might be needed under the following situations:

- If the speed is lower than the frequency reference, increase C3-01.
- If the speed is higher than the frequency reference, decrease C3-01.

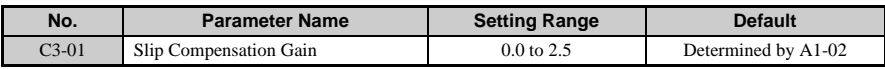

**Note:** Default setting is 0.0 in V/f Control (A1-02 = 0). Default setting is 1.0 in Open Loop Vector Control (A1- $\tilde{O2}$  = 2). This parameter is disabled when using Simple PG in V/f (H6-01 = 3).

## **C3-02: Slip Compensation Primary Delay Time**

Adjusts the filter on the output of the slip compensation function. Increase to add stability, decrease to improve response. This parameter rarely needs to be changed from its default setting.

- Decrease the setting when the slip compensation response is too slow.
- Increase this setting when the speed is not stable.

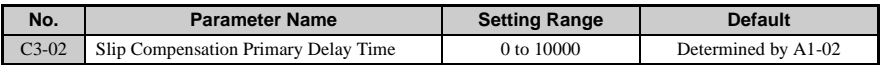

**Note:** When using V/f Control  $(A1-02 = 0)$ , the default setting becomes 2000 ms. When using Open Loop Vector Control (A1-02 = 2), the default setting becomes 200 ms. This function is not

available when using Simple PG in V/f.

## ■ **C3-03: Slip Compensation Limit**

Sets the upper limit for the slip compensation function as a percentage of the motor rated slip (E2-02).

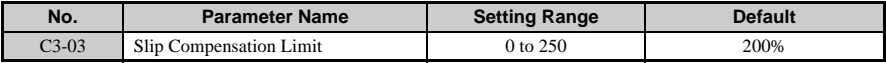

Although the slip compensation limit is constant throughout the torque range, the following diagram shows how it works with constant torque.

**Note:** This parameter is disabled when using Simple PG in V/f Control (H6-01 = 3).

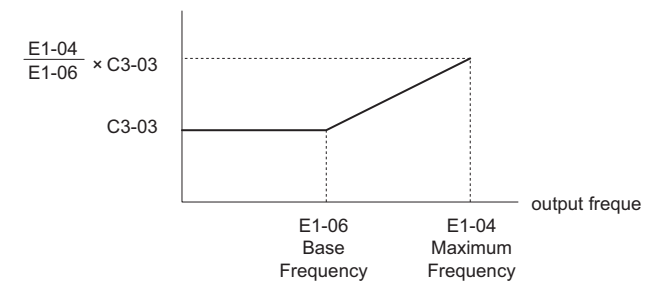

**Figure 1.23 Slip Compensation Limit**

## **C3-04: Slip Compensation Selection during Regeneration**

When the slip compensation during regeneration function has been activated and regeneration capacity increases momentarily, it might be necessary to use a braking option (braking resistor, braking resistor unit or braking unit.)

Even if enabled, this function does not operate when output frequency is too low.

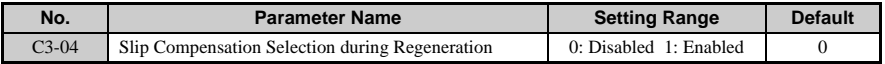

## ■ **C3-05: Output Voltage Limit Operation Selection**

Determines if the motor flux is automatically reduced when output voltage saturation occurs.

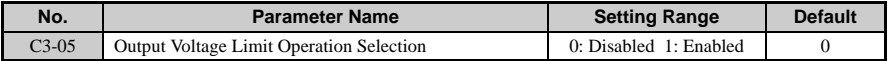

## ◆ **C4: Torque Compensation**

■ **C4-01: Torque Compensation Gain**

### **C4-02: Torque Compensation Primary Delay Time**

The Torque Compensation function compensates for insufficient torque production at startup and during low speed operation. The drive will detect increases in the motor load by monitoring the output current and compensate by increasing the output voltage. The increased output voltage leads to an increase in usable torque.

Torque Compensation in V/f Control:

The drive calculates the motor primary loss voltage using the terminal resistance value (E2- 05) and adjusts the output voltage to compensate insufficient torque at start and during lowspeed operation. The compensation voltage is calculated by multiplying the motor primary voltage loss times parameter C4-01.

Torque Compensation in Open Loop Vector Control:

The drive calculates motor excitation current and torque producing current, controlling them separately. Torque compensation affects the torque producing current only. Torque producing current is calculated by multiplying the torque reference times C4-01.

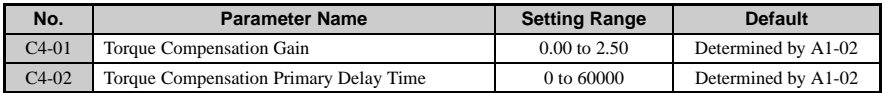

#### **Detailed Description**

Sets amount of gain for torque compensation. This parameter rarely needs to be changed, but adjustment may help in the following situations:

- Increase this setting when using a long motor cable.
- Increase when the motor is significantly smaller than the drive capacity.
- Decrease this setting when motor oscillation occurs.
- **Note:** Adjust the range so that the output current does not exceed the drive's current rating when operating at low speeds.

C4-02 is used to the primary delay time in milliseconds for torque compensation. Although C4-02 rarely needs to be changed, adjustments can be made as follows:

- If the motor vibrates, increase C4-02
- If the motor response is sluggish (and possibly stalls), decrease C4-02. **Note:** Auto-Tuning significantly improves drive performance at low speeds.

## **C4-03: Torque Compensation at Forward Start (OLV only)**

Sets the amount of torque at start (when rotating forward) as a percentage of the motor rated torque. This parameter may improve the motor performance during start. This feature functions only when starting a motor in the forward direction. Torque reference and motor flux can be ramped up quickly to improve speed response during start. A setting of 0.0 disables this feature.

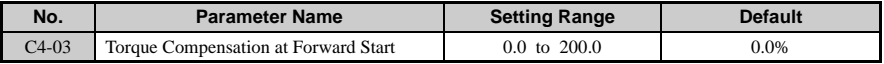

## C4-04: Torque Compensation at Reverse Start (V/f Control)

This parameter may improve the motor performance during start. This feature functions only when starting a motor in the reverse direction. Torque reference and motor flux can be ramped up quickly to improve speed response during start. A setting of 0.0 disables this feature.

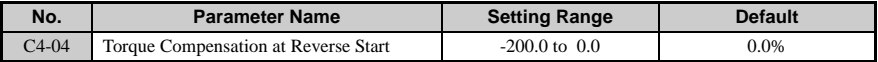

## **C4-05: Torque Compensation Time Constant (OLV only)**

This parameter is the time delay that will be applied to the torque compensation parameters  $C4-03$  and  $C4-04$ .

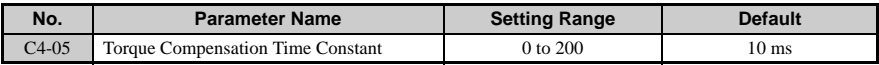

## C4-06: Torque Compensation Primary Delay Time 2 (V/f Control)

Increase settings when acceleration is complete, or if an overvoltage fault or error occurs with sudden changes in the load. Adjustment is not normally required.

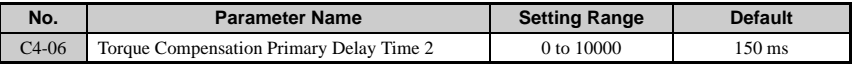

**Note:** If C4-06 is set to a relatively large value, be sure to also increase the setting in n2-03 (AFR Time Constant 2) proportionally.

# ◆ **C5: ASR**

The automatic speed regulator (ASR) provides optimum performance during changes in motor speed or load by using speed feedback.

**1**

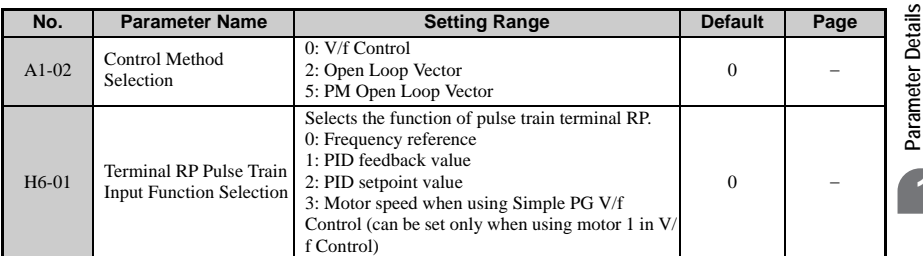

#### **Note:** C5 parameters will appear only when using V/f Conrol (A1-02 = 0) and the Pulse Train function is set to allow Simple PG in  $V/f$  (H6-01 = 3).

The figure below illustrates how speed control works when using Simple PG in V/f.

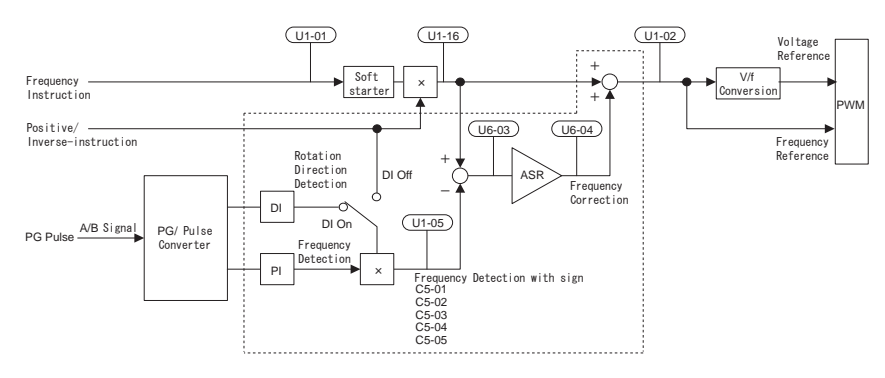

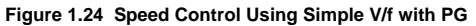

## C5-01/C5-03: ASR Proportional Gain 1/2 (Simple PG in V/f)

## C5-02/C5-04:ASR Integral Time 1/2 (Simple PG in V/f)

C5-01 adjusts the speed in response to speed deviation, and softens the effect of changes in load. Speed response increases as the proportional gain is increased. However, the load may become unstable if the ASR proportional gain is set too high. ASR Proportional Gain 2 is an additional proportional gain adjustment that can be enabled by either a multi-function contact input (H1- $\Box$  $\Box$  = 77) or the ASR switching frequency (C5-07).

C5-02 adjusts the drive's response time to changes in load. Speed response increases as the integral time is decreased. However, the load may become unstable if the ASR integral time is set too low. ASR Integral Time 2 is an additional integral time adjustment that can be enabled by the ASR switching frequency (C5-07).

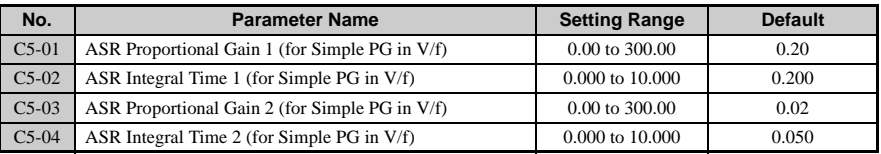

Both the proportional gain P and integral time I for ASR should be set in accordance with the minimum output frequency and the maximum output frequency.

The figure below illustrates how the proportional gain P and integral time I change linearly with motor speed.

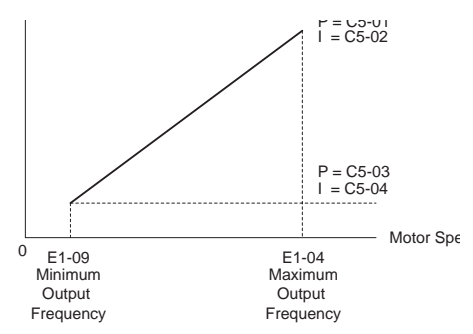

**Figure 1.25 Adjusting ASR Proportional Gain and Integral Time**

## ■ **C5-05: ASR Limit**

Sets ASR frequency compensation limit as a percentage of maximum output frequency (E1- 04).

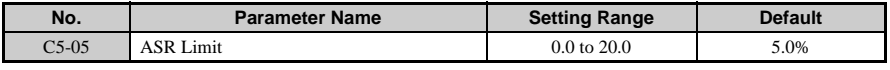

## **C6: Carrier Frequency**

## ■ **C6-01: Drive Duty Mode Selection**

The drive has two different duty modes which must be selected based on the load characteristics. The drives rated current, overload capability and the stall prevention levels during acceleration will change depending on the duty mode selection. Heavy Duty allows over load up to 150% for 1 min, Normal Duty allows up to 120% for 1 min. but therefore the drives rated current is higher. Refer to the Specifications section in this manual for details about the rated current.

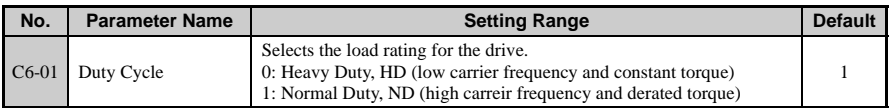

#### **Detailed Description**

Set the drive for the type of load using parameter C6-01 (Duty Cycle). The factory setting is Normal Duty

#### **Heavy Duty (HD) vs. Normal Duty (ND) Mode Selections**

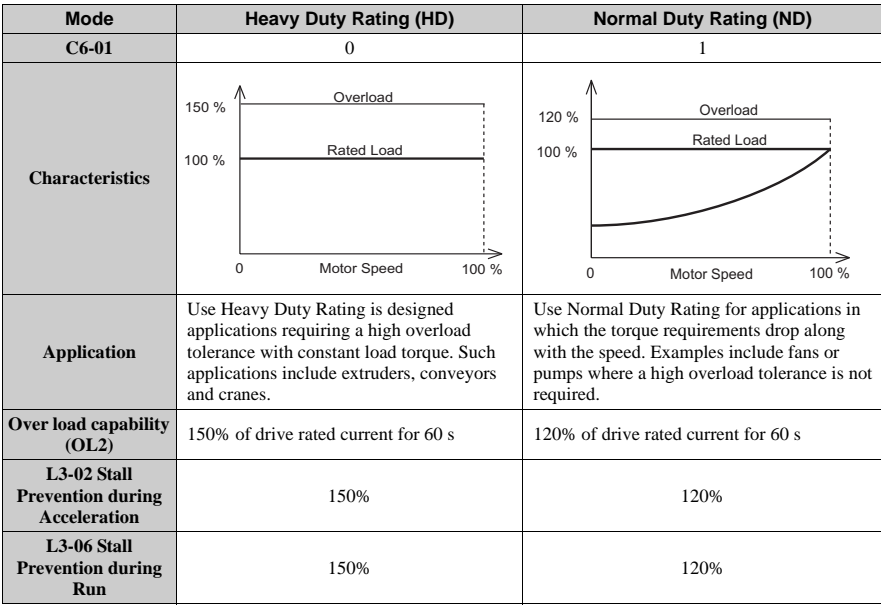

Setting varies based on the carrier frequency selection (L8-38).

Parameter Details **Parameter Details 1**

## ■ **C6-02: Carrier Frequency Selection**

Parameter C6-02 sets the switching frequency of the drive's output transistors. It can be changed in order to reduce audible noise and also reduce leakage current.

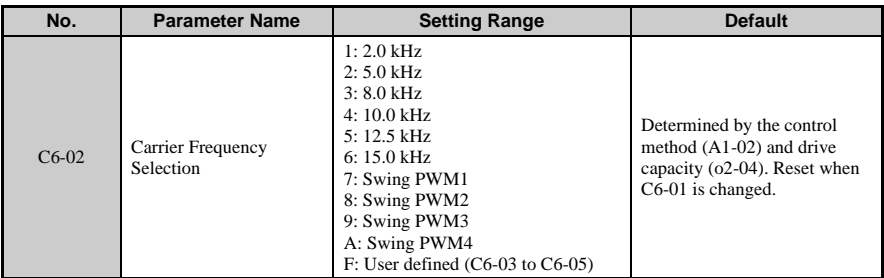

**Note:** Swing PWM uses low carrier frequency but by applying special PWM patterns the audible noise of the motor is kept low.

#### **Detailed Description**

Use the following guideline to set up the carrier frequency:

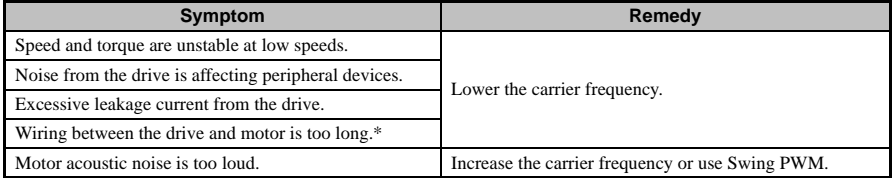

\* The carrier frequency may need to be lowered if the motor cable is too long. Refer to the table below.

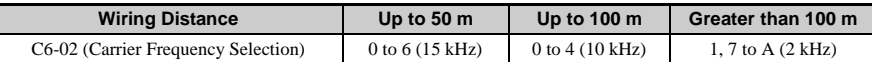

**Note:** If the motor cable is fairly long when using PM Open Loop Vector, set the carrier frequency to 2 kHz (C6-02 = 1). Switch to V/f Control if the cable is longer than 100 m.

**Note:** Settings 7 through A use "Swing PWM", equivalent to setting 2 kHz. This function turns the motor noise into less obtrusive white noise. The upper limit for the carrier frequency is determined by drive capacity. A high carrier frequency is fine when using the drive is set for Normal Duty. When setting the carrier frequency higher than the default value with the drive set for Normal Duty, be sure to lower the setting for the drive's output current. For more details on how to lower this setting, please contact Yaskawa.

## ■ **C6-03: Carrier Frequency Upper Limit**

### **C6-04: Carrier Frequency Lower Limit**

### **C6-05: Carrier Frequency Proportional Gain**

The upper and lower limits for the carrier frequency can be set when using V/f Control to operate the drive. To set the upper and lower limits, first make sure that  $C6-02 = F$ .

**Note:** The carrier frequency is can be adjusted only when using V/f Control.

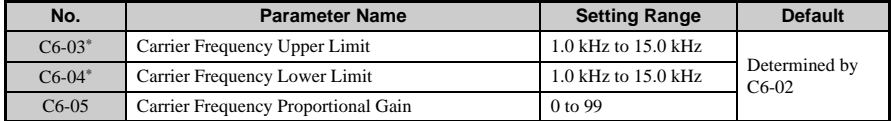

The default value is determined by the control method (A1-02) as well as the drive capacity (o2-04), and is reinitialized when the value set to C6-01 is changed.

#### **Detailed Description**

In V/f Control the carrier frequency can be set up to change linearly with the output frequency. In this case the upper and lower limits for the carrier frequency and the carrier frequency proportional gain (C6-03, C6-04, C6-05) have to be set up like shown *[Figure 1.27](#page-91-0)*.

<span id="page-91-0"></span>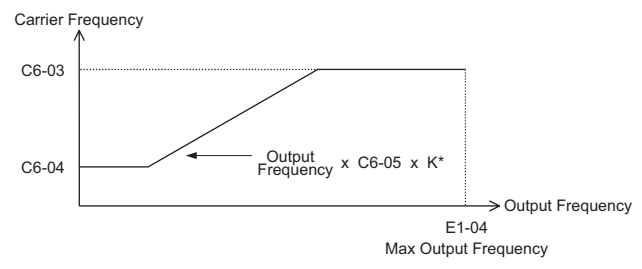

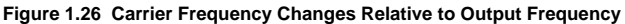

K is a coefficient determined by the value of C6-03. C6-03 greater than or equal to  $10.0$  kHz: K=3 10.0 kHz > C6-03 greater than or equal to 5.0 kHz: K=2 5.0 kHz > C6-03:  $\bar{K}=1$ 

**Note:** A carrier frequency error (oPE11) will occur when the carrier frequency proportional gain is greater than 6 while C6-03 is less than C6-04.

| $CIMR-V1$                                         | <b>C6-02: Carrier Frequency</b><br><b>Selection</b> | <b>C6-03: Carrier Frequency</b><br>Upper Limit (kHz) |  |  |  |
|---------------------------------------------------|-----------------------------------------------------|------------------------------------------------------|--|--|--|
| Single-Phase 200 V Class: Normal Duty Rating (ND) |                                                     |                                                      |  |  |  |
| <b>B0001</b>                                      | 7 (Swing PWM1)                                      | 2.0                                                  |  |  |  |
| <b>B0002</b>                                      | 7 (Swing PWM1)                                      | 2.0                                                  |  |  |  |
| <b>B0003</b>                                      | 7 (Swing PWM1)                                      | 2.0                                                  |  |  |  |
| <b>B0006</b>                                      | 7 (Swing PWM1)                                      | 2.0                                                  |  |  |  |
| <b>B0010</b>                                      | 7 (Swing PWM1)                                      | 2.0                                                  |  |  |  |
| <b>B0012</b>                                      | 7 (Swing PWM1)                                      | 2.0                                                  |  |  |  |
| <b>B0020</b>                                      | 7 (Swing PWM1)                                      | 2.0                                                  |  |  |  |
| Single-Phase 200 V Class: Heavy Duty Rating (HD)  |                                                     |                                                      |  |  |  |
| <b>B0001</b>                                      | $4(10.0 \text{ kHz})$                               | 10.0                                                 |  |  |  |

**Table 1.2 Carrier Frequency Default Values**

# **1.4 d: Reference Settings**

Sets the various references the drive uses to control the motor. The following figure shows how the various frequency references work.

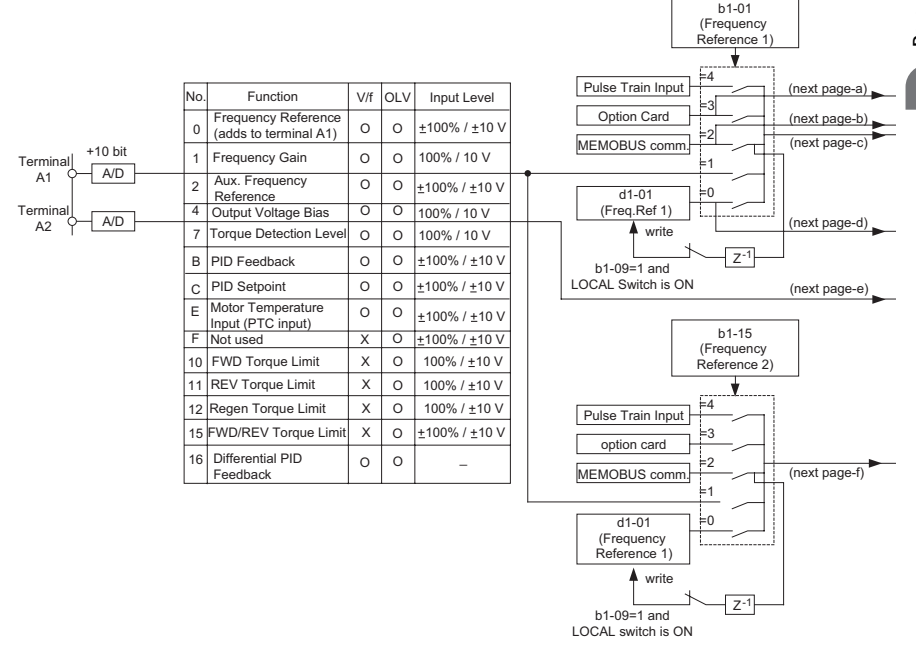

**Figure 1.27 Frequency Reference Setting Hierarchy**

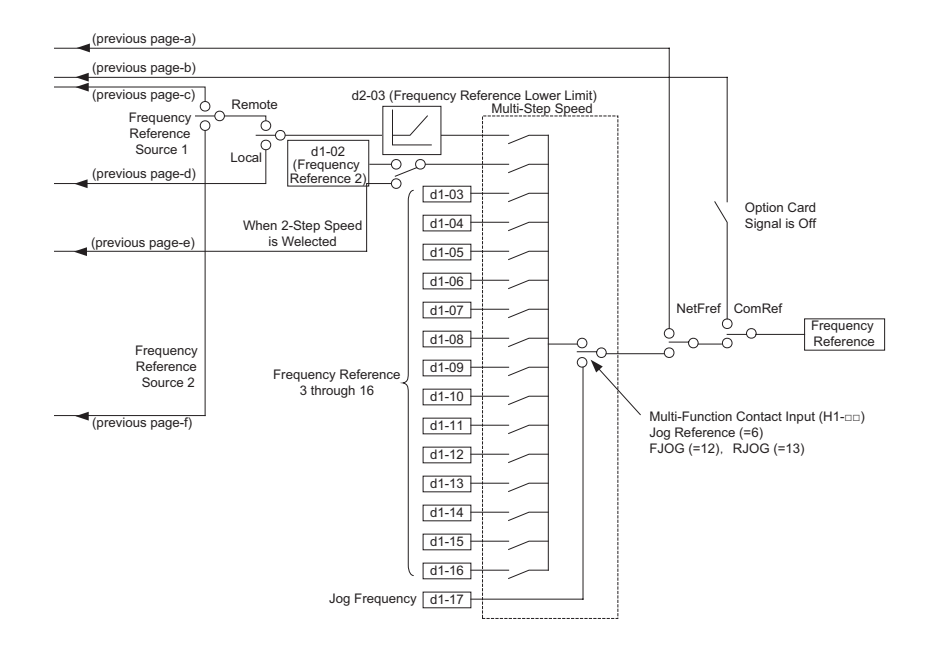

## ◆ **d1: Frequency Reference**

## ■ **d1-01 to d1-16: Frequency Reference 1 to 16**

## ■ **d1-17: Jog Frequency Reference**

Up to 17 preset references (including Jog Reference) can be set through multi-function inputs S3 to S8.

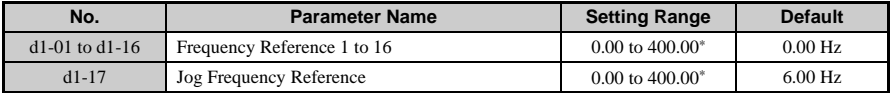

**Note:** The upper limit is determined by the maximum outupt frequency (E1-04) and upper limit for the frequency reference (d2-01).

To set up 17 separate steps for the speed reference, assign Multi-Step Speed functions to H1- 01 to H1-07 (these parameters control the functions set to terminals S1 to S7).

Note: Terminal S5 needs to be set for Multi-Step Speed 1 (H1-05 = 3), and terminal S6 needs to be set for Multi-Speed Step 2 (H1-06 = 4). To have the drive accelerate as shown in the Multi-Step Speed operation shown in this section, parameters need to be changed from their default values as described. Because the Jog Frequency is already assigned to terminal S7 as a default (H1-07 = 6), this setting does not need to be changed.

The drive is defaulted for a 2-step speed operation via the analog input terminals. To enable Multi-Step Speed 1 and 2, set the drive as shown below.

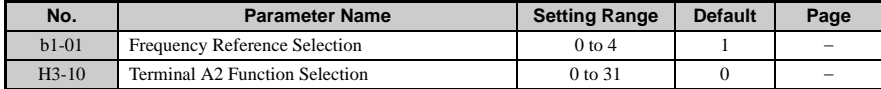

#### **Procedure**

Follow the directions below to set the drive up for Multi-Step Speed operation (allows 17 steps). The example assumes the drive is operating in REMOTE mode using an analog signal.

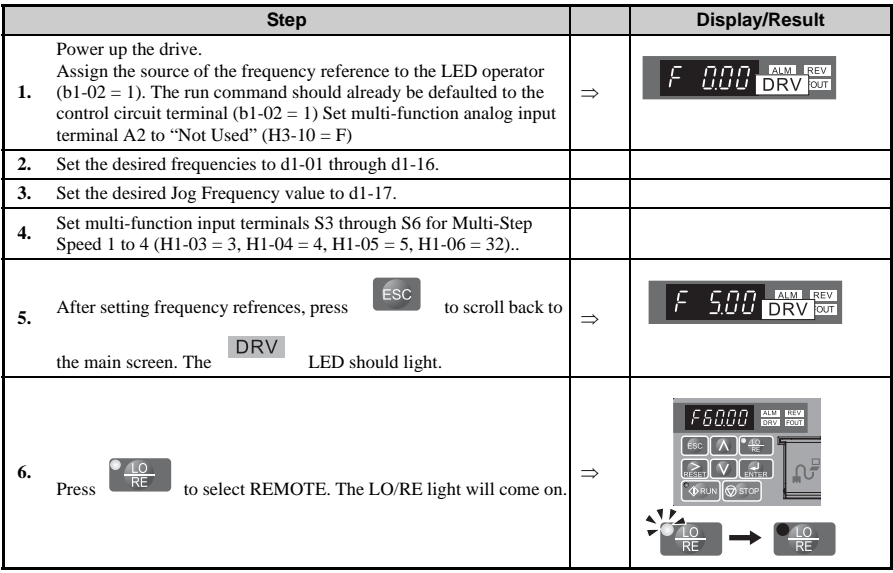

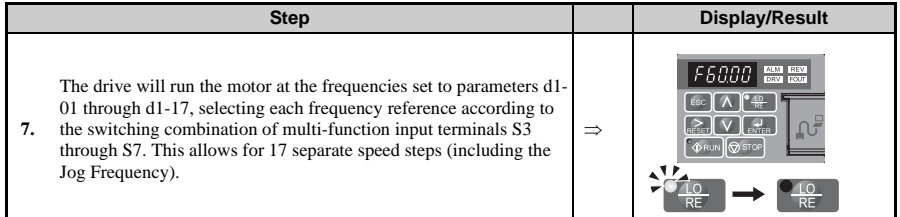

Different frequency references can be given to the drive through various switching combinations of multi-function input terminals S3 through S7. Below is a list of the possible combinations.

**Table 1.3 Multi-Step Speed Reference and Terminal Switch Combinations**

| $d1-01$ to<br>$d1-17$ | <b>Multi-Step</b><br><b>Speed</b> | <b>Multi-Step</b><br>Speed 2 | <b>Multi-Step</b><br>Speed 3 | <b>Multi-Step</b><br>Speed 4 | Jog<br>Reference | Reference                           |
|-----------------------|-----------------------------------|------------------------------|------------------------------|------------------------------|------------------|-------------------------------------|
| 1                     | OFF                               | OFF                          | OFF                          | OFF                          | OFF              | Frequency Reference 1<br>$(d1-01)$  |
| $\overline{2}$        | <b>ON</b>                         | OFF                          | OFF                          | <b>OFF</b>                   | <b>OFF</b>       | Frequency Reference 2<br>$(d1-02)$  |
| 3                     | OFF                               | ON                           | OFF                          | OFF                          | OFF              | Frequency Reference 3<br>$(d1-03)$  |
| $\overline{4}$        | ON                                | ON                           | OFF                          | OFF                          | OFF              | Frequency Reference 4<br>$(d1-04)$  |
| 5                     | OFF                               | OFF                          | ON                           | OFF                          | <b>OFF</b>       | Frequency Reference 5<br>$(d1-05)$  |
| 6                     | ON                                | OFF                          | ON                           | OFF                          | OFF              | Frequency Reference 6<br>$(d1-06)$  |
| 7                     | OFF                               | ON                           | ON                           | OFF                          | OFF              | Frequency Reference 7<br>$(d1-07)$  |
| 8                     | ON                                | ON                           | ON                           | OFF                          | OFF              | Frequency Reference 8<br>$(d1-08)$  |
| 9                     | OFF                               | OFF                          | OFF                          | ON                           | OFF              | Frequency Reference 9<br>$(d1-09)$  |
| 10                    | ON                                | OFF                          | OFF                          | ON                           | OFF              | Frequency Reference 10<br>$(d1-10)$ |
| 11                    | OFF                               | ON                           | OFF                          | ON                           | OFF              | Frequency Reference 11<br>$(d1-11)$ |
| 12                    | ON                                | ON                           | OFF                          | <b>ON</b>                    | <b>OFF</b>       | Frequency Reference 12<br>$(d1-12)$ |
| 13                    | OFF                               | OFF                          | ON                           | ON                           | <b>OFF</b>       | Frequency Reference 13<br>$(d1-13)$ |
| 14                    | ON                                | OFF                          | ON                           | ON                           | OFF              | Frequency Reference 14<br>$(d1-14)$ |

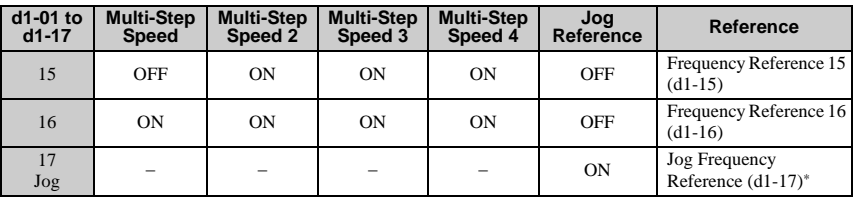

**Note:** The Jog Frequency overrides whatever frequency reference is being used.

Note the following when using the Multi-Step Speed function:

- As shown in the table above, it is possible to use analog inputs in place of Frequency Reference 1 and 2.
- If b1-01 = 1, then the analog input A1 will be used instead of Frequency Reference 1 (d1-01) for the first preset speed.
- If  $b1-01 = 0$  then Frequency Reference 1 (d1-01) will be used.
- When  $H3-10=2$ , then the value input to terminal A2 will be used as the Multi-Step Speed 2 instead of the value set to parameter d1-02. When H3-10 does not equal 2, then d1-02 becomes the reference for Multi-Step Speed 2.

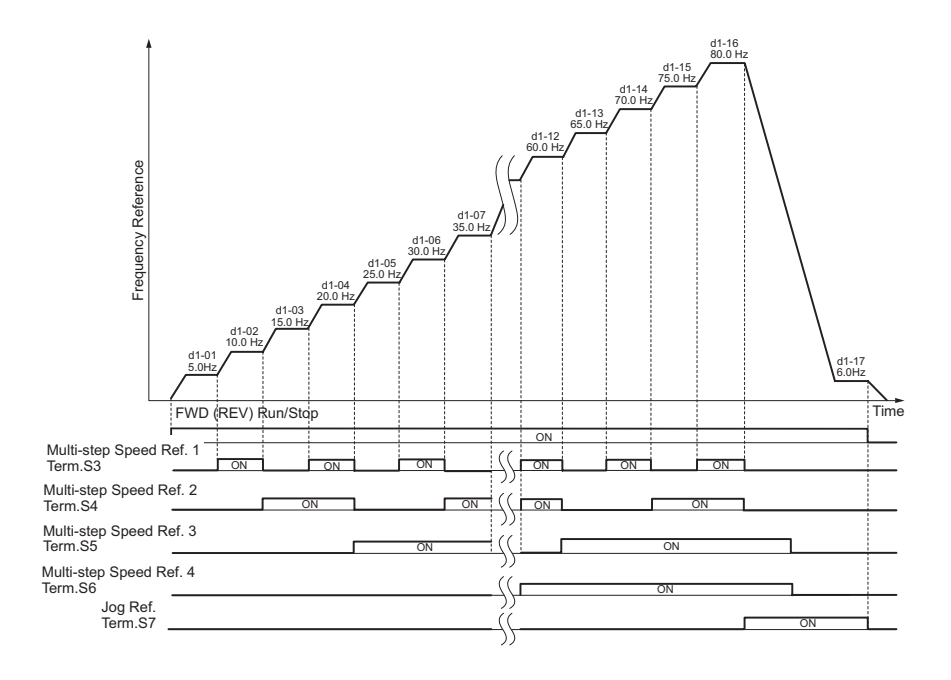

**Figure 1.28 Preset Reference Timing Diagram**

## ◆ **d2: Frequency Upper/Lower Limits**

By entering upper or lower frequency limits, the drive programmer can prevent operation of the Drive above or below levels that may cause resonance and or equipment damage.

## ■ **d2-01: Frequency Reference Upper Limit**

Sets the highest frequency that the motor is able to rotate at. This limit applies to all frequency references.

Parameter d2-01 is set as a percentage of the maximum output frequency. Even if the frequency reference is set to a higher value, the drive internal frequency reference will not exceed this value.

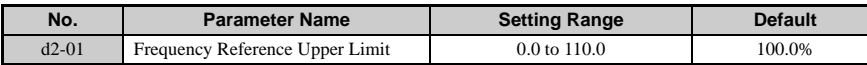

### ■ **d2-02: Frequency Reference Lower Limit**

Sets the lowest frequency that the motor is able to rotate at. This limit applies to all frequency references.

Determines the minimum frequency that the drive can output as a percentage of the maximum output frequency.

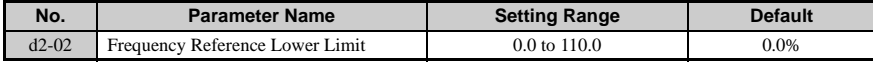

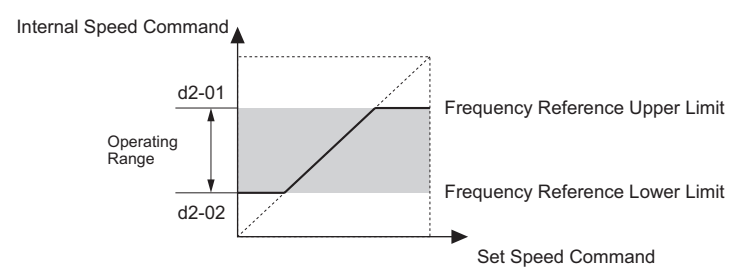

**Figure 1.29 Frequency Reference: Upper and Lower Limits**

## ■ **d2-03: Master Speed Reference Lower Limit**

Unlike frequency reference lower limit (d2-02) which will affect the frequency reference no matter where it is sourced from (i.e., analog input, preset speed, Jog speed, etc.), the frequency reference lower limit (d2-03) sets a low speed threshold that will only affect the analog input (terminals A1 and A2) that is the active master speed frequency.

Set as a percentage of the maximum output frequency.

Note: The lower limits for the Jog frequency, multi-step speed settings, and 2-step speed settings do not change. When lower limits are set to both the frequency reference (d2-02) and the main frequency reference (d2-03), the drive uses the greater of those two values as the lower limit.

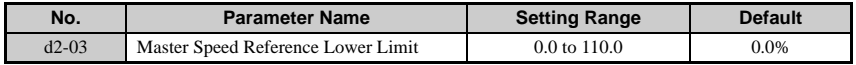

## ◆ **d3: Jump Frequency**

## ■ **d3-01 to d3-04: Jump Frequencies 1, 2, 3**

## ■ **d3-04: Jump Frequency Width**

In order to avoid continuous operation at a speed that causes resonance in driven machinery, the drive can be programmed with Jump Frequencies that will not allow continued operation within specific frequency ranges. If a speed is commanded that falls within a dead band, or Jump Frequency, the drive will clamp the frequency reference just below the dead band and only accelerate past it when the commanded speed rises above the upper end of the dead band, for increasing references.

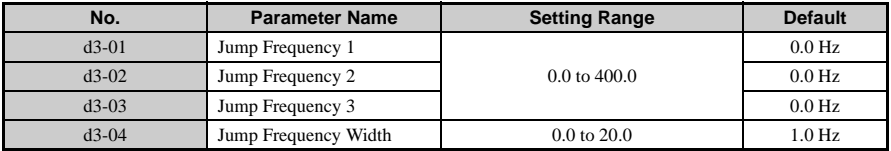

#### **Detailed Description**

The figure below shows the relationship between the Jump Frequency and the output frequency.

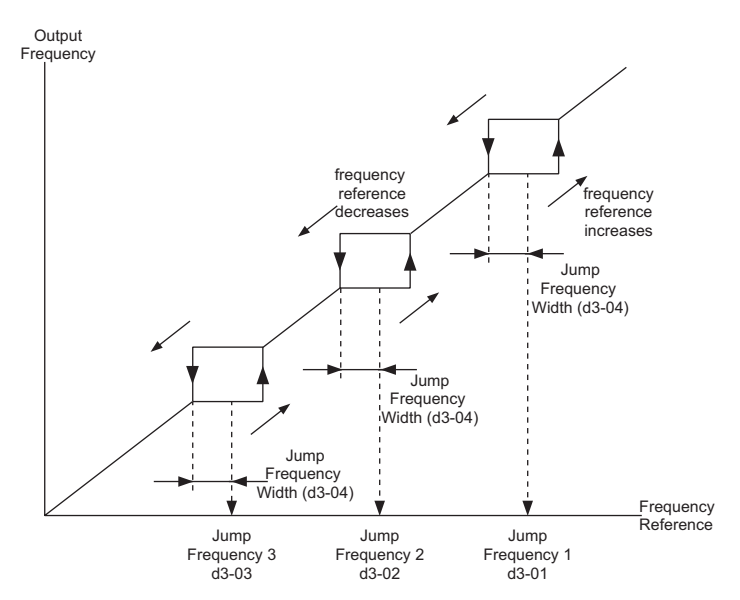

**Note:** The drive will not operate within the specified deadband range for the Jump Frequency. Although the drive quickly accelerates (or decelerates) the motor through the Jump Frequency frequency range, it still maintains the accel/decel times sets to C1-01 and C1-02. When using more than one Jump Frequency, make sure that d3-01 is greater than or equal to d3-02 is greater than or equal to d3-03. Setting parameters d3-01 to d3-03 to 0 essentially disables the Jump Frequency.

## d4: Frequency Reference Hold

Determines how bias values affect the frequency reference, and also whether or not the frequency reference is saved when the power is shut off.

## ■ **d4-01: Frequency Reference Hold Function Selection**

This function is available when the multi-function inputs "accel/decel ramp hold" or "Up/ Down" commands are selected (H1- $\Box$  $\Box$  = A or 10 and 11). Determines whether or not the frequency reference is saved when the power supply is shut off.

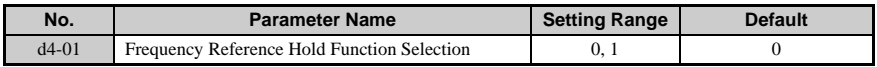

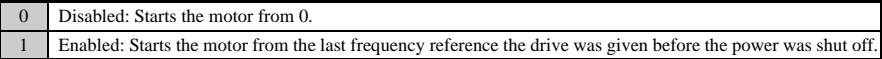

**Note:** Enabled when the multi-function inputs are assigned for "Accel/Decel Ramp Hold" or "Up/ Down" (H1- $\Box$  $\Box$  = A or 10 and 11). When d4-01 = 1, the drive will save the frequency reference if the power goes out and then start back up and at that frequency reference as soon as the next Run command is entered. When  $d4-01 = 1$  when the drive is shut off, it will save the frequency reference at that time, then accelerate back up to that frequency the next time the drive is turned back on and a new Run command is issued. To clear the frequency reference that was saved, an Up command or Down command must be entered while the Run command is still off. When d4-  $01 = 1$ , the drive will accelerate up to the Up 2 or Down 2 Hold Frequency that was saved befeore the power supply was interrupted the next time the Run command is entered. To reset this frequency, enter a new UP 2 or Down 2 reference while the Run command is still off. Both the Up/Down and Up 2 / Down 2 commands cannot be assigned to the multi-function input terminals at the same time. Doing so will trigger an oPE03 error, which indicates a contradiction set to the multi-function terminals. The drive will no longer be able to decelerate the motor if a Accel/Decel Ramp Hold command is entered during deceleration.

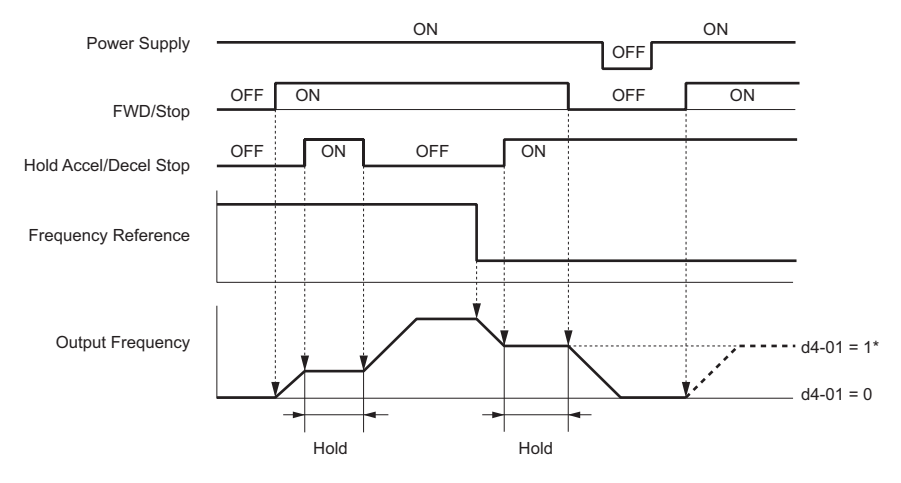

## ■ **d4-03: Frequency Reference Bias Step (Up/Down 2)**

Sets the amount to add or subtract from the frequency reference.

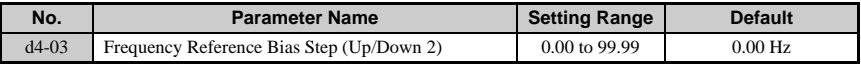

 $d4-03 = 0.00$ 

While the Up 2 or Down 2 command is enabled, the bias set to d4-04 will be added (or subtracted) to the frequency reference. Here, the accel/decel times set to the C1 parameters are disregarded.

If d4-03 is set to any value higher than 0.00:

While the terminal assigned to Up 2 or Down 2 is closed, the value set to d4-03 will be added to the speed. After five seconds, the bias value is added (or subtracted) to the frequency reference. This new frequency reference is kept even after the Up 2 or Down 2 command is released. Parameter d4-04 determines the rate at which the drive accelerates or decelerates after the Up 2 or Down 2 command has been added to the frequency reference.

**Note:** To add a positive bias, when the Up 2 command is enabled (i.e., the switch is closed), it is added to the acceleration rate.

To add a negative bias:

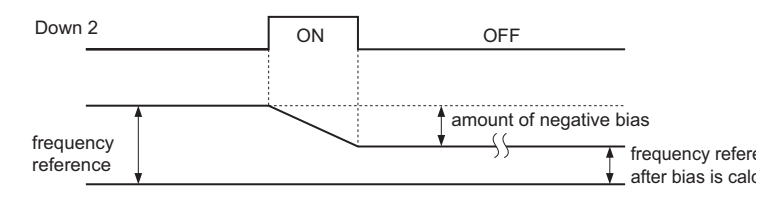

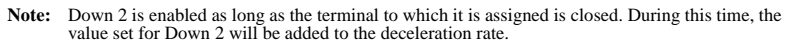

## ■ **d4-04: Frequency Reference Accel/Decel(Up/Down 2)**

Determines the bias added to the acceleration and deceleration times.

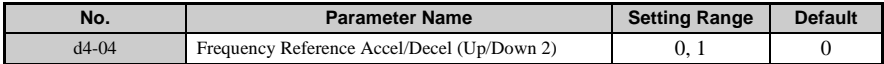

## **Detailed Description**

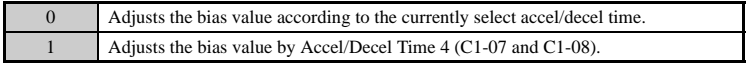

## ■ **d4-05: Frequency Reference Bias Operation Mode Selection (Up/Down 2)**

Determines the frequency reference bias operation when d4-03 is set to 0.00.

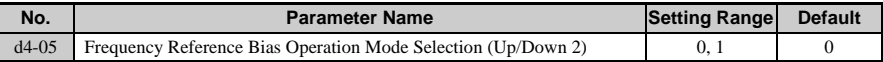

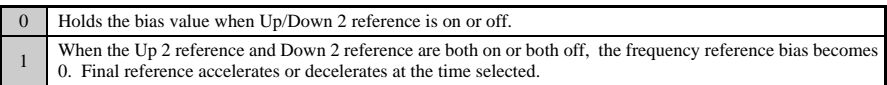

**Note:** Enabled only when  $d4-03 = 0$ .

## ■ **d4-06: Frequency Reference Bias (Up/Down 2)**

Sets the bias to add or subtract to the frequency reference.

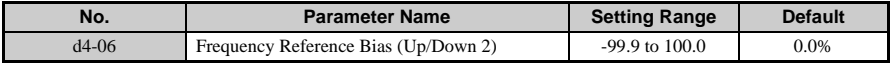

#### **Detailed Description**

Set d4-06 as a percentage of the maximum output frequency (E1-04).

The conditions below will disable d4-06:

- When the Up/Down 2 function has not been assigned to the multi-function terminals
- When the frequency reference has been changed (this includes any changes made using the multi-function terminals)
- If  $d4-03 = 0$  Hz and  $d4-05 = 1$  at the same time, then terminals set for the Up 2 and Down 2 functions will both open or both close
- Any changes to the maximum frequency set to E1-04
- Any changes to the digital frequency reference value

## ■ **d4-07: Analog Frequency Reference Fluctuation Limit (Up/Down 2)**

This parameter is for handling excessive fluctuation in the frequency reference while the terminal set for Up 2 or Down 2 is closed. If the frequency reference fluctuates passed the level set to d4-07, then the bias value will be held, and the drive will accelerate or decelerate back to the frequency reference. Once Speed Agree is achieved, the bias will be applied again to the frequency reference. Parameter d4-07 is applicable for both an analog frequency reference and when the frequency reference is provided via the Pulse Train input.

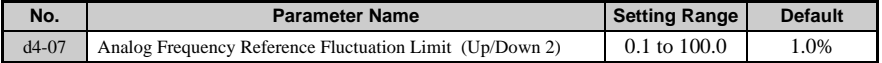

## ■ **d4-08: Frequency Reference Upper Limit (Up/Down 2)**

Parameter d4-08 becomes the upper limit for the bias when d4-08 is greater than d4-06. Set as a percentage of the maximum output frequency (E1-04).

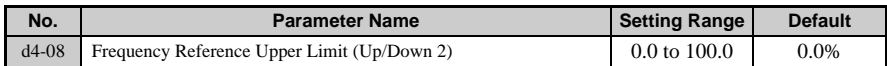

## ■ **d4-09: Frequency Reference Lower Limit (Up/Down 2)**

Parameter d4-09 becomes the lower limit for the bias when d4-09 is less than d4-06.

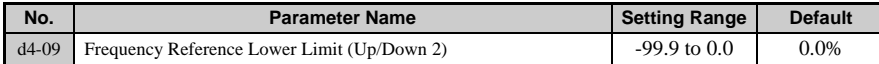

## ■ **d4-10: Up/Down Frequency Reference Limit Selection**

### Parameter Overview

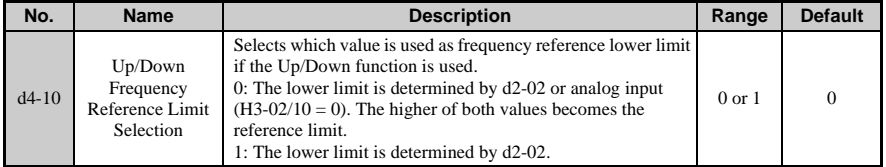

## ■ **d4-11: Bi-Directional Output Selection (YEG Only)**

## Parameter Overview

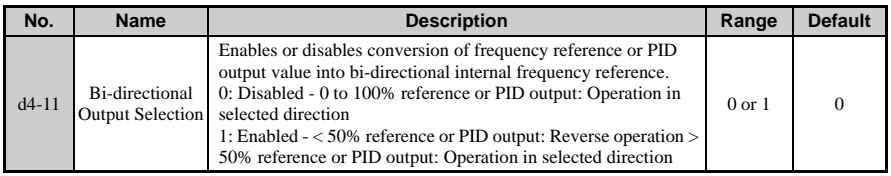

## ■ **d4-12: Stop Position Gain**

#### Parameter Overview

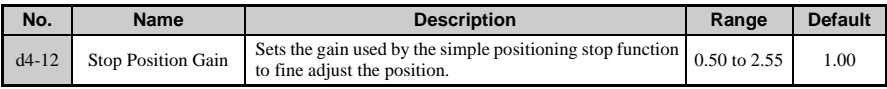

## ◆ **d7: Offset Frequencies**

## ■ **d7-01 to d7-03: Offset Frequency 1 to 3**

These parameters are for fine-tuning the frequency reference as needed by machine tool applications. When a multi-function input terminal programmed for an Offset Frequency closes, a bias is added to the frequency reference.

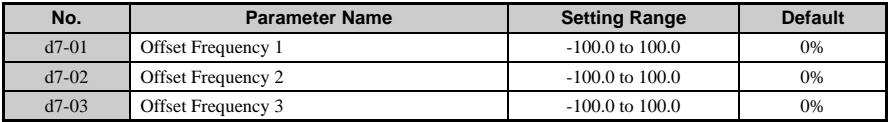

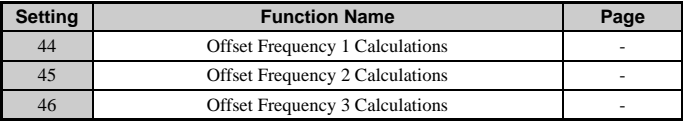

Multi-Function Inputs H1-01 to H1-07

#### **Detailed Description**

The figure below illustrates how multi-function input terminal settings operate.

**Parameter Details**

Parameter Details

**1**

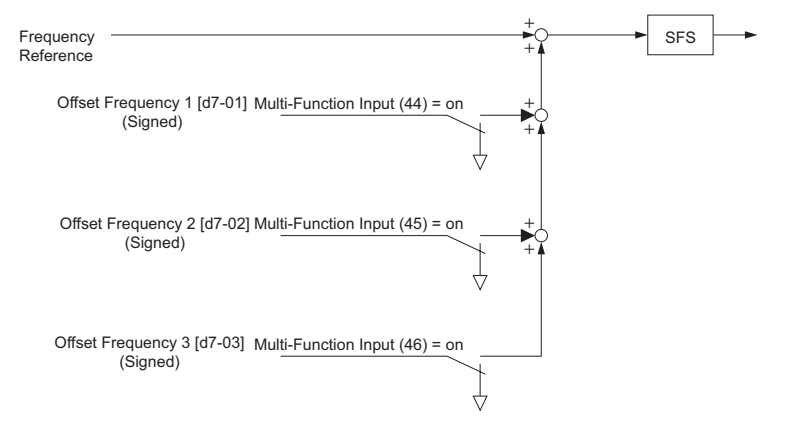

**Figure 1.30 Offset Frequency Operation**

When two signals from d7-01 through d7-03 differ in sign, the  $+/-$  Speed function can be used.

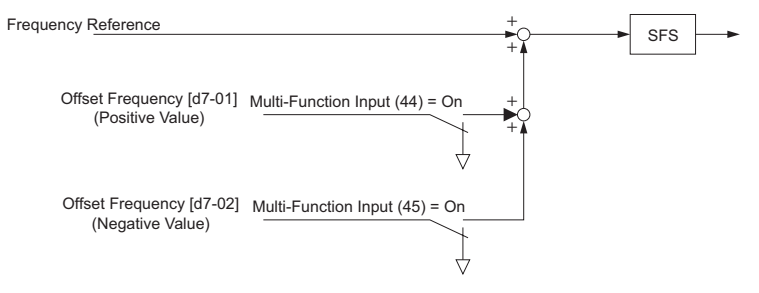

**Figure 1.31 Offset Frequency and ± Speed Timing**

# **1.5 E: Motor Parameters**

E parameters cover motor related settings.

## **E1: V/f Characteristics**

## **E1-01: Input Voltage Setting**

Set the input voltage parameter to the nominal voltage of the connected AC power supply. This parameter adjusts the levels of some protective features of the drive (i.e., overvoltage, Stall Prevention, etc.).

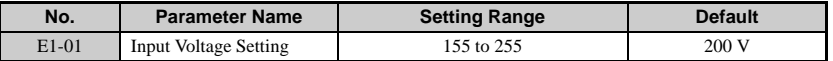

**Note:** The setting range shown here is for 200 V class drives. Double this value when working with 400 V class units.

**NOTICE:** *Set parameter E1-01 to match the input voltage of the drive. Drive input voltage (not motor voltage) must be set in E1-01 for the protective features of the drive to function properly. Failure to comply could result in improper drive operation.*

#### **Detailed Description**

The input voltage level determines the overvoltage detection level and the operation level of the braking transistor as shown in the table below.

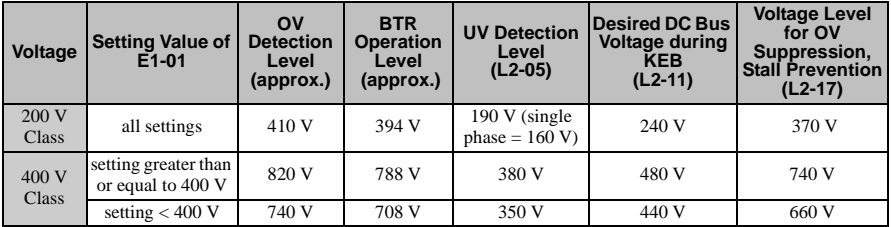

**Note:** This data is for an internal dynamic braking resistor of 0.1 to 18.5 kW. For larger units, see "Dynamic Braking Resistor Unit for VARISPEED-600 Series, TOBPC720600000"

## **E1-03: V/f Pattern Selection**

## ■ **E1-04 to E1-13**

This parameter is only available when using V/f Control. It allows the user to set the V/f pattern and drive input voltage as needed. When running a high-speed or other type of
special-purpose motor, this function can be used to fine-tune the amount of torque needed for the load.

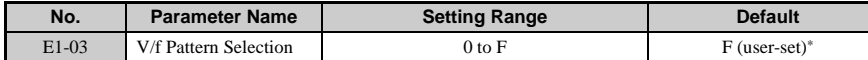

\*This parameter is not reset when the drive is initialized with A1-03.

#### **Table 1.4 V/f Pattern**

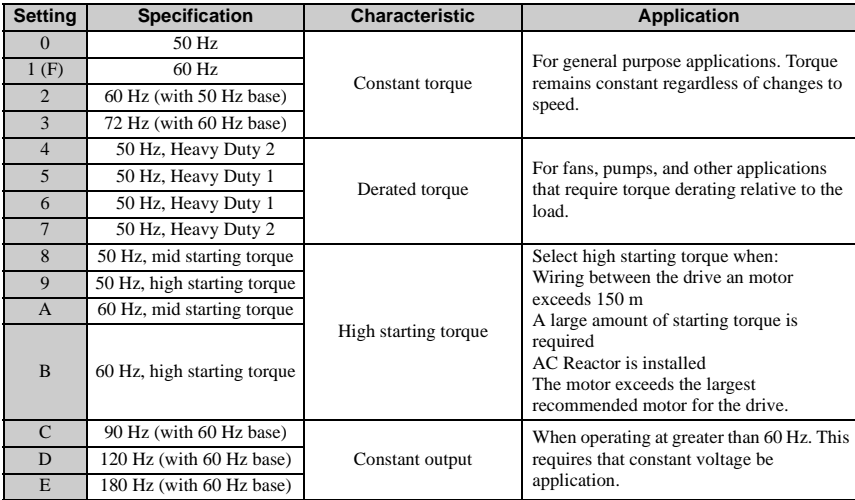

#### **Detailed Description**

The drive operates utilizing a set V/f pattern to determine the appropriate output voltage level for each commanded speed. There are 15 different preset V/f patterns to select from with varying voltage profiles, saturation levels (frequency at which maximum voltage is reached), and maximum frequencies. There are also settings for custom V/f patterns that will allow the programmer to manually set the V/f pattern using parameters E1-04 through E1- 10.

Using parameter E1-03, the programmer can select one of the preset V/f patterns or chose between a custom V/f pattern with an upper voltage limit (E1- $\overline{0}3$  = "F: Custom V/f").

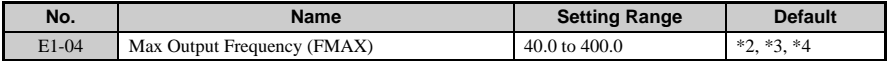

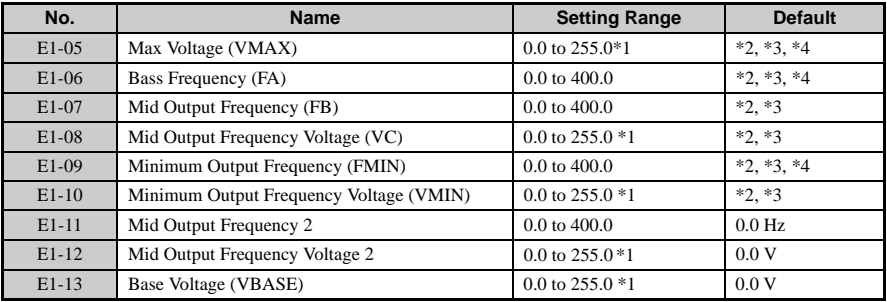

\* 1. Values shown here are for 200 V class drives. Double the value when using a 400 V class unit.

- \* 2. Default setting is determined by the control mode (value shown here is for V/f Control).
- \* 3. Default setting varies based on the V/f pattern set to E1-03.
- \* 4. When using PM Open Loop Vector, the default setting is determined by the motor code set to E5-01.

#### **Setting Instructions**

- 1. Set the input voltage for the drive. For instructions, see page 133.
- 2. Choose one of the two following V/f patterns:

Select one of the 15 preset V/f patterns (setting  $= 0$  through E)

Custom  $V/f$  pattern (setting  $= F$ )

- 3. When using one of the preset patterns, the parameters listed below are set automatically. When using a custom V/f pattern, set these parameters as desired: E1-04 (Max Output Frequency), E1-05 (Max Voltage), E1-06 (Base Frequency), E1-07 (Mid Output Frequency, E1-08 (Mid Output Frequency Voltage), E1-09 (Min Output Frequency), E1-10 (Min Output Frequency Voltage)
- 4. Settings for the E1 parameters are determined by drive capacity. Drive capacities are divided into the two following ranges:

V/f pattern for 0.1 to 3.7 kW drives

V/f pattern for 5.5 to 18.5 kW drives

The user can select one of 15 preset V/f patterns (setting  $= 0$  through E) or decide to set a customized V/f pattern (setting  $=$  F). By selecting one of the 15 presets (settings 0 through E), the drive will automatically set the parameters listed in the table below.

E1-09 less than or equal to E1-07 less than or equal to E1-06 less than or equal to E1-11 less than or equal to E1-04

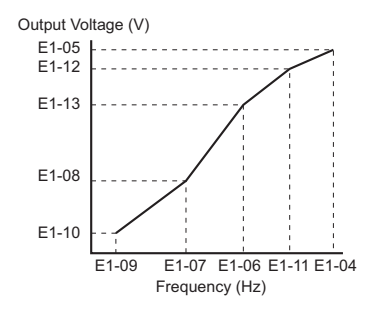

#### **Figure 1.32 V/f Pattern**

Note: When the drive is initialized using parameter A1-03, the setting of E1-03 is unaffected but the settings of E1-04 through E1-13 are returned to their default settings.

#### **V/f Patterns for 0.1 to 3.7 kW Drives**

The following graphs are for 200 V class drives. Double values when using a 400 V class unit.

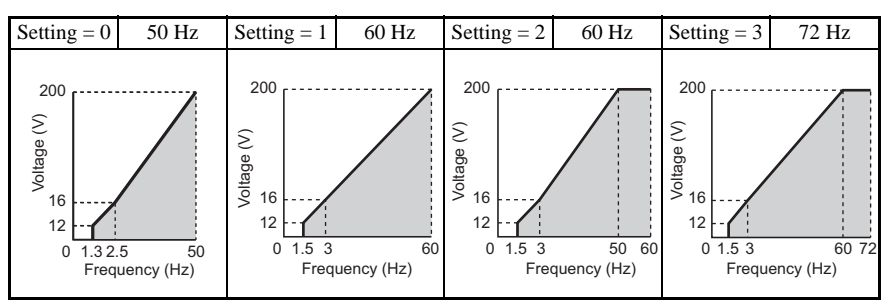

**Table 1.5 Constant Torque Characteristics, Settings 0 to 3**

**Table 1.6 Derated Torque Characteristics, Settings 4 to 7**

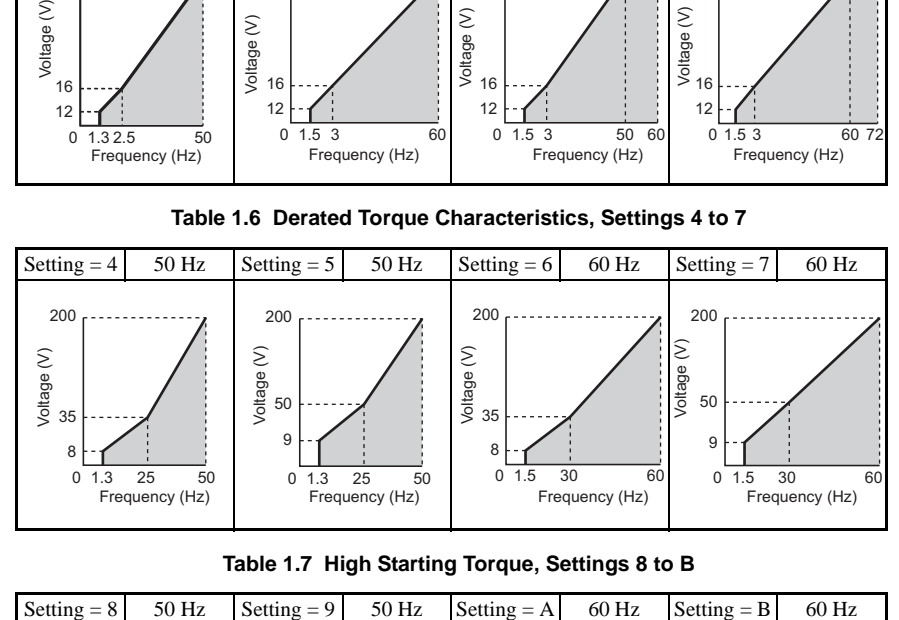

**Table 1.7 High Starting Torque, Settings 8 to B**

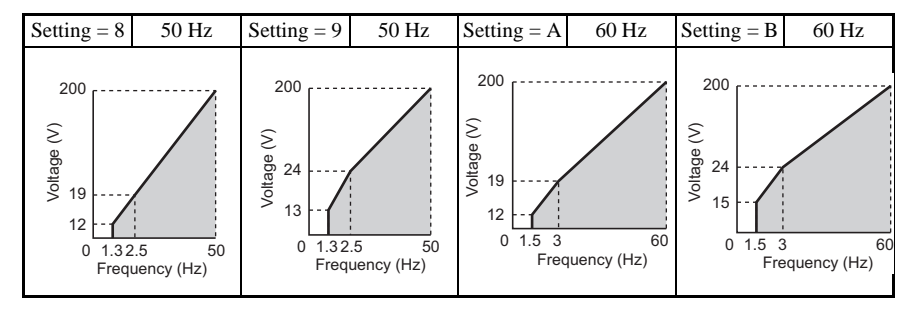

**Parameter Details**

Parameter Details

**1**

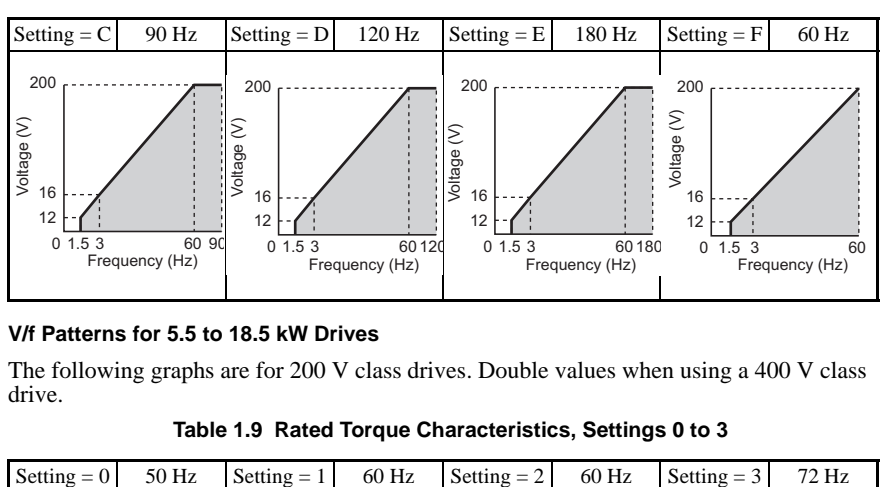

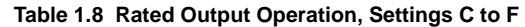

#### **V/f Patterns for 5.5 to 18.5 kW Drives**

The following graphs are for 200 V class drives. Double values when using a 400 V class drive.

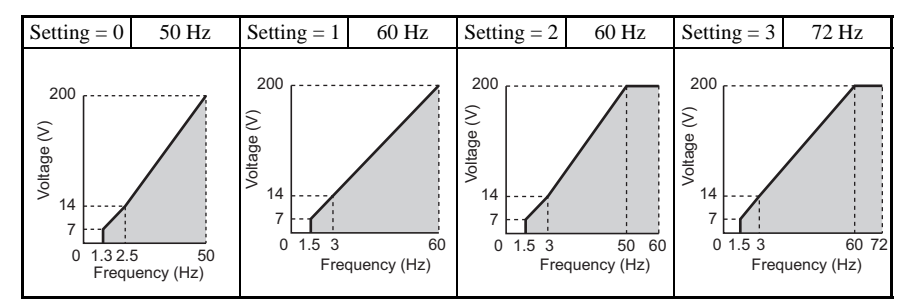

**Table 1.9 Rated Torque Characteristics, Settings 0 to 3**

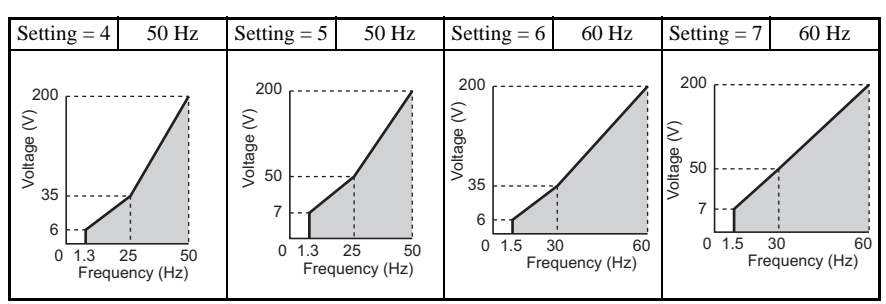

**Table 1.10 Derated Torque Characteristics, Settings 4 to 7**

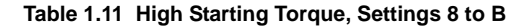

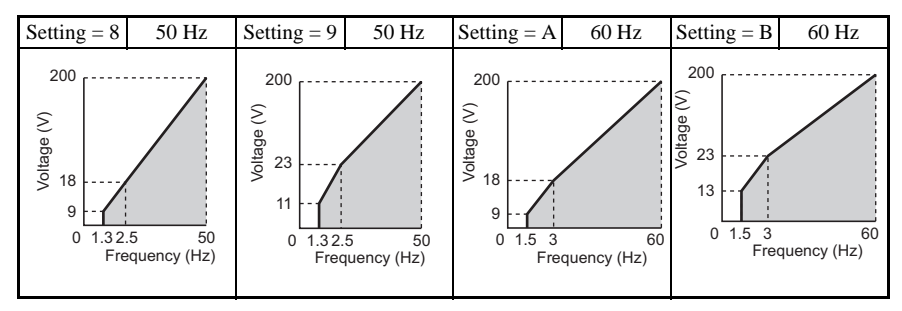

**Table 1.12 Constant Output, Settings C to F**

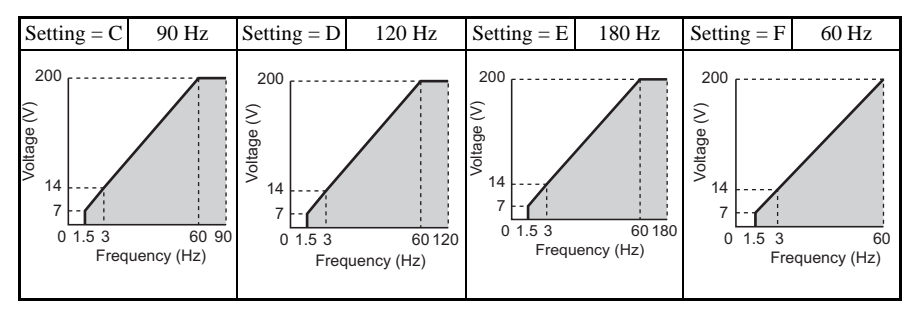

**Note:** Increasing the voltage in the V/f pattern increases the available motor torque. However, when setting a custom V/f pattern, increase the voltage gradually while monitoring the motor current,

to prevent drive faults as a result of motor over-excitation and motor overheating or excessive vibration

# **E2: Motor Parameters**

These parameters are set automatically when Auto-Tuning is performed for Open Loop Vector Control. If Auto-Tuning is possible, then these parameters can also be set manually.

# **E2-01: Motor Rated Current**

The motor rated current parameter E2-01 is used by the drive to protect the motor for proper performance of Open Loop Vector Control  $(A1-02 = 2)$ . Set E2-01 to the full load amps (FLA) stamped on the motor nameplate. During Auto-Tuning, the technician must enter the motor rated current to parameter T1-04. If Auto-Tuning completes successfully, the value entered into T1-04 will automatically be saved to E2-01.

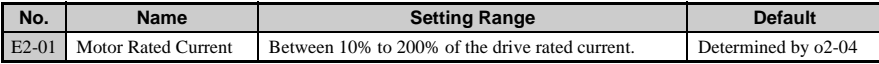

**Note:** Set the lower and higher digits to the value corresponds to the capacity of the drive: 11 kW or less: Sets the lower 2 digits, 11 kW or higher: Set to the lowest digit

# **E2-02: Motor Rated Slip**

Sets the motor rated slip in Hz. This value is automatically set during rotational Auto-Tuning.

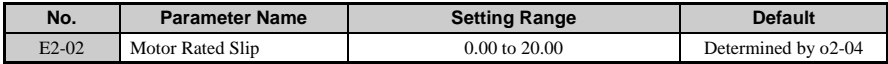

Calculate the motor rated slip using the information written on the motor nameplate and the formula below:

 $fs = f - (N \times P) / 120$ 

fs: slip frequency (Hz)

f: rated frequency (Hz)

N: rated motor speed (r/min)

P: number of motor poles

# **E2-03: Motor No-Load Current**

Set E2-03 to the motor no-load current at rated voltage and rated frequency. If Rotational Auto-Tuning completes successfully, this value is automatically calculated. Consult with the motor manufacturer for the proper value if the no-load current is not stated on the motor nameplate.

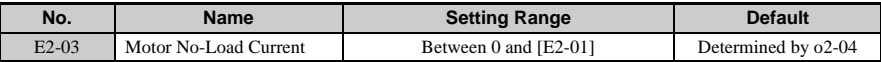

**Note:** Set the lower and higher digits to the value corresponds to the capacity of the drive: 11 kW or less: Sets the lower 2 digits, 11 kW or higher: Set to the lowest digit

#### **E2-04: Number of Motor Poles**

Set the number of motor poles to E2-04. During Auto-Tuning, the technician needs to enter the number of motor poles to parameter T1-06. If Auto-Tuning completes successfully, the value entered into T1-06 will automatically be saved to E2-04.

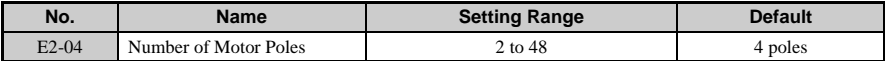

#### ■ **E2-05: Motor Line-to-Line Resistance**

Sets the line-to-line resistance of the motor's stator winding. If the Auto-tuning completes successfully, this value is automatically calculated. Remember this value must be entered as line-line and not line-neutral.

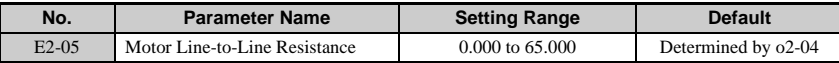

**Note:** The setting range becomes 0.00 to 130.00 when using less than a 0.2 kW motor.

If Auto-Tuning is not possible, then contact the motor manufacturer to find out the line-toline resistance. The resistance between lines can also be calculated using the formula below. This data can be obtained from the Motor Test Report.

- E-type insulation: Multiply 0.92 times the resistance value (W) listed on the Test Report at 75°C
- B-type insulation: Multiply 0.92 times the resistance value (W) listed on the Test Report at  $75^{\circ}$ C.
- F-type insulation: Multiply 0.87 times the resistance value (W) listed on the Test Report at  $115^{\circ}$ C.

# ■ **E2-06: Motor Leakage Inductance**

Sets the voltage drop due to motor leakage inductance as a percentage of motor rated voltage. If Rotational Auto-Tuning completes successfully, then this value is automatically calculated.

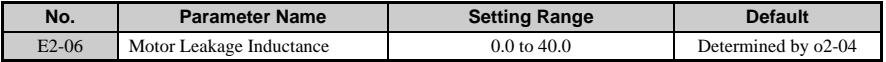

# **E2-07: Motor Iron-Core Saturation Coefficient 1**

This parameter sets the motor iron saturation coefficient at 50% of the magnetic flux. If Rotational Auto-Tuning completes successfully, then this value is automatically calculated.

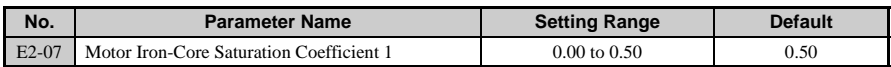

# **E2-08: Motor Iron-Core Saturation Coefficient 2**

This parameter sets the motor iron saturation coefficient at 75% of the magnetic flux. If Rotational Auto-Tuning completes successfully, then this value is automatically calculated.

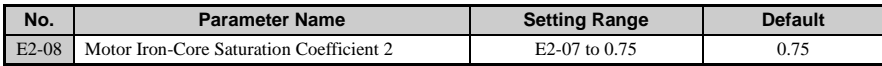

# **E2-09: Motor Mechanical Loss**

This parameter sets to the motor mechanical loss as a percentage of motor rated power (kW) capacity.

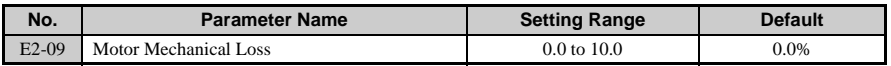

Adjust this setting in the following circumstances:

- When torque loss is large due to motor bearing friction.
- When the torque loss in the load is large.

The setting for the mechanical loss is added to the torque.

# **E2-10: Motor Iron Loss for Torque Compensation**

This parameter sets the motor iron loss in watts.

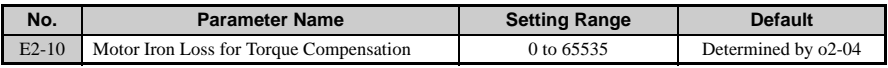

# **E2-11: Motor Rated Output**

This parameter sets the motor rated power in kW. If rotational Auto-Tuning completes successfully, this value is automatically calculated. Remember that  $1$  hp = 0.746 kilowatts.

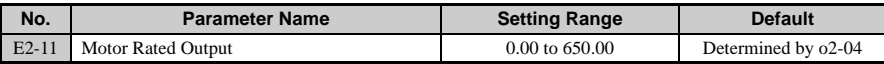

### **E2-12: Motor Iron-Core Saturation Coefficient 3**

This parameter sets the motor rated power in kW. If rotational Auto-Tuning completes successfully, this value is automatically calculated. Remember that  $1$  hp = 0.746 kilowatts.

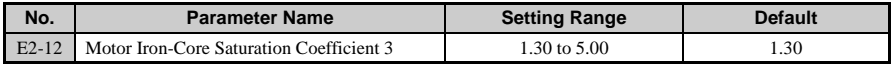

# **E3: V/f Characteristics for Motor 2**

The drive has the capability to control two motors independently. A second motor may be selected using a multi-function contact input (H1- $\Box$  $\Box$  = 16). This parameter select the control method for motor 2. The control method for motor 1 is selected via parameter A1-02.

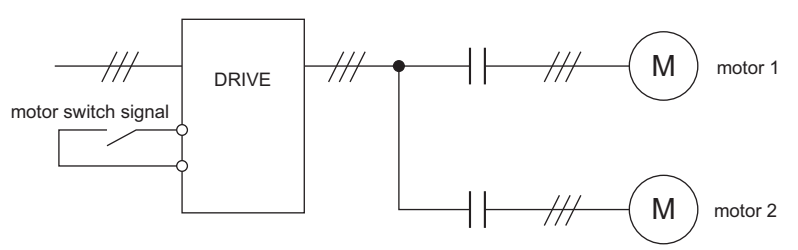

**Figure 1.33 Motor Selection**

When motor 2 is selected, the following parameters become available:

**Table 1.13 Parameters for Motor 2**

| <b>V/f Pattern 2</b>    |                                  |                    |                                                           |  |  |  |  |
|-------------------------|----------------------------------|--------------------|-----------------------------------------------------------|--|--|--|--|
| $E3-01$                 | Motor 2 Control Method Selection | E <sub>3</sub> -07 | Motor 2 Minimum Output Frequency (FB)                     |  |  |  |  |
| $E3-04$                 | Motor 2 Max Voltage (VMAX)       | E3-08              | Motor 2 Mid Output Frequency Voltage<br>(V <sub>C</sub> ) |  |  |  |  |
| $E3-0.5$                | Motor 2 Max Frequency (FMAX)     | E3-09              | Motor 2 Minimum Output Frequency<br>(FMIN)                |  |  |  |  |
| E3-06                   | Motor 2 Base Frequency (FA)      | $E3-10$            | Motor 2 Mid Output Frequency Voltage 2                    |  |  |  |  |
| <b>Motor 2 Settings</b> |                                  |                    |                                                           |  |  |  |  |
| $E4-01$                 | Motor 2 Rated Current            | E4-08              | Motor 2 Motor Iron-Core Saturation<br>Coefficient 2       |  |  |  |  |
| $E4-02$                 | Motor 2 Rated Slip               | E4-09              | Motor 2 Mechanical Loss                                   |  |  |  |  |

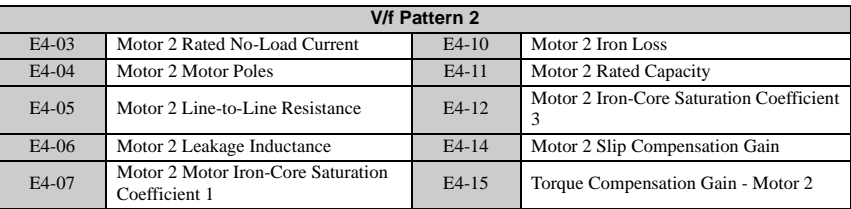

# **123-01: Motor 2 Control Method Selection**

Selects the control method for motor 2.

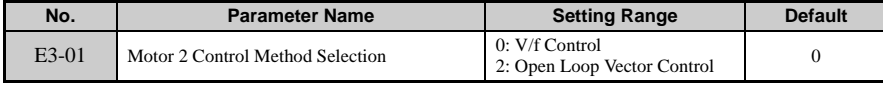

Note: Motor 2 cannot be a permanent magnet motor. The OL1 operation selection set to L1-01 applies to both motor 1 and motor 2.

### ■ **E3-04 to E3-10**

The default settings for parameters E3-04 through E3-10 change according to the control method used. The values shown in the table below are the defaults when operating in V/f Control.

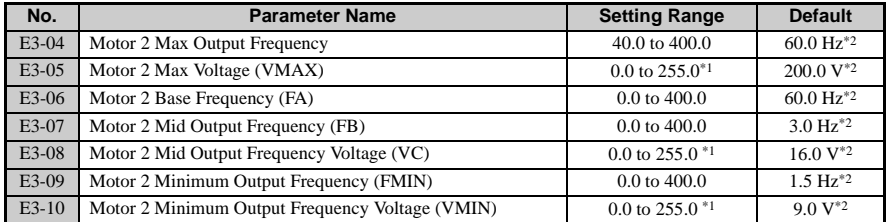

\* 1. These values are for 200 V class drives. Double these values when using a 400 V class unit.

\* 2. The default value is determined by the control method (A1-02). Values listed here are for V/f Control.

To set V/f characteristics in a straight line, set the same values for E3-07 and E3-09. In this case, the setting for E3-08 will be disregarded. Be sure that the four frequencies are set in the following manner or else a fault will occur:

E3-04 (FMAX) greater than or equal to E3-06 (FA)  $>$  E3-07 (FB)  $>$  E3-09 (FMIN)

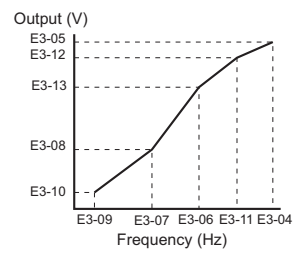

**Figure 1.34 V/f Pattern for Motor 2**

# ■ **E3-11 to E3-13**

These parameters rarely need to be changed. Adjust only when fine-tuning the V/f pattern to maintain constant output.

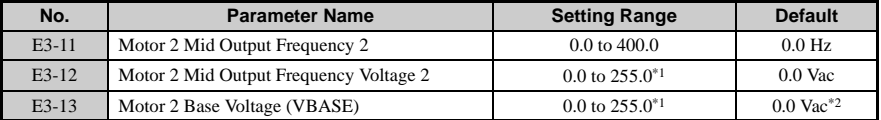

\* 1. These values are for 200 V class drives. Double these values when using a 400 V class unit.

\* 2. This value will be the same as the motor rated voltage set to T1-03 after Auto-Tuning is performed.

# ◆ **E4: Motor 2 Parameters**

A single drive is capable of operating two separate motors with different capacities and different V/f characteristics. E4 parameters are for setting up motor 2. In Open Loop Vector Control, E4 parameters are set automatically during the Auto-Tuning process. These parameters may need to be set manually if there is a problem performing Auto-Tuning.

# **E4-01: Motor 2 Rated Current**

The motor rated current is used by the drive to protect the motor and for proper control when using Open Loop Vector. The drive calculates this value automatically during the Auto-Tuning process.

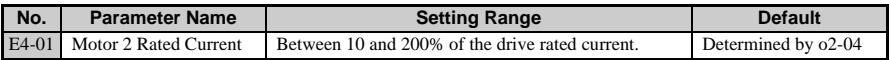

**Note:** Set the lower and higher digits to the value corresponds to the capacity of the drive: 11 kW or less: Sets the lower 2 digits, 11 kW or higher: Set to the lowest digit

# E4-02: Motor 2 Rated Slip

This parameter sets the motor rated slip frequency in units of 0.01 Hz. The drive calculates this value is automatically during Rotational Auto-Tuning.

For information on calculating the motor rated slip, see the description on E2-02.

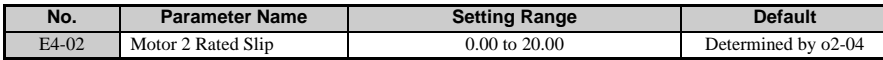

# **E4-03: Motor 2 Rated No-Load Current**

Sets the magnetizing current of motor 2 as a percentage of the full load current. This value is automatically set during Rotational Auto-Tuning. If Auto-Tuning cannot be performed, contact the motor manufacturer for this information so that it can be entered manually.

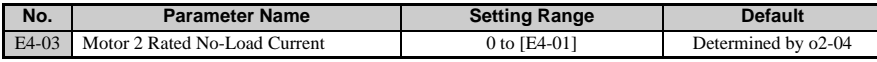

**Note:** Set the lower and higher digits to the value corresponds to the capacity of the drive: 11 kW or less: Sets the lower 2 digits, 11 kW or higher: Set to the lowest digit

# ■ **E4-04: Motor 2 Motor Poles**

Sets the number of motor poles for motor 2. This value should be entered during the Auto-Tuning process, after which this parameter will be automatically set.

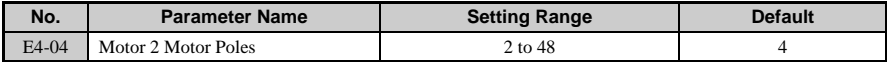

# **E4-05: Motor 2 Line-to-Line Resistance**

Sets the phase-to-phase resistance of motor 2 in ohms. This value is automatically set when Auto-Tuning is executed.

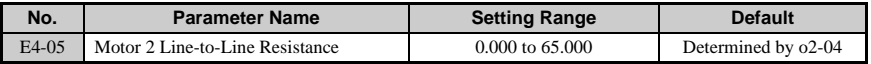

**Note:** The setting range is 0.00 to 130.00 when using a drive capacity of 0.2 kW or less.

E4-05 is the only parameter that is automatically set when Stationary Auto-Tuning is performed (also called, "Auto-Tuning for resistance between lines"). If Auto-Tuning is not possible for some reason, contact the motor manufacturer to find out what the line-to-line resistance is for the motor, then calculate this E4-05 using the appropriate formula below.

• E-type insulation: Multiply 0.92 times the resistance value (W) listed on the Test Report at  $75^{\circ}$ C.

- B-type insulation: Multiply 0.92 times the resistance value (W) listed on the Test Report at 75°C.
- E-type insulation: Multiply 0.87 times the resistance value (W) listed on the Test Report at  $115^{\circ}$ C.

# **E4-06: Motor 2 Leakage Inductance**

Sets the voltage drop due to motor leakage inductance as a percentage of rated voltage of motor 2. This value is automatically set during Auto-Tuning.

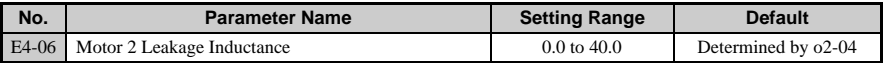

### ■ **E4-07: Motor 2 Motor Iron-Core Saturation Coefficient 1**

Set to the motor iron saturation coefficient at 50% of magnetic flux. This value is automatically set during Rotational Auto-Tuning.

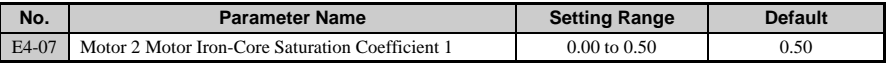

# ■ **E4-08: Motor 2 Motor Iron-Core Saturation Coefficient 2**

Set to the motor iron saturation coefficient at 75% of magnetic flux. This value is automatically set during Rotational Auto-Tuning.

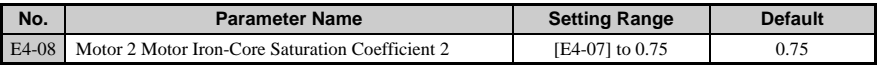

# ■ **E4-09: Motor 2 Mechanical Loss**

Sets the motor mechanical loss as a percentage of motor rated power (kW).

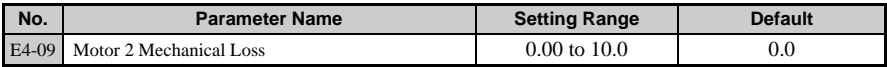

This parameter seldom needs to be changed, but may need to be adjusted in the following circumstances:

- When there is a large amount of torque loss due to motor bearing friction.
- When there is a large amount of torque loss in a fan or pump application.

# ■ **E4-10: Motor 2 Iron Loss**

Sets the motor iron loss in watts for motor 2.

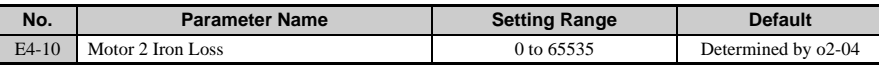

### **E4-11: Motor 2 Rated Capacity**

Sets the motor rated capacity in units of 0.01 kW. This value is automatically set when Auto-Tuning is performed.

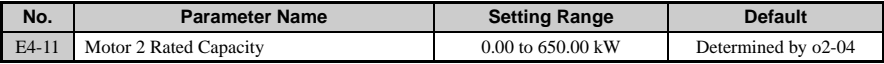

#### **E4-12: Motor 2 Iron-Core Saturation Coefficient 3**

Set to the motor iron saturation coefficient at 130% of magnetic flux. This value is automatically set during Rotational Auto-Tuning.

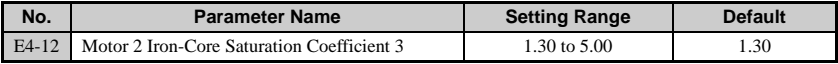

#### **E4-14: Motor 2 Slip Compensation Gain**

Matches the slip compensation gain for motor 1 set to C3-01. Used to increase motor speed to account for motor slip by boosting the output frequency.

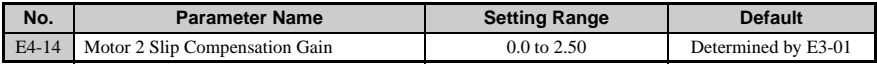

**Note:** The control mode determines the default setting. The value shown here is for V/f Control.

This setting rarely needs to be changed, but adjustment may help under the following conditions:

- Increase this setting if the motor speed is below the desired value.
- Decrease this setting if the motor rotates faster than the desire speed.

#### **E4-15: Motor 2 Torque Compensation Gain**

Matches the torque compensation gain for motor 1 set to C4-01. This function magnifies the torque compensation to increase output torque.

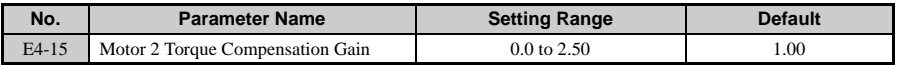

**Note:** Adjust this parameter so the output current does not exceed the drive rated output currren when

operating at low speeds.

- Increase the setting when using a long motor cable.
- When using a motor with a smaller capacity than the drive, increase this setting.
- If the motor begins to vibrate, adjust the value set so that the output current doesn't exceed the drive rated output current when operating at low speeds.

# ◆ **E5: PM Motor Settings**

# ■ **E5-01: PM Motor Code Selection**

Set the motor code appropriate for the PM motor being used. Depending on the motor code entered, the drive may be able to automatically set several motor parameters.

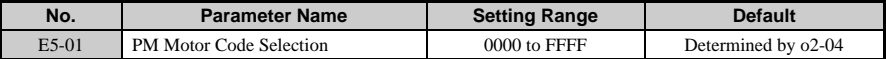

**Note:** This parameter is not reset when the drive is initialized using parameter A1-03. Depending on the motor code, the drive may be able to automatically set several motor parameters. The default setting is for a Yaskawa pico motor with a speed rating of 1800 r/min. Set to "FFFF" when using a specialized or custom motor.

#### **Detailed Description**

According to the motor code, the value set for the maximum output frequency becomes the upper limit. Because changing E5-01 will reset all motor parameters according to the new motor code, refrain from making frequent changes to E5-01

**Note:** Set to "FFFF" when using a specialized or custom motor.

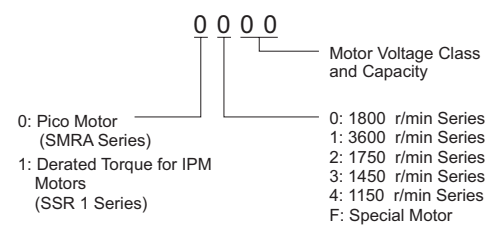

# **E5-02: Motor Rated Capacity (PM OLV)**

Sets the rated capacity of the motor.

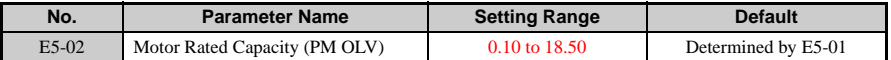

**Note:** This parameter is not reset when the drive is initialized using A1-03.

# **E5-03: Motor Rated Current (PM OLV)**

Sets the motor rated current in amps.

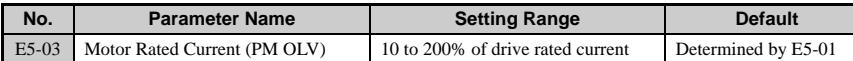

**Note:** The default value is determined by the motor code set to E5-01. Setting units are determined by drive capacity. 7.5 kW or less: 0.01 A, 11 kW or greater: 0.1 A

# **E5-04: Number of Motor Poles (PM OLV)**

Sets the number of motor poles.

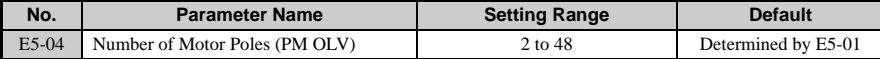

**Note:** The default value is determined by the motor code set to E5-01. This parameter is not reset when the drive is initialized using A1-03.

# **E5-05: Motor Armature Resistance (PM OLV)**

Set the resistance for each motor phase in units of 0.001 W.

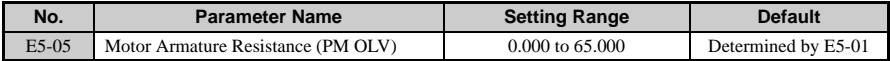

**Note:** The default value is determined by the motor code set to E5-01. This parameter is not reset when the drive is initialized using A1-03.

# **E5-06: Motor d Axis Inductance (PM OLV)**

Sets the d axis inductance in units of 0.01 mH.

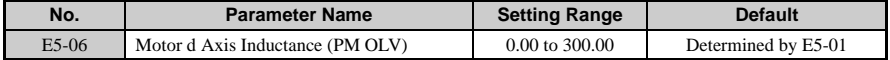

**Note:** The default value is determined by the motor code set to E5-01. This parameter is not reset when the drive is initialized using A1-03.

# **E5-07: Motor q Axis Inductance (PM OLV)**

Sets the q axis inductance in units of 0.01 mH.

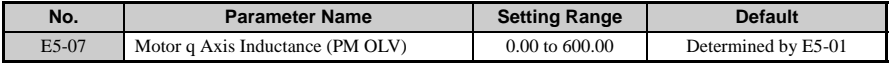

**Note:** The default value is determined by the motor code set to E5-01. This parameter is not reset when the drive is initialized using A1-03.

#### ■ **E5-09: Motor Induction Voltage Constant 1 (PM OLV)**

Set the inductance voltage for each motor phase in units of  $0.1 \text{ mV}/(\text{rad/min})$  [electrical angle]. Set this parameter when using an SSR1 series IPM motor with derated torque or an SST4 series motor with constant torque.

### ■ **E5-24: Motor Induction Voltage Parameter 2 (PM OLV)**

Set the inductance voltage for each motor phase in units of  $0.1 \text{ mV/(r/min)}$  [mechanical angle]. Set this parameter when using an SMRA series pico motor.

**Note:** Ensure that E5-09 = 0 when setting parameter E5-24.

An alarm will be triggered, however, if both E5-09 and E5-24 are set 0, or if neither parameter is set to 0.

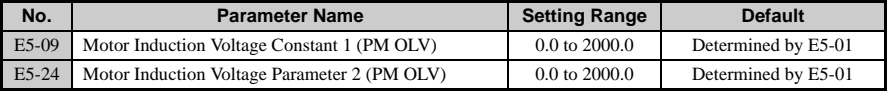

**Note:** The default value is determined by the motor code set to E5-01. This parameter is not reset when the drive is initialized using A1-03.

# **1.6 F: Option Settings**

# **F1: Settings for Simple PG with V/f Control**

Although a pulse generator encoder (PG) is not available for V1000, it is equipped with a Pulse Train Input that can be used to improve speed control accuracy. To take advantage of this feature, first set the drive for V/f Control  $(A1-02 = 0)$  and then set terminal RP for Simple PG in V/f (H6-01 = 3). For applications operating more than one motor from a single drive, please note that this function is only available for motor 1.

# **F1-02: Operation Selection at PG Open Circuit (PGo)**

Sets the stopping method when a PG open circuit fault (PGo) occurs.

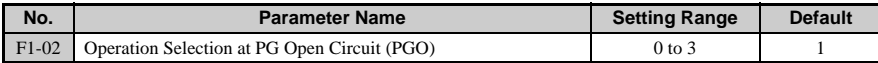

**NOTICE:** *Setting = 3: Alarm only. This setting offers limited protection to the motor and machinery. Take proper precautions when selecting this setting.*

### **F1-03: Operation Selection at Overspeed**

Sets the stopping method when an overspeed (oS) fault occurs.

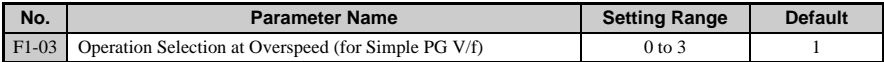

**NOTICE:** *Setting = 3: Alarm only. This setting offers limited protection to the motor and machinery. Take proper precautions when selecting this setting.*

# **F1-04: Operation Selection at Deviation**

Sets the stopping method when a speed deviation (dEv) fault occurs.

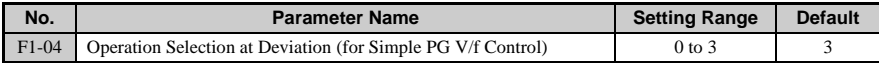

**Note:** The drive is set to continue operating when dEv is detected (F1-04 = 3).

#### **Table 1.14 Stopping Methods for PGo, oS, dEv Detection**

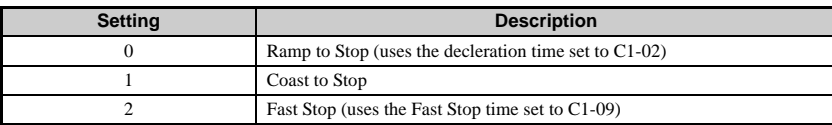

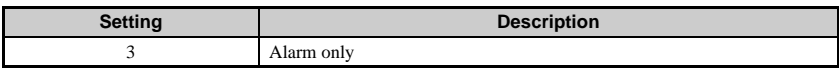

#### **F1-08: Overspeed Detection Level**

### **F1-09: Overspeed Detection Delay Time**

F1-08 is set as a percentage of the maximum output frequency and determines the level at which oS is detected.

F1-09 determines the time it takes for oS to be detected after the motor speed exceeds the detection level set to F1-08.

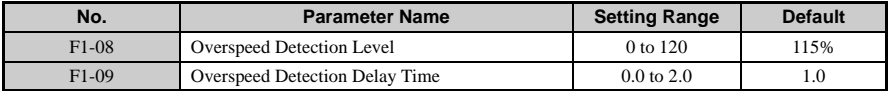

#### **F1-10: Excessive Speed Deviation Detection Level**

# **F1-11: Excessive Speed Deviation Detection Delay Time**

Configures the speed deviation fault (dEv) detection. dEv fault will occur if the speed deviation is greater than the F1-10 setting for a time longer than F1-11. F1-10 is set as a percentage of the maximum output frequency (E1-04). Speed deviation is the difference between actual motor speed and the frequency reference command.

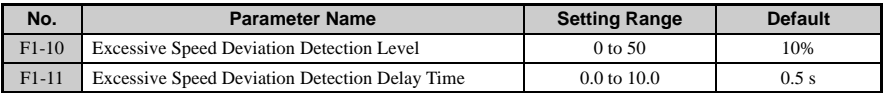

# **F1-14: PG Open-Circuit Detection Time**

Sets the time required to detect PGo.

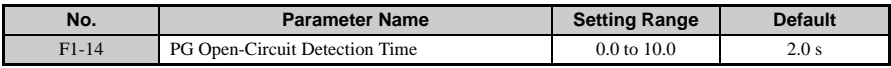

# **F6 and F7: Serial Communications Option Card Settings**

# **F6-01: Communications Error Option Selection**

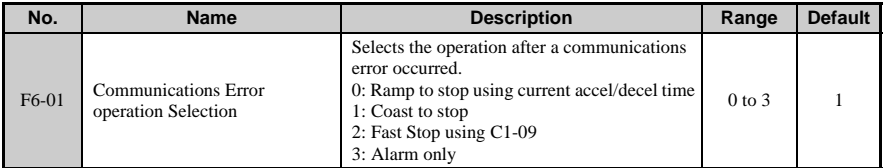

### **1** ■ **F6-02: External Fault from Comm. Option Selection**

#### Parameter Overview

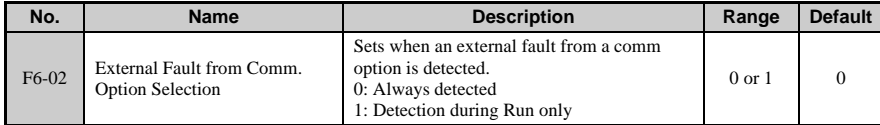

# ■ **F6-03: External Fault from Comm. Option Operation Selection**

#### Parameter Overview

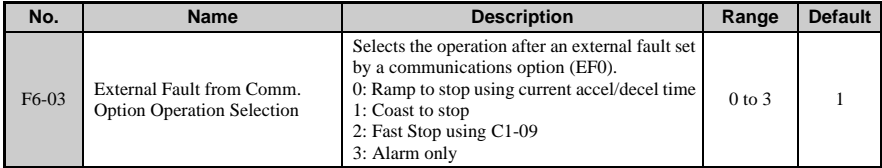

# ■ **F6-04: Trace Sampling Rate**

#### Parameter Overview

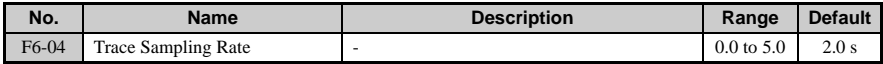

# ■ **F6-10: CC-Link Node Address**

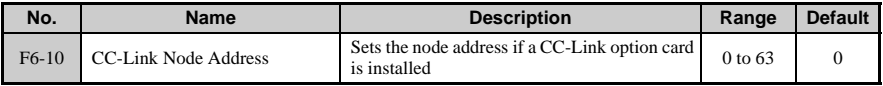

# ■ **F6-11: CC-Link Communication Speed**

#### Parameter Overview

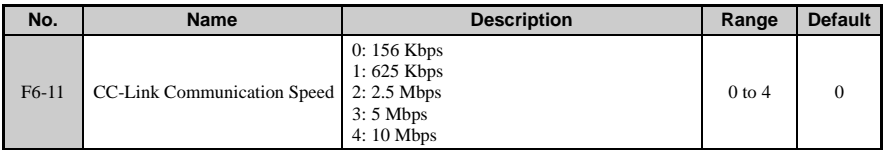

# ■ **F6-14: BUS Error Auto Reset**

#### Parameter Overview

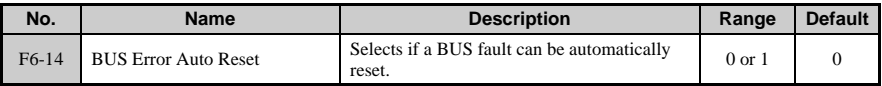

# ■ **F6-20: DeviceNet MAC Address**

#### Parameter Overview

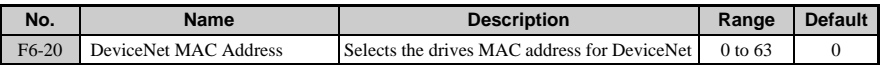

# ■ **F6-21: DeviceNet Communication Speed**

#### Parameter Overview

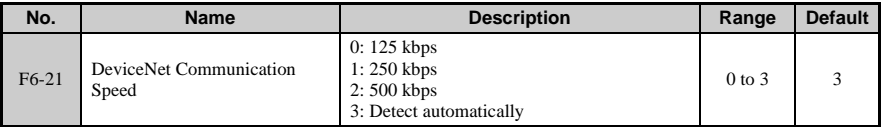

# ■ **F6-22: DeviceNet PCA Setting**

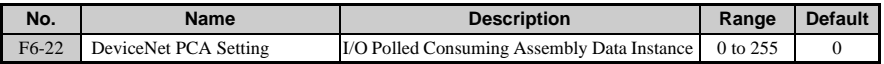

# ■ **F6-23: DeviceNet PPA Setting**

### Parameter Overview

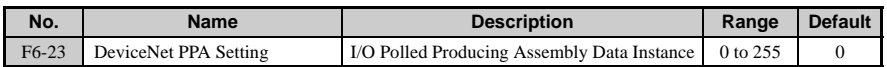

# ■ **F6-24: DeviceNet Idle Mode Fault Detection**

Parameter Overview

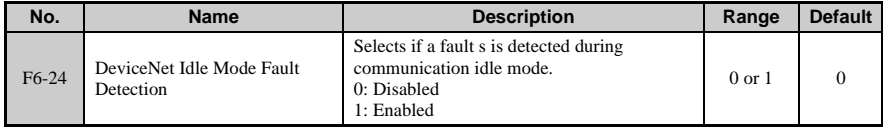

# ■ **F6-30: PROFIBUS Node Address**

#### Parameter Overview

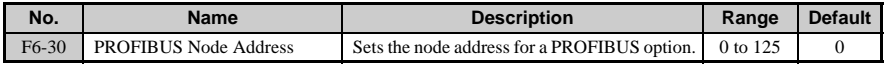

# ■ **F6-31: PROFIBUS Clear Mode Selection**

#### Parameter Overview

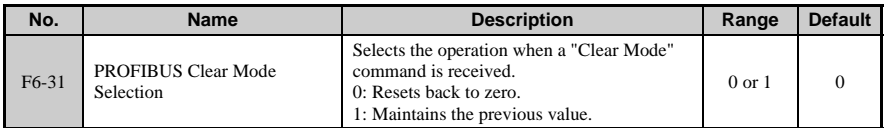

# ■ **F6-32: PROFIBUS Map Selection**

#### Parameter Overview

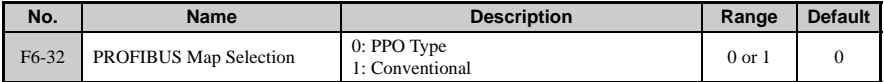

# ■ **F6-36: CANopen Node ID Selection**

#### Parameter Overview

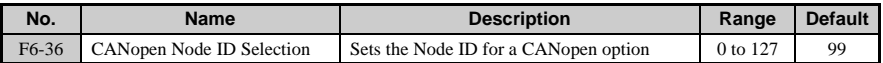

# ■ **F6-37: CANopen Communication Speed**

#### Parameter Overview

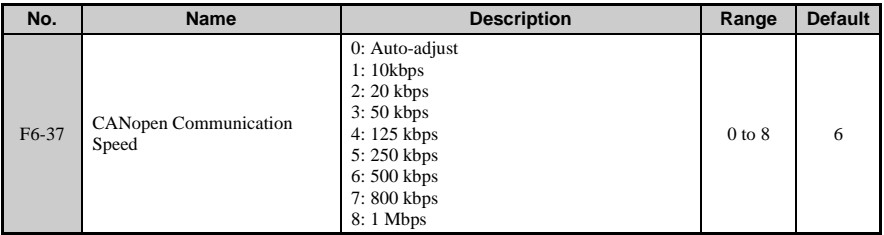

# ■ **F6-40: CompoNet Node ID**

#### Parameter Overview

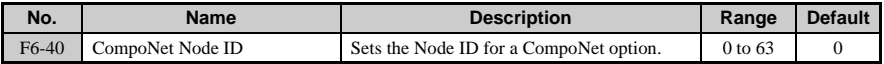

#### ■ **F6-41: CompoNet Speed**

#### Parameter Overview

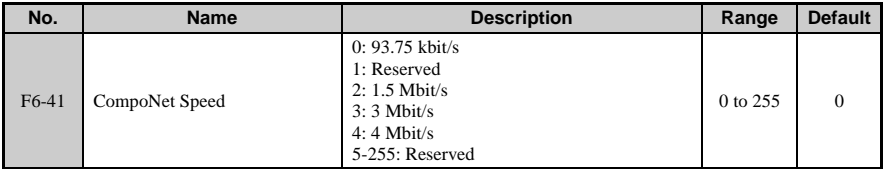

#### ■ **F7-01 to F7-04: Ethernet IP Address 1 to 4**

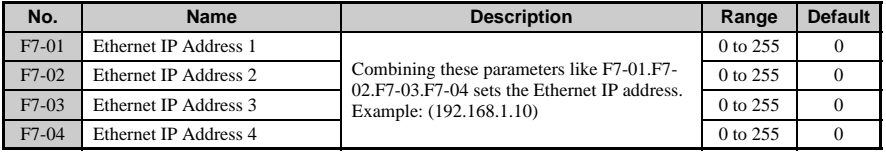

# ■ **F7-05 to F7-08: Subnet Mask 1 to 4**

Parameter Overview

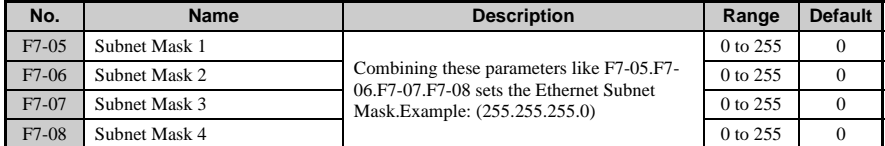

# ■ **F7-09 to F7-12: Gateway Address 1 to 4**

### Parameter Overview

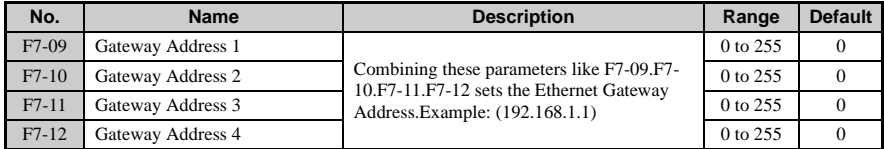

# ■ **F7-13: Dress Mode at Startup**

#### Parameter Overview

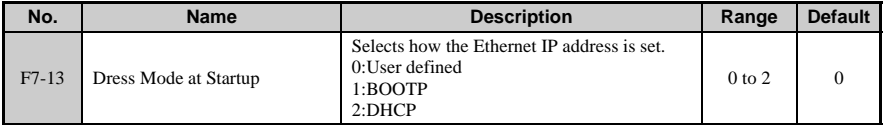

# ■ **F7-14: Security Password**

#### Parameter Overview

**Parameter Details Parameter Details** 

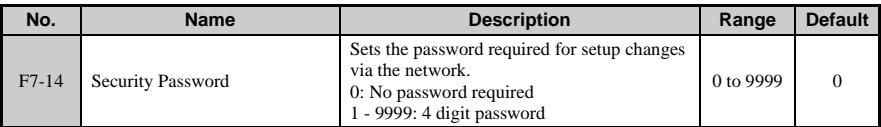

# ■ **F7-15: Duplex Mode Selection**

Parameter Overview

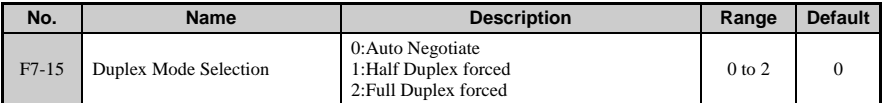

# ■ **F7-18: Communication Speed Selection**

#### Parameter Overview

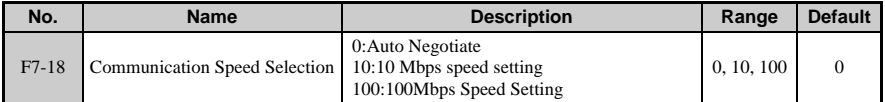

# ■ **F7-19: Web Page Access**

#### Parameter Overview

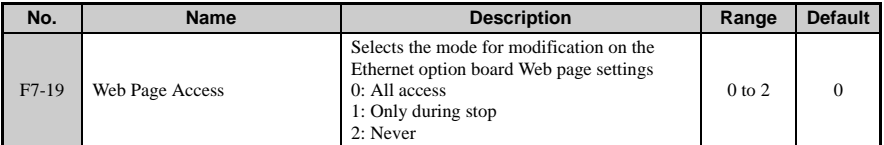

# ■ **F7-20: Gateway Selection**

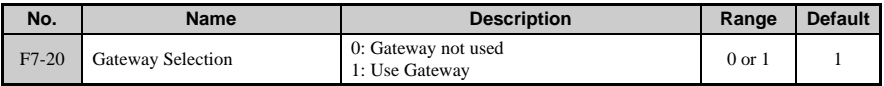

# ■ **F7-21: Communication Loss Time Out**

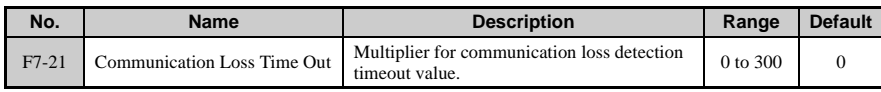

# **1.7 H: Terminal Functions**

H parameters are used to assign functions to the external terminals.

# ◆ **H1: Multi-Function Contact Inputs**

### **H1-01 to H1-07: Functions for Terminals S1 to S7**

These parameters assign functions to the seven multi-function contact inputs located at terminals S1 through S7. Settings 0 to 9F determine the type of input for each terminal.

**Note:** If not using an input terminal or if using the through-mode, set that terminal to "F".

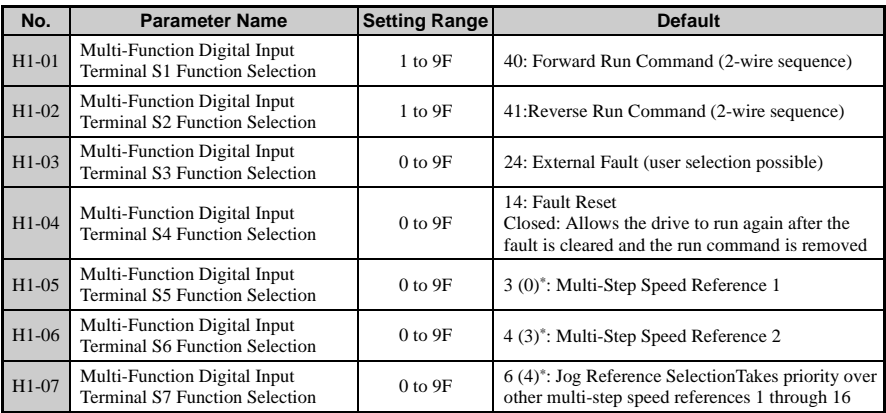

\*Number appearing in parenthesis is the default value after performing a 3-wire initialization.

**Table 1.15 Multi-Function Contact Input Settings**

| <b>Setting</b> | <b>Function</b>               | Page | <b>Setting</b> | <b>Function</b>                       | Page |
|----------------|-------------------------------|------|----------------|---------------------------------------|------|
| $\Omega$       | 3-Wire Sequence               |      | 4              | Multi-Step Speed Reference 2          |      |
|                | <b>LOCAL/REMOTE Selection</b> |      |                | Multi-Step Speed Reference 2          |      |
| $\mathcal{D}$  | <b>Option/Drive Selection</b> | -    | 6              | Jog Reference Selection               |      |
| 3              | Multi-Step Speed Reference 1  | -    |                | Accel/Decel Time 1                    |      |
| 8              | Baseblock Command (N.O.)      |      | 40             | Forward Run Command (2-wire sequence) |      |
|                | Baseblock Command (N.C.)      |      | 41             | Reverse Run Command (2-wire sequence) |      |

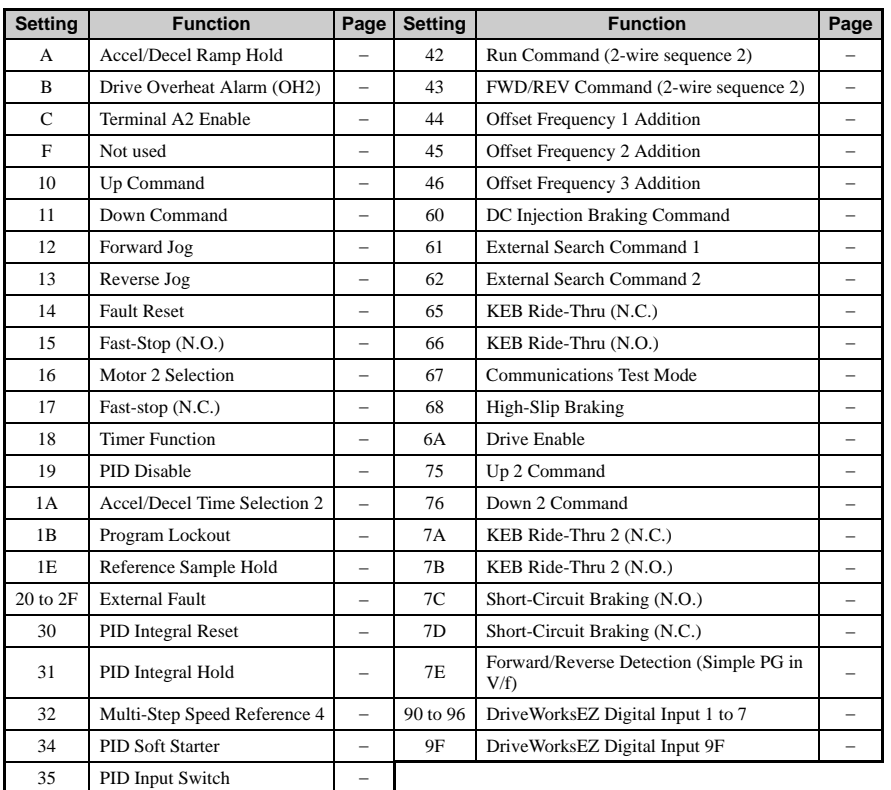

# **Detailed Description**

Setting 0: 3-Wire Sequence

When one of the digital inputs (S3 to S7) is programmed for 3-wire control, that input becomes a forward/reverse directional input. Whenever the input is open, the drive will be set for forward rotation of the motor shaft. If the input it closed, then the motor shaft will rotate in the reverse direction whenever a there is a run command entered.

**Note:** The run and stop commands are allotted to terminals S1 and S2.

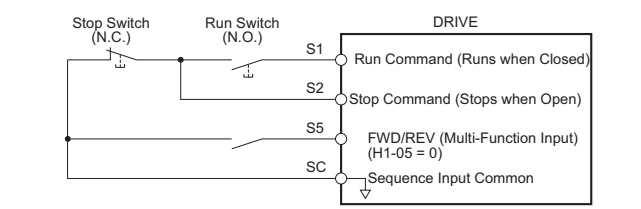

**Figure 1.35 3-Wire Sequence Wiring Diagram**

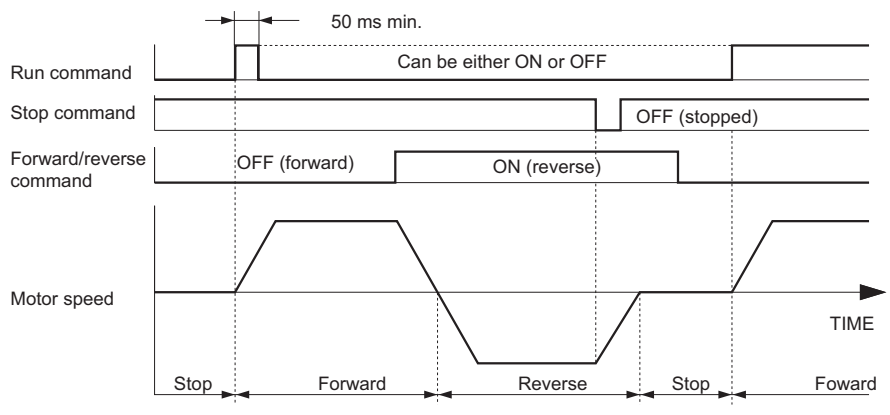

**Figure 1.36 3-Wire Sequence**

**WARNING!** *Sudden Movement Hazard. The drive may start unexpectedly if the run command is already applied when programming 3-wire control. Set b1-17 to "0" and set terminal S5 for a 3-wire sequence (H1- 05 = 0). Failure to comply could result in death or serious injury from moving equipment.*

**WARNING!** *Sudden Movement Hazard. The motor will begin rotating when the power is turne on. may start unexpectedly if the run command is already applied when programming 3-wire control. Set b1-17 to "0" and set terminal S5 for a 3-wire sequence (H1-05 = 0). Failure to comply could result in death or serious injury from moving equipment.*

**Note:** When terminal S1 set for the run command closes, the drive will start operating the motor after 50 ms. If the Run command is not given at power up  $(b1-17 = 0)$ , the LED will flash briefly when the power supply is cycled to indicate that protective functions are operating. Set b1-17to 1 to allow for the Run command to be given when the drive is first powered on.

Setting 1: LOCAL/REMOTE Selection

When the Run command is assigned to the LED operator, this setting is called LOCAL. When the Run command is entered from one of the control circuit terminals or from an upper controller sequence, this is referred to as REMOTE. This setting allows the input terminal to determine if the drive will run in LOCAL mode or REMOTE mode.

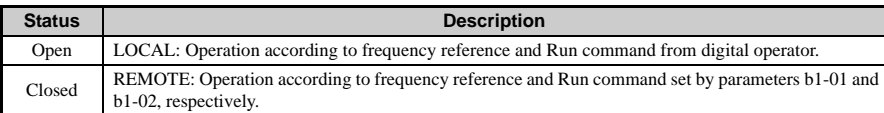

**Note:** If one of the multi-function input terminals is set to for LOCAL/REMOTE, then the LO/RE key on the operator will be disabled. The drive cannot switch between LOCAL and REMOTE during run. When the drive is set to LOCAL, the LO/RE LED will light.

Setting 2: Option/Drive Selection

The Option/Drive Selection function allows the user to select the source for the Run command and frequency references between either the drive's terminals or an optional communication board. When a digital input is programmed for the Option/Drive Selection function (H1- $\Box$  $\Box$ ), that input will function as shown in the following table:.

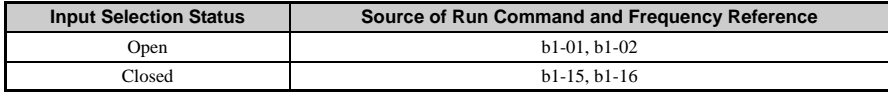

Setting 3 to 5: Multi-Speed Reference 1 to 3

Setting 6: Jog Frequency Reference Selection

The drive can be programmed to utilize digital inputs to change between 16 presets speeds and a Jog speed. It is a two-step process to set the drive up for preset speeds.

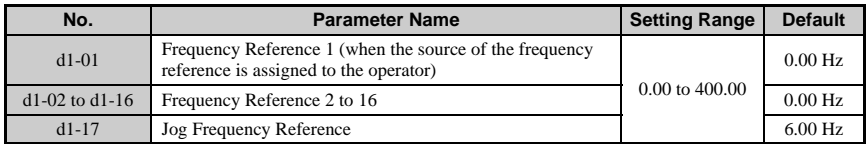

When a digital input configured as Jog Frequency Reference (H1- $\Box \Box = 6$ ) is closed, the active frequency reference will be the setting of parameter d1-17 (Jog Frequency Reference). Closure of this digital input alone will not initiate a Jog motion, it will only change the frequency reference. An active Run command is necessary for the drive to operate at the Jog frequency reference. To change to the Jog frequency reference and provide a Run command with a single input, refer to digital input settings 12 and 13.

**Note:** The Jog frequency reference overrides other frequency references.

Setting 7: Accel/Decel Time Selection 1

When any of the multi-function contact input selections (H1-01 to H1-06) are set to 7 and 1A, up to four acceleration and deceleration times can then be selected by opening and closing the appropriate accel/decel time selection commands (terminals 3 to 8). .

Setting 8: External Baseblock, N.O.

Setting 9: External Baseblock, N.C.

Settings of 8 and 9 assign the baseblock command to the external terminals. When the drive is commanded into baseblock, gating of the output transistor stops and output voltage/ frequency drops to 0 (i.e., the motor coasts). During this time, the alarm "bb" flashes will flash on the LED operator to indicate baseblock. When baseblock ends, the drive performs Speed Search to get the motor running again.

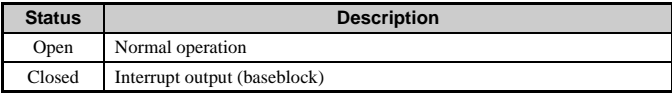

Setting 9 (instead of 8) reverses the table above: baseblock will execute when the terminal is open.

The drive has two ways to find the speed of the motor: Current Detection Speed Search and Speed Estimation. The method used when the baseblock input is removed is determined by b3-24.

**NOTICE:** *Do not use the baseblock excessively with hoist-type applications. Failure to comply will result in sudden motor coasting when the baseblock command is entered, causing the load to slip.*

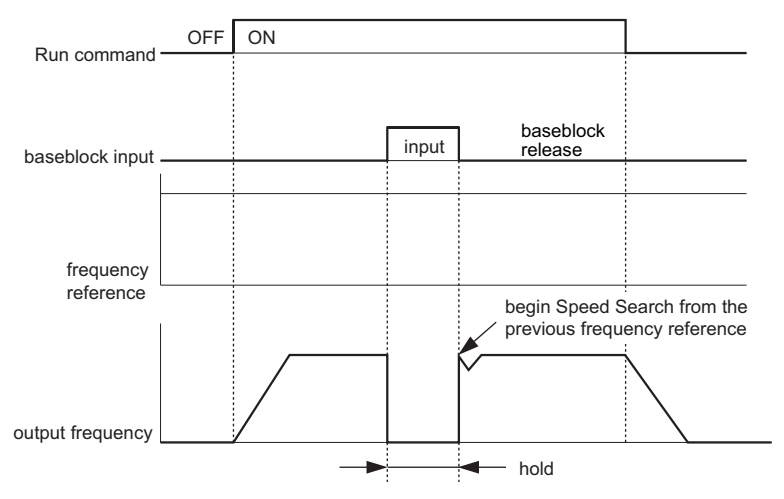

External Baseblock Characteristics

Function A: Accel/Decel Ramp Hold

The Accel/Decel Ramp Hold function will clamp ("hold") the speed of the output frequency whenever a digital input that has been programmed for it (H1- $\Box$  $\Box$  = A) is closed. All acceleration or deceleration will cease, and the drive will hold the current speed. Once the input is opened again, acceleration or deceleration resumes.

If the Accel/Decel Ramp Hold function is enabled  $(d4-01 = 1)$ , the drive will save the output frequency to memory whenever the Ramp Hold input is closed. When the interrupted power is restored and a new Run command is entered, the frequency reference becomes the frequency reference that was saved (provided that the Accel/Decel Ramp Hold input is still closed).

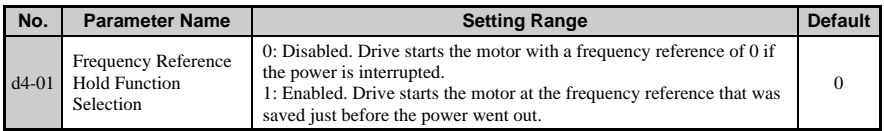

Function B: Drive Overheat Alarm (OH2)

Triggers an OH2 alarm when the contact closes. Because this is an alarm, drive operation is not affected.

Function C: Terminal A2 Enable

Causes the input to analog input terminals A1 and A2 to be ignored unless the contact is closed.

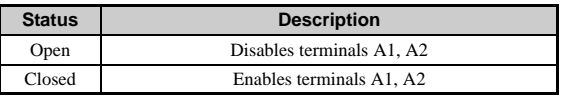

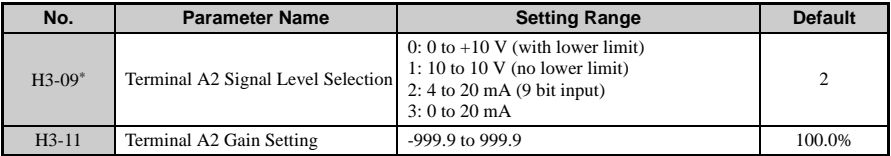

\* 1. When using terminal A2, make sure DIP switch S1 is set appropriately for the type of input used (current or voltage).

\* 2. By tuning the gain and bias levels, an input of less than 5 V can be treated as a negative value.

#### Function F: Not Used

Any digital input that is not used or is used as through-put should be set to F. This way drive operation will not be affected by the switch, whether it is open or closed.

#### Setting 10: Up Command

Setting 11: Down Command

Using two digital inputs, the drive can operate with the same type of functionality as a motor operated potentiometer (MOP). One digital input can be programmed as the Up input (H1-  $0x=10$ ) to increase the frequency reference, and another digital input can be programmed as the Down input  $(H1-0x=1\hat{1})$  to decrease the frequency reference. To use these functions, the source of the frequencyr reference must be assigned to the terminals  $(b1-02 = 1)$ .

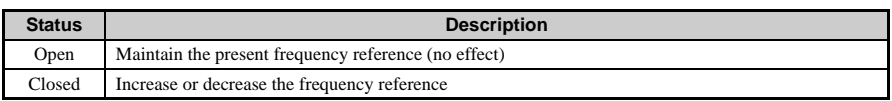

An opE03 error will occur under the following conditions, indicating that there is a contradictory setting among the functions assigned to terminals S1 to S7:

• The Up function cannot be programmed without also programming the Down function (or vice-versa)

• UP/DOWN function is assigned to the terminals while the Accel/Decel Ramp Hold function is also programmed into other digital inputs

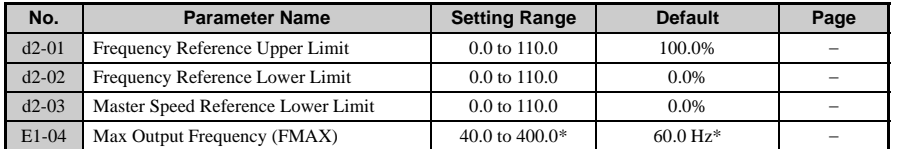

When using PM Open Loop Vector Control, these settings will change according to the motor code set to  $\overline{E}$ 5-01.

**Note:** Once the Up/Down functions are programmed, the preset speeds are disabled and the analog frequency reference input becomes a potential frequency reference lower limit. The lower limits for Up/Down are the greater of the analog frequency reference and the programmed frequency reference lower limit (d2-03). The upper limit will be d2-01 (Frequency Reference Upper Limit).

**Note:** Once a Run command is issued the drive will accelerate immediately to the lower limit.

- **Note:** When Up/Down functions are not used, the upper limit is the maximum output frequency (E1- 04).
- **Note:** The status of the d4-01 parameter will affect the performance of the drive after power is cycled to the drive and a fresh Run command is issued. If d4-01= "0: Disabled", the Run command will cause the drive to ramp to the frequency reference lower limit. However, if d4-01= "1: Enabled", the Run command will cause the drive to ramp to the last frequency referenced by the Up/Down function before the Run command was removed and the power cycled. Even if  $d4-01 = -1$ : Enabled", the previous frequency reference can be reset to the frequency reference lower limit automatically by closing either the Up or Down input without having a Run command active.

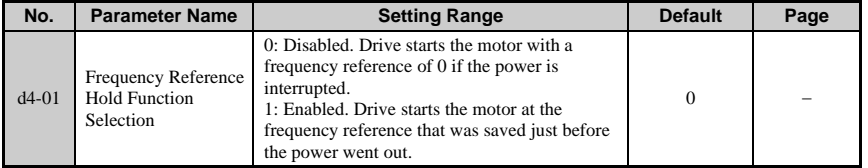

Below is an example of drive operation when the Up function is assigned to terminal S3 and the Down function to terminal S4.

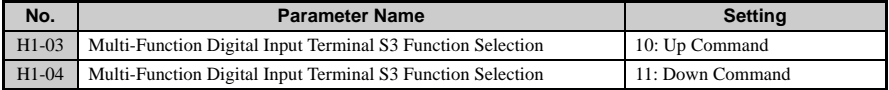

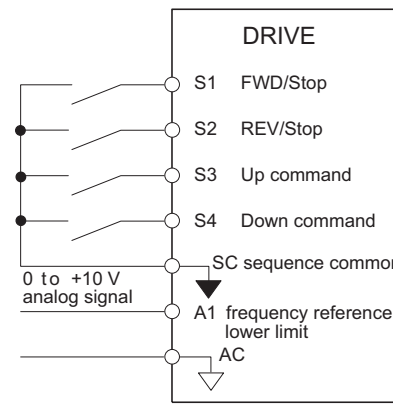

**Figure 1.37 Up/Down Functions and Terminal Assignments**

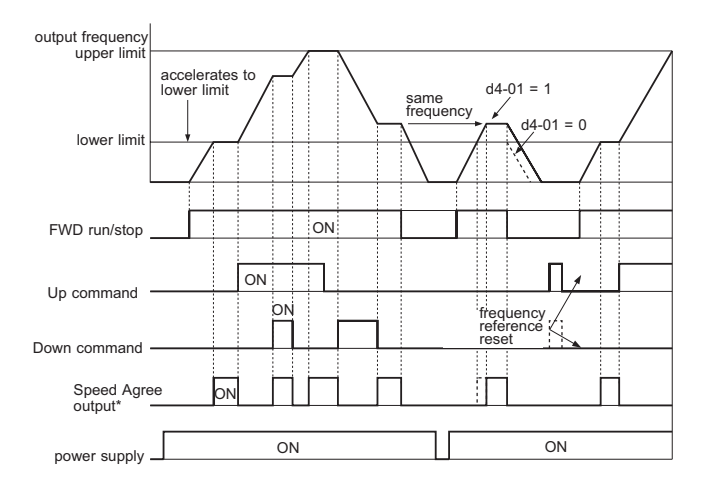

 \*The Speed Agree signal switches on when the motor is not accelerating/ decelerating while the Run command is present.

- \* 1. The frequency matching signal (Speed Agree) turns on when the motor is not accelerating/ decelerating while the Run command is on.
- \* 2. The frequency reference can be reset by entering the Up or Down commands while the drive is stopped.
Up/Down Command Operation

Setting 12: FJOG Reference

Setting 13: RJOG Reference

#### **Overview**

Digital inputs programmed as Forward Jog (H1- $\Box \Box = 12$ ) and Reverse Jog (H1- $\Box \Box = 13$ ) will be Jog inputs that do not require a Run command. Closing the terminal set for Forward Jog input will cause the drive to ramp to the Jog Frequency Reference (d1-17) in the forward direction. The Reverse Jog will cause the same action in the reverse direction. The Forward Jog and Reverse Jog can be set independently.

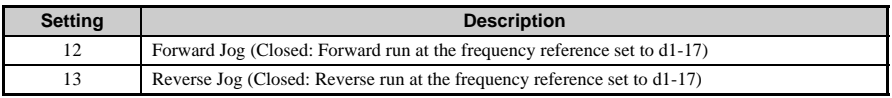

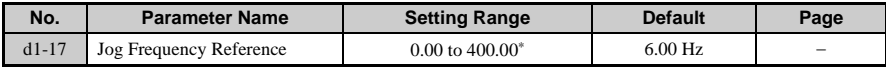

\*Parameter d1-17 becomes the frequency reference when Jog is activated.

The setting range for E5-01 changes if using PM Open Loop Vector.

**Note:** The Forward Jog and Reverse Jog commands override all other frequency references. However, if the drive is set to prohibit reverse rotation (b1-04 = 1), then activating Reverse Jog will have no effect. If both the Forward Jog and Reverse Jog are input simultaneously for 500 ms or more, an external fault will occur and the drive will stop using the method set by b1-03.

#### **Detailed Description**

Below is an example of the Jog function when  $H1-07 = 12$  and  $d1-17 = 6.00$  Hz.

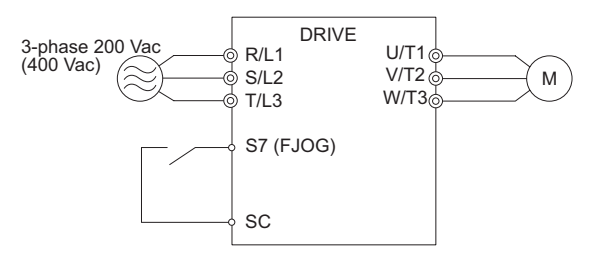

Jog Operation Using Terminals

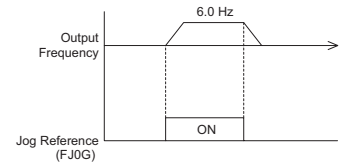

**Figure 1.38 Jog Sequence**

### **Setting Up the Jog Function**

This example shows how terminal S7 (H1-07) activates the Forward Jog function.

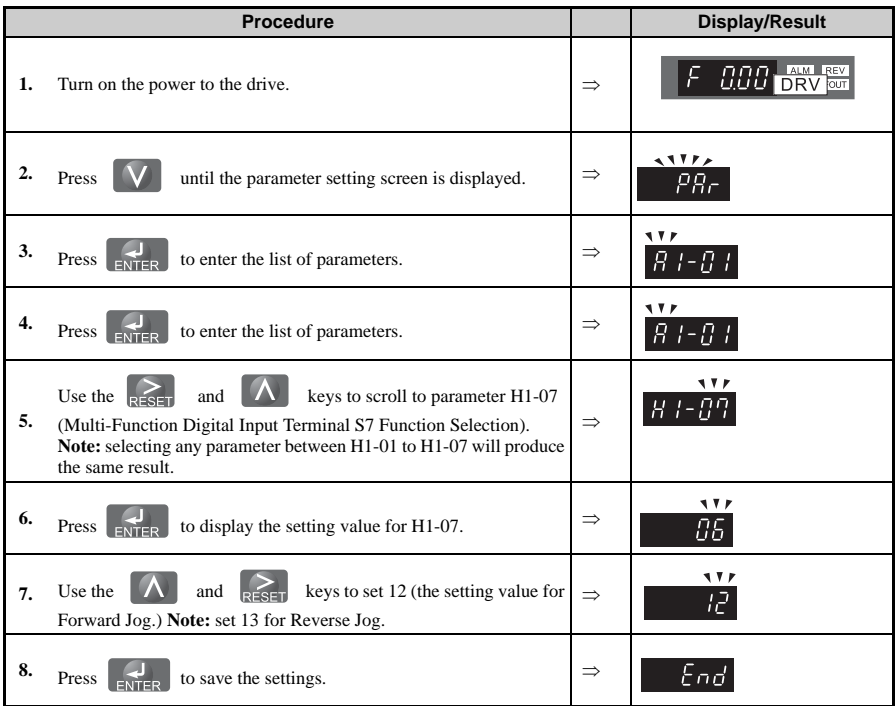

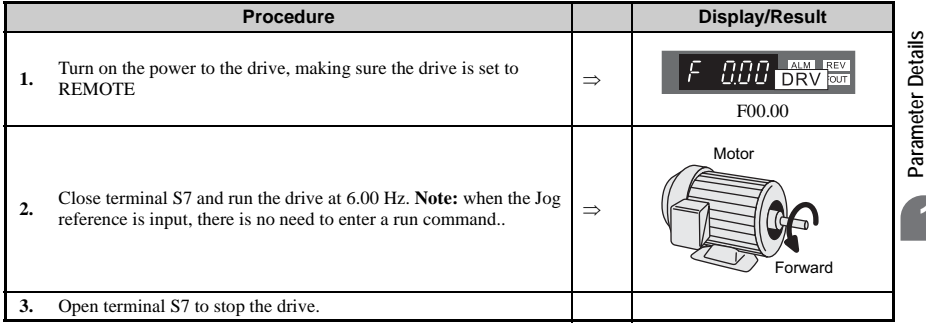

#### Setting 14: Fault Reset

Whenever the drive detects a fault condition, the fault output contact will close and the drive's output will shut off. The motor then coasts to stop (specific stopping methods can be selected for some faults such as L1-04 for motor overheat). Once the run command is removed, the fault can be cleared by either the RESET key on the digital operator or by closing a digital input configured as a Fault Reset (H1- $\Box \Box = 14$ ).

**Note:** Fault reset commands are ignored as long as the Run command is present. To reset a fault, first remove the Run command.

Setting 15: Fast Stop, N.O.

Setting 17: Fast Stop, N.C.

The Fast Stop function operates much like an emergency stop input to the drive. While in the run mode, if a Fast Stop is input to the drive, the drive will decelerate to a stop with the deceleration time determined by C1-09 (Fast Stop Time).

- To trigger the Fast Stop function with a N.O. switch, set 15
- To trigger the Fast Stop function with a N.C. switch, set 16

The drive will not run from either the terminals or the digital operator while the Fast Stop is being input. To restart the drive, the Fast Stop input must be removed and the Run command must be cycled.

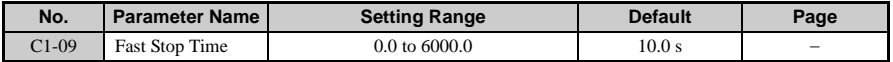

The Fast Stop feature is also available as one of the stopping methods for when a fault is detected.

Therefore, be sure to set an acceptable deceleration time in parameter C1-09 when using the Fast Stop feature.

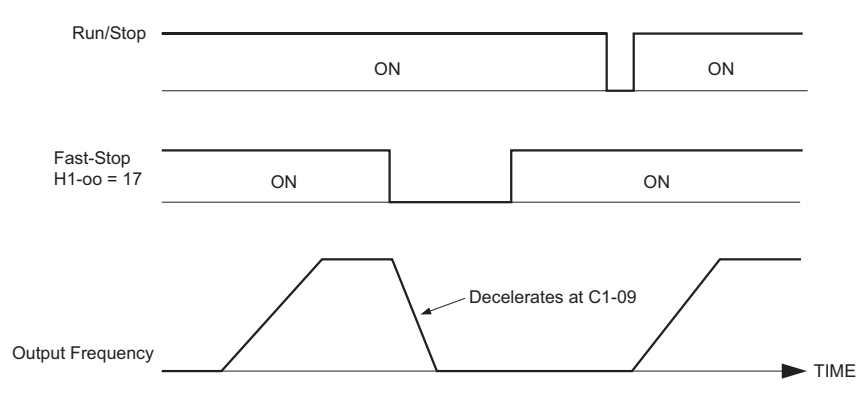

**Note:** The setting range of C1-09 is dependent on C1-10 Accel/Decel Time Setting Unit.

**Figure 1.39 Fast Stop Sequence**

**NOTICE:** *Rapid deceleration can trigger an overvoltage fault. When faulted, the drive output shuts off, allowing the motor to coast. The result is an uncontrolled motor state. Therefore, be sure to set an acceptable deceleration time in parameter C1-09 when using the Fast Stop feature*

#### Setting 16: Motor 2 Selection

The drive has the capability to control 2 different motors independently. Motor 2 may be selected by closing the multi-function contact input programmed for motor 2 selection (H1-  $\Box \Box = 16$ ). When motor 2 is selected, E3 and E4 parameters set the V/f pattern, control method, and motor specifications.

Acceleration and deceleration times for motor 2 can be set to parameters C1-05 through C1- 08.

Setting 18: Timer Function

The Timer Function works independently from the drive. For Timer operation, a digital input must be configured for a Timer Function start (H1- $\Box$  $\Box$  = 18), a digital output must be configured as a Timer Function output (H2- $\square \square = 12$ ), and the Timer Function On-Delay and Off-Delay parameters (b4-01 and b4-02, respectively) must be programmed.

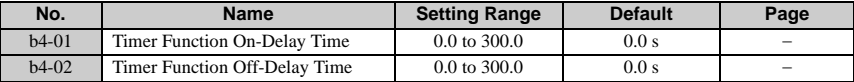

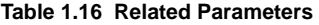

Once the applicable parameter are programmed the Timer Function start digital input must be closed at least as long as the setting of b4-01 before the Timer Function output will close. The Timer Function input must be open for at least as long as the setting of b4-02 before the Timer Function output will re-open.

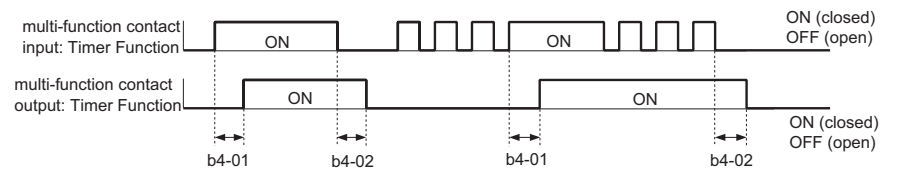

**Figure 1.40 Timer Function Timechart**

Setting 19: PID Control Cancel

When the PID Function has been enabled by b5-01 (PID Mode Selection), it can be indefinitely disabled by closing a digital input configured as a PID Disable (H1- $\Box$  $\Box$  = 19). When disabled, the drive operates as a standard drive that does not have PID enabled.

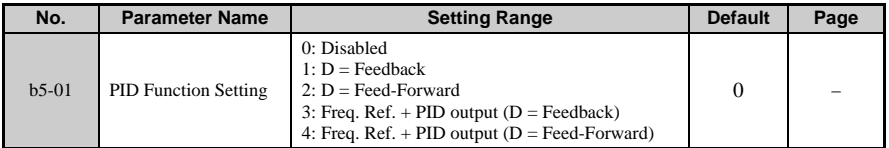

Setting 1A: Multi-Acceleration/Deceleration

When any of the multi-function contact input selections (H<sub>1</sub>-01 to H<sub>1</sub>-07) are set to "7" and "1A", up to four accel/decel times can then be selected by opening or closing the appropriate accel/decel time selection commands (terminals S1 to S7).

Setting 1B: Program Lockout

A Program Lockout digital input will allow changing of parameter values when the input is closed but prevent changing of any drive parameter value except the frequency reference when it is open. Parameter values can be viewed even when a Program Lockout is active.

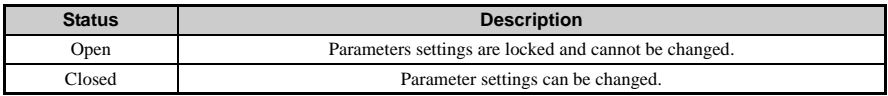

Setting 1E: Analog Frequency Reference Sample / Hold

This function allows the user to sample an analog signal being input to A1, A2, or A3 and change the frequency reference to the sampled level. Once the digital input that is configured for the Analog Frequency Reference Sample / Hold function is held for at least 100 ms, the drive reads the analog input and changes the frequency reference to the newly sampled speed.

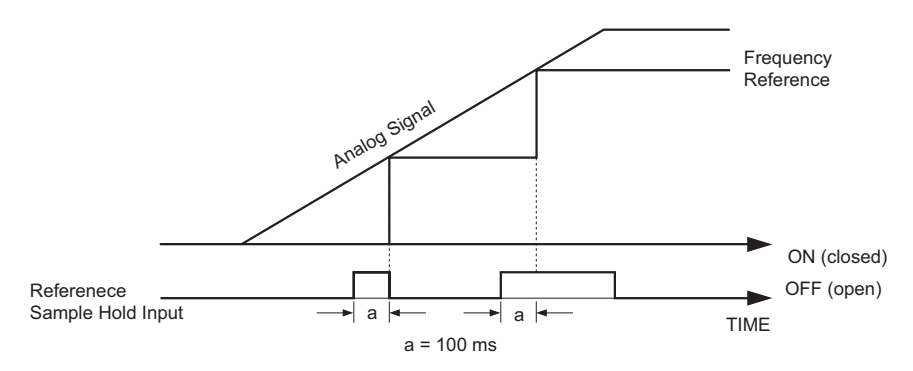

**Figure 1.41 Analog Frequency Reference Sample/Hold**

- The following functions cannot be programmed to a multi-function input terminal the same time as the Analog Frequency Reference Sample / Hold function. Doing so will cause an oPE03 error.
	- Hold Accel/Decel Stop (setting: A)
	- Up command, Down command (setting: 10, 11)
	- Offset Frequency (setting: 44 to 46)
	- Up or Down functions (setting: 75, 76)
- The analog frequency reference that has been sampled by this function will be cleared if the power is shut off.
- When the power is shut off and the sampled analog frequency reference is cleared, the frequency reference is reset to 0.
- Remember that the digital input must be held for at least 100 ms. If the digital input is not held for at least 100 ms, the analog input will not be sampled.

Setting 20 to 2F: External Fault

By using the External Fault function, the drive can be stopped when problems occur with external devices.

To use the external fault function, set one of the multi-function digital inputs to any value between 20 to 2F. The operator will display  $EFT\Box$  where  $\Box$  is the number of the terminal (terminal  $S\Box$ ) to which the external fault signal is assigned.

For example, if an external fault signal is input to terminal S3, "EF3" will be displayed.

Select the value to be set in H1-01 to H1-06 from a combination of any of the following three conditions:

- Signal input level from peripheral devices
- External fault detection method
- Operation after external fault detection

The table below shows the relationship between the conditions and the value set to H1- $\square\square$ 

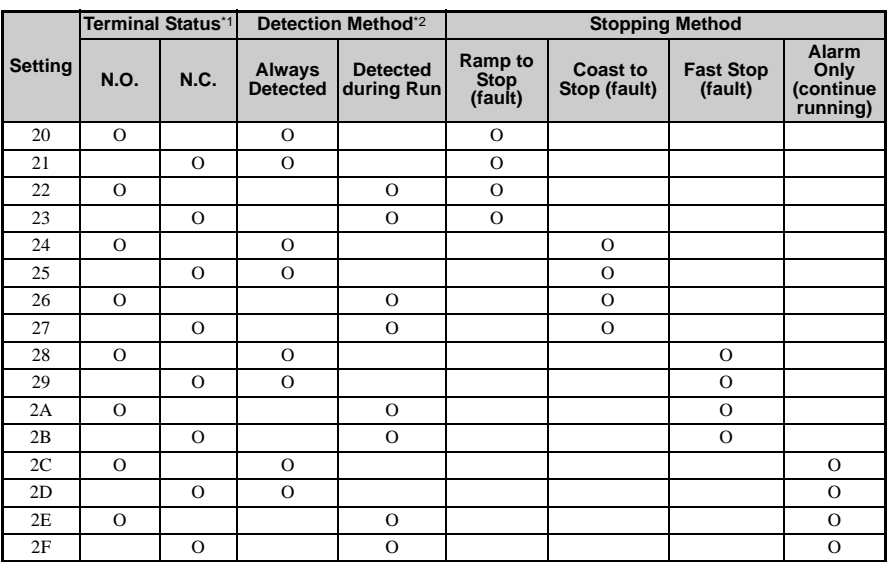

\* 1. Determine the terminal status for each fault: whether the terminal is normally open or normally closed.

- \* 2. Determine whether detection for each fault should be enabled only during run or always detected.
- Always Detected: Detection enabled as soon as the drive is powered up
- Detection during Run: Detection enabled only during run.

#### Setting 30: PID Integral Reset

By configuring one of the digital inputs as an Integral Reset Input,  $(H1-0\Box = 30)$ , the value of the integral component of PID control can be reset to 0 whenever the configured input is closed. The integral component of PID control will be held at 0 as long as the configured digital input is held closed.

Setting 31: PID Integral Hold

By configuring a digital input for Integral Hold (H1-0 $\square$  = 31), the value of the integral component of the PID control can be forced to clamp at the value it was at when the input is closed. The integral component of the PID control returns to accumulating the error when the digital input is open again.

Holding the integral value can be useful during periods when the error can build up naturally, such

Function 32: Multi-Step Speed 4

For more details, see the descriptions for setting functions 3, 4, and 5 on page *[139](#page-138-0)*.

Function 34: PID SFS Cancel

By configuring a digital input as a PID SFS Cancel input  $(H1-0\Box = 34)$ , the operator will be able to use a contact closure to remove the acceleration and deceleration times that are applied to changes in the PID setpoint by the b5-17 parameter. If the digital input configured as PID SFS Cancel is closed, the PID setpoint accel/decel set to b5-17 will be disregarded.

Function 35: PID Input Level Selection

When using the PID Function built into the drive, the set point that has been selected is compared with the feedback that was measured. The difference is called the error. The proportional and integral function are applied to this error. For some applications it may be appropriate to invert the input to the PID block. This can be accomplished by setting one of the digital inputs up as an Input Level Selection (H1-0 $\square$  = 35). When the terminal for the input level is closed, the error will be inverted before it is passed to the PID block.

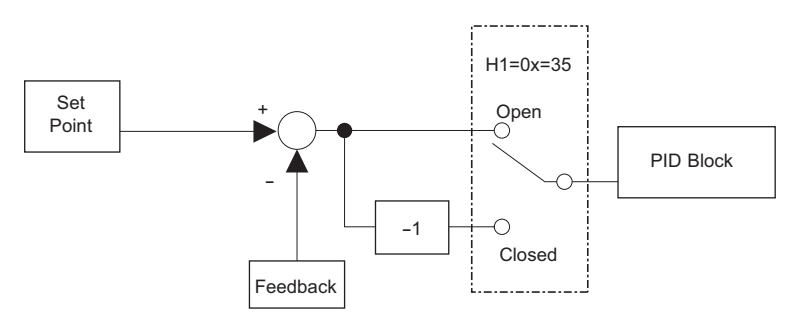

**Figure 1.42 PID Input Characteristics**

Setting 40: Forward Run Command (2-Wire Sequence) Setting 41: Reverse Run Command (2-Wire Sequence)

Assigns a 2-wire sequence to the input terminals so that a forward or reverse Run command is issued when the contacts close.

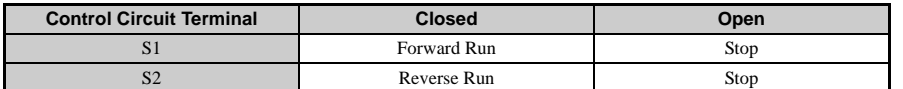

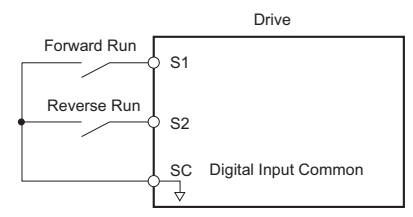

**Figure 1.43 2-Wire Sequence Wiring Diagram**

**Note:** Settings 42 and 43 cannot be simultaneously set to the multi-function input terminals.

Setting 42: 2-Wire Sequence 2 (Run Command)

Setting 43: 2-Wire Sequence 2 (Forward/Reverse Command 2)

Sets up a 2-wire sequence to the input terminals. One of the terminals executes the Run command when closed, while the other determines the direction of the Run command: forward when closed, reverse when open.

Note: Settings 40 and 41 cannot be simultaneously set to the multi-function input terminals.

Setting 44: Offset Frequency 1 Addition

Setting 45: Offset Frequency 2 Addition

Setting 46: Offset Frequency 3 Addition

Operates much the same as a bias. When the input is switched on, the value set to d7-01, d7- 02, and d7-03 are added to the frequency reference.

Setting 60: DC Injection Braking

When a DC Injection Braking command is input while the drive is stopped, DC Injection Braking operation is activated. When a Run command or a Jog command is input, DC Injection Braking is released to start operation (Jog operation has priority).

The diagram below illustrates the DC Injection Braking function.

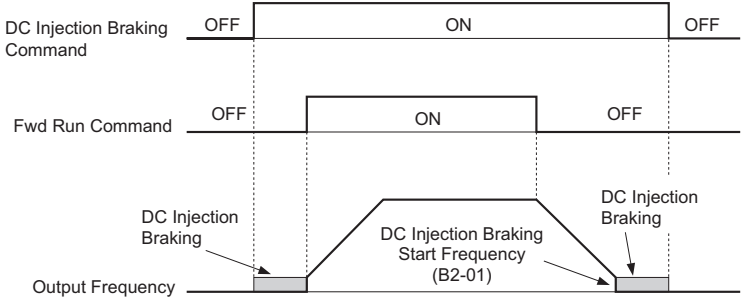

**Figure 1.44 DC Injection Braking Input Timing Diagram**

Setting 61: Speed Search 1

Setting 62: Speed Search 2

The speed search function detects the actual speed of a coasting motor and restarts it smoothly from that speed. It is useful for getting the application going after momentary power loss, and finding the speed of an idling fan.

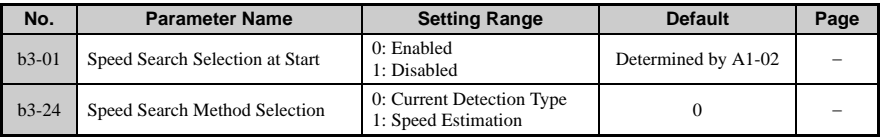

When the Speed Search method is set for Current Detection Speed Search ( $b3-24 = 0$ ), then the input terminal set for Speed Search 1 (H1- $\Box$  $\Box$  = 60) will begin looking for the motor speed from the maximum output frequency when enabled. Speed Search 2 (H1- $\Box$  $\Box$ = 61) instead starts looking for the motor speed starting at the frequency reference. When an input terminal set to 60 or 61 closes, Speed Search is performed regardless of whether b3-01 is enabled or not.

**Note:** Operator error oPE03 will result if both Speed Search 1 and Speed Search 2 are set to the input terminals at the same time. Only one may be selected. If baseblock occurs, Speed Search cannot begin until the minimum baseblock time set to L2-03 passes. Speed Search 1 and Speed Search 2 will function the same when using Current Detection Speed Search (b21-24 = 1).

Setting 65: KEB Ride-Thru 1, N.C.

Setting 66: KEB Ride-Thru 2, N.O.

The Kinetic Energy Braking (KEB) control circuit attempts to maintain the DC bus voltage at an optimum level  $[1.35 \times \sim \text{input voltage} (\text{E1-01})]$  during momentary power loss, by using load inertia to regenerate voltage back to the DC bus. The drive decelerates at the Fast Stop

rate set to C1-09 until power is restored, or until the time runs out and an undervoltage fault (UV) occurs. The larger the inertia, the longer the deceleration rate can be extended. If the inertia is small, then the drive must decelerate quickly to regenerate voltage back to the DC bus, and thus the ride-through time is shorter.

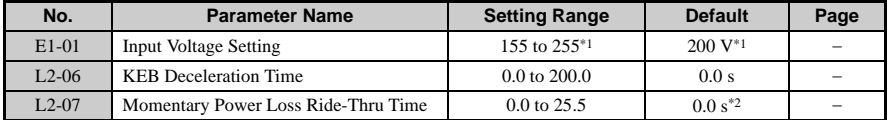

\* 1. This value is for a 200 V class drive. Double the value when using 400 V class units.

\* 2. When set to 0.0, the drive accelerates up to speed at the acceleration rate set to C1-01 to 08.

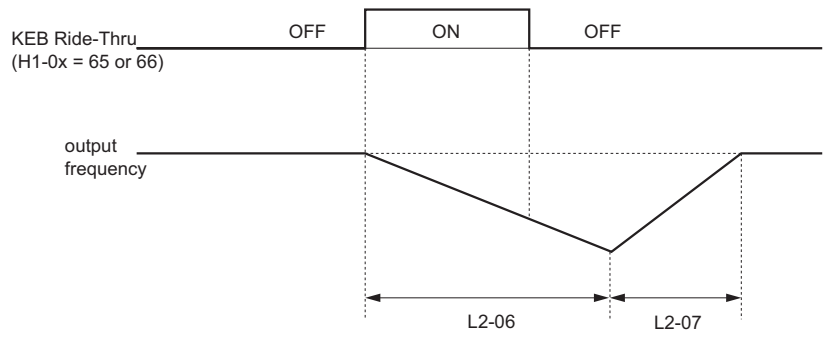

**Figure 1.45 KEB Ride-Thru Timing Diagram**

#### Setting 67: Communication Test Mode

The drive has a built-in function for self-diagnosing the serial communications operation. The test involves wiring the send and receive terminals of the RS-485/422 port together. The drive transmits data and then confirms the communications are received normally.

#### Setting 68: High Slip Braking

If the load inertia is large the High Slip Braking function can be used to shorten the deceleration time compared to simply coasting to stop. The High Slip Braking function manipulates the output frequency while monitoring the output current and DC bus to create a large slip condition. It consumes regenerative energy created as the motor slows, and this energy is consumed in the motor windings. This slip is then used to slow the motor until it stops.

The result is a relatively quick way of stopping the motor.

Setting 6A: Drive Enable

A digital input configured as a Drive Enable input  $(H1-0\Box = 6A)$  will prevent the drive from executing a Run command until the input is closed. When the Drive Enable input is open, the digital operator will display "dnE to indicate that the drive is disabled.

If a Run command is closed prior to the Drive Enable input being closed, then the drive will not run until the Run command is cycled. If the Drive Enable input is opened while the drive is running, the drive will stop using the method set by parameter b1-03."

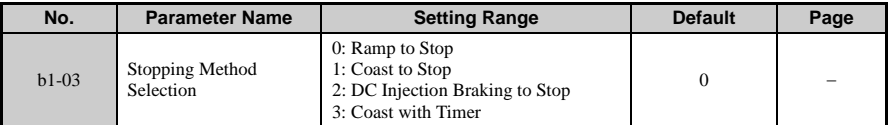

**Note:** DC Injection Braking is not possible in PM Open Loop Vector.

#### Setting 75: Up 2

Setting 76: Down 2

These functions raise or lower the frequency reference when the terminals close.

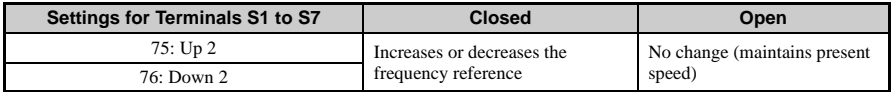

**Note:** Set the Up 2 and Down 2 functions as a pair. This function requires that the source of the Run command be assigned to the control circuit terminals  $(b1-02 = 1)$ .

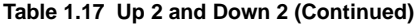

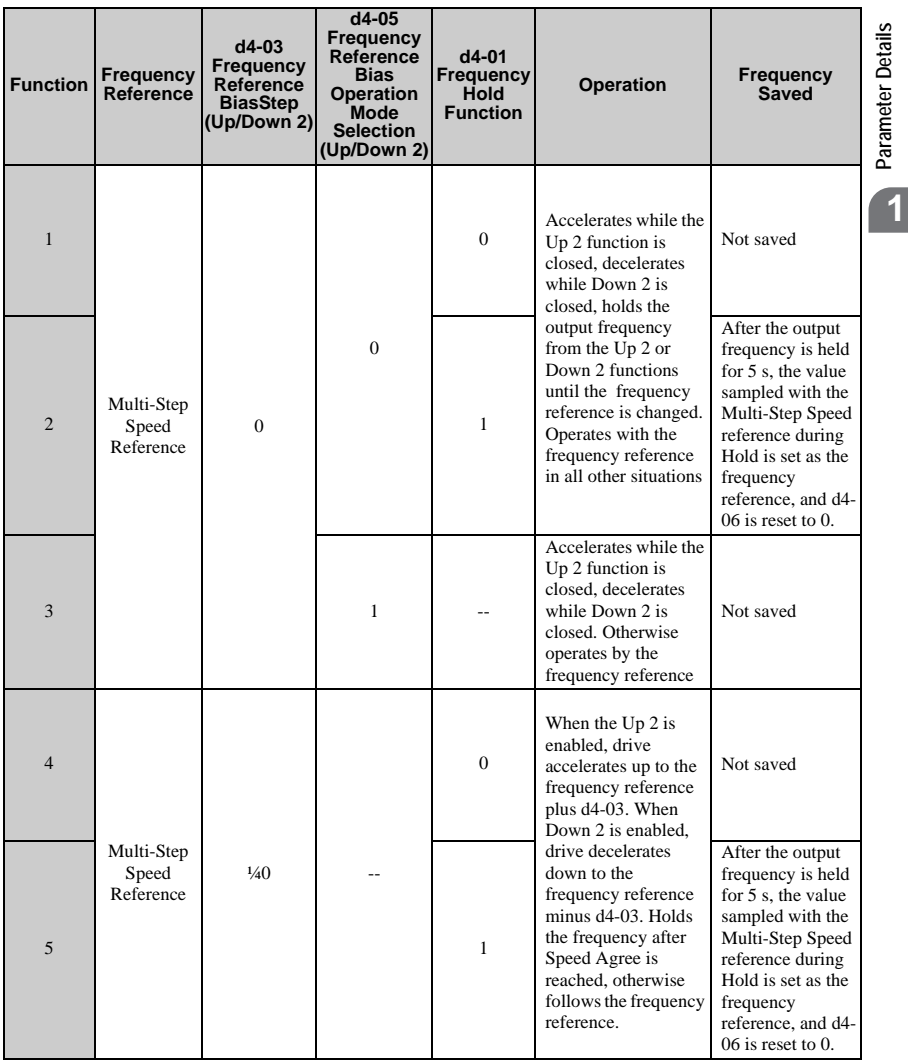

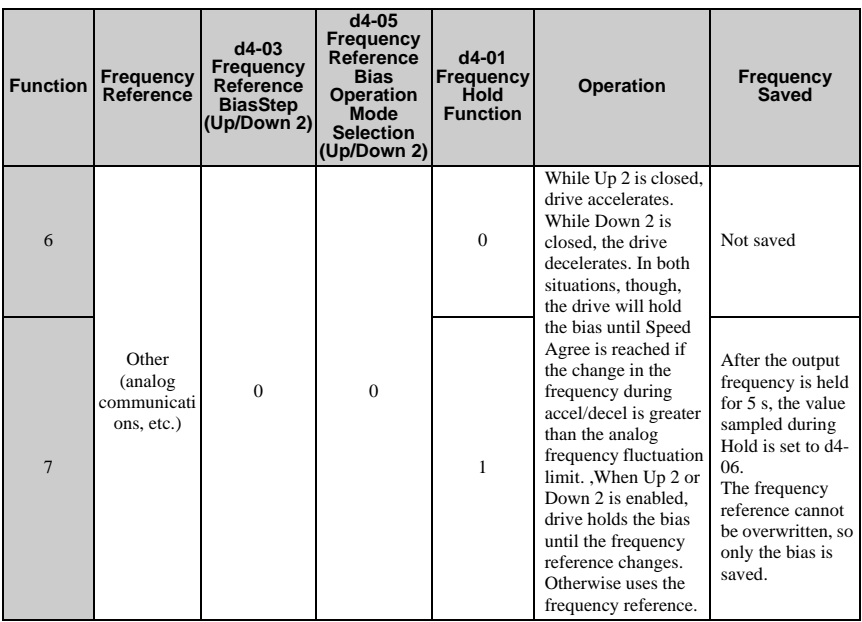

**Parameter Details**

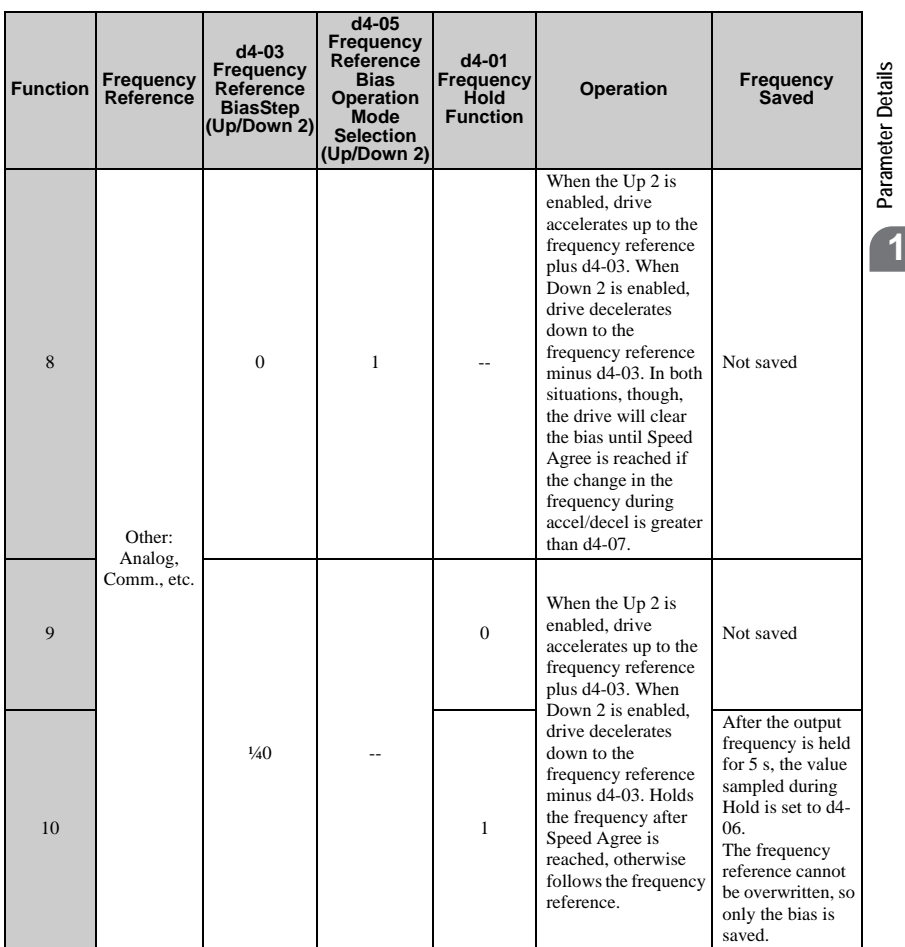

Setting 7A: KEB Ride-Thru 2, (N.C.)

Setting 7B: KEB Ride-Thru 2, (N.O.)

KEB Ride-Thru 2 adjusts the deceleration rate using load inertia data and regenerative power for smooth deceleration. This requires that the motor and load inertia ration be set to L3-25, as well as the motor acceleration time caculated from inertia calculations be set to L3-24.

**Setting 7C: Short Circuit Braking, N.O.**

**Setting 7D: Short Circuit Braking, N.C.**

**Short Circuit Braking commands (both the N.O. and N.C. terminal settings) are for use with PM Open Loop Vector only.**

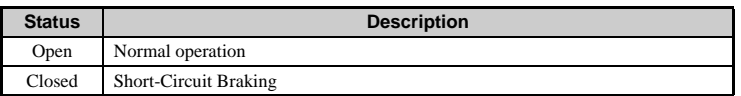

Setting 7E: Forward Reverse Detection (Simple PG in V/f)

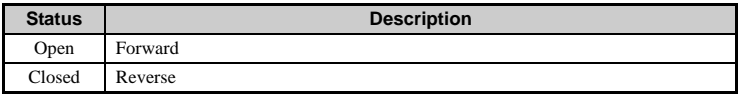

Assigns the direction of speed feedback to one of the multi-function terminals using the Pulse Train Input.

Setting 90 to 96: DriveWorksEZ Digital Input 1 to 7

Setting 9F: DriveWorksEZ Function Disable (requires A1-07 = 2)

This function is for use with DriveWorksEZ. Contact Yaskawa for more information on DriveWorksEZ.

## ◆ **H2: Multi-Function Outputs**

- **H2-01: Terminal MA, MB, and MC Function Selection**
- **H2-02: Terminal P1 Function Selection**
- **H2-03: Terminal P2 Function Selection**

The drive has three multi-function output terminals. Set parameters H2-01 to H2-03 between 0 and 192 to assign functions to these terminals. Default values are listed in the table below.

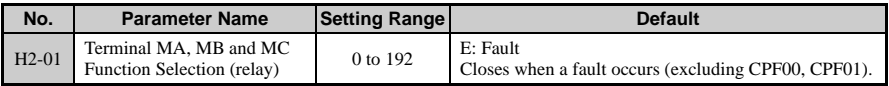

**Parameter Details**

Parameter Details

**1**

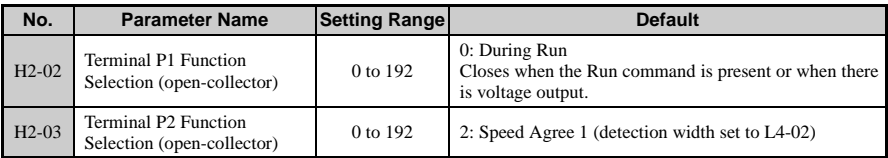

**Note:** If not using an input terminal or if using it in the through-mode, be sure to set that terminal to "F".

Below is a circuit diagram for the multi-function output terminals.

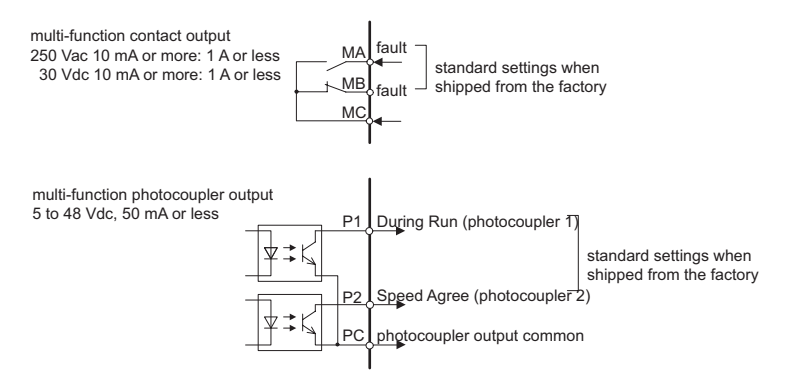

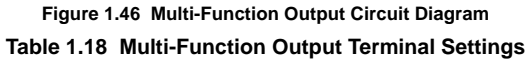

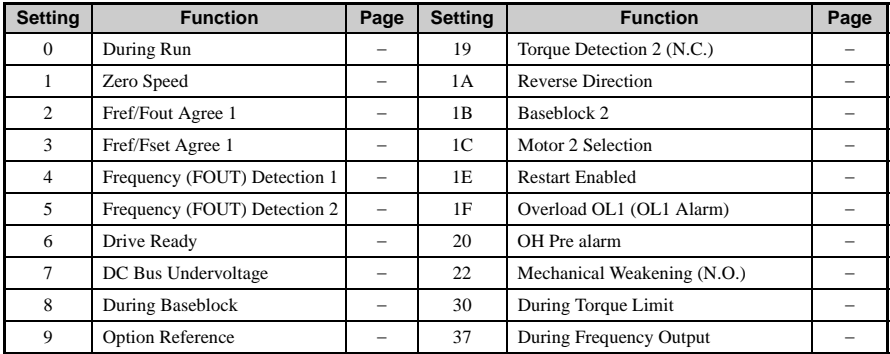

## **1.7 H: Terminal Functions**

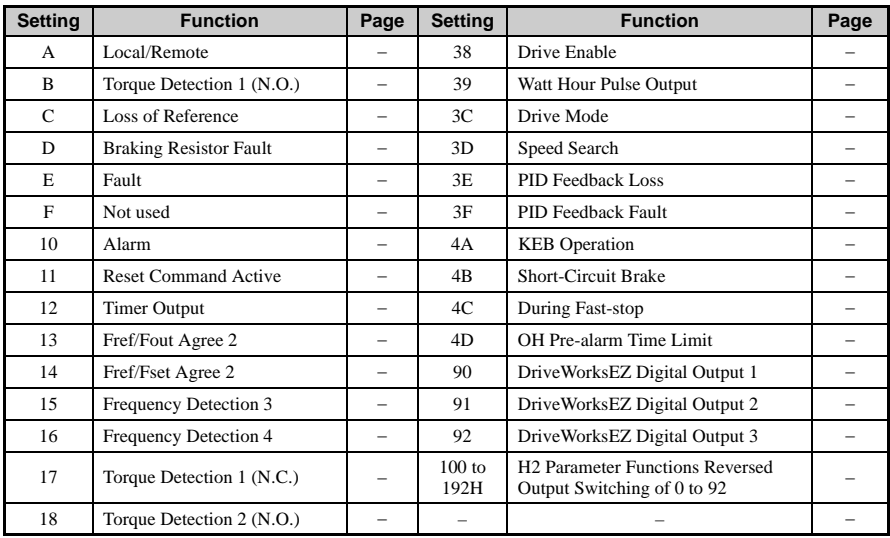

### **Detailed Description**

Setting 0: During Run

Closes whenever the Run command is provided and the drive is outputting voltage. This includes deceleration and DC Injection Braking.

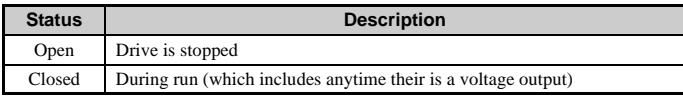

Setting 37: During Frequency Output

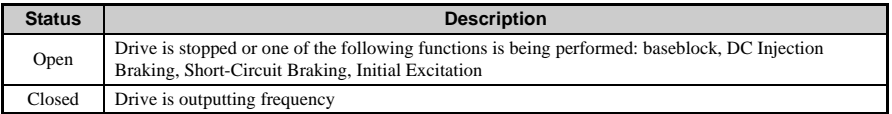

## **1.7 H: Terminal Functions**

**Parameter Details**

Parameter Details

**1**

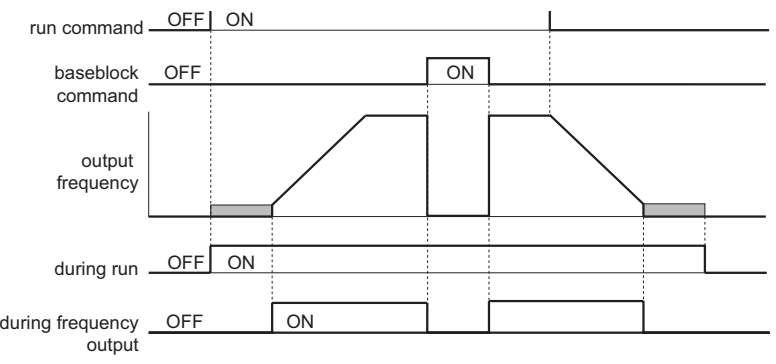

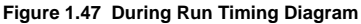

#### Setting 1: Zero Speed

Terminal closes whenever the output frequency falls below the minimum output frequency set to E1-09.

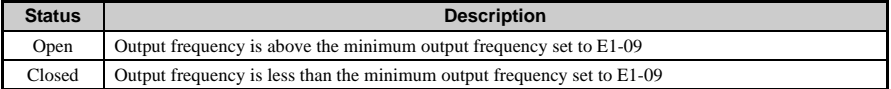

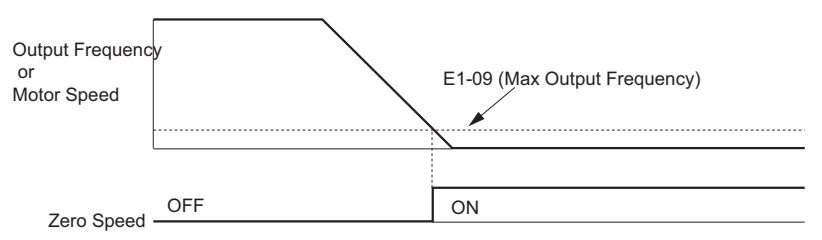

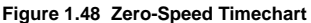

#### Setting 2: Speed Agree 1

Closes whenever the actual output frequency is within the Speed Agree Width (L4-02) of the current frequency reference regardless of the direction.

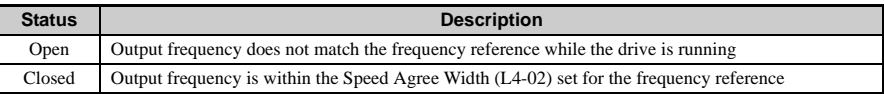

Setting 3: User-Set Speed Agree 1

Closes whenever the actual output frequency and the frequency reference are within the Speed Agree Width (L4-02) of the programmed Speed Agree Level (L4-01).

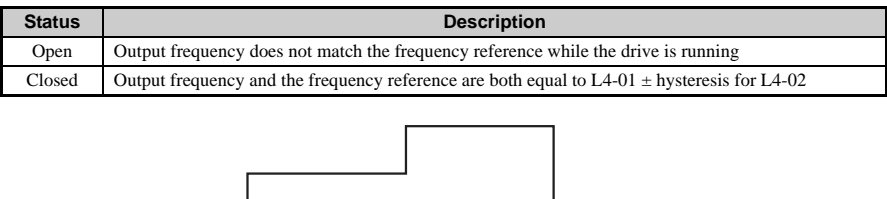

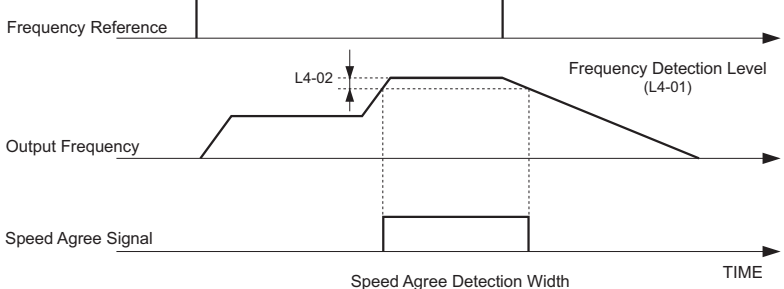

**Figure 1.49 User-Set Speed Agree Timing Diagram**

Setting 4: Frequency Detection 1

Output closes whenever the output frequency is equal to or below the value of the programmed Speed Agreement Level (L4-01). The Speed Agreement Width (L4-02) is the hysteresis to Frequency Detection 1.

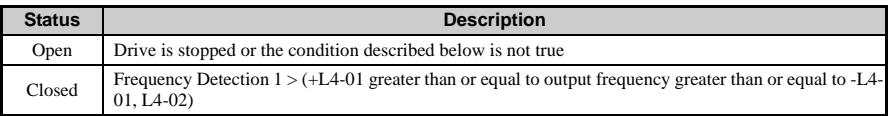

**Note:** The terminal opens when the output for Frequency Detection 1 reaches the level set to L4-01. Frequency Detection 1 can also be used when the motor is rotating in reverse.

**Parameter Details**

Parameter Details

**1**

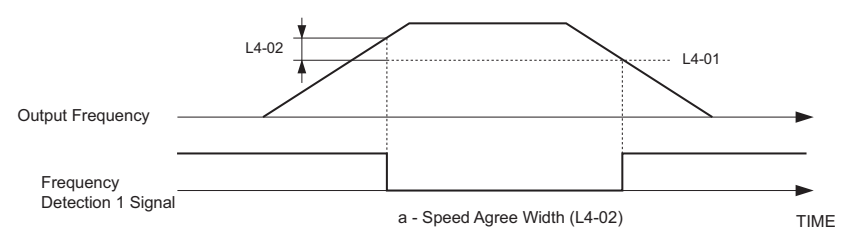

**Figure 1.50 Frequency Detection 1 Timing Diagram**

Setting 5: Frequency Detection 2

Output closes whenever the output frequency is equal to or above the value of the programmed Speed Agreement Level (L4-01). The Speed Agreement Width (L4-02) is the hysteresis to Frequency Detection 2.

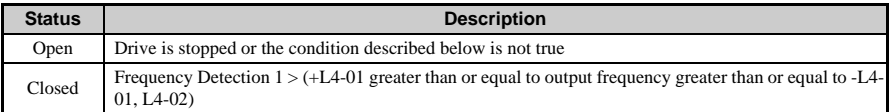

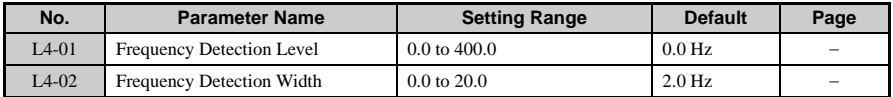

**Note:** The output terminal set for Frequency Detection 2 will close when the output frequency falls below the level set to L4-01 minus the Speed Agree detection width set to L4-02. Frequency Detection 2 can also be used when the motor is rotating in reverse.

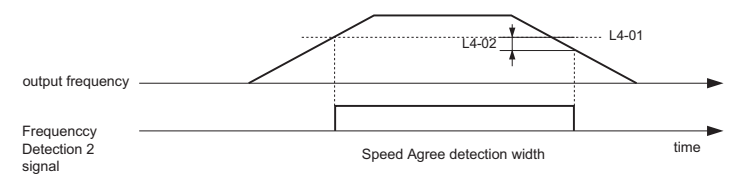

#### **Figure 1.51 Frequency Detection 2 Timing Diagram**

Setting 6: Drive Ready

Output closes whenever the drive is not in a fault state and not being programmed. If b1-08  $= 1$ : Enabled", a drive that is in an active Run state that is also being programmed will have the Drive Ready output closed.

## **1.7 H: Terminal Functions**

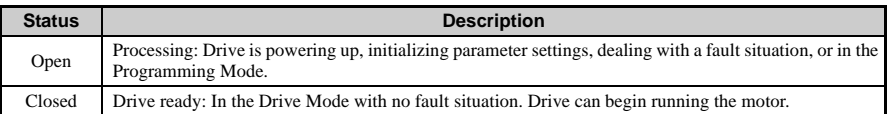

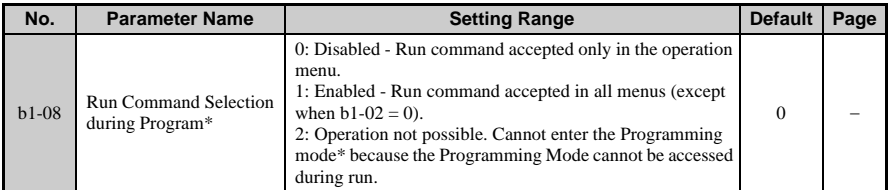

\*"Programming mode" refers to when the drive is in the Setup mode, the Parameter Settings mode, performing Auto-Tuning, or the user is viewing the Verify Menu.

Setting 7: DC Bus Undervoltage

Output closes whenever the main circuit DC bus voltage or control circuit power supply drop below their respective trip level. The undervoltage trip level is determined by L2-05. An open soft charge contactor answer back signal will also cause the DC Bus Undervoltage output to close.

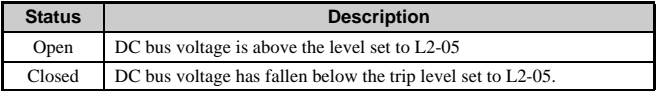

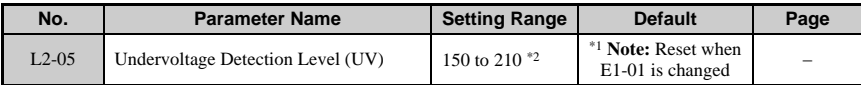

\* 1. Default setting is determined by the drive capacity set to o2-04.

\* 2. This value is for a 200 V class drive. Double this value when using a 400 V class unit.

Setting 8: During Baseblock

Output closes to indicate that the drive is in baseblocked state. While baseblock is executed, output transistors are prevented from firing.

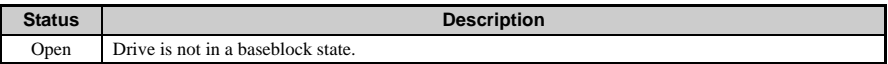

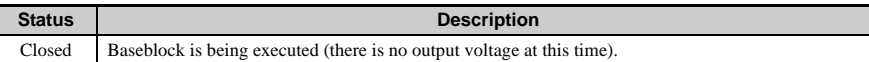

#### Setting 9: Operator Reference

Output closes when the frequency reference is being sourced from the operator.

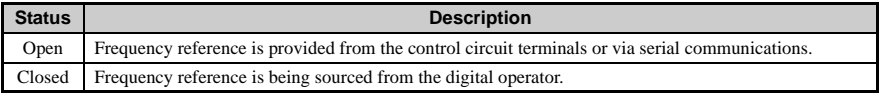

#### Setting A: LOCAL/REMOTE Operation

Output closes when the Run command is being sourced from the operator.

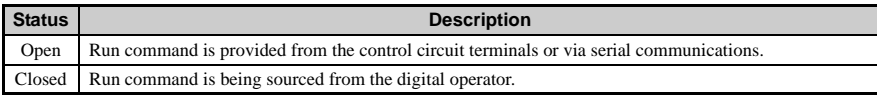

Setting B: Torque Detection 1, N.O.

Setting 17: Torque Detection 1, N.C.

Setting 18: Torque Detection 2, N.O.

Setting 19: Torque Detection 2, N.C.

Theses functions tie a digital output to the overtorque/undertorque sensing capabilities of the drive. The digital output switches whenever the output current falls above or below the specified levels for the specified time period.

Select the type of torque detection and assign it to one of the multi-function output terminals  $(H2-01$  to  $H2-03 = B$ , 17, 18, 19). Set the torque detection level to L6-01 for Torque Detection 1 or to L6-04 for Torque Detection 2.

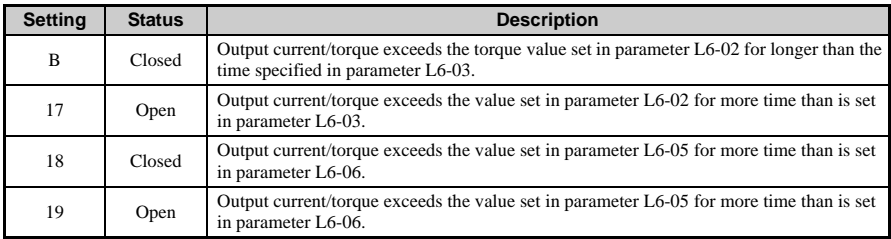

**Note:** The torque detection function has a built-in hysteresis of 10% of the drive rated output current. The torque detection function is based on 100% of the drive rated output current<br>when using V/f Control or PM Open Loop Vector. In general Open Loop Vector<br>Control, torque detection is based on 100% of the motor rated torq

Parameters related to torque detection appear in the table below.

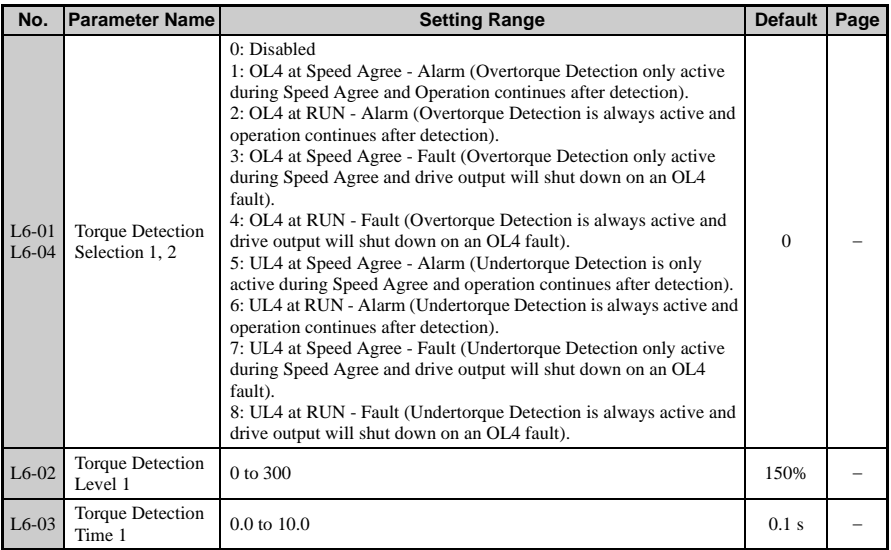

**Parameter Details**

Parameter Details

**1**

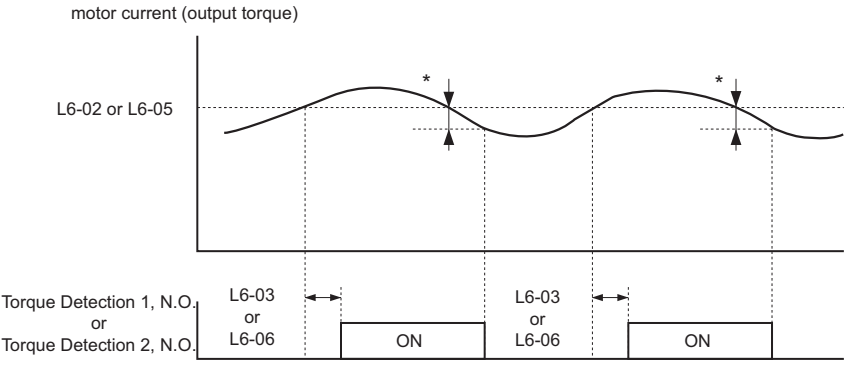

**Figure 1.52 Overtorque Detection Timing Diagram**

To cancel an overtorque situation, the current level must fall below about 10% of drive rated output torque (or motor rated torque).

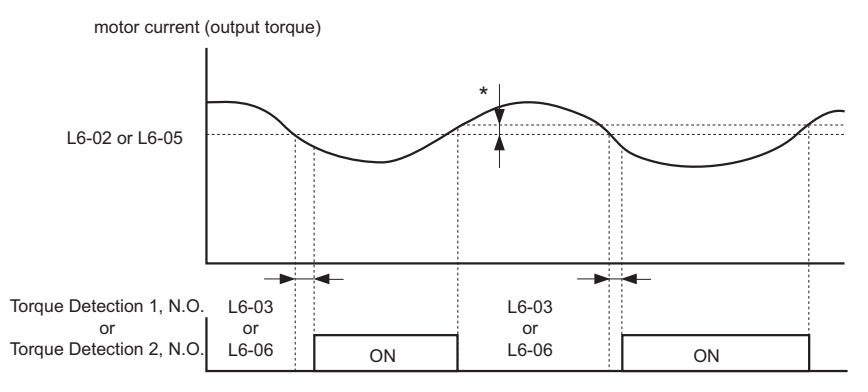

**Figure 1.53 Undertorque Detection Timing Diagram**

To cancel an undertorque situation, the current level must rise above about 10% of drive minimum output torque (or motor minimum torque).

Setting C: Loss of Reference

The Loss of Reference configured digital output will close when the drive has detected a loss of the analog frequency reference. The frequency reference is considered lost when the

voltage level drops 90% in 0.4 seconds. Parameter L4-05 determines the drive's reaction to a loss of reference state in addition to turning on the Loss of Reference digital output.

The frequency references to which the Loss of Reference function applies are:

- Analog frequency reference input via terminal A1
- Analog frequency reference input via terminal A2

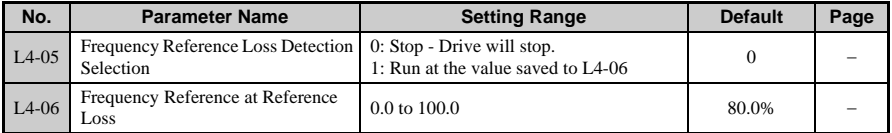

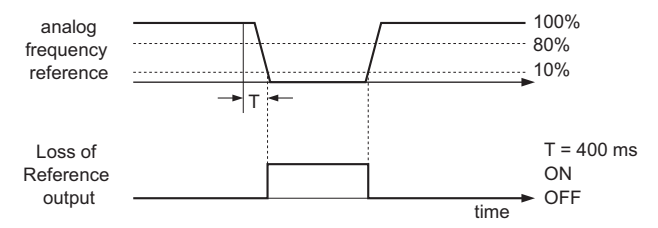

**Figure 1.54 Loss of Reference Function**

Setting D: Dynamic Braking Resistor Overheat

When the dynamic braking resistor (DB) overheats or the braking transistor is in a fault condition, the DB Overheat configured digital output will close.

Setting E: Fault

The Fault configured digital output will close whenever the drive experiences a fault (this excludes faults CPF00 and CPF01).

Setting F: Not Used

Use this setting when the terminal is not used or when using the terminal as a through-put.

Setting 10: Minor Fault

Output closes when a minor fault condition is present.

Setting 11: During Fault Reset

Output closes whenever there is an attempt to reset a fault situation from the control circuit terminals, via serial communications, or using a communications option card.

Setting 12: Timer Output

Used in conjunction with a multi-function digital input programmed for the timer function. Output closes after the input closes and the time set to b1-04 pass.

Setting 13: Speed Agree 2

Output closes whenever the output frequency is equal to or below the value of the programmed Speed Agree Level. The Speed Agree Width (L4-04) is the hysteresis to Frequency Detection 2.

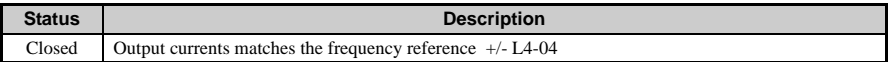

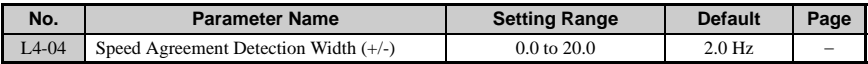

Setting 14: User Speed Agree 2

Output closes whenever the actual output frequency and the frequency reference are within the Speed Agree Width (L4-04) of the specified Speed Agree Level (L4-03). User Speed Agree 2 output is direction sensitive according to the direction programmed in L4-03.

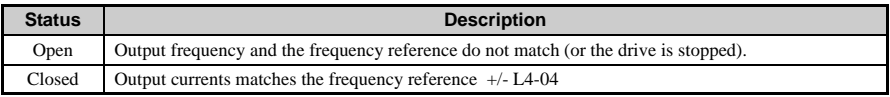

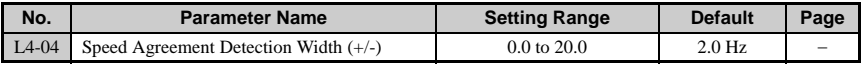

Setting 15: Frequency Detection 3

Output will be closed whenever the output frequency is equal to or below the value of the specified Speed Agree Level (L4-03). The Speed Agree Width (L4-04) is the hysteresis to the Frequency Detection 3 function. Whenever the output frequency approaches the Speed Agree Level while accelerating, it will need to be equal to or exceed the Speed Agree Level (L4-03) plus the Speed Agree Width (L4-04) before the Frequency Detection 3 output will be activated.

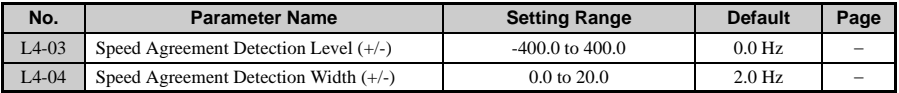

**Note:** During acceleration, the terminal set for Frequency Detection 3 will close if the output frequency

is greater than the frequency detection level (L4-03) and the frequency detection width (L4-04). During deceleration, the terminal set for Frequency Detection 3 will close as long as the output frequency is less than the frequency detection level (L4-03). The output for Frequency Detection 3 is direction sensitive according to the direction programmed in L4-03.

Setting 16: Frequency Detection 4

Output closes whenever the output frequency is equal to or above the value of the specified Speed Agree Level (L4-03). The Speed Agree Width (L4-04) is the hysteresis to the Frequency Detection 4 function.

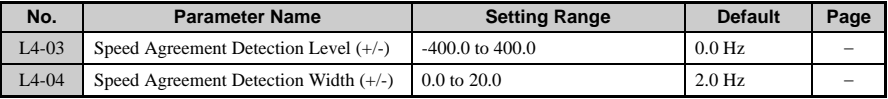

**Note:** During acceleration, the terminal set for Frequency Detection 4 will close if the output frequency is greater than the frequency detection level  $(L4-03)$  and the frequency detection width  $(L4-04)$ . During deceleration, the terminal set for Frequency Detection 4 will close as long as the output frequency is less than the frequency detection level (L4-03). The output for Frequency Detection 4 is direction sensitive according to the direction programmed in L4-03. .

#### Setting 1A: During Reverse

The During Reverse digital output will close and remain closed whenever the drive is turning the motor in the reverse direction.

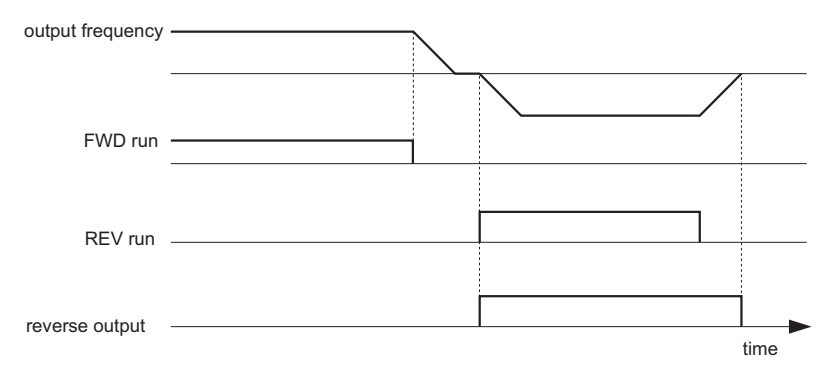

#### **Figure 1.55 Reverse Direction Timing Diagram**

Setting 1B: Baseblock, N.C.

Output opens only when the drive is in a baseblocked state.

Setting 1C: Motor 2 Selected

Output closes whenever a multi-function input programmed for motor 2 selection (H1-0x  $=$ 16) is closed.

Setting 1E: Restart Enabled

Depending on the setting of parameter L5-01, the drive may be configured to automatically attempt to restart itself after certain faults. The Restart Enabled output will be closed once the restarts begin and will remain closed until a successful restart is accomplished or the number of Auto Restart attempts as specified by L5-01 is reached.

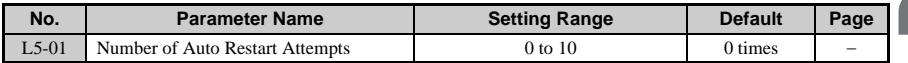

Setting 1F: Overload Alarm oL1

The oL1 fault function is designed to protect the motor. It estimates the motor's winding temperature based on the output current, output frequency, and time. An Overload Alarm oL1 digital output will close whenever 90% of the programmed oL1 time is exceeded.

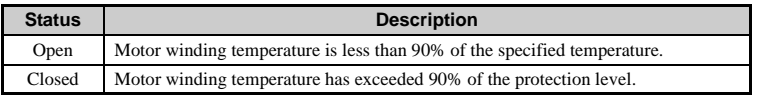

#### Setting 20: OH Prealarm

Output closes whenever the heatsink temperature reaches the level specified by parameter L8-02. Parameter L8-03 will determine how the drive responds when it reaches the OH Prealarm level, in addition to closing the configured digital output.

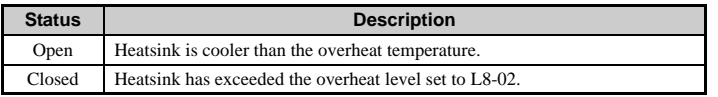

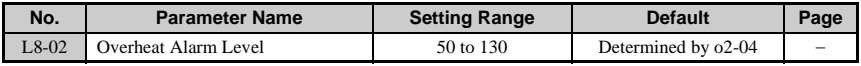

Setting 22: Mechanical Weakening Detection

Output closes when mechanical weakening is detected.

Setting 30: During Torque Limit (Current Limit)

## **1.7 H: Terminal Functions**

When the torque reference reaches the torque limit set in L7-01 to L7-04, the output programmed for During Torque Limit closes. This setting is only valid when using Open Loop Vector Control  $(A1-02=2)$ .

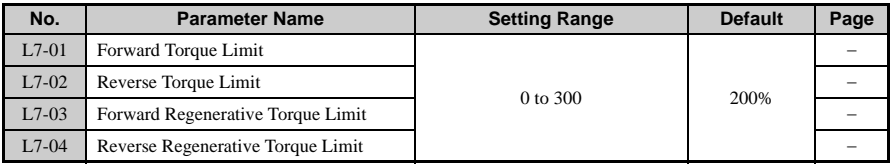

Setting 37: During Frequency Output

Output closes whenever the Run command is provided and the drive is outputting frequency. This does not include baseblock, DC Injection, Short Circuit Braking, and Initial Excitation.

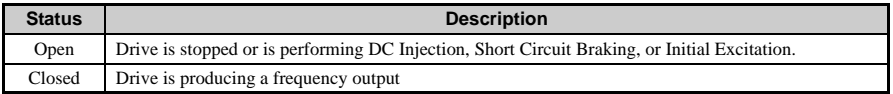

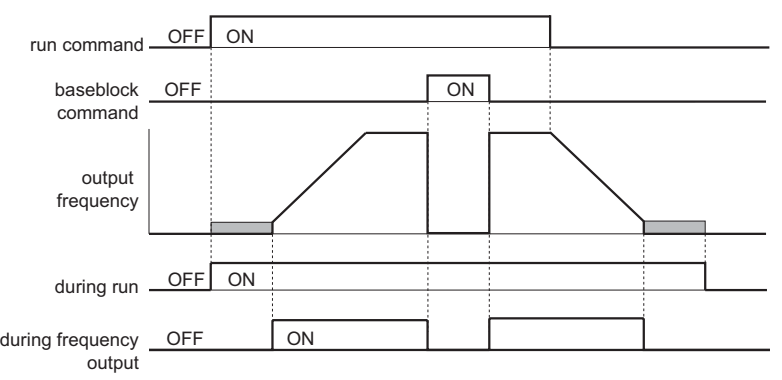

**Figure 1.56 Timing Diagram During Frequency Output**

#### Setting 38: Drive Enabled

A Drive Enable digital output will reflect the status of a digital input configured as a Drive Enable input  $(H1-\tilde{0}x = 6A)$ . If the Drive Enable digital input is closed then the Drive Enabled digital output will also close.

Setting 39: Watt Hour Pulse Output

Outputs a pulse to indicate the watt hour. Set H2-06 to specify the units. Output terminal closes every 200 ms.

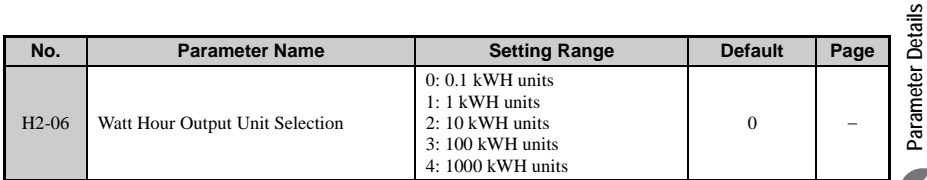

#### Setting 3C: REMOTE/LOCAL Switch

Output terminal closes while the drive is set for LOCAL, and opens when in REMOTE.

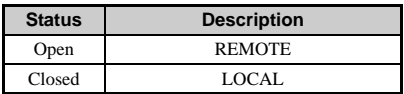

Setting 3D: During Speed Search

Output terminal closes while Speed Search is being performed.

Setting 3E: PID Feedback Loss

Output terminal closes when a the PID feedback signal is lost. Works for both pulse input and analog input PID signals. For PID loss to be detected, set the loss level to b5-13 and the detection time to **b5-14** 

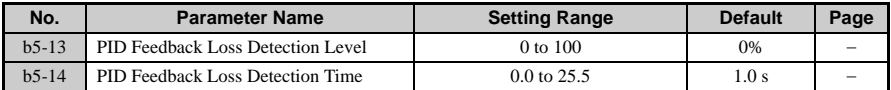

Setting 3F: PID Feedback High Fault

Output terminal closes when a the PID feedback signal is too high for too long. Works for both pulse input and analog input PID signals. To detect an excessively high PID signal, set the detection level to b5-36 and the detection time to b5-37.

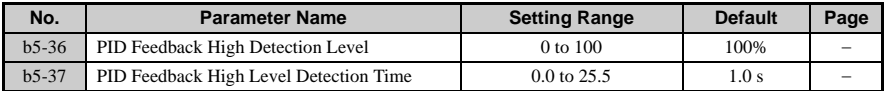

Setting 4A: During KEB Operation

Output terminals closes while KEB is being performed.

Setting 4B: During Short Circuit Braking

Closes the output terminal while Short Circuit Braking is being executed.

Setting 4C: During Fast Stop

Output terminal closes when a Fast Stop is being executed.

Setting 4D: oH Pre-Alarm Time Limit

Output terminals closes when then overheat prealarm continues passed the allowable time.

Setting 90 to 92: DriveWorksEZ Digital Output 1 to 3

For use with DriveWorksEZ.

Setting 100 to 192: Reverse Switching for Functions 0 to 92

Reverses the switching status of the specified terminal and function. Set as  $1 \square \square$ , where the last to digits specify the setting number of the function to be reversed.

Example: To reverse the output for "8: During Baseblock", set "108". To reverse the output for "14A: During KEB," set 14A.

## **H2-06: Watt Hour Output Unit Selection**

When one of the multi-function terminals is set output the number of watt hours (H2-01 to  $H2-03 = 39$ , parameter H2-06 determines the units for the output signal. Outputs a signal every 200 ms.

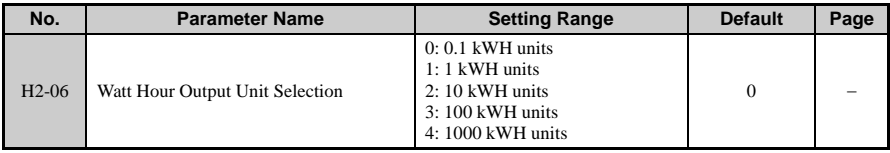

# ◆ **H3: Multi-Function Analog Input Terminals**

V1000 is equipped with 2 multi-function analog input terminals, A1 and A2. The user can assign functions to these terminals by setting parameters H3-02 and H3-10 between 0 and 31.

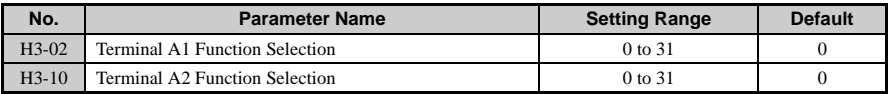

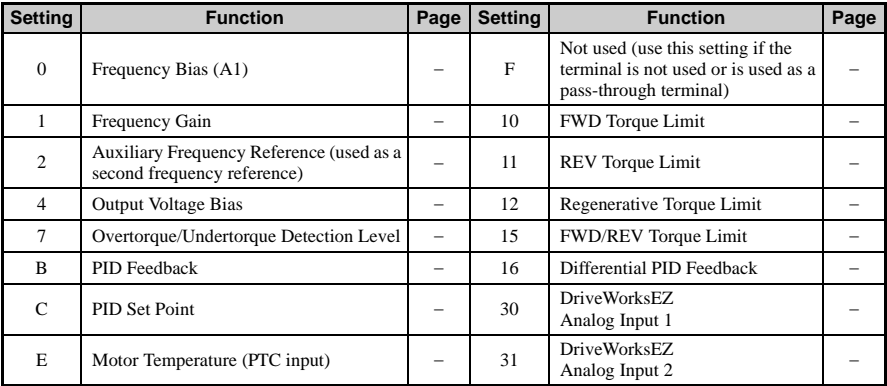

## **Multi-Function Analog Input Terminal Settings**

Analog input levels are set using the H3 parameters described below.

## **H3-01: Terminal A1 Signal Level Selection**

The A1 analog input can accept either a 0 to 10 Vdc or -10 to +10 Vdc signal as a reference.

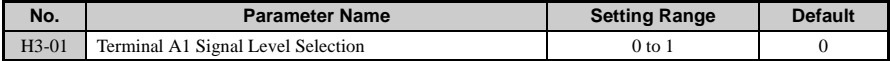

Note: When set to "1", the user can have an input of less than 5 V can be treated as a negative value by tuning the gain and bias levels.

### **H3-02: Terminal A1 Function Selection**

Determines the function assigned to analog output terminal A1.

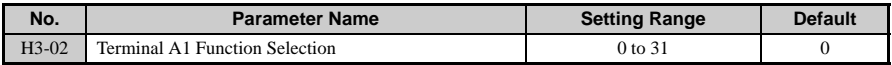

**Note:** If not using an input terminal or if using it in the through-mode, be sure to set that terminal to "F".

## ■ **H3-03: Terminal A1 Gain Setting**

## **H3-04: Terminal A1 Bias Setting**

In order to have the drive properly interpret an analog input, it may be necessary to apply a gain and/or a bias to the signal. The analog inputs have a resolution of 10 bits (1024 steps).

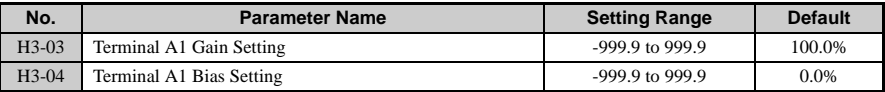

#### **Detailed Description**

Using the factory default settings for the analog input's gain and bias, the 0 to 10 Vdc or the -10 to +10 Vdc signal at the analog input will yield a 0 to 100% frequency reference span.

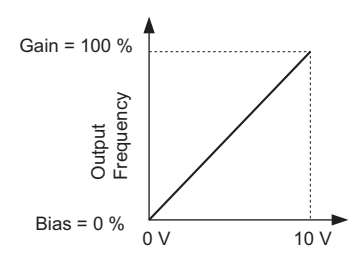

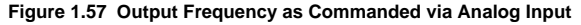

If a different span of analog input signal is desirable, it will be necessary to adjust the gain, the bias, or both to allow the analog input level to generate the desired frequency command. Adjustment of the gain setting will change the frequency reference that is equivalent to the maximum analog input (10 Vdc). If, for instance, the gain is increased to 200%, then 10 Vdc will be equivalent to a 200% frequency reference and 5 Vac will be equivalent to a 100% frequency reference. Since the drive output is limited by the maximum frequency parameter (E1-04), 0 to 5 Vdc will now be equivalent to 0 - 100% frequency reference span.

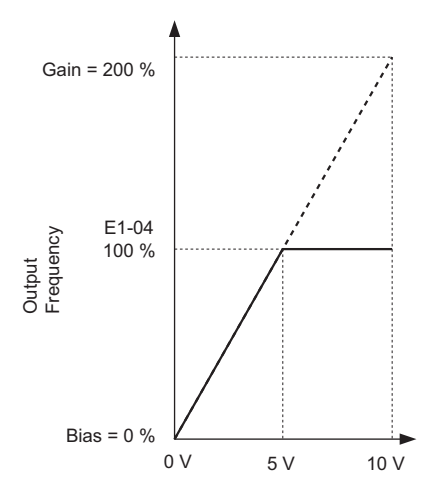

**Figure 1.58 Output Frequency Using Analog Input with Increased Gain**

Adjustment of the bias setting will likewise adjust the frequency reference that is equivalent to the minimum analog input level (0 Vdc). If, for instance, the bias is set to -25%, then 0 Vdc will be equivalent to a -25% frequency reference. Since the minimum frequency reference is  $0\%$  an analog input of  $2.\overline{5}$  to 10 Vdc will now be equivalent to  $0 - 100\%$  speed command span.

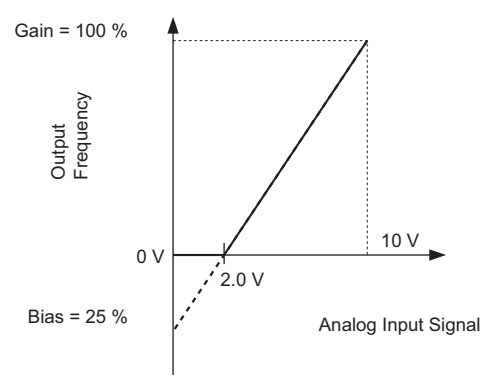

**Figure 1.59 Output Frequency Using Analog Input with Reduced Gain**

As a further example, for an inverse-acting frequency reference, set the bias= 100% and the gain  $= 0\%$ . The minimum analog input level (0 Vdc) will produce a 100% frequency reference and the maximum analog input level (10 Vdc) will produce a 0% frequency reference.

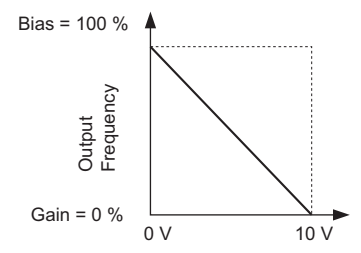

#### **Figure 1.60 Output Frequency with Inverted Gain and Bias Settings**

## **H3-09: Terminal A2 Signal Level Selection**

Parameter H3-09 assigns the signal level for input signal connected to multi-function analog input terminal A2. Below is a list of settings and corresponding signal levels. Be sure to also set DIP switch S1 accordingly for a voltage input or current input.

0: 0 to  $+10$  V, with lower limit

1: 0 to  $+10$  V, no lower limit

- $2: 4$  to  $20 \text{ mA}$
- $3:0 \text{ to } 20 \text{ mA}$

For instructions on how to set DIP switch S1, review section 3.9 in the V1000 Basic Manual.

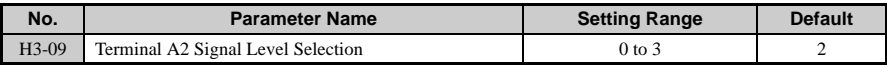

### **H3-10: Terminal A2 Function Selection**

Determines which function is assigned to multi-function analog input terminal A2.

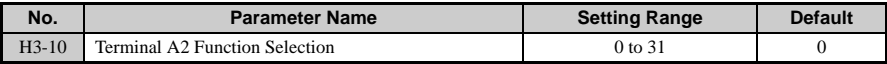

### ■ **Multi-Function Analog Input Terminal Settings and Functions**

This section describes the various functions that can be assigned to terminal A2 by setting H3-10.
Setting 0: Adds to Terminal A1

By setting analog input to 0, the level of the analog input will be summed with the level of the frequency reference analog input A1.

Setting 1: Frequency Gain

The analog output level will correspond to the chosen frequency reference input, whether it is input via the operator keypad, analog input, serial communication, option board, or pulse input. Setting 100% will be equivalent to the maximum output frequency of the drive.

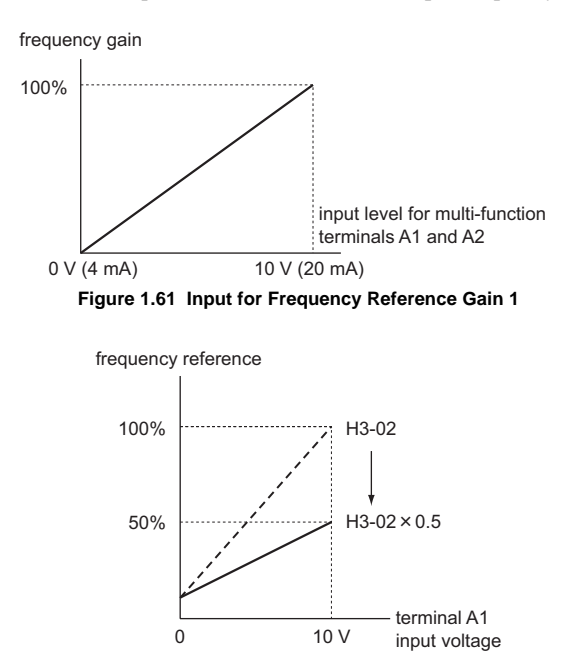

**Figure 1.62 Setting Bias Levels for the Output Frequency**

Setting 2: Aux Reference

Sets the analog input toe act as an auxiliary speed reference. Input level is a percentage of the drive's maximum output frequency set to E1-04.

Setting 4: Voltage Bias

Voltage bias boosts the output voltage of the V/f curve as a percentage of motor rated voltage (E1-05). Available only when using V/f Control.

Setting 7: Overtorque Level

Overtorque level sets the overtorque/undertorque detection level using the analog input. This works with Torque Detection Selection 1 (L6-01) and will take the place of the torque detection level set to L6-02. For general OpenLoop Vector Control, this function is based on 100% of the motor rated torque. For V/f Control and PM Open Loop Vector, this function is based on 100% of the drive rated current.

Setting B: PID Feedback

Configuring the analog input as PID feedback is a requirement of setting the drive up for PID operation.

Setting C: PID Set Point

Setting the analog input to PID set point allows the analog input level to be the PID set point as a percentage of maximum output frequency (E1-04). The frequency reference selected in parameter b1-01 no long becomes the PID set point.

Setting E: Motor Temperature

In addition to or in place of the oL1 (motor overload) fault of the drive, it is possible to use a PTC (Positive Temperature Coefficient) thermistor for motor insulation protection. The PTC thermistors are built into the windings of some motors and will vary their resistance based on temperature. For details, see .

Setting F: Not Used

Use this setting when the terminal is not used or when using the terminal as a through-put.

Setting 10: Forward Torque Limit

Setting 11: Reverse Torque Limit

Setting 12: Regeneration Torque Limit

Torque limit can be independently set by the analog input programmed for the proper motoring condition (quadrants 1, 2, 3, and 4) as a percentage of motor rated torque. Available only when using Open Loop Vector Control.

positive torque reference negative torque reference REV run regen 12: Regen Torque Limit REV motor rotation REV run motor 11: Rev Torque Limit 15: Torque Limit FWD run motor 10: Fwd Torque Limit 15: Torque Limit FWD motor rotation FWD run regen 12: Regen Torque Limit *quadrant 2 quadrant 3 quadrant 1 quadrant 4*

**Figure 1.63 Analog Input Torque Limit**

Setting 15: Torque Limit

Torque limit can be set by the analog input programmed torque limit for forward and reverse motoring conditions (quadrants 1 and 3) as a percentage of motor rated torque. This function is available only when using Open Loop Vector Control.

Setting 16: Differential PID Feedback

Setting 30: DriveWorksEZ Analog Input 1

Setting 31: DriveWorksEZ Analog Input 2

### ■ **H3-11: Terminal A2 Gain Setting**

### **H3-12: Frequency Reference (Current) Terminal A2 Input Bias**

An analog input filter can be used to prevent erratic drive control when a "noisy" analog reference is used. Parameter H3-12 sets the time constant for a first order filter that will be applied to both the A1, A2, and A3 analog inputs. The drive operation becomes more stable the longer the time programmed, but it becomes less responsive to rapidly changing analog signals.

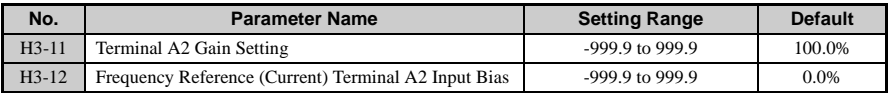

### **H3-13: Analog Input Filter Time Constant**

Sets the primary delay filter time constant for terminals A1 and A2.

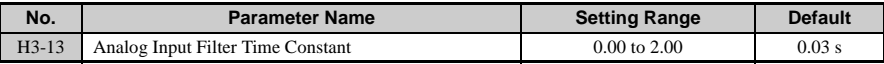

## **H4: Multi-Function Analog Output Terminals**

These parameters assign an output to multi-function analog output terminal AM for monitoring a specific aspect of drive performance.

### **H4-01: Multi-Function Analog 1 (Terminal AM Monitor Selection)**

Select the data to be output through multi-function analog output terminal AM. Set the desired monitor parameter to the digits available in  $U\square$ - $\square\square$ .

Example: Enter "103" for U1-03.

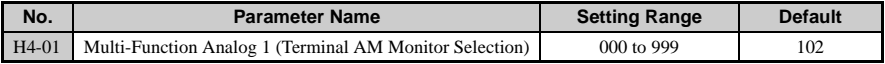

**Note:** If terminal AM is not used or is used as a through-put, then set H4-01 to 000 or 031.

### ■ **H4-02: Multi-Function Analog 1 (Terminal AM Output Gain)**

### ■ **H4-03: Multi-Function Analog 1 (Terminal AM Output Bias)**

Sets the gain and bias of the voltage level output from terminal AM.

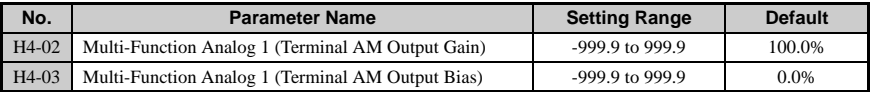

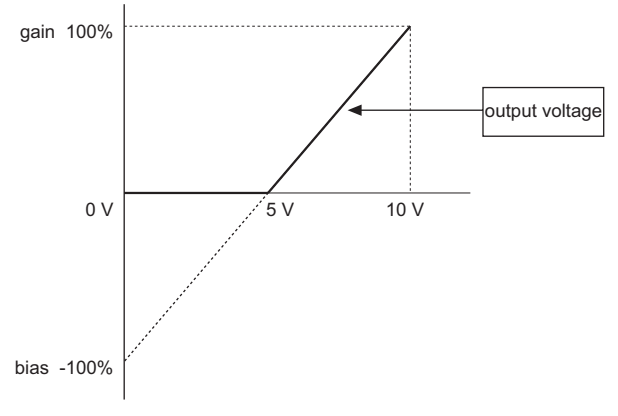

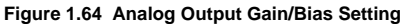

## **H5: MEMOBUS/Modbus Serial Communication**

Serial communication can be performed with programmable logic controllers (PLCs) or similar devices using the MEMOBUS/Modbus protocol.

#### ■ **H5-01: Drive Node Address**

#### Parameter Overview

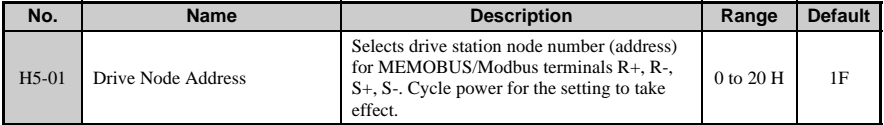

### ■ **H5-02: Communication Speed Selection**

Parameter Overview

## **1.7 H: Terminal Functions**

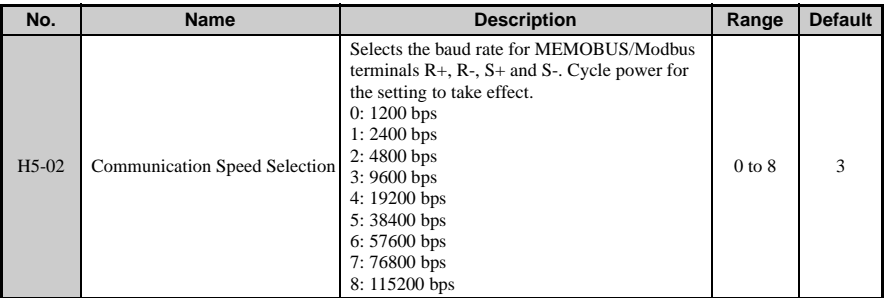

### ■ **H5-03: Communication Parity Selection**

#### Parameter Overview

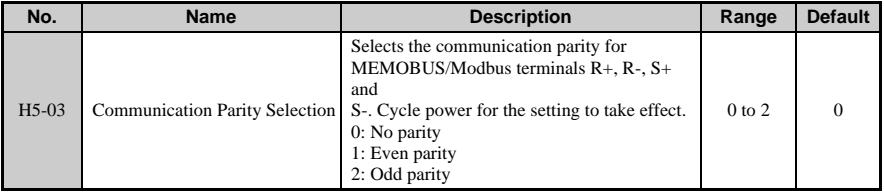

### ■ **H5-04: Stopping Method after Communication Error**

#### Parameter Overview

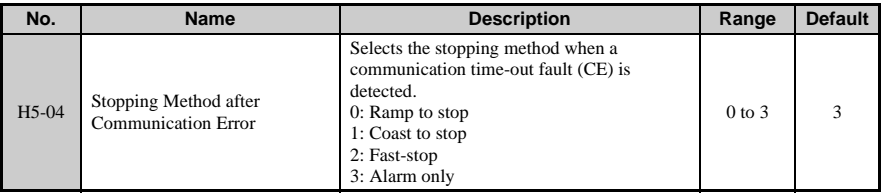

### ■ **H5-05: Communication Fault Detection Selection**

#### Parameter Overview

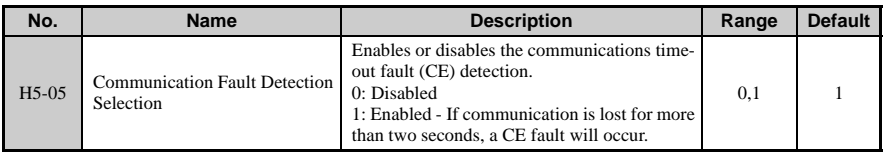

### ■ **H5-06: Drive Transmit Wait Time**

Parameter Overview

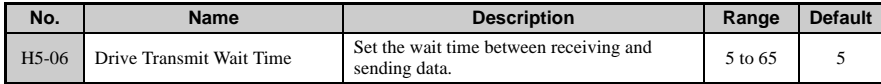

### ■ **H5-07: RTS Control Selection**

Parameter Overview

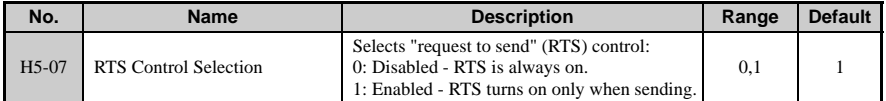

### ■ **H5-09: CE Detection Time**

#### Parameter Overview

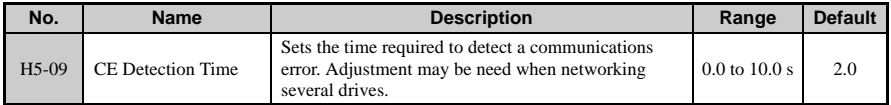

### ■ **H5-10: Unit Selection for MEMOBUS/Modbus Register 0025H**

#### Parameter Overview

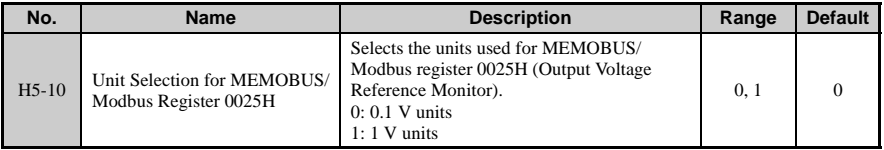

### **H5-11: Communications ENTER Function Selection**

#### Parameter Overview

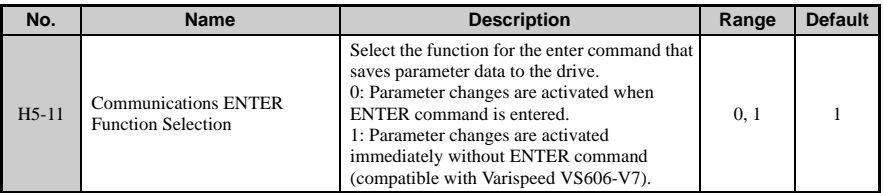

### **H5-12: Run Command Method Selection**

#### Parameter Overview

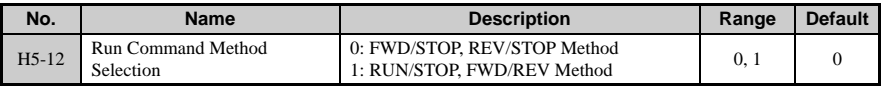

## **H6: Pulse Train Input/Output**

The drive has the ability to receive and output a single-ended pulse train. The pulse train input and output is not quadrature and therefore cannot be used to sense or transmit direction (phase) information. Please pay attention to the wiring diagrams in the Basic Manual to avoid potential damage to the drive and external circuitry. Proper circuit impedance must be used to avoid either an unrecognizable pulse train signal or a high current condition that could damage equipment.

The input, which can handle up to a 32 kHz signal, is scalable and can be programmed for frequency reference and PID functions. To use the pulse input as the frequency reference, set  $b1-01 = 4$  and  $H6-01 = 0$ . For PID functions, set  $H6-01 = 1$  for PID feedback or  $H6-01 = 2$ for PID setpoint.

Speed feedback control is possible when using V/f Control by setting H6-01 to 3.

The output monitor, which can be used in sinking or sourcing installations, is also scalable up to a 32 kHz frequency and can be programmed to be proportional to the drive's monitors relating to frequency, speed, and the PID functions. To program the output, set the appropriate U1 monitor number in H6-06. The monitor can also be sychronized in phase with the drive's T1-phase output frequency by setting  $H6-06 = 2$  and  $H6-07 = 0$ .

### ■ **H6-01: (Terminal RP) Pulse Train Input Function Selection**

Selects the function of pulse train (terminal RP).

This parameter selects the function of the pulse train terminal RP. If pulse train is to be used as the frequency reference  $(H6-01 = 0)$  parameter b1-01 must be set to "4: Pulse Input."

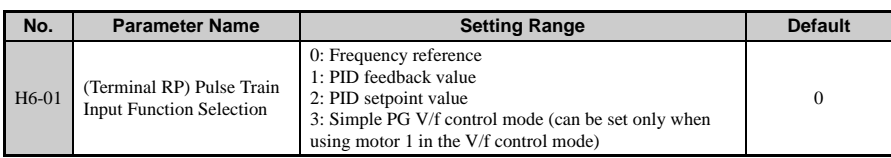

### ■ **H6-02: Pulse Train Input Scaling**

Pulse train input scaling parameter sets the number of pulses (in Hz) that is equal to the maximum output frequency E1-04.

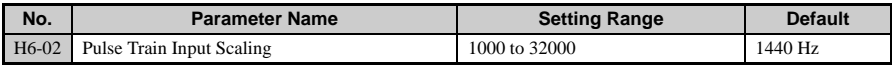

### **H6-03: Pulse Train Input Gain**

Pulse train input gain sets the output level with the pulse train input is at 100% as a percentage of maximum output frequency (E1-04).

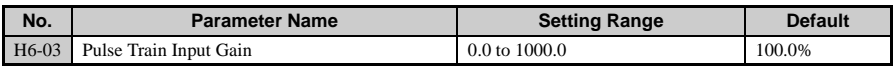

### ■ **H6-04: Pulse Train Input Bias**

Pulse train input bias sets the output level when the pulse train input is 0 Hz as a percentage of maximum output frequency (E1-04).

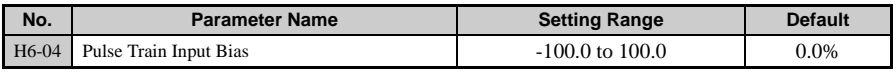

### **H6-05: Pulse Train Input Filter Time**

Sets the pulse train input filter time constant in seconds.

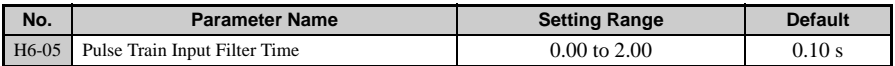

### ■ **H6-06: Pulse Train Input Monitor Selection**

Selects the pulse train monitor output terminal MP function (value of the  $\square \square$  part of monitor  $UI$ - $\Box$ . See Appendix A for a complete list of monitors.

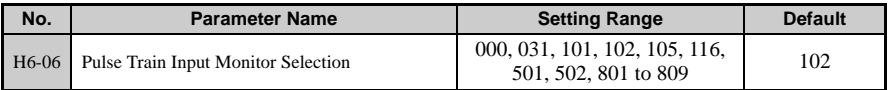

### ■ **H6-07: Pulse Train Input Monitor Scaling**

Pulse train monitor scaling sets the number of output pulses when the monitor is 100% (in Hz). Set H6-06 to 102 and H6-07 to 0 to make the pulse train monitor output synchronous to the output frequency.

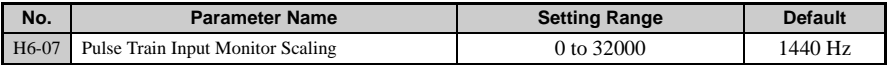

# **1.8 L: Protection Functions**

## ◆ **L1: Motor Protection Functions**

The drive has an electronic overload protection function that protects the motor from overheating.

### **L1-01: Motor Protection Function Selection**

Set the overload protection function in L1-01 according to the motor being used. The cooling ability of an induction motor varies with the motor type, so the electronic thermal protection characteristics must be consequently adjusted.

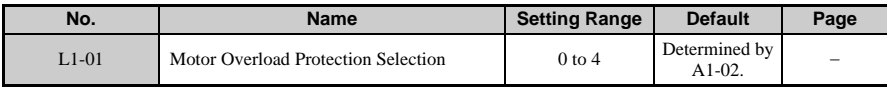

The table below shows the overload characteristics for each type of motor.

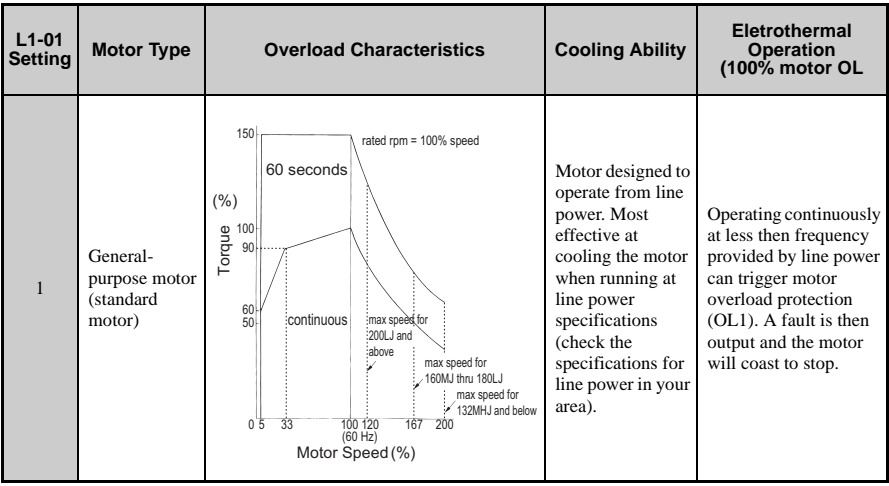

### **1.8 L: Protection Functions**

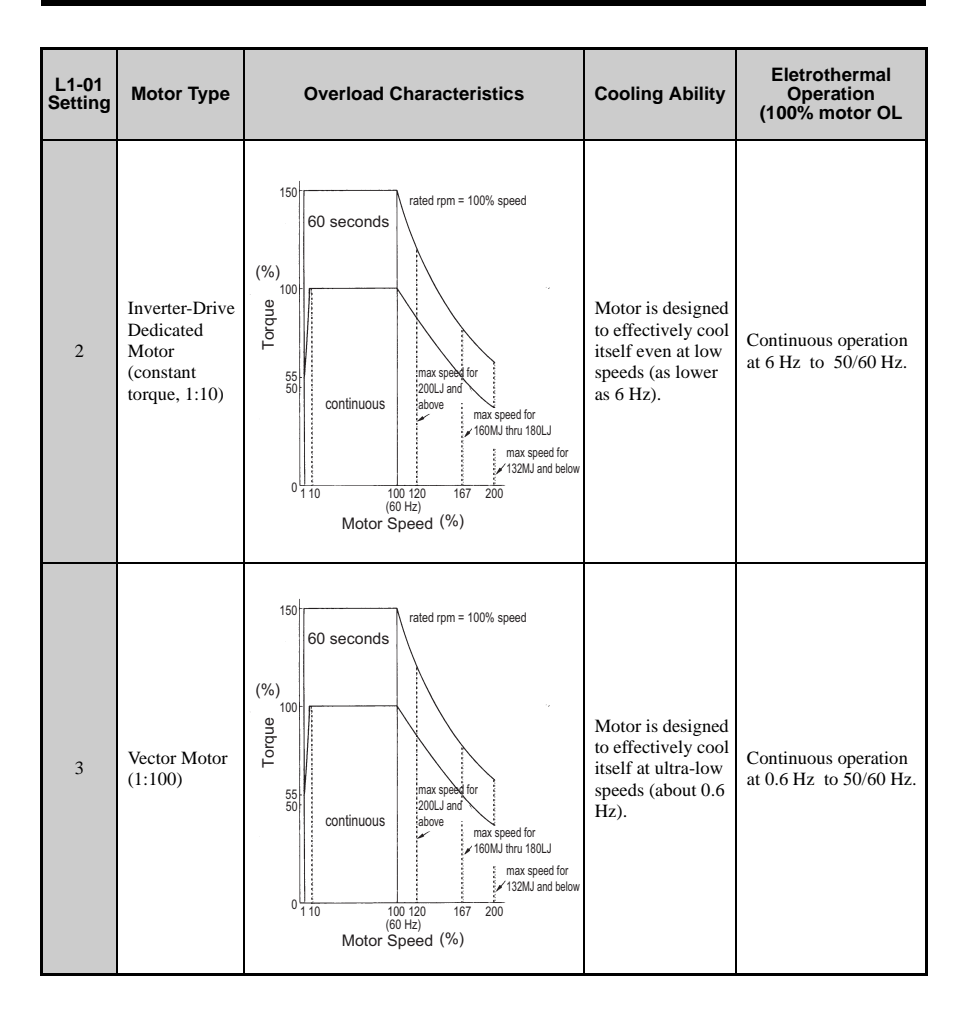

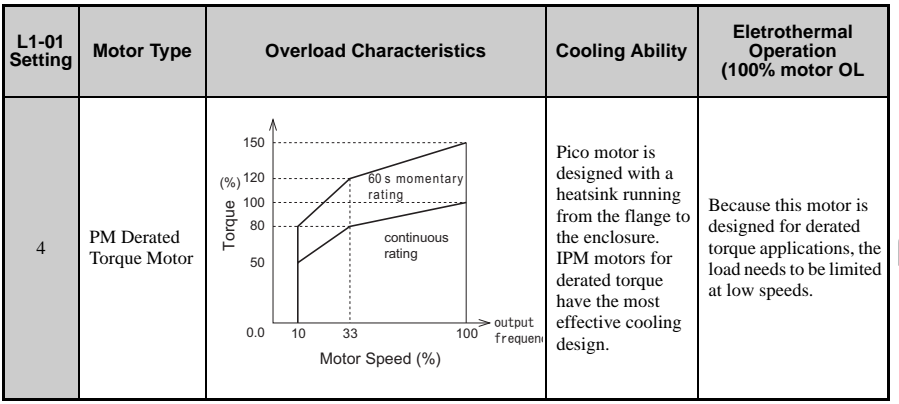

#### **Setting Descriptions**

• L1-01 = 1

Set to "1" when using a general-purpose motor (standard motor). Because the motor is self-cooled, this setting lowers the overload tolerance as the motor speeds up. The drive appropriately adjusts the electrothermal trigger point according to the motor overload characteristics, protecting the motor from overheat throughout the entire speed range.

• L1-01 = 2

Use this setting when operating a inverter drive dedicated motor with a torque ratio of 1:10. Here, the drive runs the motor so that it produces constant torque from 10% up to 100% speed. Slower speeds require torque derating.

•  $L1-01 = 3$ 

Use this setting when operating a inverter drive dedicated motor with a torque ratio of 1:100. Here, the drive runs the motor so that is produces constant torque from 1% up to 100% speed. Slower speeds require torque derating.

• L1-01 = 4

This setting is for operating a PM motor. IPM motors for derated torque have a selfcooling design, so the overload tolerance drops as motor slows. Electrothermal operation is triggered in accordance with the motor overload characteristics, providing overheat protection across the entire speed range.

**Note:** 1. Select a method to protect the motor from overheat by setting L1-01 between 1 and 4 when running a single motor from the drive. An external thermal relay is not needed.

**NOTICE:** *Protect each motor with individual thermal overloads when multiple motors are connected to one drive. Failure to comply could result in improper drive operation. Disable the electronic overload protection of the drive (L1-01= "0: Disabled") and protect each motor with its own motor thermal overload.*

**Parameter Details**

Parameter Details

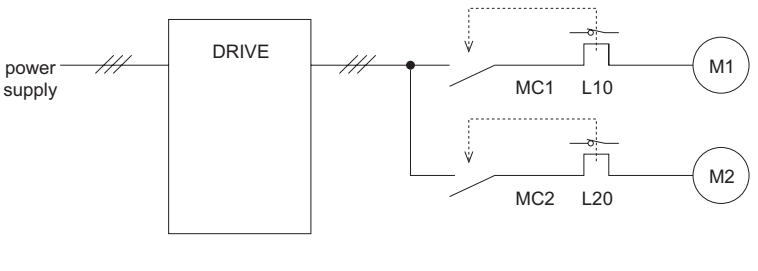

MC1, MC2: magnetic contactors L10, L20: thermal relays

#### **Figure 1.65 Example of Protection Circuit Design for Multiple Motors)**

#### ■ **L1-02: Motor Overload Protection Time**

Sets the time it takes the drive to detect motor overheat due to overload. This setting rarely requires adjustment, but should correlate with the motor overload tolerance protection time for performing a hot start.

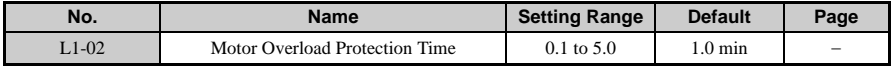

- Sets the operation time for electrothermal protection. This setting rarely needs to be changed.
- Defaulted to operate allow 150% overload operation for one minute.
- Below is an example of the electrothermal protection operation time using a generalpurpose motor operating at 60 Hz with L1-02 set to 1 minute.

**Parameter Details**

Parameter Details

**1**

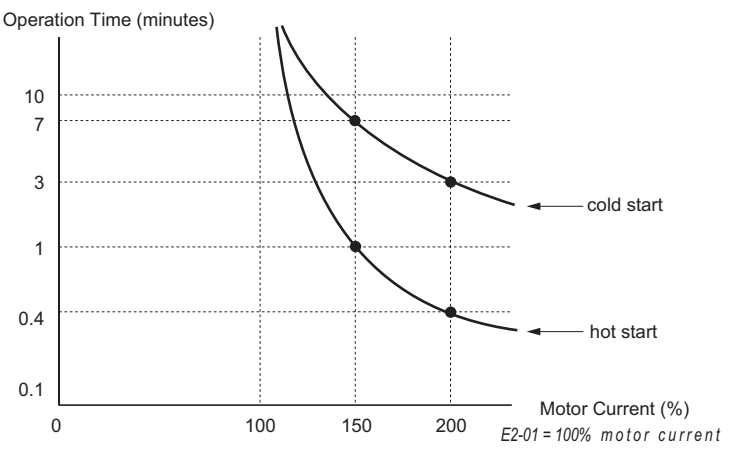

**Figure 1.66 Motor Protection Operation Time**

- **Note:** When the motor protection function is enabled (L1-01 is not set to 0), an OL1 alarm can be output through one of the multi-function outputs by setting H2-01 to 1F. The output will close when the alarm is triggered at 90% overload.
- **L1-03: Motor Overheat Alarm Operation Selection L1-04: Motor Overheat Fault Operation Selection L1-05: Motor Temperature Input Filter Time**

The motor is protected from overheat by using a PTC thermistor embedded in the motor stator windings.

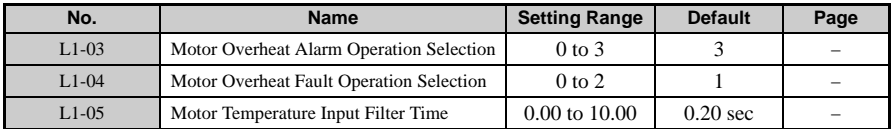

#### **Detailed Description**

L1-03 and L1-04 determine how the motor is protected from overheat. Alarm OH3 and fault OH4 can be set to appear on the LED or LCD operator by setting the motor temperature input filter time constant to parameter L1-04.

• L1-03 Settings

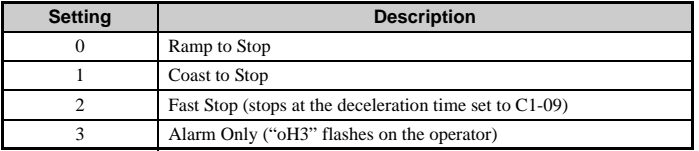

• L1-04 Settings

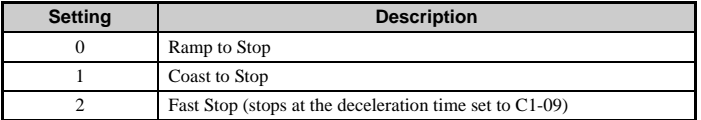

• Example Using PTC Thermistor

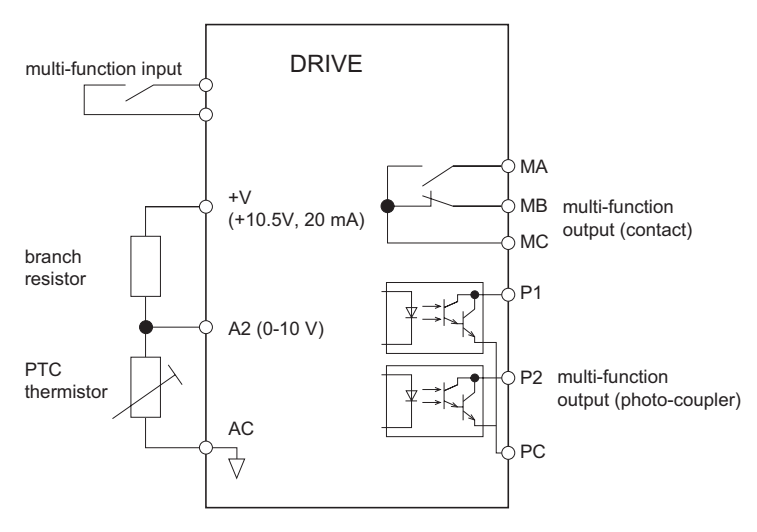

**Figure 1.67 Setting Up Motor Overheat Protection**

**Note:** When using terminal A2, set DIP switch S1 to the voltage side.

#### **PTC Thermistor Characteristics**

The following diagram shows the characteristics of temperature and resistance on the PTC thermistor.

<span id="page-196-0"></span>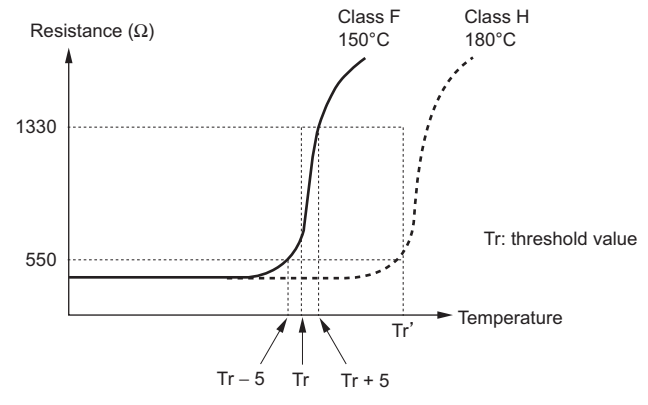

**Figure 1.68 PTC Thermistor Temperature: Resistance**

• Operation Selection and Setting Method

Set the analog input terminal for motor temperature input  $(H3-1 = E)$ , and connect a PTC thermistor as shown in Fig 6.42. Although OH3 or OH4 will appear on the operator when the motor overheats, the drive is defaulted to continue running when OH3 occurs, and to not output a fault. If OH4 occurs, a fault signal will be output and the drive will come to a stop. Depending on the application, the conditions for OH3 can be set to L1-03, and the conditions for OH4 to L1-04.

When protection operation produces abnormal amounts of noise, try increasing the value set to parameter L1-05.

### **L1-13: Continuous Electrothermal Operation Selection**

#### Parameter Overview

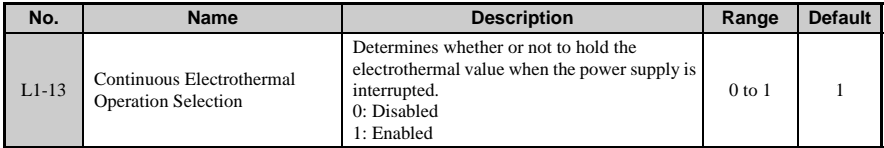

## **L2: Momentary Power Loss Ridethru**

#### **L2-01: Momentary Power Loss Operation Selection**

#### **L2-02: Momentary Power Loss Ridethru Time**

When a momentary power loss occurs, the drive can be set to automatically return to the operation it was performing when the power went out based on certain conditions.

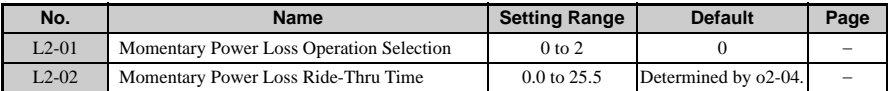

#### **Detailed Description**

Three operations are possible when a momentary power loss occurs. The table below lists the selections available for parameter L2-01.

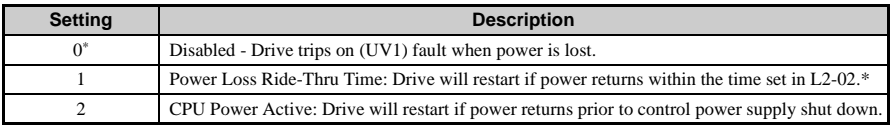

\*Default Setting

• L2-01 = 0 (disabled)

If power is not restored within 15 ms, a UV1 alarm will result and the drive will come to stop.

•  $L2-01 = 1$  (enabled)

When a momentary power loss occurs, the drive will attempt to restart and perform Speed Search if power is restored within the period of time set to L2-02. If power is not restored within the time set to L2-02, then a UV1 alarm will result.

- **Note:** The amount of time the drive is capable of recovering after a power loss is determined by the capacity of the drive. Drive capacity determines the upper limit for L2-02. A Momentary Power Loss Unit is available to allow for a longer momentary power loss ride through time in a 0.4 to 7.5 kW drive (200 or 400 V class). This option makes it possible to continue running after up to 2 seconds of power loss.
- $L2-01 = 2$

Drive will restart as long as the CPU still has power. This allows for a longer ride-thru time than setting L2-01 to 1.

**Note:** When L2-01 is set to 1 or 2, be sure that the magnetic contactor to the power supply as well as the control signal is still maintained even when the power goes out. "UV1" will flash on the operator while the drive is attempting to recover from a momentary power loss. A fault signal is not output at this time.

### **L2-03: Momentary Power Loss Minimum Baseblock Time**

Sets the minimum baseblock time when power is restored following a momentary power loss. This determines the time is takes for the leftover voltage in the motor to dissipate. Increase this setting if overcurrent or overvoltage occur at the beginning of Speed Search. If  $L2-03 > L2-02$ , then the drive will restart after the time set to  $L2-03$  passes following a momentary loss in power.

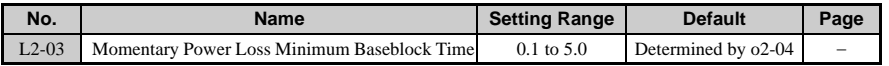

**Note:** Increase this setting if overcurrent occurs at the beginning of Speed Search or DC Injection Braking.

### **L2-04: Momentary Power Loss Voltage Recovery Ramp Time**

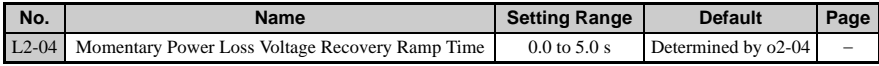

• Sets the time it takes for the output voltage to be restored from 0 to the maximum voltage.

### **L2-05: Undervoltage Detection Level**

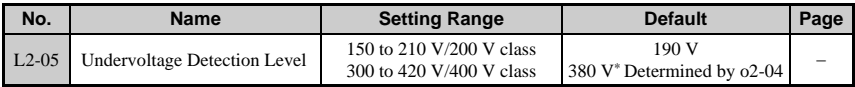

\*This value is initialized when E1-01 is changed.

- This setting rarely needs to be changed.
- Determines the voltage level in the DC bus that is considered to be UV. Uses externals terminal  $+1$  and  $-$ .
- When setting L2-05 lower than the default setting, be sure to install an AC reactor option to the input side of the power supply to prevent damage to drive circuitry.

### **KEB Function**

KEB (Kinetic Energy Back-Up) decelerates the motor using regenerative energy when power loss has been detected. By keeping the DC bus voltage at a constant level, KEB Ride-Thru allows the drive to continue running without interrupting the output power during momentary power loss. Once power is restored, the drive smoothly returns to the same operational state before the power loss occurred.

### **Operation Selection and Setting Method**

To set KEB Ride-Thru the input terminals, enter 65 or 66 (N.C. and N.O. respectively) to one of the H1 parameters. To set KEB Ride-Thru 2, enter 7A or 7B (again, N.C. and N.O.

respectively) to one of the H1 parameters. As shown in [Figure 1.69](#page-196-0) , an auxiliary switch for the magnetic contactor should be set between the power supply and the terminal set to KEB Ride-Thru. The drive can be set to trigger KEB when the magnetic contactor opens or closes. Depending on the specifications, set the input auxiliary switch to be N.O. or N.C.

**Note:** To properly use the KEB function, make sure that the drive is set so that the run command does not switch off when momentary power loss occurs. If the run command is switched off, the drive will not accelerate back to speed when the power is restored.

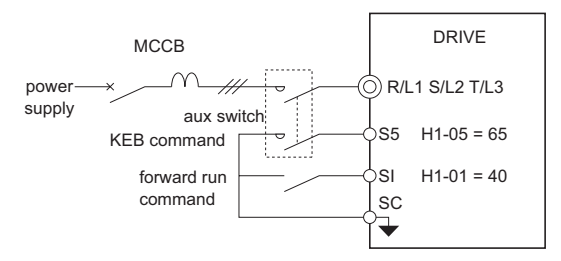

**Figure 1.69 KEB Function**

#### **KEB Ride-Thru 1**

When KEB Ride-Thru 1 has been set to one of the multi-function input terminals, the drive will decelerate at the time set to L2-06. If KEB Ride-Thru is switched off after about 50 ms, the drive will then begin to accelerate again for the time set to L2-07. Use this function to enable KEB Ride-Thru with multiple motors running from the same drive.

**Note:** Although KEB operation will still begin even if the voltage level in the DC bus is below the value specified in L2-05 prior to KEB Ride-Thru 1, the drive will accelerate back up to speed if the KEB is switched off after approximately 50 ms. Make sure the KEB Ride-Thru 1 is operating properly. This function requires a breaking resistor.

#### **KEB Ride-Thru 2**

When KEB Ride-Thru 2 is entered through one of the multi-function input terminals, the drive will decelerate while maintaining the DC bus voltage at the level specified in L3-16. If KEB Ride-Thru 2 is switched off after about 50 ms, then once power is restored the drive will accelerate back up to the speed it was at prior to the power loss. Use this function to have the drive decelerate by KEB only.

**Note:** Although KEB operation will still begin even if the voltage level in the DC bus is below the value specified in L2-05 prior to KEB Ride-Thru 2, the drive will accelerate back up to speed if the KEB is switched off after approximately 50 ms. Make sure the KEB Ride-Thru 2 is operating properly.

#### **L2-06: KEB Deceleration Time**

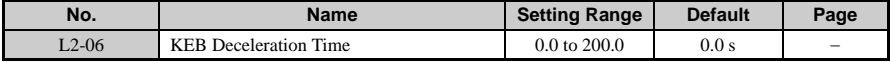

Sets the time to decelerate from the maximum frequency down to zero speed after KEB Ride-Thru 1 has been entered to one of the multi-function input.

### **L2-07: Momentary Power Loss Ride-Thru Time**

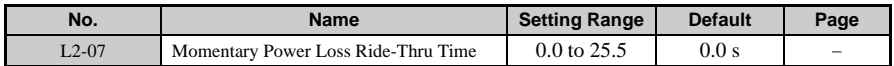

Sets the acceleration time to reaccelerate back up to the specified frequency following the momentary power loss occurs that triggered the KEB function. When set to 0, the drive will accelerate back up to speed according to parameters C1-01 through C1-08.

### **L2-08: Minimum Frequency Gain at KEB Start**

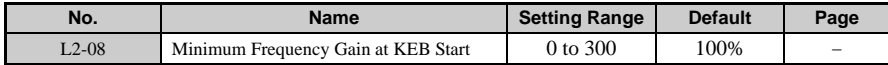

The output frequency is reduced in steps when KEB Ride-Thru 1 begins. Set the rate of this decrease as a percentage using the following formula:

Amount of reduction = Slip frequency prior to KEB x  $(L_2-08)$  x 2

### **L2-11: Desired DC Bus Voltage during KEB**

Sets the desired voltage in the DC bus when KEB is operating.

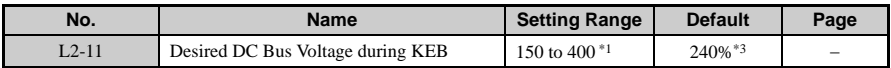

\* 1. Double this value when using a 400 V class unit.

\* 2. This value is initialized when E1-01 is changed.

- \* 3. This value is reset its default setting when the control mode is changed (A1-02). The value shown here is for Open Loop Vector Control.
- This setting rarely needs to be changed.
- Sets the level of voltage suppression in the DC bus when KEB Ride-Thru 2 is operating.

Adjustment to KEB Ride-Thru 2 can be made by changing the gain in the DC bus voltage (L3-20), gain calculations for deceleration (L3-21), inertia calculations for the motor acceleration time (L3-24), and the load inertia ratio (L3-25).

## **L3: Stall Prevention**

"Stalling" occurs when the motor is unable to keep up with the frequency reference, and falls too far behind the normal the amount of slip. This makes it impossible to decelerate or

accelerate. The drive can prevent the motor from stalling and still reach the desired speed without the user needing to change the acceleration or deceleration time settings.

- **L3-01: Stall Prevention Selection during Acceleration**
- **L3-02: Stall Prevention Level during Acceleration**
- L3-03: Stall Prevention Limit during Acceleration

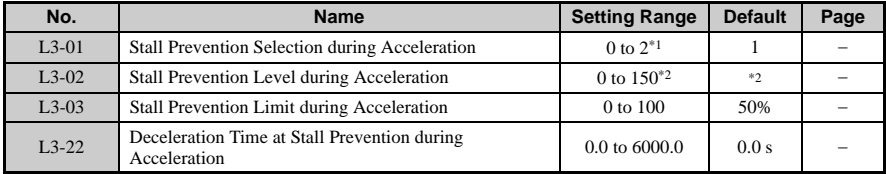

- \* 1. Setting range in PM Open Loop Vector is 0 and 1. When enabled, the drive will stop accelerating if the level set to L3-02 is reached, then decelerate briefly for 100 ms. Acceleration begins again after the current value is restored.
- \* 2. The upper limit is determined by the duty rating and the carrier frequency derating selection (C6-01 and L8-38 respectively).

#### **Overview**

Stall Prevention during acceleration is used when the motor loses speed during acceleration due to a relatively large load. It prevents overcurrent and motor overload (OL1) from resulting.

#### **Detailed Description**

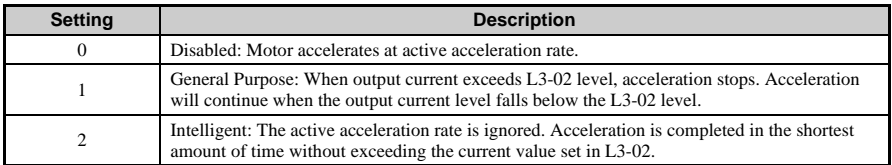

•  $1.3-01 = 0$ 

The drive may not be able to perform acceleration within the specified time if the acceleration time setting is too short.

•  $I.3-01 = 1$ 

Enables Stall Prevention during acceleration.

### ■ **Timechart**

The figure below shows the frequency characteristics when L3-01 is set to 1.

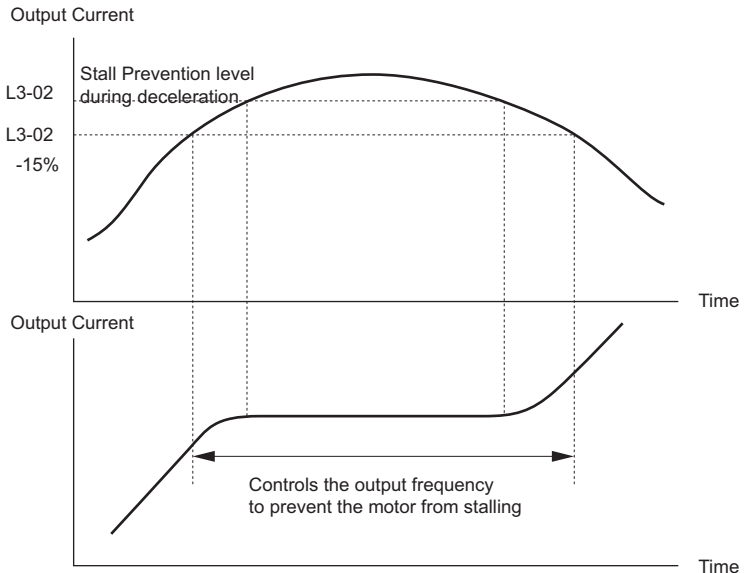

**Figure 1.70 Timechart for Stall Prevention during Acceleration**

#### **Setting Notes**

- If stalling occurs with L3-02 set to its default value when using a motor that is relatively small compared to the drive, try lowering L3-02.
- When operating the motor within a constant output range, L3-02 is automatically reduced to prevent speed loss. L3-03 limits the degree to which L3-02 is reduced while attempting to maintain constant output.
- Set as a percentage of the drive rated current.

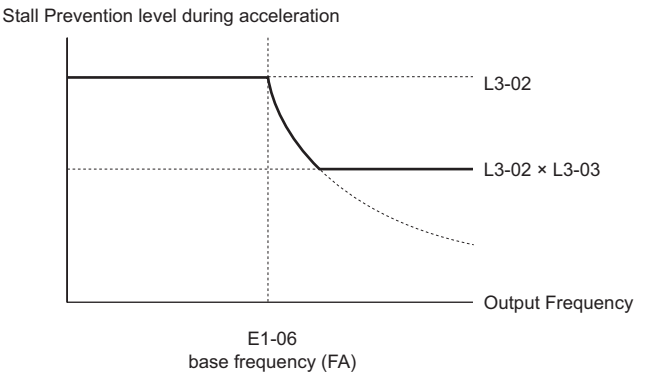

**Figure 1.71 Stall Prevention Level and Limit during Acceleration**

• If operation exceeds the Stall Prevention level set to L3-02 for more than 100 ms when using PM Open Loop Vector Control, then the drive will respond by briefly decelerating for the time specified in L3-22. Acceleration will resume once the Stall Prevention level falls below L3-02 for 100 ms.

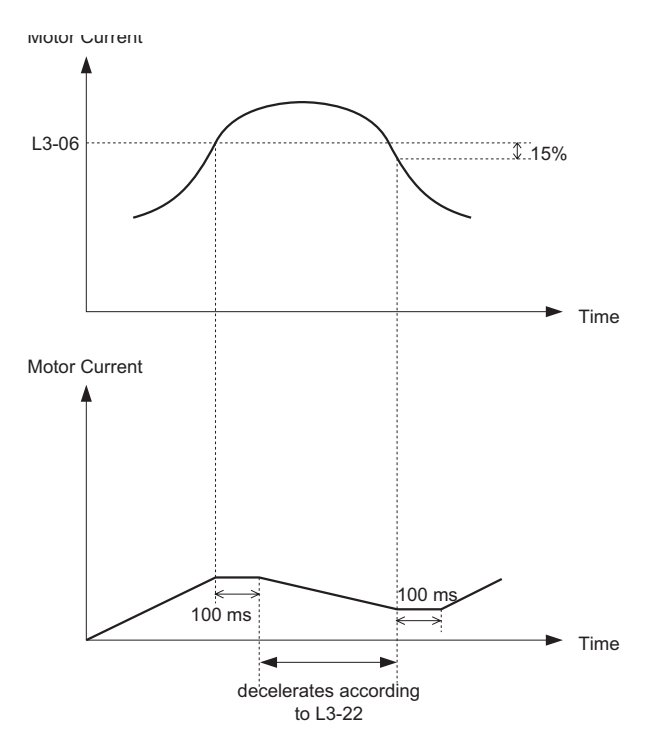

### **L3-22: Deceleration Time at Stall Prevention during Acceleration**

Sets the brief deceleration time for when stalling occurs while accelerating a PM motor. When set to 0, this function is disabled and the drive will decelerate at a normal rate when stalling occurs.

**Note:** The function is available only in Open Loop Vector Control Mode for PM motors.

• L3-01 = 2

Ignores the acceleration time that has been set and instead accelerates as quickly as possible without the motor stalling.

Accelerates at the optimal level without exceeding the Stall Prevention level set for acceleration (L3-02).

#### **L3-04: Stall Prevention Selection during Deceleration**

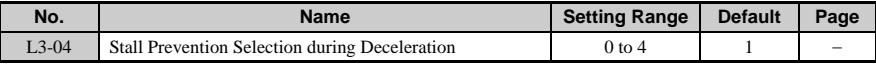

Stall Prevention during deceleration keeps the deceleration rate smooth while keeping the voltage in the DC bus from tripping an OV fault.

#### **Detailed Description**

Settings for L3-04 and their meanings appear in the table below.

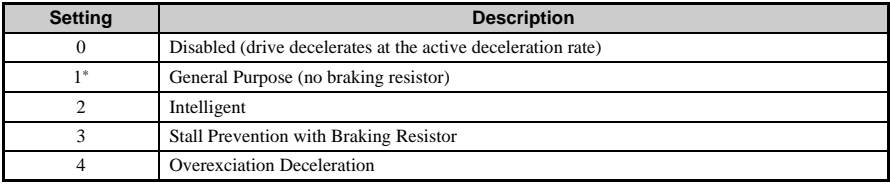

\*Default Setting

**Note:** Settings 3 and 4 are not available when using a PM motor.

•  $L3-04=1$ 

This setting enables Stall Prevention during deceleration.

Briefly stops deceleration and maintains the output frequency when the DC bus voltage exceeds the Stall Prevention level listed on the previous page. Begins decelerating again at the specified deceleration time once the voltage in the DC bus drops below the Stall Prevention level. Stall Prevention may be triggered repeatedly to avoid an overvoltage fault, and is useful when attempting to decelerate a load at a rate beyond what the drive is capable of.

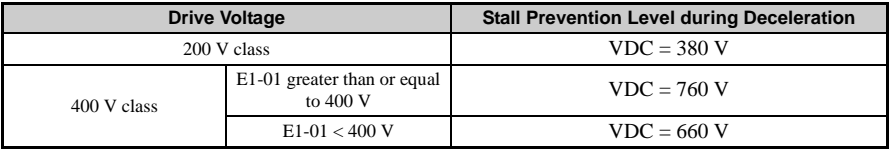

**Note:** Set L3-04 to "0" or "3" when using a Dynamic Braking Resistor or some other braking option. If Stall Prevention during deceleration is enabled, it will be triggered before the braking resistor option can operate.

• The figure below illustrates how Stall Prevention works during deceleration.

**1**

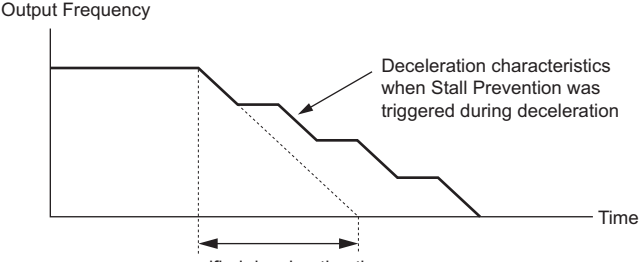

- specified deceleration time
- Note: When Stall Prevention is activated during deceleration, it might take slightly longer<br>to decelerate than the specified deceleration time. As this may not be appropriate in<br>conveyors or other such applications where p

```
• L3-04 = 2
```
Drive automatically adjusts Stall Prevention levels for optimum performance.

It suppresses the DC bus voltage, preventing the motor from stalling during deceleration while still maintaining the desired voltage levels specified in L3-17. Here, the deceleration time is disregarded. When the frequency is relatively high, the drive will decelerate the motor slowly, increasing the speed only as the frequency level drops. This function is affected by other parameters that include the DC bus voltage adjustment gain (L3-20), the deceleration rate calculations gain (L3-21), inertia calculations for the motor deceleration time (L3-24), and the load inertia ratio (L3-25).

**Note:** Refrain from using this function in conveyors and other applications in which the stopping position is a concern. Yaskawa recommends using a braking option instead.

• L3-04 = 3

Enables the Stall Prevention function while using a braking resistor.

Use this setting if overvoltage occurs with L3-04 disabled when using a braking resistor. This makes it possible to reduce the deceleration time.

•  $I.3-04 = 4$ 

Enables Overexcitation Deceleration.

Overexcitation (increasing the motor flux) can shorten the deceleration time faster than disabling Stall Prevention during deceleration  $(L3-04 = 0)$ . Repetitive overexcitation, however, can result in motor overload (OL1). In such situations, either shorten the deceleration time setting or consider using a braking resistor.

Note: Because the flux level that allows for overexcitation varies based on the flux saturation characteristics of the motor, set the proper overexcitation level by adjusting the excitation gain in parameter n3-13. Motor characteristics and inertia of the machine influence the deceleration time during overexcitation deceleration.

### **1.8 L: Protection Functions**

### **L3-05: Stall Prevention Selection during Run**

### **L3-06: Stall Prevention Level during Run**

Stall Prevention during run allows the drive to operate at a continuous speed with a constant frequency output. It prevents speed loss or overload (OL1) that would otherwise occur due to an increase in the load.

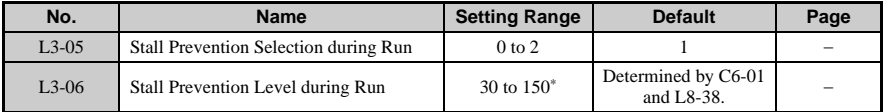

\*The upper limit for this setting is determined by C6-01 and L8-38. This setting rarely needs to be changed.

**Note:** This function is not available in V/f Control. When used in Open Loop Vector for PG motors, it functions much the same as the torque limit.

#### **Detailed Description**

Settings for L3-05 appear in the table below:

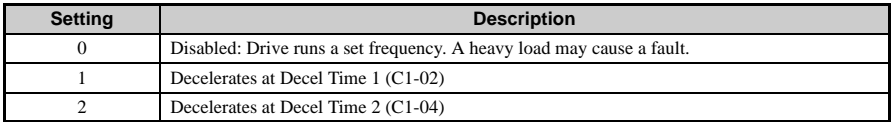

• L3-05 = 0

Disabled. Drive runs a set frequency. A heavy load may cause the drive to trip on an OC or OL fault.

• L3-05 = 1

In order to avoid stalling during heavy loading, the drive will decelerate at Decel Time 1 (C1-02) if the output current exceeds the level set by L3-06. Once the current level drops below the L3-06 level for 100 ms, the drive will accelerate back to its frequency reference at the active acceleration rate.

• L3-05 = 2

Same as setting 1 except the drive decelerates at Decel Time 2 (C1-04). When output frequency is 6Hz or less, stall prevention during run is disabled regardless of the setting in  $L3-05.$ 

### ■ **L3-23: Automatic Reduction Function Selection for Stall Prevention**

**1.8 L: Protection Functions**

**1**

#### **during Run**

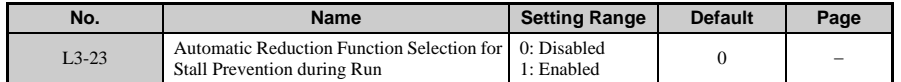

**Note:** When L3-23 = 0, the Stall Prevention level during run becomes the value set to L3-06. When L3-23 = 1, the Stall Prevention level during run is automatically reduced in the constant output range. The lower limit value becomes 40% of L3-06.

#### **L3-11: OV Suppression Function Selection**

Suppresses voltage in the DC bus to prevent an OV fault from occurring when a regenerative load is added.

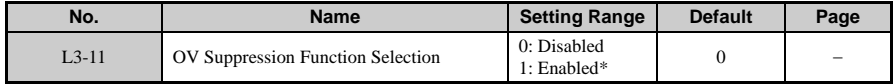

\*Motor speed will exceed the frequency reference when overvoltage suppression is triggered from an increase in a regenerative load. Consequently, overvoltage suppression is not appropriate in applications that require a perfect match between the frequency reference and the actual motor speed. Disable overvoltage suppression when using a braking resistor. Overvoltage may still occur if there is a sudden increase to a regenerative load.

• L3-11 = 1 (enabled)

When there in an increase to a regenerative load, this function prevents overvoltage from resulting by increasing the output frequency. It suppresses the DC bus voltage as well as keeps it within the desired level set to  $L3-17$ . Be aware that the motor can speed up while OV suppression is operating. This function is helpful in punch press applications, in addition to motoring and regenerative applications that involve repetitive crank movement. Overvoltage suppression is adjusted with other parameters, including DC bus voltage gain (L3-20), deceleration rate calculations gain (L3-21), inertia calculations for motor acceleration time (L3-24), and the load inertia ratio (L3-25).

**Note:** Not for use with applications in where the motor speed and frequency reference must be exactly the same. Disable this settings when using a braking resistor. Overvoltage may occur even when this function is enabled if there is a sudden increase to a regenerative load. This function is enabled only when operating just below the maximum frequency reference and there is an increase to a regenerative load.

#### **L3-17: Overvoltage Suppression and Deceleration Stall and Desired DC Bus Voltage during Motor Stall**

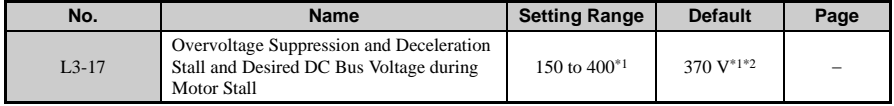

- \* 1. Double this value when using a 400 V class unit.
- \* 2. This value is initialized when E1-01 is changed.
- **Note:** This parameter is enabled when overvoltage suppression selection is also enabled ( $L3$ -11 = 1), and also when Stall Prevention during deceleration is set for automatic adjustment ( $L3$ -04 = 2). This setting rarely

### **L3-20: Main Circuit Voltage Adjustment Gain**

Determines the proportional gain for suppressing DC voltage to the desire levels (L3-11 = 1) when KEB Ride-Thru 2 or automatic adjustments for Stall Prevention during deceleration is enabled.

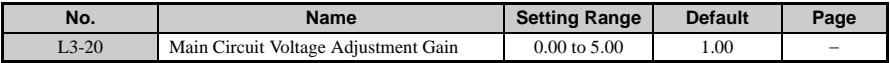

**Note:** If overvoltage or undervoltage (UV1) occurs at the beginning of deceleration while KEB Ride-Thru 2 is enabled or while intelligent, automatic adjustment is set for Stall Prevention during deceleration, try increasing this setting slowly in incrememtns of 0.1. If this setting is too high, then a fair amount of speed or torque ripple can result. If overvoltage supression is enabled  $(L3-11 = 1)$  and there is a sudden increase in a regenerative load, overvoltage may<br>still result. To counteract this problem, try increasing this setting in increments of<br>0.1. Note that a fair amount of speed or current ri

### **L3-21: Accel/Decel Rate Calculation Gain**

Determines the proportional gain used in calculating acceleration and deceleration in order to keep DC bus voltage within the desired range when overvoltage supression is enabled  $(L3-11 = 1)$  for KEB Ride-Thru 2 and intelligent Stall Prevention during deceleration (L3-04)  $= 2$ ).

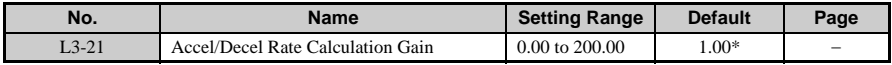

\*Reset to its default value when the control mode is changed (A1-02). The value shown here is for Open Loop Vector Control.

**Note:** The gain for the acceleration calculations may need to be reduced in small increments of 0.05 if there is a fairly large speed or current ripple during KEB Ride-Thru 2 or when using the automatic, intelligent adjustment feature in Stall Prevention during deceleration. Small reductions in the acceleration gain can also help solve problems with overvoltage and overcurrent. Be careful not to decrease this setting too much, as that may result in too slow of a response in controlling DC bus voltage and may also slow deceleration times beyond optimal levels. Increase this setting in small increments of 0.1 if overvoltage occurs as a result of a regenerative load when overvoltage supression is enabled (L3-11 = 1). If there is a fairly<br>large speed ripple when overvoltage supression is enabled, then slowly decrease L3-<br>21 in increments of 0.05.

#### ■ **L3-24: Motor Acceleration Time for Inertia Calculations**

Sets the time it takes to accelerate the motor from stop to the maximum speed at motor rated torque.

This parameter should be set when using KEB Ride-Thru 2, automatic adjustment for optimal Stall Prevention during deceleration (L2-04 = 2), or the overvoltage suppression function  $(L3-11 = 1)$ .

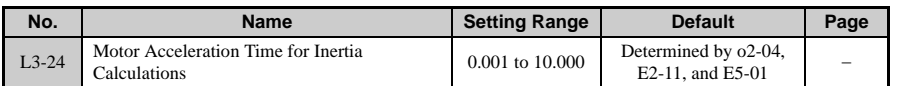

**Note:** Parameter o2-04 is defaulted for a Yaskawa standard 4-pole motor. During Auto-Tuning, o2-04 will be initialized to a Yaskawa standard 4-pole motor if parameter E2-11 is changed. This value changes based on the motor code set to E5-01 when using the Open Loop Vector Control Mode for PM motors.

Calculations are made as follows:

```
J: GD2/4
P: Rated output
ta = 2\pi · J [Kgm<sup>2</sup>] · Nr [r/min] / [60 · T<sub>100</sub> (Nm)]
To solve for T_{100}:
T_{100} = 60 \cdot P[kW] \times 103 / [2 \pi \cdot Nr (r/min)]
```
### ■ **L3-25: Load Inertia Ratio**

Determines the ratio between the rotor inertia and the load. Set this parameter when using KEB Ride-Thru 2, when optimizing Stall Prevention during deceleration (L2-04 = 2), and when using the overvoltage suppression function  $(L3-11 = 1)$ .

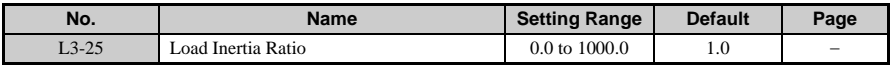

**Note:** When set incorrectly, a fairly large current ripple can result during KEB Ride-Thru 2 and while automatic adjustments are made for Stall Prevention during deceleration  $(L3-11 = 1)$ . Other possible faults such as OV, UV1, and OC may also occur. load inertia = machine inertia (motor shaft calculated value) / rotor inertia

## ◆ **L4: Frequency Detection**

Sets the output signal for a series of functions assigned to the multi-function output terminals that determine frequency agree, user-set frequency agree, frequency detection, and so on.

### **1.8 L: Protection Functions**

#### **L4-01: Speed Agreement Detection Level**

#### **L4-02: Speed Agreement Detection Width**

L4-01 and L4-02 allow the user to set the Speed Agreement specifications when Frequency Detection 1, Frequency Detection 2, or User-Selected Frequency Agree 1 are assigned to the multi-function terminals.

### ■ **L4-03: Speed Agreement Detection Level (+/-)**

#### L4-04: Speed Agreement Detection Width (+/-)

L4-03 and L4-04 allow the user to set the Speed Agreement specifications when Frequency Agree 2, Frequency Detection 3, Frequency Detection 4, or User-Selected Frequency Agree 2 are assigned to the multi-function terminals.

### **L4-05: Frequency Reference Loss Detection Selection**

#### **L4-06: Frequency Reference at Reference Loss**

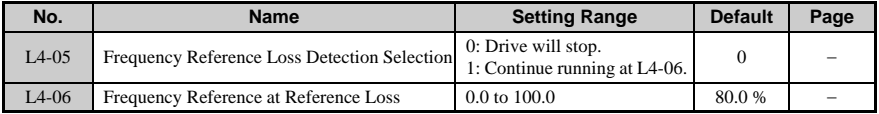

- The frequency reference is considered "lost" when it is entered from an external source, and suddenly falls below 90% for more than 400 ms.
- If  $L4-05 = 1$ , the drive will not stop when the frequency reference is lost, but will instead operate at the value set to L4-06. The drive will switch back to the main frequency reference once it is restored.
- To have a fault output trigger when the frequency reference is lose, set H2-01, H2-02, or H2-03 to "C".

**Note:** Frequency reference loss detection: analog reference supplied via terminal A1 can be supplied from terminal A2 by setting H3-10 to 0.

#### **L4-07: Frequency Detection Conditions**

#### Parameter Overview

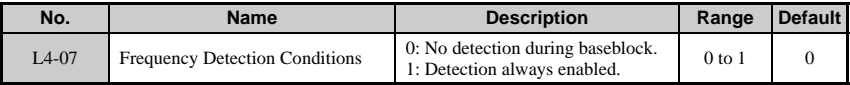

## ◆ **L5: Fault Restart**

The drive performs a self-diagnostic check if a fault occurs during operation. If the problem has been taken care of, the drive performs Speed Search (b3-24) and starts back up again. This is referred to as a Fault Restart.

### **L5-01: Number of Auto Restart Attempts**

### **L5-02: Auto Restart Operation Selection**

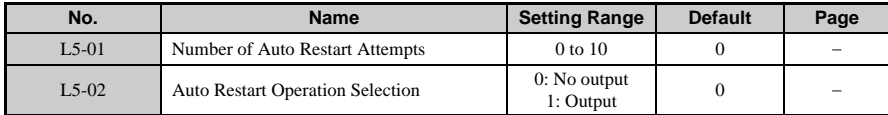

The user can set the number of times that the drive may attempt to restart itself. When the drive faults out, it can attempt to restart after the minimum baseblock time has passed plus 5 ms. Each time that the drive clears the fault and attempts to restart is counted in the number of fault restarts. Even if the number of fault restarts is set to L5-01, protection operation will be triggered if the fault situation continues as the drive attempts to restart itself. The drive can attempt to restart itself following the faults listed below. Other protection functions are available for other faults not included in this list.

- OC (Overcurrent)RH (Braking Resistor)
- GF (Ground Fault)RR (Braking Transistor)
- PUF (DC Bus Fuse) OL1 (Motor Overload)
- OV (DC Bus Overvoltage)OL2 (Drive Overload)
- UV1 (DC Bus Undervoltage) OH1 (Overheat)
- PF (Input Phase Loss)OL3 (Overtorque 1)
- LF (Output Open Phase) OL4 (Overtorque 2)

When undervoltage in the DC bus is set to allow for Power Loss Ride-Thru  $(L2-01 = 1$  or 2).

**Note:** To output a signal during fault restart, set H2-01, H2-02, or H2-03 to 1E. The number of fault restarts is reset back to  $\overline{0}$  when: The drive operates normally for ten minutes following a fault restart. A fault is cleared manually after protective functions were triggered. The power supply is cycled.

**NOTICE:** *Do not use the fault restart function in hoist applications.*

### **L5-04: Fault Reset Interval Time**

Determines the amount of time to wait between attempts to restart the drive.

This function is enabled by setting L5-05 to 1.

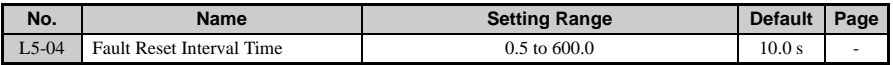

### ■ **L5-05: Fault Reset Operation Selection**

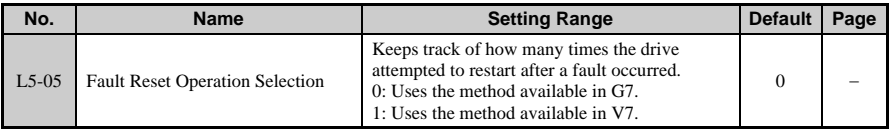

## ◆ **L6: Torque Detection**

This function outputs an alarm signal using multi-function output terminals MA-MC, P1- PC, and P2-PC when the load is too heavy (overtorque) on the machine side, or suddenly becomes too light (undertorque).

■ **L6-01/L6-04: Torque Detection Selection 1/2**

### ■ **L6-02/L6-05: Torque Detection Level 1/2**

#### ■ **L6-03/L6-06: Torque Detection Time 1/2**

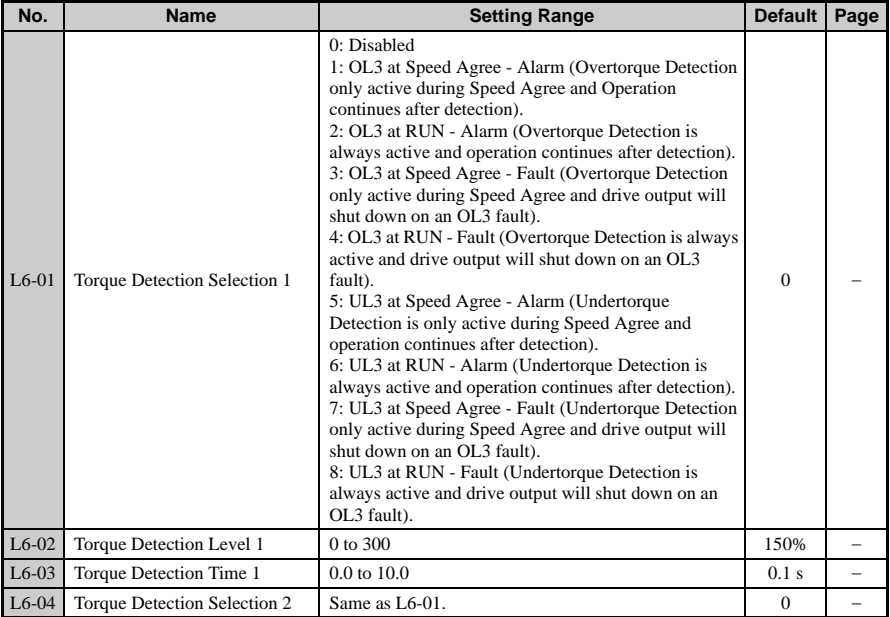

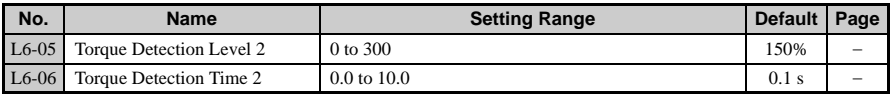

#### **Detailed Description**

This function is used to detect torque levels in order to check for overtorque or undertorque. When enabled, the following selection can be assigned to the multi-function output terminals (H2-01, H2-02, and H2-03).

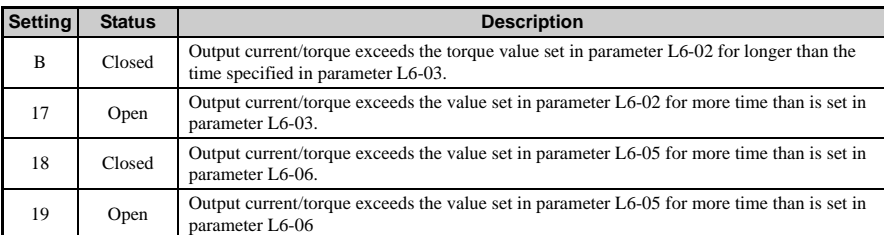

**Note:** The torque detection function uses a hysteresis of about 10% of the drive rated output current. The torque detection level in V/f Control is 100% of the drive rated output current. In Open Loop Vector, it is defined as 100% of the motor rated torque.

**NOTICE:** *When overtorque occurs, the drive may stop due to overcurrent or overload (OL1). To prevent this, the drive should quickly detect overtorque situations. Problems with undertorque can result in a torn belt, a pump shutting off, or other similar trouble.*

Below is a timechart for overtorque and undertorque detection.

• Overtorque Detection

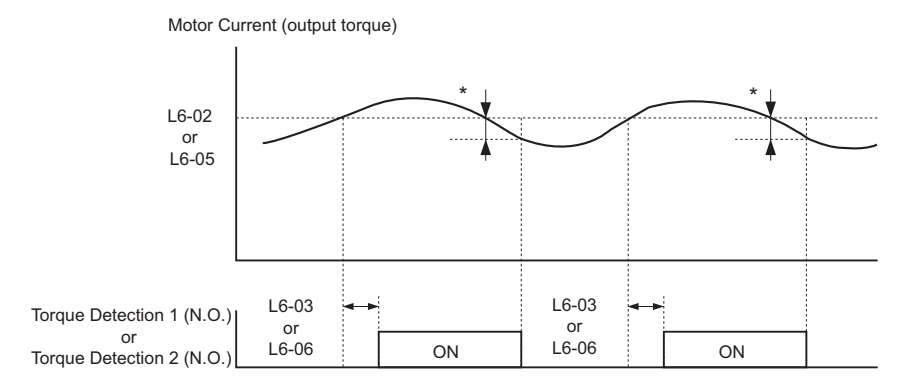

**YASKAWA ELECTRIC** SIEP C710606 10A YASKAWA AC Drive - V1000 PRELIM. Programming Manual **215**

**Note:** Torque detection is not active in about 10% of the drive rated output current (or motor rated torque).

• Undertorque Detection

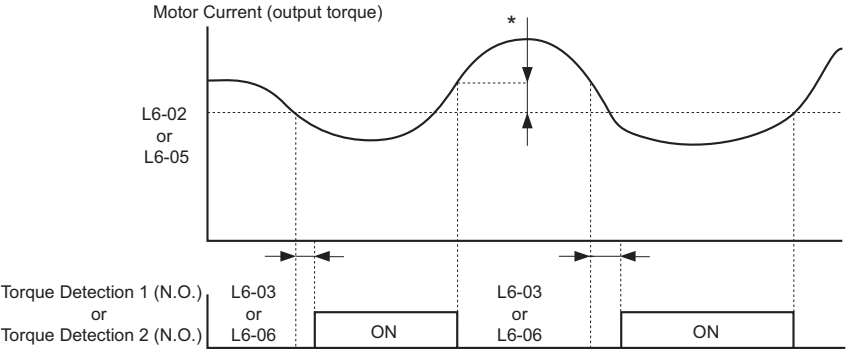

\*The range where undertorque is not detected is approx. 10% of the drive rated output current (or the motor rated torque).

**Note:** Torque detection is not active in about 10% of the drive rated output current (or motor rated torque).

### **L6-08: Mechanical Weakening Detection Operation**

The following settings are available for L6-08:

0: Mechanical Weakening Detection disabled.

1: Continue running if the speed (signed) is greater than L6-09 (alarm only).

2: Continue running if the speed (not signed) is greater than L6-09 (alarm only).

3: Interrupt drive output when the motor speed (signed) is greater than L6-09 (protection operation).

4: Interrupt drive output when the motor speed (not signed) is greater than L6-09 (protection operation).

5: Continue running if the speed (signed) is less than L6-09 (alarm only).

6: Continue running if the speed (not signed) is less than L6-09 (alarm only).

7: Interrupt drive output when the motor speed (signed) is less than L6-09 (protection operation).

8: Interrupt drive output when the motor speed (not signed) is less than L6-09 (protection operation).

**Note:** This output signal is switched on when one of the multi-function outputs is set for mechanical weakening detection (H2- $\Box$  $\Box$  = 22).
### **L6-09: Mechanical Weakening Detection Speed Level**

Sets the speed at which mechanical weakening operates. Uses Torque Detection 1 when determining the torque (L6-01 to L6-03). If the absolute value selection is set to L6-08, then negative numbers are treated as positive numbers.

### **L6-10: Mechanical Weakening Detection Time**

Sets the time permitted for the situation selected in parameter L6-08 to arise before mechanical weakening is detected.

### **L6-11: Mechanical Weakening Detection Start Time**

Mechanical weakening detection is triggered when the cumulative operation time (U4-01) exceeds this value.

## ◆ **L7: Torque Limit**

The torque limit function is available only when in the Open Loop Vector Mode. Set torque limit to protect the connect machinery.

### ■ **L7-01/L7-02: Forward/Reverse Torque Limit**

### L7-03/L7-04: Forward/Reverse Regenerative Torque Limit

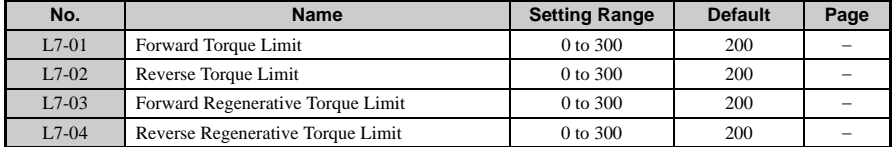

Note: If the multi-function analog input is programmed for "10: Forward Torque Limit", "11: Reverse Torque Limit", "12: Regen Torque Limit", or "15: FWD/REV Torque Limit", the drive uses the lower value of either L7-01 thr

### **L7-06: Torque Limit Integral Time Constant**

Sets the integral time constant for the torque limit.

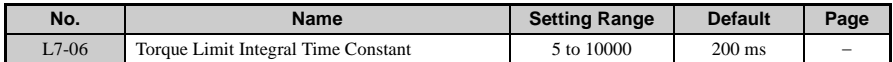

Note: Reduce this setting in order to allow for a large change in frequency as determined by the torque limit when using integral control with the torque limit.

### **L7-07: Torque Limit Control Method Selection during Accel/Decel**

Selects the method of torque limit controls during acceleration and deceleration.

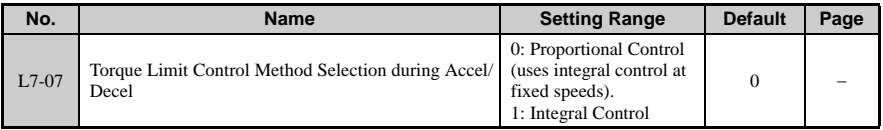

**Note:** This setting rarely needs to be changed. Set this parameter to 1 (Integral Control) to give torque control priority when accelerating in applications using the torque limit feature. Be aware that when the torque limit is triggered, the acceleration time may increase and motor speed may differ slightly more than usual from the exact frequency reference.

### ◆ **L8: Hardware Protection**

### **L8-01: Internal Dynamic Braking Resistor Protection Selection (ERF type)**

This parameter selects the dynamic braking resistor protection only when using the 3% duty cycle heatsink mount Yaskawa braking resistor. This parameter does not enable or disable the general dynamic braking function of the Drive. Do not adjust this parameter when using any other braking resistors.

### **L8-02: Overheat Alarm Level**

### **L8-03: Overheat Pre-Alarm Operation Selection**

The drive is capable of warning the operator of an impending heatsink over-temperature fault via an OH pre-alarm. The level at which the pre-alarm will activate is determined by the setting of parameter L8-02. Measurement of the heatsink temperature is done with several strategically mounted thermistors. The drive will fault (OH2) if any of the heatsink thermistors measure a temperature in excess of the setting of L8-02. When an OH2 fault occurs, one of the action below can be set to L8-03:

- Ramp to stop at the selected deceleration time  $(L8-03=0)$
- Coast to stop  $(L8-03=1)$
- Fast Stop ( $L8-03 = 2$ : Fast Stop)
- Continue operating but display an OH alarm (L8-03 = 3: Alarm only)
- Continue operating but derate the frequency reference  $(L8-03 = 4:$  Derated Operation)

When an output terminal is set to for the OH prealarm  $(H2-01 = 20)$ , the switch will close when the heatsink temperature rises above L8-02, regardless of the value set to L8-03.

### **L8-05: Input Phase Loss Protection Selection**

Selects the detection of input current phase loss, power supply voltage imbalance, or main circuit electrostatic capacitor deterioration.

**1**

Phase loss detection for the input power supply is disabled when:

- a stop command has been issued
- the magnetic contactor has interrupted the power supply
- a CPU A/D conversion fault occurs
- the drive is decelerating
- output current is less than or equal to 30% of the drive rated current

### **L8-07: Output Phase Loss Protection**

The output phase loss detection circuit monitors the DCCT and is triggered when one or more of the output phases are lost. If an output phase loss (LF) fault occurs, and the motor coasts to stop.

### **L8-09: Output Ground Fault Detection Selection**

Enables and disables the drive's output ground fault detection. Drive coasts to stop when a ground fault is detected.

### **L8-10: Heatsink Cooling Fan Operation Selection**

### **L8-11: Heatsink Cooling Fan Operation Delay Time**

Parameters L8-10 and L8-11 allow the drive programmer to customize the heatsink cooling fan operation. Parameter L8-10 determines whether the cooling fans are always on whenever the drive is powered  $(L8-10 = 1$ : Fan Always On") or if the cooling fans are only on when the drive is in a run condition  $(L8-10 = "0: Fan On-Run Mode").$ 

Parameter L8-11 is a delayed off for the cooling fan if L8-10 = "0: Fan On-Run Mode". When the cooling fans are set to turn off when the run command is removed, parameter L8- 11 will cause the fans to continue cooling the drive for the amount of time programmed into L8-11 after the run command is actually removed. The drive can be programmed to allow the cooling fan to run for up to 5 minutes (factory default) after the run command is removed.

Both parameters are intended to extend fan life while still providing sufficient cooling for proper drive operation.

### **L8-12: Ambient Temperature Setting**

Set parameter L8-12 to the temperature of the area in which the drive is mounted. This value is used during fault detection and for maintenance.

### L8-15: OL2 Characteristics Selection at Low Speeds

At very low speeds (6 Hz and below) and very high current levels it can be possible to damage output transistors. Therefore the default setting of L8-15 is set to shorten the time before an OL2 fault will occur when operating at low speed with a relatively heavy load (L8-  $15 = "1: Enabeled".$ 

### **L8-18: Software CLA Selection**

The Software CLA (software current limit level) is a drive protection function that will limit the drive's output current. The drive limits the output current by reducing the output frequency whenever the current exceeds 110% of the drive rated current. If the current level drops below the Software CLA level, then normal operation will continue.

If the software current limit is disabled (L8-18 = "0: Disabled"), the drive may trip on an OC fault if the load is prohibitively large or the acceleration is too short. For proper drive protection and operation leave the Software CLA function enabled.

### L8-19: Frequency Reduction Rate during OH Pre-Alarm

Specifies how much to derate the frequency reference when L8-03 is set to 4 and an OH prealarm is output.

### **L8-29: Current Unbalance Detection (LF2)**

This function is available only when using PM Open Loop Vector.

Issues a stop command when the output current becomes unbalanced as a result of a damaged photocoupler or output phase loss. Set to 0 to disable this function.

### **L8-35: Side-by-Side Installation Selection**

Sets the type of installation. Default setting is for a standard type of set up. For a fully enclosed motor compliant with NEMA type 1 specifications, set this parameter to "2". Set to "1" when taking advantage of Yaskawa's Side-by-Side installation.

### **L8-38: Carrier Frequency Reduction**

Specifies the degree of reduction for the carrier frequency at low speeds for IGBT protection. There is no carrier frequency reduction when L8-38 is set to 0. Set to "1" to derate the carrier frequency when operating at less than 6 Hz and during overload.

To always have a derated carrier frequency, set L8-38 to 2.

### ■ **L8-40: Low Carrier Frequency Time**

Sets the amount of time the drive will operate with a reduced carrier frequency. The carrier frequency derating function during run is disabled when this parameter is set to 0.00 s.

### **L8-41: Current Alarm Selection**

Allows or restricts an alarm from being triggered when the relative output current rises above 150%. Disabled when set to 0 (no output).

# **1.9 n: Special Adjustments**

The n parameters handle a variety of specialized adjustments and functions, including Hunting Prevention, ASR Control, High Slip Braking, resistance between motor lines, and PM motor control functions.

# **n1: Hunting Prevention**

Hunting Prevention keeps the drive from hunting as a result of the carrier frequency, low inertia, and operating with a light load. It is available in V/f Control only.

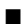

### ■ **n1-01: Hunting Prevention Selection**

Enables or disables the Hunting Prevention function.

Note: This function is available only when using V/f Control. Hunting Prevention should<br>be disabled when drive response is need over suppressing motor oscillation. This<br>function can also be disabled without any problems in

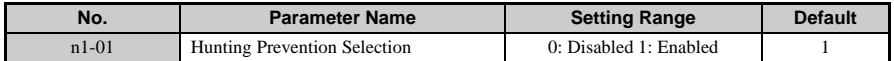

### ■ **n1-02: Hunting Prevention Gain Setting**

Sets the gain for the Hunting Prevention Function.

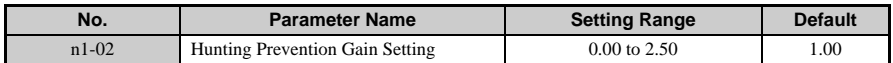

Normally, n1-02 does not need to be changed, but adjustment may help under the following conditions:

- If the motor vibrates while lightly loaded and  $n1-01 = 1$ , increase the gain by 0.1 until vibration ceases.
- If the motor stalls while  $n1-01 = 1$ , decrease the gain by 0.1 until the stalling ceases. **Note:** An overly large Hunting Prevention Gain (n1-02) may cause the motor to stall.

### ■ **n1-03: Hunting Prevention Time Constant**

Determines how responsive the Hunting Prevention function is (affects the primary delay time for Hunting Prevention).

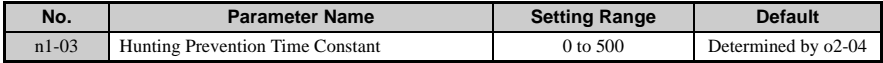

#### n1-05: Hunting Prevention Gain while in Reverse

This parameter is the same as n1-02 except that it is for when the motor rotating in reverse. See the description of n1-02 for setting instructions.

**Note:** When set to 0, n1-02 is enabled even when the drive is operating in reverse.

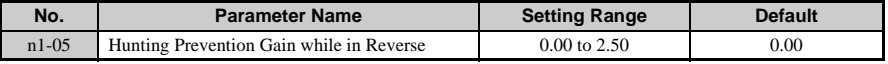

### ◆ **n2: AFR Tuning**

These parameter are used to achieve speed stability by calculating changes in the torque current feedback and then compensating the output frequency.

**Note:** The drive comes equipped with Speed Feedback Detection, and therefore an external device for detecting the speed is not necessary

### n2-01: Speed Feedback Detection Control (AFR) Gain

Sets the internal speed feedback detection control gain in the AFR. Normally there is no need to adjust n2-01 from the default setting. Make adjustments in the following cases:

- If hunting occurs, increase the set value.
- If response is low, decrease the set value. **Note:** Adjust the setting by 0.05 units at a time while checking the response.

### ■ **n2-02: Speed Feedback Detection Control (AFR) Time Constant 1**

### n2-03: Speed Feedback Detection Control (AFR) Time Constant 2

Sets the time constant to determine the rate of change for the AFR.

**Note:** If hunting occurs, increase the set value. If response is low, decrease the set value. Increase the setting of n2-03 if overvoltage (OV) failures occur at the completion of acceleration or when the load changes radically. Parameter n2-02 cannot be set higher than n2-03 or an oPE08 error will result. If you increase the gain for Hunting Prevention (n1-02), be sure to also proportionally increase the torque compensation delay time constant set to C4-02. If you increase the time constant for Hunting Prevention (n1-03), be sure to also proportionally increase the value set to C4-06 (Torque Compensation Delay Time Constant 2).

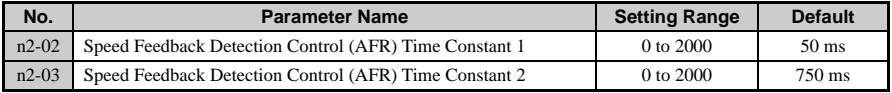

### ◆ **n3: High Slip Braking**

High Slip Braking (HSB) is a method of decreasing the stopping time of a load without using dynamic braking. The regenerated energy of the decelerating load is dissipated in the

**1**

motor windings through increased motor slipping. Because of the increased temperature of the motor windings, there is a limitation on the occurrence of HSB usage  $(\sim 5\%$  duty cycle).

The deceleration time is disregarded during HSB.

Braking time varies based on the load inertia and motor characteristics.

**Note:** High Slip Braking is only possible when using V/f Control. Due to the increased temperature created in the motor windings, there is a limitation on the occurrence of HSB usage. When a HSB command is given, it is not possible to restart the drive until the motor is stopped and the Run command is cycled.

### n3-01: High Slip Braking Deceleration Frequency Width

Sets how aggressively the drive decreases the output frequency as it stops the motor using high slip braking (HSB).

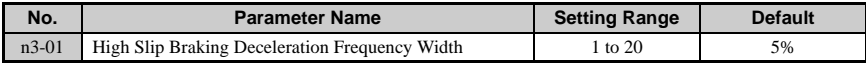

### n3-02: High Slip Braking Current Limit

Sets the maximum current to be output during an HSB stop as a percentage of motor rated current (E2-01). Make sure that this value does not exceed 150% of the drive's current rating.

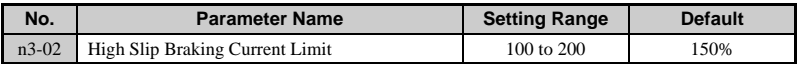

### n3-03: High Slip Braking Dwell Time at Stop

Sets the time that the output frequency should remain constant with the minimum output frequency set to E1-09.

**Note:** Possible only when using V/f Control. Enabled only during High Slip Braking.

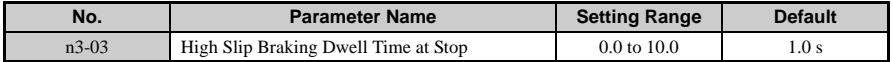

### **n3-04: High Slip Braking Overload Time**

Sets the time required for an HSB overload fault (OL7) to occur when the drive output frequency does not change for some reason during an HSB stop.

The overload fault oL1 is not affected by n3-04.

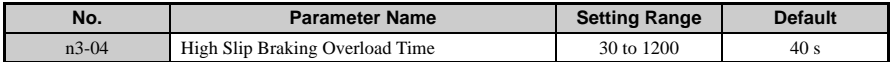

#### **n3-13: Overexcitation Deceleration Gain**

Improves the ability of the drive to perform linear deceleration when  $L_3-04 = 4$ . Increase the gain to shorten the deceleration time.

- Returns to the normal values after ramp to stop, re-acceleration, and stop (DB, BB).
- To improve the breaking power of overexcitation, increase the gain by 1.25 to 1.30. The optimum setting for n3-04 depends on the motor flux saturation characteristics. Parameters n3-13, n3-21, and n3-23 are enabled only when using V/f Control or Open Loop Vector Control.

The drive decelerates at the specified time.

This function allows the drive to abandoned deceleration and start accelerating back up to a specified speed.

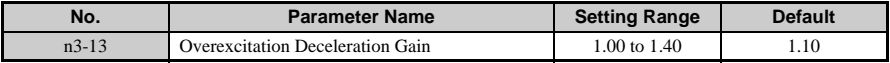

#### n<sub>3</sub>-21: Overslip Suppression Current Level

If overcurrent, OL1, or OL2 occur during overslip deceleration, reduce the overslip suppression current level. Set as a percentage of the drive rated current.

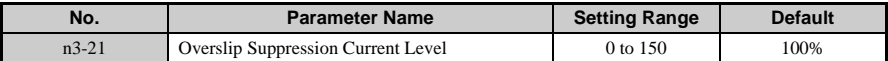

Note: If the motor current exceeds the overexcitation supression current level set to n3-21 during overexcitation deceleration, then try returning the setting to what they were before. The problem is the result of flux saturation in the motor. Another possible solution is to try reducing the overexcitation gain set to n3-13.

### ■ **n3-23: Overexcitation Operation Selection**

Set this parameter to determine whether overexcitation can work in only one direction or not. This is helpful for having overexcitation apply only when motoring or only during regeneration. Because the flux level increases by the gain set by n3-13 during the overexcitation operation, regenerative energy is consumed in the motor. This allows enough regen torque to be output that a braking resistor is not needed.

Note: Operating the drive with overexcitation can trigger oL1. If overvoltage continues to occur even with this function enabled, try using a braking resistor instead. Disabled this function when using a braking resistor.

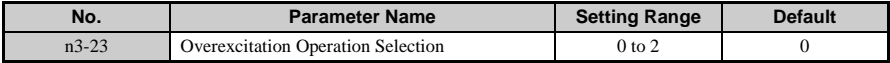

0 Disabled

**1**

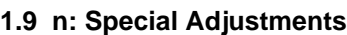

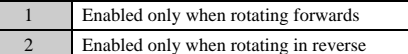

### **n6: Line-to-Line Motor Resistance Online Tuning**

For tuning the line-to-line motor resistance online.

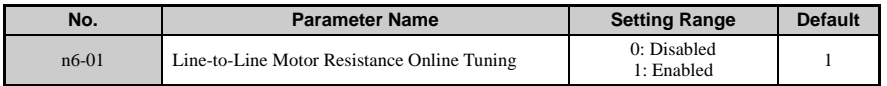

### ◆ **n8: PM Motor Control**

These parameters are available when using the special Open Loop Vector Control designed for permanent magnet motors.

### n8-45: Speed Feedback Detection Control Gain (PM OLV)

Sets the gain for internal speed feedback detection control. Although this setting rarely needs to be changed, adjustment may be necessary under the following conditions:

- Increase this setting if motor oscillation occurs.
- Decrease this setting when there is a fair amount of speed fluctuation due to the load.
- Lower this setting in increments of 0.05 to decrease how responsive the drive is.

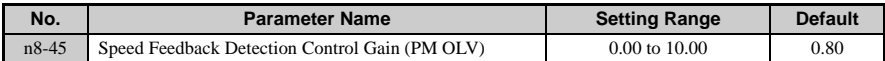

### n8-47: Pull-In Current Compensation Time Constant (PM OLV)

Sets the gain in units of 0.1 seconds to compensate for the phase margin.

Although this setting rarely needs to be changed, adjustment may be necessary under the following conditions:

- Increase this setting when it takes too long for the reference value for the Pull-In Current to match the target value.
- Decrease this setting if motor oscillation occurs.

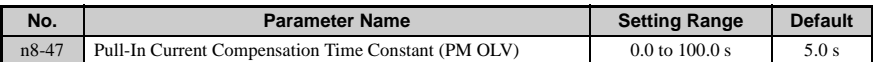

### n8-48: Pull-In Current (PM OLV)

Tells the drive the amount of current to be provided to the motor during no load operation at a constant speed. Set as a percentage of the motor rated current.

Increase this setting when hunting occurs while running at a constant speed.

- If the motor is unstable when operating at constant speeds, then slightly increase this setting.
- If there is too much current when drive a light load at a constant speed, then raise this level slightly.

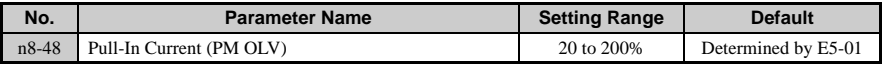

### n8-49: d Axis Current for High Efficiency Control (for PM)

Sets the amount of d axis current when using Energy Saving control as a percentage of the motor rated current. For IPM motors only.

Although this setting seldom needs to be changed, please note the following:

- If motor operation is unstable when driving heavy loads, try lowering this setting.
- If motor parameters (E5) have been changed, this value will be reset to 0.

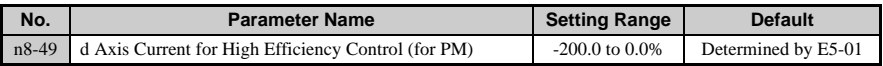

### n8-51: Acceleration Time Pull-In Current (for PM OLV)

Sets the pull-in current during acceleration as a percentage of the motor rated current (E5- 03). Set to a high value when more starting torque is needed.

Adjustments to this setting may help in the following situations:

- Increase this setting when a large amount of starting torque is required.
- Lower this setting if there is excessive current during acceleration.

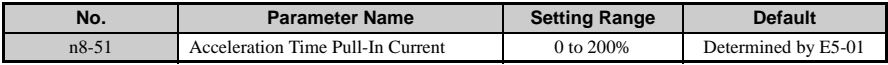

### **n8-54: Voltage Error Compensation Time Constant**

#### Parameter Overview

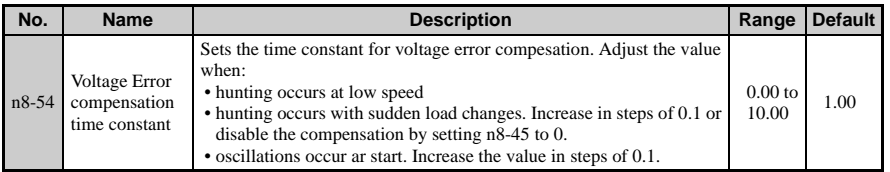

■ **n8-55: Load Inertia (PM OLV)**<br>Adjust appropriately for the inertia of the connected machinery. If this value is set too low, the motor may not start very smoothly, and a STo fault (Pull-Out Detection 2) might occur. Try adjusting this parameter from the beginning.

0: The inertia ratio between the motor and the load just less than 1:10. There is a sizable current ripple.

1: The inertia ratio between the motor and the load is 1:10 to 1:30.

When set to 0, STo occurs as a result of the load impact and sudden acceleration or deceleration.

2: The inertia ratio between the motor and the load is 1:30 to 1:50. When set to 1, STo occurs as a result of the load impact and sudden acceleration or deceleration.

3: The inertia ratio between the motor and the load is greater than 1:50. When set to 1, STo occurs as a result of the load impact and sudden acceleration or deceleration.

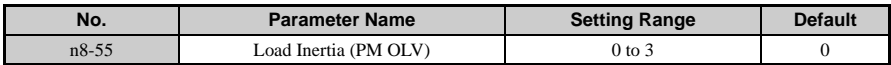

### **n8-62: Output Voltage Limit**

#### Parameter Overview

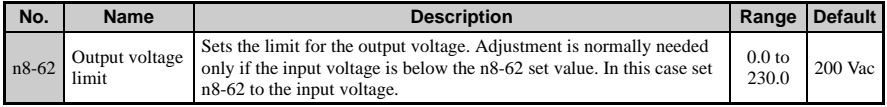

# **1.10 o: Operator Related Settings**

These parameters concern the various functions and features of the operator.

### ◆ **o1: Display Settings and Selections**

There parameters determine how data is displayed on the operator screen.

### ■ **o1-01: Drive Mode Unit Monitor Selection**

Selects which monitor will be displayed in the operation menu upon power-up when  $01-02 =$ 4. Press the up arrow key four times and select the desired monitor.

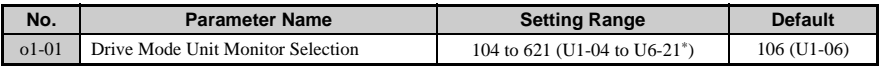

 $*U2$ - $\square$  and U3- $\square$  parameters cannot be selected.

#### **Detailed Description**

To select a monitor, set the three numeric digits that make up that monitor, in other words, enter the  $\Box$ - $\Box$  $\Box$  part of  $U\Box$ - $\Box$  $\Box$ .

The following example explains how to set U4-03 (Cooling Fan Operation Time) to be displayed when the drive is first powered up.

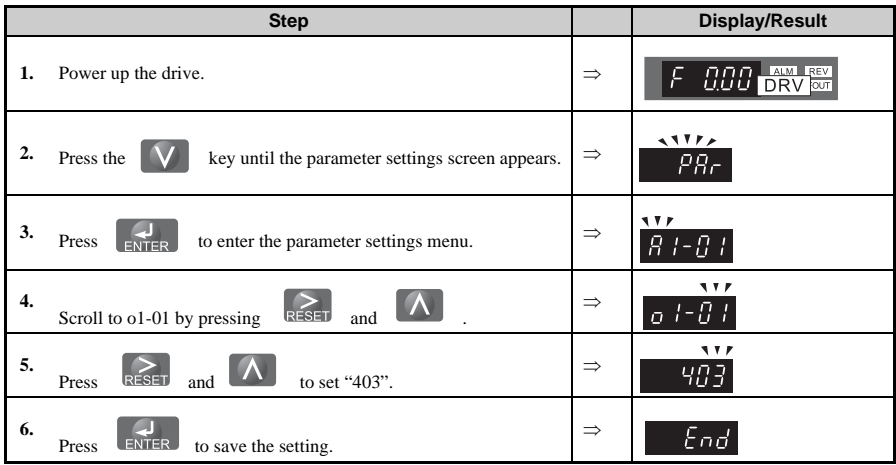

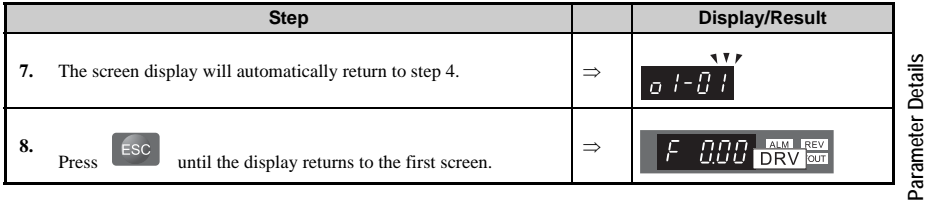

### o1-02: User Monitor Selection After Power Up

Selects which monitor will be displayed upon power-up. Defaulted to show the frequency reference when the drive is first turned on.

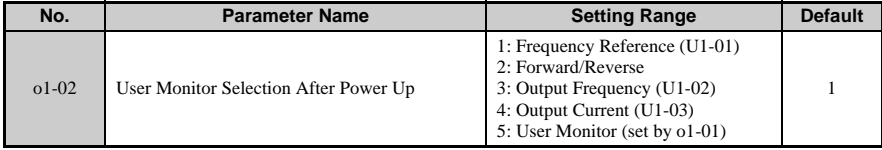

### ■ **o1-03: Digital Operator Display Selection**

Parameter o1-03 allows the programmer to change the units used in the speed monitors and when some speed parameters are displayed.

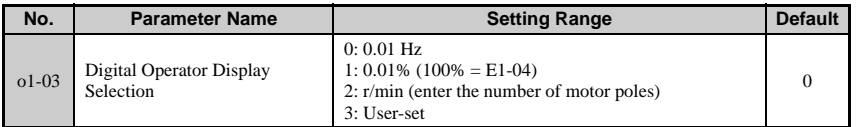

The o1-03 parameter will change the units of the following parameters along with o1-10 and o1-11.

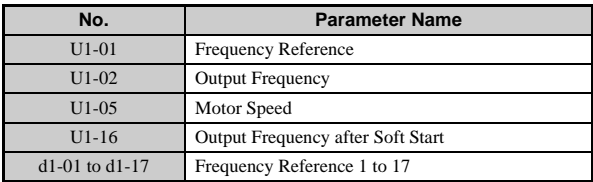

#### **Detailed Description**

• To display the frequency reference as a percent rather than hertz, set o1-03 to 1.

**1**

- To display the reference in r/min, set o1-03 to 2. The drive will calculate the revolutions per minute from the maximum output frequency and the number of motor poles. Motor pole data should be set to parameters E2-04, E4-04, and E5-04.
- To display the revolutions of the machine (r/min) or the line speed (m/min), set o1-03 to 3, and then set parameters o1-10 and o1-11.

### ■ **o1-10: Frequency Reference Setting and User-Set Display**

Determines how values are set and displayed when operating at the max output frequency.

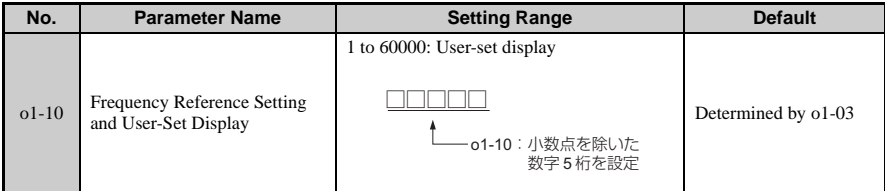

### o1-11: Frequency Reference Setting / Decimal Display

Sets the number of digits for setting and displaying the frequency reference.

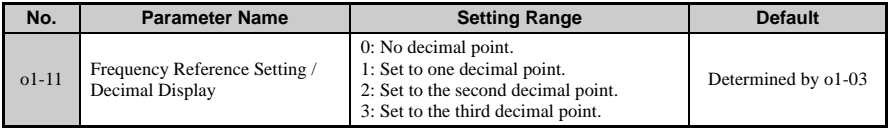

### ◆ **o2: Operator Key Selections**

These parameters determine the functions assigned to the operator keys.

### ■ **o2-01: LOCAL/REMOTE Key Function Selection**

Parameter o2-01 determines whether the LOCAL/REMOTE switch on the digital operator will be enabled and will switch between keypad operation and the sources specified by the b1-01 and b1-02 parameters when the drive is stopped.

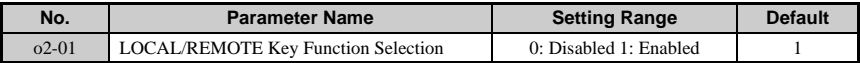

**Note:** When LOCAL has been selected, the LO/RE indicator light is on. The user cannot switch between LOCAL/REMOTE while the drive is running the motor.

#### **Detailed Description**

There are three different ways to switch between LOCAL and REMOTE.

• Switching between LOCAL and REMOTE using the LO/RE key:

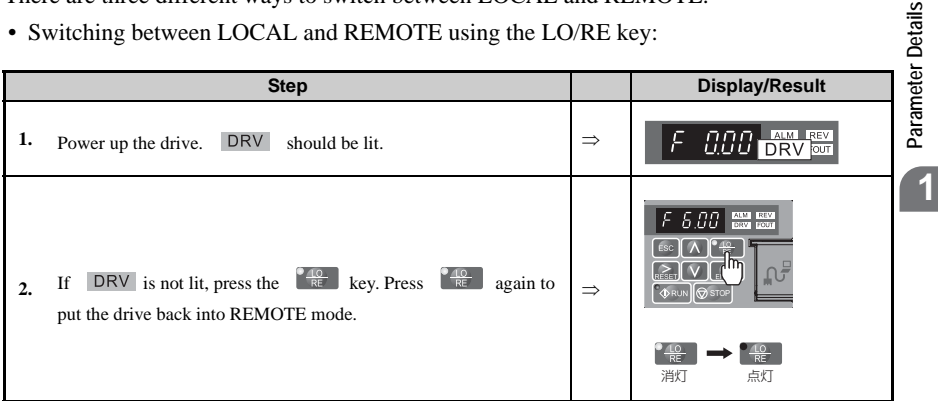

• Switching between LOCAL and REMOTE with an input terminal (S1 through S7): **Note:** Taking the steps described here will disable the LO/RE key on the operator keypad.

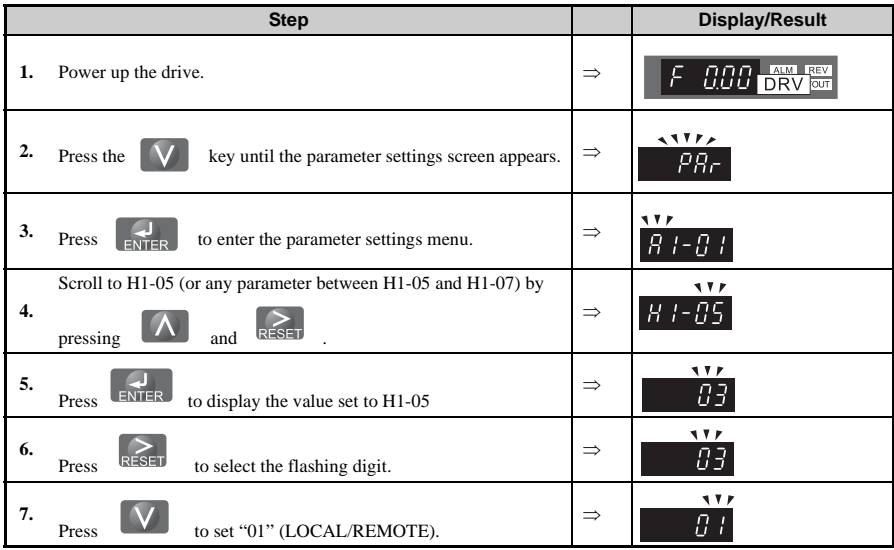

**Details** 

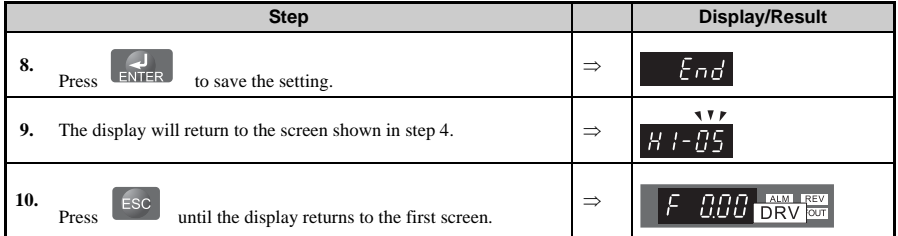

• Switch between LOCAL and REMOTE using parameters b1-01 and b1-02: This method can be used to issue the frequency reference from the operator keypad and the Run command from the control terminals.

### ■ **o2-02: STOP Key Function Selection**

The STOP key is enabled during Auto Run as a default, which enables the STOP key on the digital operator even if b1-02 has assigned the Run command to be given from a remote source (i.e., not from the operator). In effect, the STOP key becomes an alternative stop input. Once the drive has been stopped by the STOP key, it can be restarted by cycling the external Run command. If  $o2-02 = o(0)$ : Disabled", then pressing the STOP key while the drive is set for REMOTE will have no effect.

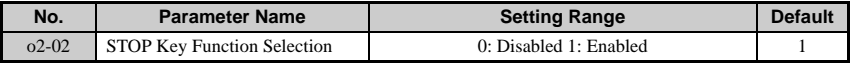

#### ■ **o2-03: User Parameter Default Value**

The drive gives the option of configuring any and all of the programming parameters and then saving the parameters as "User Initialization Values". After configuring the drive, set parameter o2-03 = "1: Set Defaults" to save the parameters to the User Initialization memory. Once this has been done, the "Initialize Parameters" parameter (A1-03) will offer the choice of "1110: User Initialize". Choosing A1-03 = "1110: User Initialized", will reset all modified parameters back to what they were the last time they were saved using o2-03.

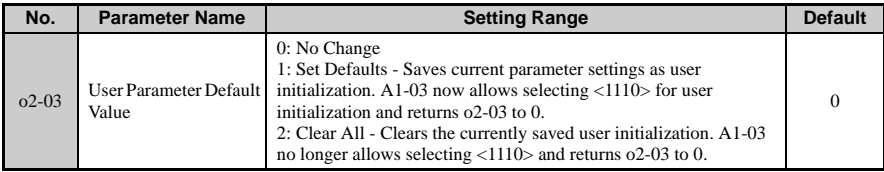

### ■ **o2-04: Drive/kVA Selection**

Parameter o2-04 matches the control board to the drive hardware. Proper setting of o2-04 is important so that the control board can provide proper protection for the drive hardware. This parameter is configured at the factory and does not normally require adjustment in the field. It is available primarily to accommodate control board replacement in the event of damage.

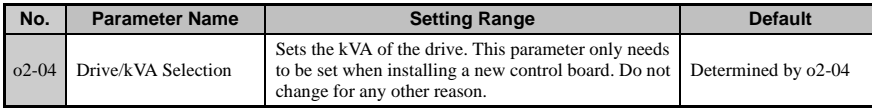

Note: The default settings for some parameters are determined by the capacity of the drive set to  $o2-04$ .

An oPE04 error will occur if someone attempts to install a removable terminal board and control board to drive that has a different capacity from the capacity saved to memory of those boards. The oPE04 error indicates that the terminal board doesn't match the control board. To reset oPE04, the drive needs to be initialized by using parameter A1-03. To reset the oPE04 error without initializing any parameter settings, set 5550 to A1-03. Otherwise, initialize the entire drive with a 2-wire or a 3-wire initialization (settings 2220 and 3330 respectively).

**Note:** Drive performance will suffer If the correct drive capacity is not set to o2-04, and protective functions will fail to operate properly.

### ■ **o2-05: Frequency Reference Setting Method Selection**

Determines if the ENTER key must be used to input a frequency reference from the digital operator.

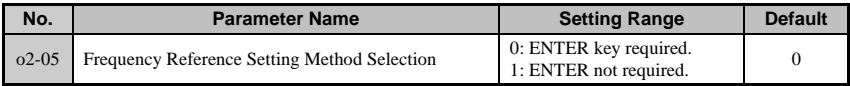

The default setting of the Frequency Reference Setting Method parameter ( $\sigma$ 2-05 = "1: Enabled") dictates that when setting a frequency reference via the digital operator (LOCAL), it is not necessary to press the "ENTER" key before the drive will begin to accelerate or decelerate to the new set speed. When  $o2-0.5 =$  "1: Enabled", the frequency reference is stored to memory five seconds after the up arrow or down arrow keys are released.

### ■ **o2-06: Operation Selection when Digital Operator is Disconnected**

Determines if the drive will stop when the LCD operator is removed in LOCAL mode or with  $b1-02$  set to  $0$ .

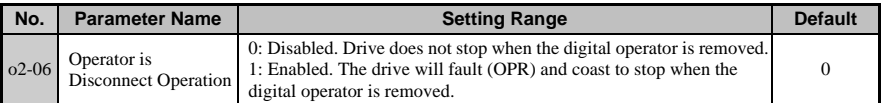

**Note:** An LCD operator is available as an option. This setting is not applicable to the standard LED operator that comes with the drive.

### ■ **o2-07: Motor Direction at Power Up when Using Operator**

Determines the direction the motor will rotate after the drive is powered up when the Run command is set to be given from the LED operator.

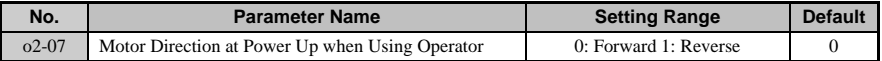

**Note:** This parameter is available only when the Run command is set to be given from the LED operator (b1-02 = 0).

### ■ **o2-09: Initialization Specification Selection**

This parameter sets the regional specifications for the drive and should not be changed.

### ◆ **o4: Maintenance Period**

### ■ **o4-01: Accumulated Operation Time Setting**

#### ■ **o4-02: Accumulated Operation Time Selection**

Displays the cummlative operation time of the drive and allows the user to set when the drive should indicate the need for maintenance. Specify in o4-01 whether the drive should keep track of how long it is powered up, or if it should only keep track of the time that it is running the motor. If any parts are replaced, be sure to reset o4-01 back to 0. The user can monitor the amount of time passed by viewing U4-01.

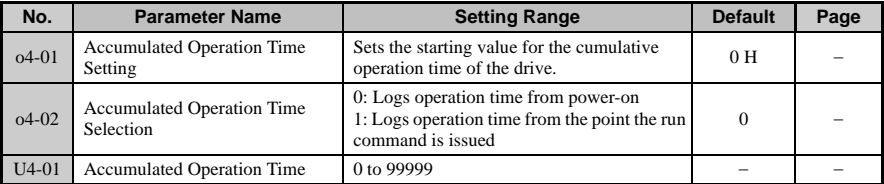

**Note:** It is considered to be "during run" whenever the run command is present (even if the motor is not rotating) and also whenever there is voltage output from the drive.

### **o4-03: Cooling Fan Maintenance Setting**

Sets the units to be used when keeping track of how long the cooling fan has been operating. The user can check the amount of time passed by viewing U4-04. Be sure to reset this parameter back to 0 if the cooling fan is replaced.

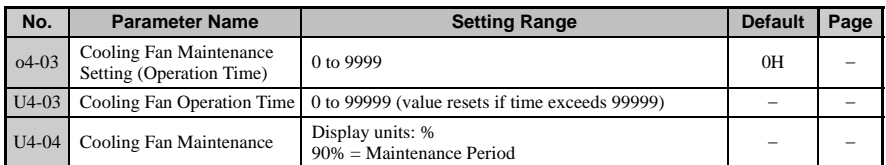

**Note:** Required maintenance times will depend on the environment the drive is used in.

#### ■ **o4-05: Capacitor Maintenance Setting**

Sets the units to be used when keeping track of how long the electrolytic capacitors have been operating. The user can check the amount of time passed by viewing U4-05. This paramaeter is set as a percentage of the total expected performance life. Be sure to reset this value back to 0 if the main circuit is replaced.

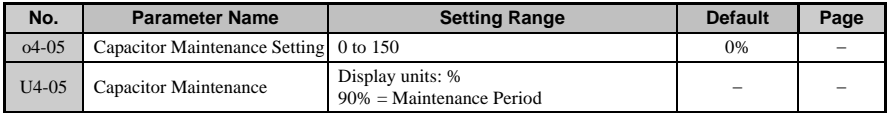

**Note:** Required maintenance times will depend on the environment the drive is used in.

### ■ **o4-07: Inrush Prevention Relay Maintenance Setting**

Resets the counter used for parameter U4-06 back 0.

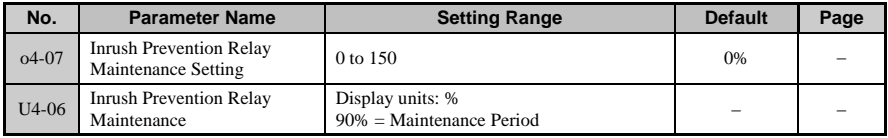

**Note:** Required maintenance times will depend on the environment the drive is used in.

### ■ **o4-09: IGBT Maintenance Setting**

Resets the counter used for parameter U4-07 back to 0.

**1**

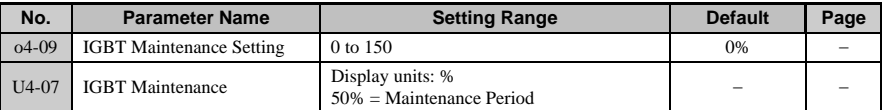

**Note:** Required maintenance times will depend on the environment the drive is used in.

#### ■ **o4-11: U2, U3 Initial Value Selection**

This parameter is used to reset the values for the fault history and fault trace (U2- $\square \square$  and  $U3$ - $\Box$ ).

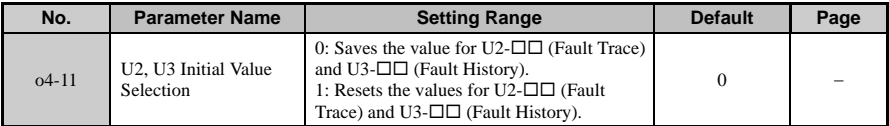

#### ■ **o4-12: kWH Monitor Initial Value Selection**

Saves the values of monitor parameters U4-10 and U4-11. This value is not reset when the power to the drive is cycled. To manually set this value back to 0, set o4-12 to 1.

Below is an example of how o4-12 displays kilowatt hours when viewing U4-10 and U4-11.

Example: "12345678.9 KWH" indicates that U4-10: 678.9 KWH U4-11: 12345 MWH

**Note:** No analog monitor output is available.

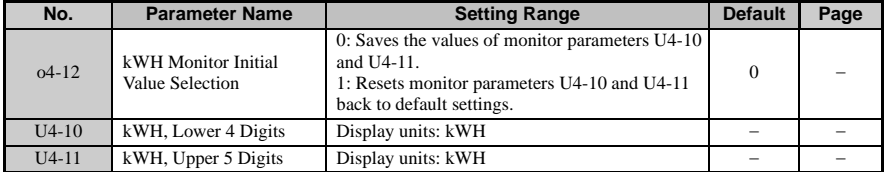

#### ■ **o4-13: Motor rpm Reset**

Resets the value displayed in U4-02, which keeps track of the number of motor revolutions per minute. This count is not reset when the power is shut off, but can be manually reset to 0 by setting o4-13 to 1.

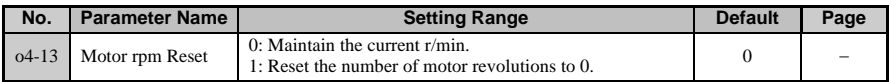

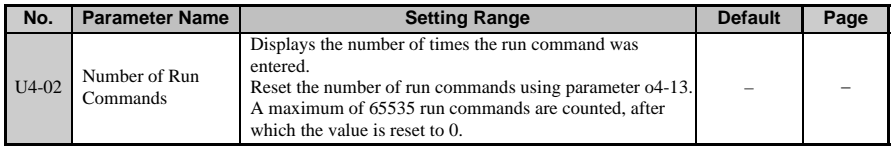

### ◆ **q: DriveWorksEZ Parameters**

### ■ **q1-01 to q6-07: Reserve for use by DriveWorksEZ**

These parameters are reserved for use with DriveWorksEZ. Refer to the DriveWorksEZ manual for more information.

◆ **r: DriveWorksEZ Connection Parameters**

#### r1-01 to r1-40: DriveWorksF7 Connection Parameters

These parameters are reserved for use with DriveWorksEZ. Refer to the DriveWorksEZ manual for more information.

**1**

# **1.11 Auto-Tuning**

Auto-Tuning automatically sets and tunes parameters required for motor operation.

### ◆ **Types of Auto-Tuning**

There are three types of Auto-Tuning.

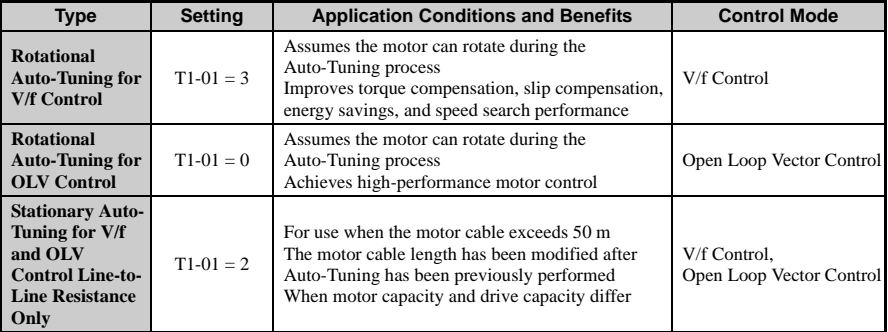

**Note:** Auto-Tuning cannot be performed on permanent magnet motors (IPM, SPM, etc.).

### **Auto-Tuning Selection**

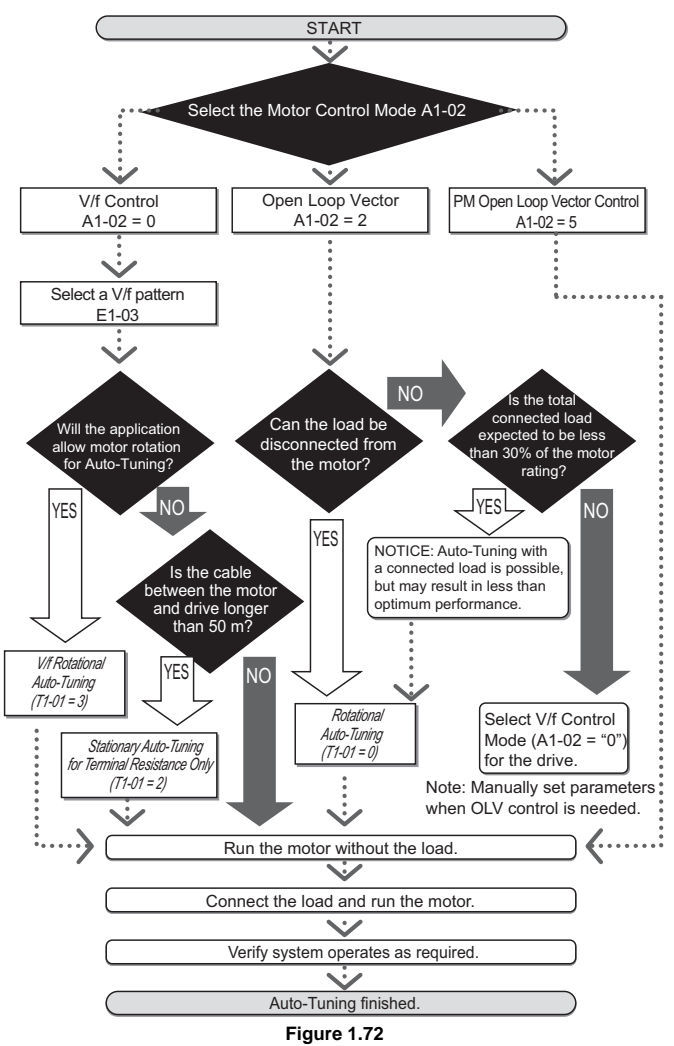

**1**

### **Before Auto-Tuning the Drive**

Check the items below before Auto-Tuning the drive:

#### ■ **Basic Auto-Tuning Preparations**

- Auto-Tuning automatically determines the electrical characteristics of the motor. This is fundamentally different from other types of Auto-Tuning features used in servo systems.
- Before auto-tuning, be sure the input supply voltage equals or exceeds the motor rated voltage. Performance can be enhanced by using a motor with a base voltage that is 20 V  $(40 \text{ V}$  for 400 V class models) lower than the input supply voltage. This may be of special importance when operating the motor above 90% of base speed, where high torque precision is required.
- Auto-Tuning is not possible with permanent magnet motors.
- To cancel Auto-Tuning, press the STOP key on the LED operator.
- The next table describes digital input and output terminal status during Auto-Tuning.

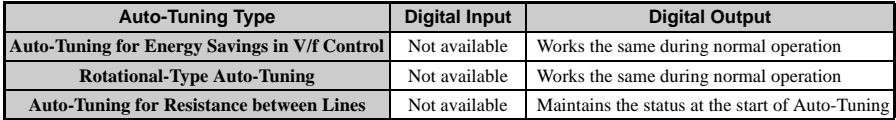

**WARNING!** *When Auto-Tuning a motor that is used on an application in conjunction with a brake, take special precaution to insure the brake stays applied. Auto-Tuning activates the drive multi-function outputs per the table below. Therefore, a brake may be released while the motor is uncoupled from the load, resulting in an unsafe condition. Proper precautions must therefore be taken prior to performing Auto-Tuning.* 

### ■ **Rotational Auto-Tuning for V/f Control**

- Motor rotates during Auto-Tuning.
- Sets parameters required for torque compensation, slip compensation, energy savings, and speed search.
- Available only when the drive is set for V/f Control.
- Required to perform Estimation-Type Speed Search when using V/f Control.

### **Rotational Auto-Tuning for Open Loop Vector Control**

- Used only when in Open Loop Vector Control.
- Perform only with the motor uncoupled from the load for applications requiring high performance over a wide speed range.
- Disconnect the load before Auto-Tuning the drive and motor. Performing Rotational Auto-Tuning with the load connected will set motor parameters incorrectly, and also be dangerous because irregular motor rotation will occur.

**Note:** It is recommended that Rotational Auto-Tuning be performed with the load disconnected. Failure to comply could result in improper drive operation. If rotational Auto-Tuning is performed for a motor coupled to a load, the motor constants will be inaccurate and the motor may exhibit abnormal operation. Disconnect or decouple the motor from the load.

- It is possible to perform Rotational Auto-Tuning with a connected load if the load is less than 30% of the rated load.
- Ensure a motor-mounted brake is fully released.
- Connected machinery should not produce enough power to rotate the motor.

### **Stationary Auto-Tuning for Terminal Resistance Only**

- If the motor cable lead length has been significantly modified after Auto-Tuning has already been performed, perform Stationary Auto-Tuning with the new cables.
- Perform when using motor cables longer than 50 m with V/f Control.

**WARNING!** *Electrical Shock Hazard. When executing stationary Auto-Tuning for line-to-line resistance only, the motor does not rotate, however, power is applied. Do not touch the motor until Auto-Tuning is completed. Failure to comply may result in injury from electrical shock.*

**Note:** When auto-tuning a motor that is used on an application in conjunction with a brake, take special precaution to ensure the brake stays applied.

### **Auto-Tuning Fault Codes**

Calculation of abnormal measurements or pressing  $\bigotimes$  srop before completion will interrupt Auto-Tuning.

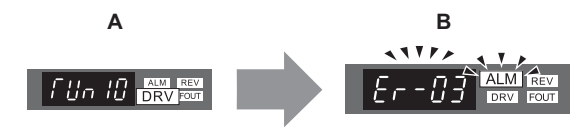

**A – Normal Auto-Tuning Display B – Auto-Tuning Interrupted**

**Figure 1.73 Auto-Tuning Interruption Display**

### ◆ **Performing Auto-Tuning**

The following example illustrates how to perform Rotational Auto-Tuning.

**Note:** The following example is shown with the drive in Open Loop Vector Control (A1-02 = 2).

### **Selecting the Type of Auto-Tuning**

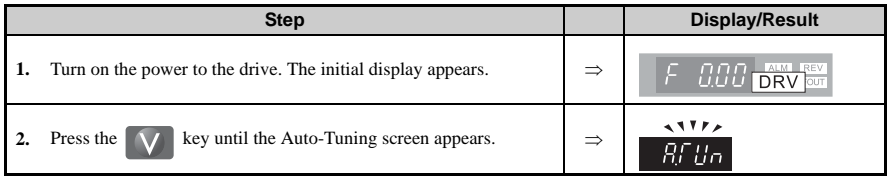

**1**

### **1.11 Auto-Tuning**

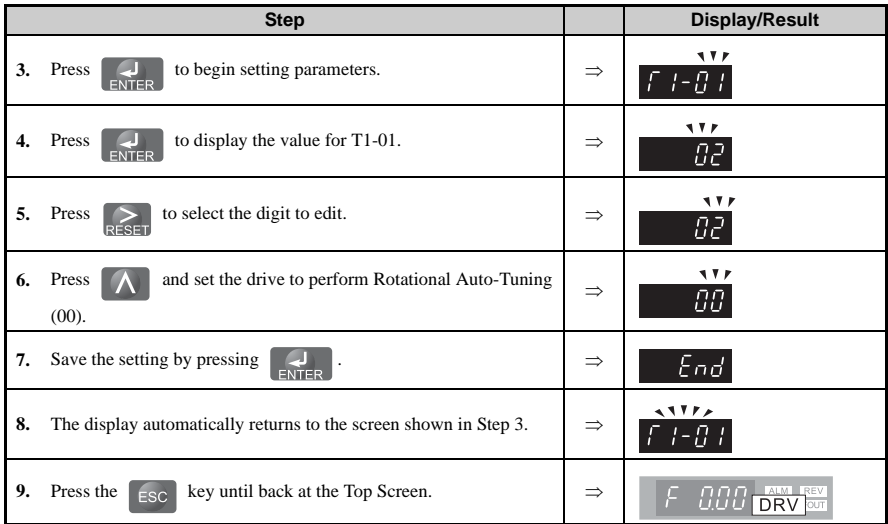

#### ■ **Enter Data from the Motor Nameplate**

After selecting the type of Auto-Tuning, enter the required data from the motor nameplate.

**Note:** These instructions continue from Step 7 in Selecting the Type of Auto-Tuning.

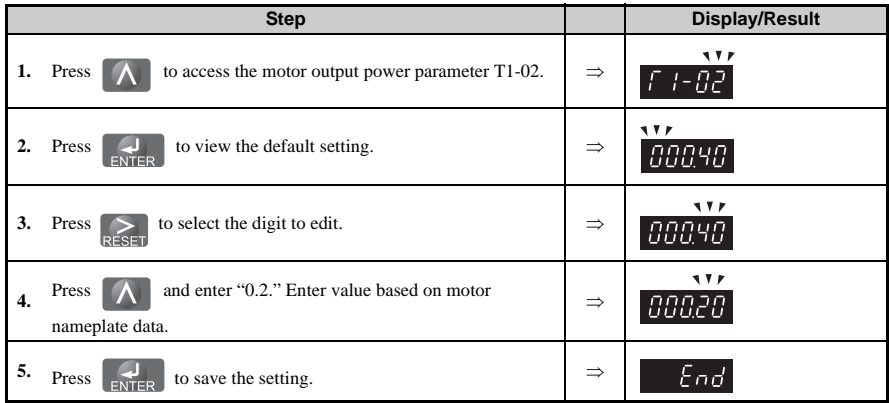

**Parameter Details**

Parameter Details

**1**

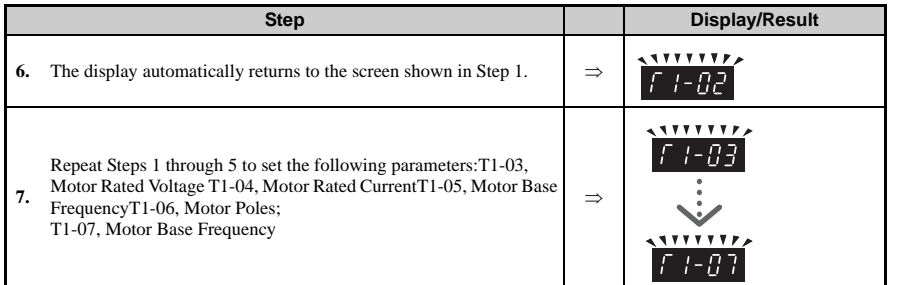

**Note:** For stationary Auto-Tuning for line-to-line resistance only, set T1-02 and T1-04.

#### **Starting Auto-Tuning**

**WARNING!** *Sudden Movement Hazard. The drive and motor may start unexpectedly during Auto-Tuning,*  which could result in death or serious injury. Ensure the area surrounding the drive motor and load are clear *before proceeding with Auto-Tuning.* 

**WARNING!** *Electrical Shock Hazard. High voltage will be supplied to the motor when stationary Auto-Tuning is performed even with the motor stopped, which could result in death or serious injury. Do not touch the motor until Auto-Tuning has been completed.* 

**NOTICE:** *Auto-Tuning will not function properly if a holding brake is engaged on the load. Failure to comply could result in improper operation of the drive. Ensure the motor can freely spin before beginning Auto-Tuning.* 

**NOTICE:** *Never perform rotational Auto-Tuning for a motor connected to a load. Failure to comply could*  result in improper drive operation. If rotational Auto-Tuning is performed for a motor coupled to a load, the *motor constants will be inaccurate and the motor may exhibit abnormal operation. Disconnect or decouple the motor from the load.* 

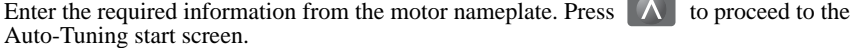

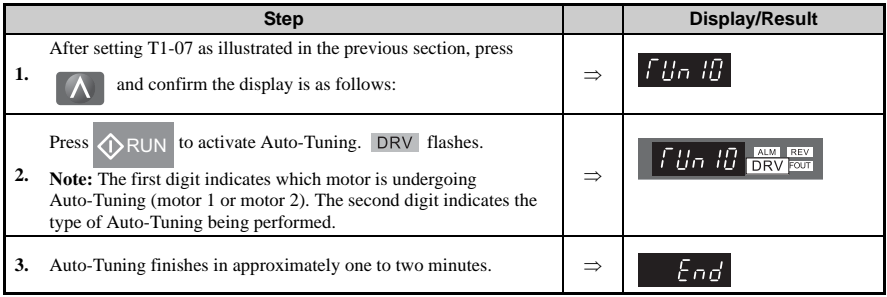

### ◆ **Motor Data for Auto-Tuning**

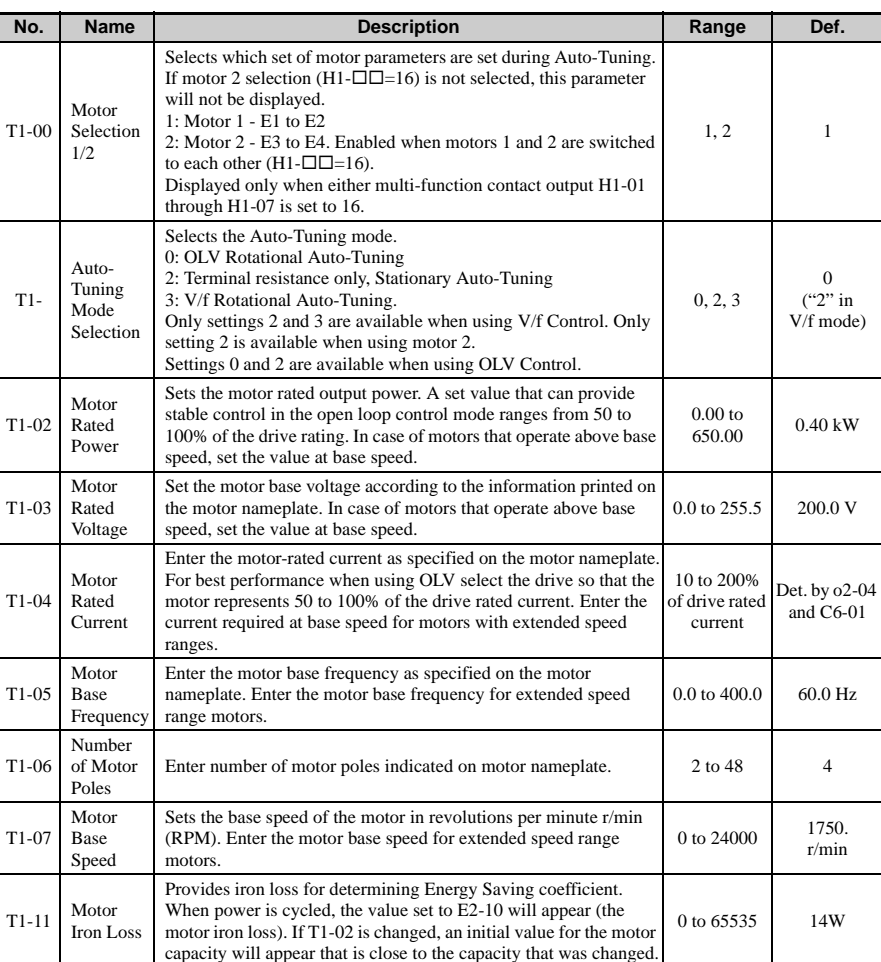

#### **Table 1.19 Parameters Set During Auto-Tuning**

### **Precision Settings for Auto-Tuning**

Basic motor nameplate data can be used to auto-tune a motor. However, improved performance can be achieved by using precise data for base voltage and base frequency. If the base no-load voltage and frequency are known, enter this data when executing autotuning to improve performance.

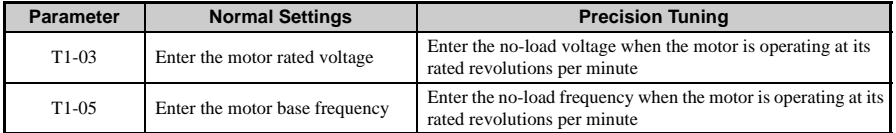

### ◆ **No-Load Operation**

This section explains how to operate the drive with the motor uncoupled from the load during a test run.

### **Before Starting the Motor**

Check the following items before operation:

- Ensure the area around the motor is safe.
- Set the proper motor rated current to T1-04 to prevent overheating or other damage from motor overload.
- Ensure external emergency stop circuitry is working properly and other safety precautions have been taken.

### **During Operation**

Check the following items during operation:

- The motor should rotate smoothly (i.e., no abnormal noise or oscillation).
- The motor should accelerate and decelerate smoothly.

### **Operation Instructions**

The following example illustrates a procedure to run the drive using the digital operator.

**Note:** Before starting the motor, set the frequency reference to 6 Hz.

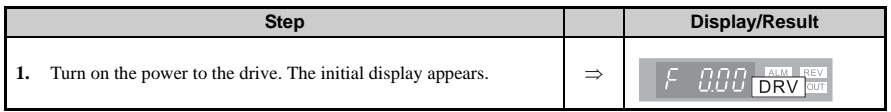

**1**

### **1.11 Auto-Tuning**

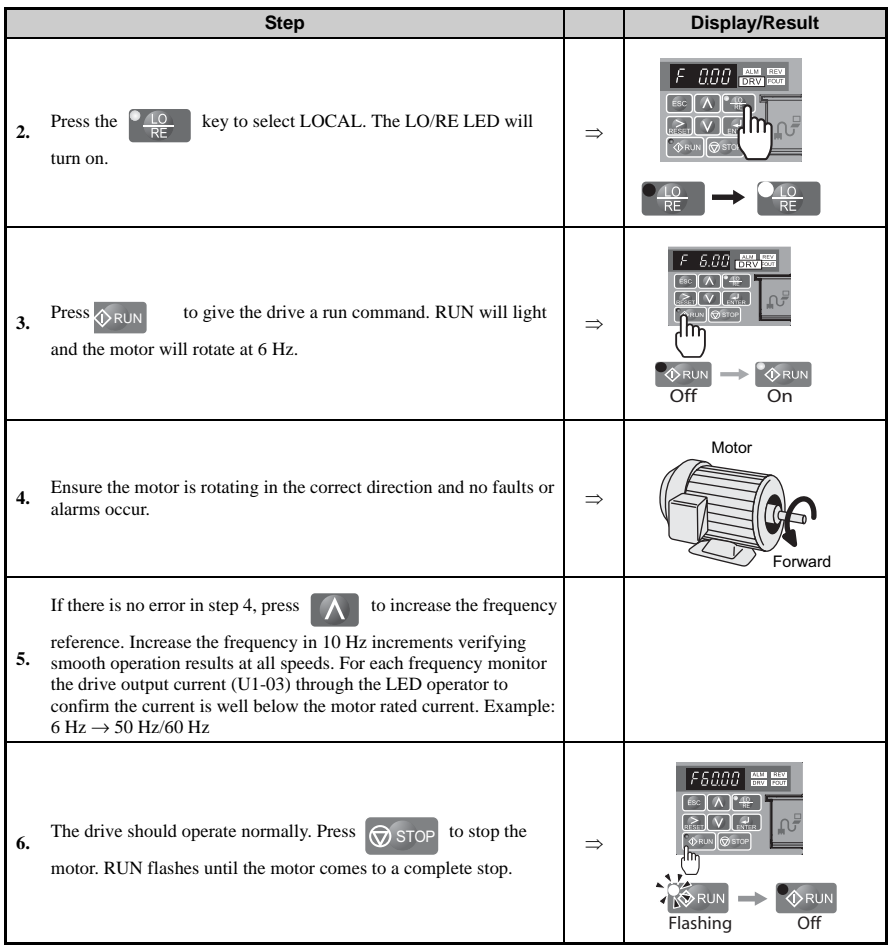

**Note:** To operate the drive, run (forward/reverse) command and frequency (or multi-step speed) reference are needed. Input these commands and references to the drive.

### **Operating with the Load Connected**

After performing a no-load test run, connect the motor and proceed to run the load.

### **Notes on Connected Machinery**

- Clear the area around the motor.
- The motor should come to a complete stop without problems. Connect the machinery.
- Fasten all installation screws properly. Check that the motor and connected machinery are held in place.
- Confirm that the Fast-stop circuit or mechanical safety operate correctly.
- Prepare to press the STOP button in the case of an emergency.

#### **Checklist Before Operation**

- The motor should rotate in the proper direction.
- The motor should accelerate and decelerate smoothly.
- Check U1-03 to ensure there is not overcurrent.

If the application permits running the load in the reverse direction, try changing motor direction and the frequency reference and watch for abnormal motor oscillation or vibration. Correct the problem if hunting or oscillation occurs or if there are control-related problems.

### **Operating the Motor under Loaded Conditions**

Test run the application similarly to the no-load test procedure when connecting the machinery to the motor.

# **1.12 U: Monitor Parameters**

Monitor parameters let the user view various aspects of drive performance as it is displayed on the operator screen.

### ◆ **U1: Status Monitors**

The following monitors display drive status. The data displayed when viewing the parameters below can also be output from terminal AM by assigning the specific monitor parameter number to H4-01. This is done by setting the numeric parts of  $\overline{UL}$ - $\Box\Box$  to H4-01.

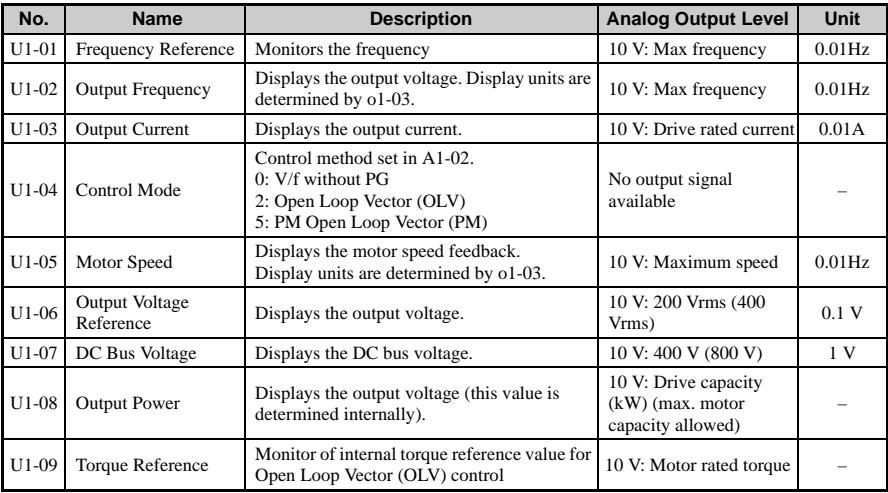

**Parameter Details**

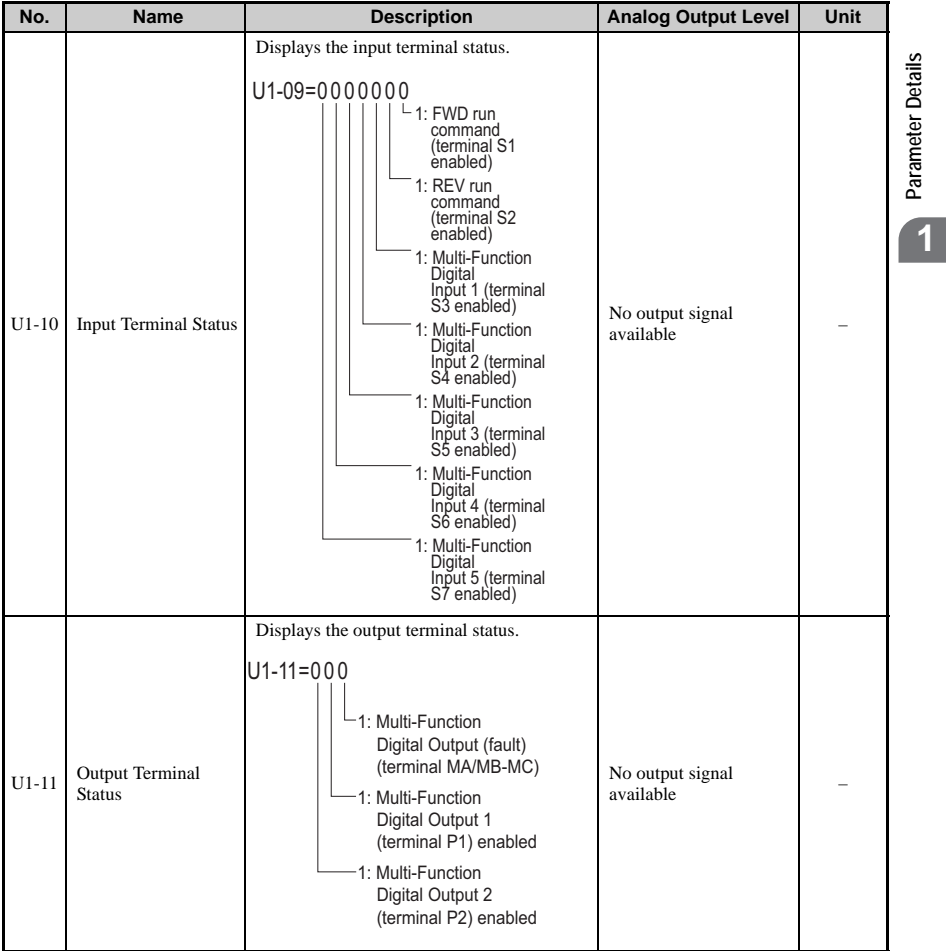

### **1.12 U: Monitor Parameters**

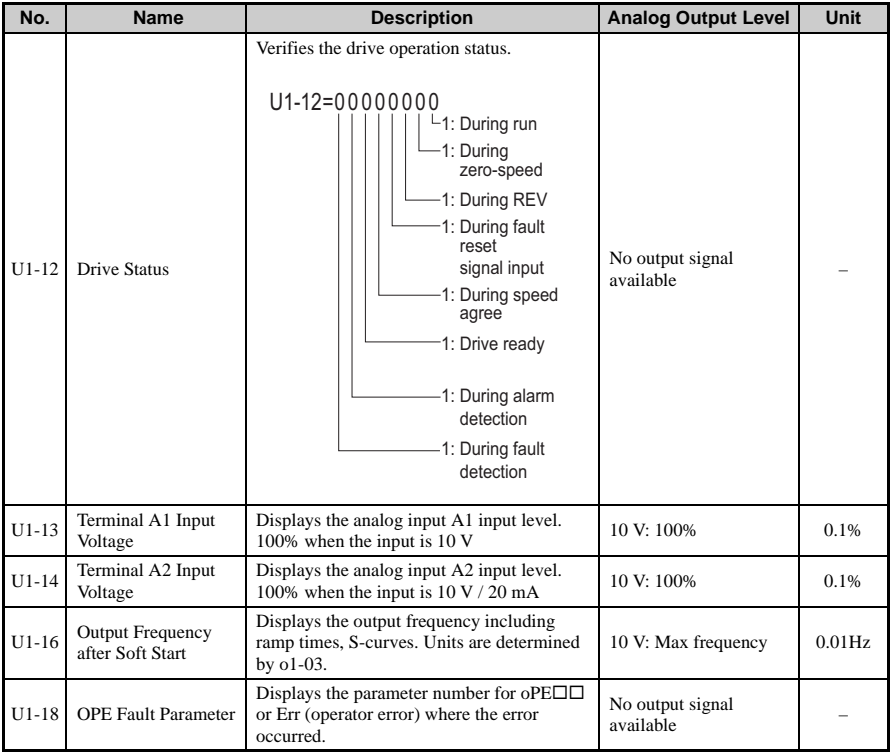

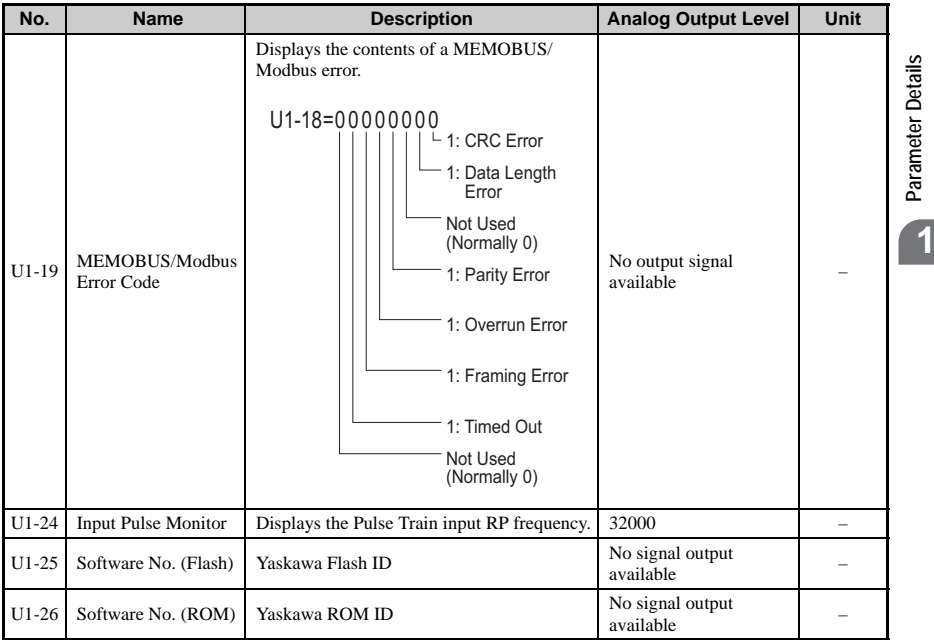

Set the lower and higher digits to the value corresponds to the capacity of the drive:

11 kW or less: Sets the lower 2 digits

11 kW or higher: Set to the lowest digit

### ◆ **U2: Fault Trace**

These monitor parameters are used to view the status of various drive aspects when a fault occurs. This information is helpful for finding out why a fault occurred.

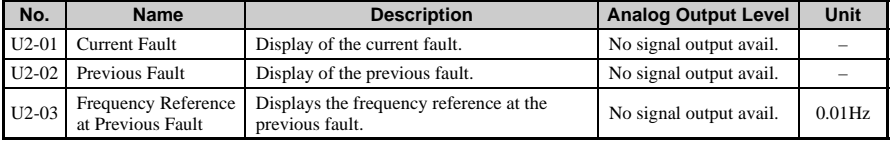

**Parameter Details**

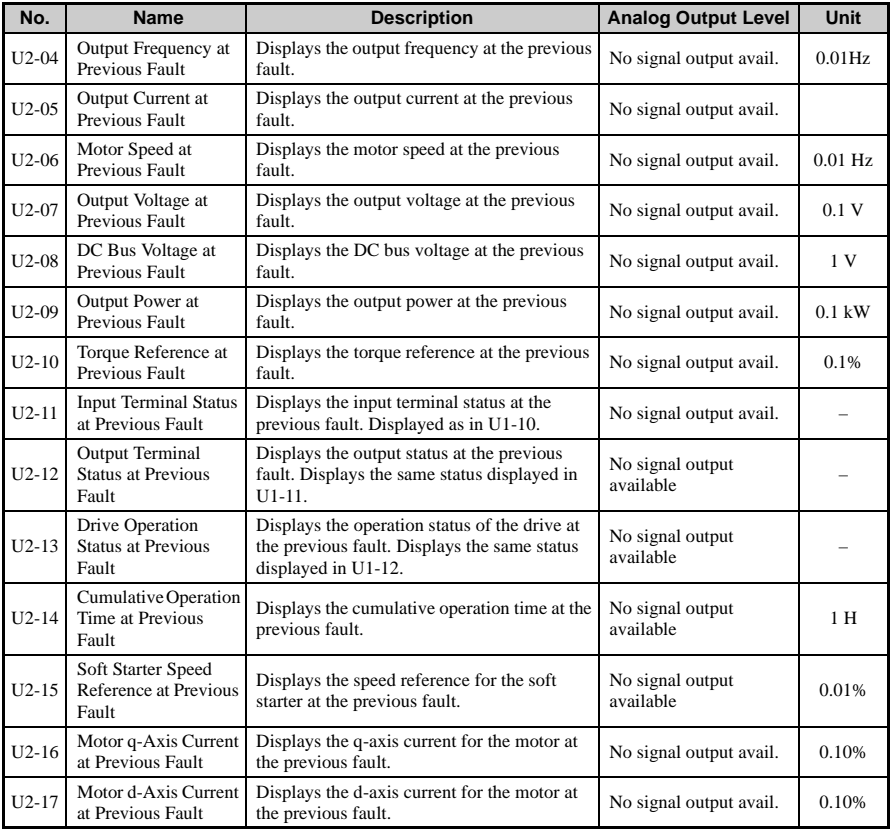

**Note:** Two digits for 11kW or less, one digit for larger units.

### ◆ **U3: Fault History**

These parameters display faults that have a occurred during operation and when they occurred.
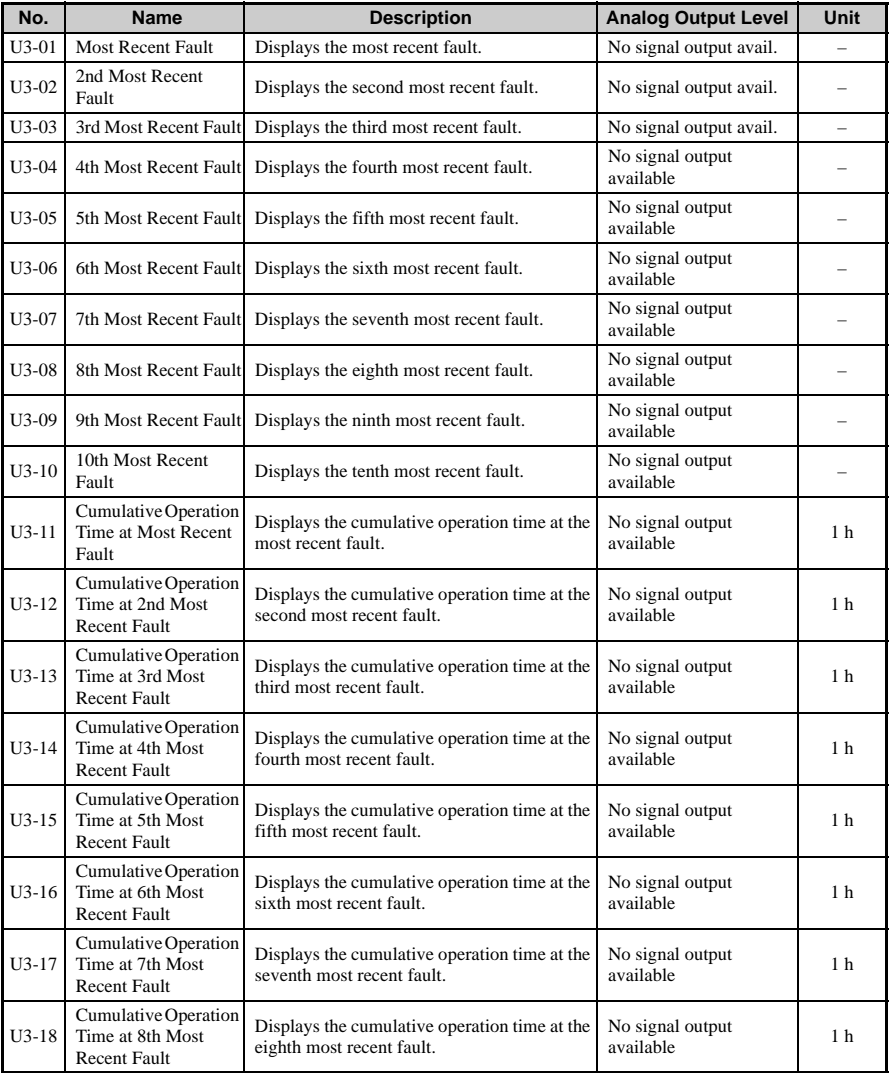

#### **1.12 U: Monitor Parameters**

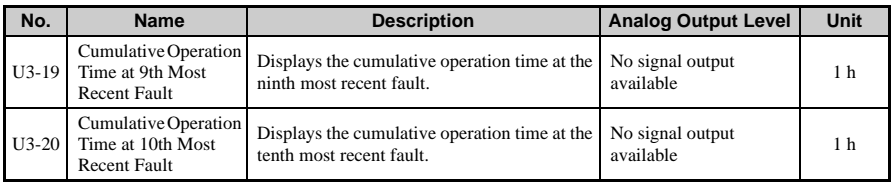

### ◆ **U4: Maintenance Monitors**

Maintenance monitors are used to indicate when various components require replacement.

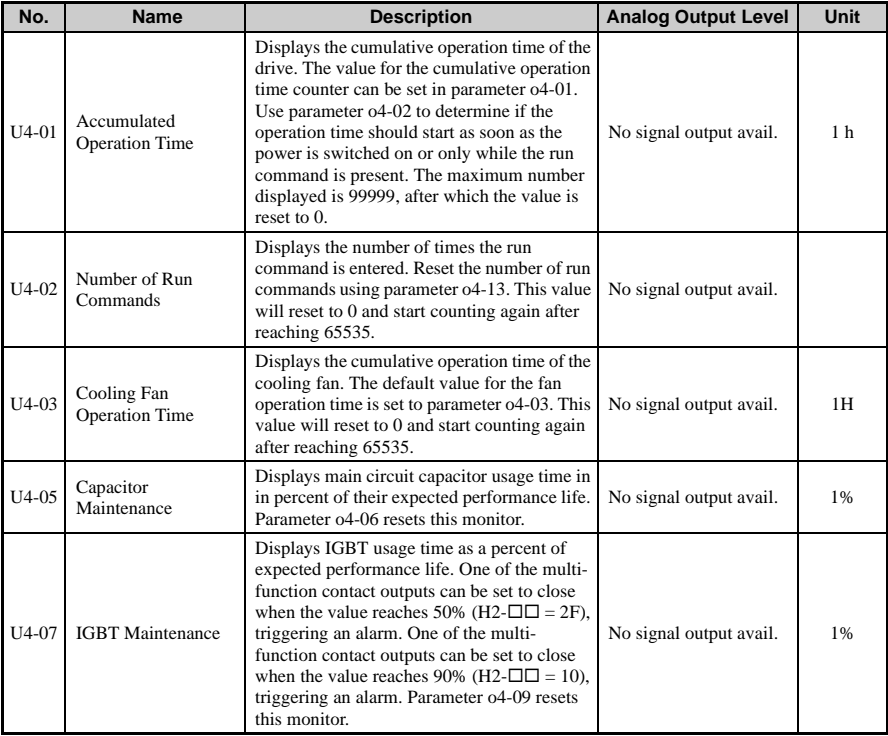

### **1.12 U: Monitor Parameters**

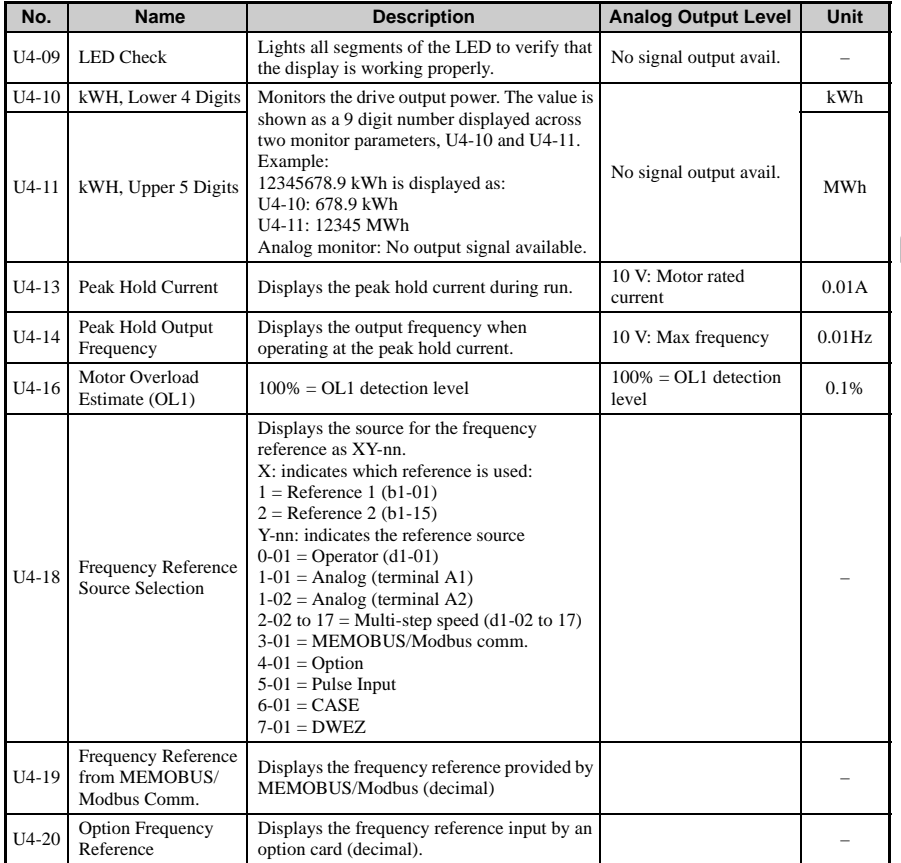

**YASKAWA ELECTRIC** SIEP C710606 10A YASKAWA AC Drive - V1000 PRELIM. Programming Manual **255**

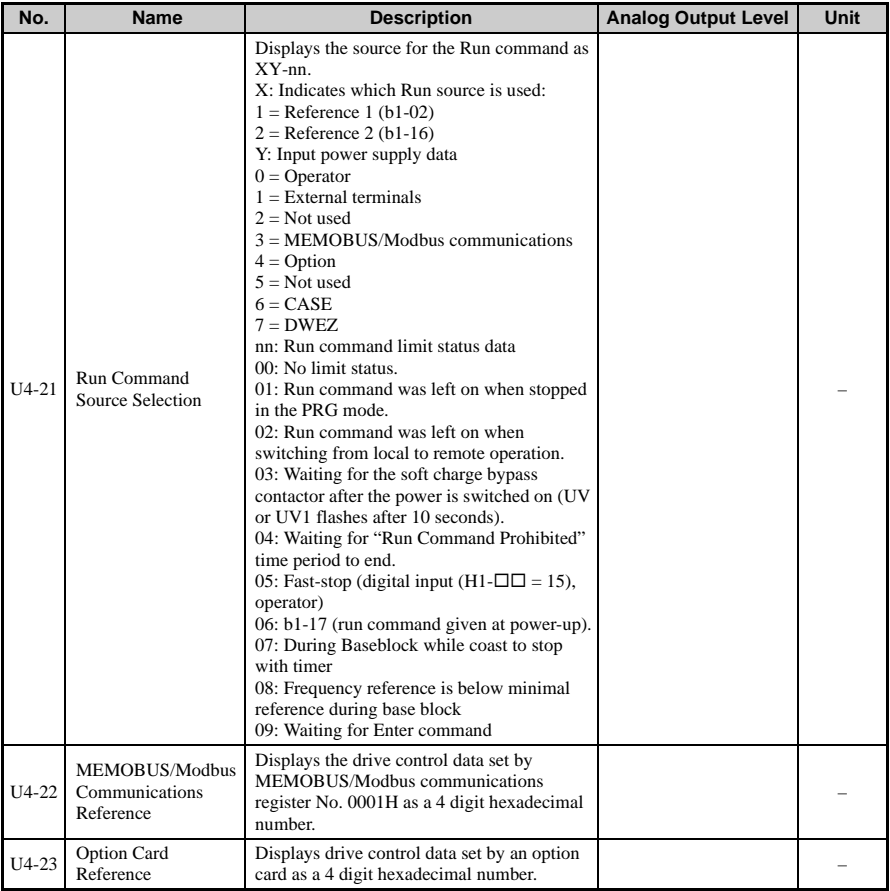

### ◆ **U5: Application Monitors**

These monitors display various aspects of PID control, and can output data via analog output terminal AM. Set the monitor parameter data to be output by entering the last two digits of  $U$ 5- $\Box$  $\Box$  to H4-01.

**Parameter Details**

Parameter Details

**1**

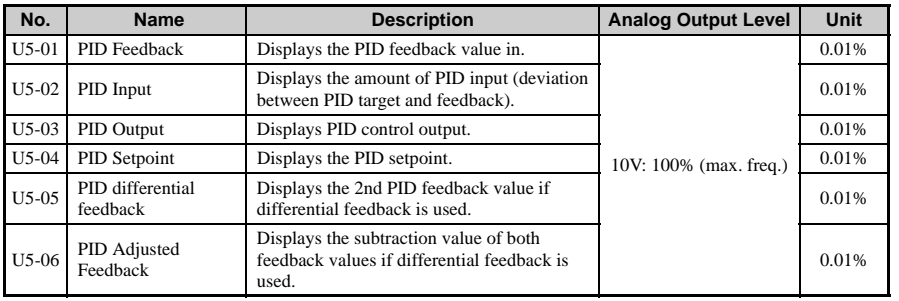

### **U6: Control Monitors**

The drive can U6 monitor parameters via multi-function analog output terminal AM. Select the monitor for output to H4-01. Enter  $6\Box\Box$ , where the last two digits of U6- $\Box\Box$  indicate the U6 monitor parameter for output.

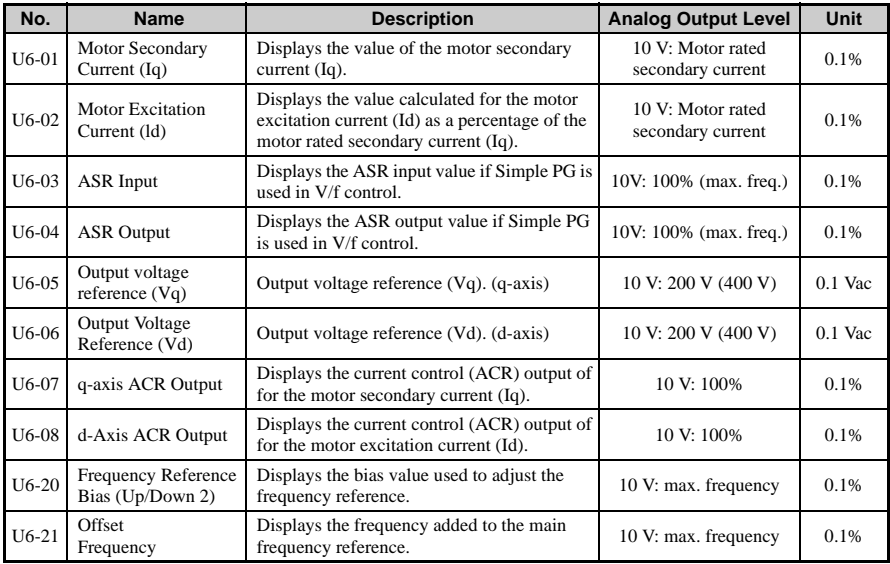

### ◆ **U8: DriveWorksEZ Monitors**

These parameters are reserved for use with DriveWorksEZ.

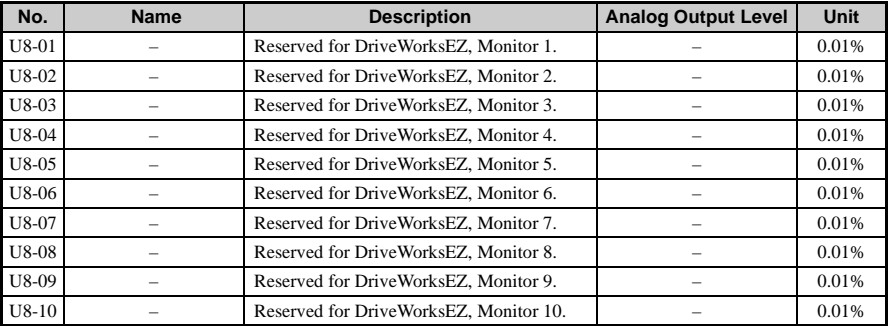

**2**

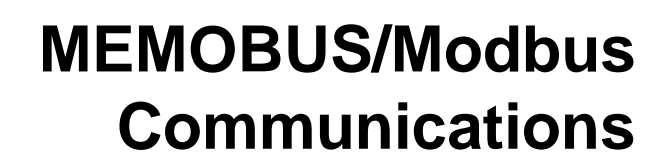

**Contract on the Contract of Contract on the Contract of Contract on the Contract of Contract on the Contract o** 

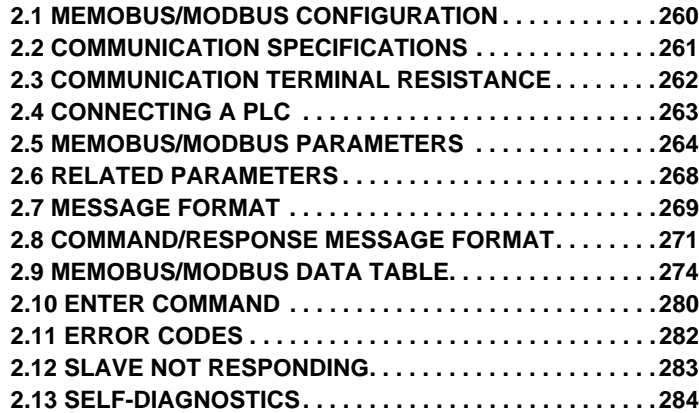

## <span id="page-259-0"></span>**2.1 MEMOBUS/Modbus Configuration**

Yaskawa drives can be controlled with a PLC using the MEMOBUS/Modbus protocol to conduct serial communications.

MEMOBUS/Modbus communication can be configured using one master (PLC) and a maximum of 31 slaves. Serial communication between master and slave are normally started by the master and the slaves respond.

The master performs serial communications with only one slave at a time. The address or node for each slave must be set beforehand so that the master can perform serial communications using that address. A slave that receives a command from the master performs the specified function and sends a response back to the master.

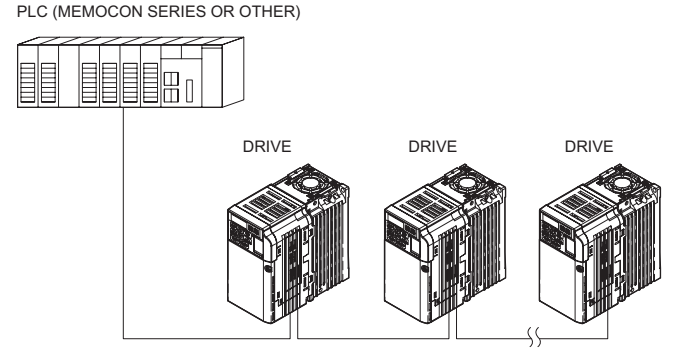

**Figure 2.1 Connecting Multiple Drives to a PLC**

## <span id="page-260-0"></span>**2.2 Communication Specifications**

MEMOBUS/Modbus specifications appear in the following table:

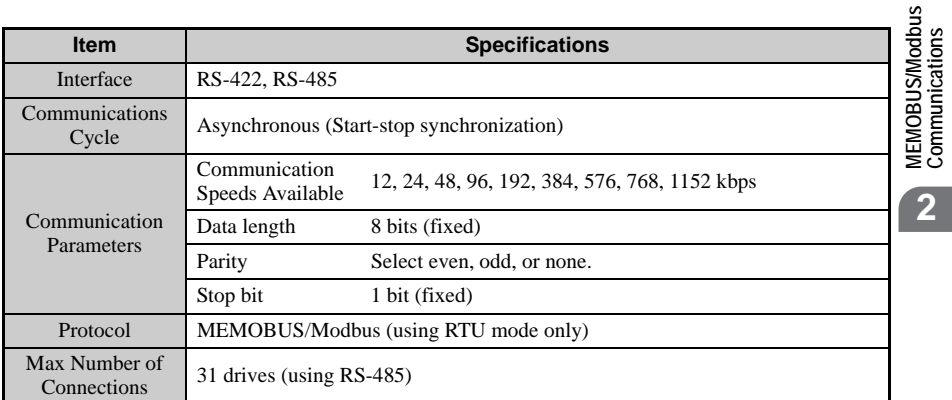

**Communications**

## <span id="page-261-0"></span>**2.3 Communication Terminal Resistance**

The MEMOBUS communication uses the following terminals: S+, S-, R+, and R-. Enable the terminating resistance by setting pin 1 of DIP switch S2 to the ON position.

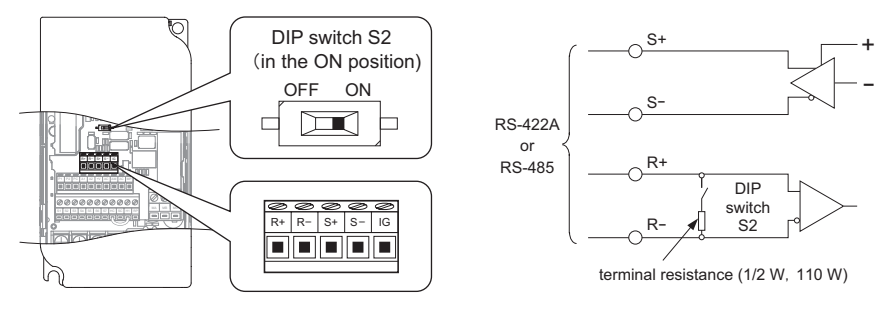

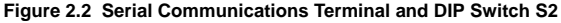

**Note:** Separate the communications cables from the main circuit cables and other wiring and power cables. Use shielded cables for the communications cables, and properly shielded clamps to prevent problems with noise. When using RS-485 communications, connect S+ to R+, and S- to R- as shown in the diagram below.

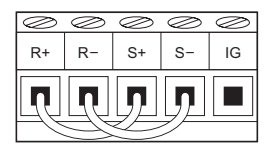

**Figure 2.3 RS-485 Terminal Wiring**

## <span id="page-262-0"></span>**2.4 Connecting a PLC**

Follow the instructions below to connect the drive to a PLC.

- 1. With the power shut off, connect the communications cable to the drive and PLC.
- 2. Switch the power on.
- 3. Set the parameters need for serial communications (H5-01 through H5-12) using the LED operator.
- 4. Shut the power off, waiting until the display on the LED operator goes out completely.
- 5. Turn the power back on.
- 
- 6. The drive is now ready to begin communicating with the PLC.<br>Note: A timer should be set to watch how long it takes for the slave drive(s) to respond to the master. If no response is received with in a certain amount of the master. If no response is received with in a certain amount of time, the master should try resending the message.

**2**

## <span id="page-263-0"></span>**2.5 MEMOBUS/Modbus Parameters**

## **MEMOBUS/Modbus Parameters**

#### ■ **H5-01: Drive Node Address**

This parameter tells the PLC what the node address is for the individual drive.

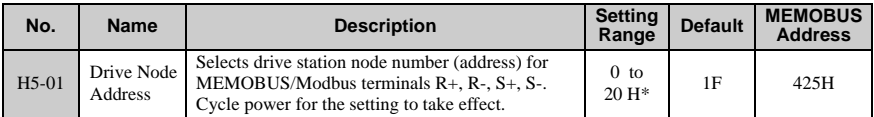

\*If the address is set to 0, no response will be provided during communications.

For serial communciations to work, each individual slave drive must be assigned a unique node address. Setting H5-01 to any value besides 0 assigns the drive its address in the network. Slave address don't need to be assigned in sequential order, but each address needs to be unique so that no two drives have the same address. The power to the drive needs to be cycled after setting the address for the node address to take affect.

#### **H5-02: Communication Speed Selection**

#### ■ **H5-03: Communication Parity Selection**

These parameters set the communication speed and the parity.

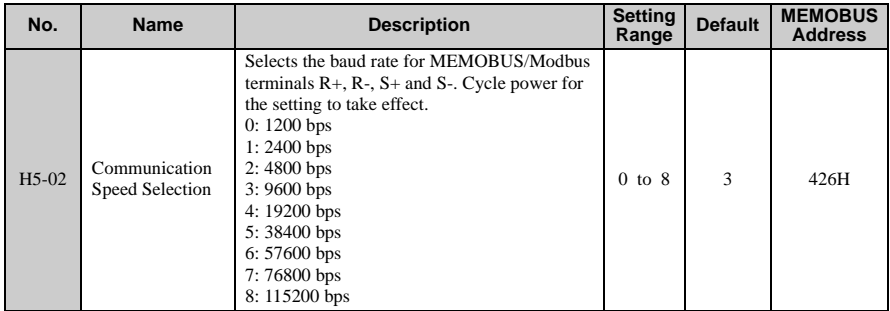

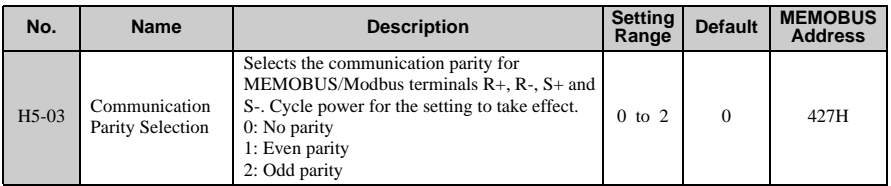

#### **Detailed Description**

Parameters H5-02 and H5-03 should be set according to the network specifications run by the master controller. Because the power to the drive needs to be cycled in order for these parameter settings to take affect, the application will have to be stopped to change these settings.

#### **H5-04: Stopping Method After Communication Error**

Tells the drive how it should stop the motor when a communication error occurs.

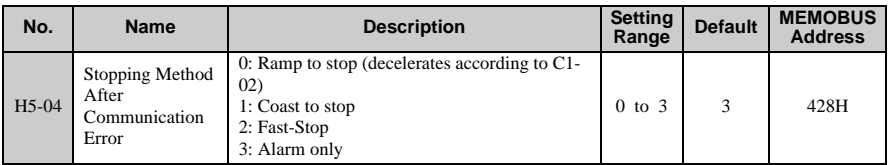

#### **H5-05: Communication Fault Detection Selection**

Enables or disables the communications time-out fault (CE).

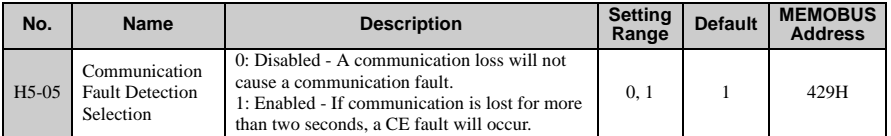

If H5-05 is set to 1, a fault will occur if the master controller does not receive a response from the drive after two seconds. The power to the drive needs to be cycled for the setting in H5-05 to take affect.

#### **H5-06: Drive Transmit Wait Time**

Sets how long the drive should wait to send a response after it receives data.

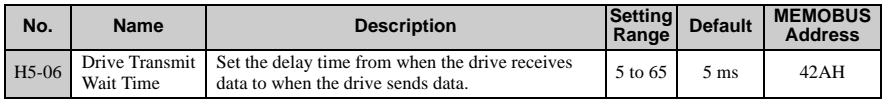

Drive power needs to be cycled for the setting in H5-06 to take effect.

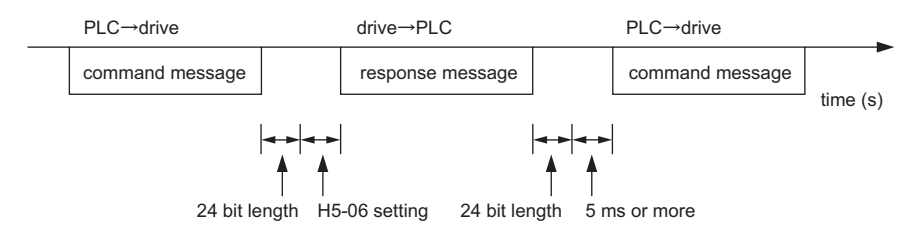

#### ■ **H5-07: RTS Control Selection**

Enables ore disables RTS ("request-to-send").

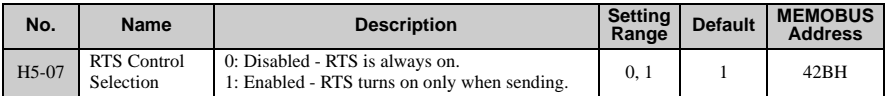

Disable when using RS-485, and enable this setting when using RS-422. Power to the drive needs to be cycled for any setting changes to take affect.

#### ■ **H5-09: CE Detection Time**

Sets the time required to detect a communications error. Adjustment may be need when networking several drives.

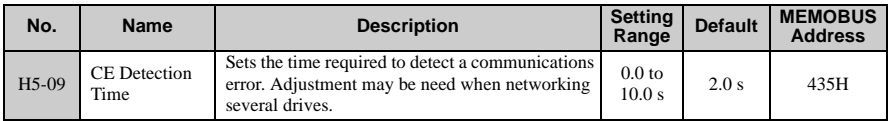

#### **H5-10: Unit Selection for MEMOBUS/Modbus Register 0025H**

Selects the units used for MEMOBUS/Modbus registry 0025H (Output Voltage Reference Monitor).

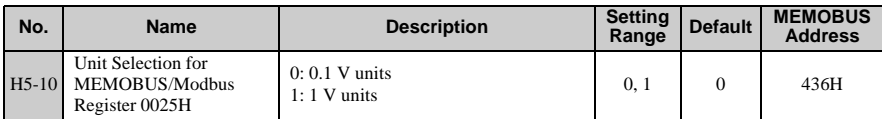

#### ■ **H5-11: Communications ENTER Function Selection**

Select the function for the enter command that saves parameter data to the drive.

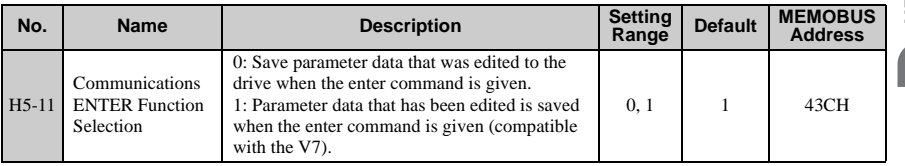

#### ■ **H5-12: Run Command Method Selection**

Determines how the Run command works when given via serial communications.

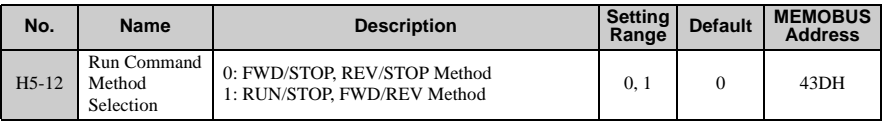

**2**

## <span id="page-267-0"></span>**2.6 Related Parameters**

The user can perform the following actions with MEMOBUS/Modbus communications regardless of how  $b1-01$ ,  $b1-02$ ,  $b1-15$ , and  $b1-16$  are set.

- Observe drive operation from a PLC
- Reference and set parameters
- Reset faults
- Multi-function input commands

When commands are issued from the PLC to the multi-function input terminals S1 through S7, they become OR commands.

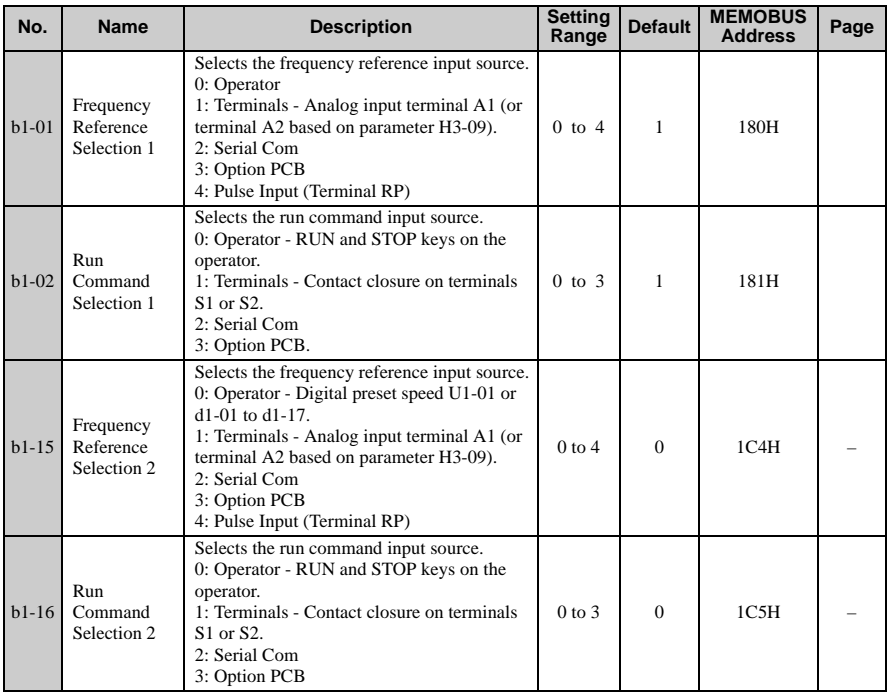

## <span id="page-268-0"></span>**2.7 Message Format**

In MEMOBUS communications, the master sends commands to the slave, and the slave responds. The message format is configured for both sending and receiving as shown below, and the length of data packets depends on the command (function) content.

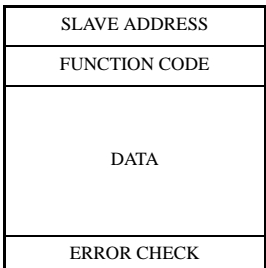

Some space is required between messages as shown below:

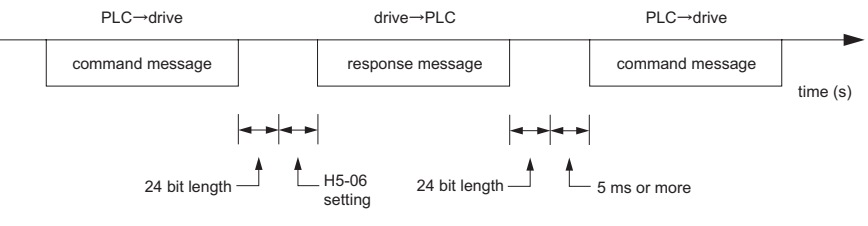

**Figure 2.4 Space Between Messages**

### **Slave Address**

Set the drive address between 0 and 20 in hexadecimal. If set to 0, commands from the master will be received by all slaves (the drive does not provide a response when a command has been broadcast to all slave devices).

### **Function Code**

The three types of function codes are shown in the table below.

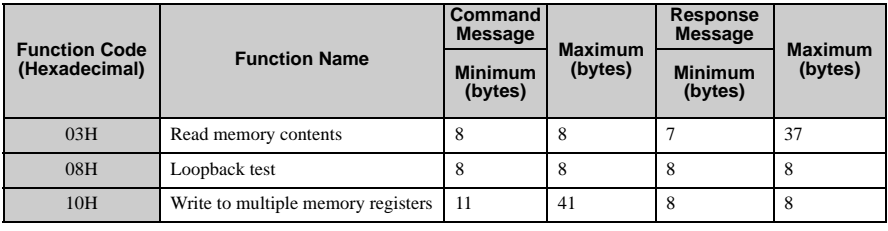

#### ◆ **Data**

Configure consecutive data by combining the memory register address (test code for a loopback address) and the data the register contains. The data length changes depending on the command details.

## **Error Check**

Errors during communication are detected using CRC-16 (cyclic redundancy check, checksum method). Calculations are performed in the following order:

- 1. Although the general default setting for CRC-16 calculations is 0, the default for the MEMOBUS/Modbus protocol should be set to -1 (i.e., all 16 bits equal 1).
- 2. Calculate CRC-16 with MSB for the final data as LSB, and the LSB for the slave address as MSB.
- 3. Be sure to also calculate CRC-16 relative to the response messages, and refer to that CRC-16 value in the response message.

## <span id="page-270-0"></span>**2.8 Command/Response Message Format**

Below are some examples of command and response messages.

### **Reading Drive Memory Register Contents**

The contents of the memory register are separated into higher 8 bits and lower 8 bits. A maximum of 16 drive memory registers can be read out at a time.

The following table shows message examples when reading status signals, error details, data link status, and frequency references from the slave 2 drive.

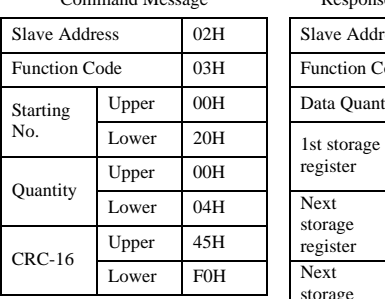

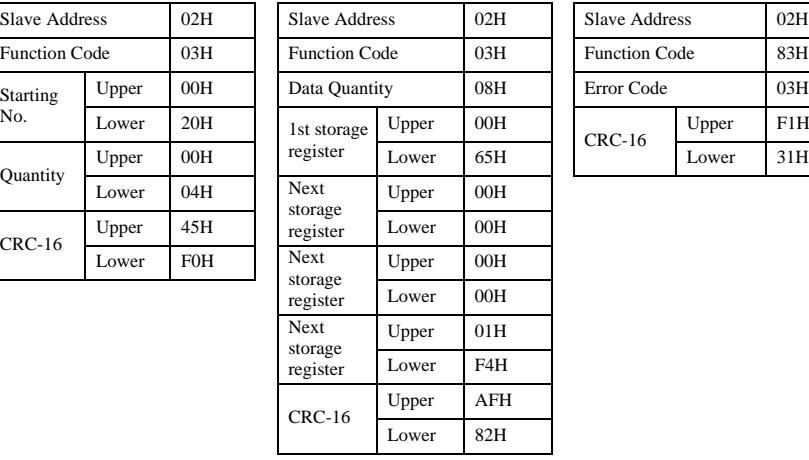

mand Message **Response Message (normal)** Response Message (fault)

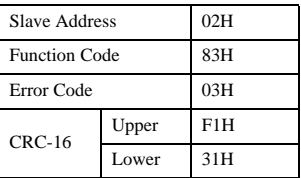

**2**

### **Loop Back Test**

The loopback test returns command messages directly as response messages without changing the contents to check the communications between the master and slave. Userdefined test code and data values can be set.

The following table shows a message example when performing a loop back test with the slave 1 drive.

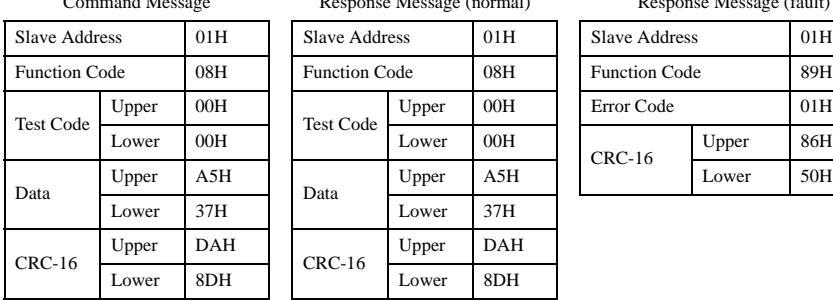

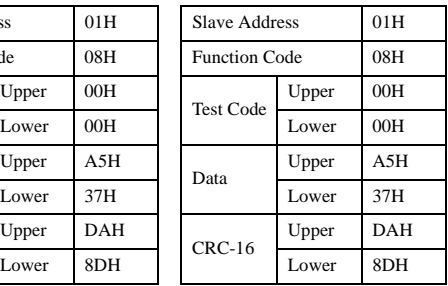

Response Message (normal) Response Message (fault)

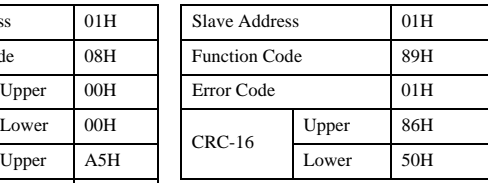

### **Writing to Multiple Registers**

The writing of drive memory registers works similar to the reading process, i.e., the address of the first register that is to be written and the quantity of to be written registers must be set in the command message. The data to be written must be consecutive, starting from the specified address in the command message. The data order must be higher 8 bits, then lower 8 bits. The data must be in memory register address order.

The following table shows an example of a message where a forward operation has been set with a frequency reference of 60.0 Hz for the slave 1 drive.

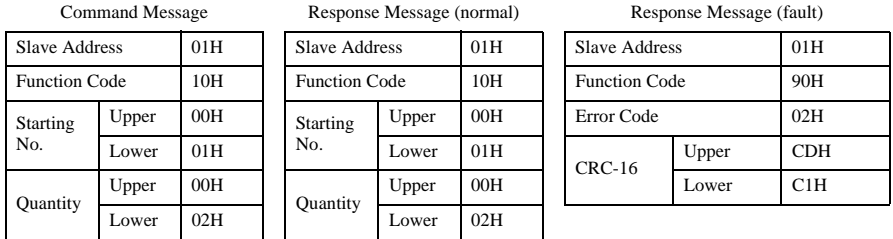

#### **2.8 Command/Response Message Format**

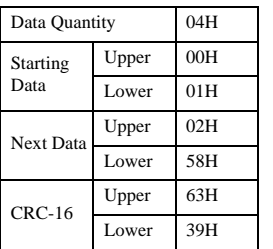

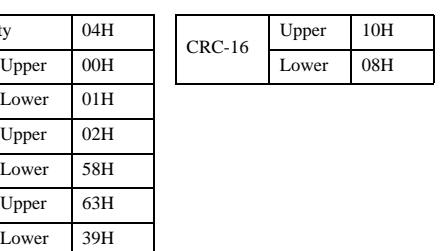

**Note:** For the number of data value in the command message, take double the number of the data value.

**2**

## <span id="page-273-0"></span>**2.9 MEMOBUS/Modbus Data Table**

Table below lists all MEMOBUS/Modbus data. There are three types of data: command data, monitor data, and broadcast data.

#### ◆ **Command Data**

It is possible to both read and write command data.

Note: Bits that are not used should be written as 0. Refrain from writing to reserved registers.

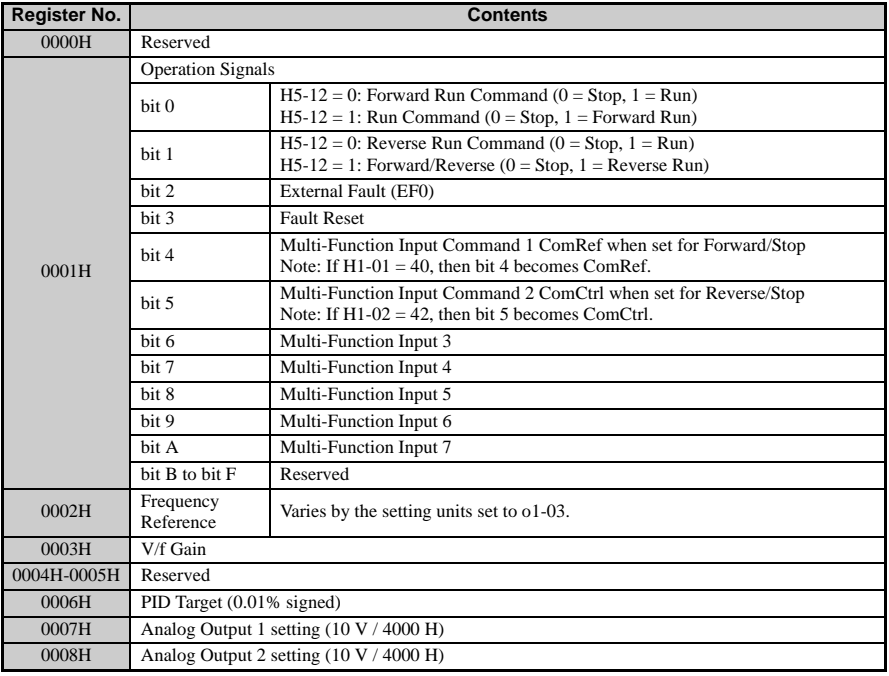

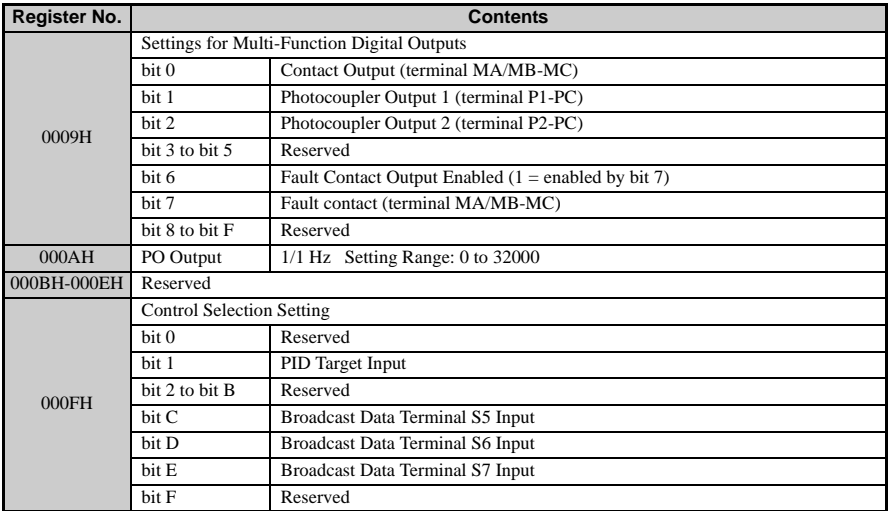

### ◆ **Monitor Data**

Monitor data is read only.

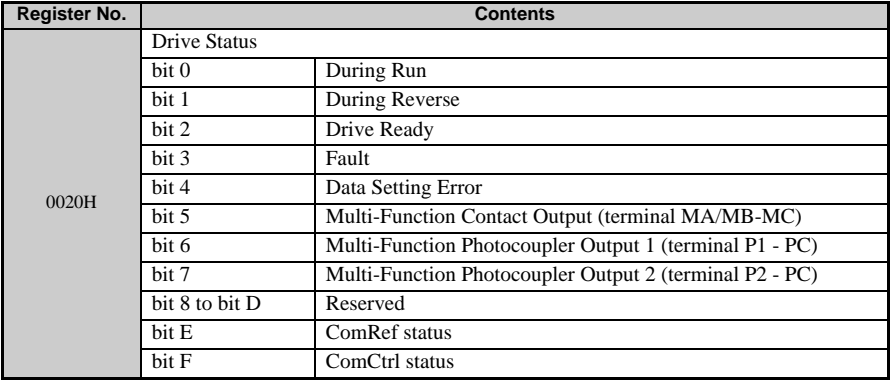

#### **2.9 MEMOBUS/Modbus Data Table**

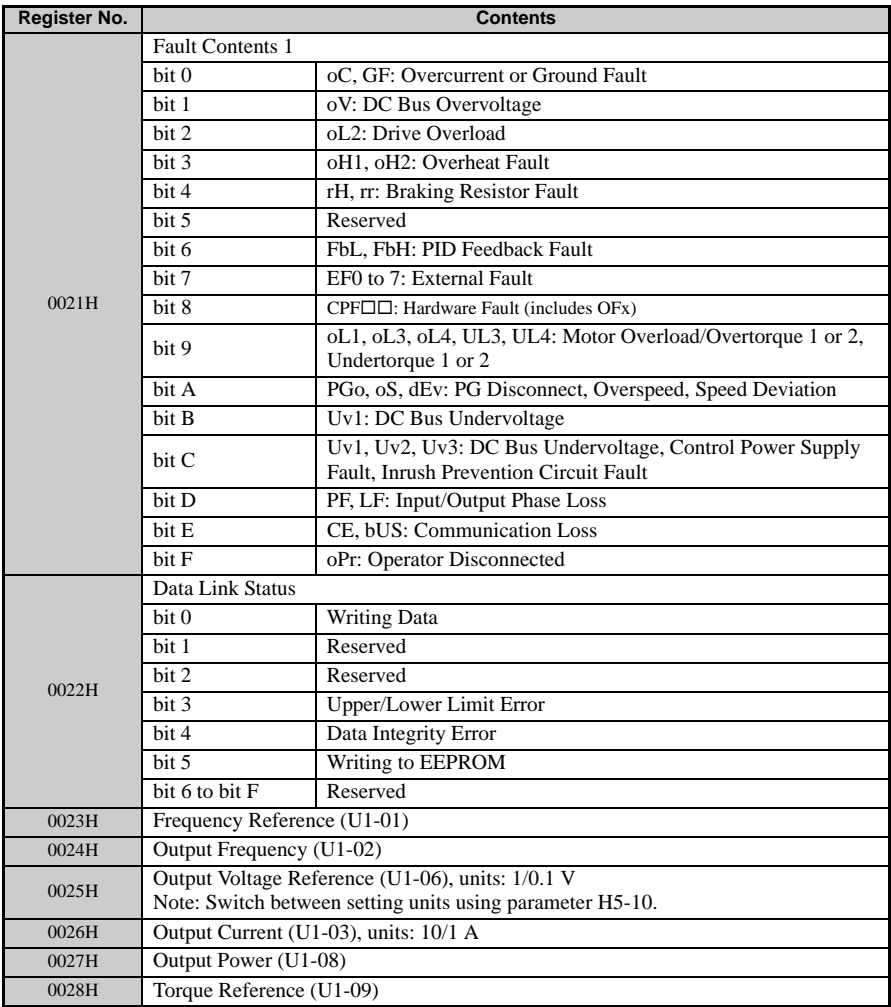

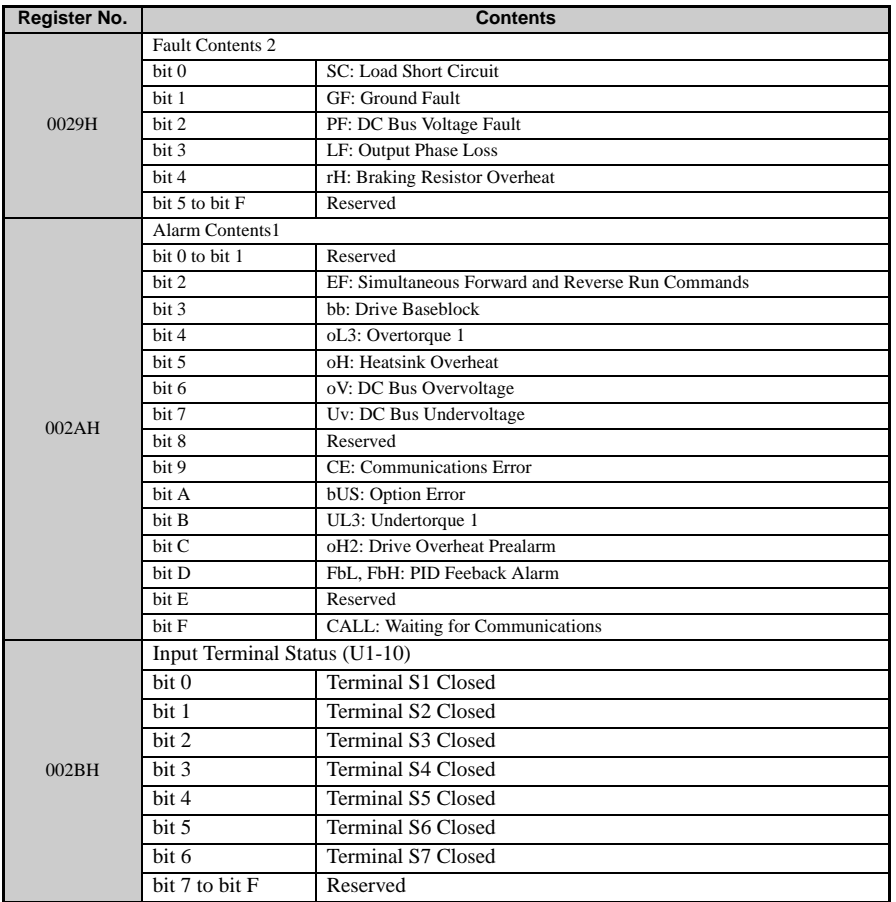

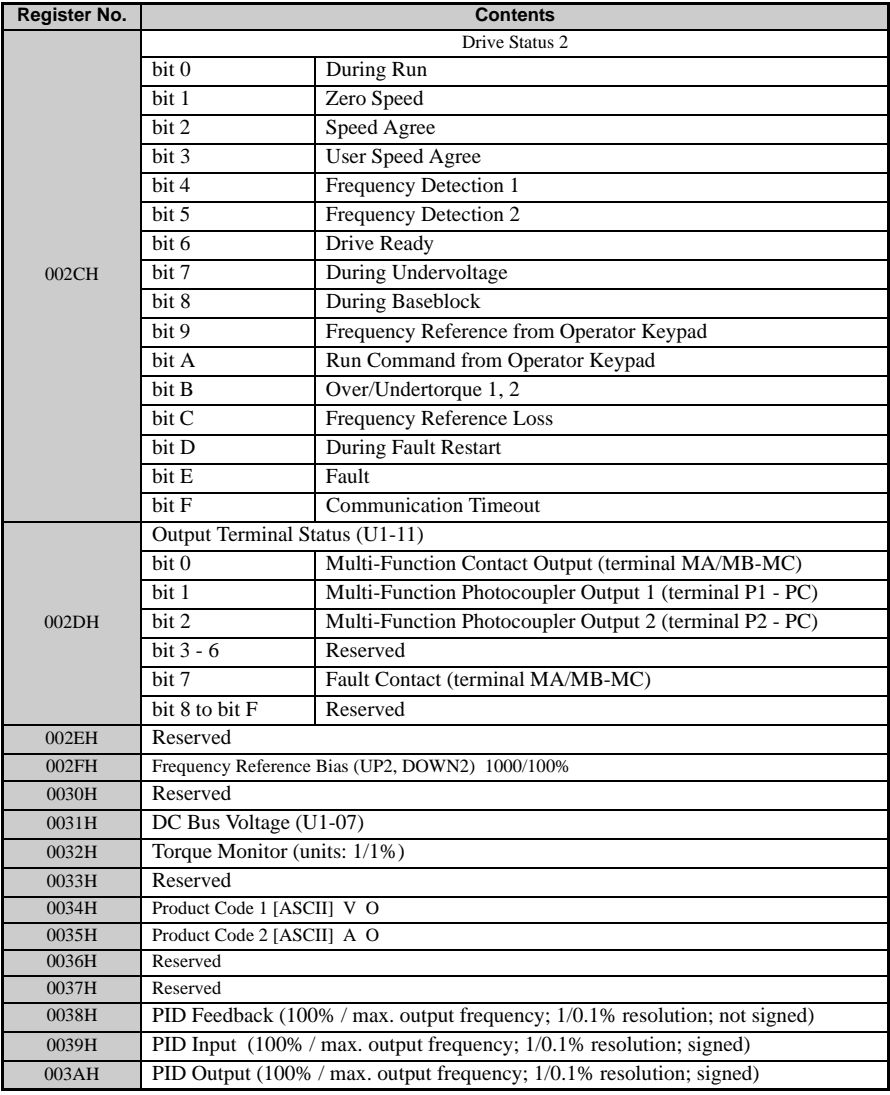

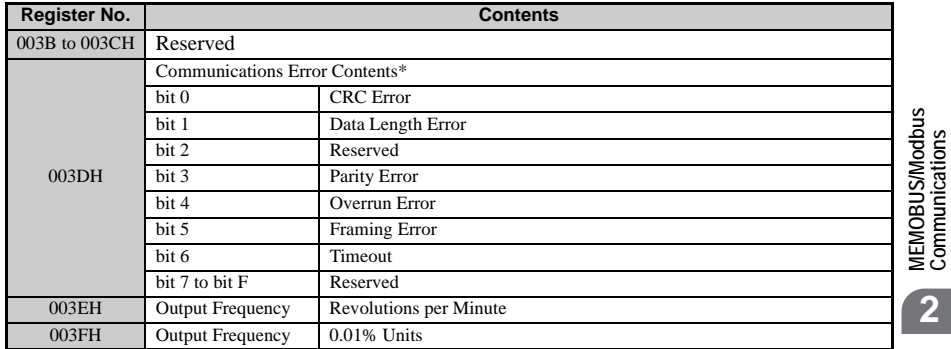

\*The contents of a communication error are saved until fault is reset.

### ◆ **Broadcast Messages**

Data can be written from the controller to all slave devices at the same time.

The slave address in a broadcast command message must be set to 00H. All slaves will receive the message, but will not respond.

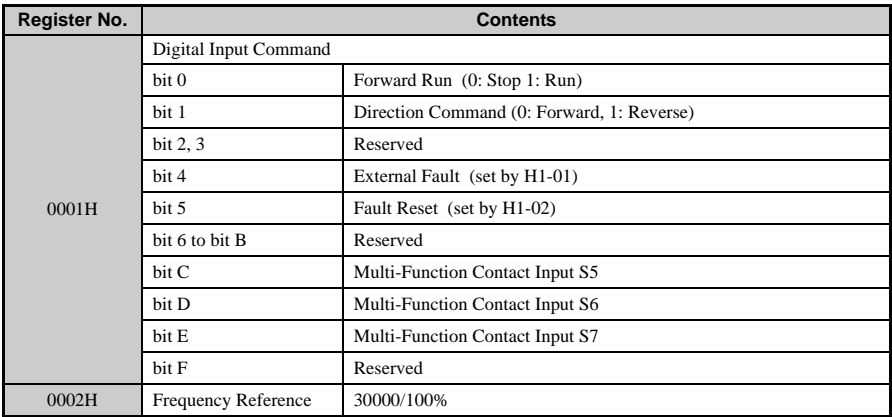

**Note:** See the following page for information on Enter Command Data (0900H, 0910H).

**Communications**

**2**

## <span id="page-279-0"></span>**2.10 Enter Command**

When writing parameters to the drive from the PLC using MEMOBUS/Modbus communication, the parameters are temporarily stored in the parameter data area of the drive. To enable these parameters in the parameter data area, the Enter command must be used.

There are two types of Enter commands: Enter commands that enable parameter data in RAM only (changes are lost when the drive is shut off), and Enter commands that write data into the EEPROM (non-volatile memory) of the drive and enable the data in RAM at the same time.

The following table shows the Enter command data. The Enter command is enabled by writing 0 to register number 0900H or 0910H.

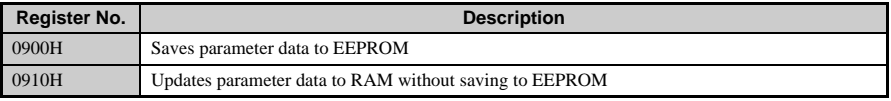

**Note:** Because the EEPROM can be written to a maximum of 100,000 times, refrain from writing to the EEPROM too often. The ENTER command registers are write-only. Consequently, if these registers are read, then the register address will be invalid (Error code: 02H). An ENTER command is not required if reference or broadcast data are sent to the drive.

### **ENTER Command Settings when Upgrading the Drive**

To transfer parameter settings from an earlier Yaskawa model drive to V1000, parameter H5-11 needs to be set in accordance with how the Enter command functions in the older drive.

If upgrading from a G7 or F7 series drive to V1000, set parameter H5-11 to 0.

If upgrading from a V7 series drive to V1000, set parameter H5-11 to 1.

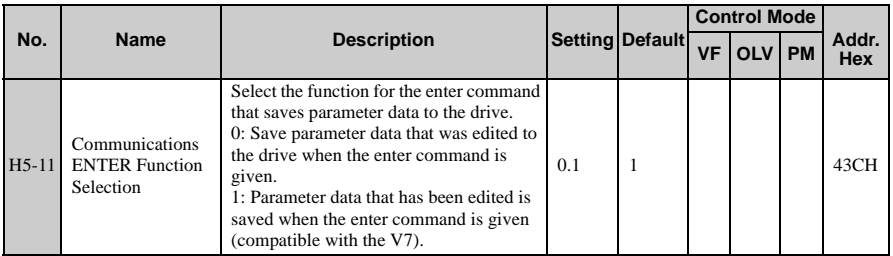

**Note:** Option cards are designed for a specific model, and are not compatible between drives.

#### ■ **H5-11 and the Enter Command**

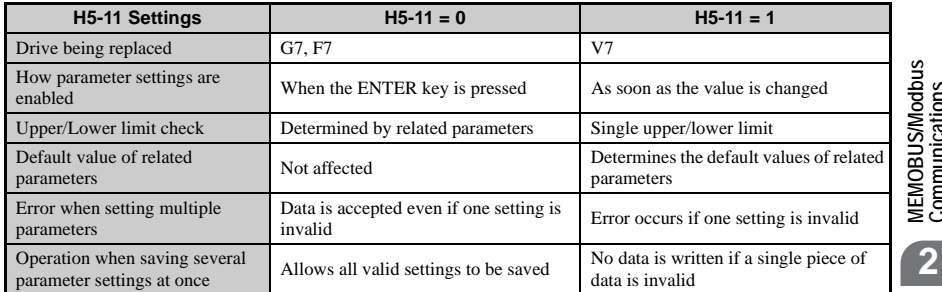

Communications **Communications**

## <span id="page-281-0"></span>**2.11 Error Codes**

A list of MEMOBUS/Modbus errors appears below.

When an error occurs, remove whatever it was that caused the error and restart communications.

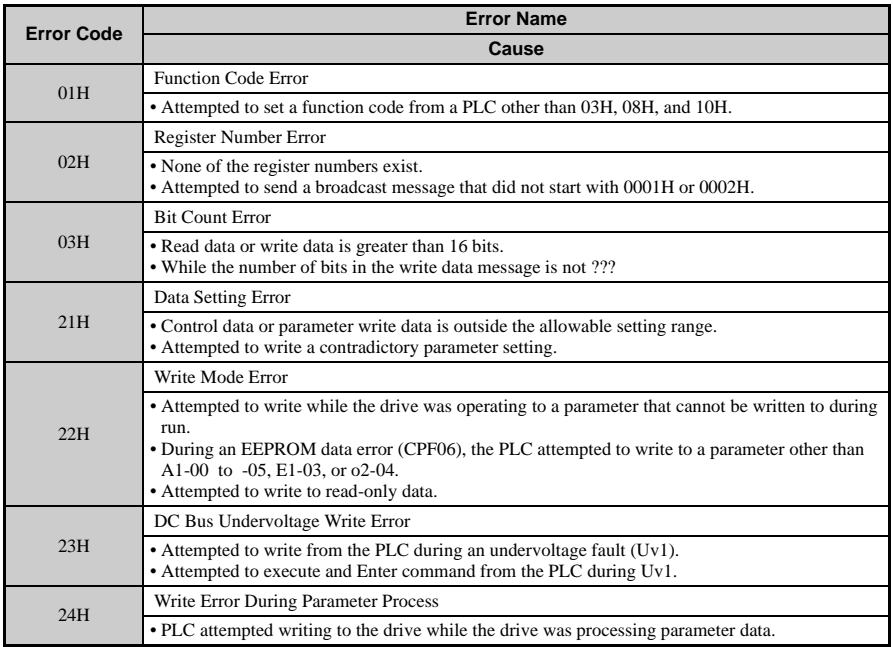

## <span id="page-282-0"></span>**2.12 Slave Not Responding**

In the following situations the slave drive will ignore the command message sent from the master, and not send a response message:

- When a communications error (overrun, framing, parity or CRC-16) is detected in the command message.
- When the slave address in the command message and the slave address in the drive do not match (remember to set the slave address for the drive using H5-01).
- When the gap between two blocks (8 bit) of a message exceeds 24 bits.
- When the command message data length is invalid.
	- **Note:** If the slave address specified in the command message is 00H, all slaves execute the write function, but do not return response messages to the master.

### ◆ **Application Notes**

Set the time that the master device should wait for the slave to respond after a command message has been sent. If a response is not received within the specified time, the message can be sent again.

**2**

## <span id="page-283-0"></span>**2.13 Self-Diagnostics**

The drive has a built-in self-diagnosing function of the serial communication interface circuits. To perform the self-diagnosis function use the following procedure.

- 1. Turn on the power to the drive.
- 2. Set terminal S7 for the communications test mode  $(H1-07 = 67)$ .
- 3. Turn off the power to the drive.
- 4. With the power off, wire the drive as shown in the illustration below.

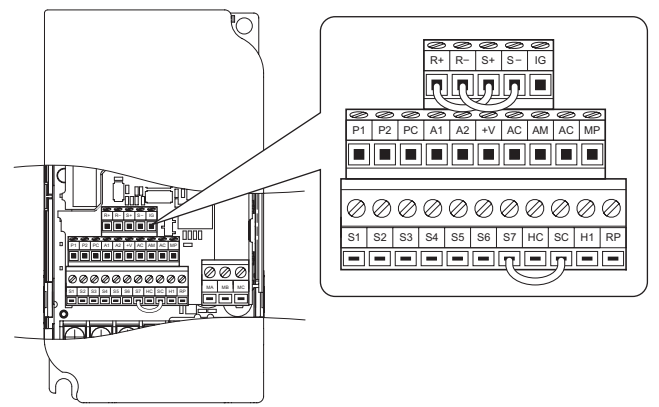

**Figure 2.5 Terminal Connections for Communication Self-Diagnostics**

- 5. The last slave in the series should have DIP switch 2 placed to the ON position in order to enable terminal resistance.
- 6. Turn the power to the drive back on. The DIP switch setting takes affect after the drive is turned on again.

During normal operation, the drive will display PASS. This indicates that the communications test mode is operating normally.

When a fault occurs, the drive will display CE on the keypad screen. Once the output contact closes, the "Drive Ready" signal will open.

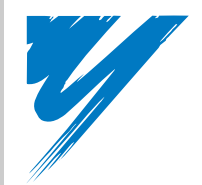

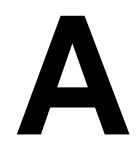

# **Parameter List**

This appendix contains a full listing of all parameters and settings available in the drive

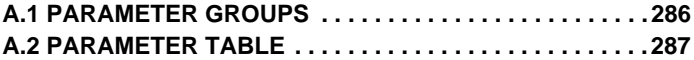

## <span id="page-285-0"></span>**A.1 Parameter Groups**

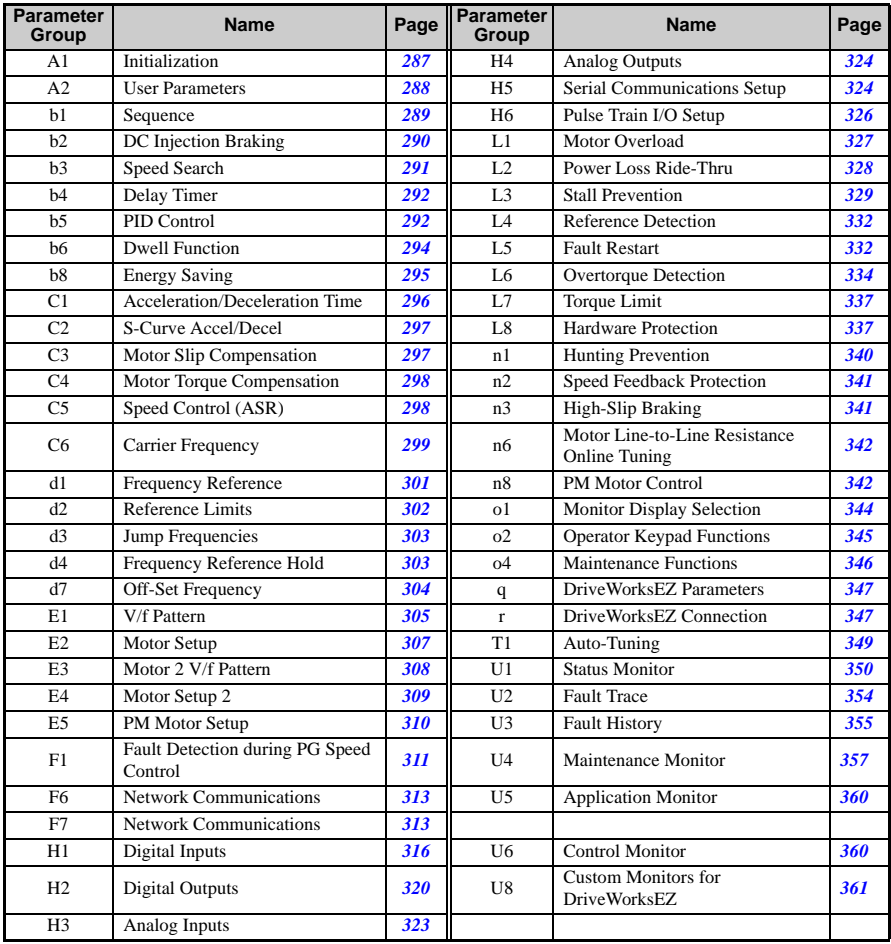

## <span id="page-286-0"></span>**A.2 Parameter Table**

### ◆ **A: Initialization Parameters**

The A parameter group creates the operating environment for the drive. This includes the parameter Access Level, Motor Control Method, Password, User Parameters and more.

<span id="page-286-2"></span><span id="page-286-1"></span>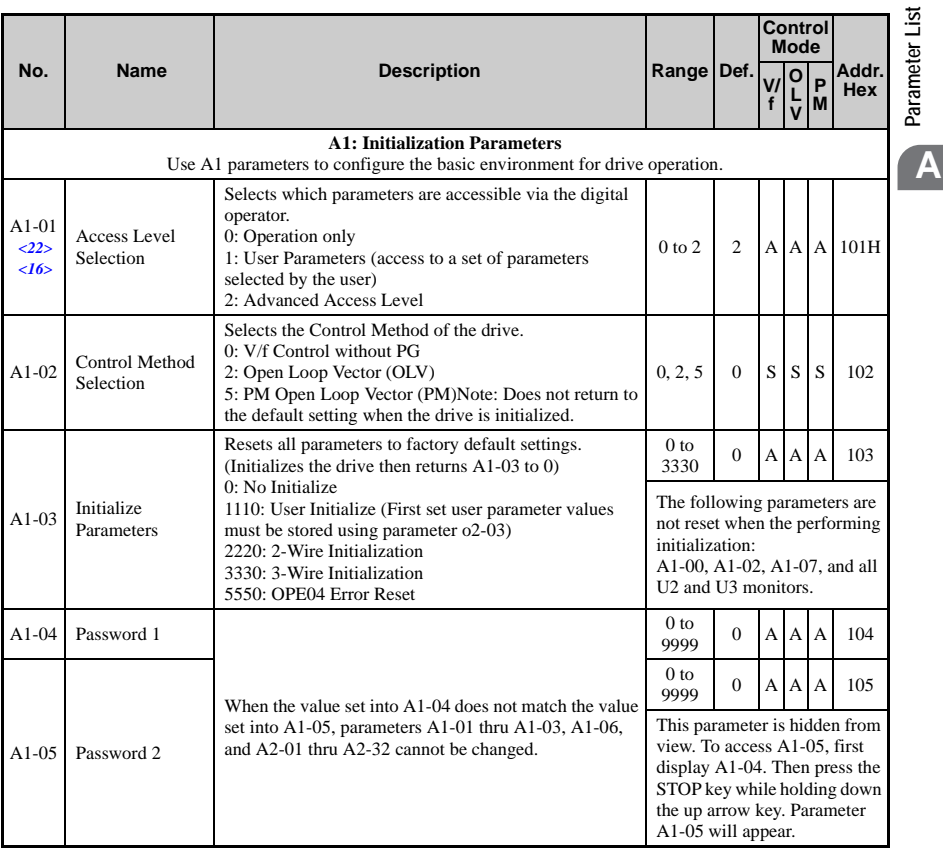

**Parameter List**

#### **A.2 Parameter Table**

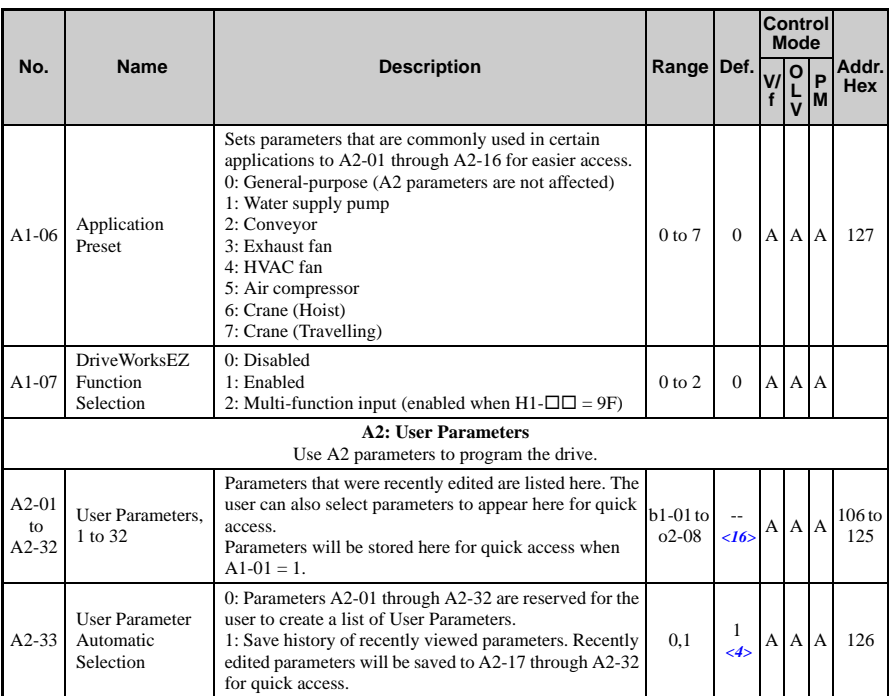

<span id="page-287-0"></span> $\langle 4 \rangle$  Default setting value is dependent on parameter A1-06. This setting value is 0 when A1-06 = 0, and 1 when A1-06 does  $not = 0$ .

<16> Default setting value is dependent on parameter A1-06, Application Selection.

<22> Parameter can be changed during run.

## **b: Application**

Application parameters configure the Run Command Source, DC Injection Braking, Speed Search, Timer functions, PID control, the Dwell function, Energy Savings and a variety of other application-related settings.
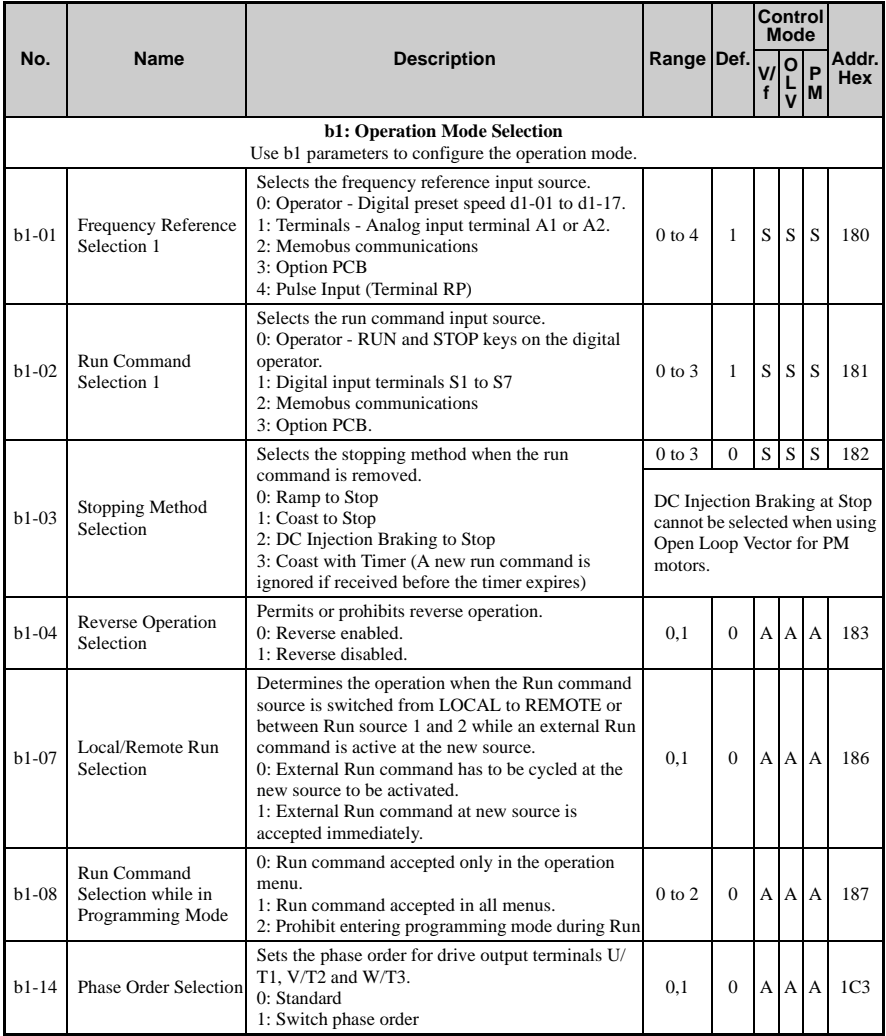

<span id="page-289-0"></span>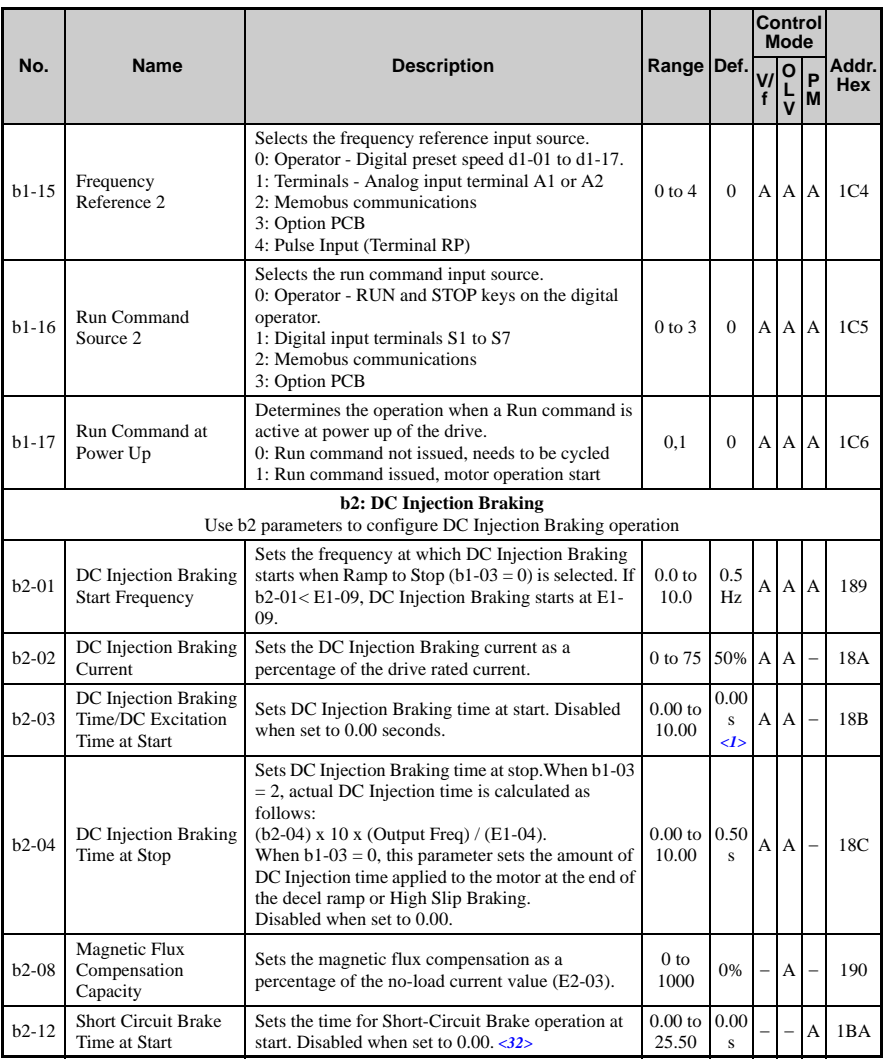

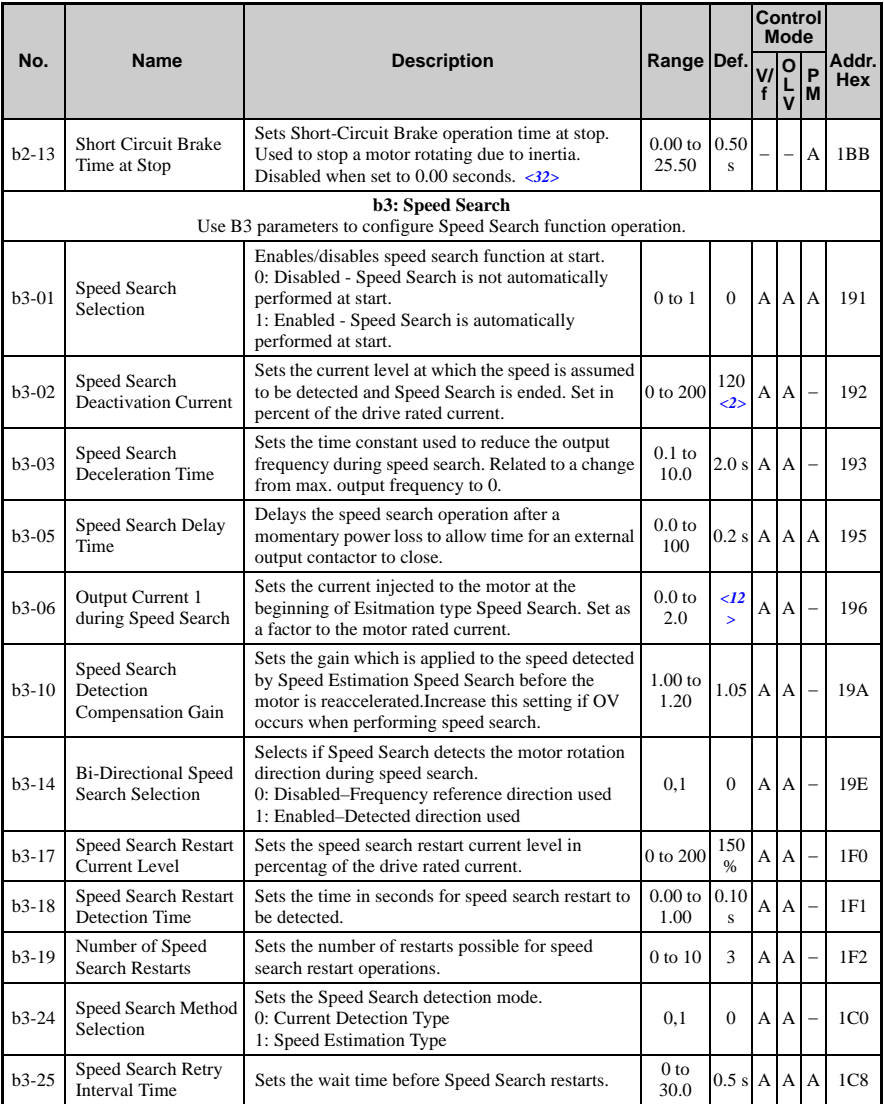

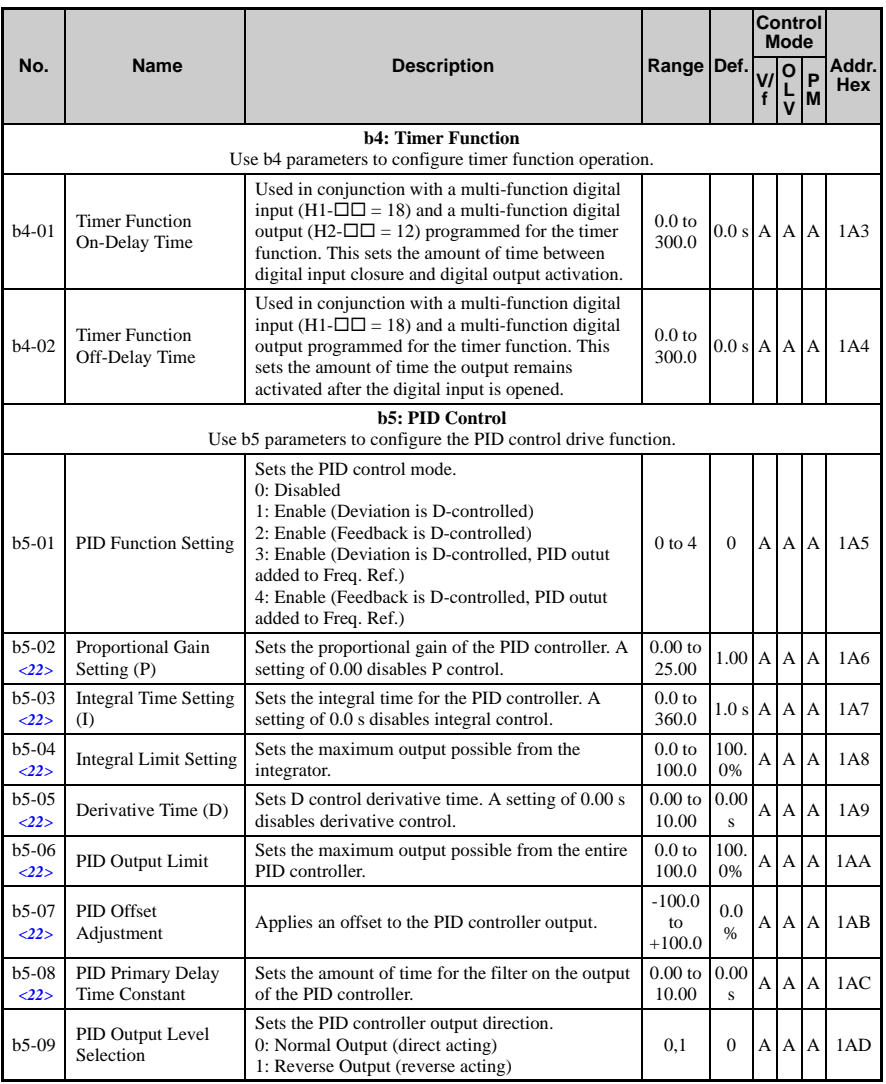

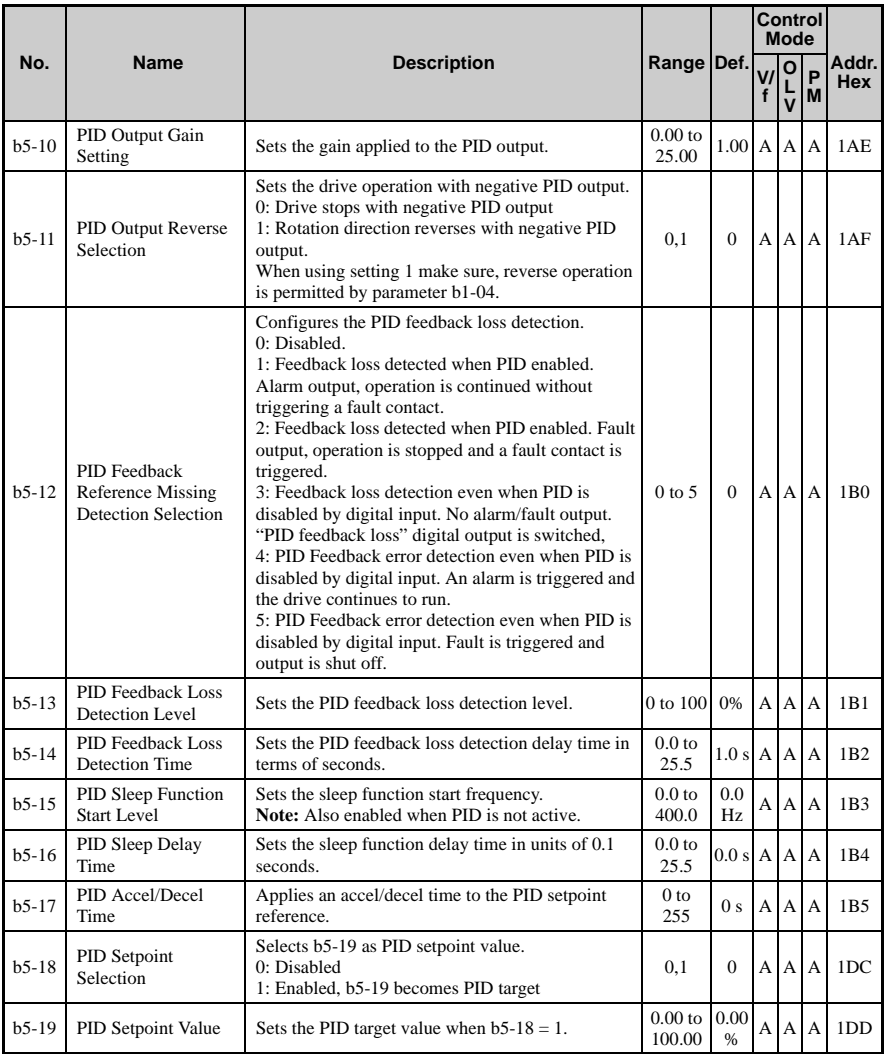

**YASKAWA ELECTRIC** SIEP C710606 10A YASKAWA AC Drive - V1000 PRELIM. Programming Manual **293**

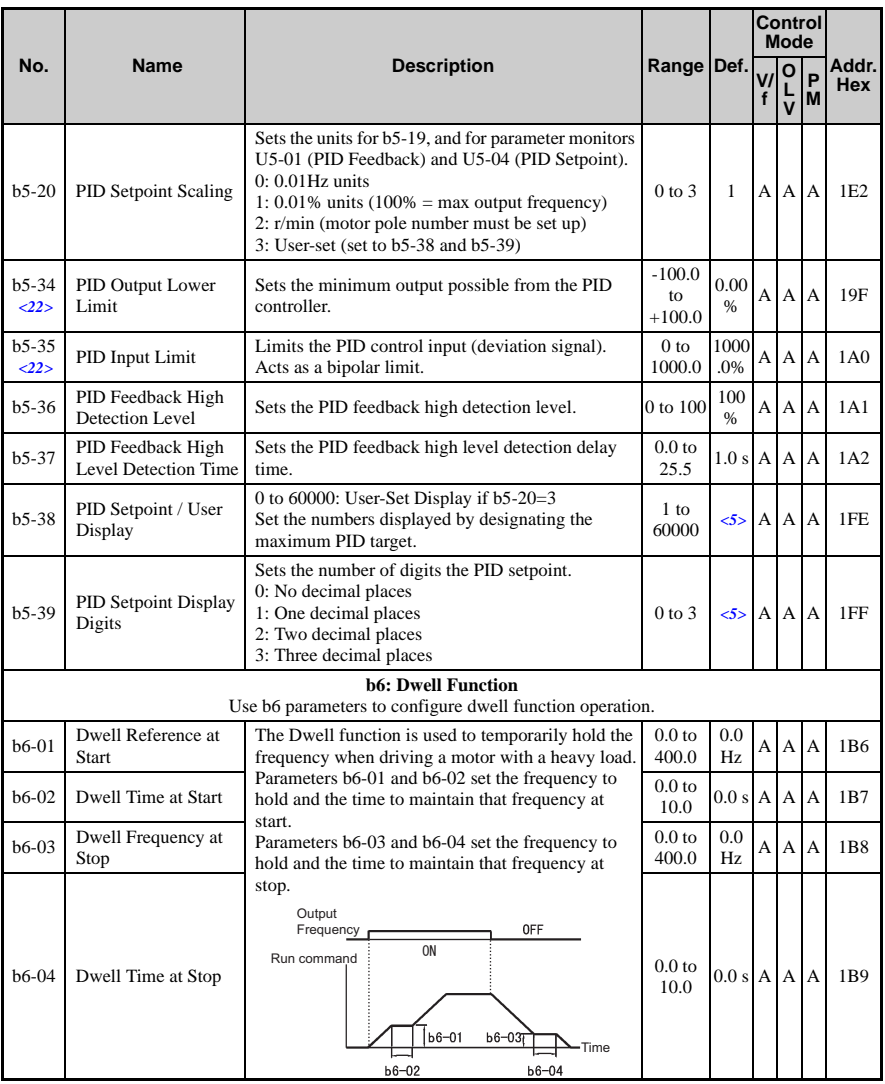

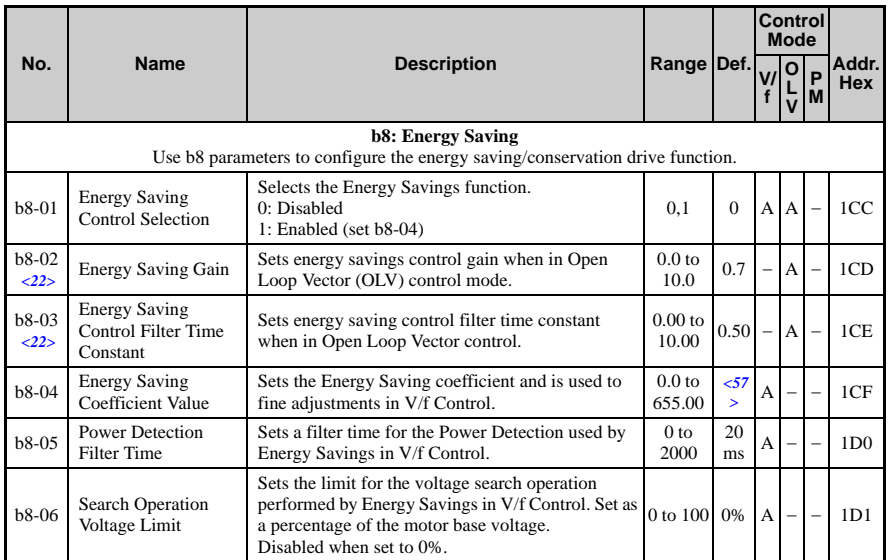

<1> Default setting value is dependent on parameter A1-02, Control Method Selection. The value shown is for A1-02  $= 2$ -OLV control.

- <2> Default setting value is dependent on parameter A1-02, Control Method Selection. The value shown is for A1-02  $= 0-V/f$  Control.
- <5> Default setting is dependent on parameter b5-20, PID Setpoint Scaling.
- <12> Default setting value is dependent on parameter o2-04, Drive/kVA Selection.
- <14> Default setting value is dependent on parameter o2-09, Initialization Spec. Selection.
- <22> Parameter can be changed during run.
- <32> A coasting motor may require a braking resistor circuit to bring the motor to a stop in the required time.

<33> Increase the setting value in increments of 0.1 when estimating the minimum output frequency for a motor coasting at high speed while attempting Speed-Estimation Type Speed Search.

<34> Increase this value if an OV overvoltage fault occurs when performing Speed Search at start.

<57> Default setting value is dependent on parameter o2-04, Drive/kVA Selection and C6-01, Drive Duty Selection.

## ◆ **C: Tuning**

C parameters are used to adjust the acceleration and deceleration times, S-curves, slip- and torque compensation functions and carrier frequency selections.

**YASKAWA ELECTRIC** SIEP C710606 10A YASKAWA AC Drive - V1000 PRELIM. Programming Manual **295**

<span id="page-295-0"></span>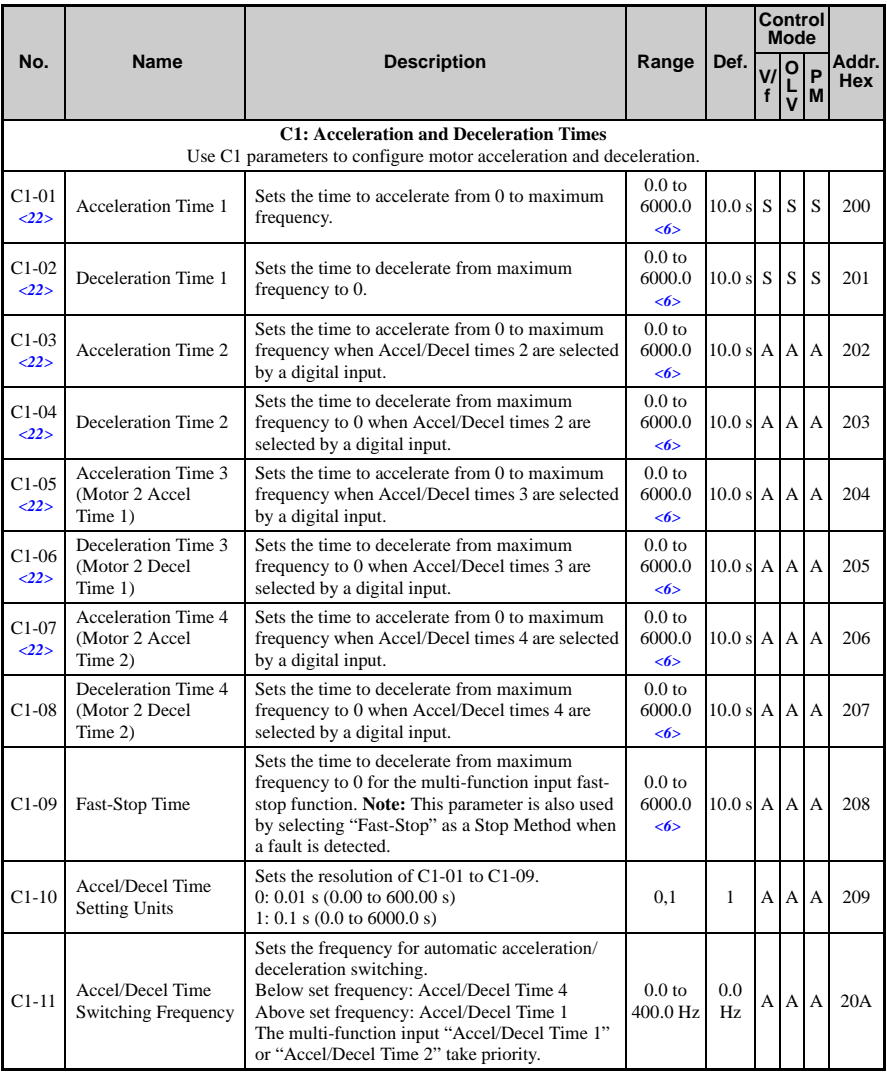

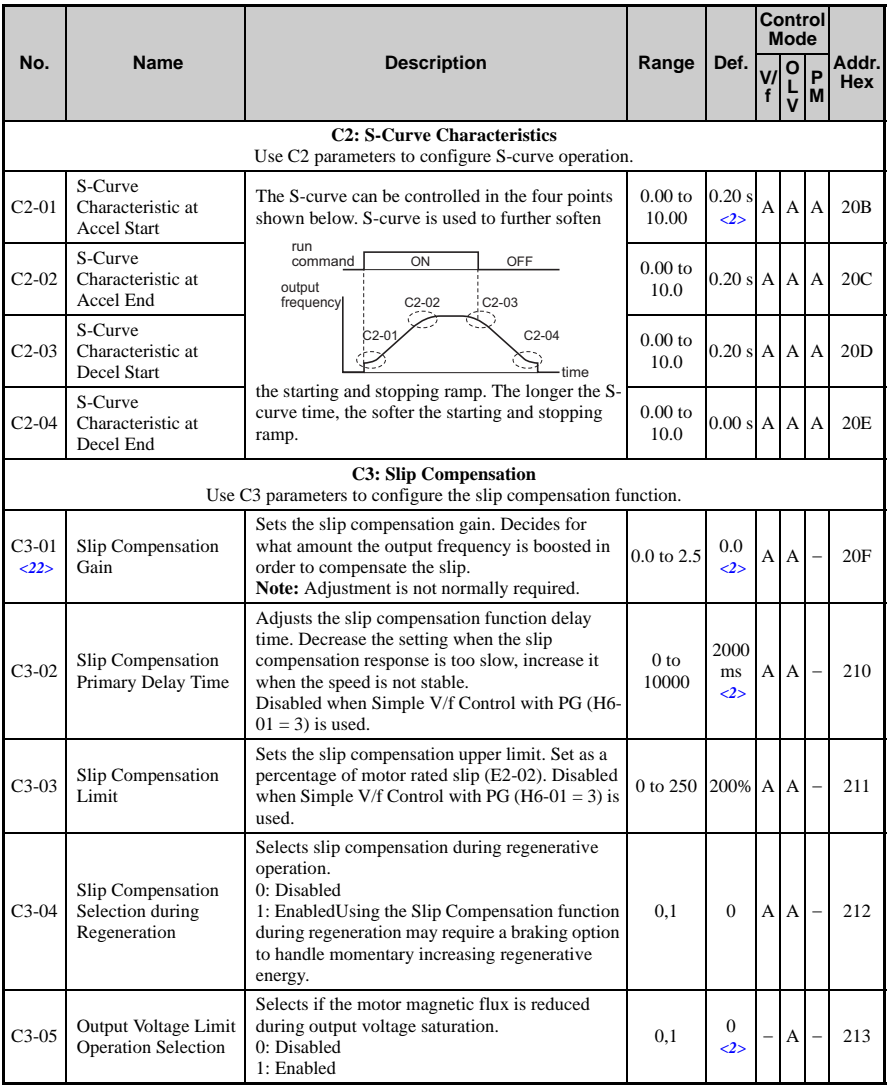

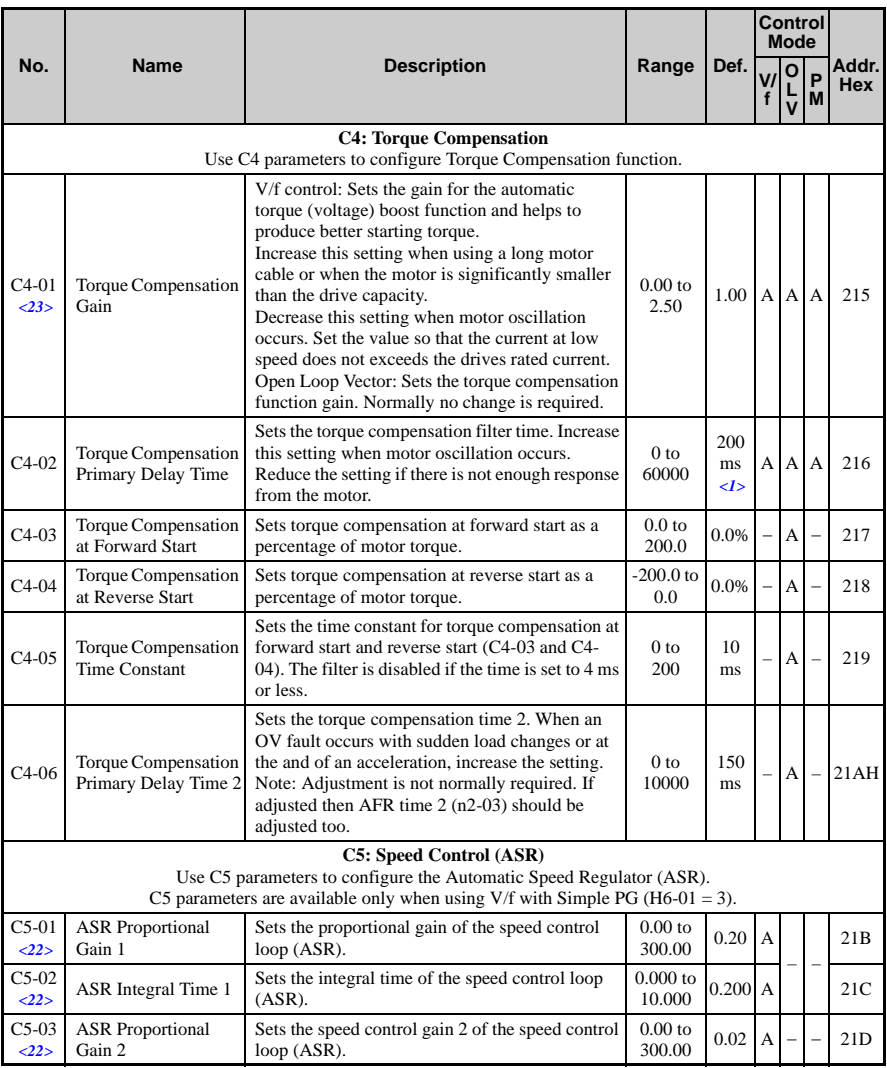

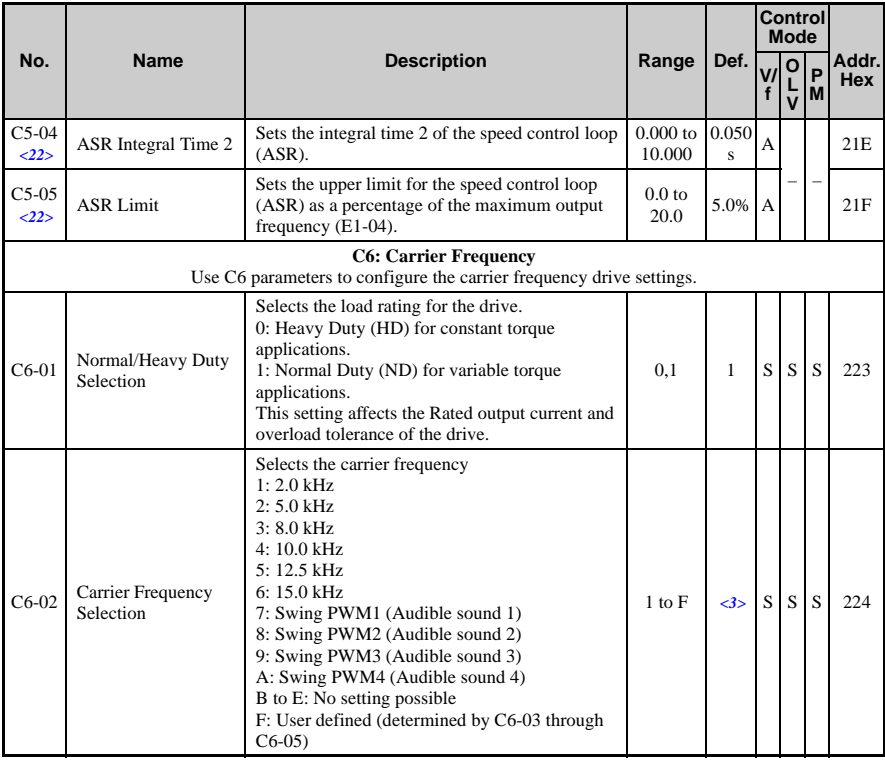

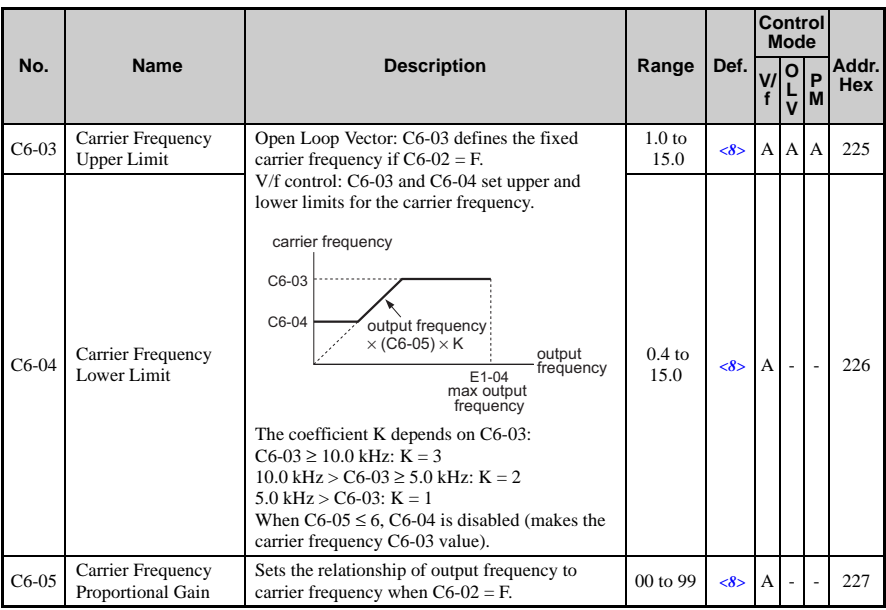

<1> Default setting value is dependent on parameter A1-02, Control Method Selection. The value shown is for A1-02  $= 2$ -OLV control.

<2> Default setting value is dependent on parameter A1-02, Control Method Selection. The value shown is for A1-02  $= 0-V/f$  Control.

<3> Default setting value is dependent on parameters o2-04, Drive/kVA Selection, A1-02, Control Method Selection and C6-01, Normal/Heavy Duty selection. 351.

 $<6>$  Setting range value is dependent on parameter C1-10, Accel/Decel Time Setting Units. When C1-10 = 0 (units of 0.01 seconds), the setting range becomes 0.00 to 600.00 seconds.

<8> Default setting value is dependent on parameter C6-02, Carrier Frequency Selection.

<22> Parameter can be changed during run.

 $\langle 23 \rangle$  Parameter cannot be changed during run when parameter A1-02 = 5-PM OLV Control.

## ◆ **d: References**

Reference parameters are used to set the various frequency reference values during operation.

<span id="page-300-0"></span>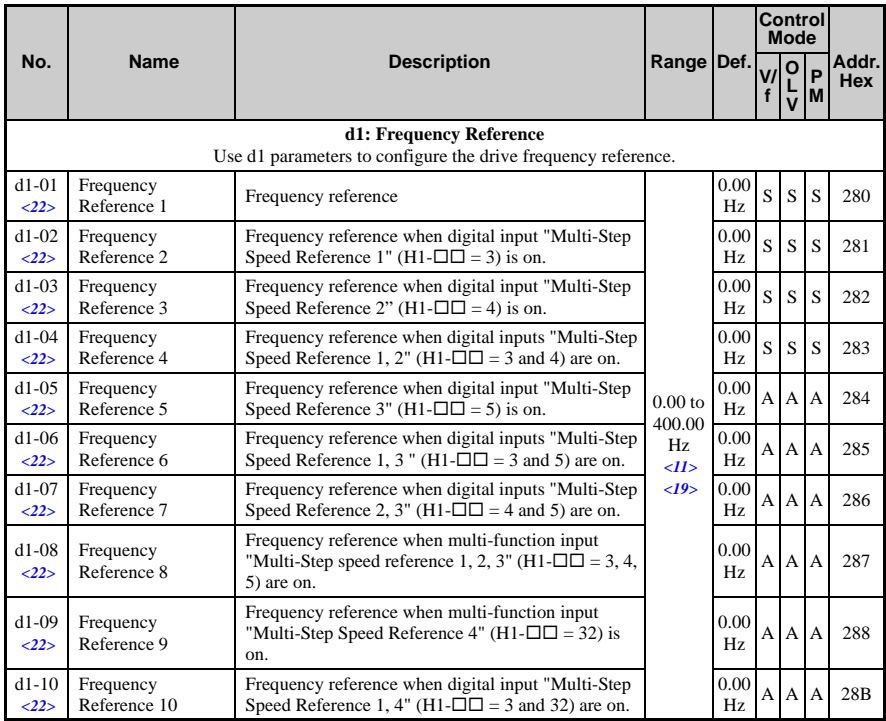

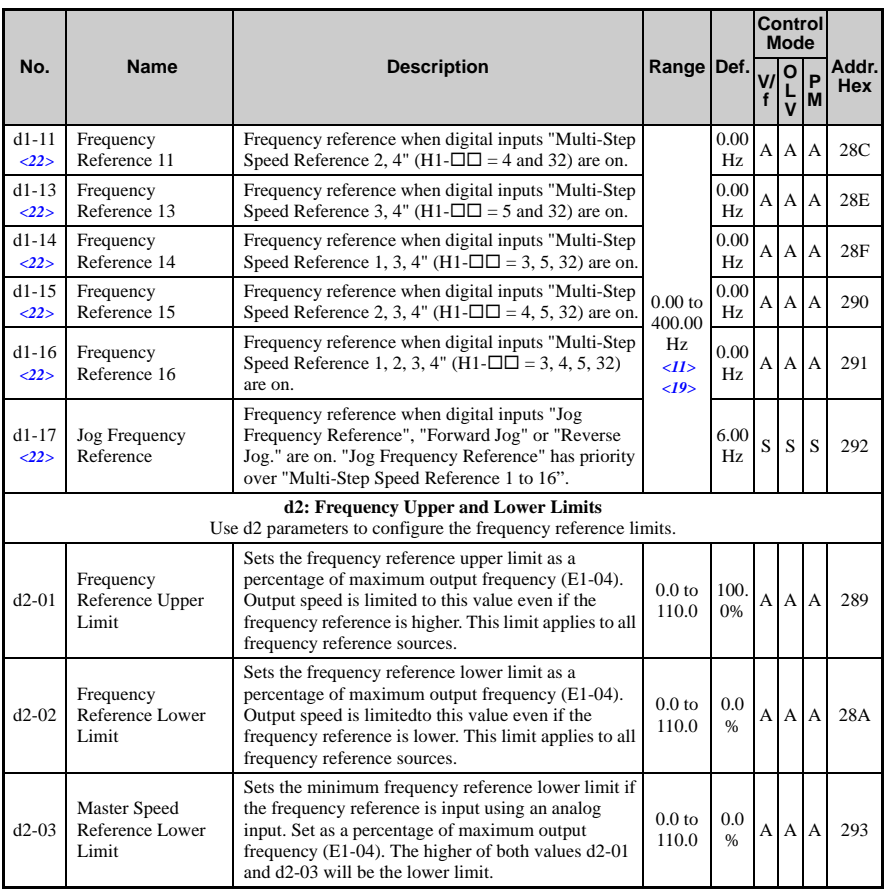

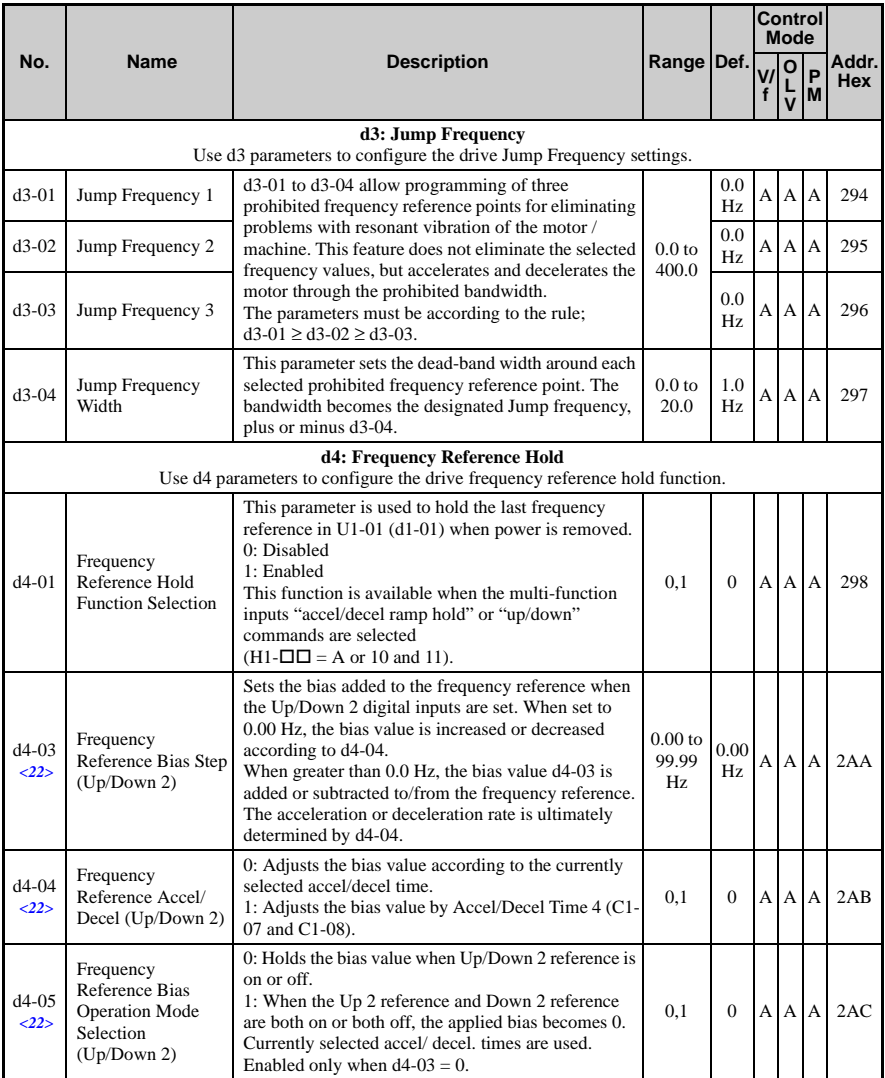

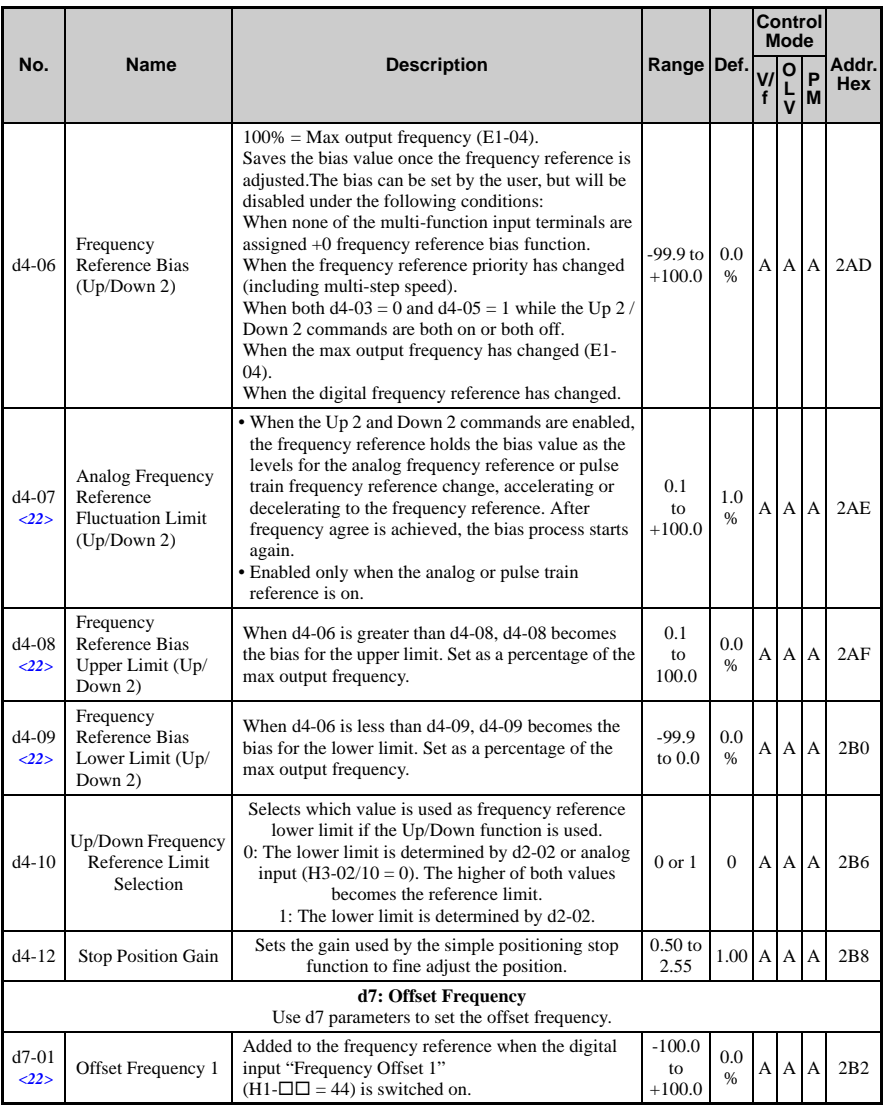

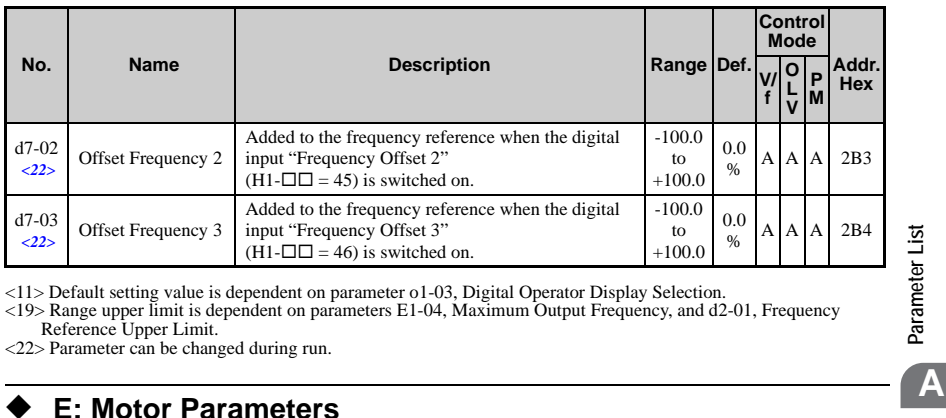

<11> Default setting value is dependent on parameter o1-03, Digital Operator Display Selection.

<19> Range upper limit is dependent on parameters E1-04, Maximum Output Frequency, and d2-01, Frequency Reference Upper Limit.

<22> Parameter can be changed during run.

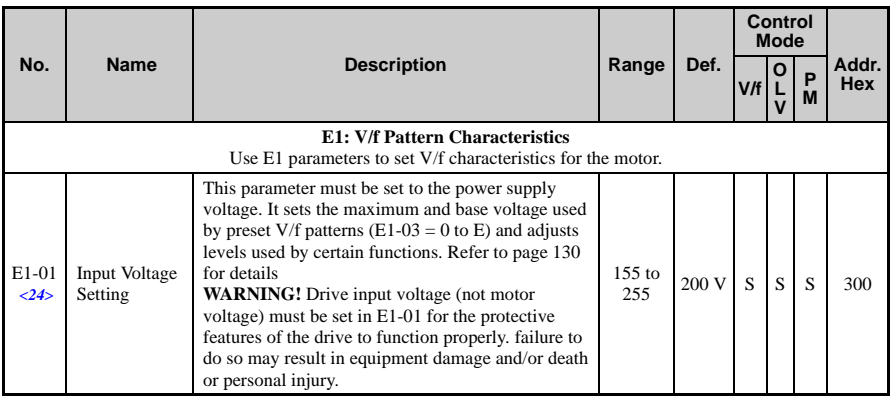

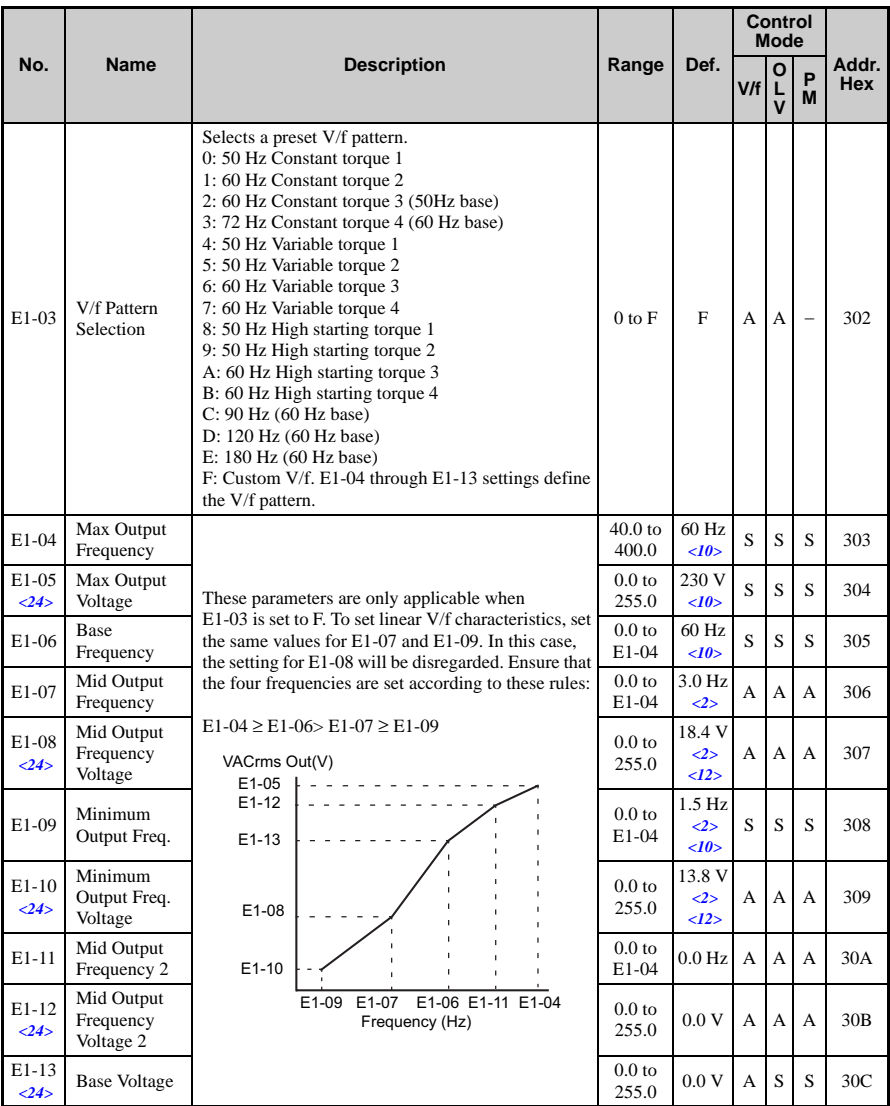

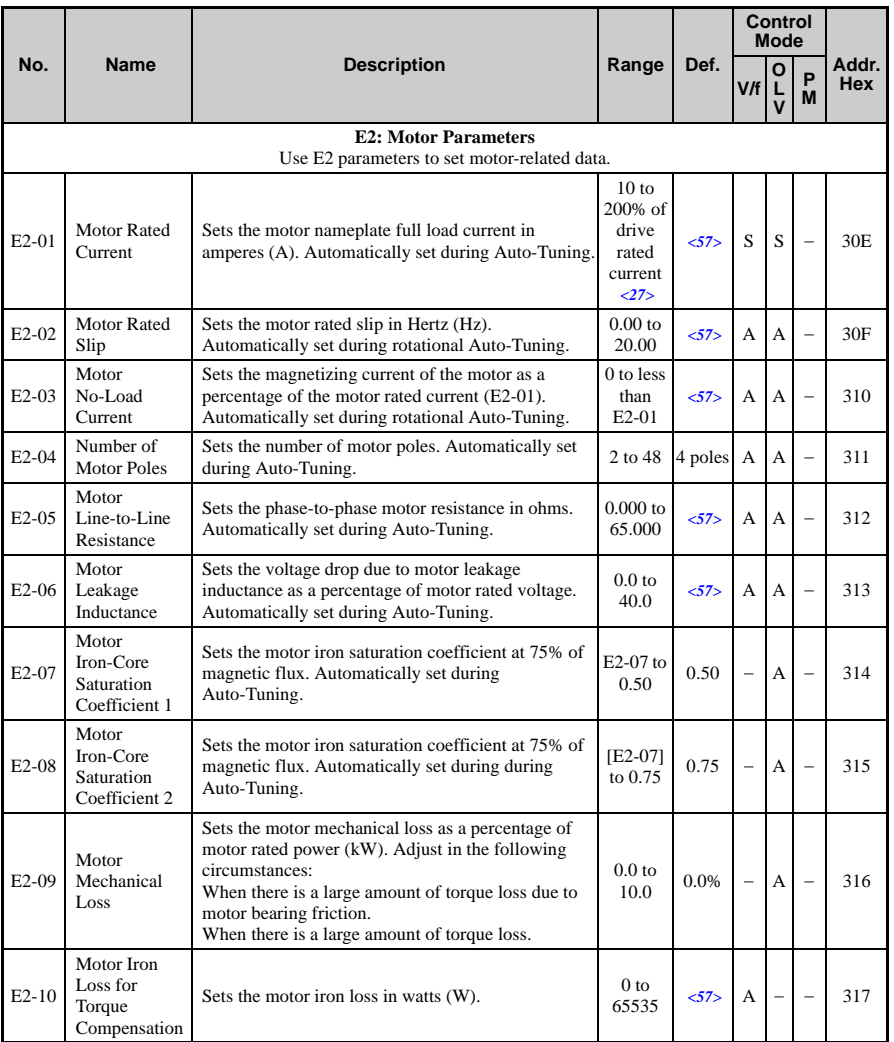

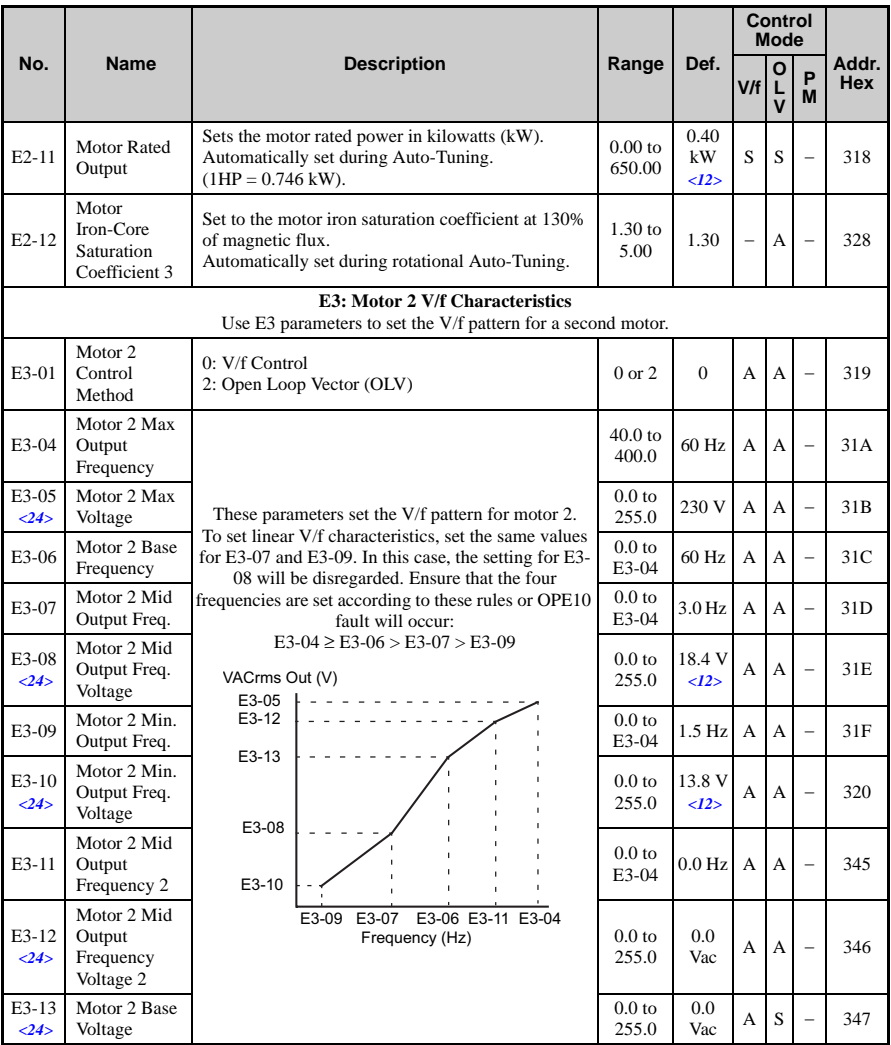

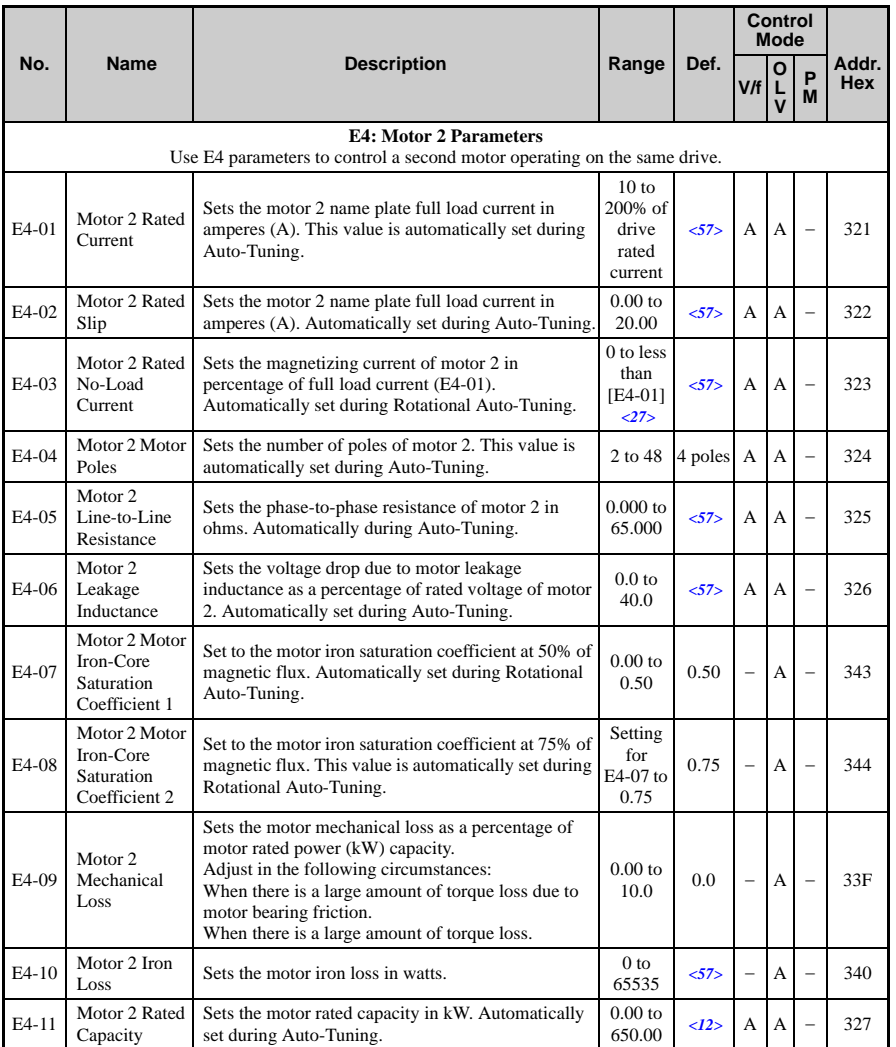

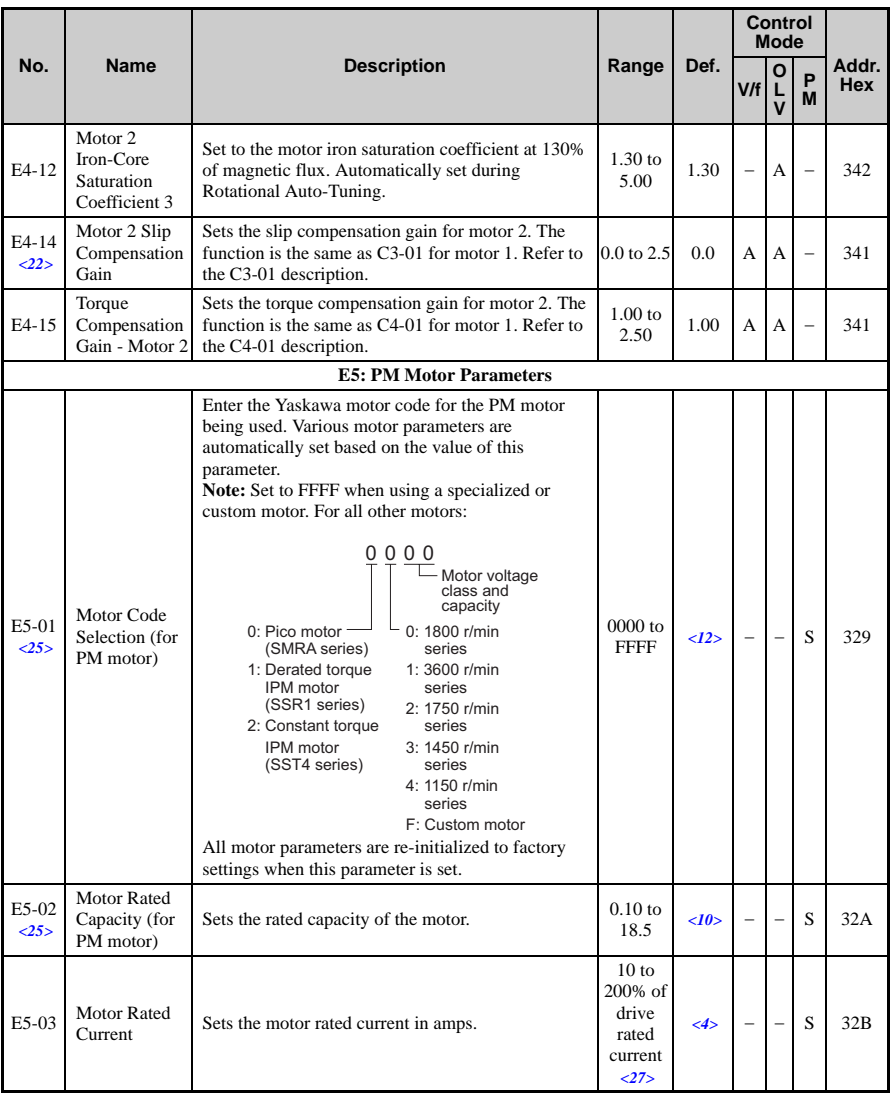

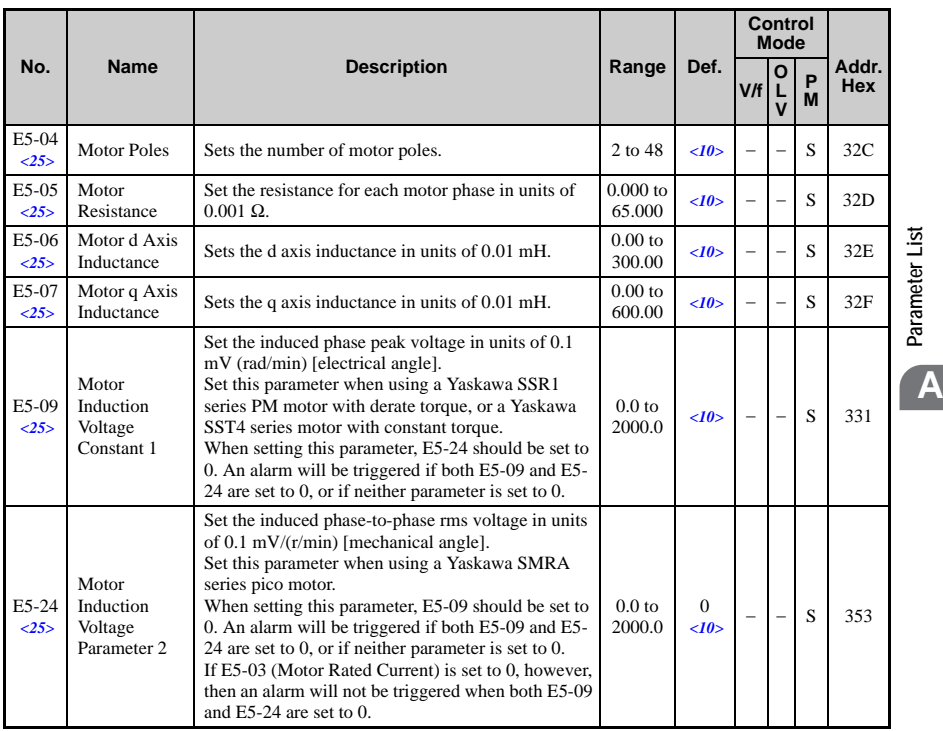

# ◆ **F: Options**

F parameters are used to program the drive for PG feedback and to function with option cards.

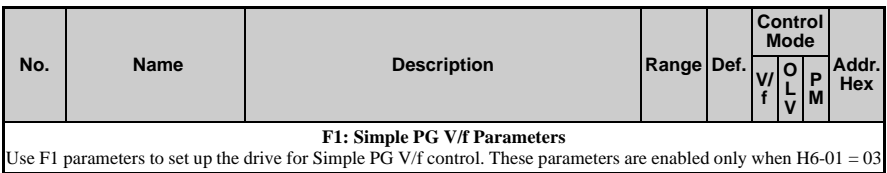

**Parameter List**

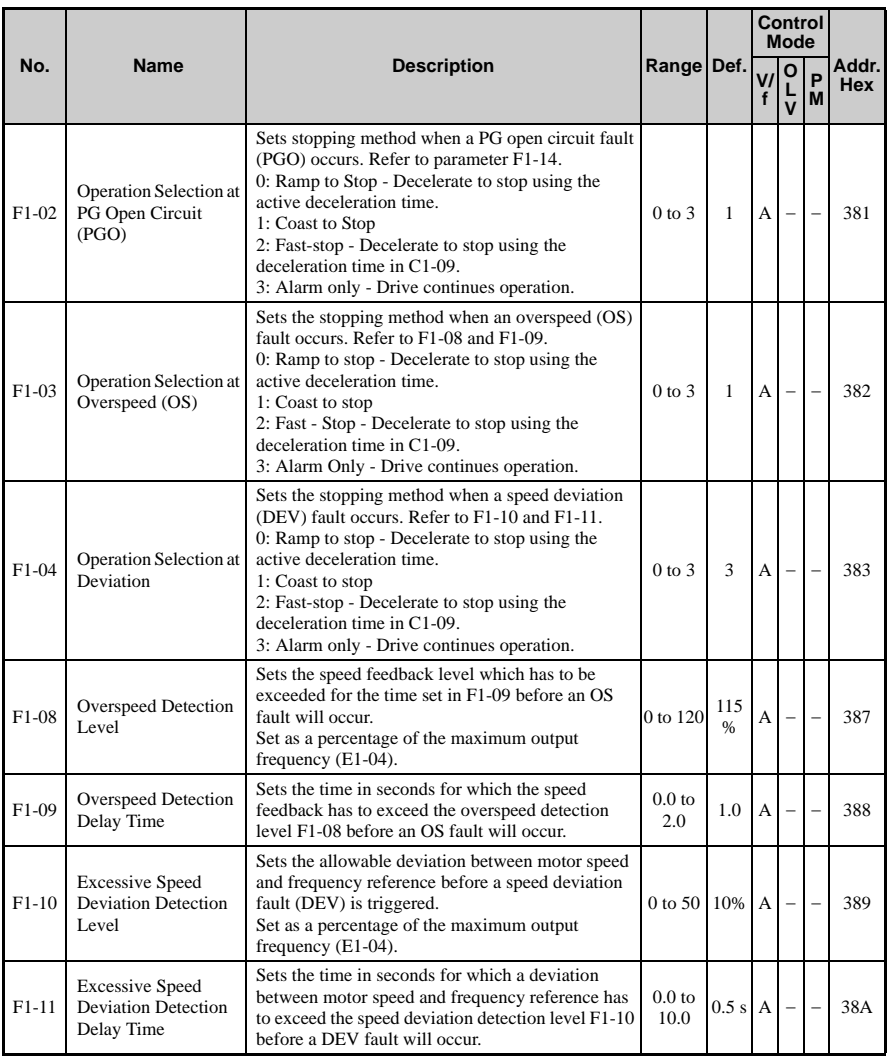

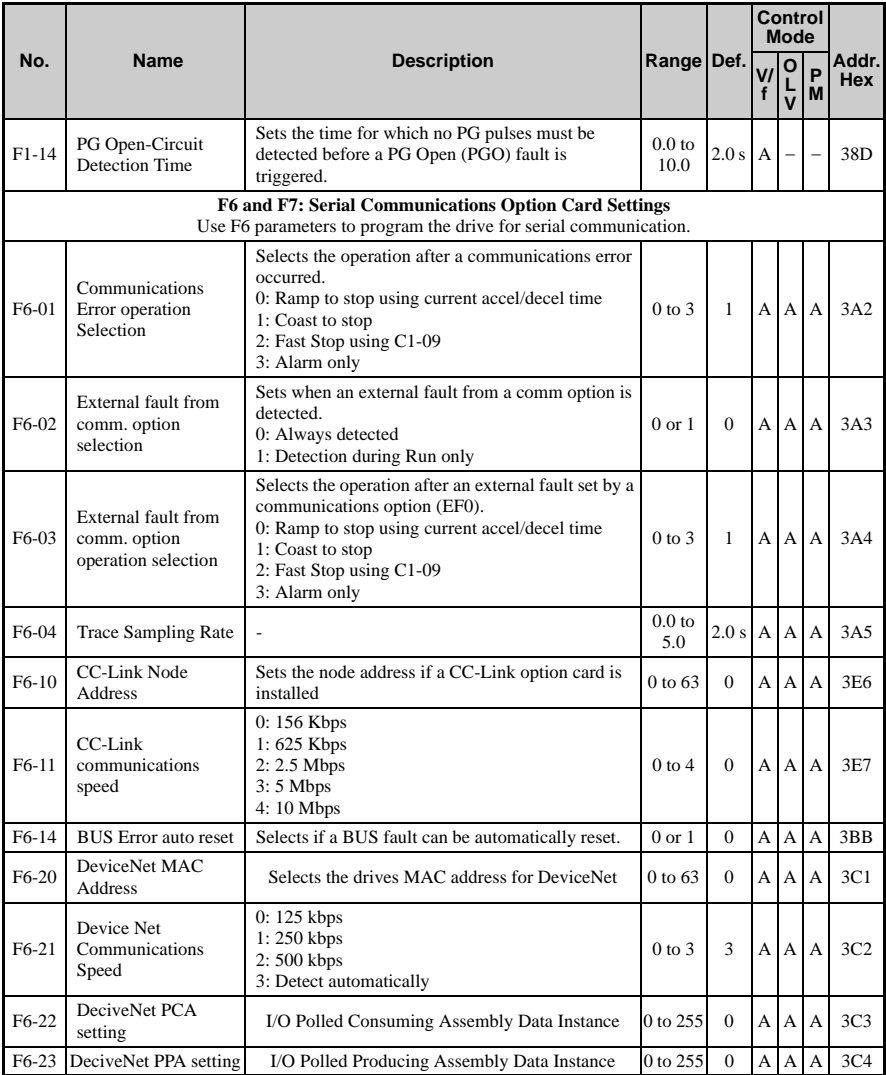

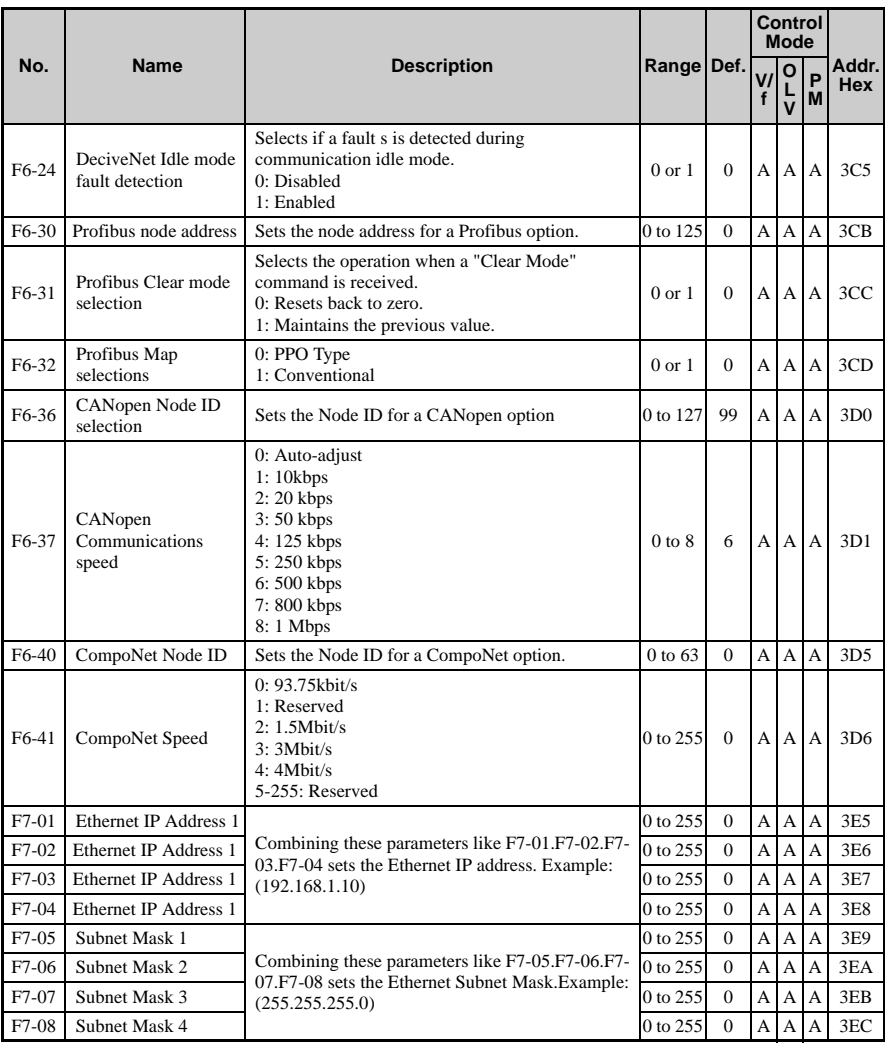

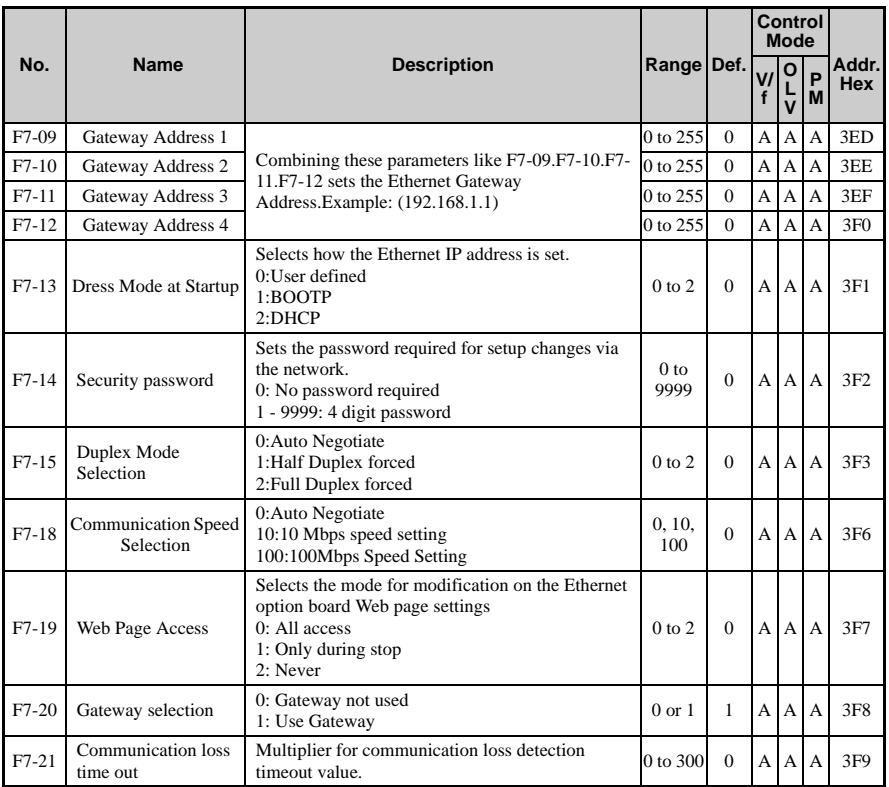

# ◆ **H Parameters: Multi-Function Terminals**

H parameters assign functions to the multi-function input and output terminals.

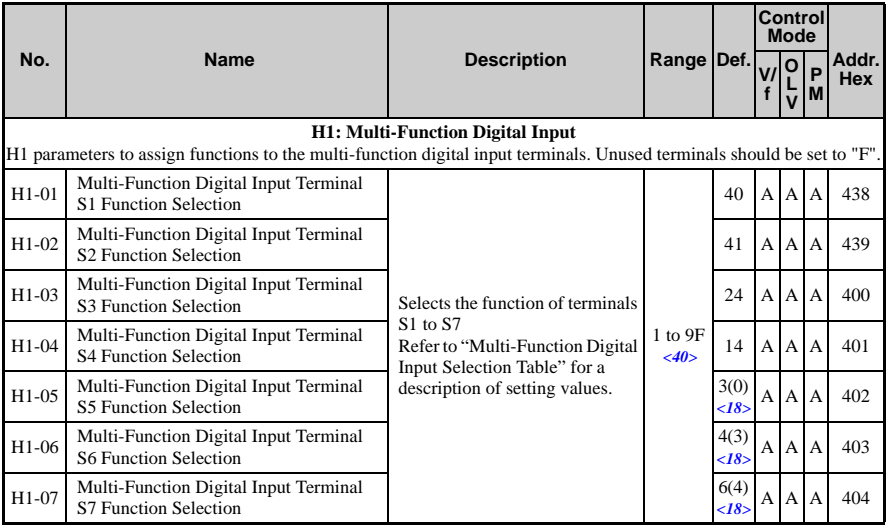

<span id="page-315-0"></span> $\langle 18 \rangle$  Parenthetical value is the default when parameter A1-03 = 3330 3-Wire Initialization.

<40> The availability of certain functions depends on the control method used.

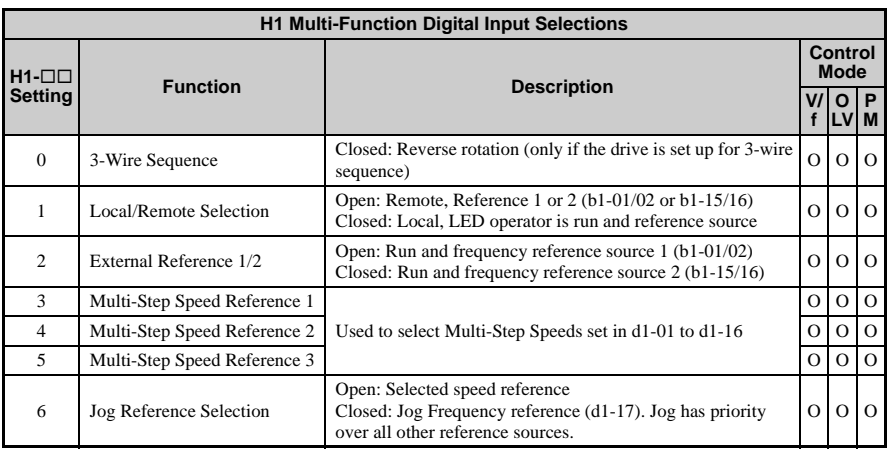

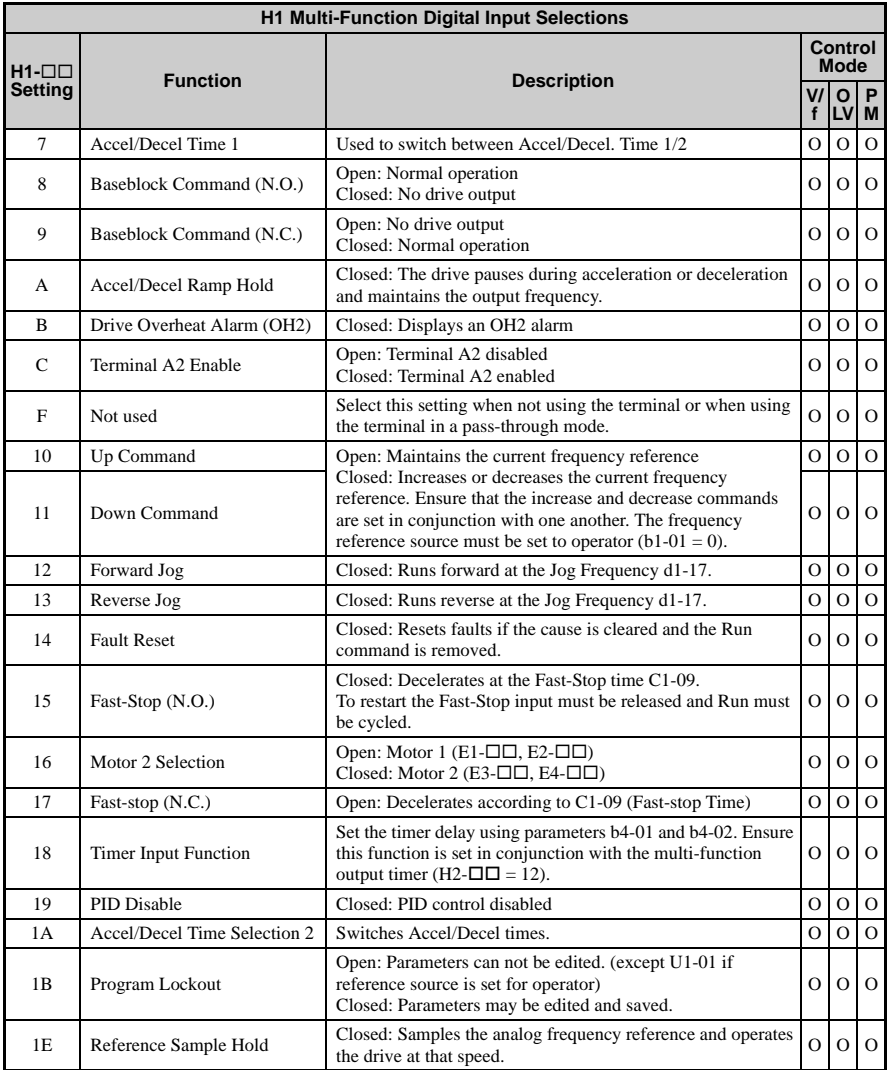

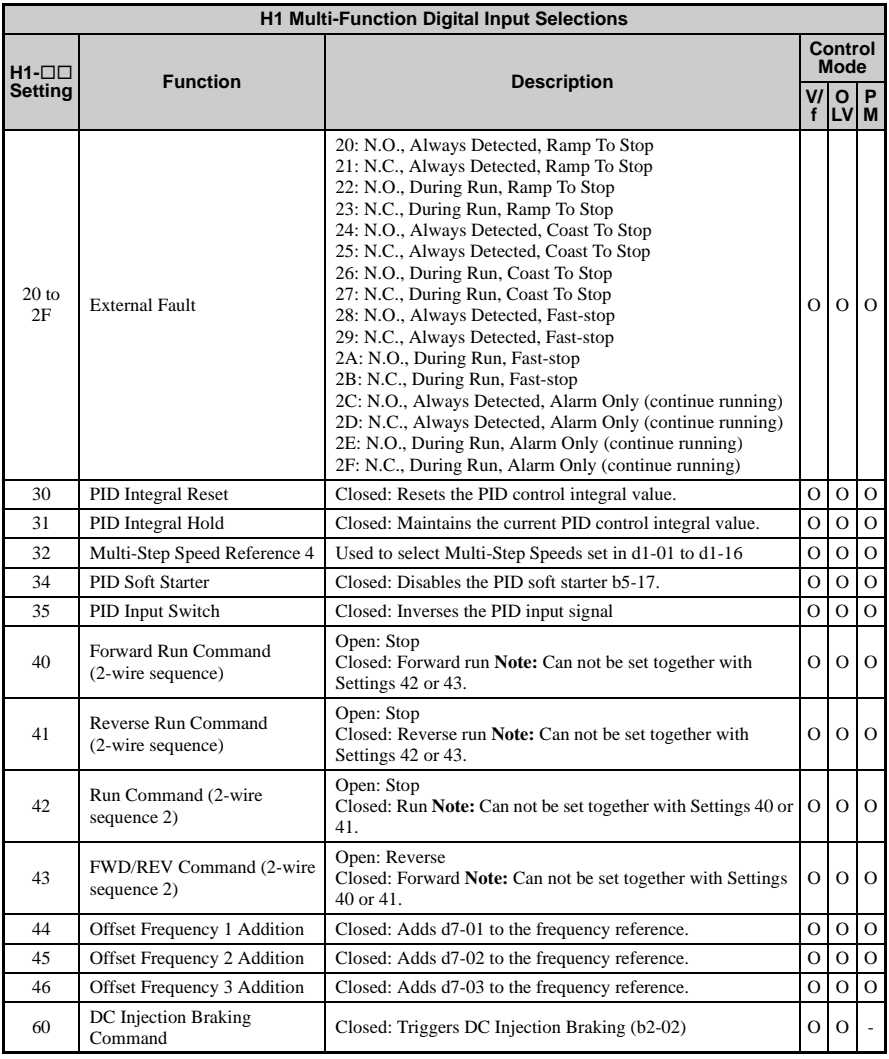

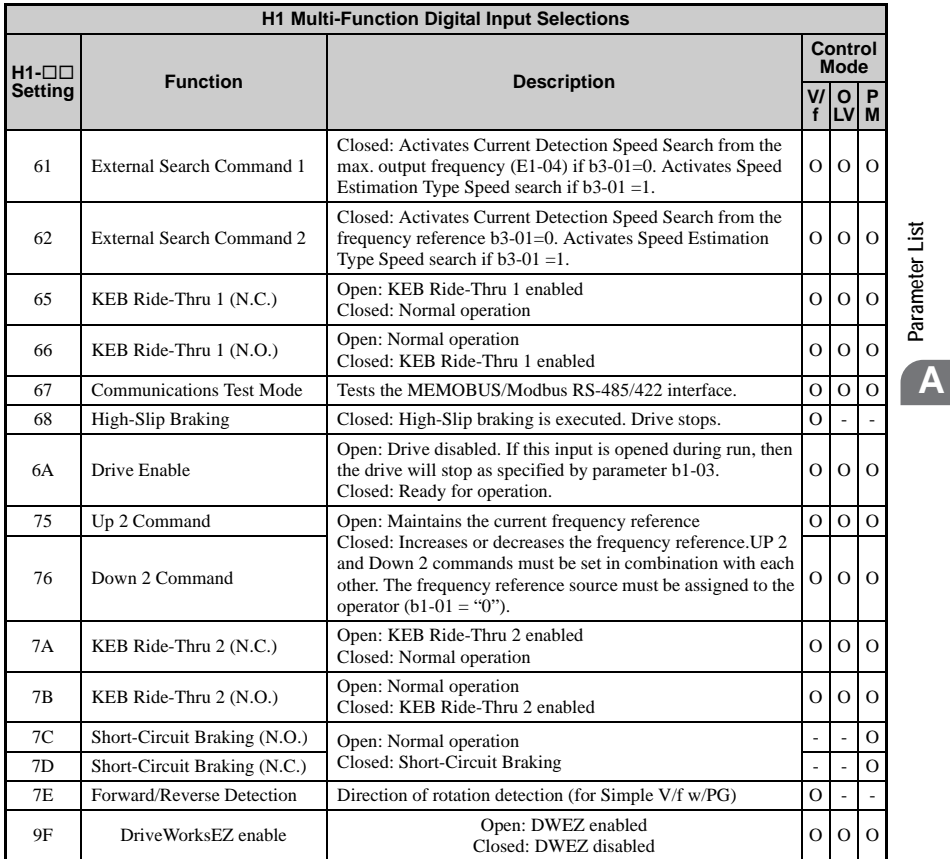

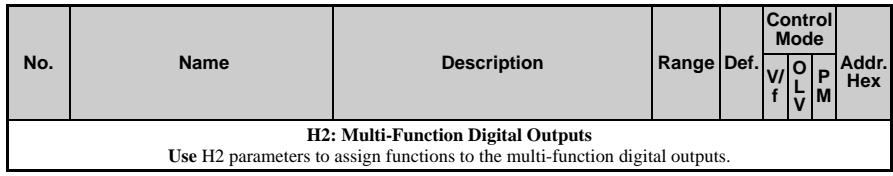

**Parameter List**

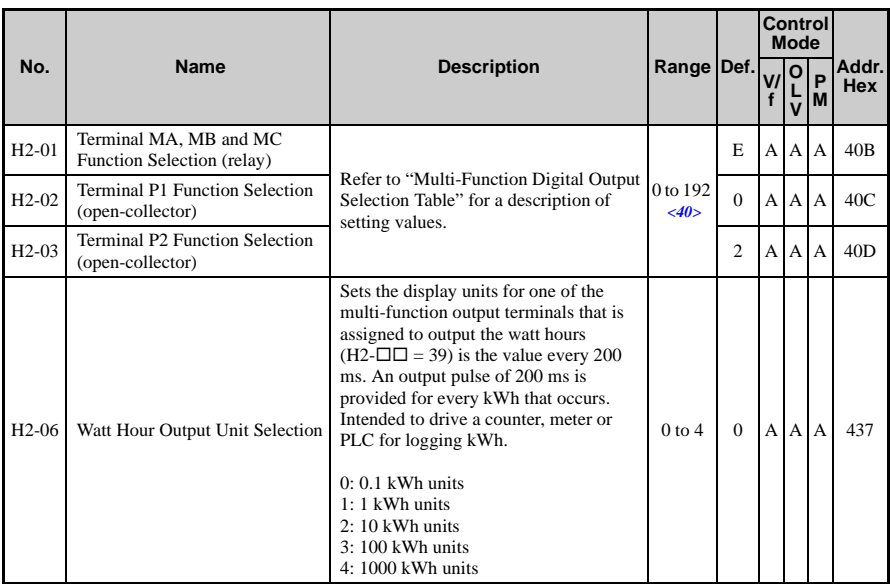

 $<$  40 $>$  The availability of certain functions depends on the control method used.

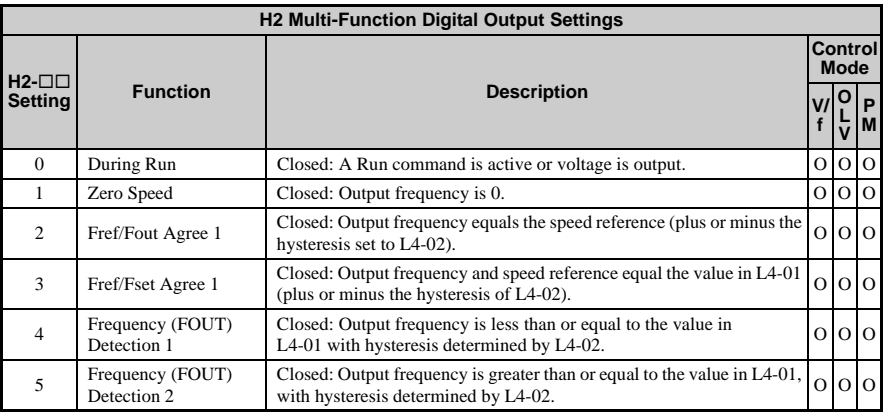

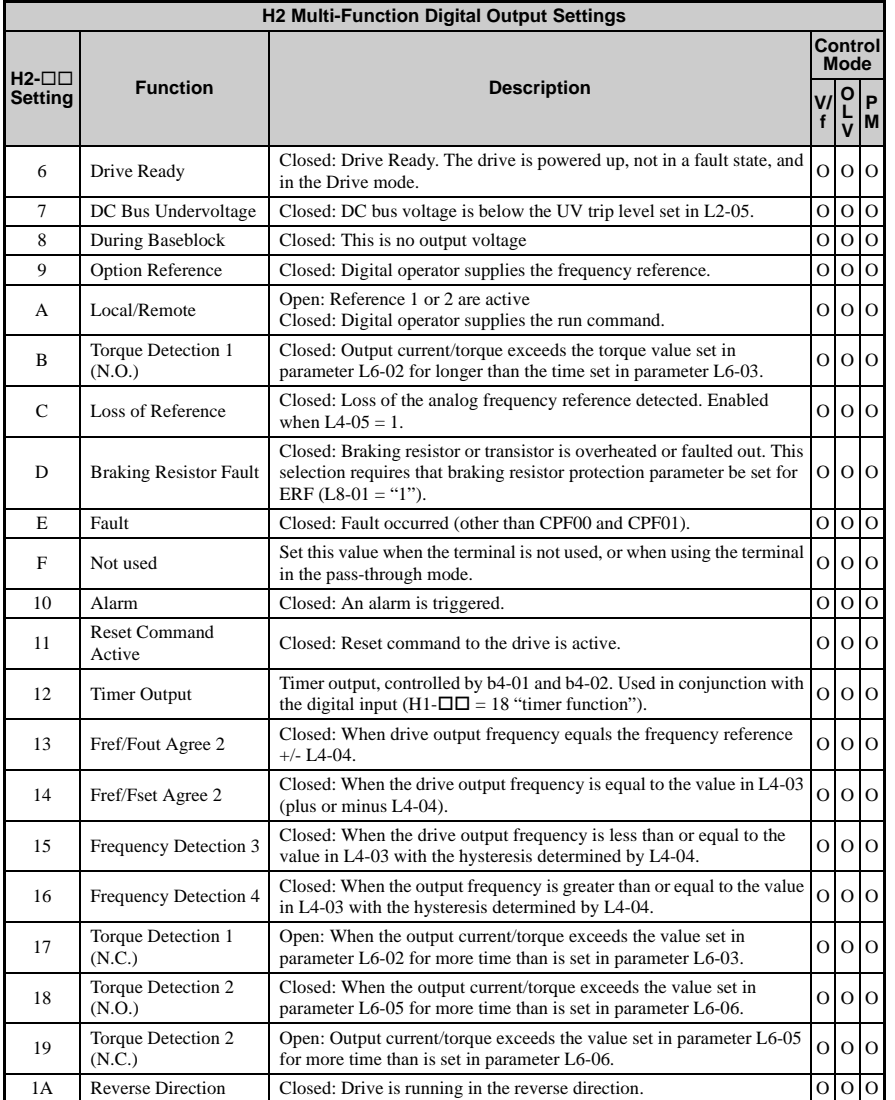

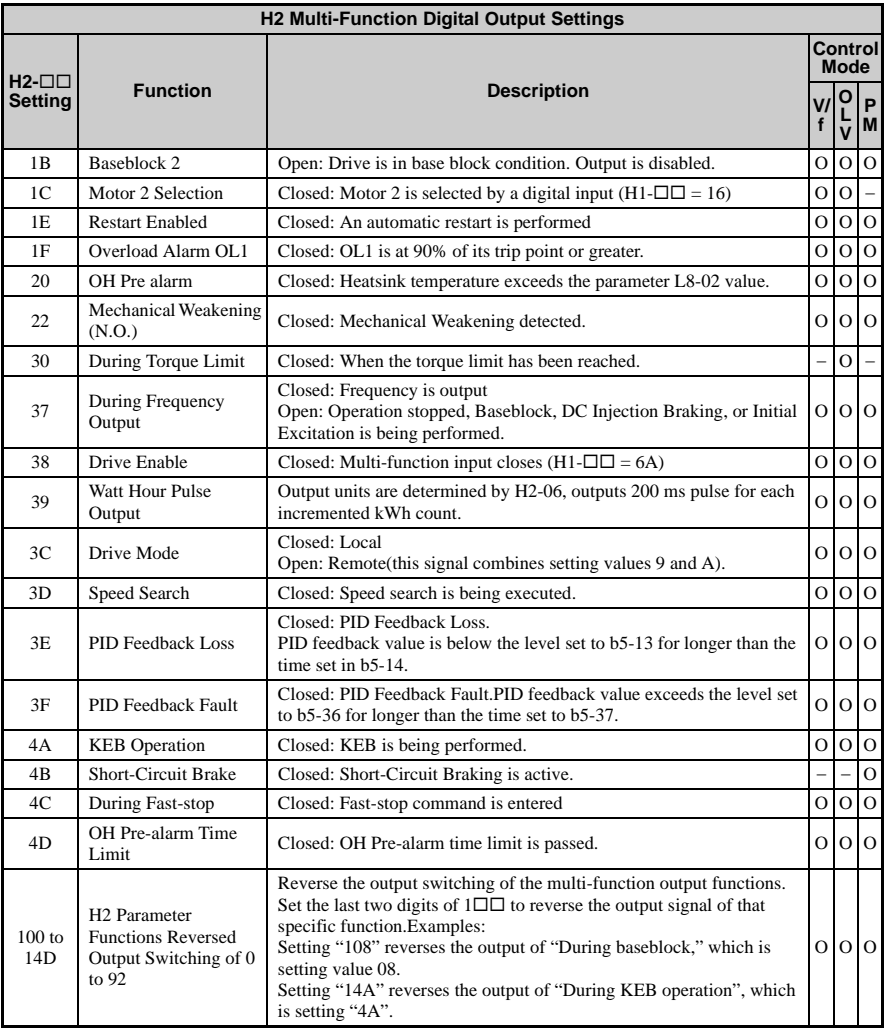

<span id="page-322-0"></span>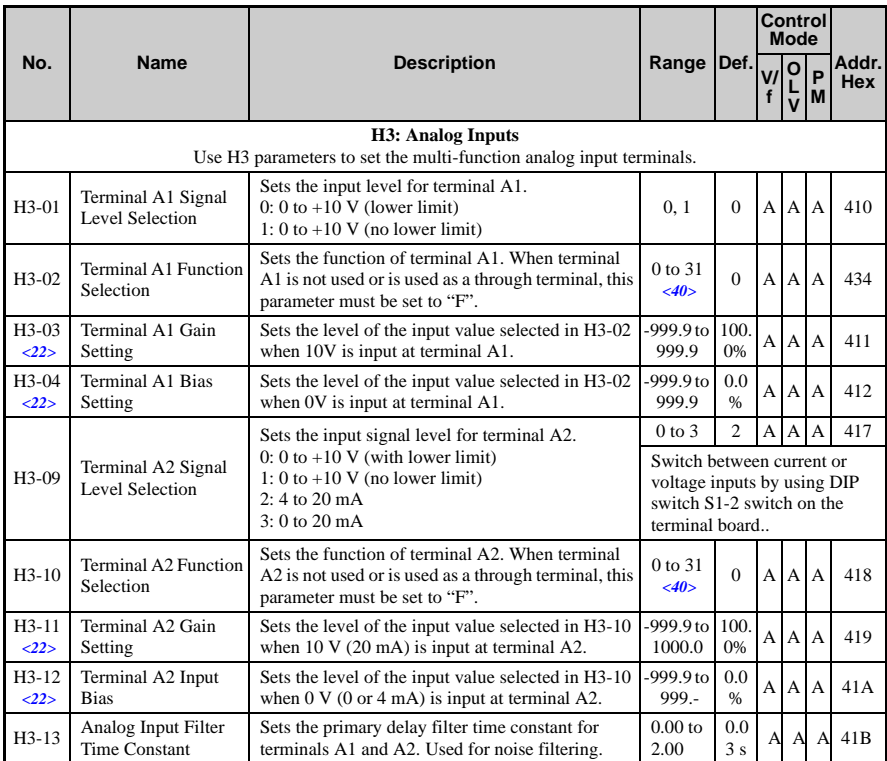

<22> Parameter can be changed during run.

<40> The availability of certain parameters depends on the control method used.

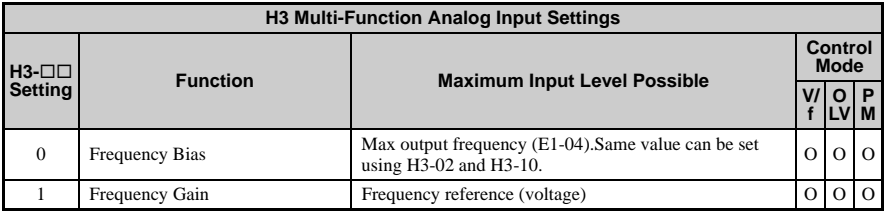

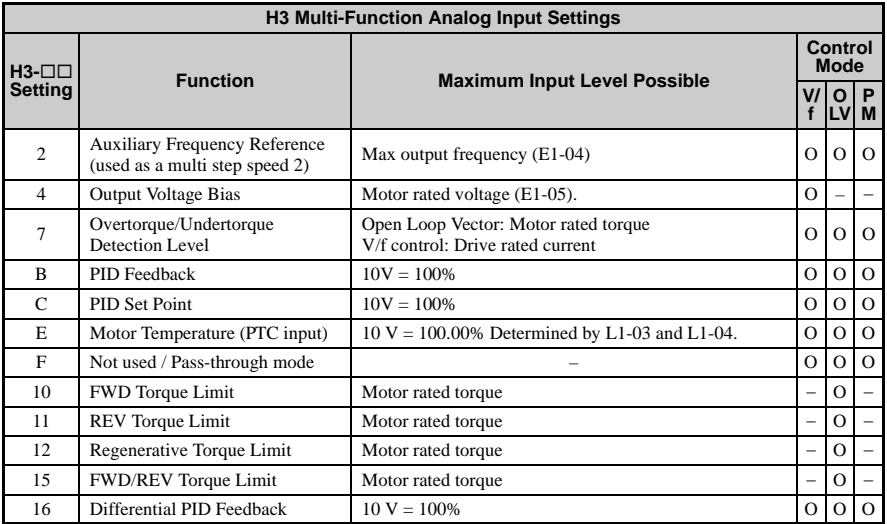

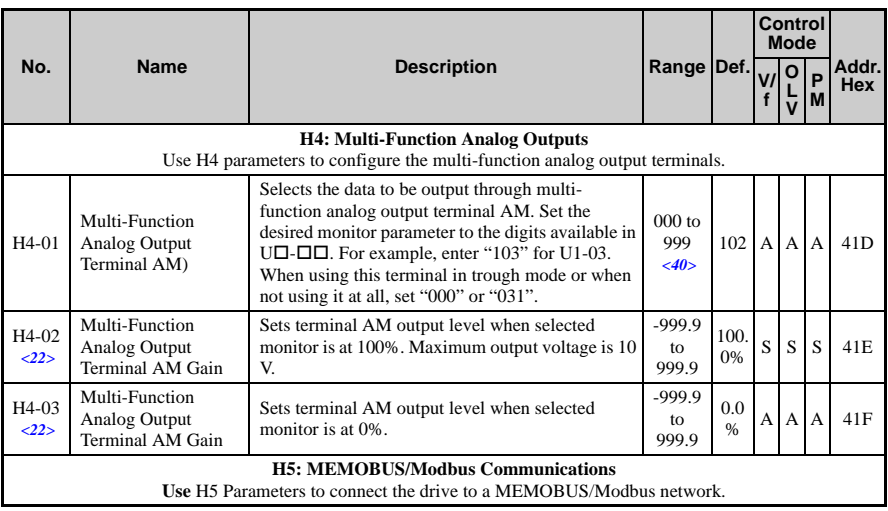
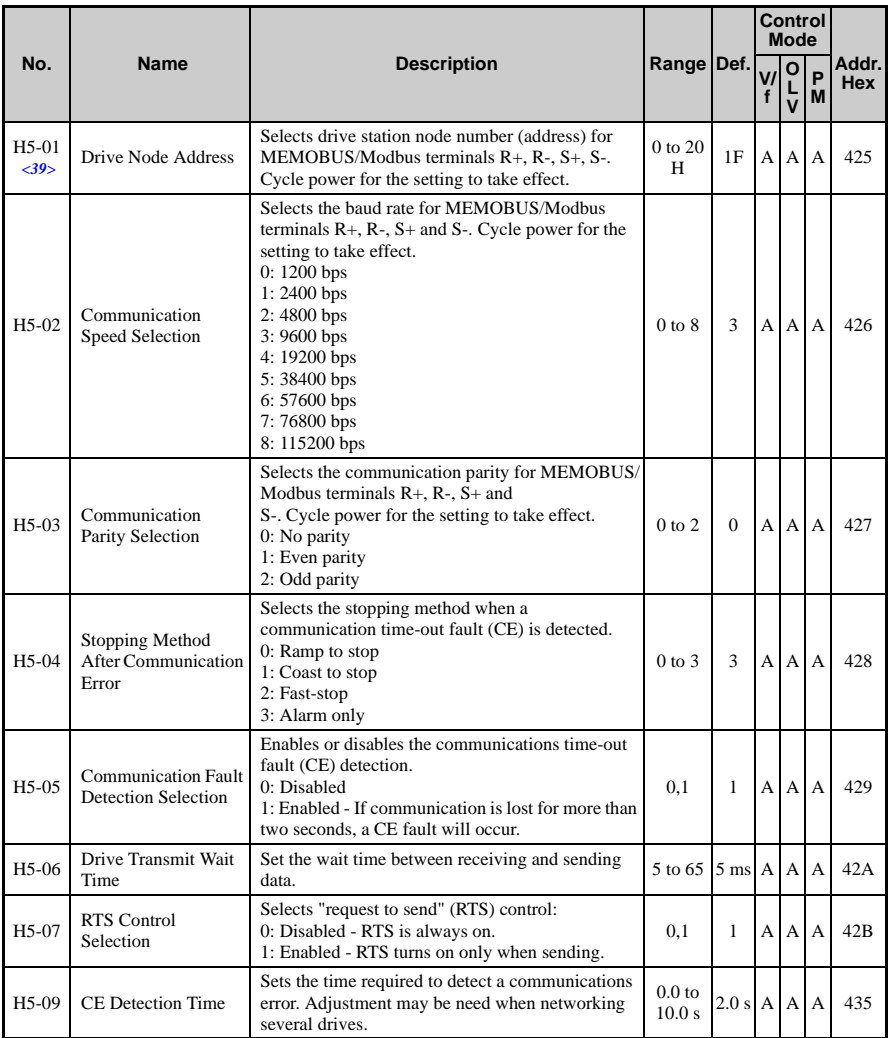

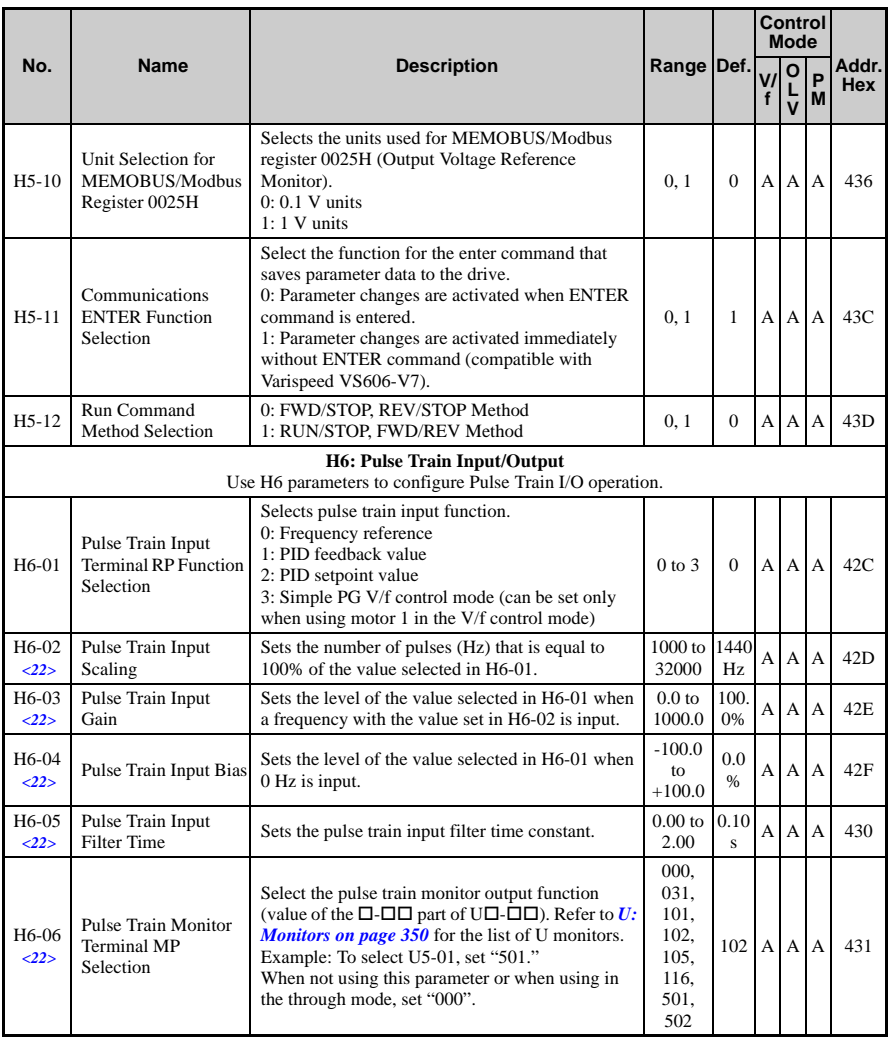

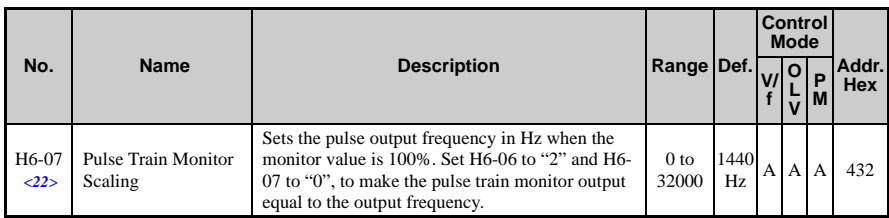

<22> Parameter can be changed during run.

<39> If this parameter is set to 0, the drive will be unable to respond to MEMOBUS/Modbus commands.

<40> The availability of certain functions depends on the control method used.

**Note:** Cycle power to the drive to enable MEMOBUS/Modbus settings.

### **L: Protection Function**

L parameters provide protection to the drive and motor, such as: control during momentary power loss, stall prevention, frequency detection, fault restarts, overtorque detection, torque limits and other types of hardware protection.

<span id="page-326-0"></span>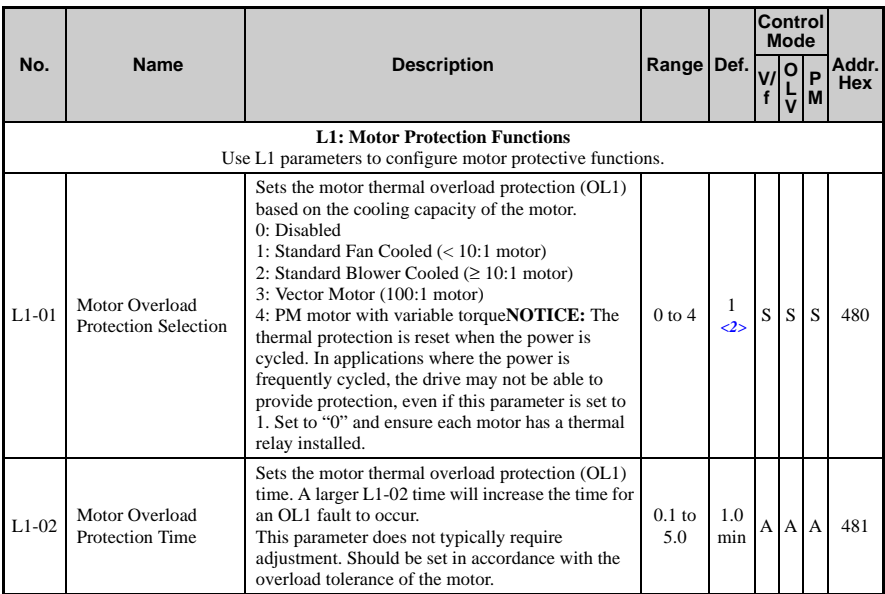

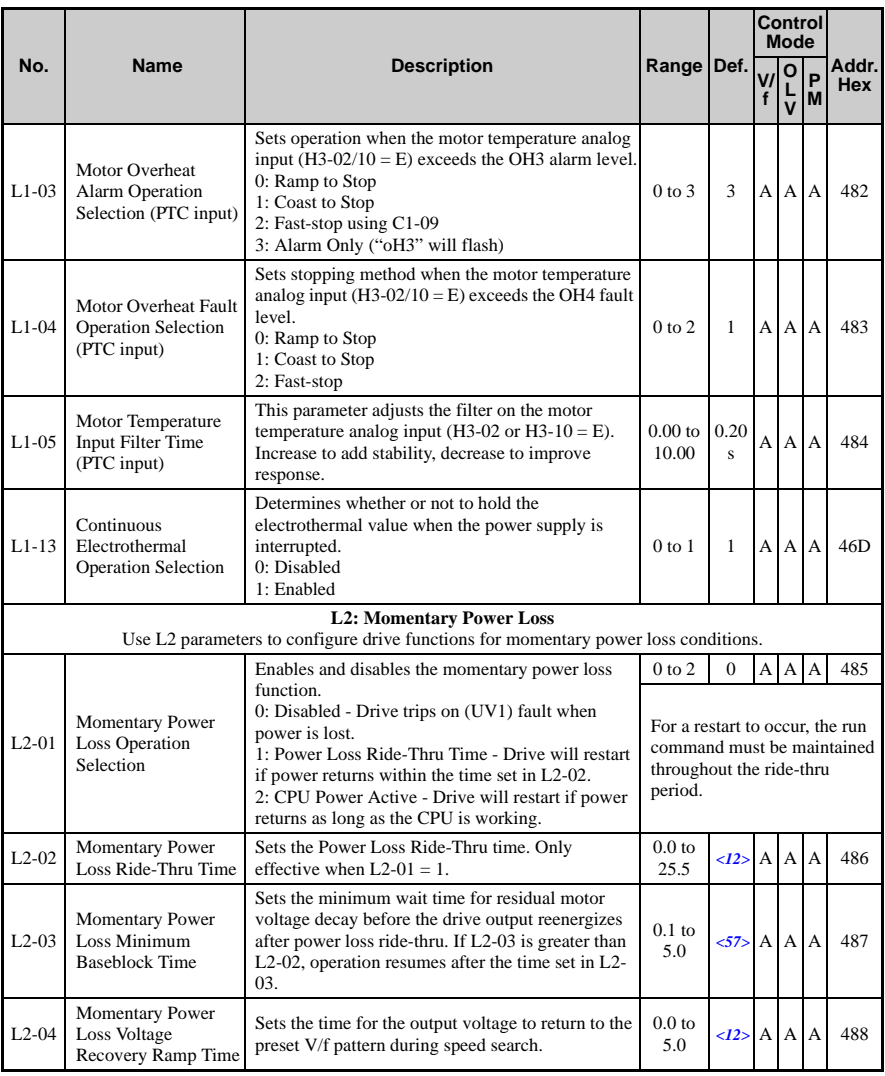

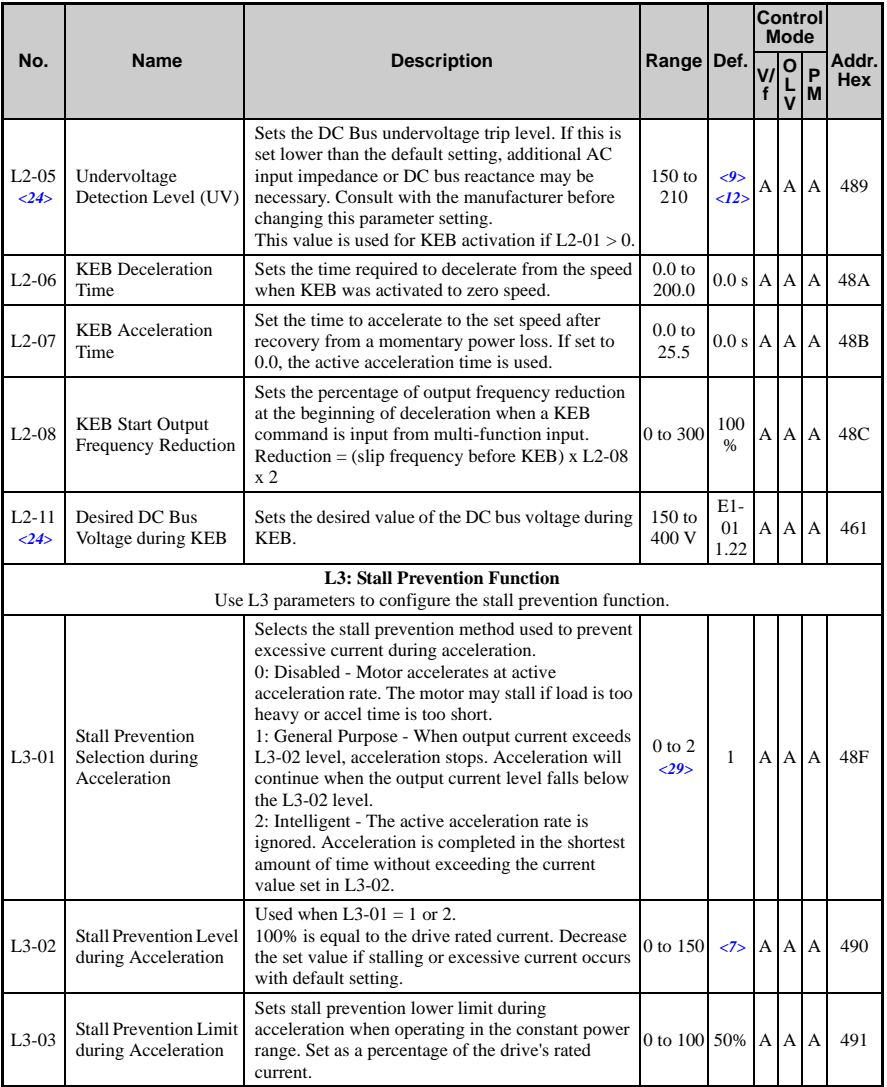

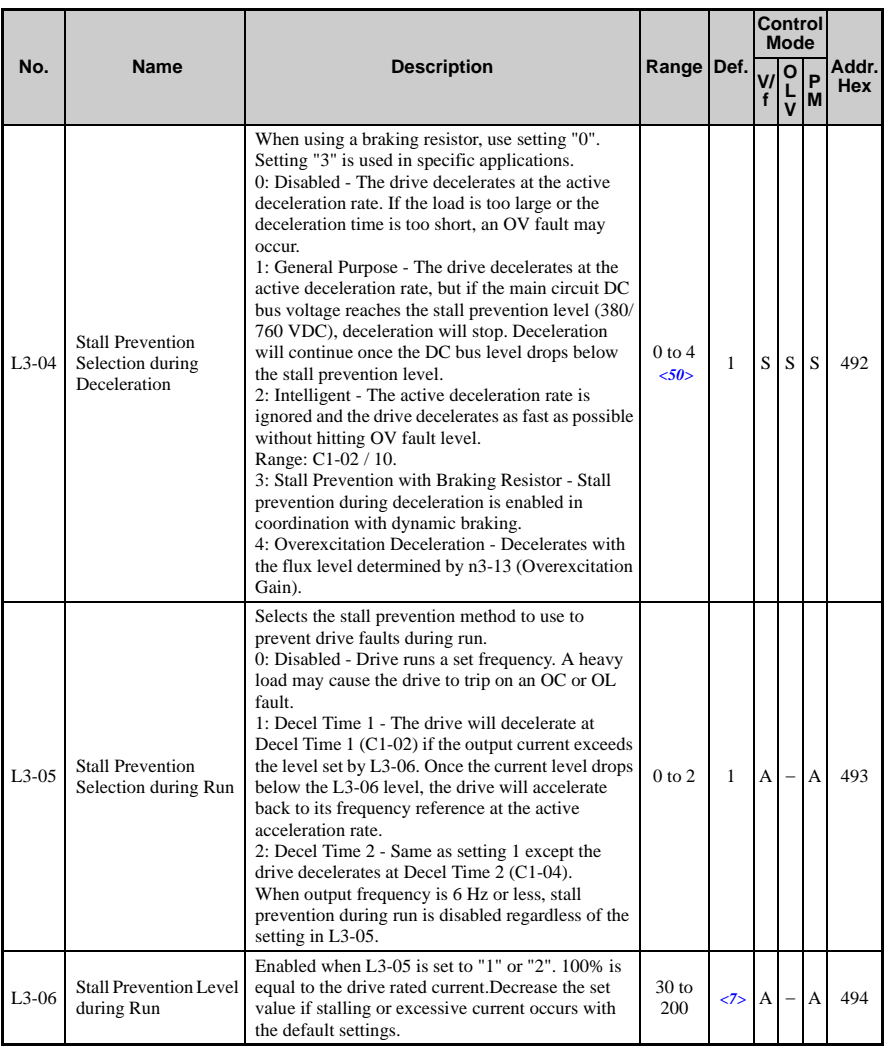

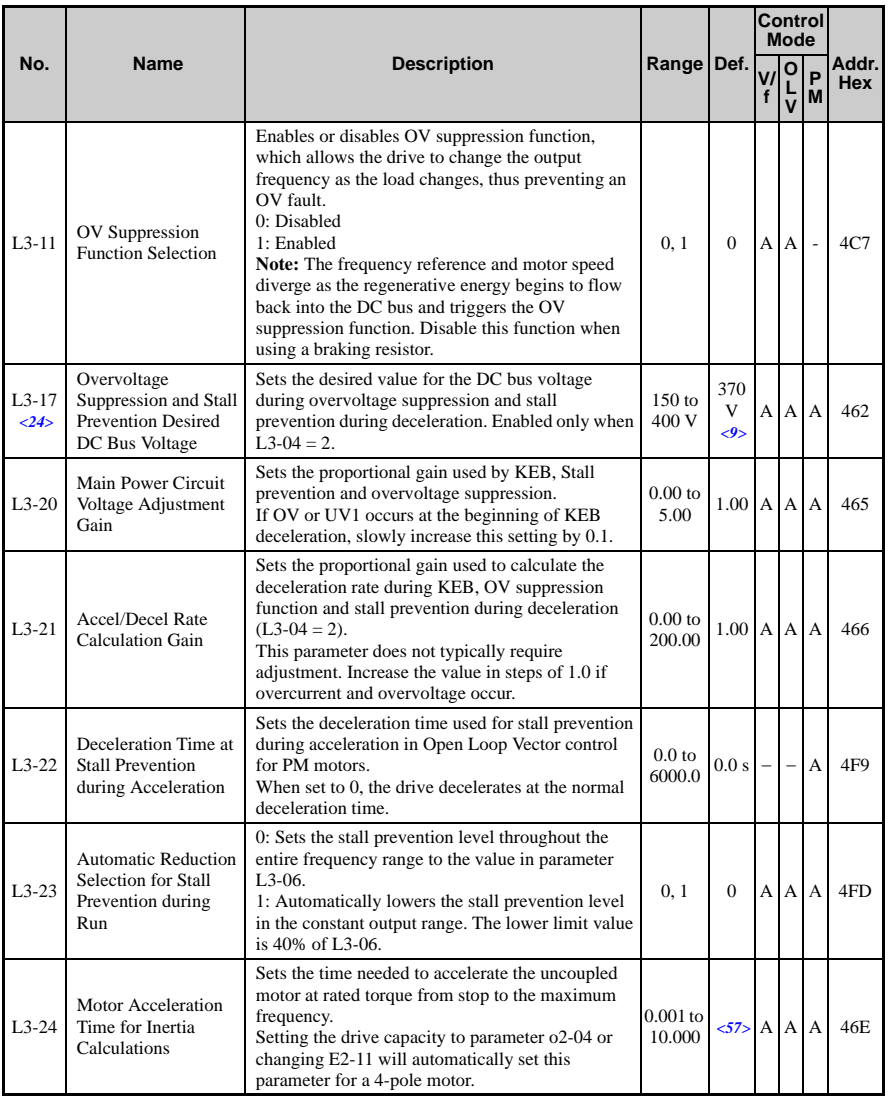

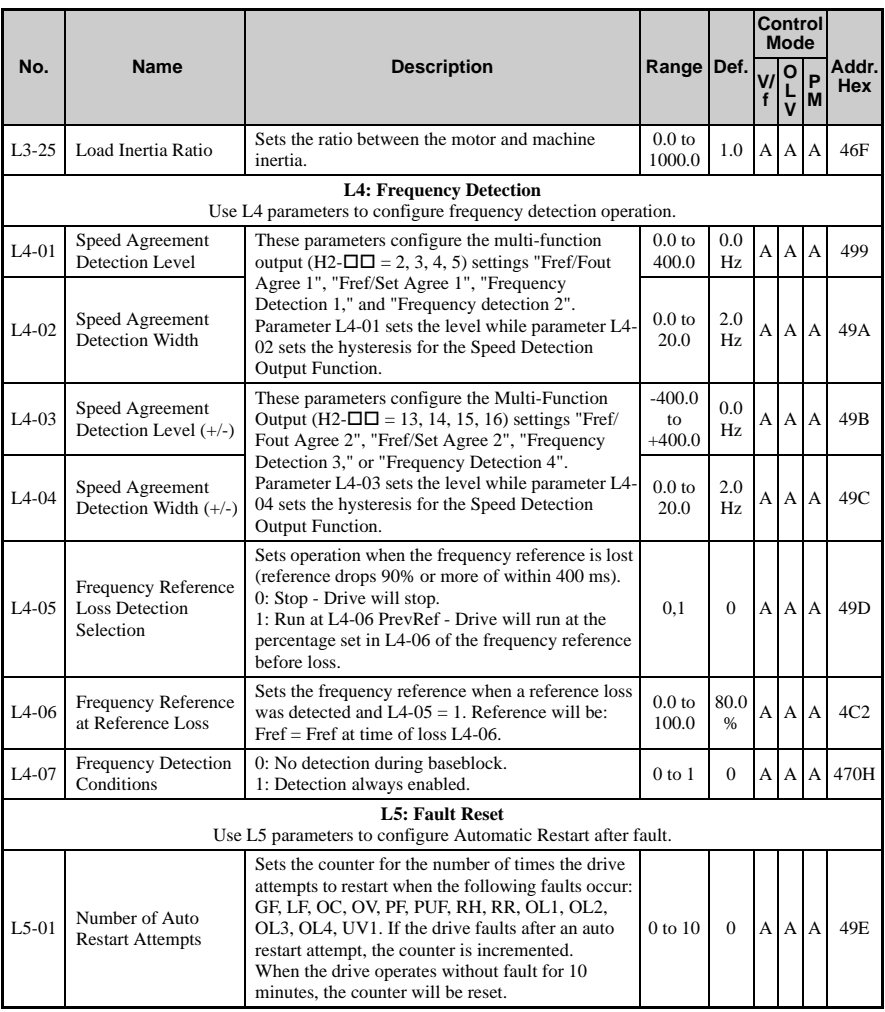

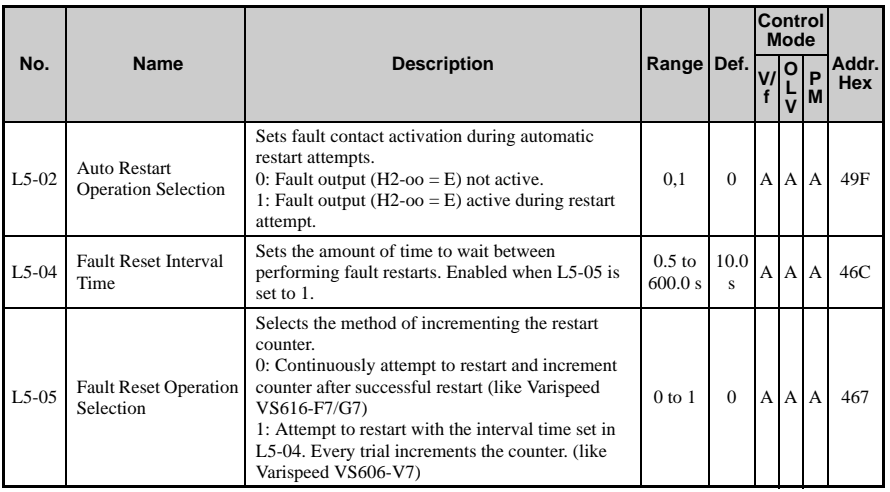

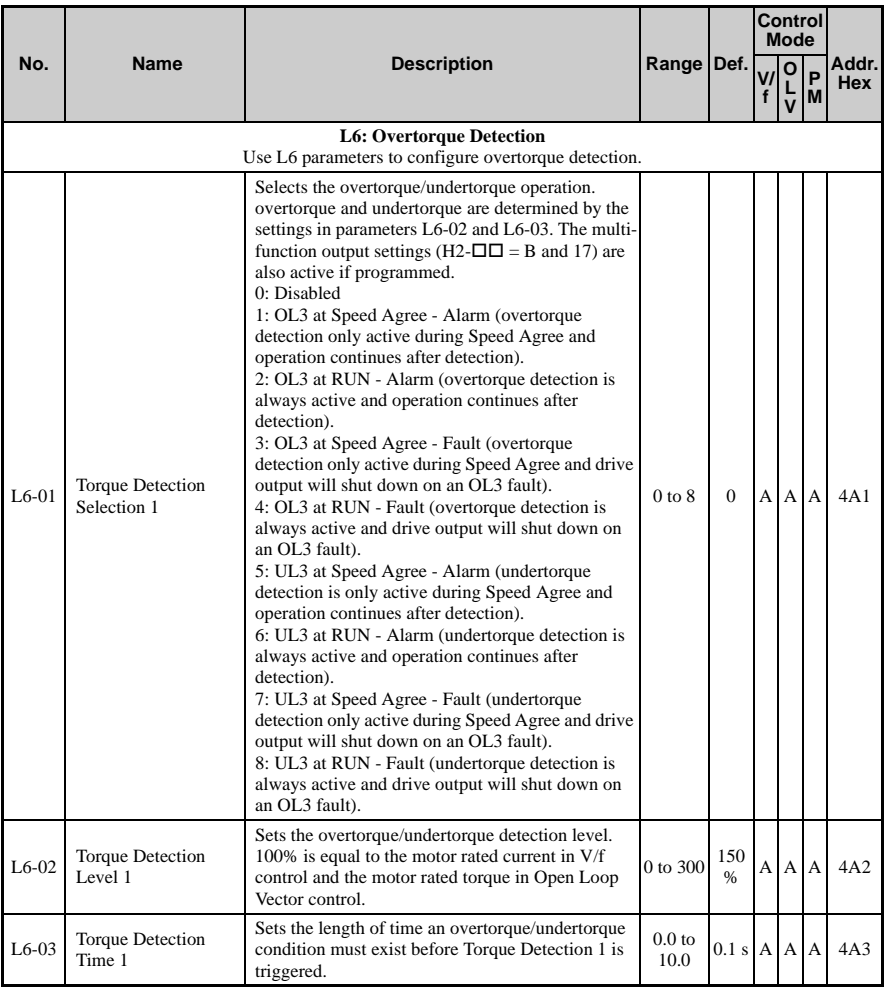

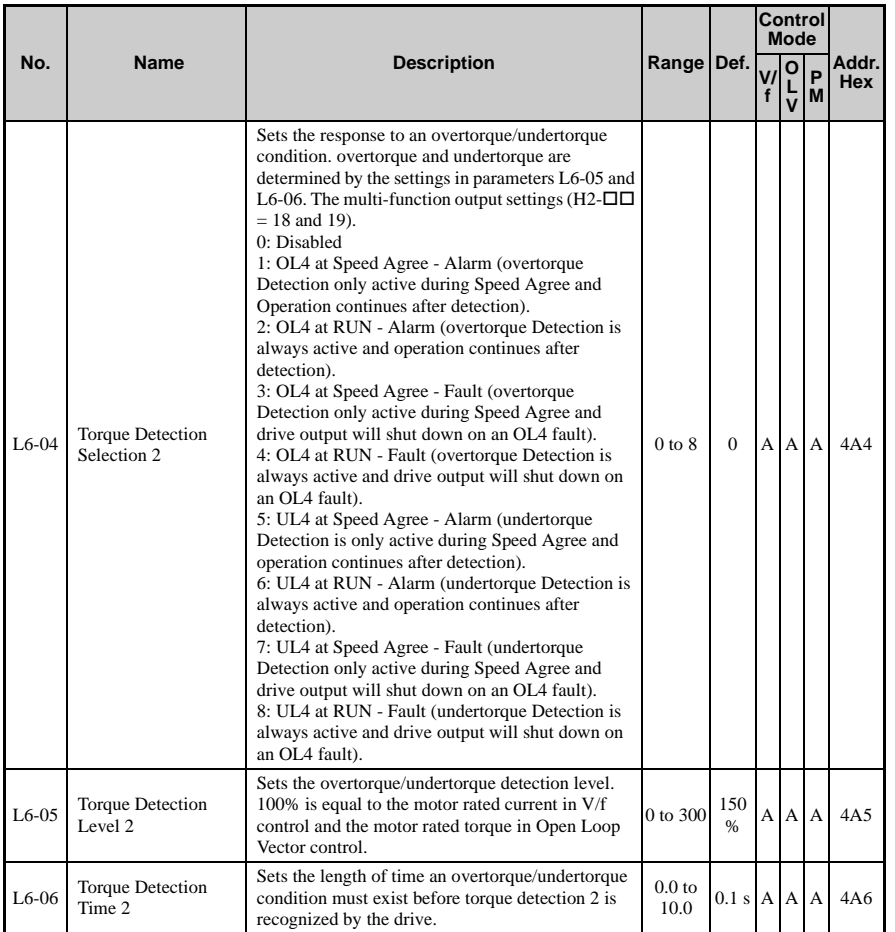

**YASKAWA ELECTRIC** SIEP C710606 10A YASKAWA AC Drive - V1000 PRELIM. Programming Manual **335**

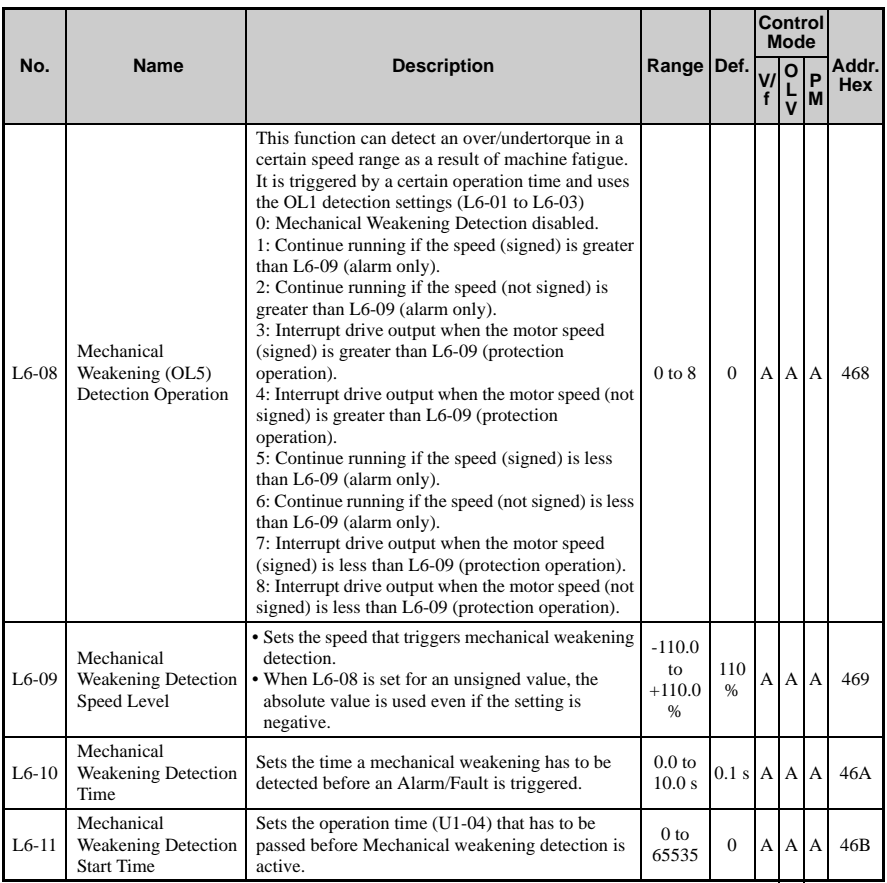

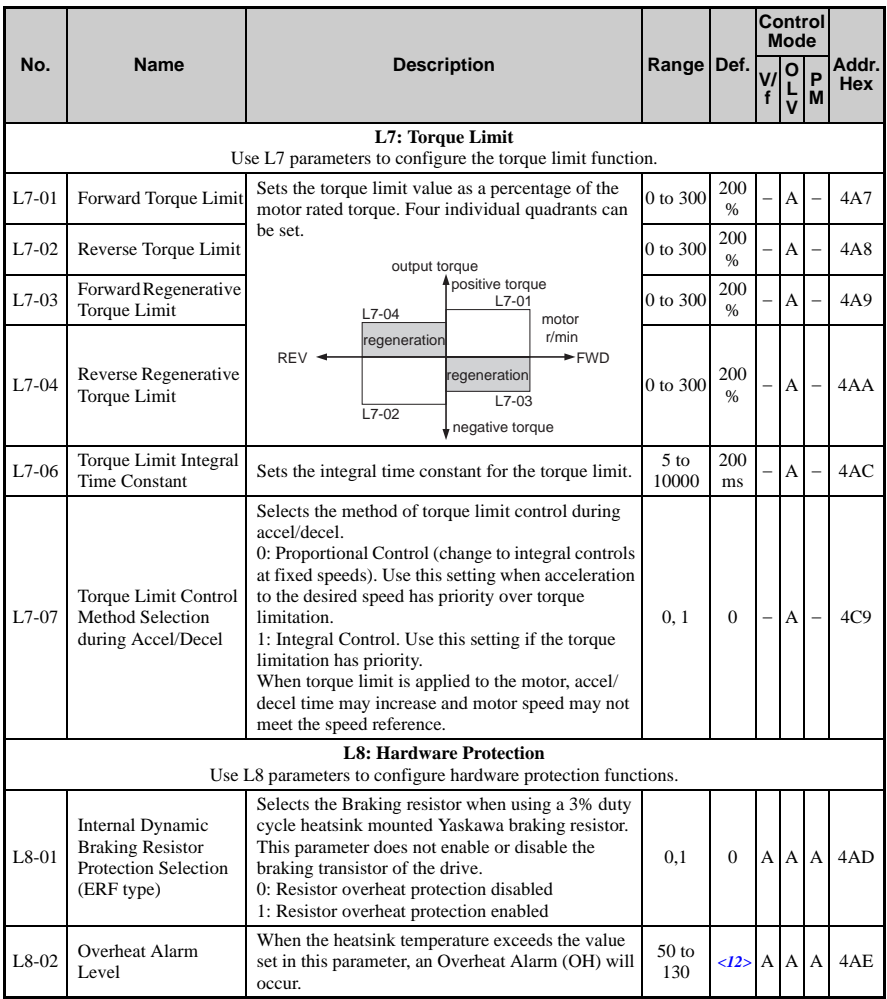

**YASKAWA ELECTRIC** SIEP C710606 10A YASKAWA AC Drive - V1000 PRELIM. Programming Manual **337**

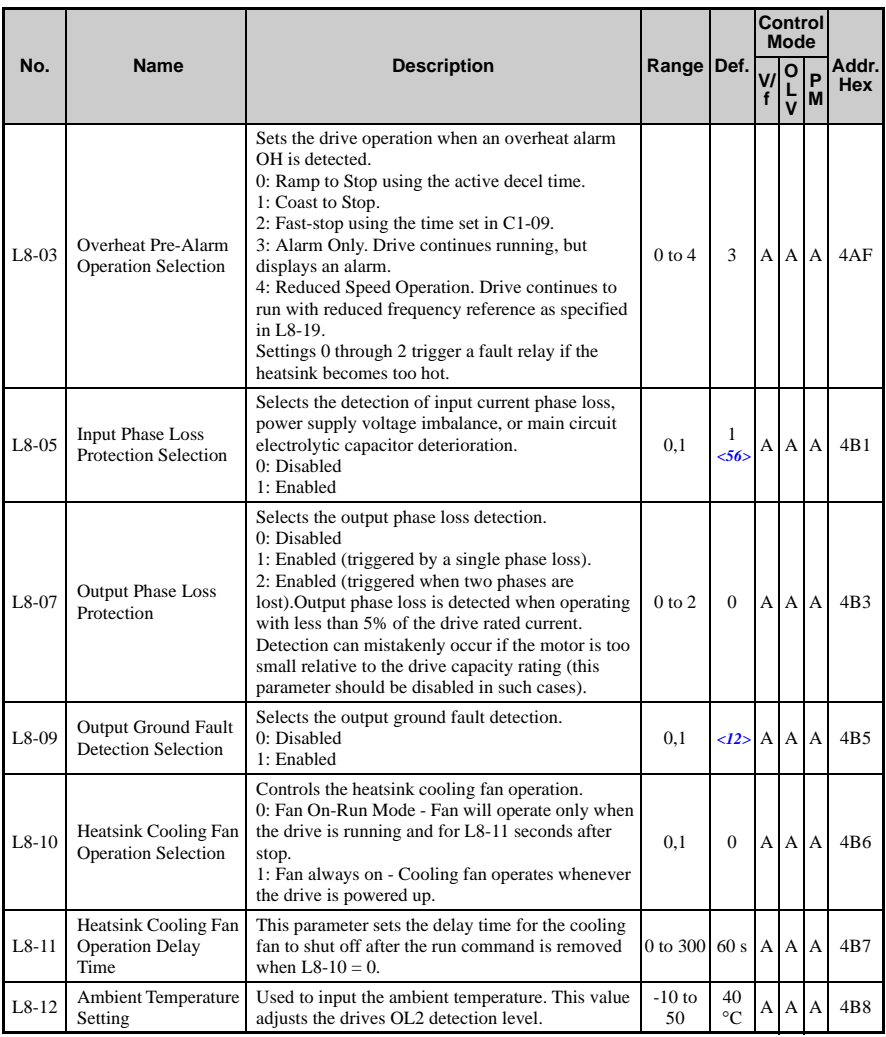

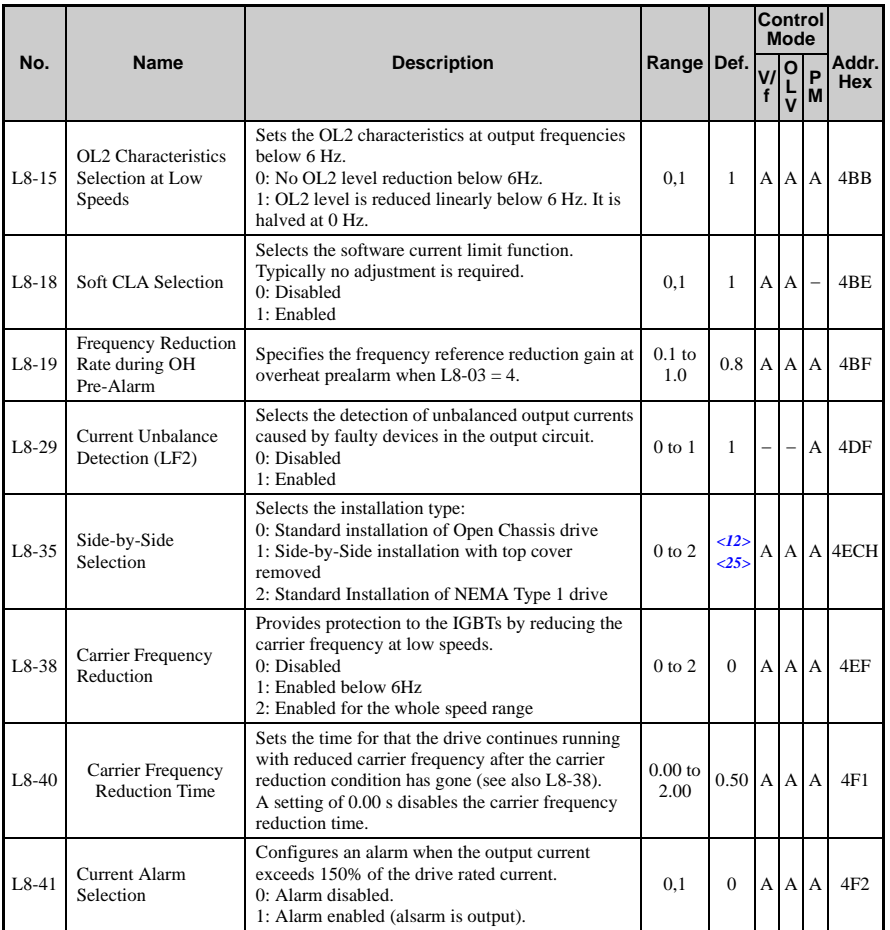

<1> Default setting value is dependent on parameter A1-02, Control Method Selection. The value shown is for A1-02  $= 2$ -OLV control.

<2> Default setting value is dependent on parameter A1-02, Control Method Selection. The value shown is for A1-02  $= 0-V/f$  Control.

<7> Default setting value is 120% when C6-01 is set to 1 (ND) and 150% when C6-01 is set to 0 (HD).

<9> Default setting value is dependent on parameter E1-01, Input Voltage Setting.

<12> Default setting value is dependent on parameter o2-04, Drive/kVA Selection.

<14> Default setting value is dependent on parameter o2-09, Initialization Spec. Selection.

- <15> Default setting value is dependent on parameter A1-02, Control Method Selection. The value shown is for A1-  $02 = 5$ -PM OLV Control.
- $\langle 24 \rangle$  Values shown here are for 200 V class drives. Double the value when using a 400 V class drive.
- $\langle 25 \rangle$  Parameter setting value is not reset to the default value during drive initializaion, A1-03 = 1110, 2220, 3330.
- $\langle 29 \rangle$  Setting value 2 is not available A1-02 = 5-PM OLV Control. When enabled, the drive stops accelerating when it exceeds the value of L3-02, Stall Prevention Level. The drive decelerates after 100 ms and begins accelerating again after restoring the current level.
- <31> Use caution when working with regenerative loads as motor speed can exceed the frequency reference during overvoltage suppression function operation. Set to "Disable" when motor speed needs to accurately match the frequency reference, and also when using a braking resistor. An OV fault may still occur even when this function is enabled if there is a sudden increase in the regenerative load.

<50> The setting range depends on the control mode set in A1-02. For PM OLV Control the setting range is 0 to 2.

<51> Parameter value is changed if E2-11 is manually changed or changed by Auto-Tuning.

- <56> The default value is 0 for all 200 V Single-Phase drives.
- <57> Default setting value is dependent on parameter o2-04, Drive/kVA Selection and C6-01, Drive Duty Selection.

# n: Advanced Performance Set-Up

The n parameters are used to adjust more advanced performance characteristics such as hunting prevention, speed feedback detection, high-slip braking and R1 online tuning.

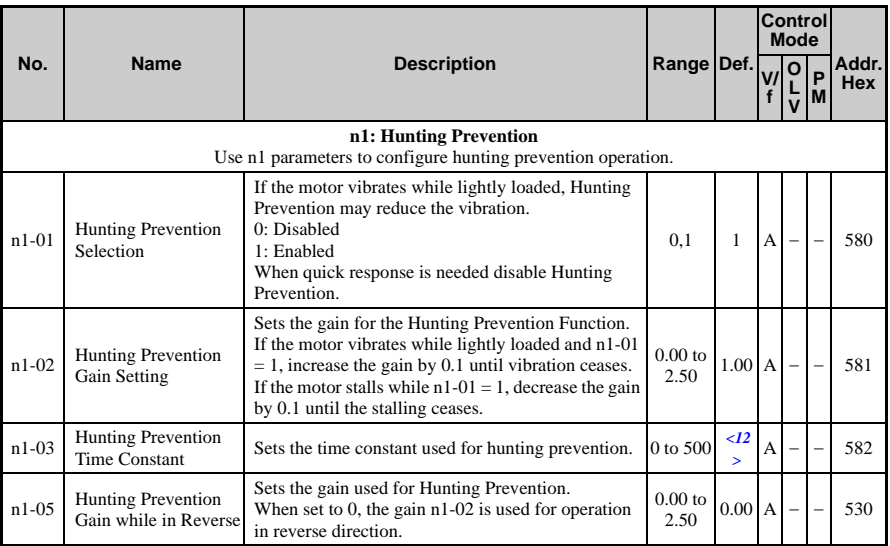

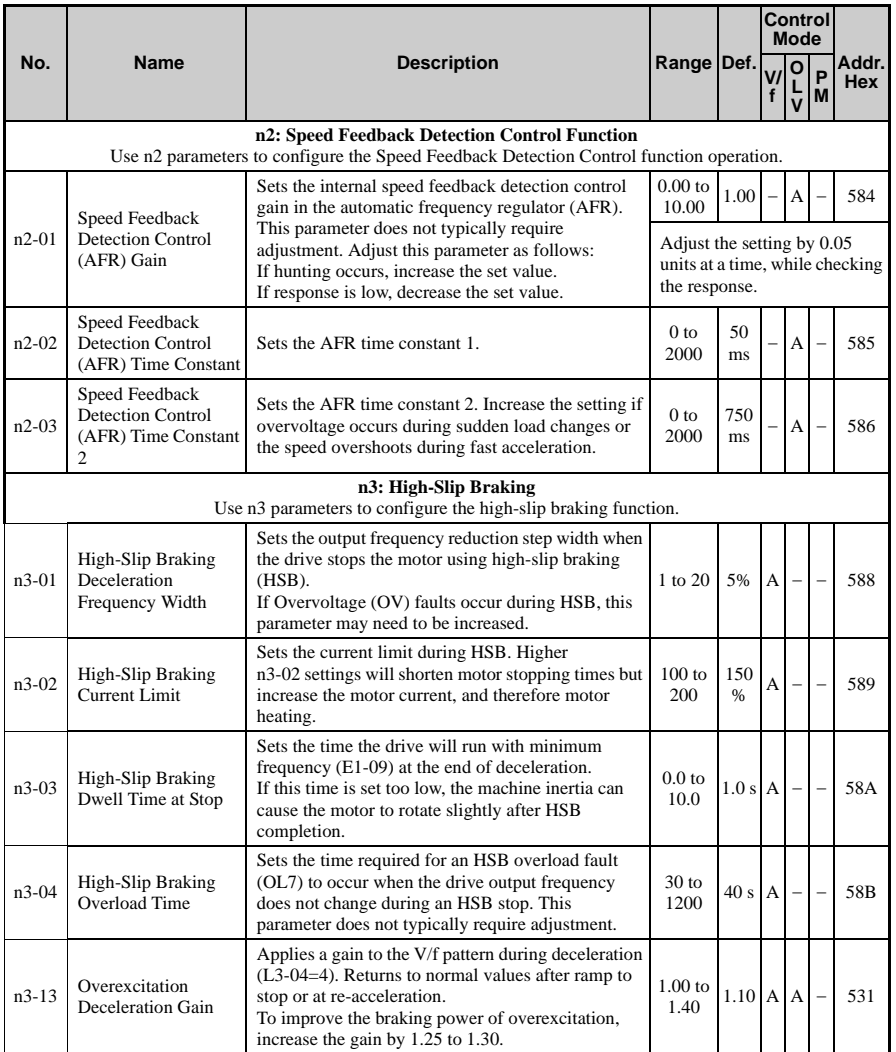

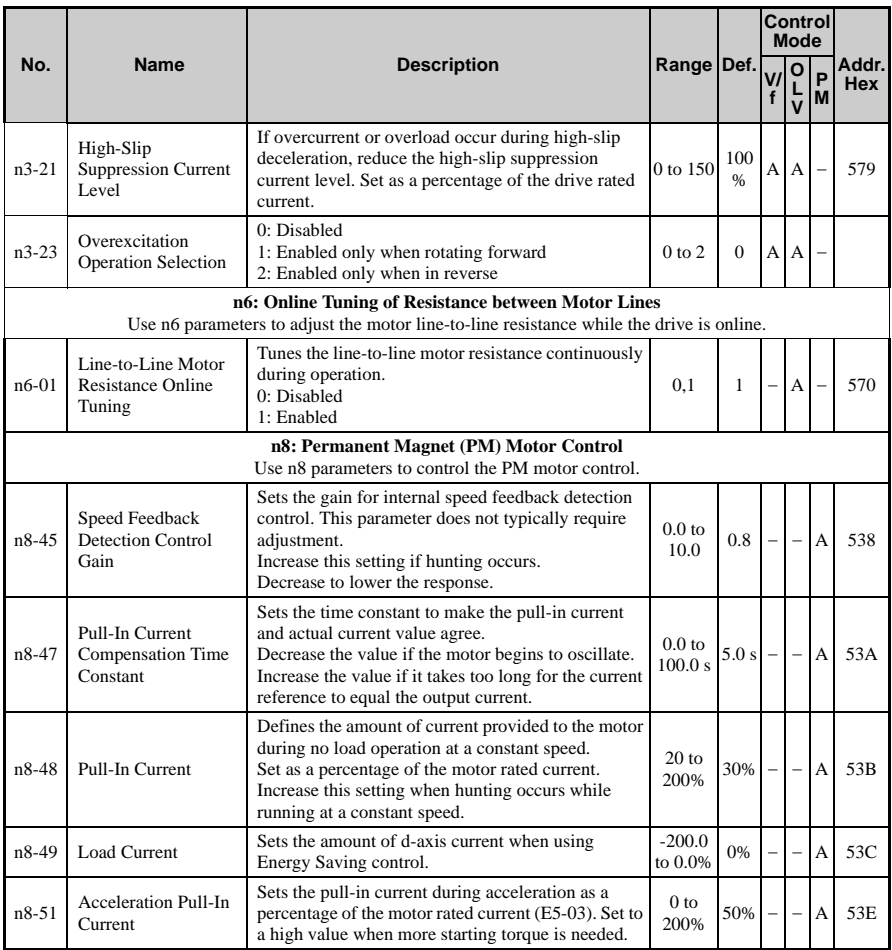

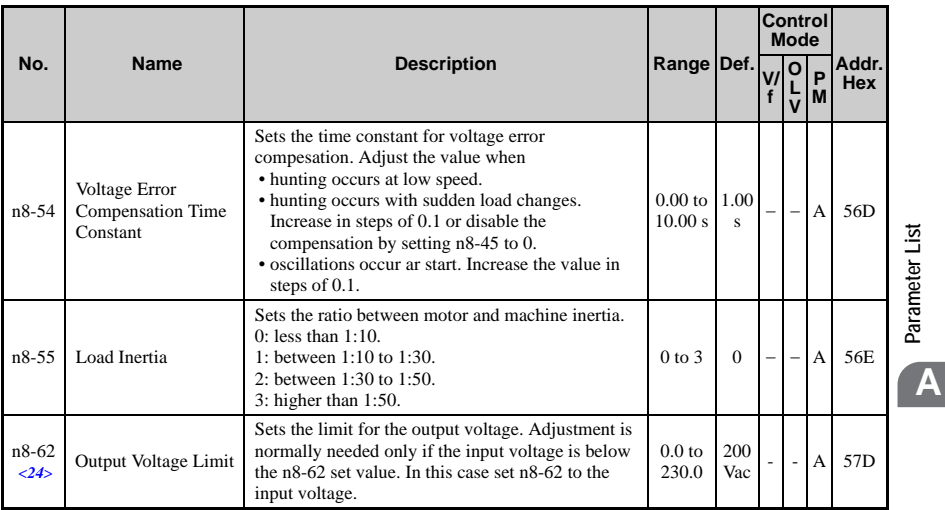

<12> Default setting value is dependent on parameter o2-04, Drive/kVA Selection.

<24> Values shown here are for 200 V class drives. Double the value when using a 400 V class drive.

**Parameter List**

# ◆ **o: Operator Related Parameters**

o parameters are used to set up the LED digital operator displays.

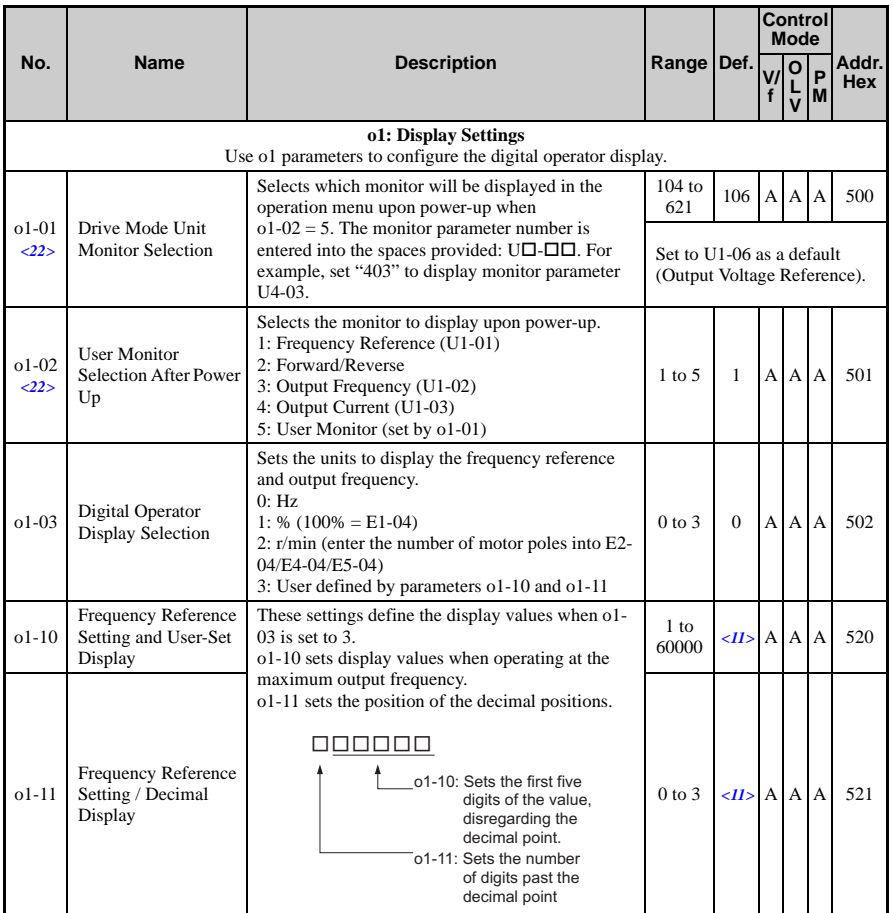

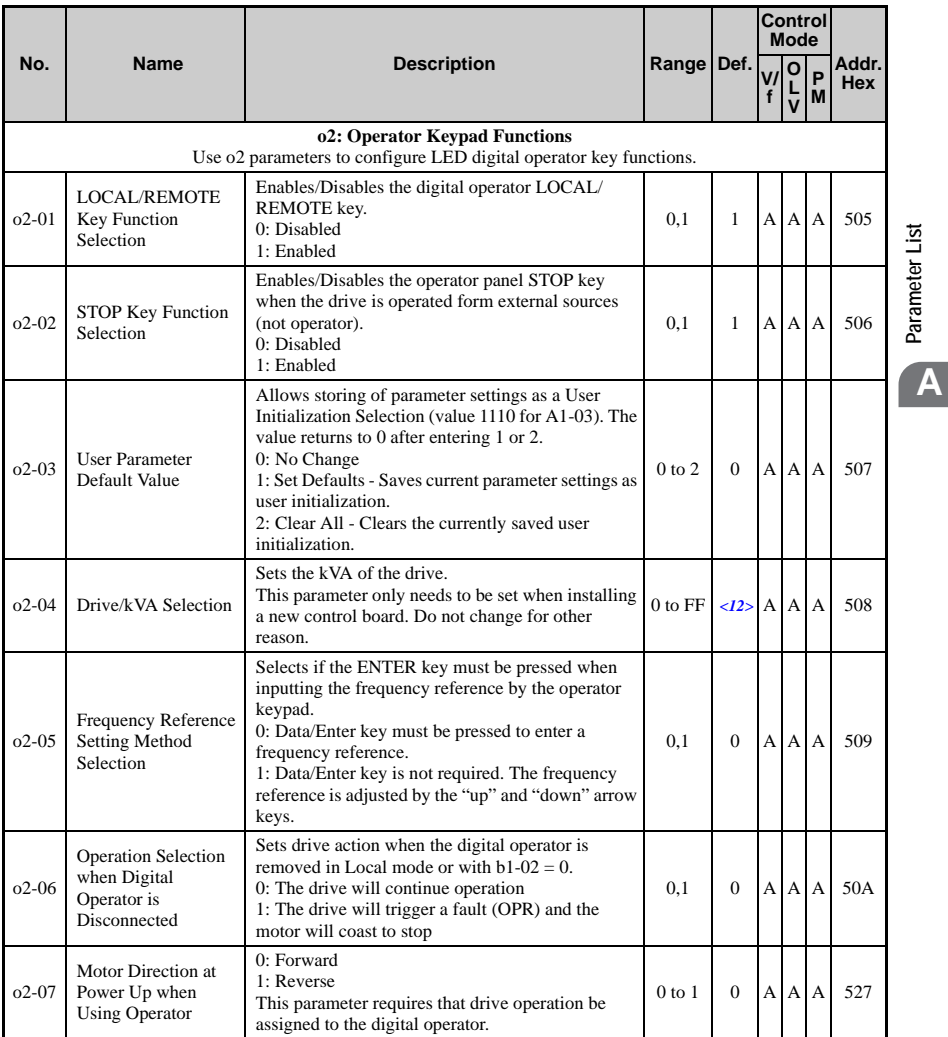

**Parameter List**

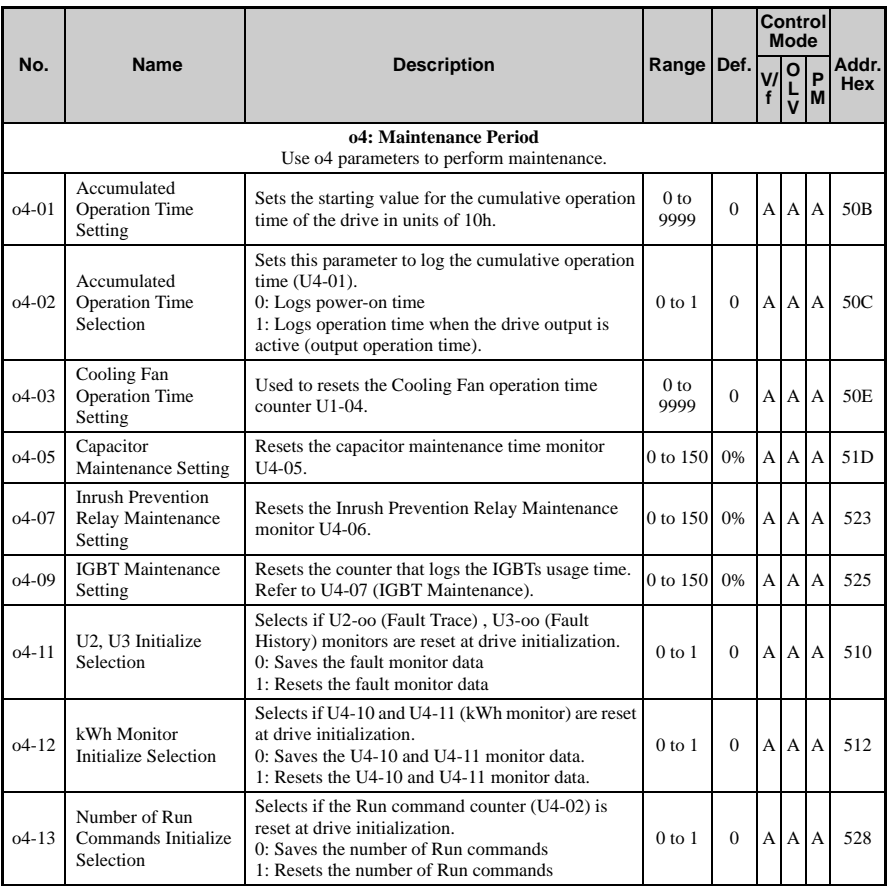

<9> Default setting value is dependent on parameter E1-01, Input Voltage Setting.

<11> Default setting value is dependent on parameter o1-03, Digital Operator Display Selection.

<12> Default setting value is dependent on parameter o2-04, Drive/kVA Selection.

<22> Parameter can be changed during run.

# ◆ **r: DWEZ Parameters**

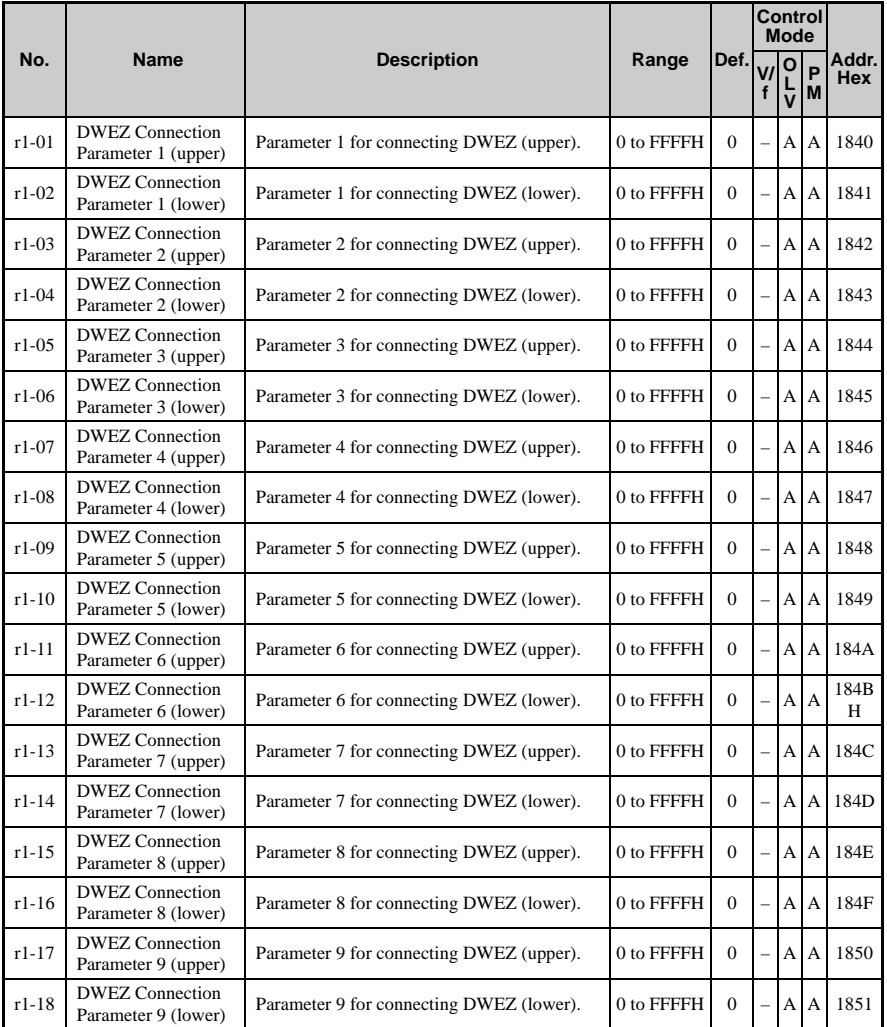

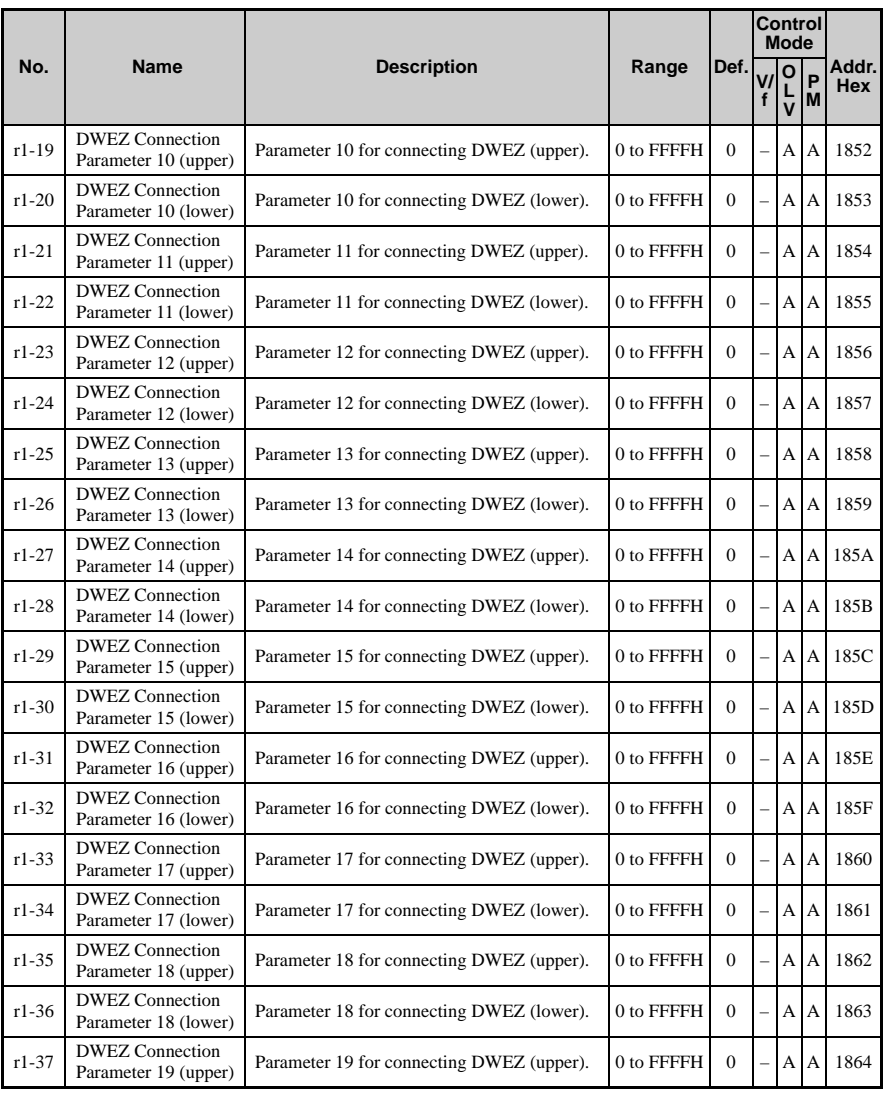

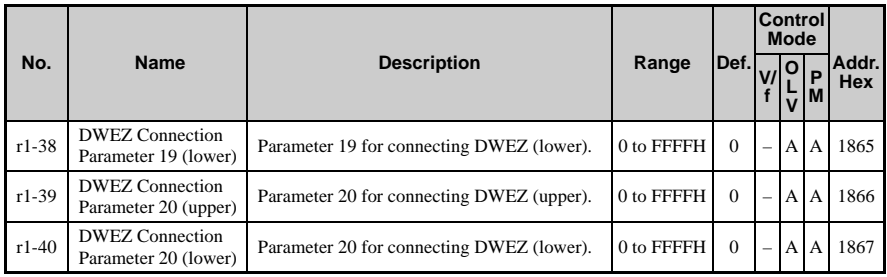

# ◆ **T: Motor Tuning**

Enter data into the following parameters to tune the motor and drive for optimal performance

<span id="page-348-0"></span>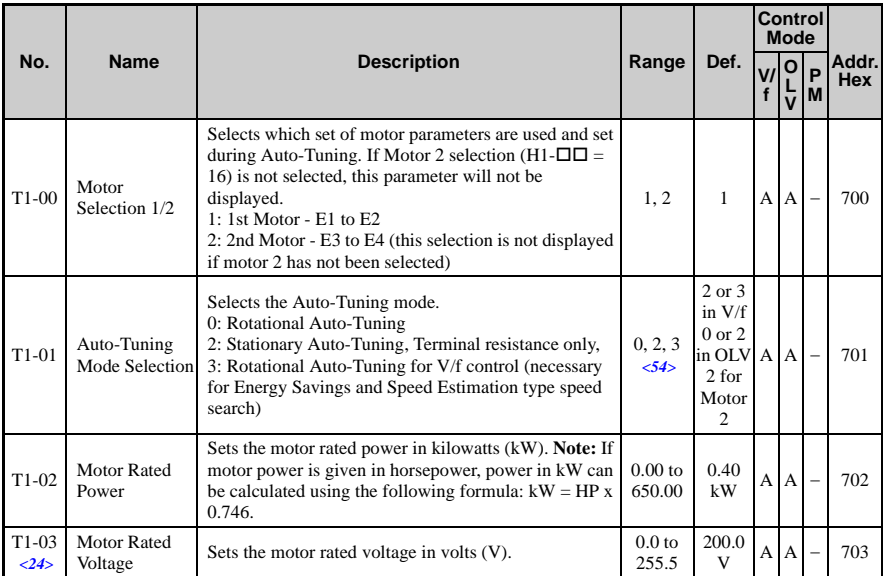

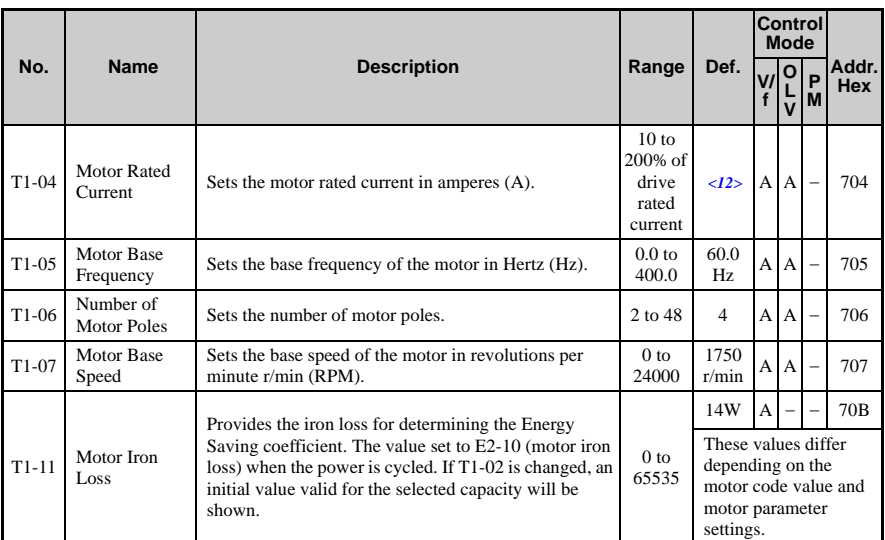

<12> Default setting value is dependent on parameter o2-04, Drive/kVA Selection.

<24> Values shown here are for 200 V class drives. Double the value when using a 400 V class drive.

<54> The available tuning methods dpend on control mode. Select values 2 or 3 in V/f control, 0 or 2 in OLV control, and 2 for Motor 2 control.

# <span id="page-349-0"></span>◆ **U: Monitors**

Monitor parameters allow the user to view drive status, fault information, and other information about drive operation.

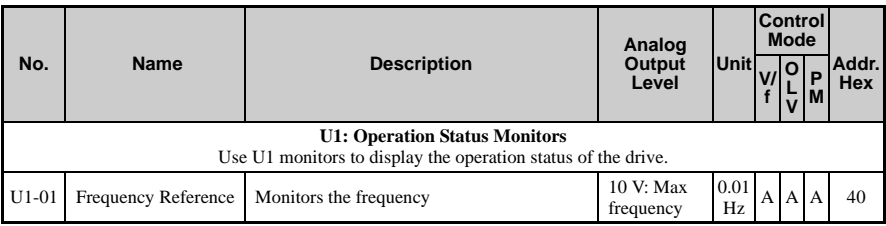

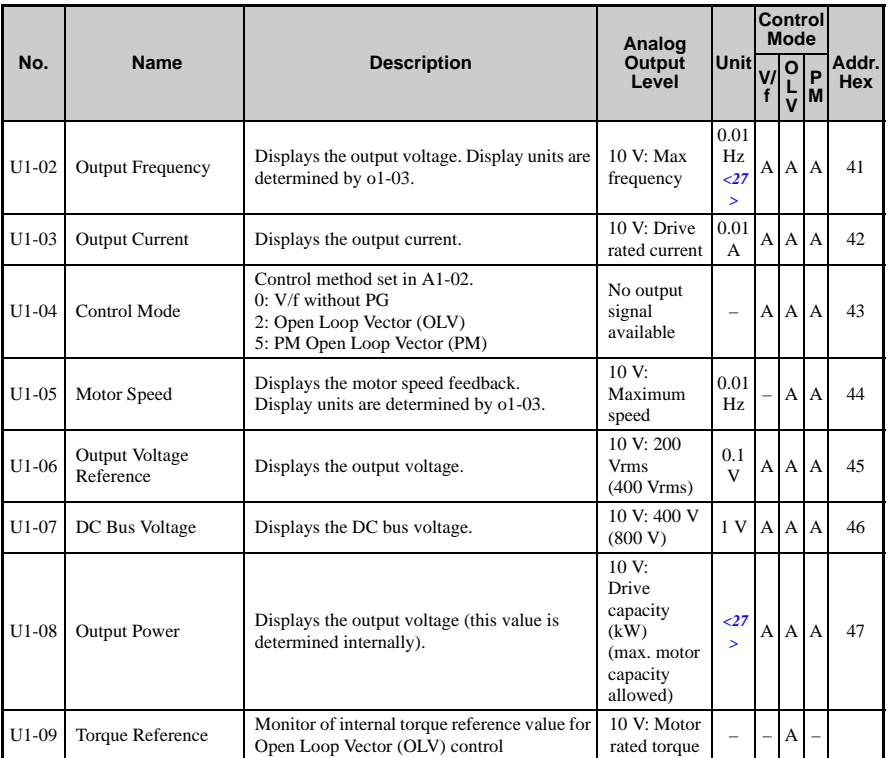

<span id="page-350-0"></span>

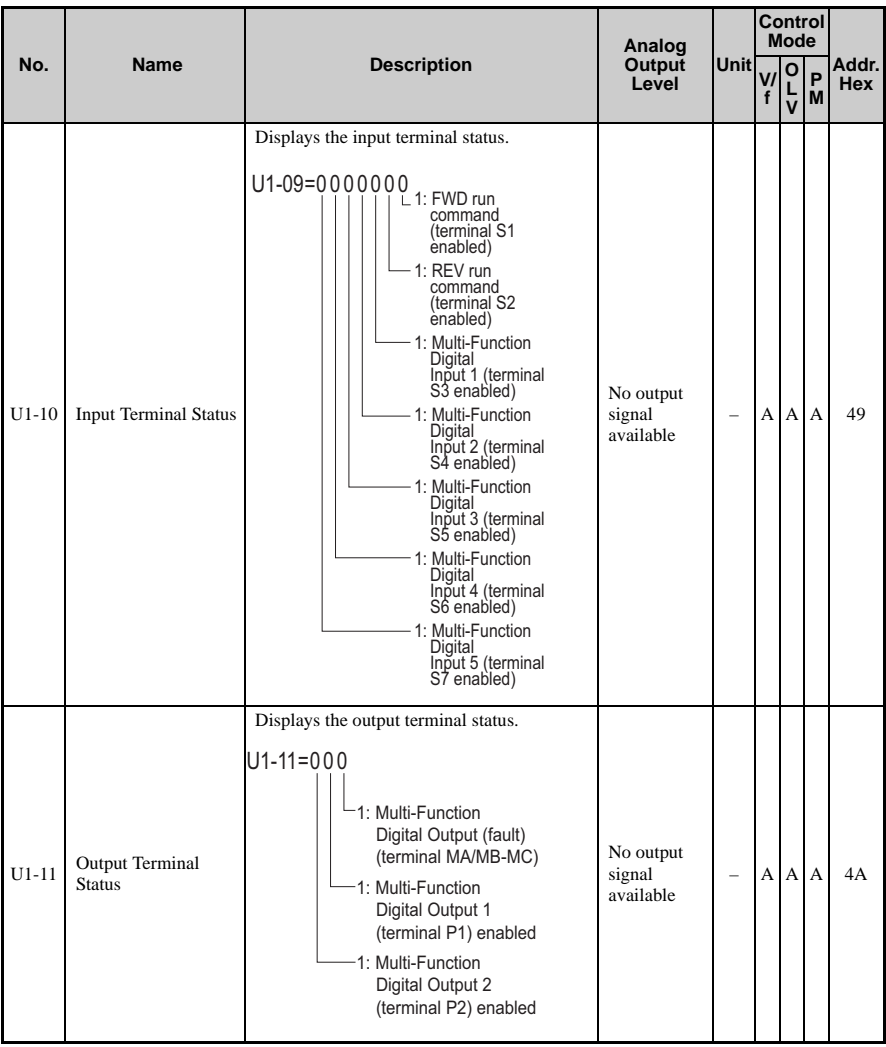

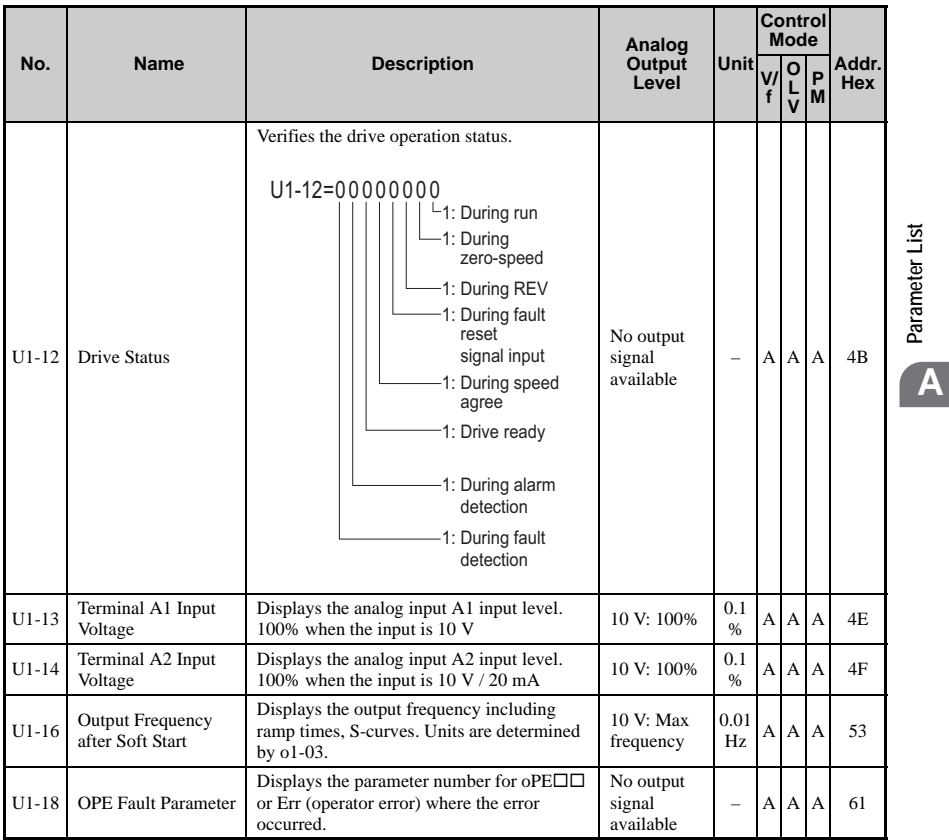

**Parameter List**

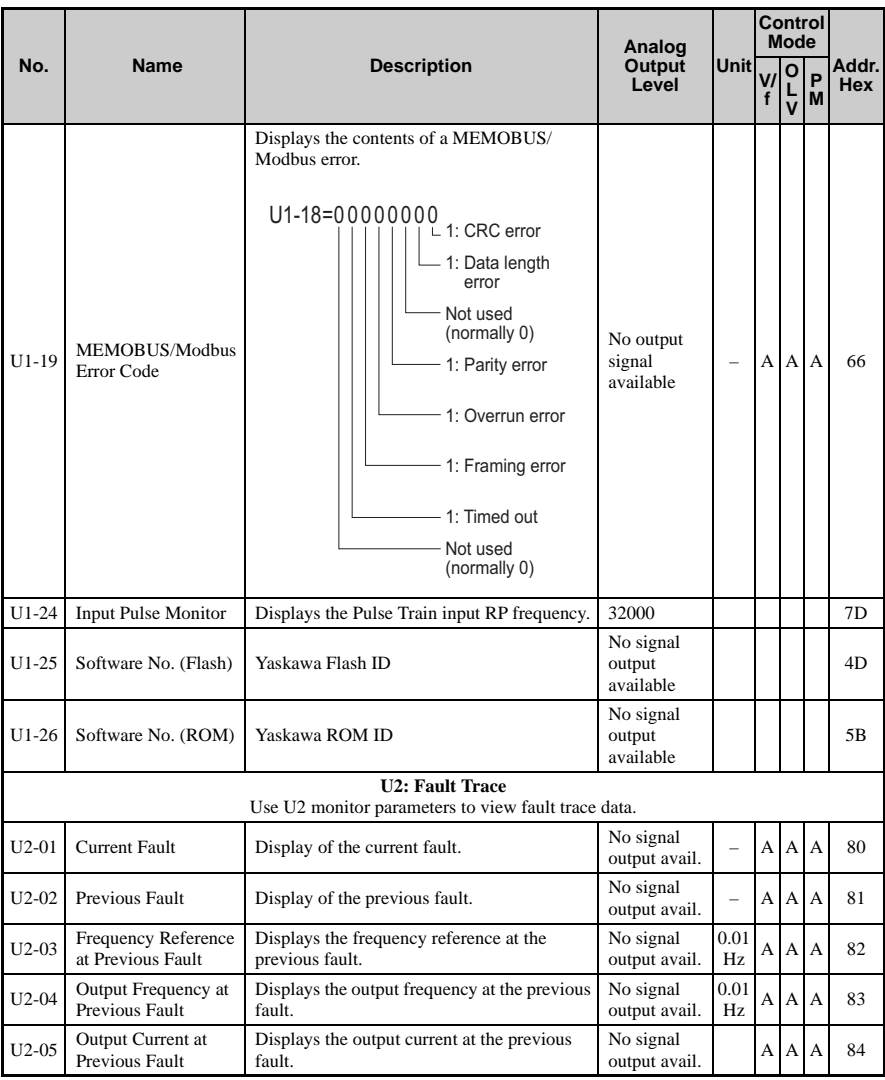

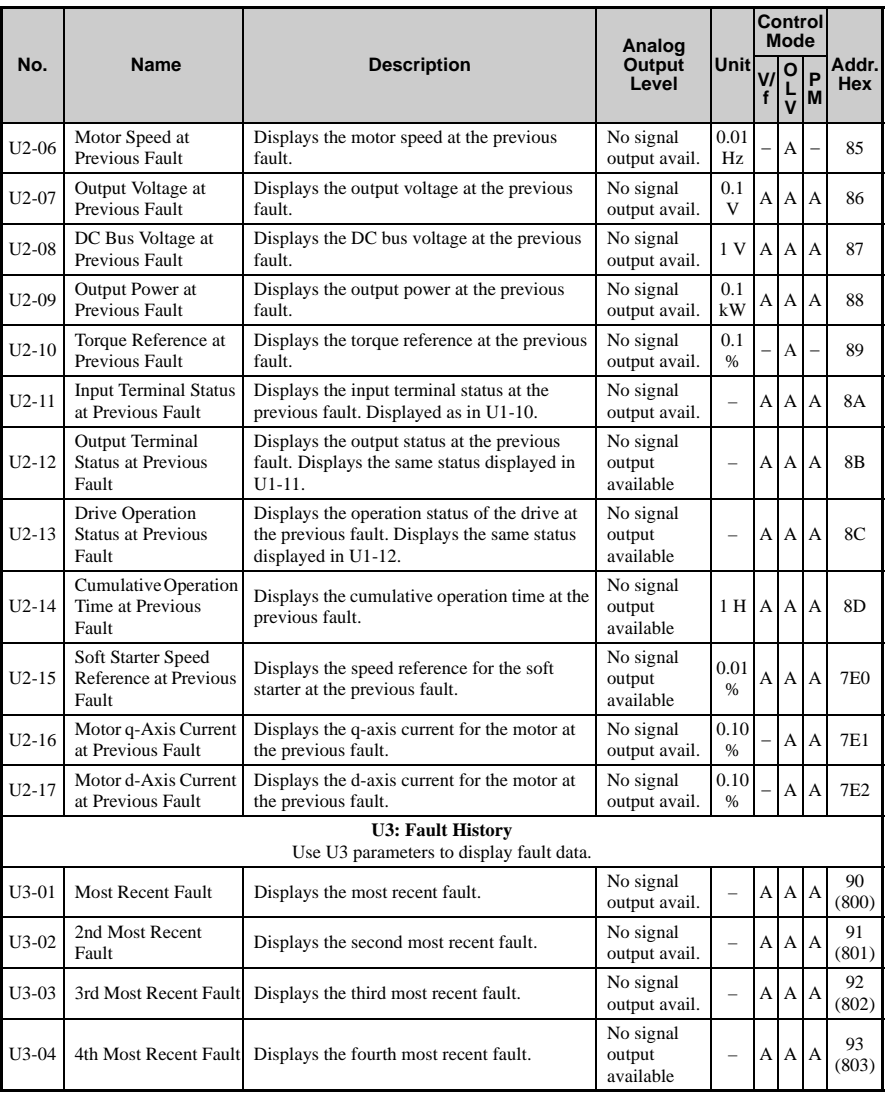

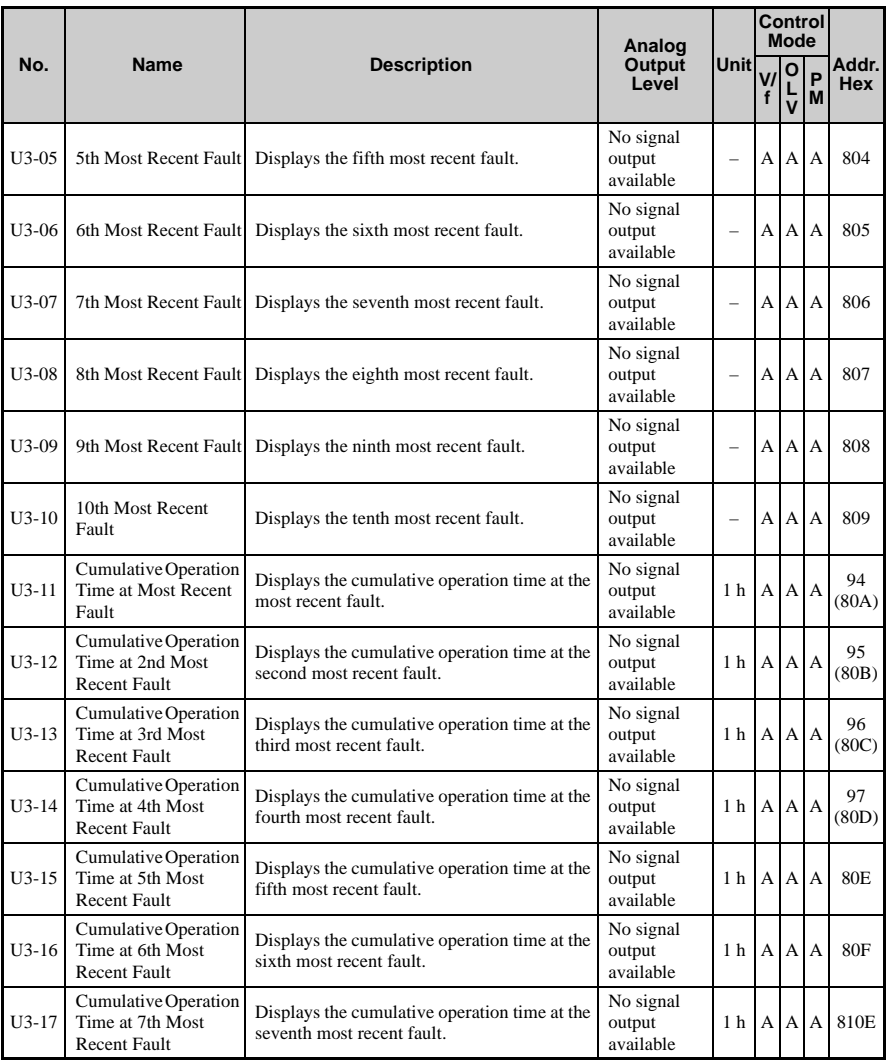

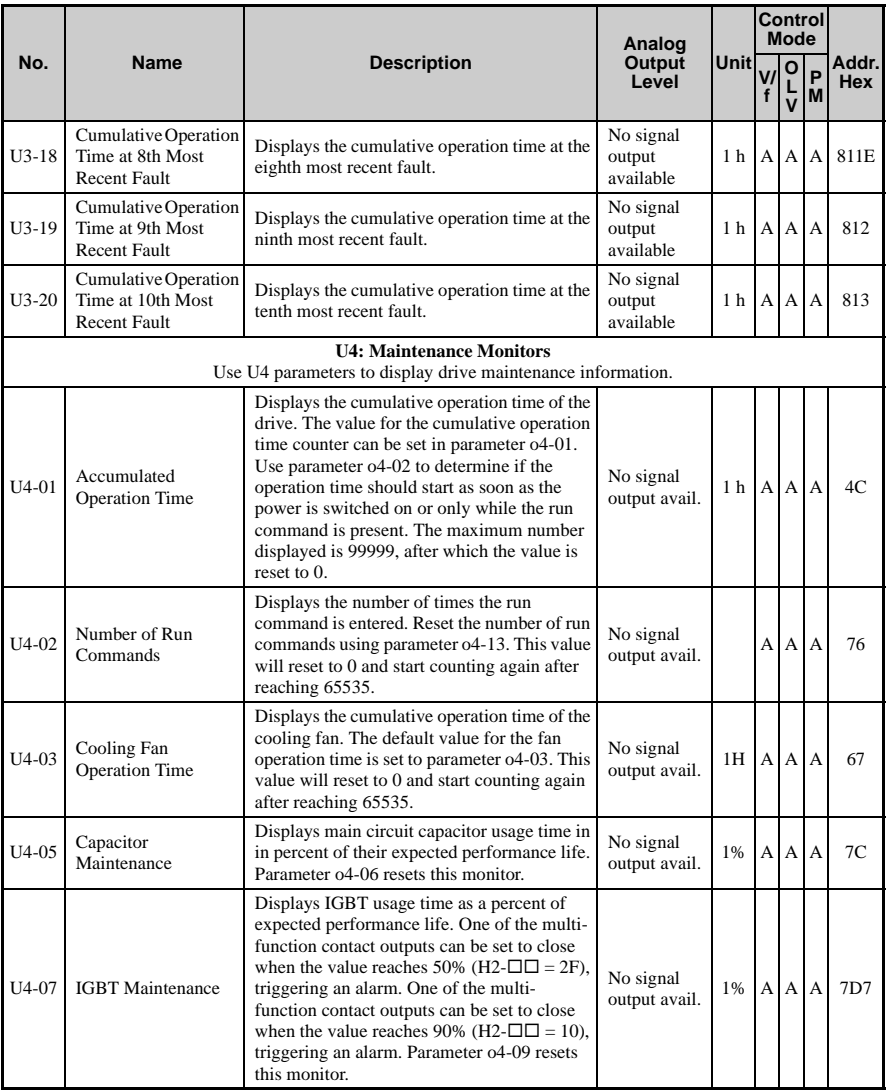

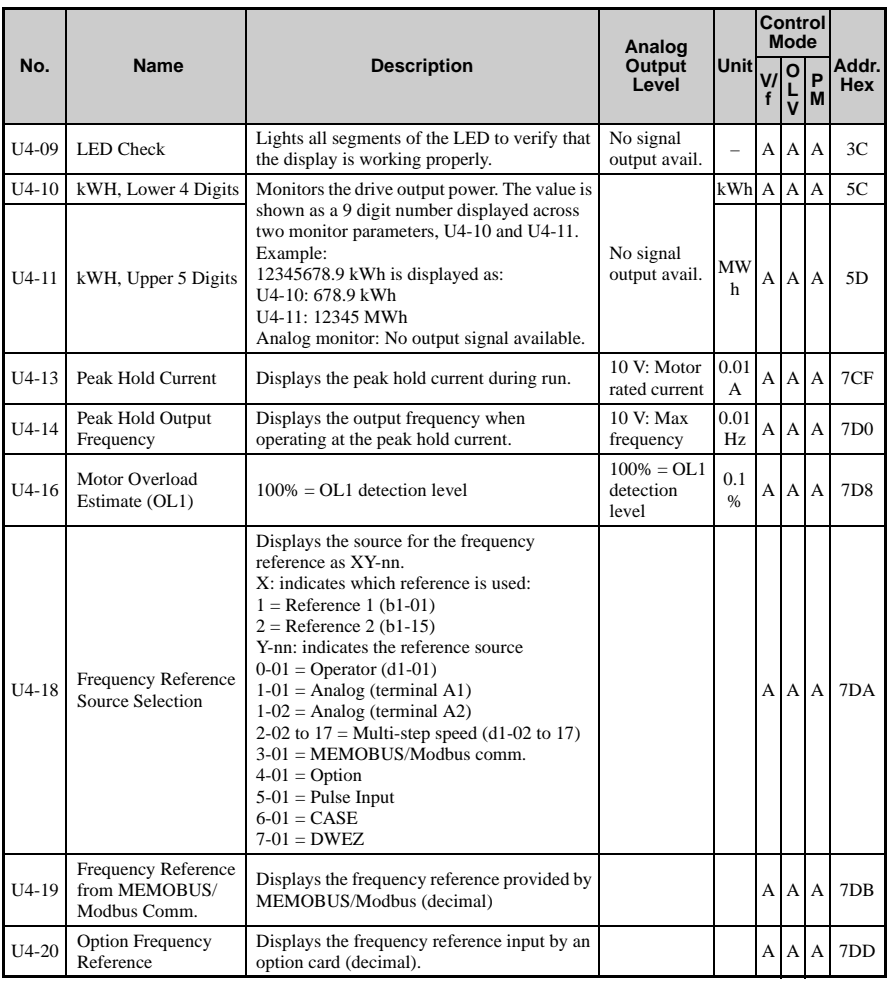

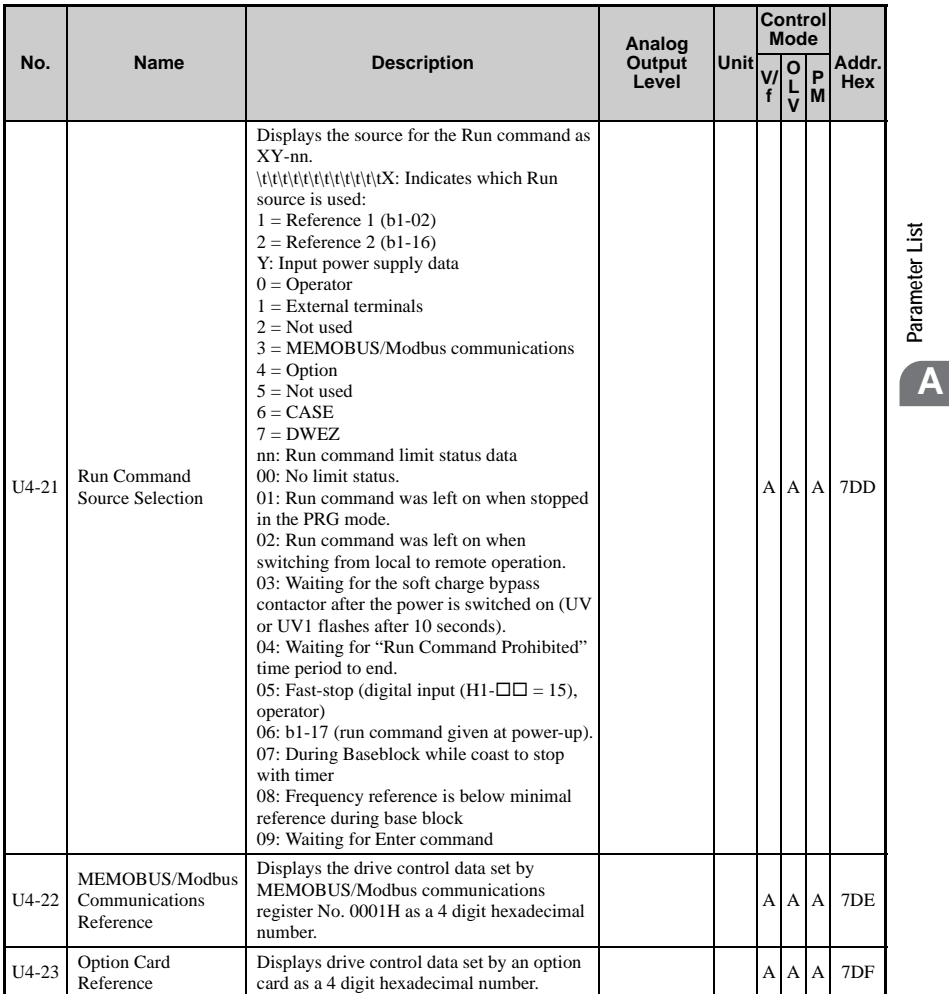

**Parameter List**

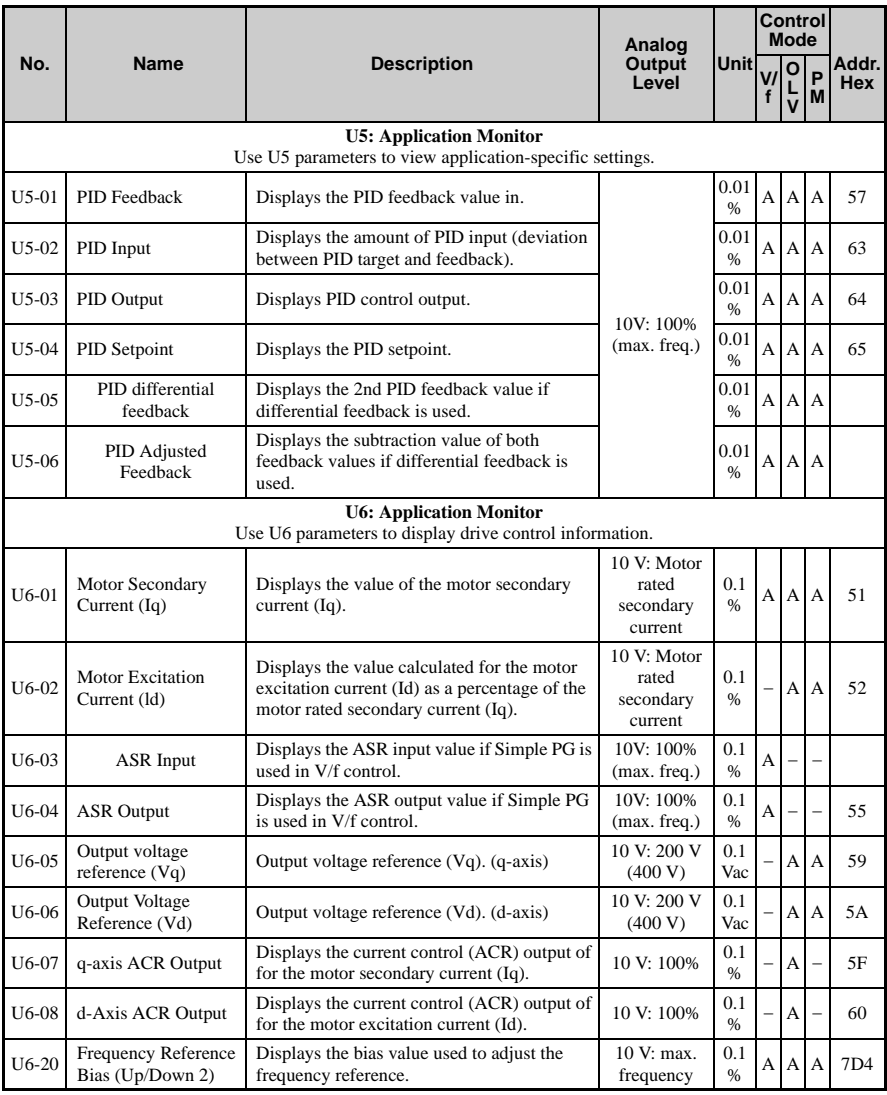
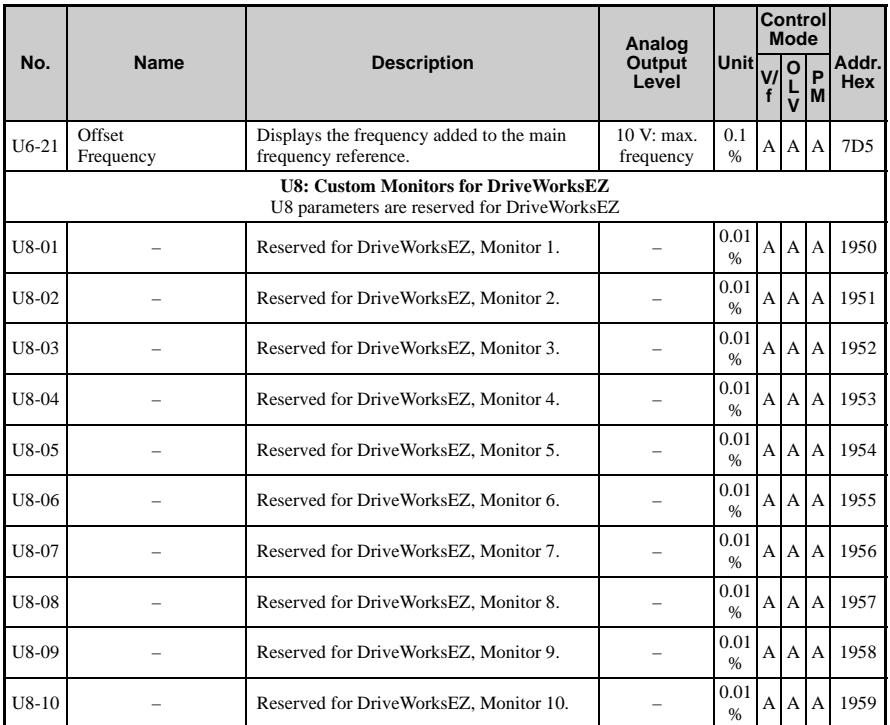

<27> Setting units for this parameter are determined by o2-04, Drive/kVA Selection. Less than 11 kW: 2 decimal points, 11 kW and above: 1 decimal point.

### <span id="page-360-1"></span>**Control Mode Dependent Parameter Default Values**

The tables below list parameters that depend on the control mode selection (A1-02 for motor 1, E3-01 for motor 2). These parameters are initialized to the shown values if the control mode is changed.

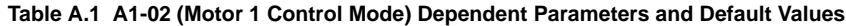

<span id="page-360-0"></span>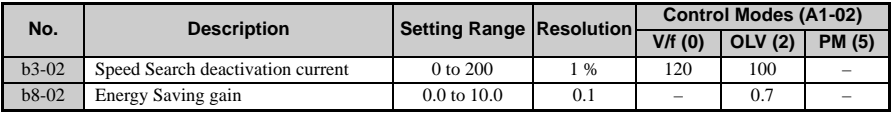

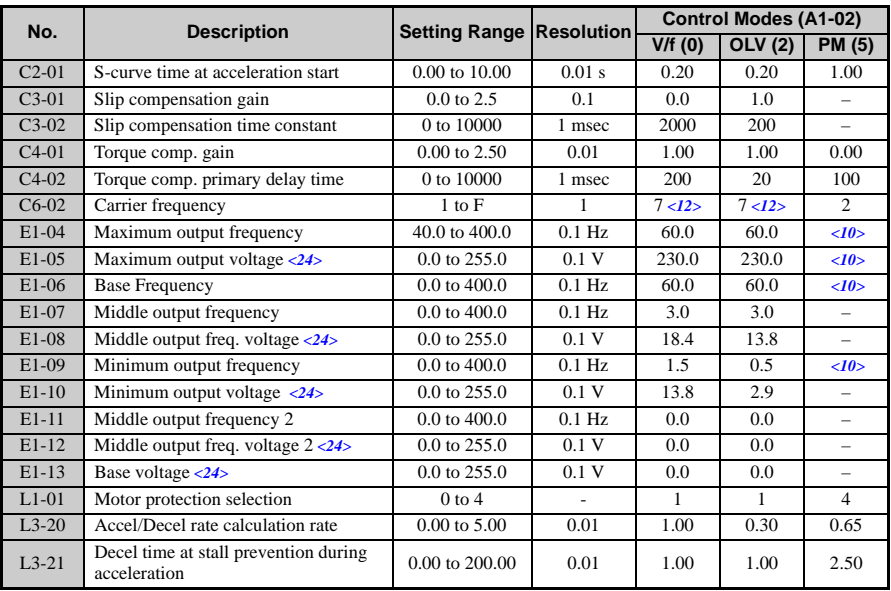

<10> Default setting value is dependent on parameter E5-01, Motor Code Selection.

<12> Default setting value is dependent on parameter o2-04, Drive/kVA Selection.

<24> Values shown here are for 200 V class drives. Double the value when using a 400 V class drive.

#### **Table A.2 E3-01 (Motor 2 Control Mode) Dependent Parameters and Default Values**

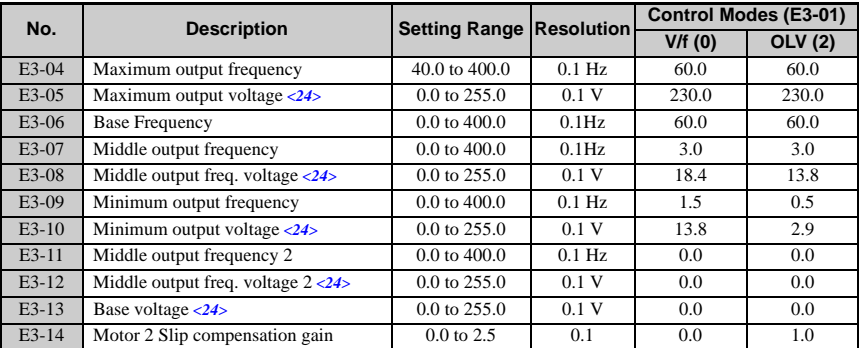

<24> Values shown here are for 200 V class drives. Double the value when using a 400 V class drive.

### <span id="page-362-2"></span>**V/f Pattern Default Values**

The tables below show the V/f pattern settings default values depending on the control mode (A1-02) and the V/f pattern selection (E1-03 in V/f control).

**Table A.3 E1-03 V/f Pattern Settings for Drive Capacity: CIMR-VUBA0001 to CIMR-VUBA0010; CIMR-VU2A0001 to CIMR-VU2A0010; CIMR-VU4A0001 to CIMR-VU4A0005**

<span id="page-362-0"></span>

| No.             | U  | <b>V/f Control</b> |      |                |               |                   |      |                     |      |      |      |      |                   |      |      |     |                |                              |           |           |
|-----------------|----|--------------------|------|----------------|---------------|-------------------|------|---------------------|------|------|------|------|-------------------|------|------|-----|----------------|------------------------------|-----------|-----------|
| E1-03           | -  | $\bf{0}$           |      | $\overline{2}$ | 3             | 4                 | 5    | 6                   | 7    | 8    | 9    | A    | B                 | C    | D    | E   | F              | >                            | $55$ OLVI | List      |
| $E1-04$         | Hz | 50.0               | 60.0 | 60.0           | 72.0          | 50.0              |      | 50.0 60.0 60.0      |      | 50.0 | 50.0 | 60.0 | 60.0              | 90.0 | 120  | 180 | 60.0           | 60.0                         | 60.0      |           |
| $E1-05$<br>24   | V  | 200                | 200  | 200            | 200           | 200               | 200  | 200                 | 200  | 200  | 200  | 200  | 200               | 200  | 200  | 200 | 200            | 230                          | 230       | Parameter |
| $E1-06$         | Hz | 50.0               | 60.0 | 50.0           | 60.0          | 50.0              |      | 50.0 60.0 60.0      |      | 50.0 | 50.0 | 60.0 | 60.0              | 60.0 | 60.0 |     |                | $60.0 \quad 60.0 \quad 60.0$ | 60.0      |           |
| $E1-07$         | Hz | 2.5                | 3.0  | 3.0            | 3.0           | 25.0              | 25.0 | 30.0                | 30.0 | 2.5  | 2.5  | 3.0  | 3.0               | 3.0  | 3.0  | 3.0 | 3.0            | 3.0                          | 3.0       | A         |
| $E1-08$<br>24   | V  | 16.0               | 16.0 | 16.0           |               | $16.0 \quad 35.0$ |      | 50.0 35.0 50.0 19.0 |      |      |      |      | 24.0 19.0 24.0    | 16.0 | 16.0 |     |                | 16.0 16.0 18.4               | 13.8      |           |
| E1-09           | Hz | 1.3                | 1.5  | 1.5            | 1.5           | 1.3               | 1.3  | 1.5                 | 1.5  | 1.3  | 1.3  | 1.5  | 1.5               | 1.5  | 1.5  | 1.5 | 1.5            | 1.5                          | 0.5       |           |
| $E1-10$<br><24> | V  | 12.0               | 12.0 |                | 12.0 12.0 8.0 |                   | 9.0  | 8.0                 | 9.0  | 12.0 | 13.0 |      | $12.0 \quad 15.0$ | 12.0 | 12.0 |     | 12.0 12.0 13.8 |                              | 2.9       |           |

<24> Values shown here are for 200 V class drives. Double the value when using a 400 V class drive. <55> Used as default settings for E1-04 to E1-10 and E2-04 to E2-10

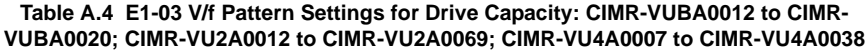

<span id="page-362-1"></span>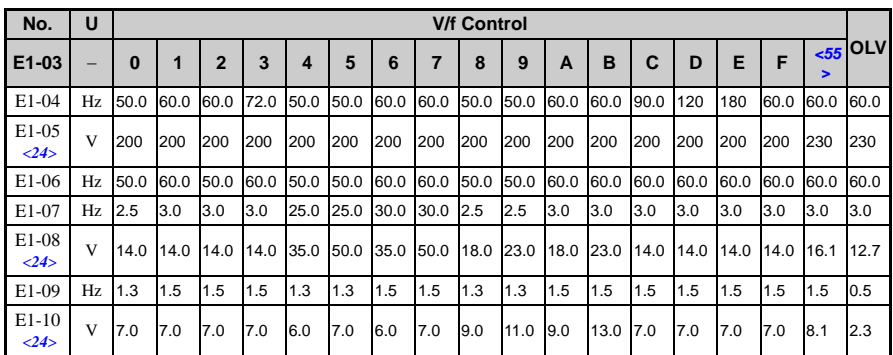

<24> Vaaaaalues shown here are for 200 V class drives. Double the value when using a 400 V class drive.

<55> Used as default settings for E1-04 to E1-10 and E2-04 to E2-10

### <span id="page-363-0"></span>◆ **Default Settings Determined by Drive Capacity (o2-04) and ND/HD Selection (C6-01)**

Default settings for the following parameters will vary based on drive capacity.

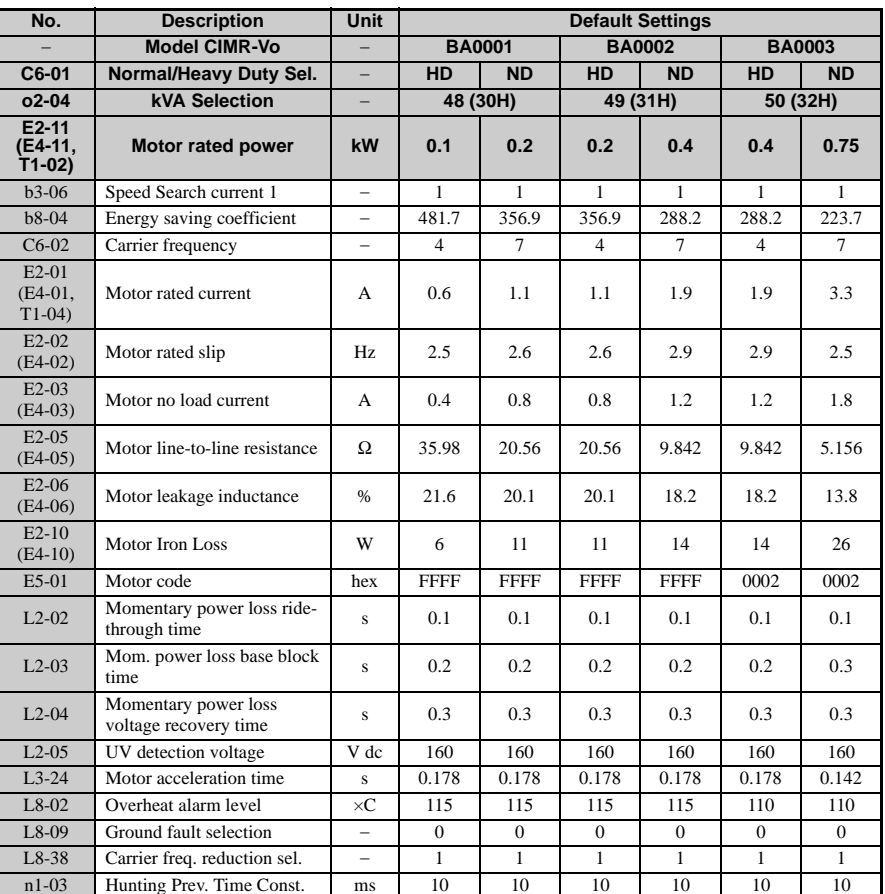

#### **Table A.5 Single-Phase, 200 V Class Drives Default Settings by Drive Capacity and ND/HD Settings**

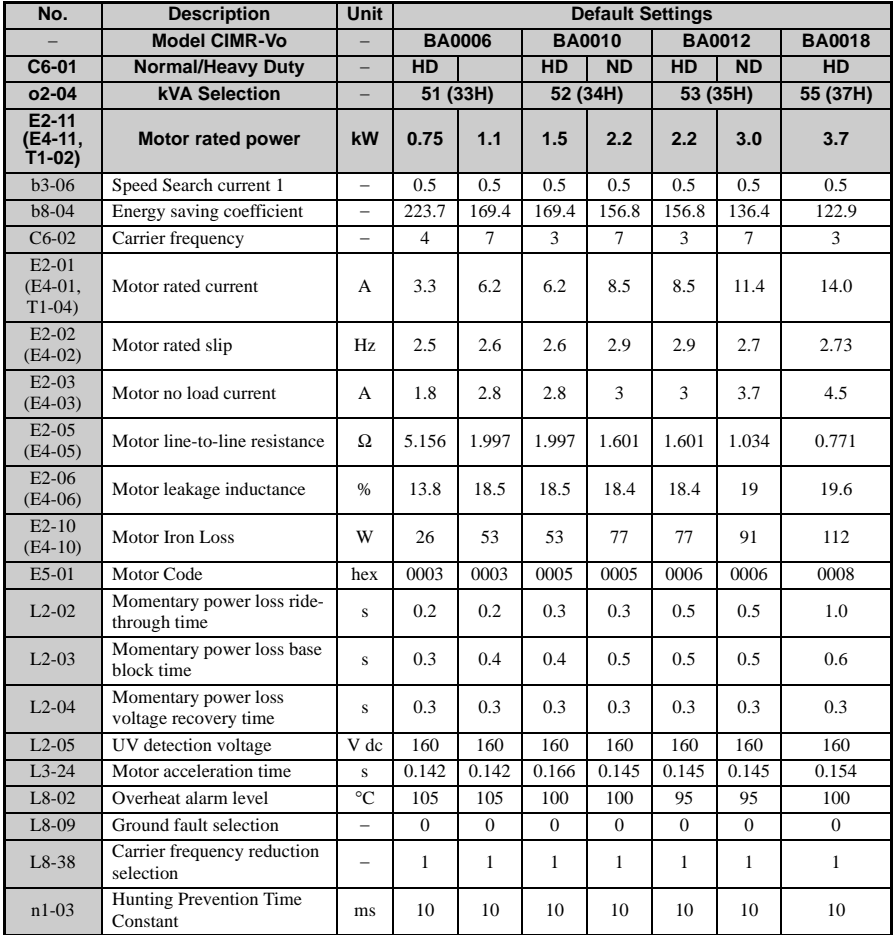

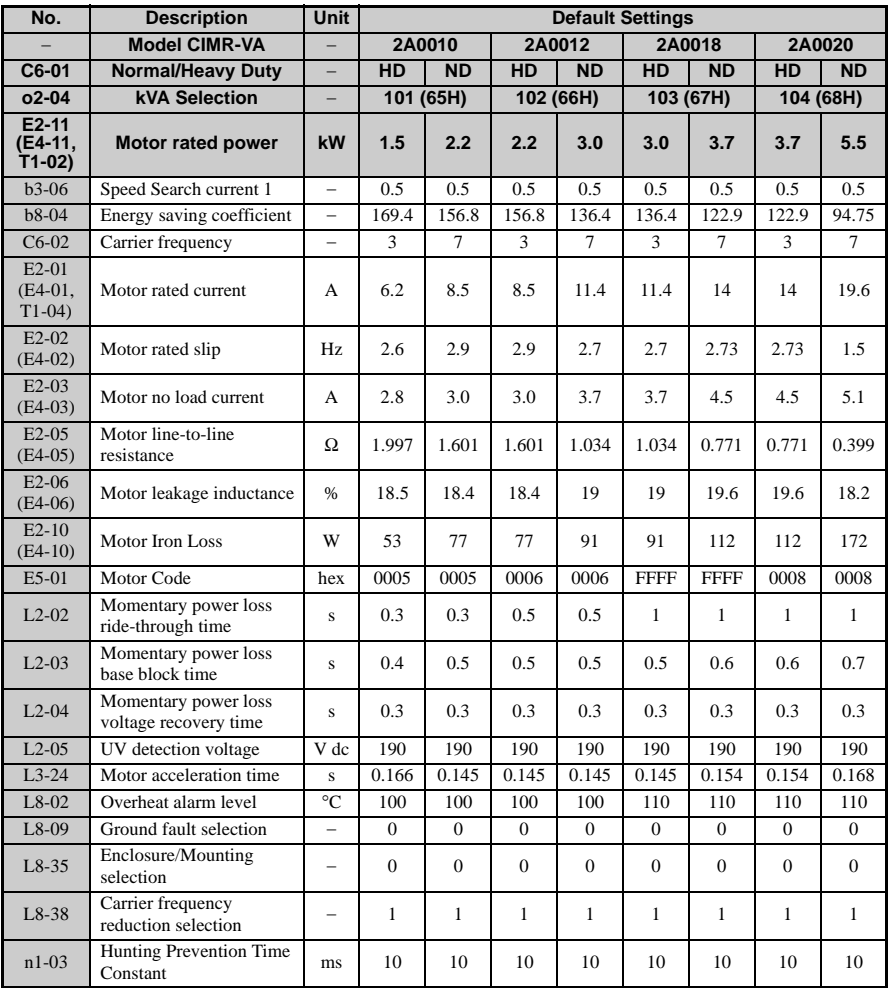

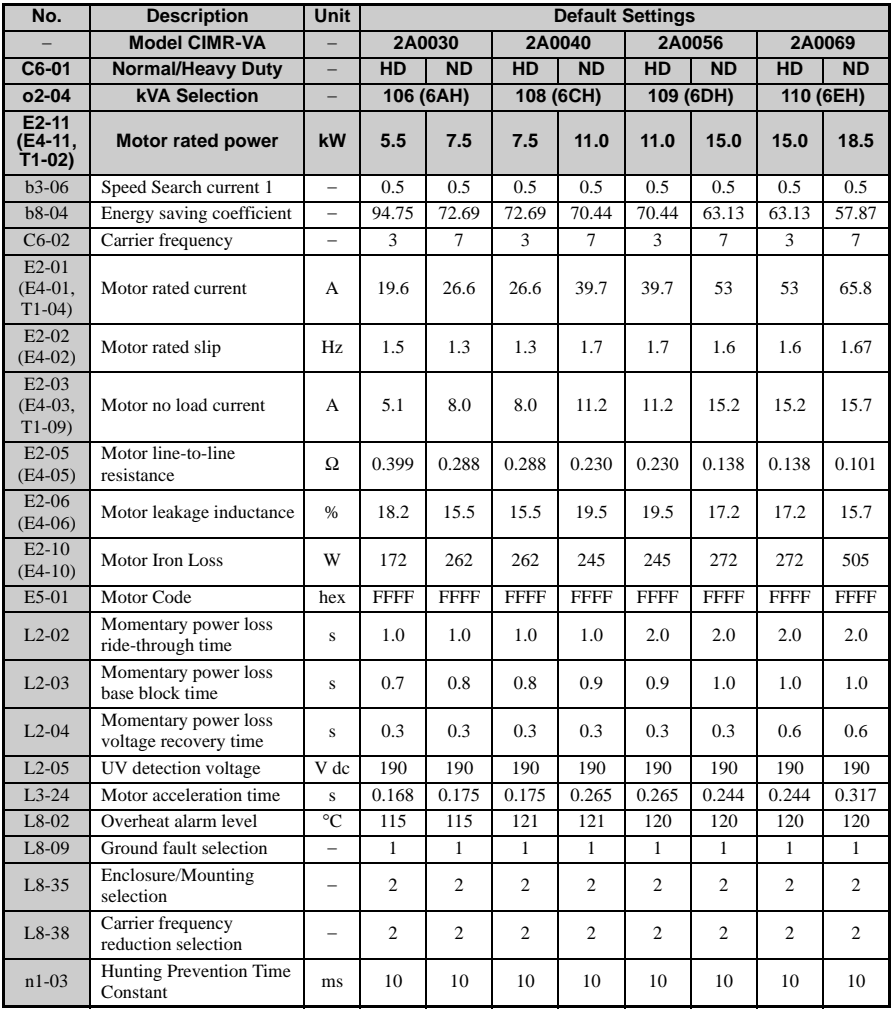

#### **Table A.6 Three-Phase, 200 V Class Drives Default Settings by Drive Capacity and ND/HD Setting**

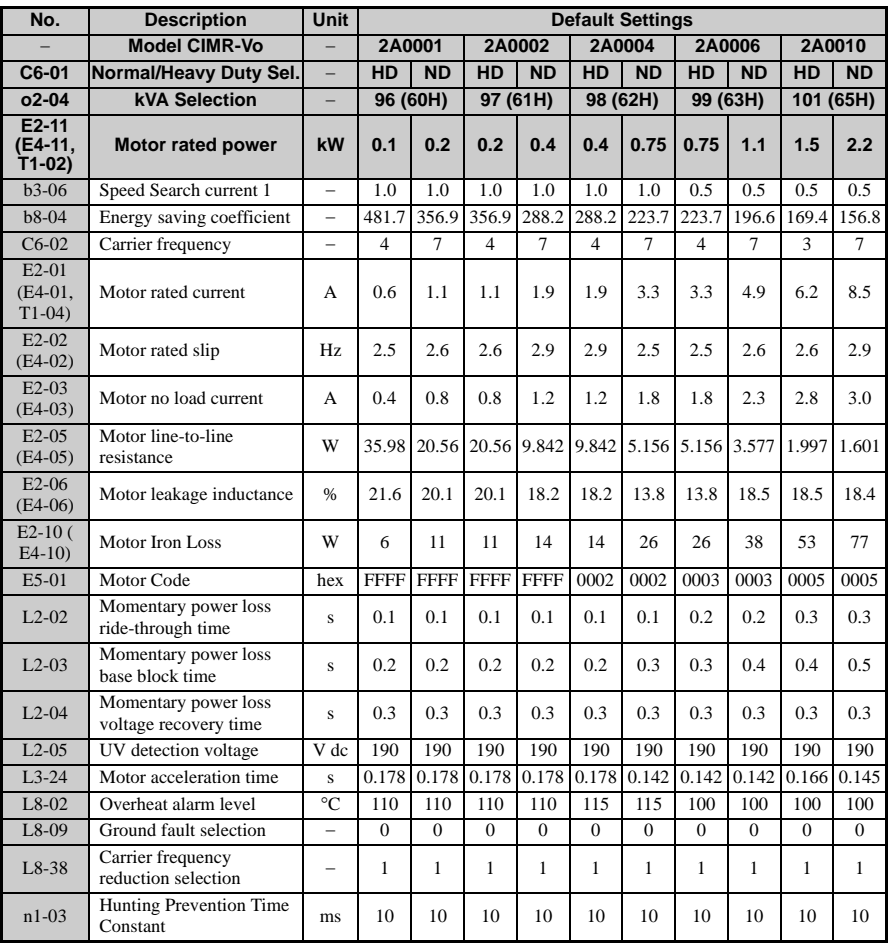

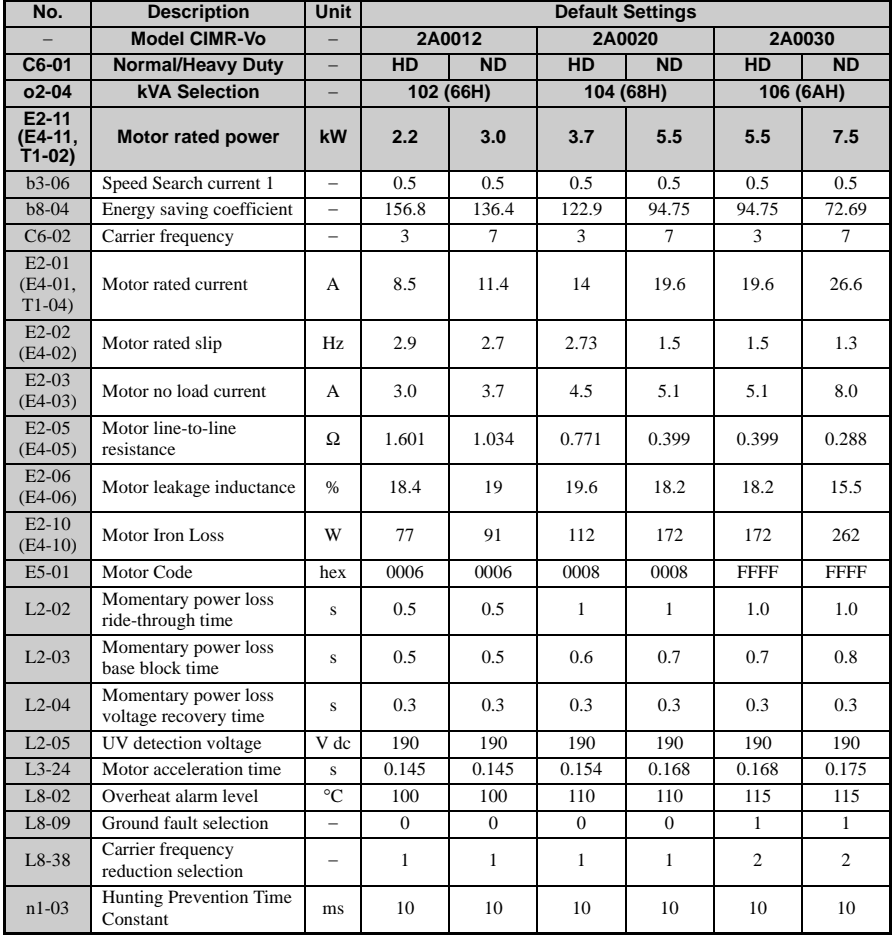

**Parameter List** Parameter List<br>**A** 

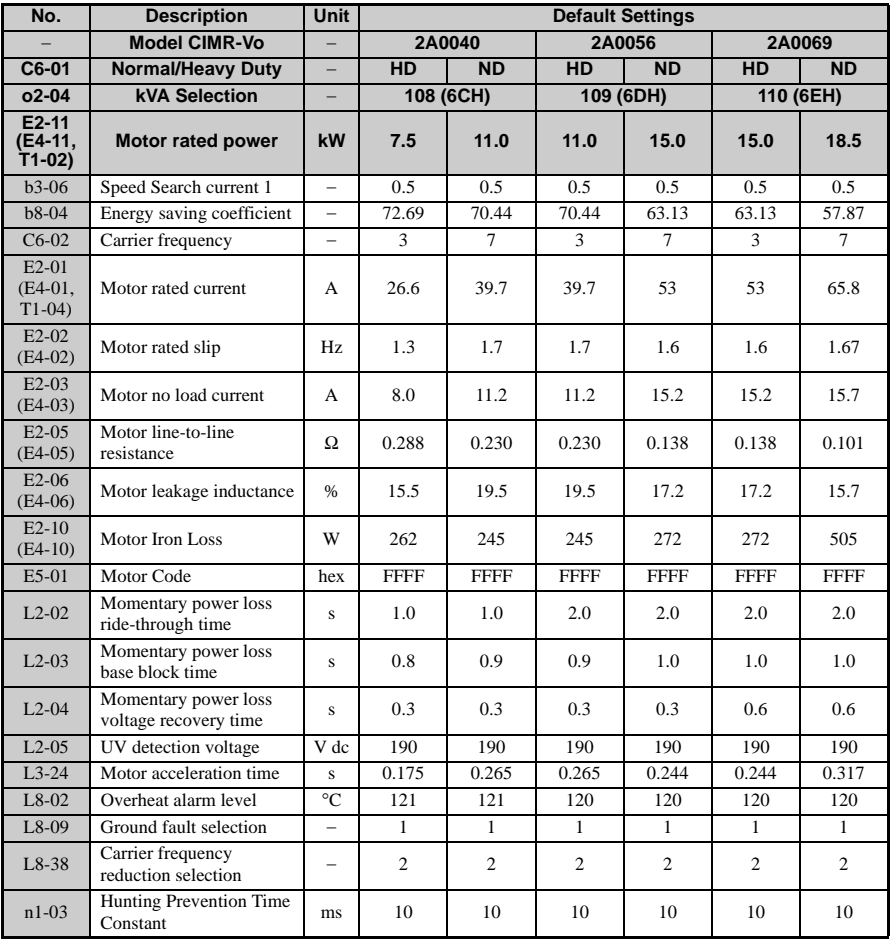

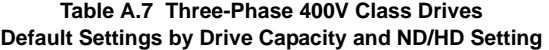

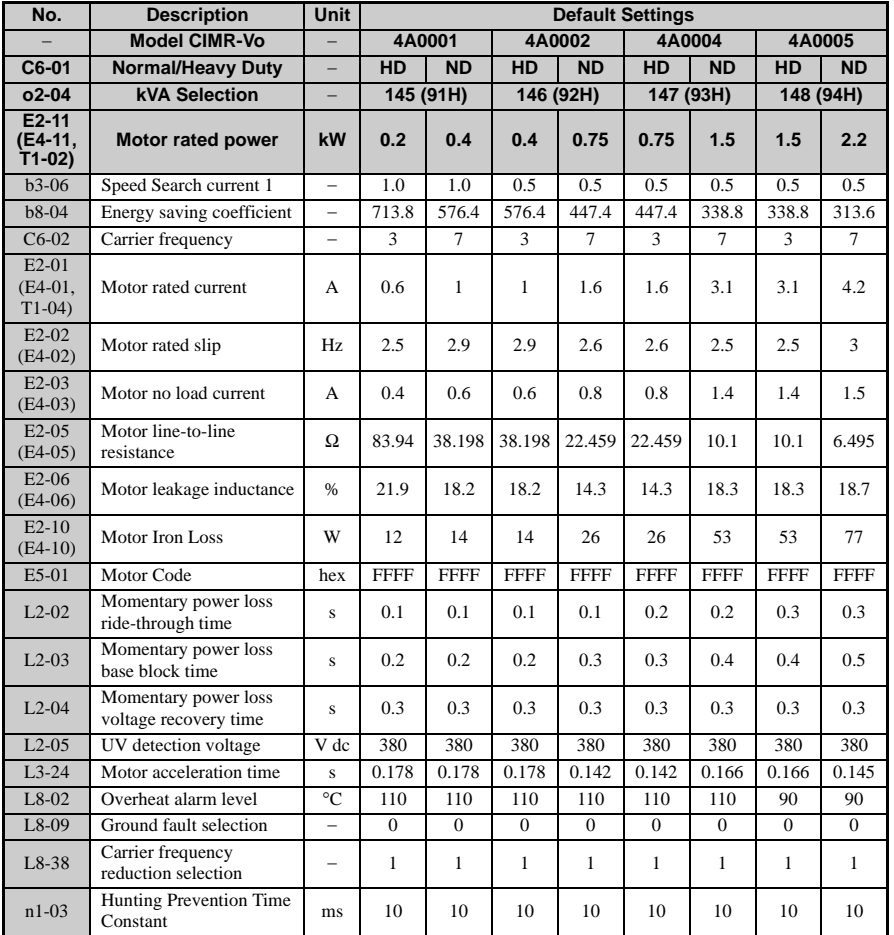

**YASKAWA ELECTRIC** SIEP C710606 10A YASKAWA AC Drive - V1000 PRELIM. Programming Manual **371**

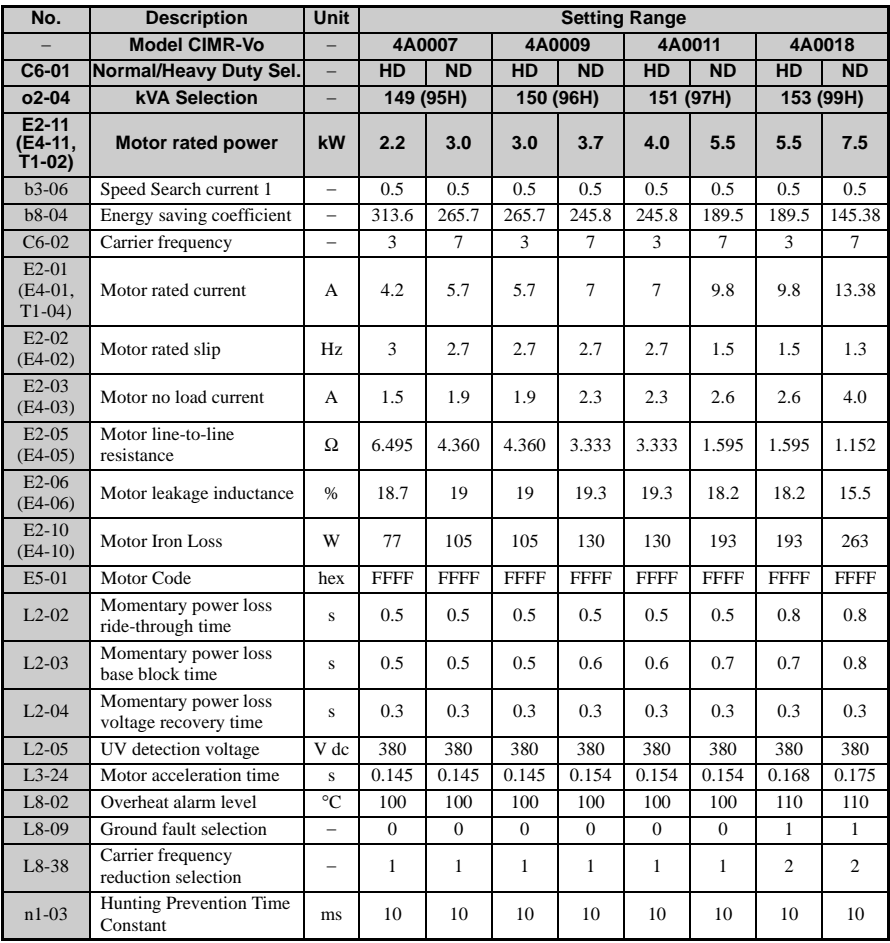

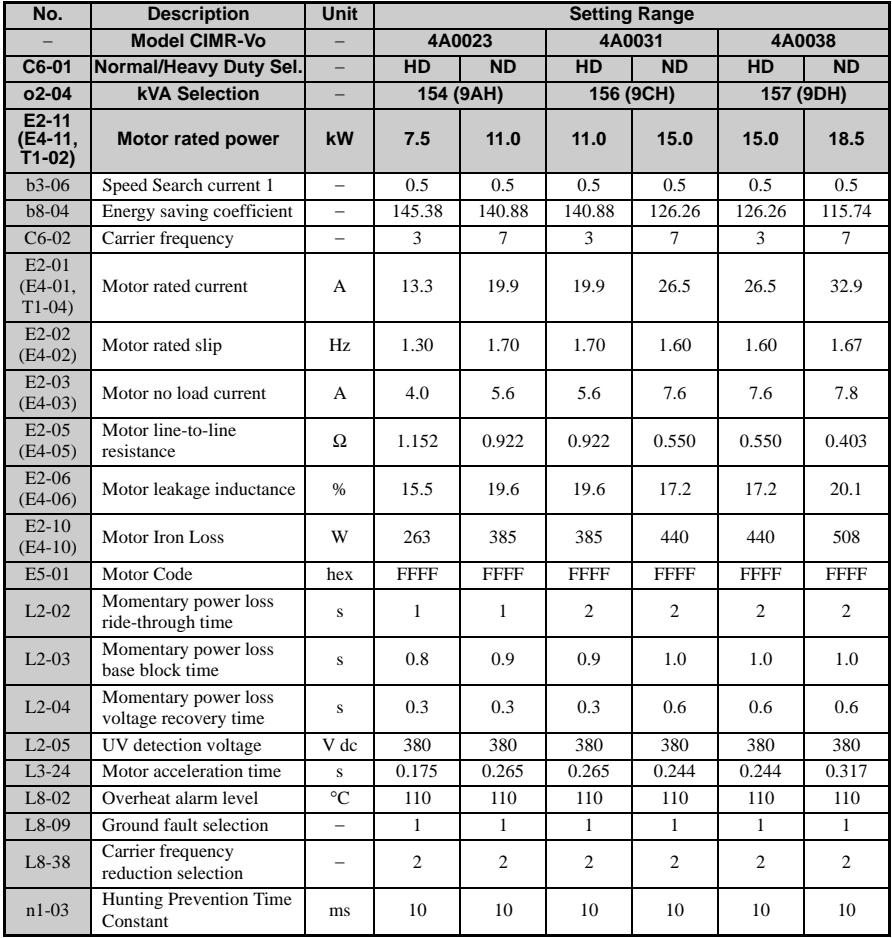

### <span id="page-372-0"></span>**Parameters that Change with the Motor Code Selection**

The following tables show parameters and default settings that change with the motor code selection E5-01 when Open Loop Vector for PM motors is used.

### <span id="page-373-0"></span>■ **Yaskawa Pico Motor (SPM motor)**

**Table A.8 1800 rpm Type Yaskawa Pico Motor Settings**

| Par.    | <b>Description</b>              | Unit       | <b>Default Settings</b> |              |             |              |             |  |  |
|---------|---------------------------------|------------|-------------------------|--------------|-------------|--------------|-------------|--|--|
|         | Motor Code                      |            | 0002                    | 0003         | 0005        | 0006         | 0008        |  |  |
| E5-01   | Voltage class                   |            | 200 Vac 0.4             | 200 Vac      | 200 Vac 1.5 | 200 Vac 2.2  | 200 Vac 3.7 |  |  |
|         | Rated power                     |            | kW                      | $0.75$ kW    | kW          | kW           | kW          |  |  |
|         | Rated speed                     | $min-1$    | 1800                    | 1800         | 1800        | 1800         | 1800        |  |  |
| $E5-02$ | Motor rated power               | kW         | 0.4                     | 0.75         | 1.5         | 2.2          | 3.7         |  |  |
| $E5-03$ | Motor rated current             | A          | 2.1                     | 4.0          | 6.9         | 10.8         | 17.4        |  |  |
| $E5-04$ | Motor pole number               |            | 8                       | 8            | 8           | 8            | 8           |  |  |
| $E5-05$ | Motor winding resistance        | W          | 2.47                    | 1.02         | 0.679       | 0.291        | 0.169       |  |  |
| $E5-06$ | d-axis inductance               | mH         | 12.7                    | 4.8          | 3.9         | 3.6          | 2.5         |  |  |
| E5-07   | q-axis inductance               | mH         | 12.7                    | 4.8          | 3.9         | 3.6          | 2.5         |  |  |
| E5-09   | Induction voltage constant<br>1 | mVsec/rad  | $\Omega$                | $\Omega$     | $\Omega$    | $\Omega$     | $\Omega$    |  |  |
| E5-24   | Induction voltage constant<br>2 | $mV/min-1$ | 62.0                    | 64.1         | 73.4        | 69.6         | 72.2        |  |  |
| $E1-04$ | Maximum output frequency        | Hz         | 120                     | 120          | 120         | 120          | 120         |  |  |
| $E1-05$ | Maximum output voltage          | V          | 200.0                   | 200.0        | 200.0       | 200.0        | 200.0       |  |  |
| $E1-06$ | Base voltage                    | Hz         | 120                     | 120          | 120         | 120          | 120         |  |  |
| $E1-09$ | Minimum output voltage          | Hz         | 6                       | 6            | 6           | 6            | 6           |  |  |
| $L3-24$ | Motor acceleration time         | s          | 0.064                   | 0.066        | 0.049       | 0.051        | 0.044       |  |  |
| n8-49   | Pull-in current                 | %          | $\Omega$                | $\mathbf{0}$ | $\Omega$    | $\mathbf{0}$ | $\Omega$    |  |  |

#### **Table A.9 3600 rpm Type Yaskawa Pico Motor Settings**

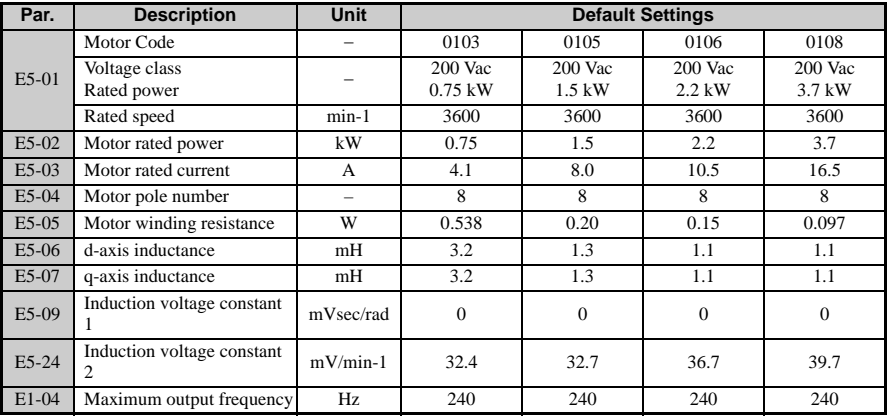

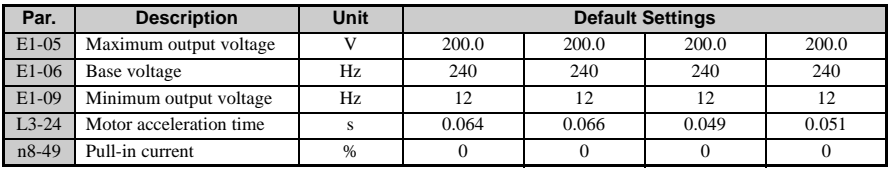

### <span id="page-374-0"></span>■ **SS5 Motor: Yaskawa SSR1 Series IPM Motor Table A.10 200 V, 1750 rpm Type Yaskawa SSR1 Series Motor**

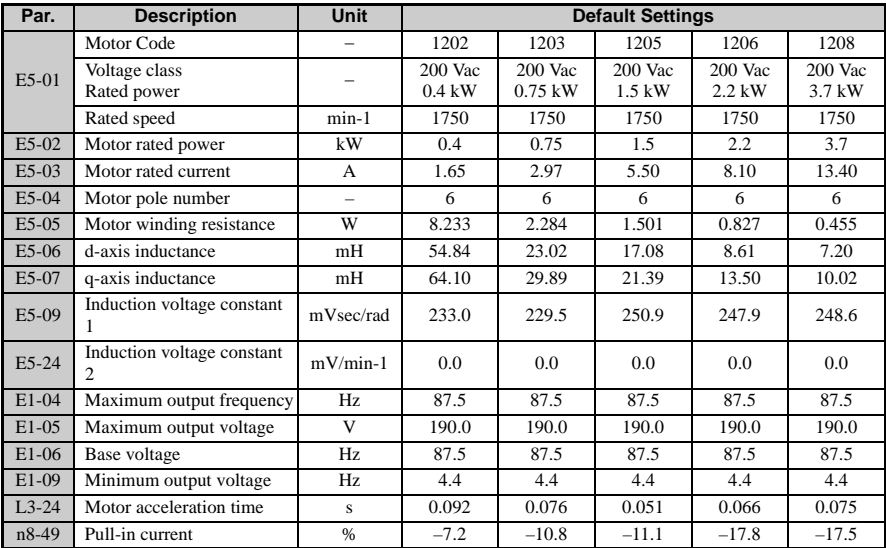

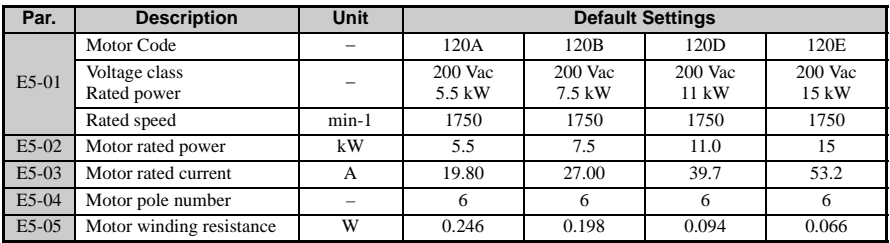

**YASKAWA ELECTRIC** SIEP C710606 10A YASKAWA AC Drive - V1000 PRELIM. Programming Manual **375**

### **A.2 Parameter Table**

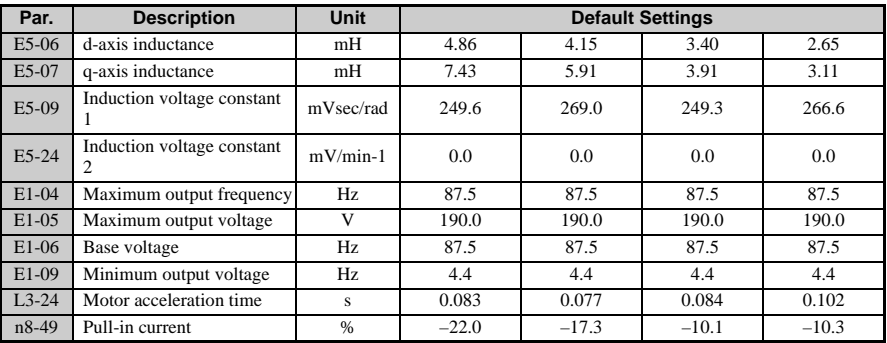

#### **Table A.11 400 V, 1750 rpm Type Yaskawa SSR1 Series Motor**

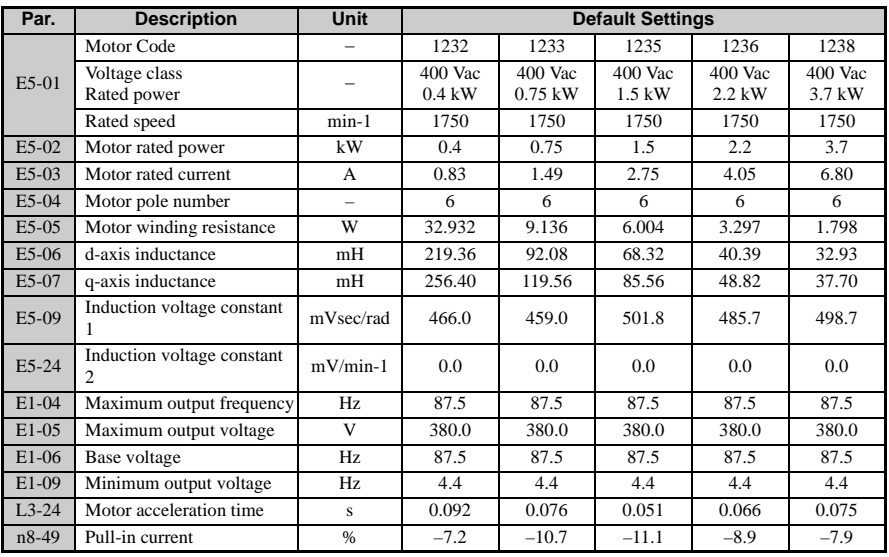

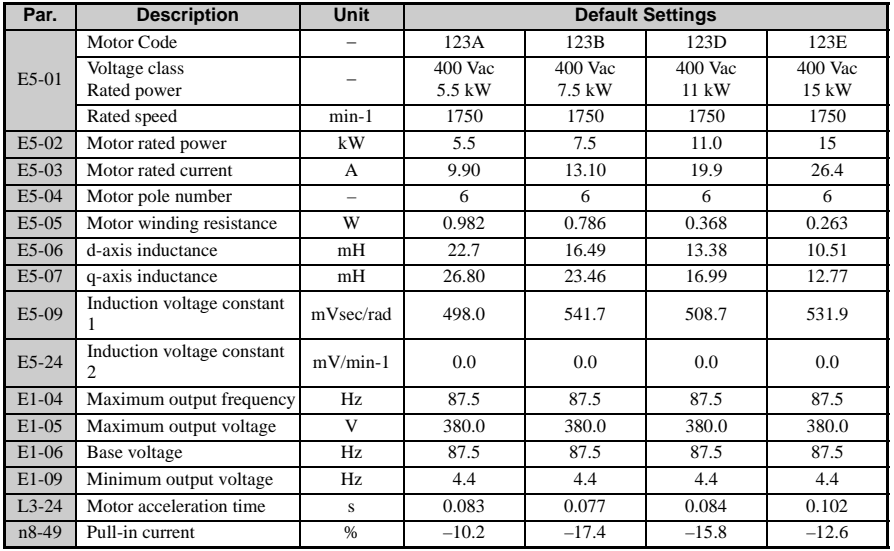

# **Index**

### **A**

[A: Initialization Parameters, 287](#page-286-0) [A: Initialization, 20](#page-19-0) [A1: Initialization, 20](#page-19-1) [A1-01: Parameter Access Level, 20](#page-19-2) [A1-02: Control Mode Selection, 20](#page-19-3) [A1-03: Initialization, 21](#page-20-0) [A1-04, A1-05: Password and Password Setting, 22](#page-21-0) [A1-06: Application Presets, 25](#page-24-0) [A1-07: DriveWorksEZ Function Selection, 33](#page-32-0) [A2: Preferred Parameters, 34](#page-33-0) [A2-01 to A2-32: Preferred Parameters, 34](#page-33-1) [A2-33: Preferred Parameter Automatic Selection, 34](#page-33-2) [Applicable Documentation, 10](#page-9-0) [Application Notes, 283](#page-282-0) [Auto-Tuning Fault Codes, 241](#page-240-0) [Auto-Tuning Selection, 239](#page-238-0) [Auto-Tuning, 238](#page-237-0)

### **B**

[b: Application, 288](#page-287-0) [b: Setup, 36](#page-35-0) [b1: Mode of Operation, 36](#page-35-1) [b1-01: Frequency Reference Selection 1, 36](#page-35-2) [b1-02: Run Command Selection 1, 40](#page-39-0) [b1-03: Stopping Method Selection, 43](#page-42-0) [b1-04: Reverse Operation Selection, 47](#page-46-0) [b1-07: LOCAL/REMOTE Run Selection, 47](#page-46-1) [b1-08: Run Command Selection while in Programming](#page-47-0)  Mode, 48 [b1-14: Phase Order Selection, 48](#page-47-1) [b1-15: Frequency Reference Selection 2, 49](#page-48-0) [b1-16: Run Command Source 2, 49](#page-48-1) [b1-17: Run Command at Power Up, 49](#page-48-2) [b2: DC Injection Braking, 50](#page-49-0) [b2-01: DC Injection Braking Start Frequency, 50](#page-49-1) [b2-02: DC Injection Braking Current, 50](#page-49-2) [b2-03: DC Injection Braking Time at Start, 51](#page-50-0) [b2-04: DC Injection Braking Time at Stop, 51](#page-50-1) [b2-08: Magnetic Flux Compensation Capacity, 51](#page-50-2) [b2-12: Short Circuit Brake Time at Start, 52](#page-51-0) [b2-13: Short Circuit Brake Time at Stop, 52](#page-51-1) [b2-15: DC Injection Braking Current 2, 52](#page-51-2)

[b3: Speed Search, 52](#page-51-3) [b3-01: Speed Search Selection at Start, 53](#page-52-0) [b3-02: Speed Search Deactivation Current, 58](#page-57-0) [b3-03: Speed Search Deceleration Time, 59](#page-58-0) [b3-05: Speed Search Delay Time, 59](#page-58-1) [b3-06: Output Current 1 During Speed Search, 59](#page-58-2) [b3-10: Speed Search Detection Compensation Gain, 60](#page-59-0) [b3-14: Bi-Directional Speed Search Selection, 60](#page-59-1) [b3-17: Speed Search Restart Current Level, 60](#page-59-2) [b3-18: Speed Search Restart Detection Time, 61](#page-60-0) [b3-19: Number of Speed Search Restarts, 61](#page-60-1) [b3-24: Speed Search Method Selection, 61](#page-60-2) [b3-25: Speed Search Wait Time, 61](#page-60-3) [b4: Delay Timers, 62](#page-61-0) [b4-01: Timer Function On-Delay Time, 62](#page-61-1) [b4-02: Timer Function Off-Delay Time, 62](#page-61-2) [b5: PID Control, 63](#page-62-0) [b5-01: PID Function Setting, 67](#page-66-0) [b5-02: Proportional Gain Setting \(P\), 67](#page-66-1) [b5-03: Integral Time Setting \(I\), 67](#page-66-2) [b5-04: Integral Limit Setting, 68](#page-67-0) [b5-05: Derivative Time \(D\), 68](#page-67-1) [b5-06: PID Output Limit, 68](#page-67-2) [b5-07: PID Offset Adjustment, 69](#page-68-0) [b5-08: PID Primary Delay Time Constant, 69](#page-68-1) [b5-09: PID Output Level Selection, 69](#page-68-2) [b5-10: PID Output Gain Setting, 69](#page-68-3) [b5-11: PID Output Reverse Selection, 69](#page-68-4) [b5-12: PID Feedback Reference Missing Detection](#page-69-0)  Selection, 70 [b5-13: PID Feedback Loss Detection Level, 70](#page-69-1) [b5-14: PID Feedback Loss Detection Time, 70](#page-69-2) [b5-15: PID Sleep Function Start Level, 71](#page-70-0) [b5-16: PID Sleep Delay Time, 71](#page-70-1) [b5-17: PID Accel/Decel Time, 72](#page-71-0) [b5-18: PID Setpoint Selection, 73](#page-72-0) [b5-19: PID Setpoint Value, 73](#page-72-1) [b5-20: PID Setpoint Scaling, 73](#page-72-2) [b5-34: PID Output Lower Limit, 73](#page-72-3) [b5-35: PID Input Limit, 73](#page-72-4) [b5-36: PID Feedback High Detection Level, 74](#page-73-0) [b5-37: PID Feedback High Detection Time, 74](#page-73-1) [b5-38: PID Setpoint / User Display, 74](#page-73-2) [b5-39: PID Setpoint and Display Digits, 74](#page-73-3) [b6: Dwell Function, 75](#page-74-0) [b6-01/b6-02: Dwell Reference/Time at Start, 75](#page-74-1) [b6-03/b6-04: Dwell Reference/Time at Stop, 75](#page-74-2) [b8: Energy Saving, 75](#page-74-3) [b8-01: Energy Saving Control Selection, 76](#page-75-0) [b8-02: Energy Saving Gain \(requires Open Loop Vector\),](#page-75-1)  [76](#page-75-1)

[b8-03: Energy Saving Control Filter Time Constant](#page-75-2)  (requires Open Loop Vector), 76 [b8-04: Energy Saving Coefficient Value \(V/f Control\), 76](#page-75-3) [b8-05: Power Detection Filter Time \(requires V/f](#page-76-0)  Control), 77 [b8-06: Search Operation Voltage Limit \(V/f Control\), 77](#page-76-1) [Basic Auto-Tuning Preparations, 240](#page-239-0) [Before Auto-Tuning the Drive, 240](#page-239-1) [Before Starting the Motor, 245](#page-244-0) [Broadcast Messages, 279](#page-278-0)

### **C**

[C: Tuning, 295](#page-294-0) [C: Tuning](#page-77-0), 78 [C1: Acceleration and Deceleration Times, 78](#page-77-1) [C1-01 to C1-08: Accel/Decel Times 1 to 4, 78](#page-77-2) [C1-09: Fast Stop Time, 79](#page-78-0) [C1-10: Accel/Decel Time Setting Units, 80](#page-79-0) [C1-11 Accel/Decel Switch Frequency, 80](#page-79-1) [C2: S-Curve Characteristics, 81](#page-80-0) [C2-01 to C2-04: S-Curve Characters, 81](#page-80-1) [C3: Slip Compensation, 83](#page-82-0) [C3-01: Slip Compensation Gain, 83](#page-82-1) [C3-02: Slip Compensation Primary Delay Time, 83](#page-82-2) [C3-03: Slip Compensation Limit, 84](#page-83-0) [C3-04: Slip Compensation Selection during Regeneration,](#page-83-1)  84 [C3-05: Output Voltage Limit Operation Selection, 84](#page-83-2) [C4: Torque Compensation, 85](#page-84-0) [C4-01: Torque Compensation Gain, 85](#page-84-1) [C4-02: Torque Compensation Primary Delay Time, 85](#page-84-2) [C4-03: Torque Compensation at Forward Start \(OLV](#page-85-0)  only), 86 [C4-04: Torque Compensation at Reverse Start \(V/f](#page-85-1)  Control), 86 [C4-05: Torque Compensation Time Constant \(OLV only\),](#page-85-2)  86 [C4-06: Torque Compensation Primary Delay Time 2 \(V/f](#page-85-3)  Control), 86 [C5: ASR, 86](#page-85-4) [C5-01/C5-03: ASR Proportional Gain 1/2 \(Simple PG in](#page-86-0)  V/f), 87 [C5-02/C5-04:ASR Integral Time 1/2 \(Simple PG in V/f\),](#page-86-1)  87 [C5-05: ASR Limit, 88](#page-87-0) [C6: Carrier Frequency, 88](#page-87-1) [C6-01: Drive Duty Mode Selection, 88](#page-87-2) [C6-02: Carrier Frequency Selection, 90](#page-89-0) [C6-03: Carrier Frequency Upper Limit, 91](#page-90-0) [C6-04: Carrier Frequency Lower Limit, 91](#page-90-1) [C6-05: Carrier Frequency Proportional Gain, 91](#page-90-2)

[Checklist Before Operation, 247](#page-246-0) [Command Data, 274](#page-273-0) [Command/Response Message Format, 271](#page-270-0) [Communication Specifications, 261](#page-260-0) [Communication Terminal Resistance, 262](#page-261-0) [Connecting a PLC, 263](#page-262-0) [Control Mode Dependent Parameter Default Values, 361](#page-360-1)

### **D**

D [Control, 63](#page-62-1) [d: Reference Settings, 93](#page-92-0) [d: References, 300](#page-299-0) [d1: Frequency Reference, 94](#page-93-0) [d1-01 to d1-16: Frequency Reference 1 to 16, 94](#page-93-1) [d1-17: Jog Frequency Reference, 94](#page-93-2) [d2: Frequency Upper/Lower Limits, 98](#page-97-0) [d2-01: Frequency Reference Upper Limit, 98](#page-97-1) [d2-02: Frequency Reference Lower Limit, 99](#page-98-0) [d2-03: Master Speed Reference Lower Limit, 99](#page-98-1) [d3: Jump Frequency, 100](#page-99-0) [d3-01 to d3-04: Jump Frequencies 1, 2, 3, 100](#page-99-1) [d3-04: Jump Frequency Width, 100](#page-99-2) [d4: Frequency Reference Hold, 101](#page-100-0) [d4-01: Frequency Reference Hold Function Selection, 101](#page-100-1) [d4-03: Frequency Reference Bias Step \(Up/Down 2\), 102](#page-101-0) [d4-04: Frequency Reference Accel/Decel\(Up/Down 2\),](#page-102-0)  103 [d4-05: Frequency Reference Bias Operation Mode](#page-102-1)  Selection (Up/Down 2), 103 [d4-06: Frequency Reference Bias \(Up/Down 2\), 104](#page-103-0) [d4-07: Analog Frequency Reference Fluctuation Limit](#page-103-1)  (Up/Down 2), 104 [d4-08: Frequency Reference Upper Limit \(Up/Down 2\),](#page-104-0)  105 [d4-09: Frequency Reference Lower Limit \(Up/Down 2\),](#page-104-1)  105 [d4-10: Up/Down Frequency Reference Limit Selection,](#page-104-2)  105 [d4-11: Bi-Directional Output Selection \(YEG Only\), 105](#page-104-3) [d4-12: Stop Position Gain, 105](#page-104-4) [d7: Offset Frequencies, 106](#page-105-0) [d7-01 to d7-03: Offset Frequency 1 to 3, 106](#page-105-1) [Data, 270](#page-269-0) [Default Settings Determined by Drive Capacity \(o2-04\)](#page-363-0)  and ND/HD Selection (C6-01), 364 [Drive Label Warnings, 17](#page-16-0) [During Operation, 245](#page-244-1)

#### **E**

E: [Motor Parameters, 108](#page-107-0) [E: Motor Parameters, 305](#page-304-0) [E1: V/f Characteristics, 108](#page-107-1) [E1-01: Input Voltage Setting, 108](#page-107-2) [E1-03: V/f Pattern Selection, 108](#page-107-3) [E1-04 to E1-13, 108](#page-107-4) [E2: Motor Parameters, 115](#page-114-0) [E2-01: Motor Rated Current, 115](#page-114-1) [E2-02: Motor Rated Slip, 115](#page-114-2) [E2-03: Motor No-Load Current, 115](#page-114-3) [E2-04: Number of Motor Poles, 116](#page-115-0) [E2-05: Motor Line-to-Line Resistance, 116](#page-115-1) [E2-06: Motor Leakage Inductance, 116](#page-115-2) [E2-07: Motor Iron-Core Saturation Coefficient 1, 117](#page-116-0) [E2-08: Motor Iron-Core Saturation Coefficient 2, 117](#page-116-1) [E2-09: Motor Mechanical Loss, 117](#page-116-2) [E2-10: Motor Iron Loss for Torque Compensation, 117](#page-116-3) [E2-11: Motor Rated Output, 117](#page-116-4) [E2-12: Motor Iron-Core Saturation Coefficient 3, 118](#page-117-0) [E3: V/f Characteristics for Motor 2, 118](#page-117-1) [E3-01: Motor 2 Control Method Selection, 119](#page-118-0) [E3-04 to E3-10, 119](#page-118-1) [E3-11 to E3-13, 120](#page-119-0) [E4: Motor 2 Parameters, 120](#page-119-1) [E4-01: Motor 2 Rated Current, 120](#page-119-2) [E4-02: Motor 2 Rated Slip, 121](#page-120-0) [E4-03: Motor 2 Rated No-Load Current, 121](#page-120-1) [E4-04: Motor 2 Motor Poles, 121](#page-120-2) [E4-05: Motor 2 Line-to-Line Resistance, 121](#page-120-3) [E4-06: Motor 2 Leakage Inductance, 122](#page-121-0) [E4-07: Motor 2 Motor Iron-Core Saturation Coefficient 1,](#page-121-1)  122 [E4-08: Motor 2 Motor Iron-Core Saturation Coefficient 2,](#page-121-2)  122 [E4-09: Motor 2 Mechanical Loss, 122](#page-121-3) [E4-10: Motor 2 Iron Loss, 122](#page-121-4) [E4-11: Motor 2 Rated Capacity, 123](#page-122-0) [E4-12: Motor 2 Iron-Core Saturation Coefficient 3, 123](#page-122-1) [E4-14: Motor 2 Slip Compensation Gain, 123](#page-122-2) [E4-15: Motor 2 Torque Compensation Gain, 123](#page-122-3) [E5: PM Motor Settings, 124](#page-123-0) [E5-01: PM Motor Code Selection, 124](#page-123-1) [E5-02: Motor Rated Capacity \(PM OLV\), 124](#page-123-2) [E5-03: Motor Rated Current \(PM OLV\), 125](#page-124-0) [E5-04: Number of Motor Poles \(PM OLV\), 125](#page-124-1) [E5-05: Motor Armature Resistance \(PM OLV\), 125](#page-124-2) [E5-06: Motor d Axis Inductance \(PM OLV\), 125](#page-124-3) [E5-07: Motor q Axis Inductance \(PM OLV\), 125](#page-124-4) [E5-09: Motor Induction Voltage Constant 1 \(PM OLV\),](#page-125-0)  126 [E5-24: Motor Induction Voltage Parameter 2 \(PM OLV\),](#page-125-1)  126

[ENTER Command Settings when Upgrading the Drive,](#page-279-0) 

[280](#page-279-0) [Enter Command, 280](#page-279-1) [Enter Data from the Motor Nameplate, 242](#page-241-0) [Error Check, 270](#page-269-1) [Error Codes, 282](#page-281-0)

### **F**

[F: Option Settings, 127](#page-126-0) [F: Options, 311](#page-310-0) [F1: Settings for Simple PG with V/f Control, 127](#page-126-1) [F1-02: Operation Selection at PG Open Circuit \(PGo\), 127](#page-126-2) [F1-03: Operation Selection at Overspeed, 127](#page-126-3) [F1-04: Operation Selection at Deviation, 127](#page-126-4) [F1-08: Overspeed Detection Level, 128](#page-127-0) [F1-09: Overspeed Detection Delay Time, 128](#page-127-1) [F1-10: Excessive Speed Deviation Detection Level, 128](#page-127-2) [F1-11: Excessive Speed Deviation Detection Delay Time,](#page-127-3)  128 [F1-14: PG Open-Circuit Detection Time, 128](#page-127-4) [F6 and F7: Serial Communications Option Card Settings,](#page-127-5)  128 [F6-01: Communications Error Option Selection, 128](#page-127-6) [F6-02: External Fault from Comm. Option Selection, 129](#page-128-0) [F6-03: External Fault from Comm. Option Operation](#page-128-1)  Selection, 129 [F6-04: Trace Sampling Rate, 129](#page-128-2) [F6-10: CC-Link Node Address, 129](#page-128-3) [F6-11: CC-Link Communication Speed, 130](#page-129-0) [F6-14: BUS Error Auto Reset, 130](#page-129-1) [F6-20: DeviceNet MAC Address, 130](#page-129-2) [F6-21: DeviceNet Communication Speed, 130](#page-129-3) [F6-22: DeviceNet PCA Setting, 130](#page-129-4) [F6-23: DeviceNet PPA Setting, 131](#page-130-0) [F6-24: DeviceNet Idle Mode Fault Detection, 131](#page-130-1) [F6-30: PROFIBUS Node Address, 131](#page-130-2) [F6-31: PROFIBUS Clear Mode Selection, 131](#page-130-3) [F6-32: PROFIBUS Map Selection, 131](#page-130-4) [F6-36: CANopen Node ID Selection, 132](#page-131-0) [F6-37: CANopen Communication Speed, 132](#page-131-1) [F6-40: CompoNet Node ID, 132](#page-131-2) [F6-41: CompoNet Speed, 132](#page-131-3) [F7-01 to F7-04: Ethernet IP Address 1 to 4, 132](#page-131-4) [F7-05 to F7-08: Subnet Mask 1 to 4, 133](#page-132-0) [F7-09 to F7-12: Gateway Address 1 to 4, 133](#page-132-1) [F7-13: Dress Mode at Startup, 133](#page-132-2) [F7-14: Security Password, 133](#page-132-3) [F7-15: Duplex Mode Selection, 134](#page-133-0) [F7-18: Communication Speed Selection, 134](#page-133-1) [F7-19: Web Page Access, 134](#page-133-2) [F7-20: Gateway Selection, 134](#page-133-3) [F7-21: Communication Loss Time Out, 135](#page-134-0)

[Function Code, 269](#page-268-0)

#### **G**

[General Safety, 12](#page-11-0)

### **H**

[H Parameters: Multi-Function Terminals, 315](#page-314-0) [H: Terminal Functions](#page-135-0), 136 [H1: Multi-Function Contact Inputs, 136](#page-135-1) [H1-01 to H1-07: Functions for Terminals S1 to S7, 136](#page-135-2) [H2: Multi-Function Outputs, 160](#page-159-0) [H2-01: Terminal MA, MB, and MC Function Selection,](#page-159-1)  160 [H2-02: Terminal P1 Function Selection, 160](#page-159-2) [H2-03: Terminal P2 Function Selection, 160](#page-159-3) [H2-06: Watt Hour Output Unit Selection, 176](#page-175-0) [H3: Multi-Function Analog Input Terminals, 176](#page-175-1) [H3-01: Terminal A1 Signal Level Selection, 177](#page-176-0) [H3-02: Terminal A1 Function Selection, 177](#page-176-1) [H3-03: Terminal A1 Gain Setting, 177](#page-176-2) [H3-04: Terminal A1 Bias Setting, 177](#page-176-3) [H3-09: Terminal A2 Signal Level Selection, 180](#page-179-0) [H3-10: Terminal A2 Function Selection, 180](#page-179-1) [H3-11: Terminal A2 Gain Setting, 183](#page-182-0) [H3-12: Frequency Reference \(Current\) Terminal A2 Input](#page-182-1)  Bias, 183 [H3-13: Analog Input Filter Time Constant, 183](#page-182-2) [H4: Multi-Function Analog Output Terminals, 184](#page-183-0) [H4-01: Multi-Function Analog 1 \(Terminal AM Monitor](#page-183-1)  Selection), 184 [H4-02: Multi-Function Analog 1 \(Terminal AM Output](#page-183-2)  Gain), 184 [H4-03: Multi-Function Analog 1 \(Terminal AM Output](#page-183-3)  Bias), 184 [H5: MEMOBUS/Modbus Serial Communication, 185](#page-184-0) [H5-01: Drive Node Address, 185](#page-184-1) [H5-01: Drive Node Address, 264](#page-263-0) [H5-02: Communication Speed Selection, 185](#page-184-2) [H5-02: Communication Speed Selection, 264](#page-263-1) [H5-03: Communication Parity Selection, 186](#page-185-0) [H5-03: Communication Parity Selection, 264](#page-263-2) [H5-04: Stopping Method after Communication Error, 186](#page-185-1) [H5-04: Stopping Method After Communication Error, 265](#page-264-0) [H5-05: Communication Fault Detection Selection, 186](#page-185-2) [H5-05: Communication Fault Detection Selection, 265](#page-264-1) [H5-06: Drive Transmit Wait Time, 187](#page-186-0) [H5-06: Drive Transmit Wait Time, 265](#page-264-2) [H5-07: RTS Control Selection, 187](#page-186-1) [H5-07: RTS Control Selection, 266](#page-265-0) [H5-09: CE Detection Time, 187](#page-186-2) [H5-09: CE Detection Time, 266](#page-265-1)

[H5-10: Unit Selection for MEMOBUS/Modbus Register](#page-186-3)  0025H, 187 [H5-10: Unit Selection for MEMOBUS/Modbus Register](#page-265-2)  0025H, 266 [H5-11 and the Enter Command, 281](#page-280-0) [H5-11: Communications ENTER Function Selection, 188](#page-187-0) [H5-11: Communications ENTER Function Selection, 267](#page-266-0) [H5-12: Run Command Method Selection, 188](#page-187-1) [H5-12: Run Command Method Selection, 267](#page-266-1) [H6: Pulse Train Input/Output, 188](#page-187-2) [H6-01: \(Terminal RP\) Pulse Train Input Function](#page-187-3)  Selection, 188 [H6-02: Pulse Train Input Scaling, 189](#page-188-0) [H6-03: Pulse Train Input Gain, 189](#page-188-1) [H6-04: Pulse Train Input Bias, 189](#page-188-2) [H6-05: Pulse Train Input Filter Time, 189](#page-188-3)

[H6-06: Pulse Train Input Monitor Selection, 190](#page-189-0) [H6-07: Pulse Train Input Monitor Scaling, 190](#page-189-1)

**I** [I Control, 63](#page-62-2)

#### **[K](#page-198-0)**

KEB Function, 199

### **[L](#page-326-0)**

L: Protection Function, 327

- [L: Protection Functions, 191](#page-190-0)
- [L1: Motor Protection Functions, 191](#page-190-1)
- [L1-01: Motor Protection Function Selection, 191](#page-190-2)
- [L1-02: Motor Overload Protection Time, 194](#page-193-0)
- L1-03: Motor Overheat Alarm Operation Selection
- L1-04: Motor Overheat Fault Operation Selection
- [L1-05: Motor Temperature Input Filter Time, 195](#page-194-0)
- [L1-13: Continuous Electrothermal Operation Selection,](#page-196-0)  197
- [L2: Momentary Power Loss Ridethru, 198](#page-197-0)
- [L2-01: Momentary Power Loss Operation Selection, 198](#page-197-1)
- [L2-02: Momentary Power Loss Ridethru Time, 198](#page-197-2)
- [L2-03: Momentary Power Loss Minimum Baseblock](#page-198-1)

Time, 199 [L2-04: Momentary Power Loss Voltage Recovery Ramp](#page-198-2)  Time, 199

- [L2-05: Undervoltage Detection Level, 199](#page-198-3)
- [L2-06: KEB Deceleration Time, 200](#page-199-0)
- [L2-07: Momentary Power Loss Ride-Thru Time, 201](#page-200-0)
- [L2-08: Minimum Frequency Gain at KEB Start, 201](#page-200-1)
- [L2-11: Desired DC Bus Voltage during KEB, 201](#page-200-2)
- [L3: Stall Prevention, 201](#page-200-3)
- [L3-01: Stall Prevention Selection during Acceleration,](#page-201-0)  [202](#page-201-0)

[L3-02: Stall Prevention Level during Acceleration, 202](#page-201-1) [L3-03: Stall Prevention Limit during Acceleration, 202](#page-201-2) [L3-04: Stall Prevention Selection during Deceleration,](#page-205-0)  206 [L3-05: Stall Prevention Selection during Run, 208](#page-207-0) [L3-06: Stall Prevention Level during Run, 208](#page-207-1) [L3-11: OV Suppression Function Selection, 209](#page-208-0) [L3-17: Overvoltage Suppression and Deceleration Stall](#page-208-1)  and Desired DC Bus Voltage during Motor Stall, 209 [L3-20: Main Circuit Voltage Adjustment Gain, 210](#page-209-0) [L3-21: Accel/Decel Rate Calculation Gain, 210](#page-209-1) [L3-22: Deceleration Time at Stall Prevention during](#page-204-0)  Acceleration, 205 [L3-23: Automatic Reduction Function Selection for Stall](#page-207-2)  Prevention during Run, 208 [L3-24: Motor Acceleration Time for Inertia Calculations,](#page-209-2)  210 [L3-25: Load Inertia Ratio, 211](#page-210-0) [L4: Frequency Detection, 211](#page-210-1) [L4-01: Speed Agreement Detection Level, 212](#page-211-0) [L4-02: Speed Agreement Detection Width, 212](#page-211-1) [L4-03: Speed Agreement Detection Level \(+/-\), 212](#page-211-2) [L4-04: Speed Agreement Detection Width \(+/-\), 212](#page-211-3) [L4-05: Frequency Reference Loss Detection Selection,](#page-211-4)  212 [L4-06: Frequency Reference at Reference Loss, 212](#page-211-5) [L4-07: Frequency Detection Conditions, 212](#page-211-6) [L5: Fault Restart, 213](#page-212-0) [L5-01: Number of Auto Restart Attempts, 213](#page-212-1) [L5-02: Auto Restart Operation Selection, 213](#page-212-2) [L5-04: Fault Reset Interval Time, 213](#page-212-3) [L5-05: Fault Reset Operation Selection, 214](#page-213-0) [L6: Torque Detection, 214](#page-213-1) [L6-01/L6-04: Torque Detection Selection 1/2, 214](#page-213-2) [L6-02/L6-05: Torque Detection Level 1/2, 214](#page-213-3) [L6-03/L6-06: Torque Detection Time 1/2, 214](#page-213-4) [L6-08: Mechanical Weakening Detection Operation, 216](#page-215-0) [L6-09: Mechanical Weakening Detection Speed Level,](#page-216-0)  217 [L6-10: Mechanical Weakening Detection Time, 217](#page-216-1) [L6-11: Mechanical Weakening Detection Start Time, 217](#page-216-2) [L7: Torque Limit, 217](#page-216-3) [L7-01/L7-02: Forward/Reverse Torque Limit, 217](#page-216-4) [L7-03/L7-04: Forward/Reverse Regenerative Torque](#page-216-5)  Limit, 217 [L7-06: Torque Limit Integral Time Constant, 217](#page-216-6) [L7-07: Torque Limit Control Method Selection during](#page-217-0)  Accel/Decel, 218 [L8: Hardware Protection, 218](#page-217-1) [L8-01: Internal Dynamic Braking Resistor Protection](#page-217-2)  Selection (ERF type), 218

[L8-02: Overheat Alarm Level, 218](#page-217-3) [L8-03: Overheat Pre-Alarm Operation Selection, 218](#page-217-4) [L8-05: Input Phase Loss Protection Selection, 218](#page-217-5) [L8-07: Output Phase Loss Protection, 219](#page-218-0) [L8-09: Output Ground Fault Detection Selection, 219](#page-218-1) [L8-10: Heatsink Cooling Fan Operation Selection, 219](#page-218-2) [L8-11: Heatsink Cooling Fan Operation Delay Time, 219](#page-218-3) [L8-12: Ambient Temperature Setting, 219](#page-218-4) [L8-15: OL2 Characteristics Selection at Low Speeds, 219](#page-218-5) [L8-18: Software CLA Selection, 220](#page-219-0) [L8-19: Frequency Reduction Rate during OH Pre-Alarm,](#page-219-1)  220 [L8-29: Current Unbalance Detection \(LF2\), 220](#page-219-2) [L8-35: Side-by-Side Installation Selection, 220](#page-219-3) [L8-38: Carrier Frequency Reduction, 220](#page-219-4) [L8-40: Low Carrier Frequency Time, 220](#page-219-5) [L8-41: Current Alarm Selection, 220](#page-219-6) [Loop Back Test, 272](#page-271-0)

### **[M](#page-259-0)**

MEMOBUS/Modbus Configuration, 260 [MEMOBUS/Modbus Data Table, 274](#page-273-1) [MEMOBUS/Modbus Parameters, 264](#page-263-3) [MEMOBUS/Modbus Parameters, 264](#page-263-4) [Message Format, 269](#page-268-1) [Monitor Data, 275](#page-274-0) [Motor Data for Auto-Tuning, 244](#page-243-0) [Multi-Function Analog Input Terminal Settings and](#page-179-2)  Functions, 180 [Multi-Function Analog Input Terminal Settings, 177](#page-176-4)

### **[N](#page-339-0)**

n: Advanced Performance Set-Up, 340 [n: Special Adjustments, 221](#page-220-0) [n1: Hunting Prevention, 221](#page-220-1) [n1-01: Hunting Prevention Selection, 221](#page-220-2) [n1-02: Hunting Prevention Gain Setting, 221](#page-220-3) [n1-03: Hunting Prevention Time Constant, 221](#page-220-4) [n1-05: Hunting Prevention Gain while in Reverse, 222](#page-221-0) [n2: AFR Tuning, 222](#page-221-1) [n2-01: Speed Feedback Detection Control \(AFR\) Gain,](#page-221-2)   $222$ [n2-02: Speed Feedback Detection Control \(AFR\) Time](#page-221-3)  Constant 1, 222 [n2-03: Speed Feedback Detection Control \(AFR\) Time](#page-221-4)  Constant 2, 222 [n3: High Slip Braking, 222](#page-221-5) [n3-01: High Slip Braking Deceleration Frequency Width,](#page-222-0)  223 [n3-02: High Slip Braking Current Limit, 223](#page-222-1) [n3-03: High Slip Braking Dwell Time at Stop, 223](#page-222-2)

[n3-04: High Slip Braking Overload Time, 223](#page-222-3) [n3-13: Overexcitation Deceleration Gain, 224](#page-223-0) [n3-21: Overslip Suppression Current Level, 224](#page-223-1) [n3-23: Overexcitation Operation Selection, 224](#page-223-2) [n6: Line-to-Line Motor Resistance Online Tuning, 225](#page-224-0) [n8: PM Motor Control, 225](#page-224-1) [n8-45: Speed Feedback Detection Control Gain \(PM](#page-224-2)  OLV), 225 [n8-47: Pull-In Current Compensation Time Constant \(PM](#page-224-3)  OLV), 225 [n8-48: Pull-In Current \(PM OLV\), 226](#page-225-0) [n8-49: d Axis Current for High Efficiency Control \(for](#page-225-1)  PM), 226 [n8-51: Acceleration Time Pull-In Current \(for PM OLV\),](#page-225-2)  226 [n8-54: Voltage Error Compensation Time Constant, 226](#page-225-3) [n8-55: Load Inertia \(PM OLV\), 227](#page-226-0) [n8-62: Output Voltage Limit, 227](#page-226-1) [No-Load Operation, 245](#page-244-2) [Notes on Connected Machinery, 247](#page-246-1) [Notes on Using the Hoist Application Preset, 32](#page-31-0)

### **[O](#page-343-0)**

o: Operator Related Parameters, 344 [o: Operator Related Settings](#page-227-0), 228 [o1: Display Settings and Selections, 228](#page-227-1) [o1-01: Drive Mode Unit Monitor Selection, 228](#page-227-2) [o1-02: User Monitor Selection After Power Up, 229](#page-228-0) [o1-03: Digital Operator Display Selection, 229](#page-228-1) [o1-10: Frequency Reference Setting and User-Set](#page-229-0)  Display, 230 [o1-11: Frequency Reference Setting / Decimal Display,](#page-229-1)  230 [o2: Operator Key Selections, 230](#page-229-2) [o2-01: LOCAL/REMOTE Key Function Selection, 230](#page-229-3) [o2-02: STOP Key Function Selection, 232](#page-231-0) [o2-03: User Parameter Default Value, 232](#page-231-1) [o2-04: Drive/kVA Selection, 233](#page-232-0) [o2-05: Frequency Reference Setting Method Selection,](#page-232-1)  233 [o2-06: Operation Selection when Digital Operator is](#page-232-2)  Disconnected, 233 [o2-07: Motor Direction at Power Up when Using](#page-233-0)  [Operator](#page-233-0), 234 [o2-09: Initialization Specification Selection, 234](#page-233-1) [o4: Maintenance Period, 234](#page-233-2) [o4-01: Accumulated Operation Time Setting, 234](#page-233-3) [o4-02: Accumulated Operation Time Selection, 234](#page-233-4) [o4-03: Cooling Fan Maintenance Setting, 235](#page-234-0) [o4-05: Capacitor Maintenance Setting, 235](#page-234-1) [o4-07: Inrush Prevention Relay Maintenance Setting, 235](#page-234-2) **[T](#page-348-0)**

[o4-09: IGBT Maintenance Setting, 235](#page-234-3) [o4-11: U2, U3 Initial Value Selection, 236](#page-235-0) [o4-12: kWH Monitor Initial Value Selection, 236](#page-235-1) [o4-13: Motor rpm Reset, 236](#page-235-2) [Operating the Motor under Loaded Conditions, 247](#page-246-2) [Operating with the Load Connected, 247](#page-246-3) [Operation Instructions, 245](#page-244-3)

### **[P](#page-62-3)**

P Control, 63 [Parameter Groups, 286](#page-285-0) [Parameter Table, 287](#page-286-1) [Parameters that Change with the Motor Code Selection ,](#page-372-0)  373 [Performing Auto-Tuning, 241](#page-240-1) [PID Block Diagram, 65](#page-64-0) [PID Operation, 63](#page-62-4) [Precision Settings for Auto-Tuning, 245](#page-244-4) [Preface, 10](#page-9-1)

### **Q**

[q: DriveWorksEZ Parameters, 237](#page-236-0) [q1-01 to q6-07: Reserve for use by DriveWorksEZ, 237](#page-236-1)

### **[R](#page-236-2)**

r: DriveWorksEZ Connection Parameters, 237 [r: DWEZ Parameters, 347](#page-346-0) [r1-01 to r1-40: DriveWorksEZ Connection Parameters,](#page-236-3)  237 [Reading Drive Memory Register Contents, 271](#page-270-1) [Related Parameters, 268](#page-267-0) [Restrictions, 17](#page-16-1) [Rotational Auto-Tuning for Open Loop Vector Control,](#page-239-2)  240 [Rotational Auto-Tuning for V/f Control, 240](#page-239-3)

### **[S](#page-13-0)**

Safety Messages, 14 [Selecting the Type of Auto-Tuning, 241](#page-240-2) [Self-Diagnostics, 284](#page-283-0) [Setting Notes, 203](#page-202-0) [Slave Address, 269](#page-268-2) [Slave Not Responding, 283](#page-282-1) [SS5 Motor: Yaskawa SSR1 Series IPM Motor, 375](#page-374-0) [Starting Auto-Tuning, 243](#page-242-0) [Stationary Auto-Tuning for Terminal Resistance Only,](#page-240-3)  241 [Supplemental Safety Information, 12](#page-11-1) [Symbols, 10](#page-9-2)

T: Motor Tuning, 349 [Terms and Abbreviations, 11](#page-10-0) [Timechart, 202](#page-201-3) [Types of Auto-Tuning, 238](#page-237-1)

### **[U](#page-247-0)**

U: Monitor Parameters, 248 [U: Monitors , 350](#page-349-0) [U1: Status Monitors, 248](#page-247-1) [U2: Fault Trace, 251](#page-250-0) [U3: Fault History, 252](#page-251-0) [U4: Maintenance Monitors, 254](#page-253-0) [U5: Application Monitors, 256](#page-255-0) [U6: Control Monitors, 257](#page-256-0) [U8: DriveWorksEZ Monitors, 258](#page-257-0) [Using PID Control, 64](#page-63-0)

### **[V](#page-362-2)**

V/f Pattern Default Values, 363

### **[W](#page-16-2)**

Warranty Information, 17 [Writing to Multiple Registers, 272](#page-271-1)

### **[Y](#page-373-0)**

Yaskawa Pico Motor (SPM motor), 374

### **YASKAWA AC Drive - V1000 Compact Vector Control Drive**

## **PRELIM. Programming Manual**

#### **YASKAWA ELECTRIC AMERICA, INC.**

Drives Division 16555 W. Ryerson Rd., New Berlin, WI 53151, U.S.A. Phone: (800) YASKAWA (800-927-5292) Fax: (262) 782-3418 Internet: http://www.drives.com

#### **YASKAWA ELECTRIC AMERICA, INC.**

Chicago-Corporate Headquarters 2121 Norman Drive South, Waukegan, IL 60085, U.S.A. Phone: (800) YASKAWA (800-927-5292) Fax: (847) 887-7310 Internet: http://www.yaskawa.com

#### **YASKAWA ELECTRIC CORPORATION**

New Pier Takeshiba South Tower, 1-16-1, Kaigan, Minatoku, Tokyo, 105-0022, Japan Phone: 81-3-5402-4511 Fax: 81-3-5402-4580 Internet: http://www.yaskawa.co.jp

#### **YASKAWA ELECTRIC EUROPE GmbH**

Am Kronberger Hang 2, 65824 Schwalbach, Germany Phone: 49-6196-569-300 Fax: 49-6196-888-301

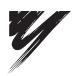

YASKAWA ELECTRIC CORPORATION

YASKAWA

In the event that the end user of this product is to be the military and said product is to be employed in any weapons systems or the manufacture thereof, the export will fall under the relevant regulations as stipulated in the Foreign Exchange and Foreign Trade Regulations. Therefore, be sure to follow all procedures and submit all relevant documentation according to any and all rules, regulations and laws that may apply.

Specifications are subject to change without notice for ongoing product modifications and improvements.

© 2007 YASKAWA ELECTRIC CORPORATION. All rights reserved.

MANUAL NO. SIEP C710606 10A Printed in USA May, 2007 07-05 07-05